# Veritas Storage Foundation™ for Oracle® RAC 6.0.1 Installation and Configuration Guide - AIX

AIX

6.0.1

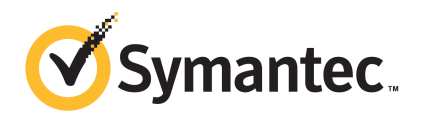

# Veritas Storage Foundation™ for Oracle RAC Installation and Configuration Guide

The software described in this book is furnished under a license agreement and may be used only in accordance with the terms of the agreement.

Product version: 6.0.1

Document version: 6.0.1 Rev 5

#### Legal Notice

Copyright © 2015 Symantec Corporation. All rights reserved.

Symantec, the Symantec Logo, the Checkmark Logo, Veritas, Veritas Storage Foundation, CommandCentral, NetBackup, Enterprise Vault, and LiveUpdate are trademarks or registered trademarks of Symantec Corporation or its affiliates in the U.S. and other countries. Other names may be trademarks of their respective owners.

The product described in this document is distributed under licenses restricting its use, copying, distribution, and decompilation/reverse engineering. No part of this document may be reproduced in any form by any means without prior written authorization of Symantec Corporation and its licensors, if any.

THE DOCUMENTATION IS PROVIDED "AS IS" AND ALL EXPRESS OR IMPLIED CONDITIONS, REPRESENTATIONS AND WARRANTIES, INCLUDING ANY IMPLIED WARRANTY OF MERCHANTABILITY, FITNESS FOR A PARTICULAR PURPOSE OR NON-INFRINGEMENT, ARE DISCLAIMED, EXCEPT TO THE EXTENT THAT SUCH DISCLAIMERS ARE HELD TO BE LEGALLY INVALID. SYMANTEC CORPORATION SHALL NOT BE LIABLE FOR INCIDENTAL OR CONSEQUENTIAL DAMAGES IN CONNECTION WITH THE FURNISHING, PERFORMANCE, OR USE OF THIS DOCUMENTATION. THE INFORMATION CONTAINED IN THIS DOCUMENTATION IS SUBJECT TO CHANGE WITHOUT NOTICE.

The Licensed Software and Documentation are deemed to be commercial computer software as defined in FAR 12.212 and subject to restricted rights as defined in FAR Section 52.227-19 "Commercial Computer Software - Restricted Rights" and DFARS 227.7202, "Rights in Commercial Computer Software or Commercial Computer Software Documentation", as applicable, and any successor regulations. Any use, modification, reproduction release, performance, display or disclosure of the Licensed Software and Documentation by the U.S. Government shall be solely in accordance with the terms of this Agreement.

Symantec Corporation 350 Ellis Street Mountain View, CA 94043

<http://www.symantec.com>

# Technical Support

<span id="page-3-0"></span>Symantec Technical Support maintains support centers globally. Technical Support's primary role is to respond to specific queries about product features and functionality. The Technical Support group also creates content for our online Knowledge Base. The Technical Support group works collaboratively with the other functional areas within Symantec to answer your questions in a timely fashion. For example, the Technical Support group works with Product Engineering and Symantec Security Response to provide alerting services and virus definition updates.

Symantec's support offerings include the following:

- A range of support options that give you the flexibility to select the right amount of service for any size organization
- Telephone and/or Web-based support that provides rapid response and up-to-the-minute information
- Upgrade assurance that delivers software upgrades
- Global support purchased on a regional business hours or 24 hours a day, 7 days a week basis
- Premium service offerings that include Account Management Services

For information about Symantec's support offerings, you can visit our website at the following URL:

#### [www.symantec.com/business/support/index.jsp](http://www.symantec.com/business/support/index.jsp)

All support services will be delivered in accordance with your support agreement and the then-current enterprise technical support policy.

#### Contacting Technical Support

Customers with a current support agreement may access Technical Support information at the following URL:

#### [www.symantec.com/business/support/contact\\_techsupp\\_static.jsp](http://www.symantec.com/business/support/contact_techsupp_static.jsp)

Before contacting Technical Support, make sure you have satisfied the system requirements that are listed in your product documentation. Also, you should be at the computer on which the problem occurred, in case it is necessary to replicate the problem.

When you contact Technical Support, please have the following information available:

- Product release level
- Hardware information
- Available memory, disk space, and NIC information
- Operating system
- Version and patch level
- Network topology
- Router, gateway, and IP address information
- Problem description:
	- Error messages and log files
	- Troubleshooting that was performed before contacting Symantec
	- Recent software configuration changes and network changes

#### Licensing and registration

If your Symantec product requires registration or a license key, access our technical support Web page at the following URL:

[www.symantec.com/business/support/](http://www.symantec.com/business/support/)

#### Customer service

Customer service information is available at the following URL:

[www.symantec.com/business/support/](http://www.symantec.com/business/support/)

Customer Service is available to assist with non-technical questions, such as the following types of issues:

- Questions regarding product licensing or serialization
- Product registration updates, such as address or name changes
- General product information (features, language availability, local dealers)
- Latest information about product updates and upgrades
- Information about upgrade assurance and support contracts
- Information about the Symantec Buying Programs
- Advice about Symantec's technical support options
- Nontechnical presales questions
- Issues that are related to CD-ROMs or manuals

#### Support agreement resources

If you want to contact Symantec regarding an existing support agreement, please contact the support agreement administration team for your region as follows:

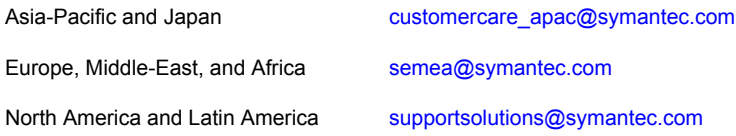

#### Documentation

Product guides are available on the media in PDF format. Make sure that you are using the current version of the documentation. The document version appears on page 2 of each guide. The latest product documentation is available on the Symantec website.

#### <https://sort.symantec.com/documents>

Your feedback on product documentation is important to us. Send suggestions for improvements and reports on errors or omissions. Include the title and document version (located on the second page), and chapter and section titles of the text on which you are reporting. Send feedback to:

#### [doc\\_feedback@symantec.com](mailto:doc_feedback@symantec.com)

For information regarding the latest HOWTO articles, documentation updates, or to ask a question regarding product documentation, visit the Storage and Clustering Documentation forum on Symantec Connect.

[https://www-secure.symantec.com/connect/storage-management/](https://www-secure.symantec.com/connect/storage-management/forums/storage-and-clustering-documentation) [forums/storage-and-clustering-documentation](https://www-secure.symantec.com/connect/storage-management/forums/storage-and-clustering-documentation)

#### About Symantec Connect

Symantec Connect is the peer-to-peer technical community site for Symantec's enterprise customers. Participants can connect and share information with other product users, including creating forum posts, articles, videos, downloads, blogs and suggesting ideas, as well as interact with Symantec product teams and Technical Support. Content is rated by the community, and members receive reward points for their contributions.

<http://www.symantec.com/connect/storage-management>

# **Contents**

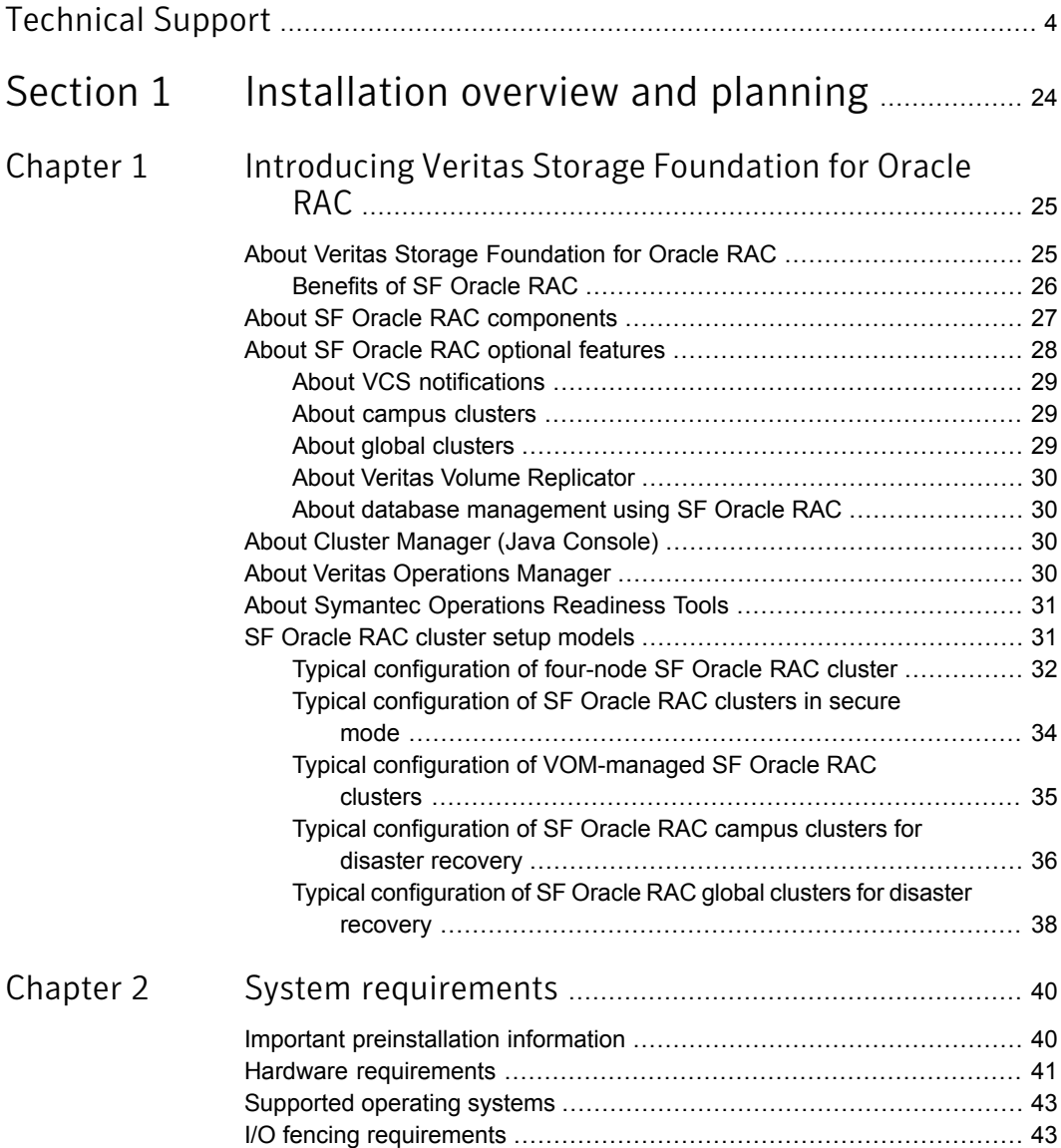

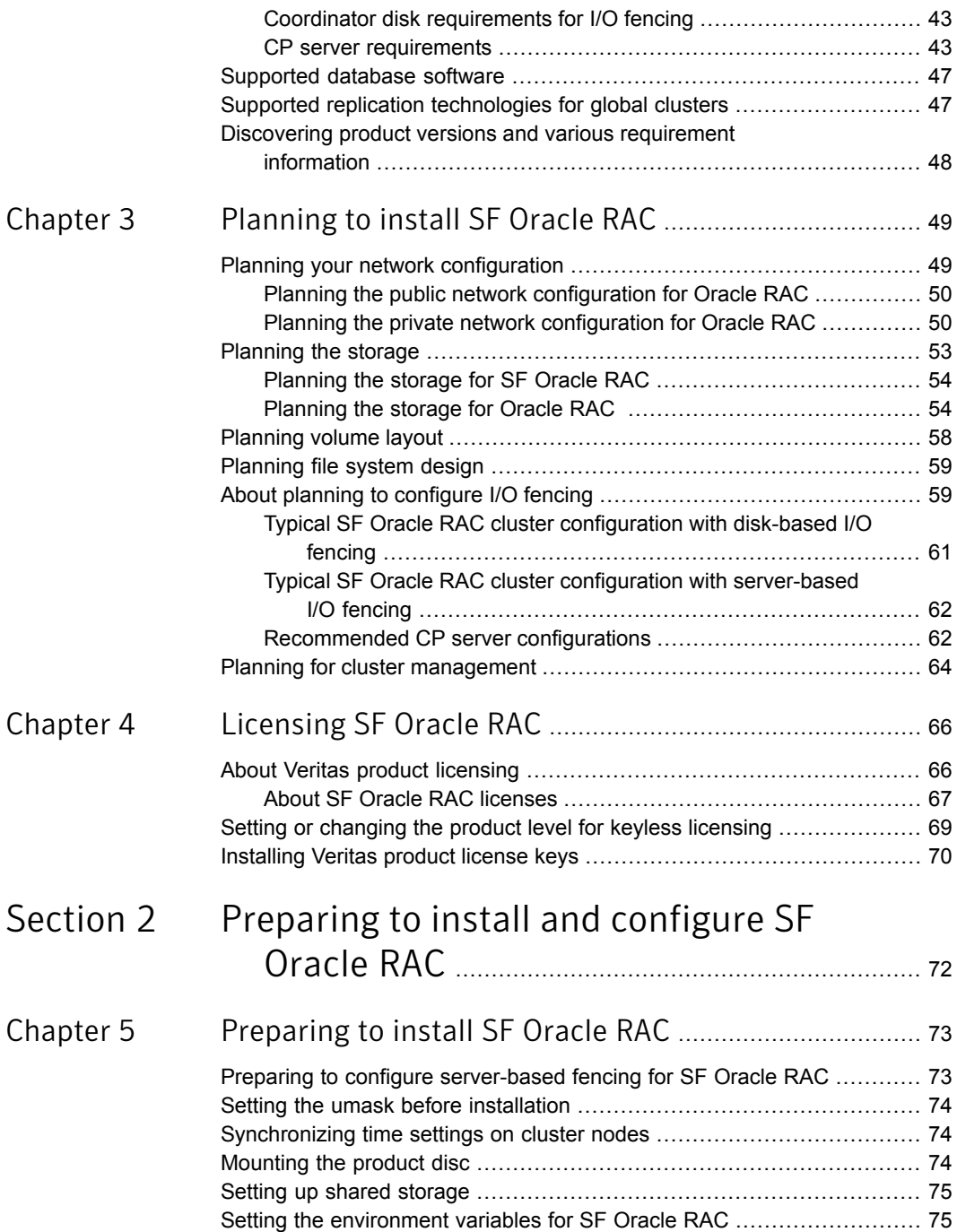

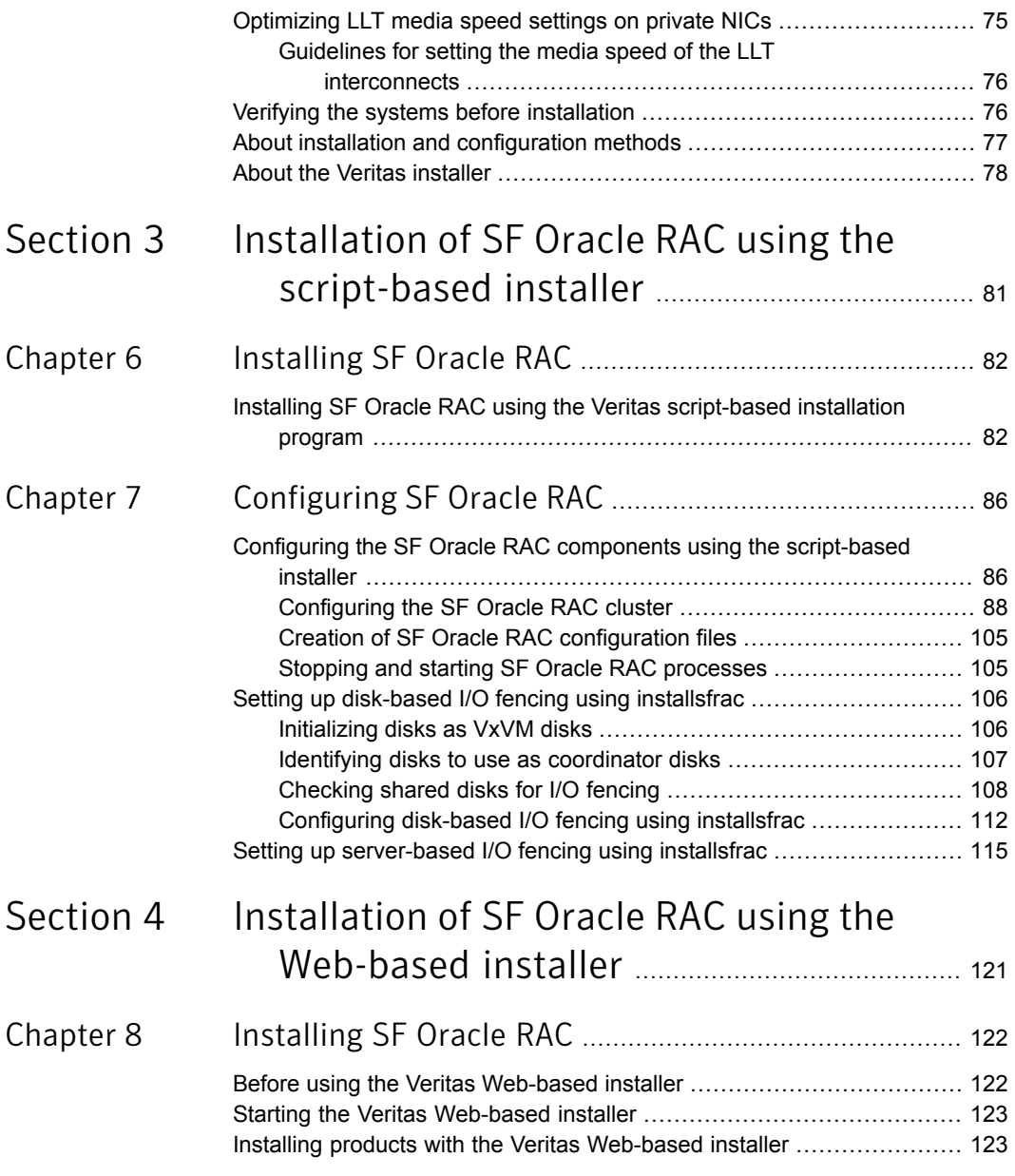

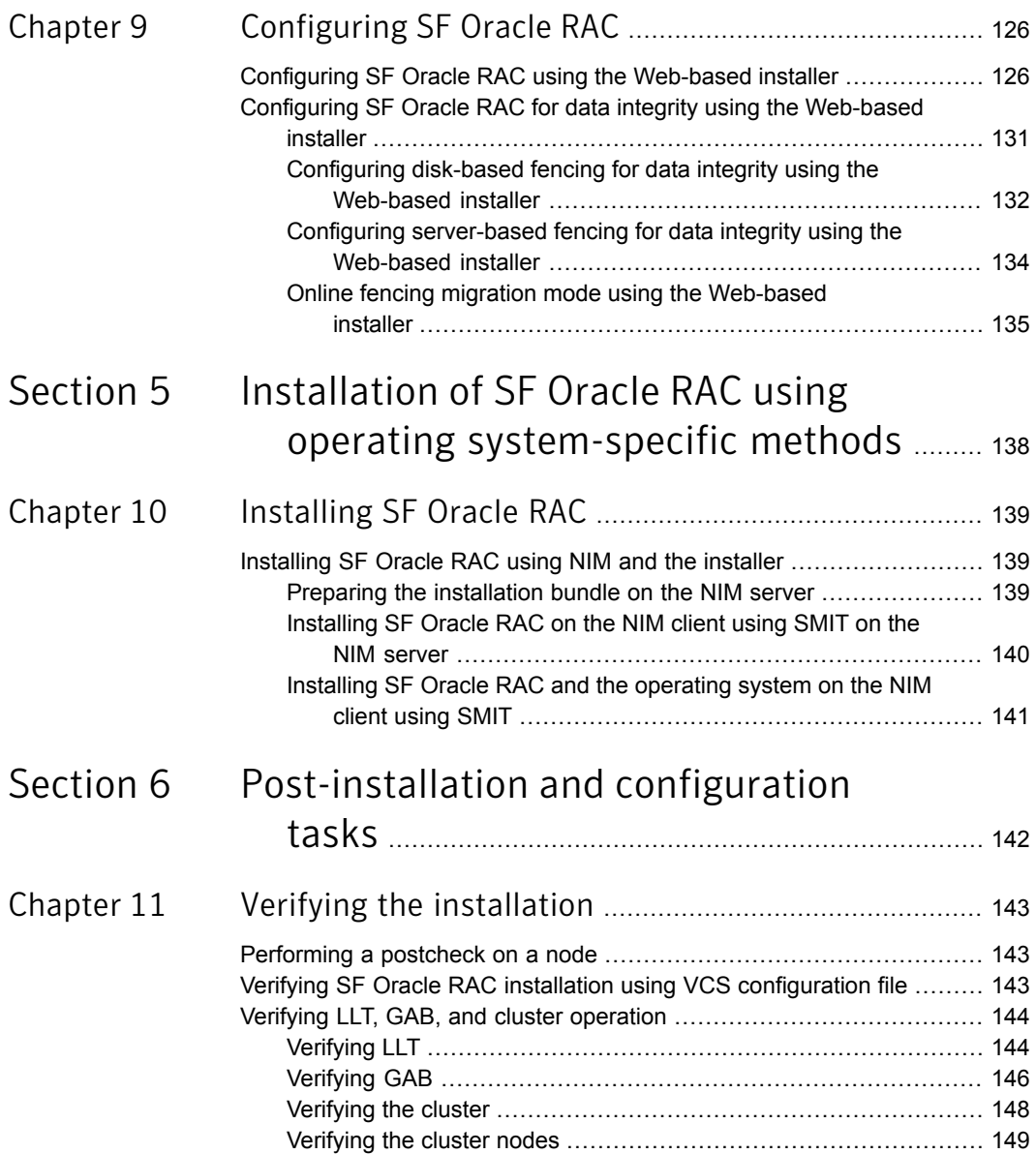

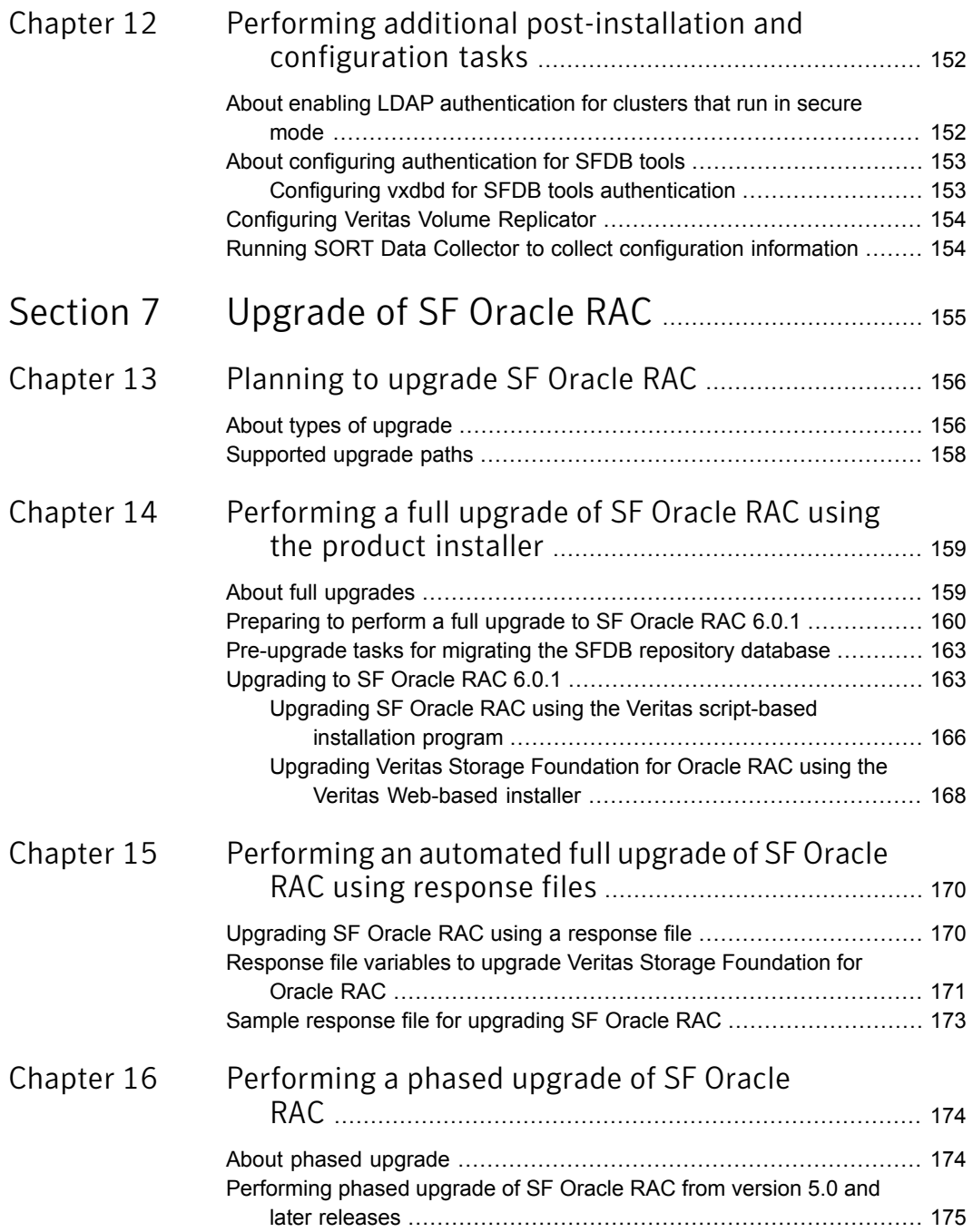

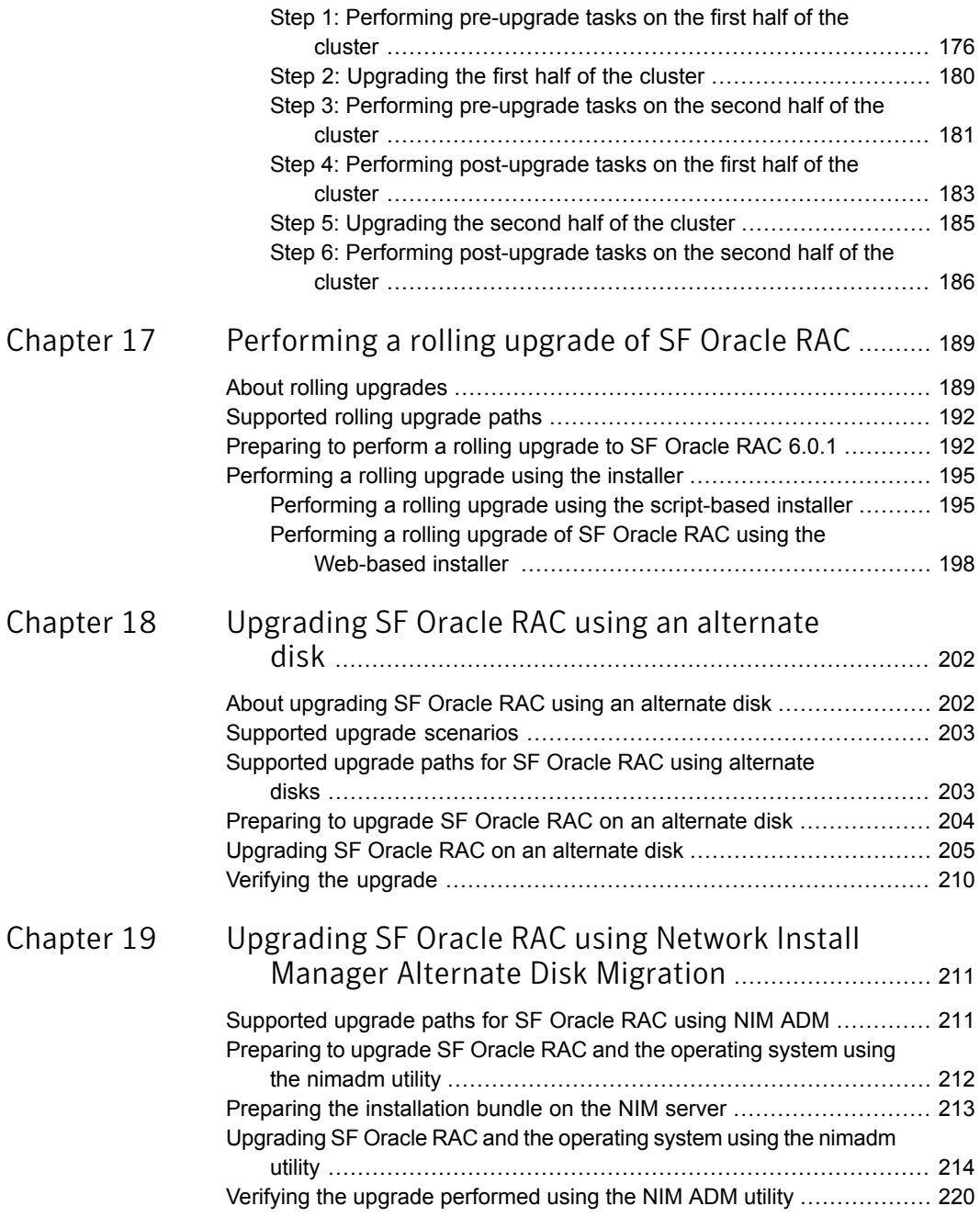

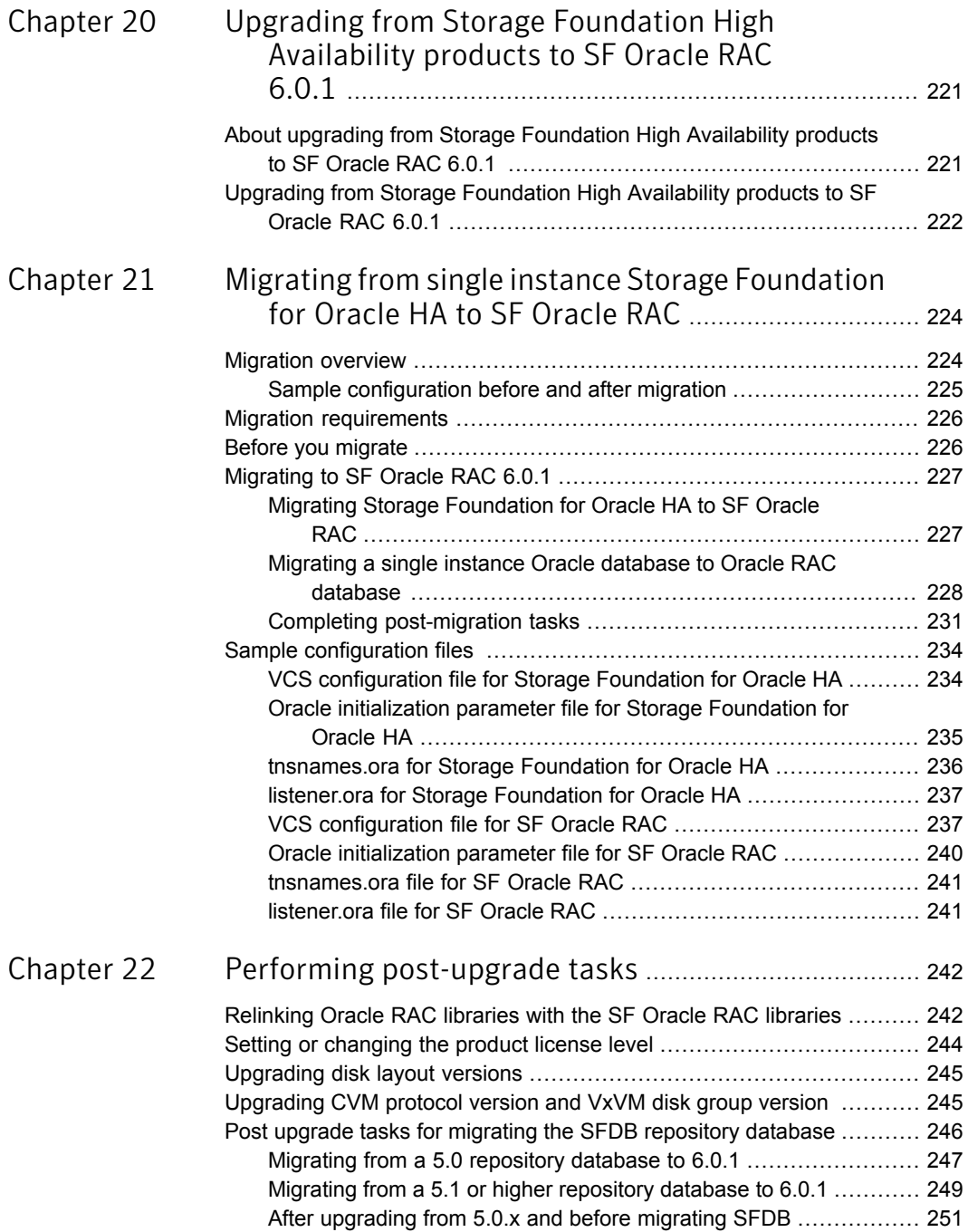

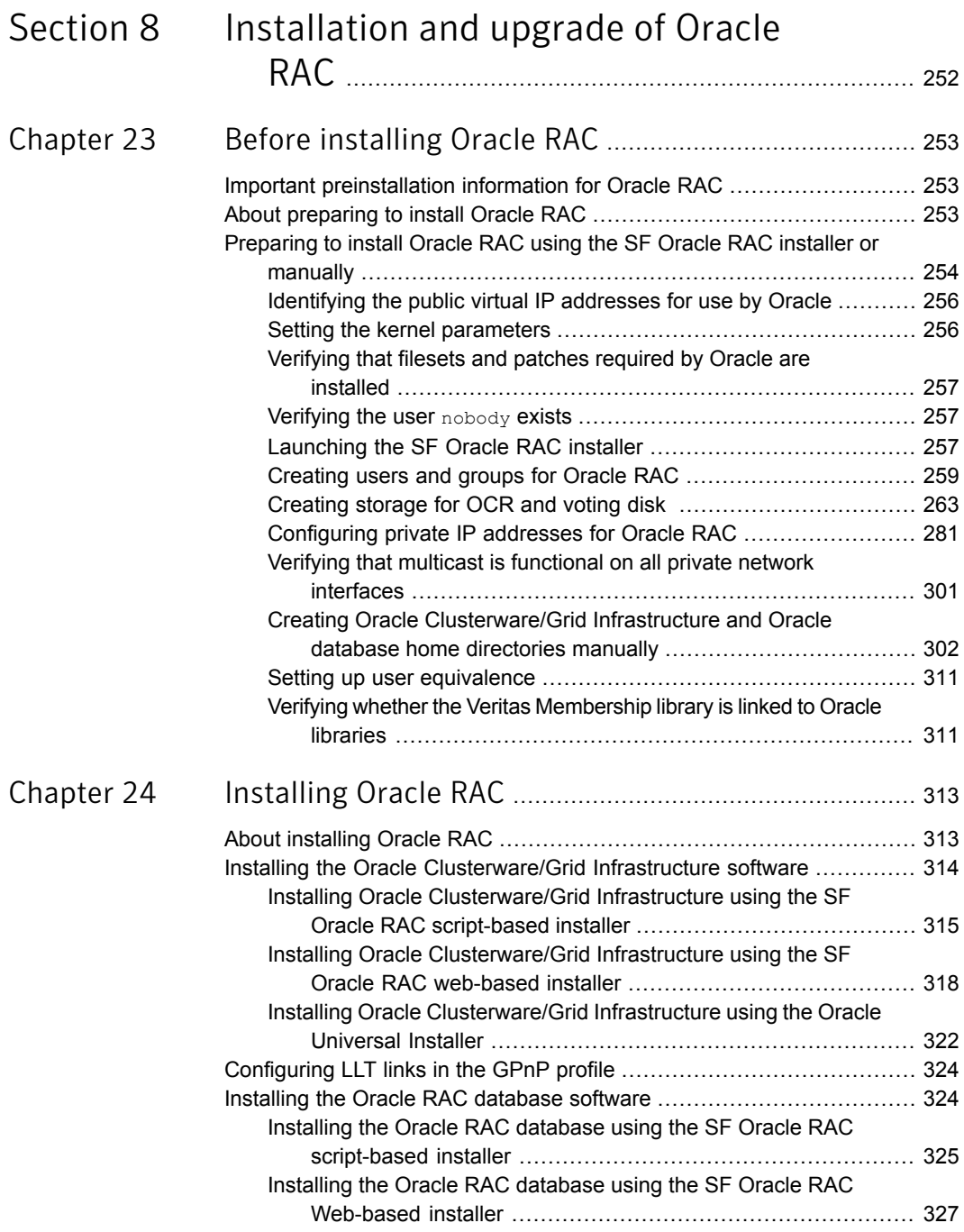

 $\mathbb{L}$ 

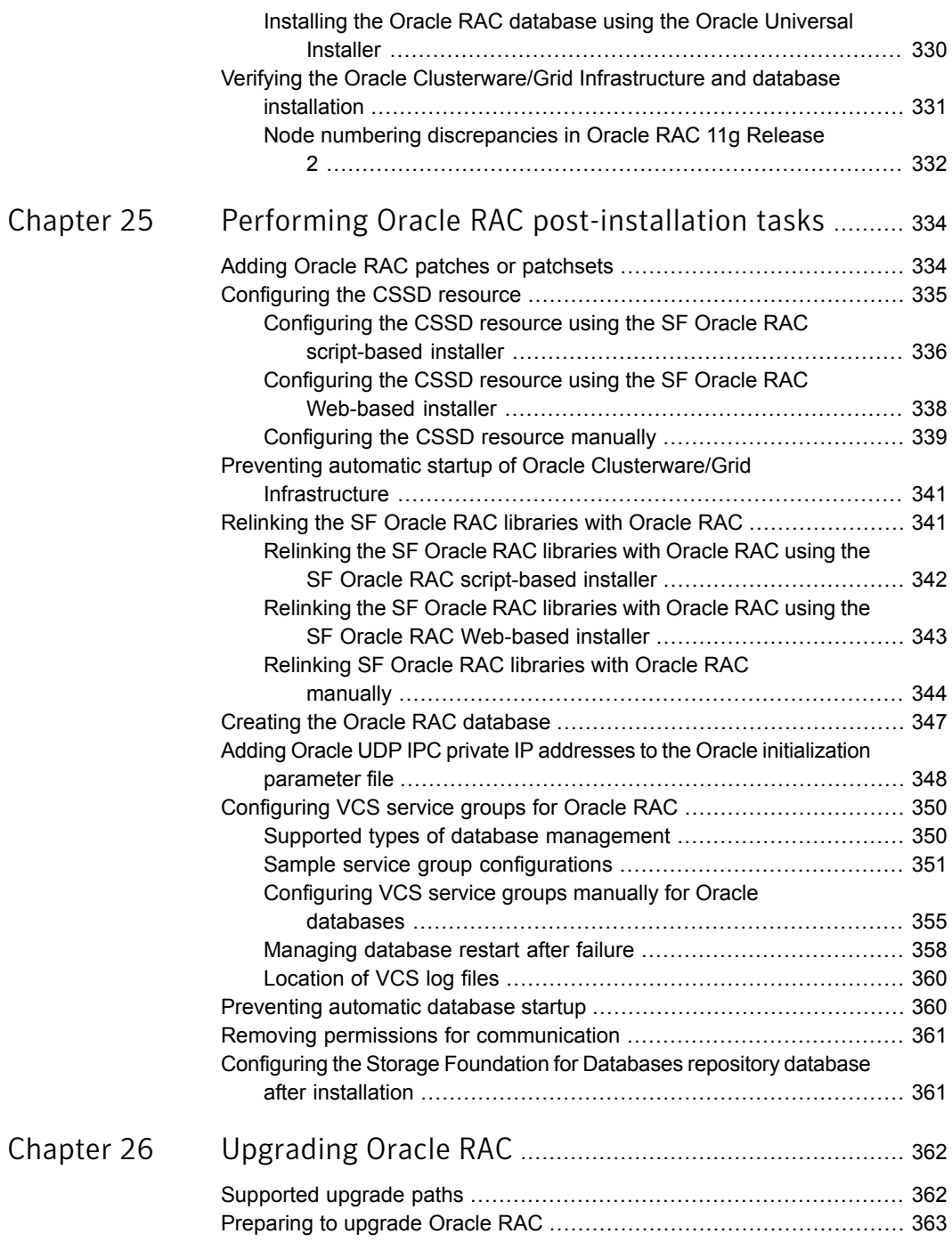

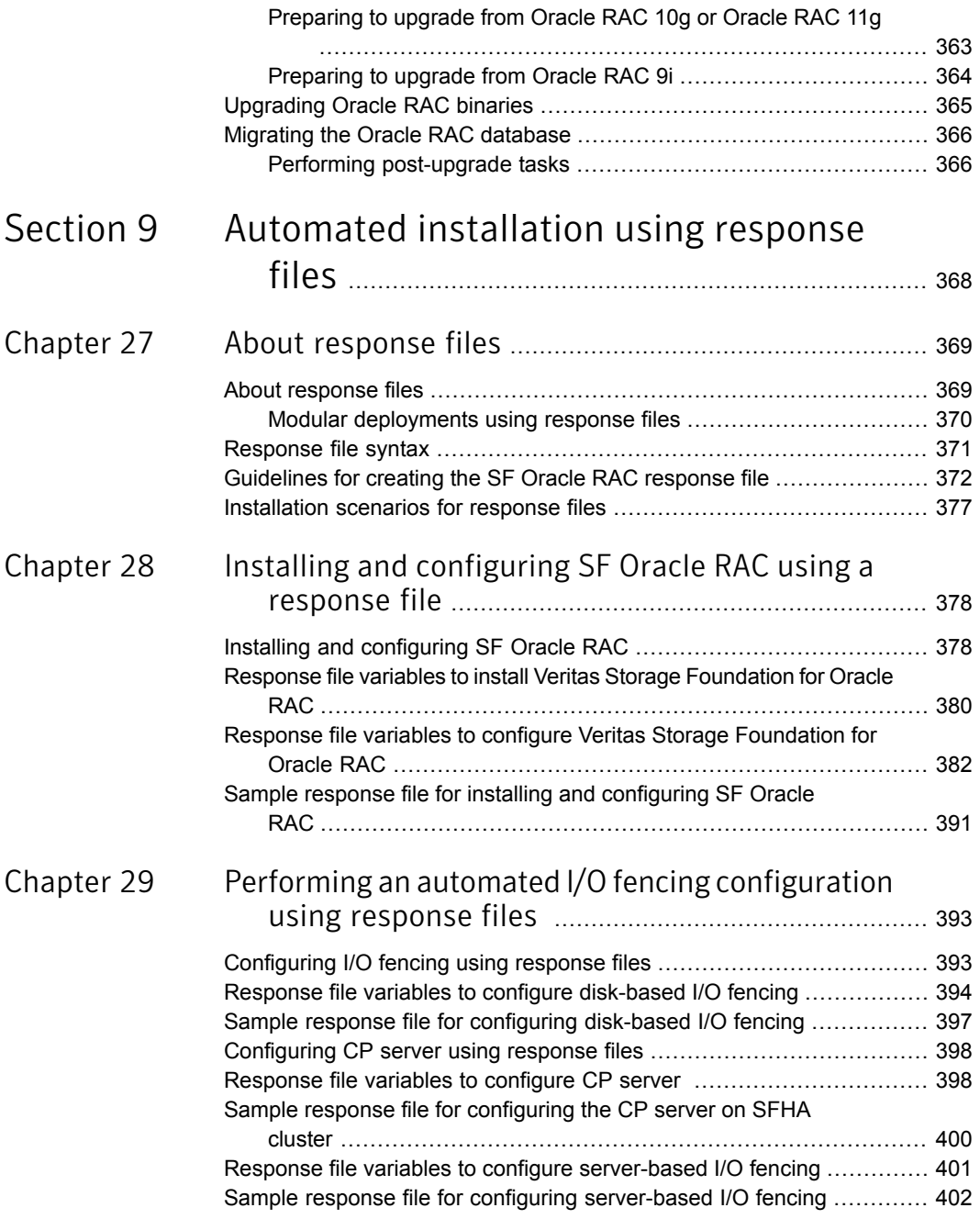

 $\mathbf{I}$ 

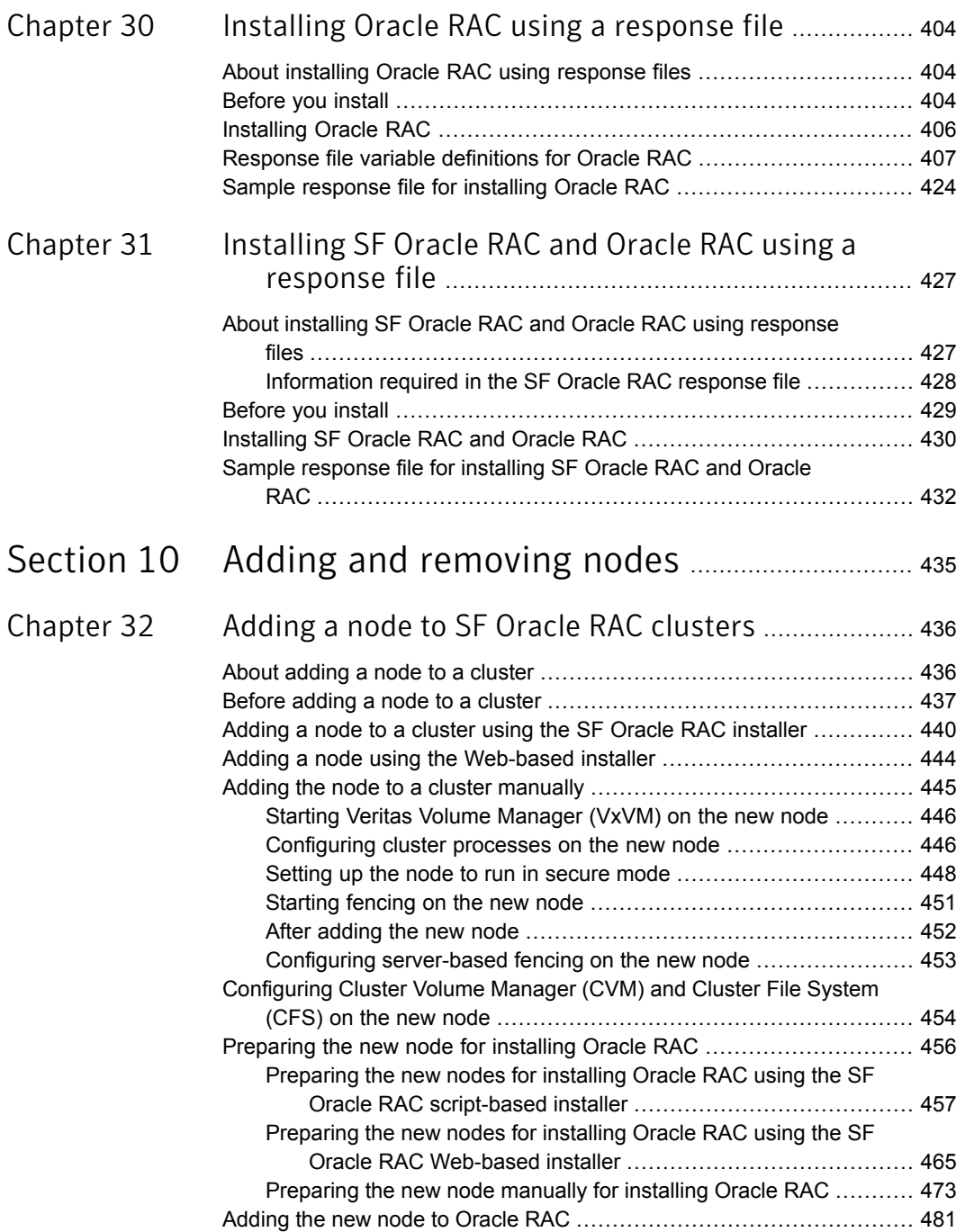

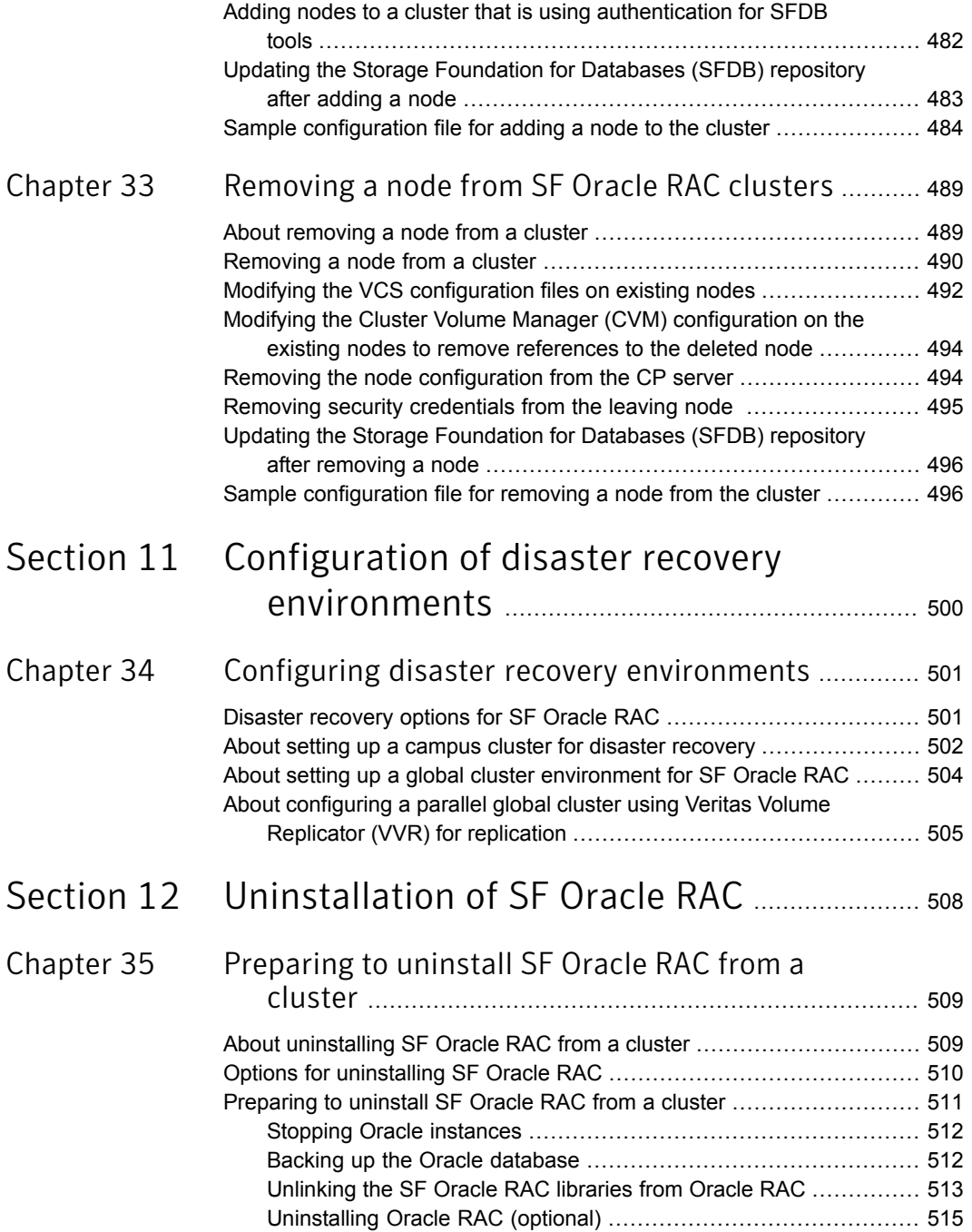

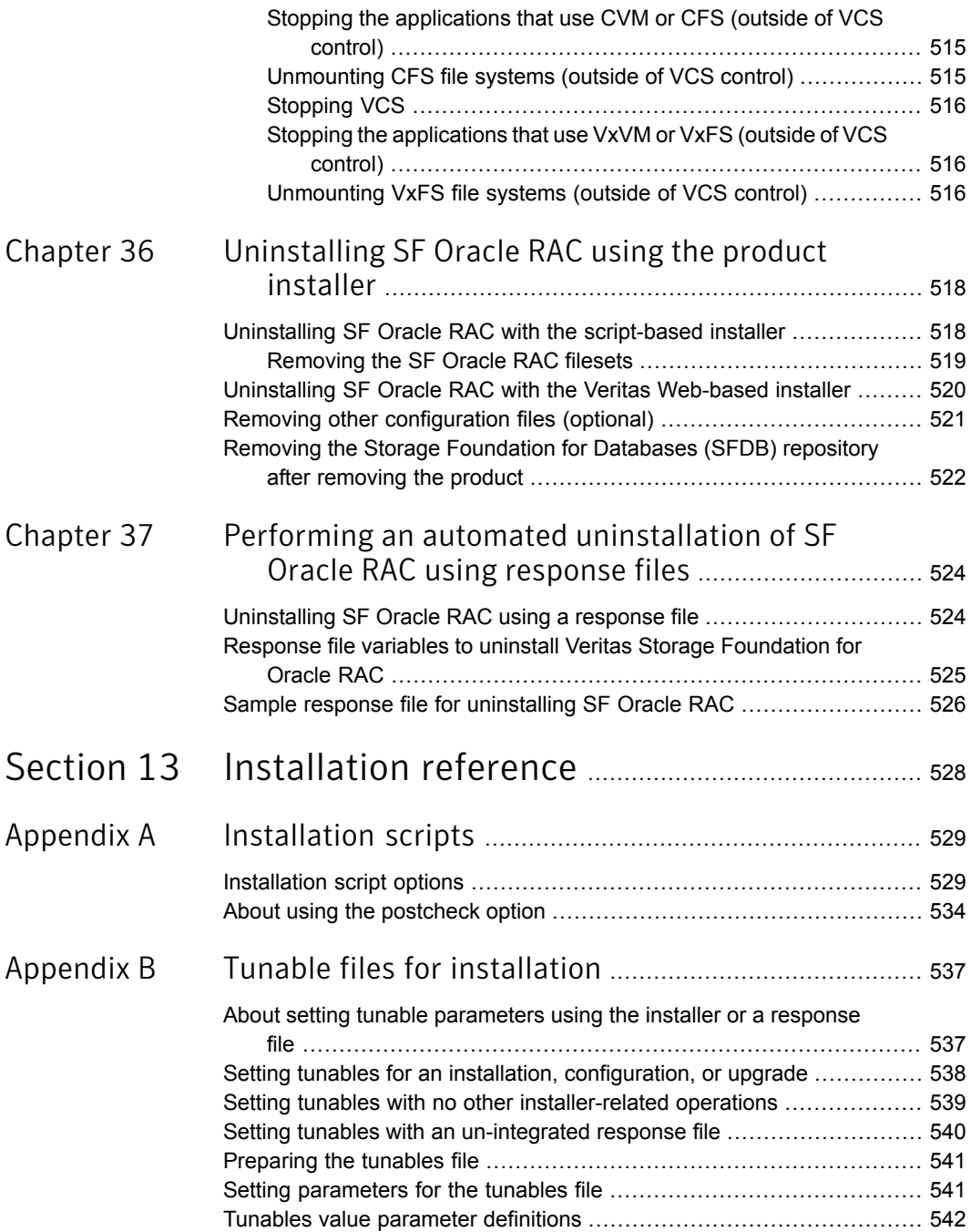

 $\mathbf{I}$ 

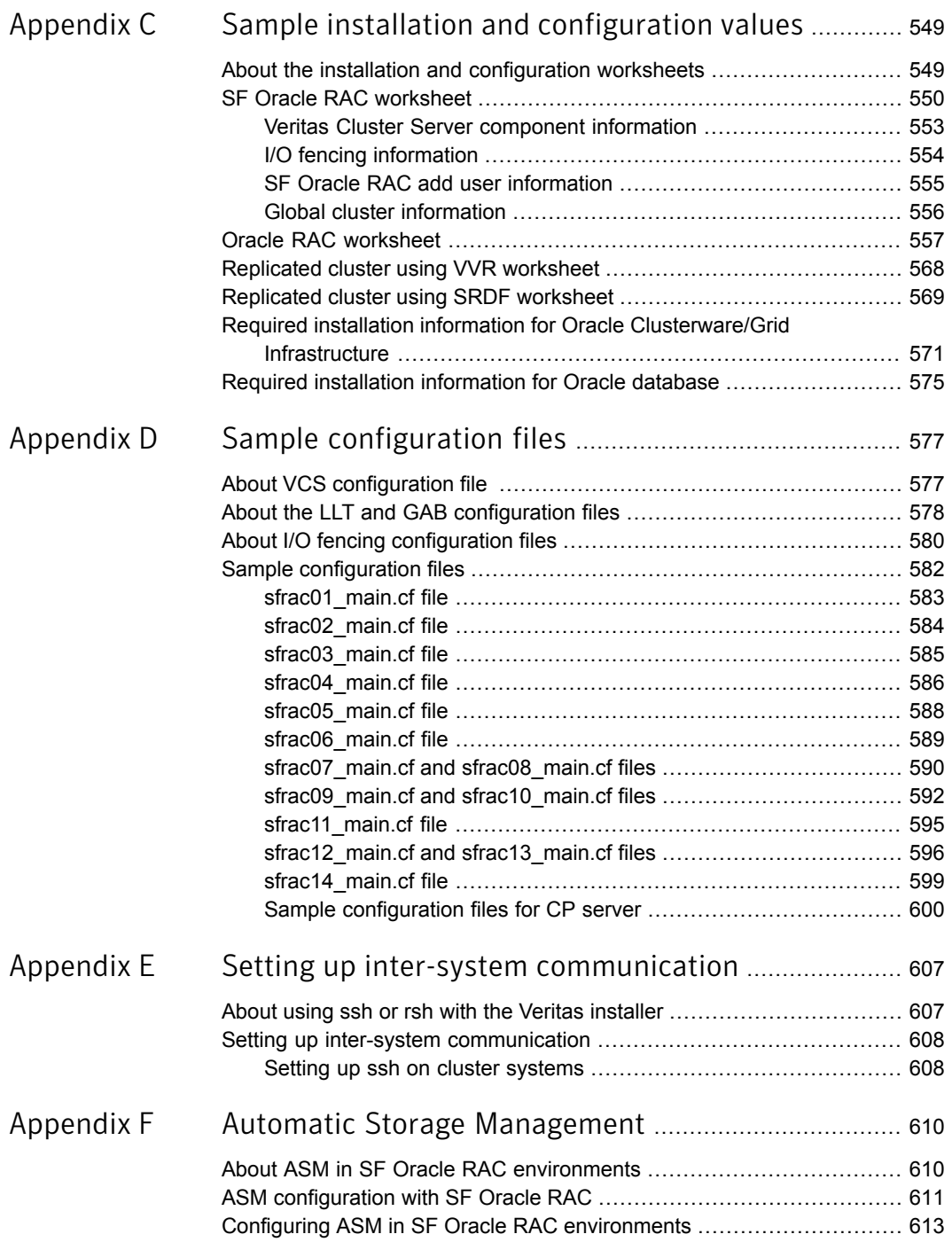

 $\mathbb{L}$ 

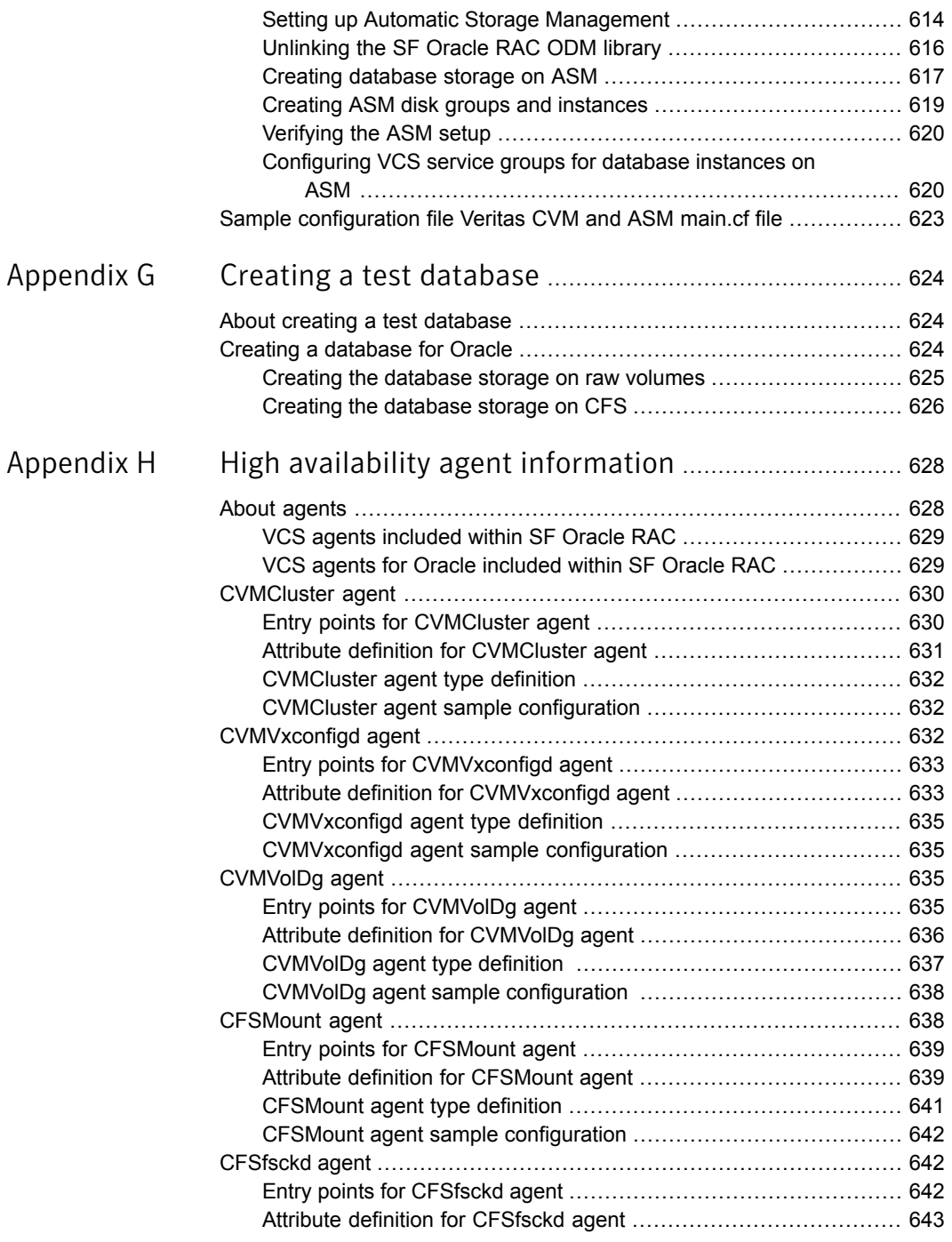

 $\overline{\phantom{a}}$ 

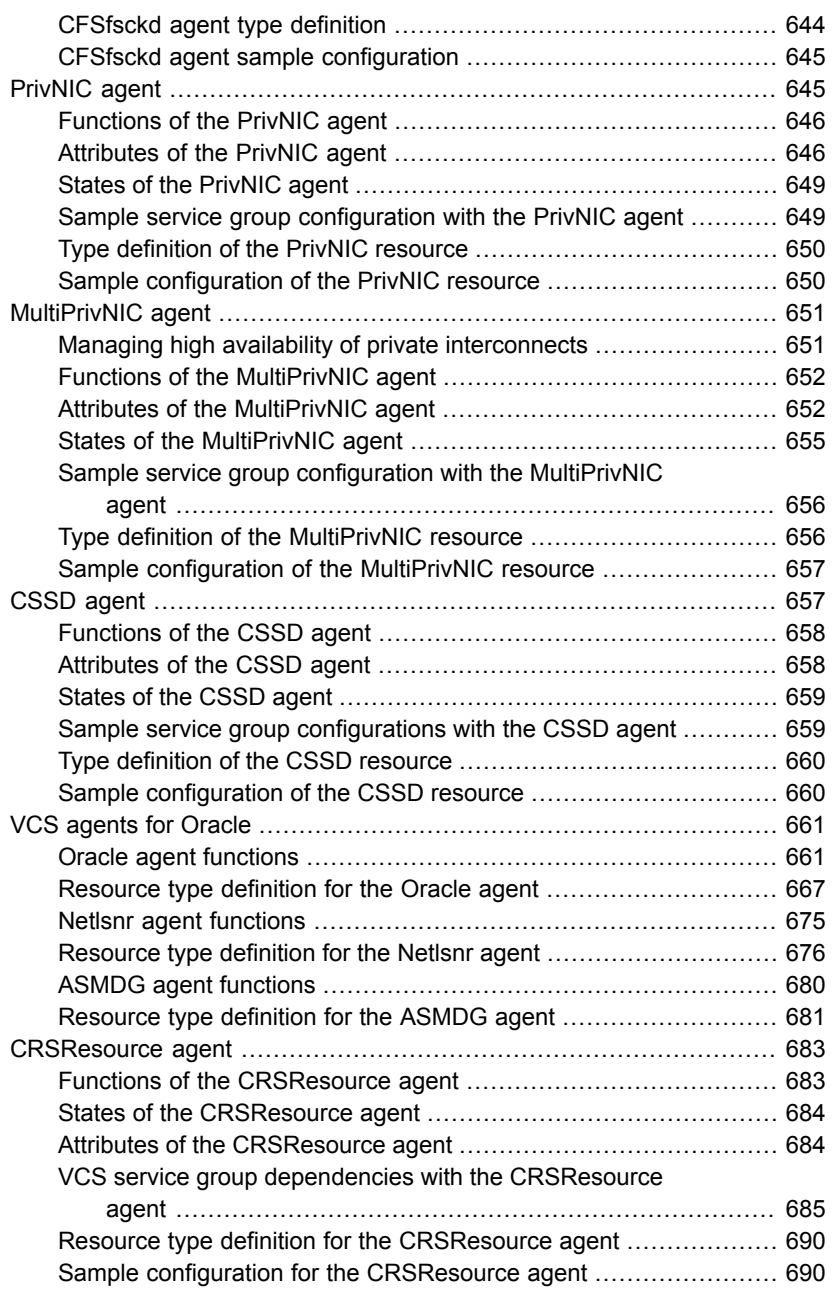

 $\mathbf{I}$ 

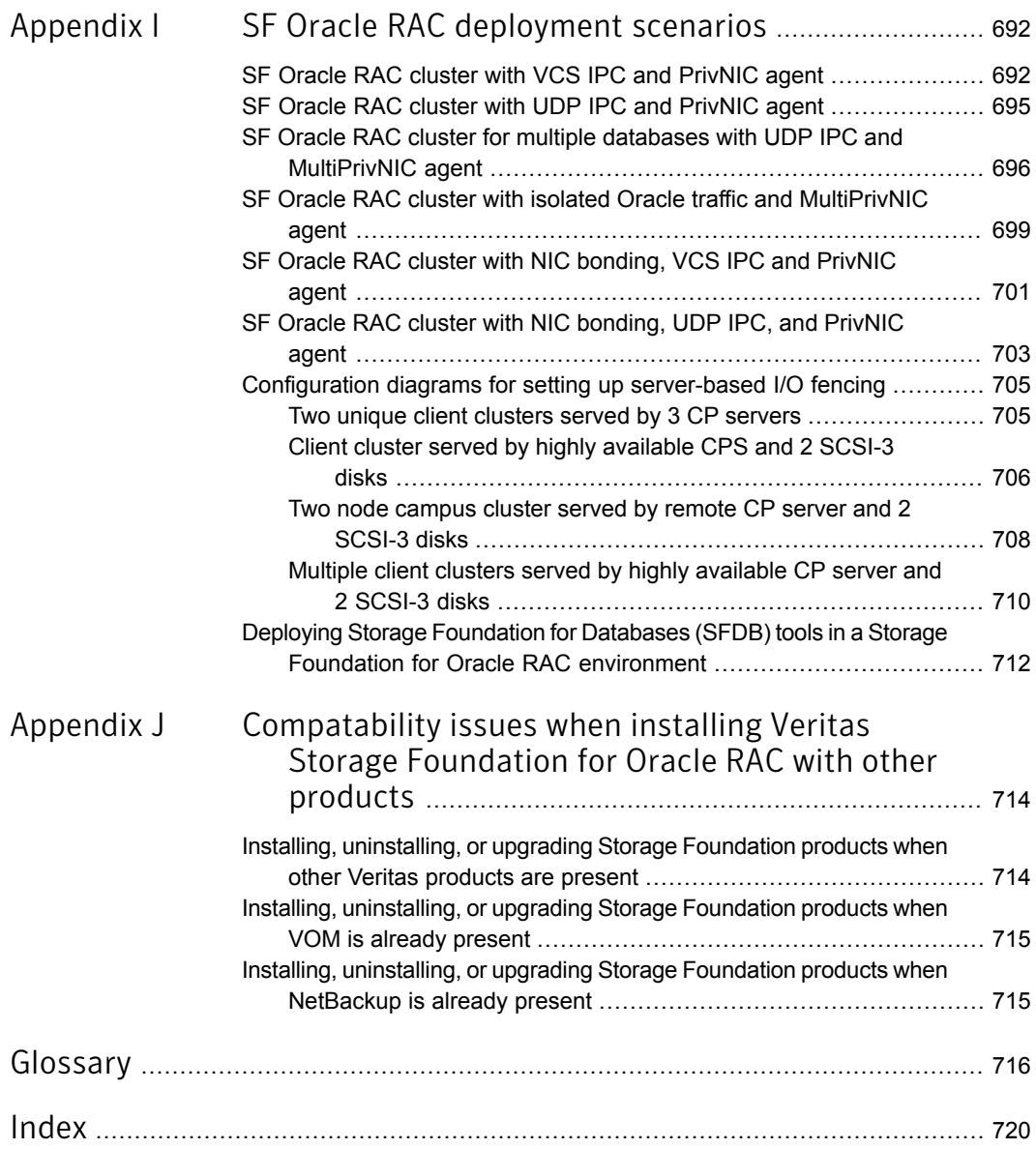

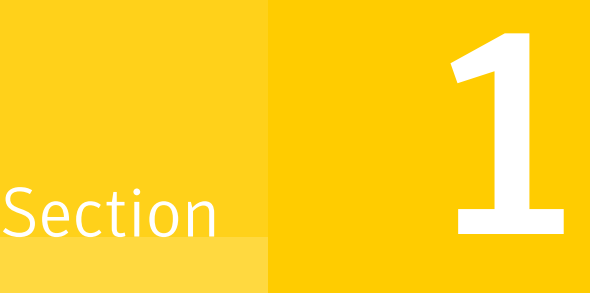

# <span id="page-23-0"></span>Installation overview and planning

- Chapter 1. Introducing Veritas Storage [Foundation](#page-24-0) for Oracle RAC
- Chapter 2. System [requirements](#page-39-0)
- Chapter 3. [Planning](#page-48-0) to install SF Oracle RAC
- Chapter 4. [Licensing](#page-65-0) SF Oracle RAC

# Chapter

# <span id="page-24-0"></span>Introducing Veritas Storage Foundation for Oracle RAC

This chapter includes the following topics:

- About Veritas Storage [Foundation](#page-24-1) for Oracle RAC
- About SF Oracle RAC [components](#page-26-0)
- About SF Oracle RAC optional [features](#page-27-0)
- About Cluster Manager (Java [Console\)](#page-29-2)
- **About Veritas [Operations](#page-29-3) Manager**
- <span id="page-24-1"></span>**About Symantec [Operations](#page-30-0) Readiness Tools**
- SF Oracle RAC cluster setup [models](#page-30-1)

# About Veritas Storage Foundation for Oracle RAC

Veritas Storage Foundation™ for Oracle® RAC (SF Oracle RAC) leverages proprietary storage management and high availability technologies to enable robust, manageable, and scalable deployment of Oracle RAC on UNIX platforms. The solution uses Veritas Cluster File System technology that provides the dual advantage of easy file system management as well as the use of familiar operating system tools and utilities in managing databases.

The solution stack comprises the Veritas Cluster Server (VCS), Veritas Cluster Volume Manager (CVM), Veritas Oracle Real Application Cluster Support (VRTSdbac), Veritas Oracle Disk Manager (VRTSodm), Veritas Cluster File System (CFS), and Veritas Storage Foundation, which includes the base Veritas Volume Manager (VxVM) and Veritas File System (VxFS).

## Benefits of SF Oracle RAC

<span id="page-25-0"></span>SF Oracle RAC provides the following benefits:

- Support for file system-based management. SF Oracle RAC provides a generic clustered file system technology for storing and managing Oracle data files as well as other application data.
- Support for high-availability of cluster interconnects. For Oracle RAC 10g Release 2: The combination of LMX/LLT protocols and the PrivNIC/MultiPrivNIC agents provides maximum bandwidth as well as high availability of the cluster interconnects, including switch redundancy. For Oracle RAC 11g Release 1/Oracle RAC 11g Release 2: The PrivNIC/MultiPrivNIC agents provide maximum bandwidth as well as high availability of the cluster interconnects, including switch redundancy. See the following Technote regarding co-existence of PrivNIC/MultiPrivNIC agents with Oracle RAC 11.2.0.2 and later versions:

<http://www.symantec.com/business/support/index?page=content&id=TECH145261>

- Use of Cluster File System and Cluster Volume Manager for placement of Oracle Cluster Registry (OCR) and voting disks. These technologies provide robust shared block interfaces (for all supported Oracle RAC versions) and raw interfaces (for Oracle RAC 10g Release 2) for placement of OCR and voting disks.
- Support for a standardized approach toward application and database management. Administrators can apply their expertise of Veritas technologies toward administering SF Oracle RAC.
- Increased availability and performance using Veritas Dynamic Multi-Pathing (DMP). DMP provides wide storage array support for protection from failures and performance bottlenecks in the Host Bus Adapters (HBA), Storage Area Network (SAN) switches, and storage arrays.
- Easy administration and monitoring of multiple SF Oracle RAC clusters using Veritas Operations Manager.
- VCS OEM plug-in provides a way to monitor SF Oracle RAC resources from the OEM console.
- Improved file system access times using Oracle Disk Manager (ODM).
- Ability to configure Oracle Automatic Storage Management (ASM) disk groups over CVM volumes to take advantage of Veritas Dynamic Multi-Pathing (DMP).
- Enhanced scalability and availability with access to multiple Oracle RAC instances per database in a cluster.
- Support for backup and recovery solutions using volume-level and file system-level snapshot technologies, Storage Checkpoints, and Database Storage Checkpoints.
- Support for space optimization using periodic deduplication in a file system to eliminate duplicate data without any continuous cost. For more information, see the Veritas Storage Foundation Administrator's documentation.
- Ability to fail over applications with minimum downtime using Veritas Cluster Server (VCS) and Veritas Cluster File System (CFS).
- Prevention of data corruption in split-brain scenarios with robust SCSI-3 Persistent Group Reservation (PGR) based I/O fencing or Coordination Point Server-based I/O fencing. The preferred fencing feature also enables you to specify how the fencing driver determines the surviving subcluster.
- Support for sharing application data, in addition to Oracle database files, across nodes.
- Support for policy-managed databases in Oracle RAC 11g Release 2.
- Fast disaster recovery with minimal downtime and interruption to users. Users can transition from a local high availability site to a wide-area disaster recovery environment with primary and secondary sites. If a site fails, clients that are attached to the failed site can reconnect to a surviving site and resume access to the shared database.
- Verification of disaster recovery configuration using fire drill technology without affecting production systems.
- Support for a wide range of hardware replication technologies as well as block-level replication using VVR.
- <span id="page-26-0"></span>■ Support for campus clusters with the following capabilities:
	- Consistent detach with Site Awareness
	- Site aware reads with VxVM mirroring
	- Monitoring of Oracle resources
	- Protection against split-brain scenarios

# About SF Oracle RAC components

[Table](#page-27-1) 1-1 lists the components of SF Oracle RAC.

| <b>Component</b>              | <b>Description</b>                                                                                                    |
|-------------------------------|----------------------------------------------------------------------------------------------------|
| Cluster Volume Manager        | Cluster Volume Manager (CVM) enables simultaneous<br>access to the shared volumes that are based on<br>technology from Veritas Volume Manager (VxVM).                                                                                                    |
| <b>Cluster File System</b>    | Cluster File System (CFS) enables simultaneous access<br>to the shared file systems that are based on technology<br>from Veritas File System (VxFS).                                                                                                    |
| <b>Veritas Cluster Server</b> | Veritas Cluster Server (VCS) manages Oracle RAC<br>databases and infrastructure components in a clustered<br>environment.                                                                                                    |
| Veritas I/O fencing           | Veritas I/O fencing protects the data on shared disks<br>using SCSI-3 Persistent Group Reservations when<br>nodes in a cluster detect a change in the network cluster<br>membership with a potential split brain condition.                                                                                                    |
| Oracle Disk Manager           | Oracle Disk Manager (ODM) is a disk and file<br>management interface that is provided by Oracle to<br>improve disk I/O performance. ODM enables Oracle to<br>allocate and release disk space, manage tablespaces,<br>and read/write disk blocks directly. SF Oracle RAC uses<br>a custom driver that enables applications to use ODM<br>for enhanced file system performance and easy file<br>administration. |
| <b>RAC Extensions</b>         | RAC Extensions manage the cluster membership and<br>communications between cluster nodes.                                                                                                    |

<span id="page-27-1"></span>Table 1-1 SF Oracle RAC components

<span id="page-27-0"></span>For a detailed understanding of each component and the architectural overview, see the *Veritas Storage Foundation for Oracle RAC Administrator's Guide*.

# About SF Oracle RAC optional features

You can configure the following optional features in an SF Oracle RAC cluster:

- VCS notifications See "About VCS [notifications"](#page-28-0) on page 29.
- Campus clusters See "About campus [clusters"](#page-28-1) on page 29.
- Global clusters See "About global [clusters"](#page-28-2) on page 29.
- Storage Foundation Database Management tools See "About database [management](#page-29-1) using SF Oracle RAC" on page 30.
- Veritas Volume Replicator See "About Veritas Volume [Replicator"](#page-29-0) on page 30.

<span id="page-28-0"></span>Note: I/O fencing is mandatory in SF Oracle RAC installations. All other features are optional and may be configured to suit your business needs.

#### About VCS notifications

You can configure both Simple Network Management Protocol (SNMP) and Simple Mail Transfer Protocol (SMTP) notifications for VCS. Symantec recommends you to configure at least one of these notifications. You have the following options:

- Configure SNMP trap notification of VCS events using the VCS Notifier component.
- <span id="page-28-1"></span>■ Configure SMTP email notification of VCS events using the VCS Notifier component.

See the *Veritas Cluster Server Administrator's Guide*.

#### About campus clusters

A campus cluster has alternate nodes located in different data centers. Campus clusters are connected using a high speed cable that guarantees network access between the nodes. The campus cluster configuration provides local high availability and disaster recovery functionality in a single SF Oracle RAC cluster. This configuration uses data mirroring to duplicate data at different sites.

<span id="page-28-2"></span>SF Oracle RAC supports campus clusters that employ shared disk groups mirrored across sites with Veritas Volume Manager (VxVM).

#### About global clusters

Global clusters provide the ability to fail over applications between geographically distributed clusters when disaster occurs. This type of clustering involves migrating applications between clusters over a considerable distance. You can set up HA/DR using hardware-based or software-based replication technologies.

### About Veritas Volume Replicator

<span id="page-29-1"></span><span id="page-29-0"></span>Veritas Volume Replicator (VVR) is a software-based replication technology used in global cluster disaster recovery setups that replicates data to remote sites over any standard IP network. You can have up to 32 remote sites.

### About database management using SF Oracle RAC

You can leverage the database management capabilities of the Storage Foundation for Databases (SFDB) tools to simplify storage management and improve database performance.

<span id="page-29-2"></span>For information on supported capabilities, see the *Veritas Storage Foundation: Storage and Availability Management for Oracle Databases* guide.

# About Cluster Manager (Java Console)

Cluster Manager (Java Console) offers administration capabilities for your cluster. Use the different views in the Java Console to monitor and manage clusters and Veritas Cluster Server (VCS) objects, including service groups, systems, resources, and resource types. You cannot manage the new features of releases 6.0 and later using the Java Console.

See *Veritas Cluster Server Administrator's Guide*.

If you want to manage a single cluster using Cluster Manager (Java Console), the latest version is available for download from [https://sort.symantec.com/vom.](https://sort.symantec.com/vom) You will need a (free) SymAccount for downloading.

<span id="page-29-3"></span>The Veritas Cluster Server Management Console is deprecated. Symantec recommends using Veritas Operations Manager to manage Storage Foundation and Cluster Server environments.

# About Veritas Operations Manager

Veritas Operations Manager provides a centralized management console for Veritas Storage Foundation and High Availability products. You can use Veritas Operations Manager to monitor, visualize, and manage storage resources and generate reports.

Symantec recommends using Veritas Operations Manager (VOM) to manage Storage Foundation and Cluster Server environments.

You can download Veritas Operations Manager at no charge at [http://go.symantec.com/vom.](http://go.symantec.com/vom)

Refer to the Veritas Operations Manager documentation for installation, upgrade, and configuration instructions.

The Veritas Enterprise Administrator (VEA) console is no longer packaged with Storage Foundation products. If you want to continue using VEA, a software version is available for download from

[http://www.symantec.com/operations-manager/support.](http://www.symantec.com/operations-manager/support) Veritas Storage Foundation Management Server is deprecated.

If you want to manage a single cluster using Cluster Manager (Java Console), a version is available for download from

<span id="page-30-0"></span>[https://www4.symantec.com/Vrt/offer?a\\_id=89446](https://www4.symantec.com/Vrt/offer?a_id=89446). You cannot manage the new features of this release using the Java Console. Veritas Cluster Server Management Console is deprecated.

# About Symantec Operations Readiness Tools

Symantec [Operations](https://sort.symantec.com) Readiness Tools (SORT) is a Web site that automates and simplifies some of the most time-consuming administrative tasks. SORT helps you manage your datacenter more efficiently and get the most out of your Symantec products.

Among its broad set of features, SORT lets you do the following:

- Generate server-specific reports that describe how to prepare your servers for installation or upgrade of Symantec enterprise products.
- Access a single site with the latest production information, including patches, agents, and documentation.
- <span id="page-30-1"></span>■ Create automatic email notifications for changes in patches, documentation, and array-specific modules.

To access SORT, go to:

[https://sort.symantec.com](http://sort.symantec.com)

# SF Oracle RAC cluster setup models

SF Oracle RAC supports a variety of cluster configurations.

Depending on your business needs, you may choose from the following setup models:

- Basic setup See "Typical [configuration](#page-31-0) of four-node SF Oracle RAC cluster" on page 32.
- Secure setup

See "Typical [configuration](#page-33-0) of SF Oracle RAC clusters in secure mode" on page 34.

- Central management setup See "Typical configuration of [VOM-managed](#page-34-0) SF Oracle RAC clusters" on page 35.
- Campus cluster setup See "Typical [configuration](#page-35-0) of SF Oracle RAC campus clusters for disaster [recovery"](#page-35-0) on page 36.
- <span id="page-31-0"></span>■ Global cluster setup See "Typical [configuration](#page-37-0) of SF Oracle RAC global clusters for disaster recovery" on page 38.

## Typical configuration of four-node SF Oracle RAC cluster

[Figure](#page-32-0) 1-1 depicts a high-level view of a basic SF Oracle RAC configuration for a four-node cluster.

<span id="page-32-0"></span>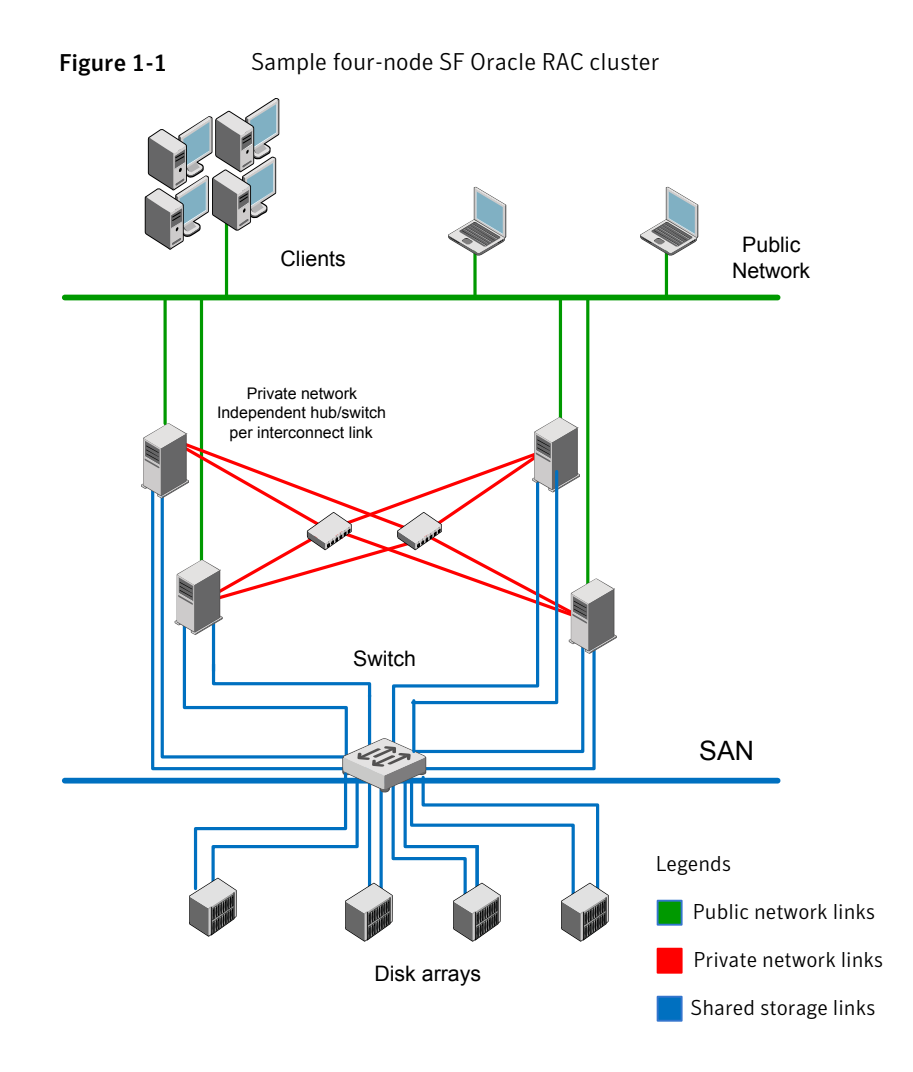

A basic topology has the following layout and characteristics:

- Multiple client applications that access nodes in the cluster over a public network.
- Nodes that are connected by at least two private network links (also called cluster interconnects) using 100BaseT or gigabit Ethernet controllers on each system, using similar network devices and matching port numbers. For example, if you use en1 on one end of a link, it is recommended that you use en1 on the other end too.

If the private links are on a single switch, isolate them using VLAN.

■ Nodes that are connected to iSCSI or Fibre Channel shared storage devices over SAN.

All shared storage must support SCSI-3 PR.

- The Oracle Cluster Registry and vote disks configured on the shared storage that is available to each node. For Oracle RAC 10g Release 2: The shared storage for Oracle Cluster Registry and vote disks can be a cluster file system or raw VxVM volumes. For Oracle RAC 11g Release 2: The shared storage for Oracle Cluster Registry and vote disks can be a cluster file system or ASM disk groups created using raw VxVM volumes.
- Three or more odd number of disks or LUNs used as coordinator disks for I/O fencing.
- <span id="page-33-0"></span>■ VCS manages the resources that are required by Oracle RAC. The resources must run in parallel on each node.

### Typical configuration of SF Oracle RAC clusters in secure mode

Enabling secure mode for SF Oracle RAC guarantees that all inter-system communication is encrypted and that security credentials of users are verified.

[Figure](#page-34-1) 1-2 illustrates typical configuration of SF Oracle RAC clusters in secure mode.

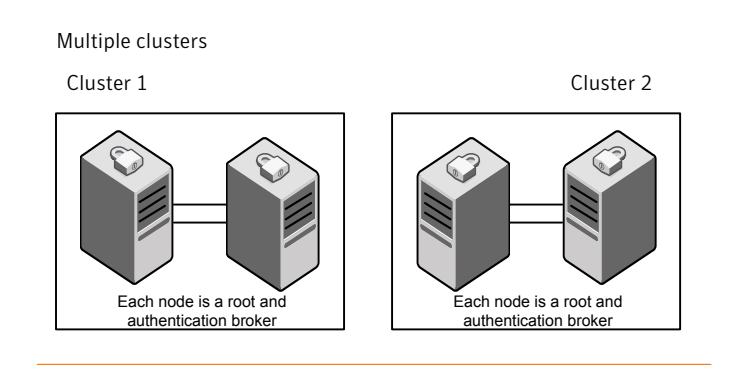

#### <span id="page-34-1"></span>Figure 1-2 Typical configuration of SF Oracle RAC clusters in secure mode

Single cluster

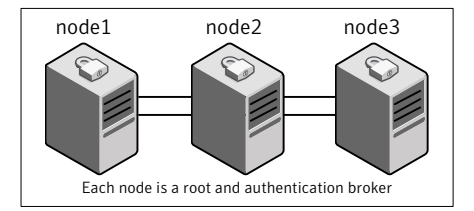

# Typical configuration of VOM-managed SF Oracle RAC clusters

<span id="page-34-0"></span>Veritas Operations Manager (VOM) provides a centralized management console for Veritas Storage Foundation and High Availability products.

See "About Veritas [Operations](#page-29-3) Manager" on page 30.

[Figure](#page-35-1) 1-3 illustrates a typical setup of SF Oracle RAC clusters that are centrally managed using Veritas Operations Manager.

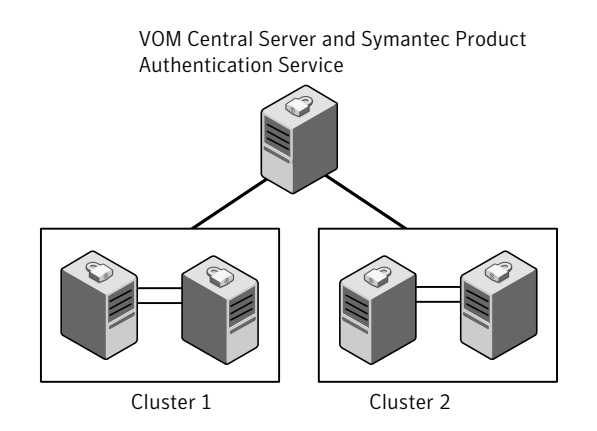

#### <span id="page-35-1"></span>Figure 1-3 Typical configuration of VOM-managed clusters

### Typical configuration of SF Oracle RAC campus clusters for disaster recovery

<span id="page-35-0"></span>A campus cluster configuration provides local high availability and disaster recovery capability in a single SF Oracle RAC cluster. This configuration uses data mirroring to duplicate data at different sites. No host or array replication is involved in the process. SF Oracle RAC supports campus clusters that employ shared disk groups mirrored with Cluster Volume Manager (CVM).

The SF Oracle RAC campus cluster addresses the following basic challenges in campus cluster configurations:

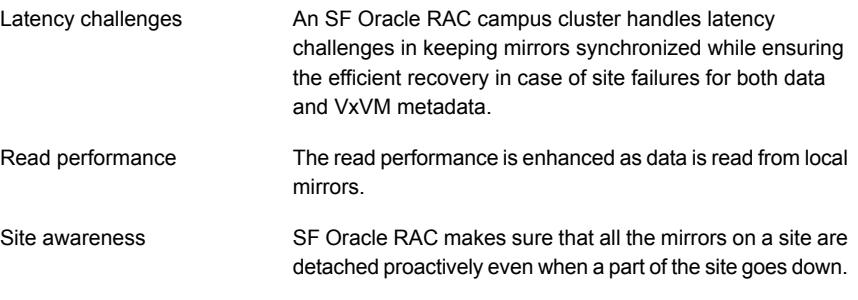

Note: The DiskGroupSnap agent is not supported for SF Oracle RAC.

[Figure](#page-36-0) 1-4 illustrates a basic campus cluster setup.
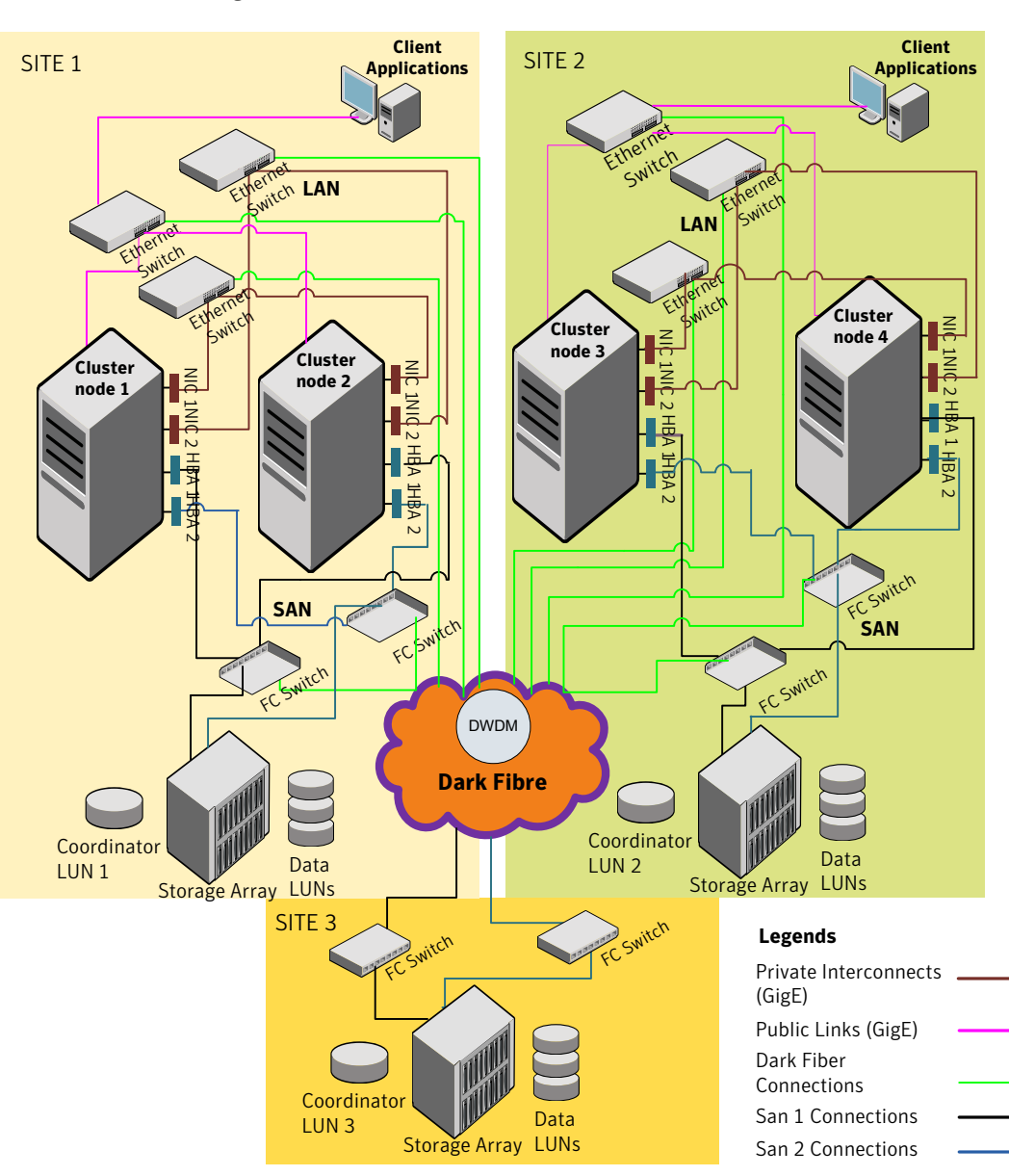

**Figure 1-4** Basic campus cluster setup

For more information, see the chapter *Configuring a campus cluster setup for disaster recovery*.

### Typical configuration of SF Oracle RAC global clusters for disaster recovery

SF Oracle RAC leverages the global clustering feature of VCS to enable high availability and disaster recovery (HA/DR) for businesses that span wide geographical areas. Global clusters provide protection against outages caused by large-scale disasters such as major floods, hurricanes, and earthquakes. An entire cluster can be affected by such disasters. This type of clustering involves migrating applications between clusters over a considerable distance.

You can set up HA/DR using hardware-based or software-based replication technologies.

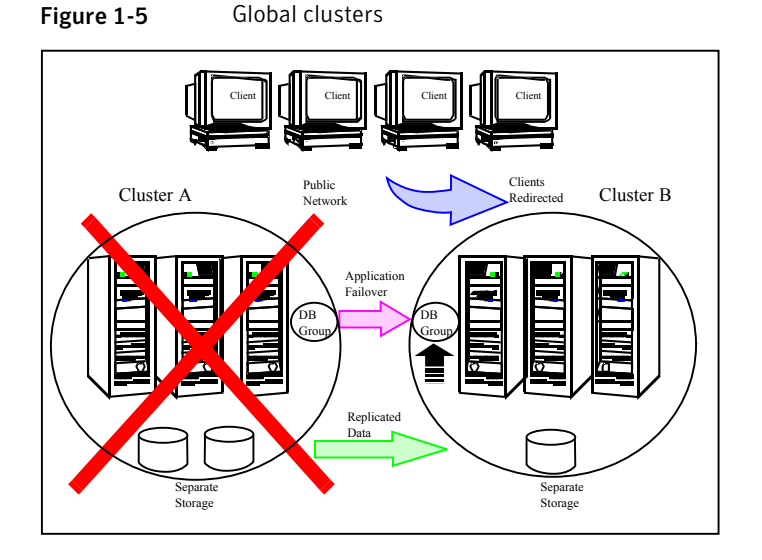

To understand how global clusters work, review the example of an Oracle RAC database configured using global clustering. Oracle RAC is installed and configured in cluster A and cluster B. Oracle database is located on shared disks within each cluster and is replicated across clusters to ensure data concurrency. The VCS service groups for Oracle are online on a node in cluster A and are configured to fail over on cluster A and cluster B.

VCS continuously monitors and communicates events between clusters. If cluster A fails, the Oracle database is started on the remote cluster B.

Note: You must have an SF Oracle RAC HA/DR license to configure global clusters. If you use VVR for replication, you must also have a VVR license. You may configure a basic cluster initially and add the HA/DR and VVR licenses at a later time or you may add the licenses during the SF Oracle RAC installation.

For information on supported replication technologies:

See "Supported replication [technologies](#page-46-0) for global clusters" on page 47.

## Chapter

## System requirements

This chapter includes the following topics:

- Important [preinstallation](#page-39-0) information
- **Hardware [requirements](#page-40-0)**
- [Supported](#page-42-0) operating systems
- I/O fencing [requirements](#page-42-1)
- [Supported](#page-46-1) database software
- <span id="page-39-0"></span>Supported replication [technologies](#page-46-0) for global clusters
- Discovering product versions and various [requirement](#page-47-0) information

## Important preinstallation information

Before you install SF Oracle RAC, make sure you have reviewed the following information:

- Hardware compatibility list for information about supported hardware: <http://www.symantec.com/docs/TECH170013>
- Latest information on support for Oracle database versions: <http://www.symantec.com/docs/DOC5081>
- General information regarding the release, installation notes, known issues, and fixed issues: See *Veritas Storage Foundation for Oracle RAC Release Notes.*
- Oracle documentation for additional requirements pertaining to your version of Oracle.

## Hardware requirements

<span id="page-40-0"></span>Depending on the type of setup planned, make sure you meet the necessary hardware requirements.

<span id="page-40-1"></span>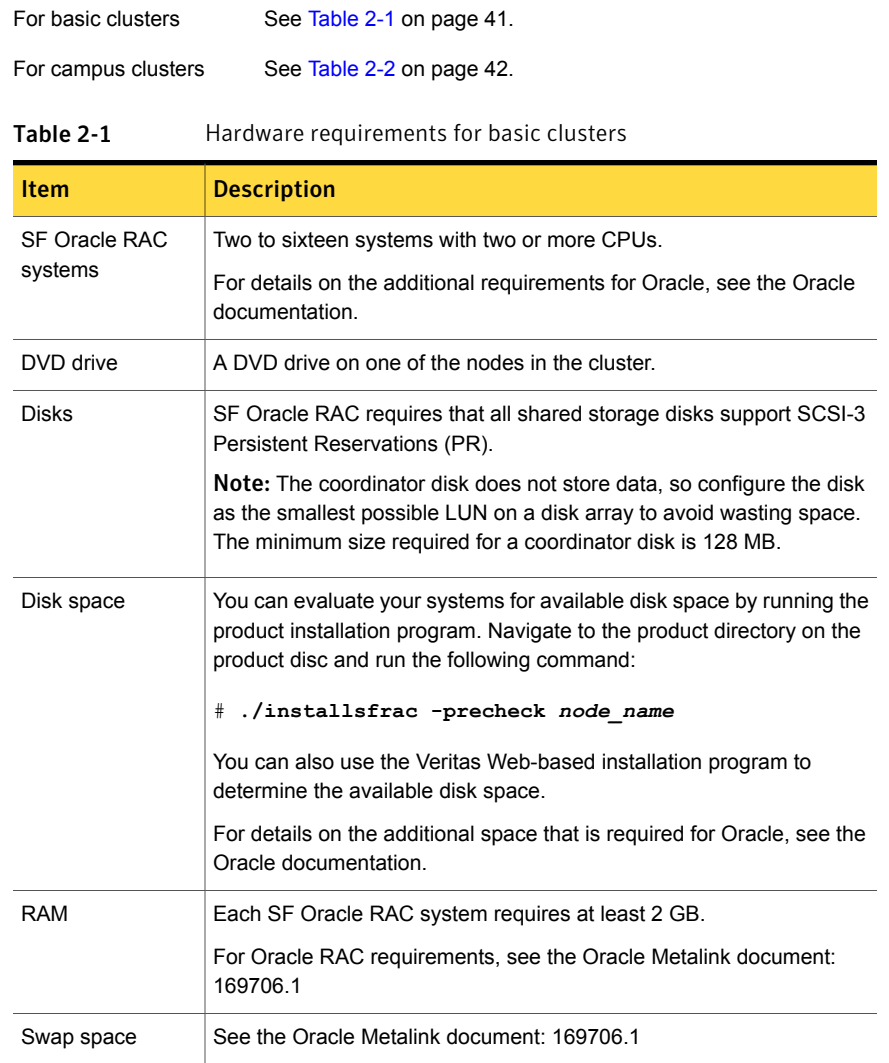

| <b>Item</b>                                   | <b>Description</b>                                                                                                    |
|-----------------------------------------------|----------------------------------------------------------------------------------------------------|
| <b>Network</b>                                | Two or more private links and one public link.                                                                                                    |
|                                               | Links must be 100BaseT or gigabit Ethernet directly linking each node<br>to the other node to form a private network that handles direct<br>inter-system communication. These links must be of the same type:<br>you cannot mix 100BaseT and gigabit. |
|                                               | Symantec recommends gigabit Ethernet using enterprise-class switches<br>for the private links.                                                                                                    |
|                                               | Oracle requires that all nodes use the IP addresses from the same<br>subnet.                                                                                                    |
|                                               | You can also configure aggregated interfaces.                                                                                                    |
| Fiber Channel or<br>SCSI host bus<br>adapters | At least one additional SCSI or Fibre Channel Host Bus Adapter per<br>system for shared data disks.                                                                                                    |

Table 2-1 Hardware requirements for basic clusters *(continued)* 

<span id="page-41-0"></span>[Table](#page-41-0) 2-2 lists the hardware requirements for campus clusters in addition to the basic cluster requirements.

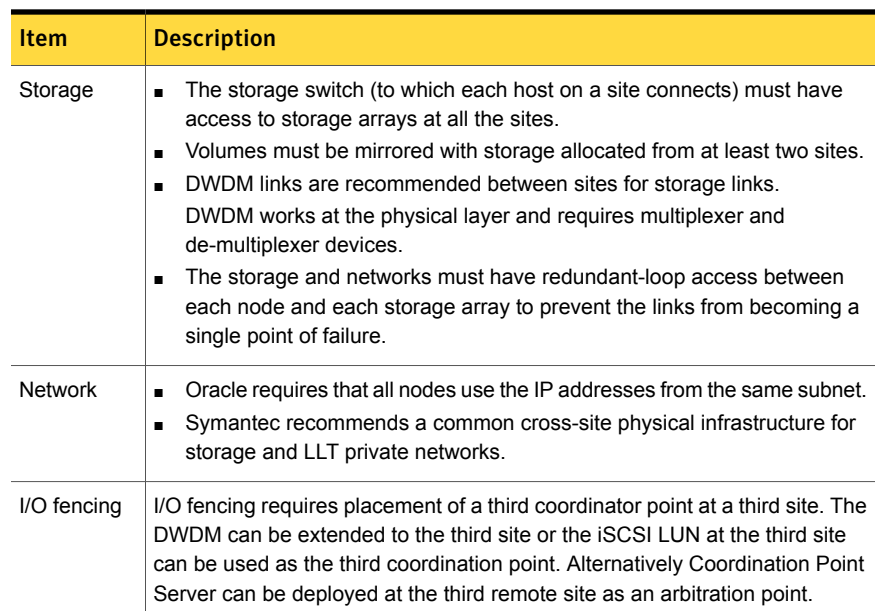

#### Table 2-2 Hardware requirements for campus clusters

## Supported operating systems

<span id="page-42-1"></span><span id="page-42-0"></span>For information on supported operating systems, see the *Veritas Storage Foundation for Oracle RAC Release Notes*.

## I/O fencing requirements

Depending on whether you plan to configure disk-based fencing or server-based fencing, make sure that you meet the requirements for coordination points:

- Coordinator disks See "Coordinator disk [requirements](#page-42-2) for I/O fencing" on page 43.
- CP servers See "CP server [requirements"](#page-42-3) on page 43.

<span id="page-42-2"></span>Note: Irrespective of whether you use coordinator disks or CP server for I/O fencing, ensure that the shared storage supports SCSI-3 persistent reservations.

#### Coordinator disk requirements for I/O fencing

Make sure that the I/O fencing coordinator disks meet the following requirements:

- For disk-based I/O fencing, you must have at least three coordinator disks or there must be odd number of coordinator disks.
- The coordinator disks can be raw devices, DMP devices, or iSCSI devices.
- Each of the coordinator disks must use a physically separate disk or LUN. Symantec recommends using the smallest possible LUNs for coordinator disks.
- Each of the coordinator disks should exist on a different disk array, if possible.
- The coordinator disks must support SCSI-3 persistent reservations.
- Symantec recommends using hardware-based mirroring for coordinator disks.
- <span id="page-42-3"></span>■ Coordinator disks must not be used to store data or must not be included in disk groups that store user data.
- Coordinator disks cannot be the special devices that array vendors use. For example, you cannot use EMC gatekeeper devices as coordinator disks.

#### CP server requirements

SF Oracle RAC 6.0.1 clusters (application clusters) support coordination point servers (CP servers) which are hosted on the following VCS and SFHA versions:

- VCS 6.0.1, VCS 6.0, VCS 6.0 PR1, VCS 6.0 RP1, VCS 5.1SP1, or VCS 5.1 single-node cluster Single-node VCS clusters with VCS 5.1 SP1 RP1 and later or VCS 6.0 and later that hosts CP server does not require LLT and GAB to be configured.
- SFHA 6.0.1, SFHA 6.0, SFHA 6.0 PR1, SFHA 6.0 RP1, 5.1SP1, or 5.1 cluster

Warning: Before you upgrade 5.1 CP server nodes to use VCS or SFHA 6.0.1, you must upgrade all the application clusters that use this CP server to version 6.0.1. Application clusters at version 5.1 cannot communicate with CP server that runs VCS or SFHA 5.1 SP1 or later.

Make sure that you meet the basic hardware requirements for the VCS/SFHA cluster to host the CP server.

See the *Veritas Cluster Server Installation Guide* or the *Veritas Storage Foundation High Availability Installation Guide*.

Note: SF Oracle RAC requires at least 3 coordination points for I/O fencing.

Make sure you meet the following additional CP server requirements which are covered in this section before you install and configure CP server:

- Hardware requirements
- Operating system requirements
- Networking requirements (and recommendations)
- <span id="page-43-0"></span>■ Security requirements

[Table](#page-43-0) 2-3 lists additional requirements for hosting the CP server.

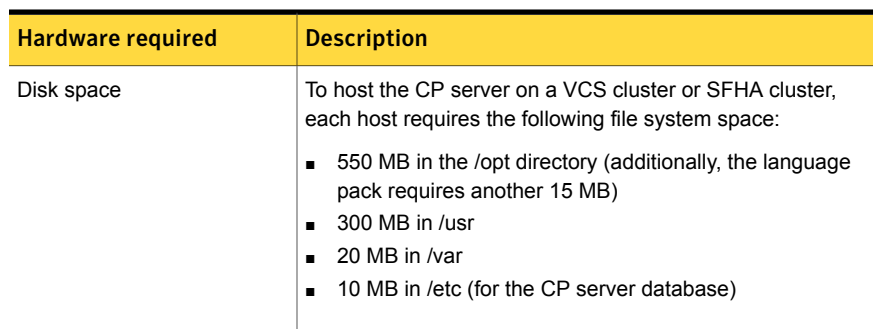

#### Table 2-3 CP server hardware requirements

| <b>Hardware required</b> | <b>Description</b>                                                                                                    |
|--------------------------|----------------------------------------------------------------------------------------------------|
| Storage                  | When CP server is hosted on an SFHA cluster, there must<br>be shared storage between the nodes of this SFHA cluster.                |
| <b>RAM</b>               | Each CP server requires at least 512 MB.                                                                                            |
| Network                  | Network hardware capable of providing TCP/IP connection<br>between CP servers and SF Oracle RAC clusters (application<br>clusters). |

Table 2-3 CP server hardware requirements *(continued)*

<span id="page-44-0"></span>[Table](#page-44-0) 2-4 displays the CP server supported operating systems and versions. An application cluster can use a CP server that runs any of the following supported operating systems.

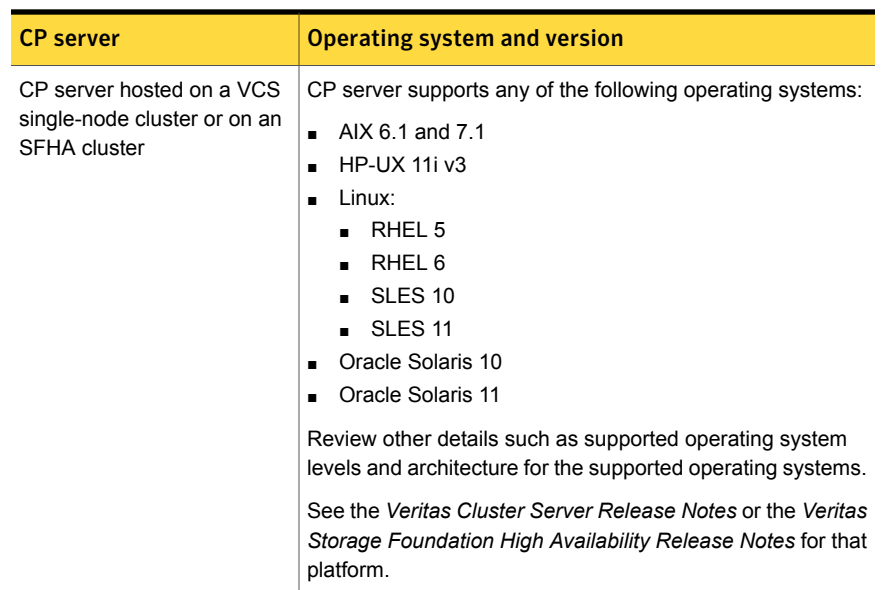

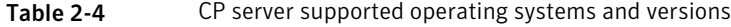

Following are the CP server networking requirements and recommendations:

- Symantec recommends that network access from the application clusters to the CP servers should be made highly-available and redundant. The network connections require either a secure LAN or VPN.
- The CP server uses the TCP/IP protocol to connect to and communicate with the application clusters by these network paths. The CP server listens for

messages from the application clusters using TCP port 14250. This is the default port that can be changed during a CP server configuration. Symantec recommends that you configure multiple network paths to access a CP server. If a network path fails, CP server does not require a restart and continues to listen on all the other available virtual IP addresses.

- The CP server supports Internet Protocol version 4 (IPv4 addresses) when communicating with the application clusters.
- When placing the CP servers within a specific network configuration, you must take into consideration the number of hops from the different application cluster nodes to the CP servers. As a best practice, Symantec recommends that the number of hops and network latency from the different application cluster nodes to the CP servers should be equal. This ensures that if an event occurs that results in an I/O fencing scenario, there is no bias in the race due to difference in number of hops or network latency between the CPS and various nodes.

For secure communication between the SF Oracle RAC cluster (application cluster) and the CP server, review the following support matrix:

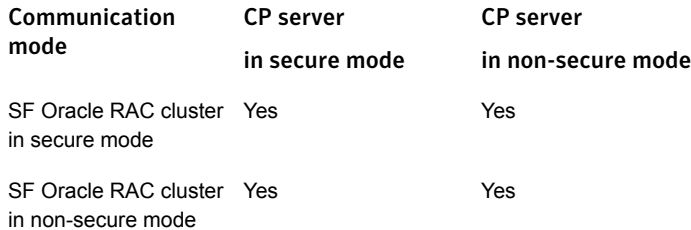

For secure communications between the SF Oracle RAC and CP server, consider the following requirements and suggestions:

- In a secure communication environment, all CP servers that are used by the application cluster must be configured with security enabled. A configuration where the application cluster uses some CP servers running with security enabled and other CP servers running with security disabled is not supported.
- For non-secure communication between CP server and application clusters, there is no need to configure Symantec Product Authentication Service. In non-secure mode, authorization is still provided by CP server for the application cluster users. The authorization that is performed only ensures that authorized users can perform appropriate actions as per their user privileges on the CP server.

For information about establishing secure communications between the application cluster and CP server, see the *Veritas Storage Foundation for Oracle RAC Administrator's Guide*.

## Supported database software

<span id="page-46-1"></span>Note: SF Oracle RAC supports only 64-bit Oracle.

The following database versions are supported:

■ Oracle RAC 10g Release 2

Note: Only Oracle RAC 10.2.0.5 is supported on AIX 6.1. Oracle RAC 10g Release 2 is not supported on AIX 7.1.

Oracle RAC 11g Release 1 Database

Note: Oracle RAC 11g Release 1 Clusterware is not supported. You need to install Oracle RAC 11g Release 2 Clusterware to use Oracle RAC 11g Release 1 database.

■ Oracle RAC 11g Release 2

For the latest information on supported Oracle database versions, see the following Technical Support TechNote:

<http://www.symantec.com/docs/DOC5081>

Support for minor database versions is also documented in the afore-mentioned Technical Support TechNote.

<span id="page-46-0"></span>Additionally, see the following Oracle support site for information on patches that may be required by Oracle for each release.

<https://support.oracle.com>

## Supported replication technologies for global clusters

SF Oracle RAC supports the following hardware-based replication and software-based replication technologies for global cluster configurations:

Hardware-based replication

- EMC SRDF
- Hitachi TrueCopy
- IBM Metro Mirror
- IBM SAN Volume Controller (SVC)
- EMC MirrorView

<span id="page-47-0"></span>Software-based replication

- Veritas Volume Replicator
- Oracle Data Guard

## Discovering product versions and various requirement information

Symantec provides several methods to check the Veritas product you have installed, plus various requirement information.

You can check the existing product versions using the installer command with the -version option before or after you install. After you have installed the current version of the product, you can use the showversion script in the /opt/VRTS/install directory to find version information.

The information that the version option or the showversion script discovers on systems includes the following:

- The installed version of all released Storage Foundation and High Availability Suite of products
- The required filesets or patches (if applicable) that are missing
- The available updates (including patches or hotfixes) from Symantec Operations Readiness Tools (SORT) for the installed products

To run the version checker

- 1 Mount the media.
- 2 Start the installer with the -version option.

# **./installer -version** *system1 system2*

Chapter

## Planning to install SF Oracle RAC

This chapter includes the following topics:

- Planning your network [configuration](#page-48-0)
- **[Planning](#page-52-0) the storage**
- **[Planning](#page-57-0) volume layout**
- [Planning](#page-58-0) file system design
- <span id="page-48-0"></span>About planning to [configure](#page-58-1) I/O fencing
- Planning for cluster [management](#page-63-0)

### Planning your network configuration

The following practices are recommended for a resilient network setup:

- Configure the private cluster interconnect over multiple dedicated gigabit Ethernet links. All single point of failures such as network interface cards (NIC), switches, and interconnects should be eliminated.
- The NICs used for the private cluster interconnect should have the same characteristics regarding speed, MTU, and full duplex on all nodes. Do not allow the NICs and switch ports to auto-negotiate speed.
- Configure non-routable IP addresses for private cluster interconnects.
- The default value for LLT peer inactivity timeout is 16 seconds. The value should be set based on service availability requirements and the propagation delay between the cluster nodes in case of campus cluster setup. The LLT peer inactivity timeout value indicates the interval after which SF Oracle RAC on one

node declares the other node in the cluster dead, if there is no network communication (heartbeat) from that node.

The default value for the CSS miss-count in case of SF Oracle RAC is 600 seconds. The value of this parameter is much higher than the LLT peer inactivity timeout so that the two clusterwares, VCS and Oracle Clusterware, do not interfere with each other's decisions on which nodes should remain in the cluster in the event of network split-brain. Veritas I/O fencing is allowed to decide on the surviving nodes first, followed by Oracle Clusterware. The CSS miss-count value indicates the amount of time Oracle Clusterware waits before evicting another node from the cluster, when it fails to respond across the interconnect. For more information, see the Oracle Metalink document: 782148.1

#### Planning the public network configuration for Oracle RAC

Identify separate public virtual IP addresses for each node in the cluster. Oracle requires one public virtual IP address for the Oracle listener process on each node. Public virtual IP addresses are used by client applications to connect to the Oracle database and help mitigate TCP/IP timeout delays.

For Oracle 11g Release 2:

Additionally, you need a Single Client Access Name (SCAN) registered in Enterprise DNS that resolves to three IP addresses (recommended).

Oracle Clusterware/Grid Infrastructure manages the virtual IP addresses.

#### Planning the private network configuration for Oracle RAC

Oracle RAC requires a minimum of one private IP address on each node for Oracle Clusterware heartbeat.

Depending on the version of Oracle RAC you want to install, use one of the following options for setting up the private network configuration for Oracle database cache fusion:

Oracle RAC 10g Use either Oracle UDP IPC or VCSIPC/LMX/LLT for the database cache fusion traffic.

> By default, the database cache fusion traffic is configured to use VCSIPC/LMX/LLT.

Oracle RAC 11g You must use UDP IPC for the database cache fusion traffic.

The Oracle UDP IPC protocol requires an IP address. Symantec recommends that an additional private IP address from a different subnet be used for load balancing the Oracle cache fusion traffic.

Note: The private IP addresses of all nodes that are on the same physical network must be in the same IP subnet.

The following practices provide a resilient private network setup:

Configure Oracle Clusterware interconnects over LLT links to prevent data corruption.

In an SF Oracle RAC cluster, the Oracle Clusterware heartbeat link MUST be configured as an LLT link. If Oracle Clusterware and LLT use different links for their communication, then the membership change between VCS and Oracle Clusterware is not coordinated correctly. For example, if only the Oracle Clusterware links are down, Oracle Clusterware kills one set of nodes after the expiry of the css-misscount interval and initiates the Oracle Clusterware and database recovery, even before CVM and CFS detect the node failures. This uncoordinated recovery may cause data corruption.

■ Oracle Clusterware interconnects need to be protected against NIC failures and link failures. The PrivNIC or MultiPrivNIC agent can be used to protect against NIC failures and link failures, if multiple links are available. Even if link aggregation solutions in the form of bonded NICs are implemented, the PrivNIC or MultiPrivNIC agent can be used to provide additional protection against the failure of the aggregated link by failing over to available alternate links. These alternate links can be simple NIC interfaces or bonded NICs. An alternative option is to configure the Oracle Clusterware interconnects over bonded NIC interfaces.

See "High [availability](#page-51-0) solutions for Oracle RAC private network" on page 52.

■ Configure Oracle Cache Fusion traffic to take place through the private network. Symantec also recommends that all UDP cache-fusion links be LLT links. The PrivNIC and MultiPrivNIC agents provide a reliable alternative when operating system limitations prevent you from using NIC bonding to provide high availability and increased bandwidth using multiple network interfaces. In the event of a NIC failure or link failure, the agent fails over the private IP address from the failed link to the connected or available LLT link. To use multiple links for database cache fusion for increased bandwidth, configure the cluster interconnects initialization parameter with multiple IP addresses for each database instance and configure these IP addresses under MultiPrivNIC for high availability.

Note: The PrivNIC and MultiPrivNIC agents are not supported with Oracle RAC 11.2.0.2 and later versions. For more information, see <http://www.symantec.com/business/support/index?page=content&id=TECH145261> Oracle database clients use the public network for database services. Whenever there is a node failure or network failure, the client fails over the connection, for both existing and new connections, to the surviving node in the cluster with which it is able to connect. Client failover occurs as a result of Oracle Fast Application Notification, VIP failover and client connection TCP timeout. It is strongly recommended not to send Oracle Cache Fusion traffic through the public network.

<span id="page-51-0"></span>■ Use NIC bonding to provide redundancy for public networks so that Oracle can fail over virtual IP addresses if there is a public link failure.

#### High availability solutions for Oracle RAC private network

<span id="page-51-1"></span>[Table](#page-51-1) 3-1 lists the high availability solutions that you may adopt for your private network.

| <b>Options</b>                                                     | <b>Description</b>                                                                                                    |  |
|--------------------------------------------------------------------|----------------------------------------------------------------------------------------------------|--|
| Using link<br>aggregation/NIC<br>bonding for Oracle<br>Clusterware | Use a native NIC bonding solution to provide redundancy, in case of<br>NIC failures.                                                |  |
|                                                                    | Make sure that a link configured under a aggregated link or NIC bond<br>is not configured as a separate LLT link.                   |  |
|                                                                    | When LLT is configured over a bonded interface, do one of the<br>following steps to prevent GAB from reporting jeopardy membership: |  |
|                                                                    | Configure an additional NIC under LLT in addition to the bonded<br>$\blacksquare$<br>NIC.                                           |  |
|                                                                    | Add the following line in the /etc/llttab file:<br>$\blacksquare$                                                                   |  |
|                                                                    | set-dbg-minlinks 2                                                                                                    |  |

Table 3-1 High availability solutions for Oracle RAC private network

| <b>Options</b>                          | <b>Description</b>                                                                                                    |
|-----------------------------------------|----------------------------------------------------------------------------------------------------|
| Using<br>PrivNIC/MultiPrivNIC<br>agents | <b>Note:</b> The PrivNIC and MultiPrivNIC agents are not supported with<br>Oracle RAC 11.2.0.2 and later versions. For more information, see<br>http://www.symantec.com/business/support/<br>index?page=content&id=TECH145261 |
|                                         | Use the PrivNIC agent when operating system limitations prevent you<br>from using NIC bonding to provide high availability using multiple<br>network interfaces.                                                              |
|                                         | Use the MultiPrivNIC agent when operating system limitations prevent<br>you from using NIC bonding to provide high availability and increased<br>bandwidth using multiple network interfaces.                                 |
|                                         | For more deployment scenarios that illustrate the use of<br>PrivNIC/MultiPrivNIC deployments, see the appendix "SF Oracle RAC<br>deployment scenarios" in this document.                                                      |

Table 3-1 High availability solutions for Oracle RAC private network *(continued)* 

## Planning the storage

<span id="page-52-0"></span>SF Oracle RAC provides the following options for shared storage:

■ CVM

CVM provides native naming (OSN) as well as enclosure-based naming (EBN). Use enclosure-based naming for easy administration of storage. Enclosure-based naming guarantees that the same name is given to a shared LUN on all the nodes, irrespective of the operating system name for the LUN.

- CFS
- Oracle ASM over CVM

The following recommendations ensure better performance and availability of storage.

- Use multiple storage arrays, if possible, to ensure protection against array failures. The minimum recommended configuration is to have two HBAs for each host and two switches.
- Design the storage layout keeping in mind performance and high availability requirements. Use technologies such as striping and mirroring.
- Use appropriate stripe width and depth to optimize I/O performance.
- Use SCSI-3 persistent reservations (PR) compliant storage.

■ Provide multiple access paths to disks with HBA/switch combinations to allow DMP to provide high availability against storage link failures and to provide load balancing.

#### Planning the storage for SF Oracle RAC

<span id="page-53-0"></span>[Table](#page-53-0) 3-2 lists the type of storage required for SF Oracle RAC.

| <b>SF Oracle RAC files</b>                                 | <b>Type of storage</b> |
|------------------------------------------------------------|------------------------|
| SF Oracle RAC binaries                                     | Local                  |
| SF Oracle RAC fencing<br>coordinator disks                 | Shared                 |
| SF Oracle RAC database<br>storage management<br>repository | Shared                 |

Table 3-2 Type of storage required for SF Oracle RAC

#### Planning the storage for Oracle RAC

Review the storage options and guidelines for Oracle RAC:

- Storage options for OCR and voting disk See ["Planning](#page-53-1) the storage for OCR and voting disk" on page 54.
- <span id="page-53-1"></span>■ Storage options for the Oracle RAC installation directories (ORACLE\_BASE, CRS\_HOME or GRID\_HOME (depending on Oracle RAC version), and ORACLE\_HOME)

See ["Planning](#page-55-0) the storage for Oracle RAC binaries and data files" on page 56.

#### Planning the storage for OCR and voting disk

Depending on the Oracle RAC version, use one of the following options to place the OCR and voting disk information:

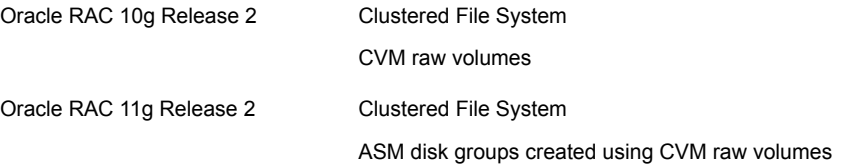

[Figure](#page-54-0) 3-1 illustrates the options for storing OCR and voting disk information.

<span id="page-54-0"></span>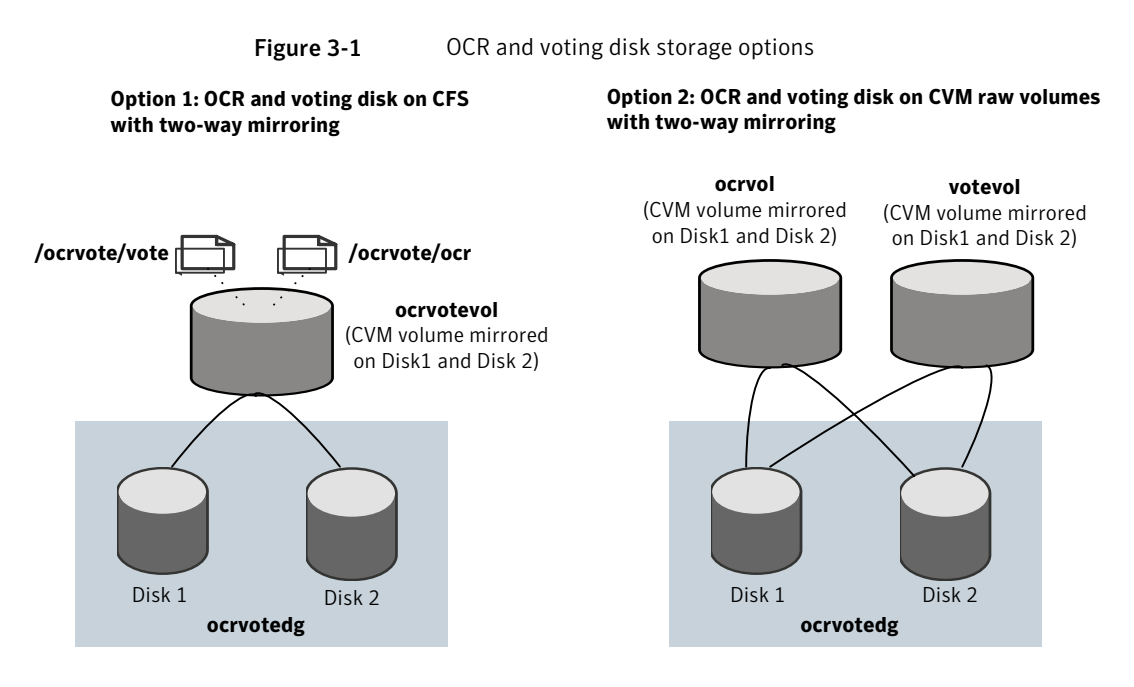

- If you want to place OCR and voting disk on a clustered file system (option 1), you need to have two separate files for OCR and voting information respectively on CFS mounted on a CVM mirrored volume.
- If you want to place OCR and voting disk on CVM raw volumes or on ASM disk groups that use CVM raw volumes (option 2), you need to use two CVM mirrored volumes for configuring OCR and voting disk on these volumes.

For both option 1 and option 2:

- The installer needs at least two LUNs of 640 MB each for creating the OCR and voting disk storage. Additionally, refer to the Oracle documentation for Oracle's recommendation on the required disk space for OCR and voting disk.
- The option **External Redundancy** must be selected at the time of installing Oracle Clusterware.

Note: Set the disk detach policy setting to  $(1 \circ c a1)$  with ioship off for OCR and voting disk.

You can use the installer to create the storage for OCR and voting disk. This step is discussed later in the chapter "Installing Oracle RAC".

Note: For setting up replicated clusters, OCR and voting disk must be on non-replicated shared storage.

#### <span id="page-55-0"></span>Planning the storage for Oracle RAC binaries and data files

The Oracle RAC binaries can be stored on local storage or on shared storage, based on your high availability requirements.

Note: Symantec recommends that you install the Oracle Clusterware and Oracle database binaries local to each node in the cluster.

Consider the following points while planning the installation:

- Local installations provide improved protection against a single point of failure and also allows for applying Oracle RAC patches in a rolling fashion.
- CFS installations provide a single Oracle installation to manage, regardless of the number of nodes. This scenario offers a reduction in storage requirements and easy addition of nodes.

<span id="page-55-1"></span>[Table](#page-55-1) 3-3 lists the type of storage for Oracle RAC binaries and data files.

| <b>Oracle RAC files</b>                            | <b>Type of storage</b>                                                                                             |
|----------------------------------------------------|----------------------------------------------------------------------------------------------------|
| Oracle base                                        | Local                                                                                                    |
| Oracle Clusterware/Grid<br>Infrastructure binaries | Local<br>Placing the Oracle Grid Infrastructure binaries on local disks<br>enables rolling upgrade of the cluster. |
| Oracle database binaries                           | Local<br>Placing the Oracle database binaries on local disks enables<br>rolling upgrade of the cluster.            |

Table 3-3 Type of storage for Oracle RAC binaries and data files

| <b>Oracle RAC files</b>                             | <b>Type of storage</b>                                                                                                    |
|-----------------------------------------------------|----------------------------------------------------------------------------------------------------|
| Database datafiles                                  | Shared                                                                                                    |
|                                                     | Store the Oracle database files on CFS rather than on raw<br>device or CVM raw device for easier management. Create<br>separate clustered file systems for each Oracle database.<br>Keeping the Oracle database datafiles on separate mount points<br>enables you to unmount the database for maintenance purposes<br>without affecting other databases. |
|                                                     | If you plan to store the Oracle database on ASM, configure the<br>ASM disk groups over CVM volumes to take advantage of<br>dynamic multi-pathing.                                                                                                    |
| Database recovery data<br>(archive, flash recovery) | Shared<br>Place archived logs on CFS rather than on local file systems.                                                                                                    |

Table 3-3 Type of storage for Oracle RAC binaries and data files *(continued)*

#### Planning for Oracle ASM over CVM

Review the following information on storage support provided by Oracle ASM:

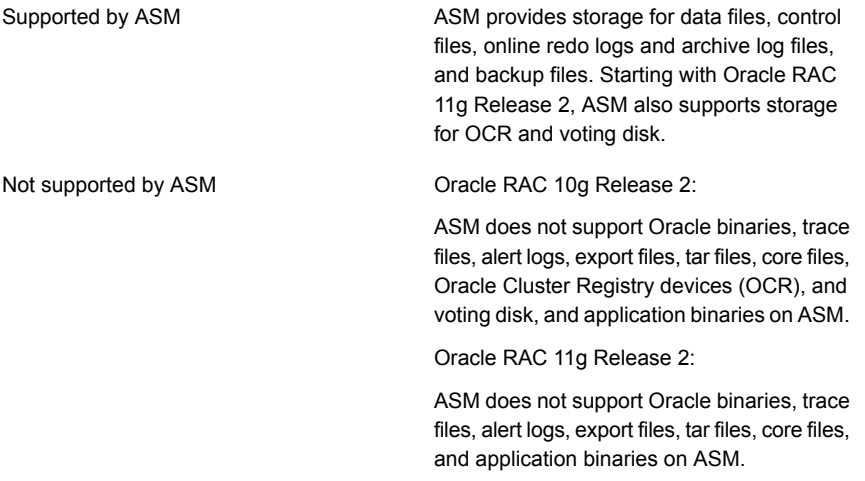

The following practices offer high availability and better performance:

- Use CVM mirrored volumes with dynamic multi-pathing for creating ASM disk groups. Select external redundancy while creating ASM disk groups.
- The CVM raw volumes used for ASM must be used exclusively for ASM. Do not use these volumes for any other purpose, such as creation of file systems.

Creating file systems on CVM raw volumes used with ASM may cause data corruption.

- Do not link the Veritas ODM library when databases are created on ASM. ODM is a disk management interface for data files that reside on the Veritas File System.
- Use a minimum of two Oracle ASM disk groups. Store the data files, one set of redo logs, and one set of control files on one disk group. Store the Flash Recovery Area, archive logs, and a second set of redo logs and control files on the second disk group.

For more information, see Oracle's ASM best practices document.

- Do not configure DMP meta nodes as ASM disks for creating ASM disk groups. Access to DMP meta nodes must be configured to take place through CVM.
- Do not combine DMP with other multi-pathing software in the cluster.
- Do not use coordinator disks, which are configured for I/O fencing, as ASM disks. I/O fencing disks should not be imported or used for data.
- <span id="page-57-0"></span>■ Volumes presented to a particular ASM disk group should be of the same speed and type.

### Planning volume layout

The following recommendations ensure optimal layout of VxVM/CVM volumes:

- Mirror the volumes across two or more storage arrays, if using VxVM mirrors. Keep the Fast Mirror Resync regionsize equal to the database block size to reduce the copy-on-write (COW) overhead. Reducing the regionsize increases the amount of Cache Object allocations leading to performance overheads.
- Separate the Oracle recovery structures from the database files to ensure high availability when you design placement policies.
- Separate redo logs and place them on the fastest storage (for example, RAID 1+ 0) for better performance.
- Use "third-mirror break-off" snapshots for cloning the Oracle log volumes. Do not create Oracle log volumes on a Space-Optimized (SO) snapshot.
- Create as many Cache Objects (CO) as possible when you use Space-Optimized (SO) snapshots for Oracle data volumes.
- Distribute the I/O load uniformly on all Cache Objects when you create multiple Cache Objects.
- Implement zoning on SAN switch to control access to shared storage. Be aware that physical disks may be shared by multiple servers or applications and must therefore be protected from accidental access.
- Choose DMP I/O policy based on the storage network topology and the application I/O pattern.
- <span id="page-58-0"></span>Exploit thin provisioning for better return on investment.

## Planning file system design

The following recommendations ensure an optimal file system design for databases:

- If using VxVM mirroring, use ODM with CFS for better performance. ODM with SmartSync enables faster recovery of mirrored volumes using Oracle resilvering.
- Create separate file systems for Oracle binaries, data, redo logs, and archive logs. This ensures that recovery data is available if you encounter problems with database data files storage.
- <span id="page-58-1"></span>■ Always place archived logs on CFS file systems rather then local file systems.

## About planning to configure I/O fencing

After you configure SF Oracle RAC with the installer, you must configure I/O fencing in the cluster for data integrity.

You can configure disk-based I/O fencing or server-based I/O fencing. If your enterprise setup has multiple clusters that use VCS for clustering, Symantec recommends you to configure server-based I/O fencing.

The coordination points in server-based fencing can include only CP servers or a mix of CP servers and coordinator disks.

Note: Irrespective of whether you use coordinator disks or CP servers, SF Oracle RAC requires at least 3 coordination points.

[Figure](#page-59-0) 3-2 illustrates a high-level flowchart to configure I/O fencing for the SF Oracle RAC cluster.

<span id="page-59-0"></span>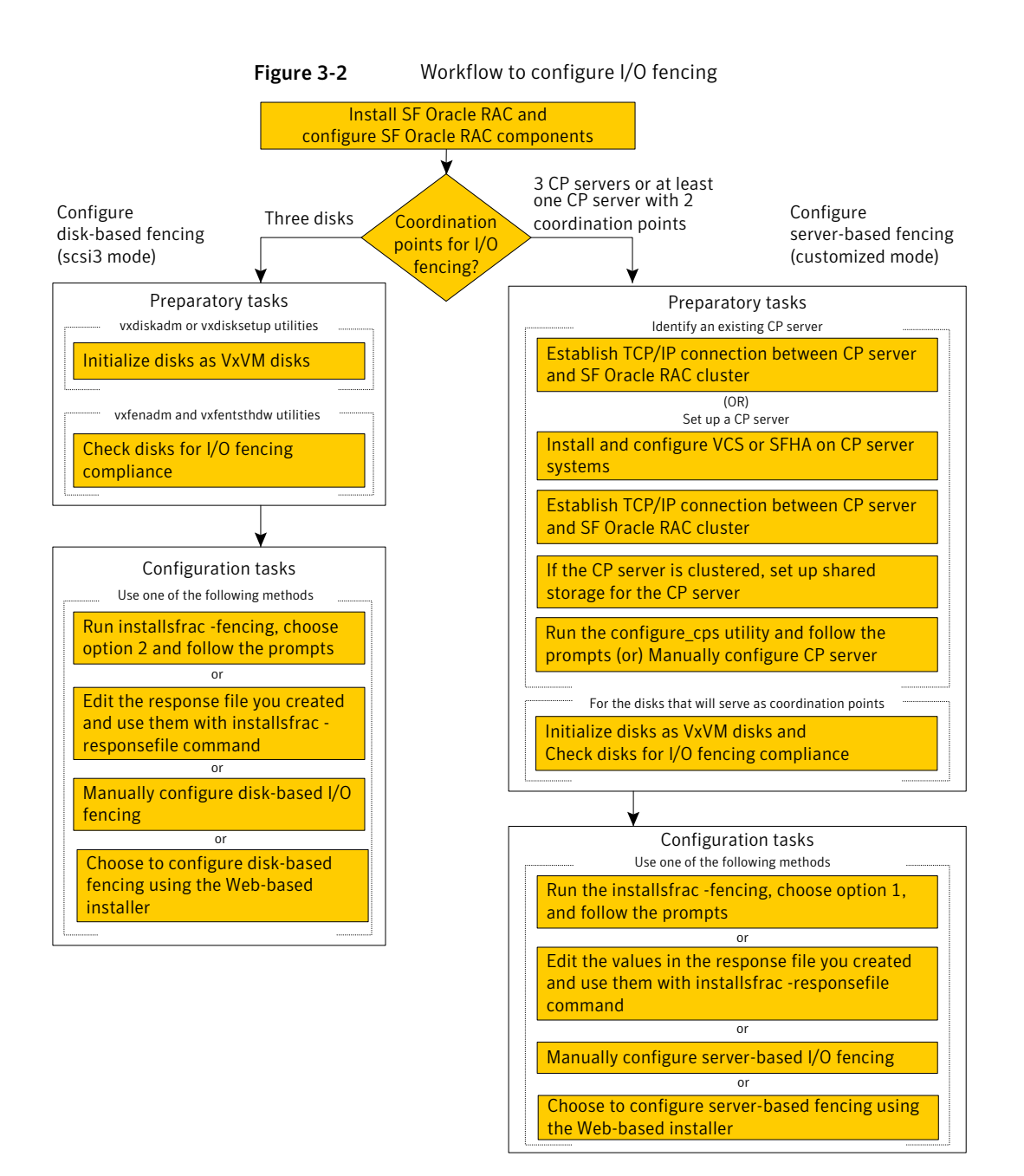

After you perform the preparatory tasks, you can use any of the following methods to configure I/O fencing:

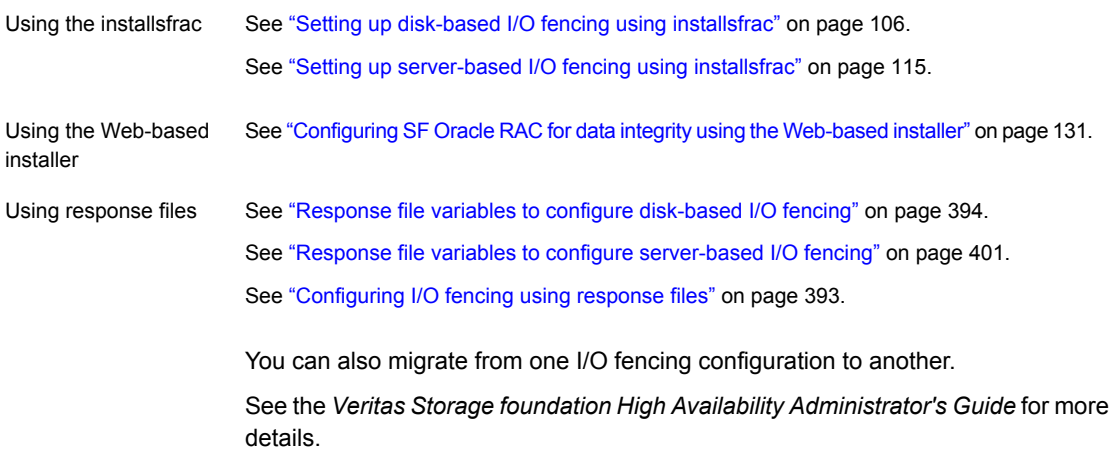

### Typical SF Oracle RAC cluster configuration with disk-based I/O fencing

<span id="page-60-0"></span>[Figure](#page-60-0) 3-3 displays a typical VCS configuration with two nodes and shared storage. The configuration uses three coordinator disks for I/O fencing.

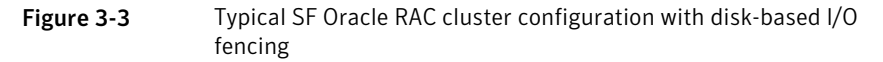

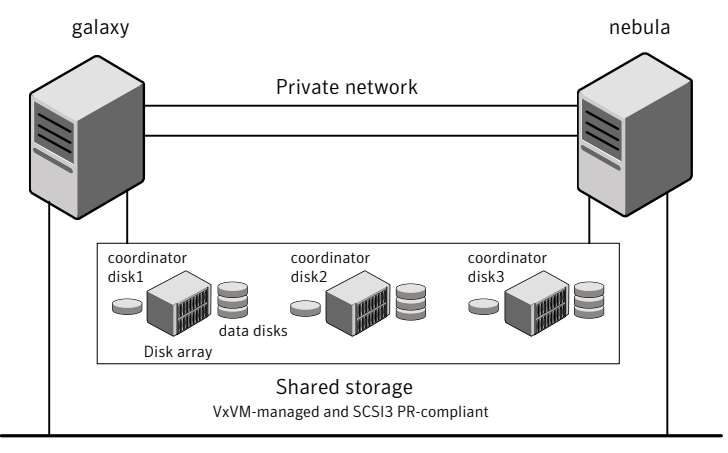

Public network

#### Typical SF Oracle RAC cluster configuration with server-based I/O fencing

[Figure](#page-61-0) 3-4 displays a configuration using a SF Oracle RAC cluster (with two nodes), a single CP server, and two coordinator disks. The nodes within the SF Oracle RAC cluster are connected to and communicate with each other using LLT links.

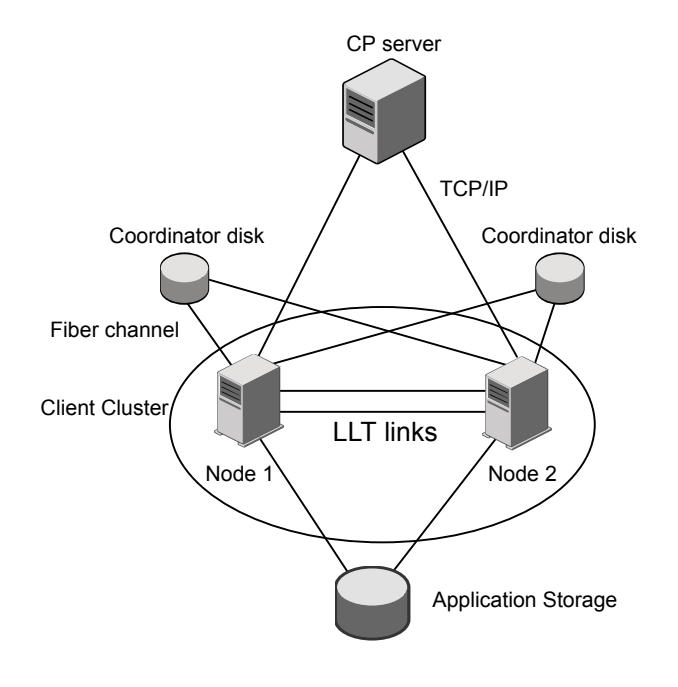

<span id="page-61-0"></span>Figure 3-4 CP server, SF Oracle RAC cluster, and coordinator disks

#### Recommended CP server configurations

Following are the recommended CP server configurations:

- Multiple application clusters use three CP servers as their coordination points See [Figure](#page-62-0) 3-5 on page 63.
- Multiple application clusters use a single CP server and single or multiple pairs of coordinator disks (two) as their coordination points See [Figure](#page-63-1) 3-6 on page 64.

Although the recommended CP server configurations use three coordination points, you can use more than three coordination points for I/O fencing. Ensure that the total number of coordination points you use is an odd number. In a configuration where multiple application clusters share a common set of CP server coordination points, the application cluster as well as the CP server use a Universally Unique Identifier (UUID) to uniquely identify an application cluster.

[Figure](#page-62-0) 3-5 displays a configuration using three CP servers that are connected to multiple application clusters.

<span id="page-62-0"></span>Figure 3-5 Three CP servers connecting to multiple application clusters

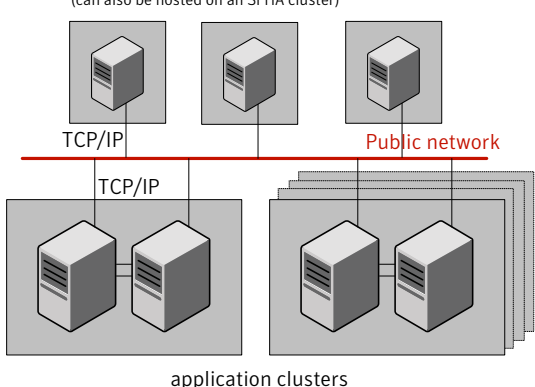

CP servers hosted on a single-node VCS cluster (can also be hosted on an SFHA cluster)

[Figure](#page-63-1) 3-6 displays a configuration using a single CP server that is connected to multiple application clusters with each application cluster also using two coordinator disks.

<sup>(</sup>clusters which run VCS, SFHA, SFCFS, SVS, or SF Oracle RAC to provide high availability for applications)

<span id="page-63-1"></span>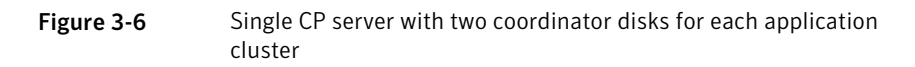

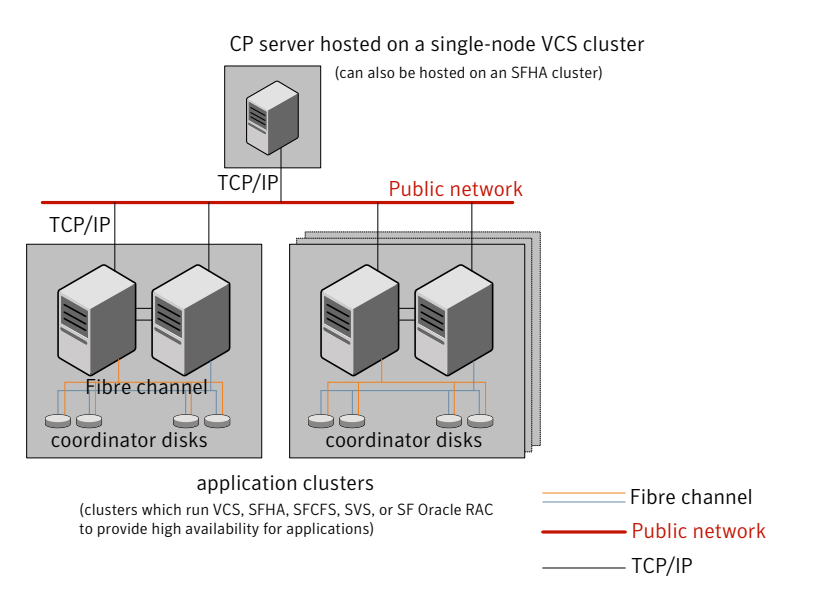

<span id="page-63-0"></span>See ["Configuration](#page-704-0) diagrams for setting up server-based I/O fencing" on page 705.

## Planning for cluster management

<span id="page-63-2"></span>[Table](#page-63-2) 3-4 lists the various agents supported in SF Oracle RAC installations for effective cluster management.

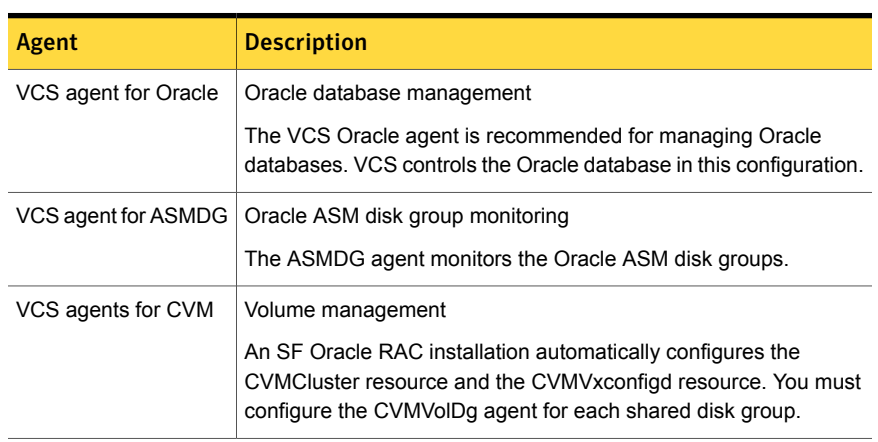

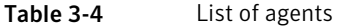

| <b>Agent</b>                                           | <b>Description</b>                                                                                                    |  |
|--------------------------------------------------------|----------------------------------------------------------------------------------------------------|--|
| VCS agents for CFS                                     | File system management                                                                                                    |  |
|                                                        | If the database uses cluster file systems, configure the CFSMount<br>agent for each volume in the disk group.                                                                                                    |  |
| CSSD application                                       | Oracle Clusterware management                                                                                                    |  |
| agent<br>(Application agent for<br>Oracle Clusterware) | The CSSD application agent starts, stops, and monitors Oracle<br>Clusterware. It ensures that the OCR, the voting disk and the private<br>IP address resources required by Oracle Clusterware are online<br>before Oracle Clusterware starts.                                                                                                    |  |
|                                                        | Note: It is mandatory to use CSSD application agent in SF Oracle<br>RAC installations to ensure adequate handling of inter-dependencies<br>and thereby prevent the premature startup of Oracle Clusterware.                                                                                                    |  |
| PrivNIC agent                                          | High availability for a private IP address                                                                                                    |  |
|                                                        | The PrivNIC agent provides a reliable alternative when operating<br>system limitations prevent you from using NIC bonding to provide<br>high availability using multiple network interfaces.                                                                                                    |  |
| MultiPrivNIC agent                                     | High availability for multiple private IP addresses                                                                                                    |  |
|                                                        | The MultiPrivNIC agent provides a reliable alternative when<br>operating system limitations prevent you from using NIC bonding<br>to provide high availability and increased bandwidth using multiple<br>network interfaces.                                                                                                    |  |
| <b>CRSResource agent</b>                               | Oracle Clusterware resource monitoring.                                                                                                    |  |
|                                                        | The CRSResource agent monitors the Oracle Clusterware resources<br>such as the virtual IP address, listener, and the Oracle database<br>instance. It provides an alternative mechanism for monitoring the<br>Oracle database in the absence of the VCS Oracle agent. It is useful<br>in scenarios where the database is not managed by VCS and the<br>applications need to be started using VCS after Oracle Clusterware<br>starts the database. |  |

Table 3-4 List of agents *(continued)*

Note: Make sure that you do not configure the following Oracle resources under VCS: SCAN IP, virtual IP, and listener.

## Chapter

# Licensing SF Oracle RAC

This chapter includes the following topics:

- About Veritas product [licensing](#page-65-0)
- <span id="page-65-0"></span>Setting or [changing](#page-68-0) the product level for keyless licensing
- [Installing](#page-69-0) Veritas product license keys

## About Veritas product licensing

You have the option to install Veritas products without a license key. Installation without a license does not eliminate the need to obtain a license. A software license is a legal instrument governing the usage or redistribution of copyright protected software. The administrator and company representatives must ensure that a server or cluster is entitled to the license level for the products installed. Symantec reserves the right to ensure entitlement and compliance through auditing.

If you encounter problems while licensing this product, visit the Symantec licensing support website.

#### [www.symantec.com/techsupp/](http://www.symantec.com/techsupp/)

The Veritas product installer prompts you to select one of the following licensing methods:

- Install a license key for the product and features that you want to install. When you purchase a Symantec product, you receive a License Key certificate. The certificate specifies the product keys and the number of product licenses purchased.
- Continue to install without a license key.

The installer prompts for the product modes and options that you want to install, and then sets the required product level.

Within 60 days of choosing this option, you must install a valid license key corresponding to the license level entitled. If you do not comply with the above terms, continuing to use the Symantec product is a violation of your end user license agreement, and results in warning messages.

For more information about keyless licensing, see the following URL:

<http://go.symantec.com/sfhakeyless>

If you upgrade to this release from a prior release of the Veritas software, the installer asks whether you want to upgrade the key to the new version. The existing license keys may not activate new features in this release.

If you upgrade with the product installer, or if you install or upgrade with a method other than the product installer, you must do one of the following to license the products:

**■** Run the  $v$ <sub>xkeyless</sub> command to set the product level for the products you have purchased. This option also requires that you manage the server or cluster with a management server. See "Setting or changing the product level for keyless [licensing"](#page-68-0) on page 69.

See the vxkeyless (1m) manual page.

**■** Use the  $v_x$ licinst command to install a valid product license key for the products you have purchased. See ["Installing](#page-69-0) Veritas product license keys" on page 70. See the vxlicinst (1m) manual page.

You can also use the above options to change the product levels to another level that you are authorized to use. For example, you can add the replication option to the installed product. You must ensure that you have the appropriate license for the product level and options in use.

Note: In order to change from one product group to another, you may need to perform additional steps.

#### About SF Oracle RAC licenses

[Table](#page-67-0) 4-1 lists the various SF Oracle RAC license levels in keyless licensing and the corresponding features.

Note: The SFRACENT\_VFR and SFRACENT\_VFR\_GCO licenses are not supported.

| License         | <b>Description</b>                                                                       | <b>Features enabled</b>                                                                                                    |
|-----------------|------------------------------------------------------------------------------------------|----------------------------------------------------------------------------------------------------|
| <b>SFRACENT</b> | SF Oracle RAC<br><b>Enterprise Edition</b>                                               | The license enables the following features:<br>Veritas Volume Manager<br>$\blacksquare$<br>Veritas Storage and Availability<br>$\blacksquare$<br>Management Tools for Oracle<br>databases<br>Veritas Extension for ODM<br>п<br>Veritas File System<br>п<br><b>Veritas Cluster Server</b><br>Е<br>Veritas Mapping Services<br>٠                           |
| SFRACENT VR     | <b>SF Oracle RAC</b><br><b>Enterprise Edition</b><br>with VR (Veritas<br>Replicator)     | The license enables the following features:<br>Veritas Volume Manager<br>Ξ<br>Veritas Volume Replicator is enabled.<br>Veritas Storage and Availability<br>Ē.<br>Management Tools for Oracle<br>databases<br>Veritas Extension for ODM<br>Veritas File System<br>п<br><b>Veritas Cluster Server</b><br><b>Veritas Mapping Services</b><br>$\blacksquare$ |
| SFRACENT_GCO    | <b>SF Oracle RAC</b><br><b>Enterprise Edition</b><br>with GCO (Global<br>Cluster Option) | The license enables the following features:<br>Veritas Volume Manager<br>$\blacksquare$<br>Veritas Storage and Availability<br>п<br>Management Tools for Oracle<br>databases<br>Veritas Extension for ODM<br>٠<br>Veritas File System<br>п<br>Veritas Cluster Server<br>п<br>Global Cluster Option is enabled.<br><b>Veritas Mapping Services</b>        |

<span id="page-67-0"></span>Table 4-1 SF Oracle RAC license levels (keyless licensing)

| <b>License</b>  | <b>Description</b>                                                   | <b>Features enabled</b>                                                                                                    |
|-----------------|----------------------------------------------------------------------|----------------------------------------------------------------------------------------------------|
| SFRACENT VR GCO | <b>SF Oracle RAC</b><br><b>Enterprise Edition</b><br>with VR and GCO | The license enables the following features:<br>Veritas Volume Manager<br>п<br>Veritas Volume Replicator is enabled.<br>Veritas Storage and Availability<br>$\blacksquare$<br>Management Tools for Oracle<br>databases<br>Veritas Extension for ODM<br>$\blacksquare$<br>Veritas File System<br>п<br><b>Veritas Cluster Server</b><br>$\blacksquare$<br>Global Cluster Option is enabled.<br><b>Veritas Mapping Services</b><br>п |

Table 4-1 SF Oracle RAC license levels (keyless licensing) *(continued)*

## Setting or changing the product level for keyless licensing

<span id="page-68-0"></span>The keyless licensing method uses product levels to determine the Veritas products and functionality that are licensed.

For more information to use keyless licensing and to download the management server, see the following URL:

#### <http://go.symantec.com/vom>

When you set the product license level for the first time, you enable keyless licensing for that system. If you install with the product installer and select the keyless option, you are prompted to select the product and feature level that you want to license.

After you install, you can change product license levels at any time to reflect the products and functionality that you want to license. When you set a product level, you agree that you have the license for that functionality.

To set or change the product level

- 1 Change your current working directory:
	- # **cd /opt/VRTSvlic/bin**
- 2 View the current setting for the product level.

```
# ./vxkeyless -v display
```
- <span id="page-69-1"></span>3 View the possible settings for the product level.
	- # **./vxkeyless displayall**
- 4 Set the desired product level.

```
# ./vxkeyless set prod_levels
```
where *prod* levels is a comma-separated list of keywords. The keywords are the product levels as shown by the output of step [3.](#page-69-1)

If you want to remove keyless licensing and enter a key, you must clear the keyless licenses. Use the NONE keyword to clear all keys from the system.

Warning: Clearing the keys disables the Veritas products until you install a new key or set a new product level.

To clear the product license level

1 View the current setting for the product license level.

```
# ./vxkeyless [-v] display
```
- 2 If there are keyless licenses installed, remove all keyless licenses:
	- # **./vxkeyless [-q] set NONE**

<span id="page-69-0"></span>For more details on using the  $v$ xkeyless utility, see the  $v$ xkeyless (1m) manual page.

### Installing Veritas product license keys

The VRTSvlic fileset enables product licensing. After the VRTSvlic is installed, the following commands and their manual pages are available on the system:

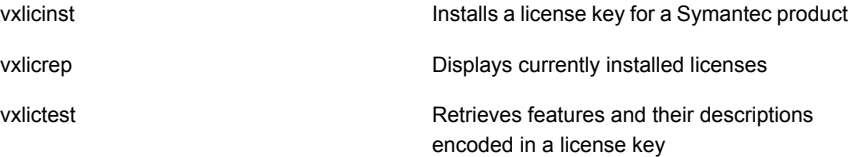

Even though other products are included on the enclosed software discs, you can only use the Symantec software products for which you have purchased a license.

#### To install a new license

- ◆ Run the following commands. In a cluster environment, run the commands on each node in the cluster:
	- # **cd /opt/VRTS/bin**
	- # **./vxlicinst -k** *license key*

To see a list of your vxkeyless keys, enter the following command:

# **./vxkeyless display**

After you upgrade from a previous release, the output you see when you run the vxkeyless display command includes the previous release's vxkeyless keys. Each vxkeyless key name includes the suffix \_<previous\_release\_version>. For example, DMP\_6.0, or SFENT\_VR\_5.1SP1, or VCS\_GCO\_5.1. During the upgrade process, the CPI installer prompts you to update the vxkeyless keys to the current release level. If you update the vxkeyless keys during the upgrade process, you no longer see the \_<previous\_release\_number> suffix after the keys are updated.

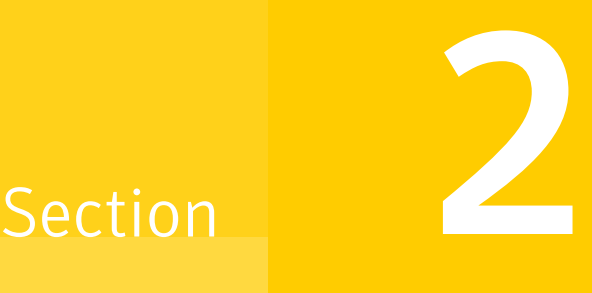

## Preparing to install and configure SF Oracle RAC

■ Chapter 5. [Preparing](#page-72-0) to install SF Oracle RAC
# Chapter

# Preparing to install SF Oracle RAC

This chapter includes the following topics:

- Preparing to configure [server-based](#page-72-0) fencing for SF Oracle RAC
- Setting the umask before [installation](#page-73-0)
- [Synchronizing](#page-73-1) time settings on cluster nodes
- [Mounting](#page-73-2) the product disc
- Setting up shared [storage](#page-74-0)
- Setting the [environment](#page-74-1) variables for SF Oracle RAC
- [Optimizing](#page-74-2) LLT media speed settings on private NICs
- <span id="page-72-0"></span>Verifying the systems before [installation](#page-75-0)
- About installation and [configuration](#page-76-0) methods
- About the Veritas [installer](#page-77-0)

# Preparing to configure server-based fencing for SF Oracle RAC

If you plan to use server-based I/O fencing, you need to configure the coordination point (CP) server on a single-node VCS cluster or on an SFHA cluster. Symantec recommends hosting the CP server on an SFHA cluster to make the CP server highly available.

<span id="page-73-0"></span>For instructions on configuring the CP server, see the *Veritas Cluster Server Installation Guide*.

# Setting the umask before installation

Set the umask to provide appropriate permissions for SF Oracle RAC binaries and files. This setting is valid only for the duration of the current session.

<span id="page-73-1"></span># **umask 0022**

# Synchronizing time settings on cluster nodes

Make sure that the time settings on all cluster nodes are synchronized.

<span id="page-73-2"></span>Note: For Oracle RAC 11g Release 2, it is mandatory to configure NTP for synchronizing time on all nodes in the cluster.

For instructions, see the operating system documentation.

# Mounting the product disc

You must have superuser (root) privileges to load the SF Oracle RAC software.

You can unmount the product disc after completing the SF Oracle RAC installation.

#### To mount the product disc

- 1 Log in as the superuser to a cluster node or a remote node in the same subnet as the cluster nodes.
- 2 Insert the product disc with the SF Oracle RAC software into a drive that is connected to the system.
- 3 Mount the disc.

Determine the device access name of the DVD drive. The format for the device access name is cdx where x is the device number. After inserting the disc, type the following commands:

```
# mkdir -p /dvd_mount
# mount -V cdrfs -o ro /dev/cdX /dvd_mount
```
# Setting up shared storage

<span id="page-74-0"></span>You need to set up shared storage to meet the following requirements:

- The LUNs from the shared storage must be visible to all the nodes in the cluster as seen by the following command:
	- # **lsdev -Cc disk**

<span id="page-74-1"></span>For more information on setting up shared storage, see the *Veritas Cluster Server Installation Guide*.

# Setting the environment variables for SF Oracle RAC

Set the MANPATH variable in the .profile file (or other appropriate shell setup file for your system) to enable viewing of manual pages.

Based on the shell you use, type one of the following:

```
# MANPATH=/usr/share/man:/opt/VRTS/man
                   # export MANPATH
For sh, ksh, or bash
```
Set the PATH environment variable in the .profile file (or other appropriate shell setup file for your system) on each system to include installation and other commands.

Based on the shell you use, type one of the following:

<span id="page-74-2"></span># **PATH=/usr/sbin:/sbin:/usr/bin:\ /opt/VRTS/bin:\ \$PATH; export PATH** For sh, ksh, or bash

# Optimizing LLT media speed settings on private NICs

For optimal LLT communication among the cluster nodes, the interface cards on each node must use the same media speed settings. Also, the settings for the switches or the hubs that are used for the LLT interconnections must match that of the interface cards. Incorrect settings can cause poor network performance or even network failure.

If you use different media speed for the private NICs, Symantec recommends that you configure the NICs with lesser speed as low-priority links to enhance LLT performance.

# Guidelines for setting the media speed of the LLT interconnects

Review the following guidelines for setting the media speed of the LLT interconnects:

- Symantec recommends that you manually set the same media speed setting on each Ethernet card on each node. If you use different media speed for the private NICs, Symantec recommends that you configure the NICs with lesser speed as low-priority links to enhance LLT performance.
- If you have hubs or switches for LLT interconnects, then set the hub or switch port to the same setting as used on the cards on each node.

<span id="page-75-0"></span>Details for setting the media speeds for specific devices are outside of the scope of this manual. Consult the device's documentation or the operating system manual for more information.

# Verifying the systems before installation

Use any of the following options to verify your systems before installation:

- Option 1: Run Symantec Operations Readiness Tools (SORT). For information on downloading and running SORT: <https://sort.symantec.com>
- Option 2: Run the installs frace with the "-precheck" option as follows: Navigate to the directory that contains the installsfrac program. The program is located in the sfrac directory. Start the preinstallation check:

```
# ./installsfrac -precheck node_1 node_2
```
where *node\_1, node\_2* are the names of the nodes in the cluster. The program proceeds in a non-interactive mode, examining the systems for licenses, filesets, disk space, and system-to-system communications. The program displays the results of the check and saves them in a log file. The location of the log file is displayed at the end of the precheck process.

- Option 3: Run the Veritas Web-based installation program as follows:
	- Navigate to the directory that contains the Web-based installation program and start the installer:

# **./webinstaller start**

Paste the link in the address bar of the Web browser to access the installer.

<span id="page-76-0"></span>■ On the Select a task and a product page, select **Perform a Pre-installation check** from the **Task** drop-down list. Select the product from the **Product** drop-down list, and click **Next**. Enter the names of the systems that you want to verify. The installer performs the precheck and displays the results.

# About installation and configuration methods

You can use one of the following methods to install and configure SF Oracle RAC.

| <b>Method</b>                                                                                                    | <b>Description</b>                                                                                                    |
|----------------------------------------------------------------------------------------------------|----------------------------------------------------------------------------------------------------|
| Interactive installation and<br>configuration using the<br>script-based installer<br>Note: If you obtained SF<br>Oracle RAC from an electronic<br>download site, you must use<br>the installsfrac script<br>instead of the installer<br>script. | You can use one of the following script-based installers:<br>Common product installer script:<br>п<br>installer<br>The common product installer script provides a menu<br>that simplifies the selection of installation and<br>configuration options.<br>Product-specific installation script:<br>▪<br>installsfrac<br>The product-specific installation script provides<br>command-line interface options. Installing and configuring<br>with the installsfrac script is identical to specifying<br>SF Oracle RAC from the installer script.<br>Use this method to install or configure only SF Oracle<br>RAC. |
| Silent installation using the<br>response file                                                                                                    | The response file automates installation and configuration<br>by using system and configuration information stored in a<br>specified file instead of prompting for information. You can<br>use the script-based installers with the response file to install<br>silently on one or more systems.<br>See "About response files" on page 369.                                                                                                    |
| Web-based installer                                                                                                    | The Web-based installer provides an interface to manage<br>the installation and configuration from a remote site using a<br>standard Web browser.<br>webinstaller                                                                                                    |

Table 5-1 **Installation and configuration methods** 

| <b>Method</b>                         | <b>Description</b>                                                                                                    |
|---------------------------------------|----------------------------------------------------------------------------------------------------|
| Network Installation Manager<br>(NIM) | You can perform many advanced NIM installation tasks using<br>the NIM command interface and the System Management<br>Interface Tool (SMIT). Use the Veritas product installer or<br>the product-specific installation script to generate a NIM<br>installp bundle. Use the generated installp bundle to install<br>Veritas filesets from your NIM server. |

Table 5-1 **Installation and configuration methods** *(continued)* 

# About the Veritas installer

<span id="page-77-0"></span>To install your Veritas product, use one of the following methods:

- The general product installer. The general product installer enables you to install and configure the product, verify preinstallation requirements, and view the product's description. You perform the installation from a disc, and you are prompted to choose a product to install. See "Installing SF Oracle RAC using the Veritas [script-based](#page-81-0) installation [program"](#page-81-0) on page 82.
- Product-specific installation scripts. If you obtained a standalone Veritas product from an electronic download site, the single product download files do not contain the general product installer. Use the product installation script to install the individual products. You can find these scripts at the root of the product media in the scripts directory. These scripts are also installed with the product.

[Table](#page-77-1) 5-2 lists all the SFHA Solutions product installation scripts. The list of product installation scripts that you find on your system depends on the product that you install on your system.

<span id="page-77-1"></span>Note: The name of the script is different depending on whether you run the script from the install media or from a system on which the product software is installed.

| Veritas product name         | <b>Product installation script</b><br>(When running the script<br>from the install media) | <b>Product installation script</b><br>(When running the script<br>from a system on which<br>the SFHA Solutions<br>product is installed) |
|------------------------------|-------------------------------------------------------------------------------------------|----------------------------------------------------------------------------------------------------|
| Veritas Cluster Server (VCS) | installvcs                                                                                | installvcs <version></version>                                                                                                    |

Table 5-2 Product installation scripts

| Veritas product name                                                             | <b>Product installation script</b><br>(When running the script)<br>from the install media) | <b>Product installation script</b><br>(When running the script<br>from a system on which<br>the SFHA Solutions<br>product is installed) |
|----------------------------------------------------------------------------------|--------------------------------------------------------------------------------------------|----------------------------------------------------------------------------------------------------|
| Veritas Storage Foundation<br>(SF)                                               | installsf                                                                                  | installsf <version></version>                                                                                                    |
| Veritas Storage Foundation<br>and High Availability (SFHA)                       | installsfha                                                                                | installsfha <version></version>                                                                                                    |
| Veritas Storage Foundation<br>Cluster File System High<br>Availability (SFCFSHA) | installsfcfsha                                                                             | installsfcfsha <version></version>                                                                                                    |
| Veritas Storage Foundation<br>for Oracle RAC (SF Oracle<br>RAC)                  | installsfrac                                                                               | installsfrac <version></version>                                                                                                    |
| Veritas Dynamic<br>Multi-Pathing                                                 | installdmp                                                                                 | installdmp <version></version>                                                                                                    |

Table 5-2 Product installation scripts *(continued)*

The scripts that are installed on the system include the product version in the script name. For example, to install the SF Oracle RAC script from the install media, run the installsfrac command. However, to run the script from the installed binaries, run the installsfrac*<version>* command.

For example, for the 6.0.1 version:

```
# /opt/VRTS/install/installsfrac601 -configure
```
Note: Do not include the release version if you use the general product installer to install the product.

At most points during the installation you can type the following characters for different actions:

- Use  $\frac{b}{c}$  (back) to return to a previous section of the installation procedure. The back feature of the installation scripts is context-sensitive, so it returns to the beginning of a grouped section of questions.
- Use  $\text{Control}+\text{c}$  to stop and exit the program if an installation procedure hangs. After a short delay, the script exits.
- Use  $\sigma$  to quit the installer.
- Use ? to display help information.
- Use the Enter button to accept a default response.

See ["Installation](#page-528-0) script options" on page 529.

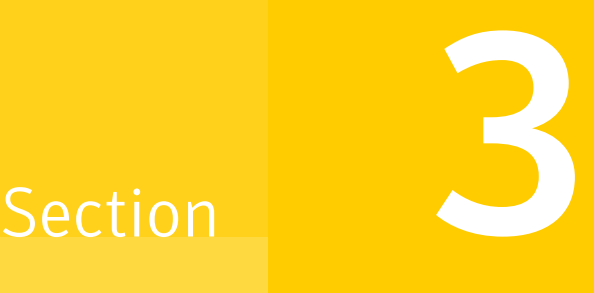

# Installation of SF Oracle RAC using the script-based installer

- Chapter 6. [Installing](#page-81-1) SF Oracle RAC
- Chapter 7. [Configuring](#page-85-0) SF Oracle RAC

# Chapter

# <span id="page-81-1"></span>Installing SF Oracle RAC

<span id="page-81-0"></span>This chapter includes the following topics:

Installing SF Oracle RAC using the Veritas [script-based](#page-81-0) installation program

# Installing SF Oracle RAC using the Veritas script-based installation program

Before you start the installation, make sure that you have the installation and configuration worksheet with the values on hand for the installation.

See "SF Oracle RAC [worksheet"](#page-549-0) on page 550.

During the installation, the installer performs the following tasks:

■ Verifies system readiness for installation by checking system communication, network speed, installed filesets, operating system patches, swap space, and available volume space.

Note: If the installer reports that any of the patches are not available, install the patches on the system before proceeding with the SF Oracle RAC installation.

Installs the SF Oracle RAC 6.0.1 filesets.

If you encounter issues during the installation, see the *Veritas Storage Foundation for Oracle RAC Administrator's Guide*, Chapter "Performance and troubleshooting" for information on resolving the issue.

The following sample procedure installs SF Oracle RAC on two systems—sys1 and sys2.

#### To install SF Oracle RAC

- 1 Log in as the superuser on one of the systems.
- 2 Start the installation program:

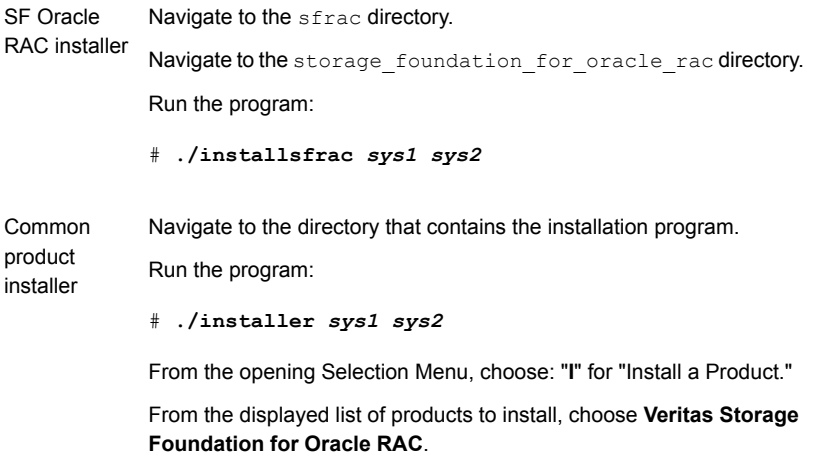

The installer displays the copyright message and specifies the directory where the running logs are created.

3 Set up the systems so that commands between systems execute without prompting for passwords or confirmations.

```
Would you like the installer to setup ssh or rsh communication
automatically between the systems?
Superuser passwords for the systems will be asked. [y, n, q] (y)
Enter the superuser password for system sys1:
```
- 1) Setup ssh between the systems
- 2) Setup rsh between the systems
- b) Back to previous menu

```
Select the communication method [1-2,b,q,?) (1)
```
4 If you had quit the installer in the process of an active installation, the installer discovers that installer process and provides the option of resuming the installation or starting a new installation. Provide a suitable response.

```
The installer has discovered an existing installer process.
The process exited while performing installation of SF Oracle RAC
on sys1.
Do you want to resume this process? [y,n,q,?] (y) n
```
- 5 Enter **y** to agree to the End User License Agreement (EULA).
- 6 Select the type of installation—Minimal, Recommended, All. Each option displays the disk space that is required for installation.

Symantec recommends you to choose the option **Install all filesets**.

```
1) Install minimal required filesets
2) Install recommended filesets
3) Install all filesets
4) Display filesets to be installed for each option
Select the filesets to be installed on all systems?
[1-4,q,?] (2) 3
```
The installer verifies the systems for compatibility and displays the list of filesets and patches that will be installed.

The installer installs the SF Oracle RAC filesets and patches.

7 Select the appropriate license option.

```
1) Enter a valid license key
2) Enable keyless licensing and complete
system licensing later
How would you like to license the systems? [1-2,q]
```
■ Enter 1 if you have a valid license key. When prompted, enter the license key.

```
Enter a SF Oracle RAC license key:
XXXX-XXXX-XXXX-XXXX-XXXX-XXXX-XXXX-XXXX-X
```
If you plan to enable additional capabilities, enter the corresponding license keys when you are prompted for additional licenses.

Do you wish to enter additional licenses?  $[v,n,q,b]$  (n)

■ Enter 2 to enable keyless licensing.

Note: The keyless license option enables you to install SF Oracle RAC without entering a key. However, you must still acquire a valid license to install and use SF Oracle RAC. Keyless licensing requires that you manage the systems with a Management Server.

Enter **y** if you want to enable replication or configure Global Cluster Option (GCO) during the installation. Replication is configured with default values while GCO is configured with the settings you specify. You can reconfigure replication and GCO manually at any time.

```
Would you like to enable the
Veritas Volume Replicator? [y,n,q] (n)
Would you like to enable the
Global Cluster Option? [y,n,q] (n)
```
The installer registers the license.

- 8 Verify that the installation process completed successfully. Review the output at the end of the installation and note the location of the summary and log files for future reference.
- 9 Enter **y** to configure SF Oracle RAC:

```
Would you like to configure SF Oracle RAC on
sys1 sys2 [y,n,q] (n) y
```
If you plan to set up server-based fencing, make sure that you complete the preparatory tasks before starting the SF Oracle RAC configuration. For instructions, see the chapter "Preparing to configure SF Oracle RAC" in this document.

10 Enter **y** if you want to send the installation information to Symantec.

```
Would you like to send the information about this installation
to Symantec to help improve installation
in the future? [y,n,q,?] (y) y
```
11 Enter **y** if you want to view the summary file.

Would you like to view the summary file? [y,n,q] (n) **y**

# Chapter

# <span id="page-85-0"></span>Configuring SF Oracle RAC

This chapter includes the following topics:

- Configuring the SF Oracle RAC [components](#page-85-1) using the script-based installer
- <span id="page-85-1"></span>Setting up [disk-based](#page-105-0) I/O fencing using installsfrac
- Setting up [server-based](#page-114-0) I/O fencing using installsfrac

# Configuring the SF Oracle RAC components using the script-based installer

Make sure that you have performed the necessary pre-configuration tasks if you want to configure the cluster in secure mode.

Start the installsfrac or installer program if you quit the installer after installation.

By default, the communication between the systems is selected as SSH. If SSH is used for communication between systems, the SSH commands execute without prompting for passwords or confirmations.

At the end of the configuration, the VCS, CVM, and CFS components are configured to provide a cluster-aware environment.

Note: If you want to reconfigure SF Oracle RAC, before you start the installer you must stop all the resources that are under VCS control using the hastop command or the hagrp -offline command. For resources that are not configured under VCS, use native application commands to stop the resources.

If you encounter issues during the configuration, see the *Veritas Storage Foundation for Oracle RAC Administrator's Guide*, Chapter "Performance and troubleshooting" for information on resolving the issue.

#### To configure the SF Oracle RAC components

- 1 Log in as the superuser on any of the nodes in the cluster.
- 2 Start the configuration program.

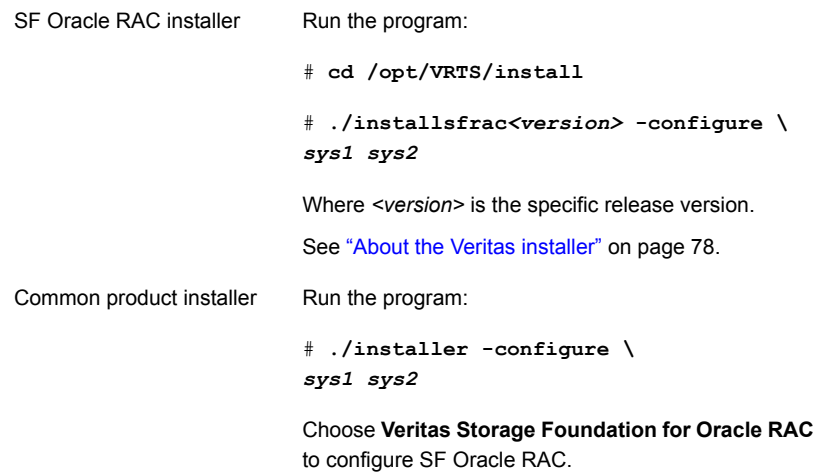

The installer displays the copyright message and specifies the directory where the logs are created.

- 3 Select the option **Configure SF Oracle RAC sub-components**.
	- 1) Configure SF Oracle RAC sub-components
	- 2) Prepare to Install Oracle
	- 3) Install Oracle Clusterware/Grid Infrastructure and Database
	- 4) Post Oracle Installation Tasks
	- 5) Exit SF Oracle RAC Configuration

Choose option: [1-5,q] (1)

4 If you had quit the installer in the process of an active configuration, the installer discovers that installer process and provides the option of resuming the configuration or starting a new configuration. Provide a suitable response.

```
The installer has discovered an existing installer process.
The process exited while performing configure of
SF Oracle RAC on sys1.
Do you want to resume this process? [y,n,q,?] (y) n
```
5 Configure the Veritas Cluster Server component to set up the SF Oracle RAC cluster.

See ["Configuring](#page-87-0) the SF Oracle RAC cluster" on page 88.

6 Add VCS users.

See ["Adding](#page-98-0) VCS users" on page 99.

7 Configure SMTP email notification.

See ["Configuring](#page-99-0) SMTP email notification" on page 100.

8 Configure SNMP trap notification.

See ["Configuring](#page-101-0) SNMP trap notification" on page 102.

- 9 Configure global clusters, if you chose to enable GCO during the installation. See ["Configuring](#page-103-0) global clusters" on page 104.
- <span id="page-87-0"></span>10 Stop the SF Oracle RAC resources.

See "Stopping and starting SF Oracle RAC [processes"](#page-104-0) on page 105.

## Configuring the SF Oracle RAC cluster

You must configure the Veritas Cluster Server component to set up the SF Oracle RAC cluster.

You can configure a basic cluster or an advanced cluster. A basic cluster configuration requires the cluster name and ID and the private heartbeat links for LLT. The remaining configuration options presented by the installer are optional and may be used if you plan to configure an advanced cluster.

Refer to the *Veritas Cluster Server Installation Guide* for more information.

## Configuring the cluster name

Enter the cluster information when the installer prompts you.

#### To configure the cluster

- 1 Review the configuration instructions that the installer presents.
- 2 Enter a unique cluster name.

Enter the unique cluster name: [q,?] **clus1**

## Configuring private heartbeat links

You now configure the private heartbeat links that LLT uses. VCS provides the option to use LLT over Ethernet or over UDP (User Datagram Protocol). Symantec recommends that you configure heartbeat links that use LLT over Ethernet for high performance, unless hardware requirements force you to use LLT over UDP. If you want to configure LLT over UDP, make sure you meet the prerequisites.

The following procedure helps you configure LLT over Ethernet.

### To configure private heartbeat links

- 1 Choose one of the following options at the installer prompt based on whether you want to configure LLT over Ethernet or UDP.
	- Option 1: LLT over Ethernet (answer installer questions) Enter the heartbeat link details at the installer prompt to configure LLT over Ethernet. Skip to step [2.](#page-89-0)
	- Option 2: LLT over UDP (answer installer questions) Make sure that each NIC you want to use as heartbeat link has an IP address configured. Enter the heartbeat link details at the installer prompt to configure LLT over UDP. If you had not already configured IP addresses to the NICs, the installer provides you an option to detect the IP address for a given NIC.

Skip to step [3.](#page-90-0)

■ Option 3: Automatically detect configuration for LLT over Ethernet Allow the installer to automatically detect the heartbeat link details to configure LLT over Ethernet. The installer tries to detect all connected links between all systems. Skip to step [5.](#page-91-0)

Note: Option 3 is not available when the configuration is a single node configuration.

<span id="page-89-0"></span>2 If you chose option 1, enter the network interface card details for the private heartbeat links.

The installer discovers and lists the network interface cards.

You must not enter the network interface card that is used for the public network (typically en0.)

Enter the NIC for the first private heartbeat link on sys1: [b,q,?] *en1* Would you like to configure a second private heartbeat link? [y,n,q,b,?] (y) Enter the NIC for the second private heartbeat link on sys1: [b,q,?] *en2* Would you like to configure a third private heartbeat link? [y,n,q,b,?](n)

<span id="page-90-0"></span>3 If you chose option 2, enter the NIC details for the private heartbeat links. This step uses examples such as *private\_NIC1* or *private\_NIC2* to refer to the available names of the NICs.

Enter the NIC for the first private heartbeat link on sys1: [b,q,?] *private\_NIC1* Do you want to use address *192.168.0.1* for the first private heartbeat link on sys1:  $[y,n,q,b,?] (y)$ Enter the UDP port for the first private heartbeat link on sys1: [b,q,?] (50000) ? Would you like to configure a second private heartbeat link? [y,n,q,b,?] (y) Enter the NIC for the second private heartbeat link on sys1: [b,q,?] *private\_NIC2* Do you want to use address *192.168.1.1* for the second private heartbeat link on sys1:  $[y,n,q,b,?]$  (y) Enter the UDP port for the second private heartbeat link on sys1: [b,q,?] (50001) ? Do you want to configure an additional low priority heartbeat link? [y,n,q,b,?] (n) y Enter the NIC for the low priority heartbeat link on sys1: [b,q,?] (*private\_NIC0*) Do you want to use address *192.168.3.1* for the low priority heartbeat link on sys1:  $[y,n,q,b,?] (y)$ Enter the UDP port for the low priority heartbeat link on sys1: [b,q,?] (50004)

4 Choose whether to use the same NIC details to configure private heartbeat links on other systems.

Are you using the same NICs for private heartbeat links on all systems? [y,n,q,b,?] (y)

If you want to use the NIC details that you entered for sys1, make sure the same NICs are available on each system. Then, enter **y** at the prompt.

For LLT over UDP, if you want to use the same NICs on other systems, you still must enter unique IP addresses on each NIC for other systems.

If the NIC device names are different on some of the systems, enter **n**. Provide the NIC details for each system as the program prompts.

<span id="page-91-0"></span>5 If you chose option 3, the installer detects NICs on each system and network links, and sets link priority.

If the installer fails to detect heartbeat links or fails to find any high-priority links, then choose option 1 or option 2 to manually configure the heartbeat links.

See step [2](#page-89-0) for option 1, or step [3](#page-90-0) for option 2.

6 Enter a unique cluster ID:

Enter a unique cluster ID number between 0-65535: [b,q,?] (60842)

The cluster cannot be configured if the cluster ID 60842 is in use by another cluster. Installer performs a check to determine if the cluster ID is duplicate. The check takes less than a minute to complete.

Would you like to check if the cluster ID is in use by another cluster? [y,n,q] (y)

7 Verify and confirm the information that the installer summarizes.

A basic cluster is now configured. The remaining configuration settings are optional.

Note:You can proceed through the subsequent screens by just accepting the default value **n**.

## Configuring the virtual IP of the cluster

You can configure the virtual IP of the cluster to use to connect from the Cluster Manager (Java Console), Veritas Operations Manager (VOM), or to specify in the RemoteGroup resource.

See the *Veritas Cluster Server Administrator's Guide* for information on the Cluster Manager.

See the *Veritas Cluster Server Bundled Agents Reference Guide* for information on the RemoteGroup agent.

### To configure the virtual IP of the cluster

- 1 Review the required information to configure the virtual IP of the cluster.
- 2 When the system prompts whether you want to configure the virtual IP, enter y.
- 3 Confirm whether you want to use the discovered public NIC on the first system. Do one of the following:
	- **If the discovered NIC is the one to use, press Enter.**

■ If you want to use a different NIC, type the name of a NIC to use and press Enter.

Active NIC devices discovered on sys1: *en0* Enter the NIC for Virtual IP of the Cluster to use on sys1: [b,q,?](*en0*)

- 4 Confirm whether you want to use the same public NIC on all nodes. Do one of the following:
	- $\blacksquare$  If all nodes use the same public NIC, enter y.
	- **■** If unique NICs are used, enter  $n$  and enter a NIC for each node.

Is *en0* to be the public NIC used by all systems [y,n,q,b,?] (y)

5 Enter the virtual IP address for the cluster.

```
Enter the Virtual IP address for the Cluster:
[b,q,?] 192.168.1.16
```
6 Confirm the default netmask or enter another one:

Enter the netmask for IP 192.168.1.16: [b,q,?] (255.255.240.0)

7 Enter the NetworkHosts IP addresses that are separated with spaces for checking the connections.

Enter the NetworkHosts IP addresses, separated by spaces: [b,q,?] **192.168.1.17**

8 Verify and confirm the Cluster Virtual IP information.

Cluster Virtual IP verification:

NIC: *en0* IP: 192.168.1.16 Netmask: 255.255.240.0 NetworkHosts: 192.168.1.17 Is this information correct?  $[y,n,q]$  (y)

If you want to set up trust relationships for your secure cluster, refer to the following topics:

See "Setting up trust [relationships](#page-93-0) for your SF Oracle RAC cluster" on page 94.

See ["Configuring](#page-95-0) a secure cluster node by node" on page 96.

## Configuring Veritas Storage Foundation for Oracle RAC in secure mode

Configuring SF Oracle RAC in secure mode ensures that all the communication between the systems is encrypted and users are verified against security credentials. SF Oracle RAC user names and passwords are not used when a cluster is running in secure mode. You can select the secure mode to be FIPS compliant while configuring the secure mode.

#### To configure SF Oracle RAC in secure mode

1 Enter appropriate choices when the installer prompts you:

```
Would you like to configure the VCS cluster in
secure mode [y,n,q] (n) y
1. Configure the cluster in secure mode without FIPS
2. Configure the cluster in secure mode with FIPS
3. Back to previous menu
Select the option you would like to perform [1-2,b,q] (1) 2
```
<span id="page-93-0"></span>2 To verify the cluster is in secure mode after configuration, run the command:

```
# haclus -<value> SecureClus
```
The command returns 1 if cluster is in secure mode, else returns 0.

### Setting up trust relationships for your SF Oracle RAC cluster

If you need to use an external authentication broker for authenticating VCS users, you must set up a trust relationship between VCS and the broker. For example, if Veritas Operations Manager (VOM) is your external authentication broker, the trust relationship ensures that VCS accepts the credentials that VOM issues.

Perform the following steps to set up a trust relationship between your SF Oracle RAC cluster and a broker.

#### To set up a trust relationship

- 1 Ensure that you are logged in as superuser on one of the nodes in the cluster.
- 2 Enter the following command:

```
# /opt/VRTS/install/installsfrac<version> -securitytrust
```
Where <version> is the specific release version.

See "About the Veritas [installer"](#page-77-0) on page 78.

The installer specifies the location of the log files. It then lists the cluster information such as cluster name, cluster ID, node names, and service groups.

3 When the installer prompts you for the broker information, specify the IP address, port number, and the data directory for which you want to establish trust relationship with the broker.

Input the broker name of IP address: **15.193.97.204**

Input the broker port: (14545)

Specify a port number on which broker is running or press Enter to accept the default port.

```
Input the data directory to setup trust with: (/var/VRTSvcs/
vcsauth/data/HAD)
```
Specify a valid data directory or press Enter to accept the default directory.

- 4 The installer performs one of the following actions:
	- If you specified a valid directory, the installer prompts for a confirmation.

Are you sure that you want to setup trust for the VCS cluster with the broker 15.193.97.204 and port 14545? [y,n,q] **y**

The installer sets up trust relationship with the broker for all nodes in the cluster and displays a confirmation.

Setup trust with broker 15.193.97.204 on cluster node1 ........Done

Setup trust with broker 15.193.97.204 on cluster node2 ........Done

The installer specifies the location of the log files, summary file, and response file and exits.

■ If you entered incorrect details for broker IP address, port number, or directory name, the installer displays an error. It specifies the location of the log files, summary file, and response file and exits.

## <span id="page-95-0"></span>Configuring a secure cluster node by node

For environments that do not support passwordless ssh or passwordless rsh, you cannot use the -security option to enable secure mode for your cluster. Instead, you can use the -securityonenode option to configure a secure cluster node by node. Moreover, to enable security in fips mode, use the  $-fips$  option together with -securityonenode.

<span id="page-95-1"></span>[Table](#page-95-1) 7-1 lists the tasks that you must perform to configure a secure cluster.

| Task                                         | <b>Reference</b>                                                            |
|----------------------------------------------|-----------------------------------------------------------------------------|
|                                              | Configure security on one node See "Configuring the first node" on page 96. |
| Configure security on the<br>remaining nodes | See "Configuring the remaining nodes" on page 97.                           |
| Complete the manual<br>configuration steps   | See "Completing the secure cluster configuration"<br>on page 98.            |

Table 7-1 Configuring a secure cluster node by node

### <span id="page-95-2"></span>Configuring the first node

Perform the following steps on one node in your cluster.

#### To configure security on the first node

- 1 Ensure that you are logged in as superuser.
- 2 Enter the following command:

```
# /opt/VRTS/install/installsfrac<version> -securityonenode
```
Where *<version>* is the specific release version.

See "About the Veritas [installer"](#page-77-0) on page 78.

The installer lists information about the cluster, nodes, and service groups. If VCS is not configured or if VCS is not running on all nodes of the cluster, the installer prompts whether you want to continue configuring security. It then prompts you for the node that you want to configure.

VCS is not running on all systems in this cluster. All VCS systems must be in RUNNING state. Do you want to continue? [y,n,q] (n) **y**

1) Perform security configuration on first node and export security configuration files.

2) Perform security configuration on remaining nodes with security configuration files.

Select the option you would like to perform [1-2,q.?] **1**

Warning: All VCS configurations about cluster users are deleted when you configure the first node. You can use the /opt/VRTSvcs/bin/hauser command to create cluster users manually.

- <span id="page-96-0"></span>3 The installer completes the secure configuration on the node. It specifies the location of the security configuration files and prompts you to copy these files to the other nodes in the cluster. The installer also specifies the location of log files, summary file, and response file.
- 4 Copy the security configuration files from the location specified by the installer to temporary directories on the other nodes in the cluster.

### Configuring the remaining nodes

On each of the remaining nodes in the cluster, perform the following steps.

#### To configure security on each remaining node

- 1 Ensure that you are logged in as superuser.
- 2 Enter the following command:

```
# /opt/VRTS/install/installsfrac<version> -securityonenode
```
Where *<version>* is the specific release version.

See "About the Veritas [installer"](#page-77-0) on page 78.

The installer lists information about the cluster, nodes, and service groups. If VCS is not configured or if VCS is not running on all nodes of the cluster, the installer prompts whether you want to continue configuring security. It then prompts you for the node that you want to configure. Enter **2**.

VCS is not running on all systems in this cluster. All VCS systems must be in RUNNING state. Do you want to continue? [y,n,q] (n) **y**

1) Perform security configuration on first node and export security configuration files.

2) Perform security configuration on remaining nodes with security configuration files.

<span id="page-97-0"></span>Select the option you would like to perform [1-2,q.?] **2**

The installer completes the secure configuration on the node. It specifies the location of log files, summary file, and response file.

### Completing the secure cluster configuration

Perform the following manual steps to complete the configuration.

#### To complete the secure cluster configuration

- 1 On the first node, freeze all service groups except the ClusterService service group.
	- # **/opt/VRTSvcs/bin/haconf -makerw**
	- # **/opt/VRTSvcs/bin/hagrp -list Frozen=0**
	- # **/opt/VRTSvcs/bin/hagrp -freeze** *groupname* **-persistent**
	- # **/opt/VRTSvcs/bin/haconf -dump -makero**
- 2 On the first node, stop the VCS engine.
	- # **/opt/VRTSvcs/bin/hastop -all -force**
- 3 On all nodes, stop the CmdServer.
	- # **/opt/VRTSvcs/bin/CmdServer -stop**
- 4 On the first node, edit the /etc/VRTSvcs/conf/config/main.cf file to resemble the following:

```
cluster clus1 (
SecureClus = 1
\lambda
```
- 5 On all nodes, create the /etc/VRTSvcs/conf/config/.secure file.
	- # **touch /etc/VRTSvcs/conf/config/.secure**
- 6 On the first node, start VCS. Then start VCS on the remaining nodes.
	- # **/opt/VRTSvcs/bin/hastart**
- 7 On all nodes, start CmdServer.
	- # **/opt/VRTSvcs/bin/CmdServer**
- <span id="page-98-0"></span>8 On the first node, unfreeze the service groups.
	- # **/opt/VRTSvcs/bin/haconf -makerw**
	- # **/opt/VRTSvcs/bin/hagrp -list Frozen=1**
	- # **/opt/VRTSvcs/bin/hagrp -unfreeze** *groupname* **-persistent**
	- # **/opt/VRTSvcs/bin/haconf -dump -makero**

## Adding VCS users

If you have enabled a secure VCS cluster, you do not need to add VCS users now. Otherwise, on systems operating under an English locale, you can add VCS users at this time.

#### To add VCS users

- 1 Review the required information to add VCS users.
- 2 Reset the password for the Admin user, if necessary.

```
Do you wish to accept the default cluster credentials of
'admin/password'? [y,n,q] (y) n
Enter the user name: [b,q,?) (admin)
Enter the password:
Enter again:
```
3 To add a user, enter **y** at the prompt.

Do you want to add another user to the cluster?  $[y,n,q]$  (y)

4 Enter the user's name, password, and level of privileges.

```
Enter the user name: [b,q,?] smith
Enter New Password:*******
```

```
Enter Again:*******
Enter the privilege for user smith (A=Administrator, O=Operator,
G=Guest): [b,q,?] a
```
<span id="page-99-0"></span>5 Enter **n** at the prompt if you have finished adding users.

Would you like to add another user? [y,n,q] (n)

6 Review the summary of the newly added users and confirm the information.

## Configuring SMTP email notification

You can choose to configure VCS to send event notifications to SMTP email services. You need to provide the SMTP server name and email addresses of people to be notified. Note that you can also configure the notification after installation.

Refer to the *Veritas Cluster Server Administrator's Guide* for more information.

#### To configure SMTP email notification

- 1 Review the required information to configure the SMTP email notification.
- 2 Specify whether you want to configure the SMTP notification.

```
Do you want to configure SMTP notification? [y,n,q,?] (n) y
```
If you do not want to configure the SMTP notification, you can skip to the next configuration option.

See ["Configuring](#page-101-0) SNMP trap notification" on page 102.

3 Provide information to configure SMTP notification.

Provide the following information:

■ Enter the NIC information.

```
Active NIC devices discovered on sys1: en0
Enter the NIC for the VCS Notifier to use on sys1:
[b,q,?] (en0)
Is en0 to be the public NIC used by all systems?
[y,n,q,b,?] (y)
```
■ Enter the SMTP server's host name.

```
Enter the domain-based hostname of the SMTP server
(example: smtp.yourcompany.com): [b,q,?] smtp.example.com
```
■ Enter the email address of each recipient.

Enter the full email address of the SMTP recipient (example: user@yourcompany.com): [b,q,?] **ozzie@example.com**

■ Enter the minimum security level of messages to be sent to each recipient.

```
Enter the minimum severity of events for which mail should be
sent to ozzie@example.com [I=Information, W=Warning,
E=Error, S=SevereError]: [b,q,?] w
```
- 4 Add more SMTP recipients, if necessary.
	- **■** If you want to add another SMTP recipient, enter  $\gamma$  and provide the required information at the prompt.

Would you like to add another SMTP recipient? [y,n,q,b] (n) **y**

Enter the full email address of the SMTP recipient

(example: user@yourcompany.com): [b,q,?] **harriet@example.com**

Enter the minimum severity of events for which mail should be sent to harriet@example.com [I=Information, W=Warning, E=Error, S=SevereError]: [b,q,?] **E**

■ If you do not want to add, answer **n**.

Would you like to add another SMTP recipient?  $[y,n,q,b]$  (n)

5 Verify and confirm the SMTP notification information.

NIC: en0 SMTP Address: smtp.example.com Recipient: ozzie@example.com receives email for Warning or higher events Recipient: harriet@example.com receives email for Error or higher events

Is this information correct?  $[y,n,q]$  (y)

### <span id="page-101-0"></span>Configuring SNMP trap notification

You can choose to configure VCS to send event notifications to SNMP management consoles. You need to provide the SNMP management console name to be notified and message severity levels.

Note that you can also configure the notification after installation.

Refer to the *Veritas Cluster Server Administrator's Guide* for more information.

To configure the SNMP trap notification

- 1 Review the required information to configure the SNMP notification feature of VCS.
- 2 Specify whether you want to configure the SNMP notification.

Do you want to configure SNMP notification? [y,n,q,?] (n) **y**

If you skip this option and if you had installed a valid HA/DR license, the installer presents you with an option to configure this cluster as global cluster. If you did not install an HA/DR license, the installer proceeds to configure SF Oracle RAC based on the configuration details you provided.

See ["Configuring](#page-103-0) global clusters" on page 104.

3 Provide information to configure SNMP trap notification.

Provide the following information:

■ Fnter the NIC information.

```
Active NIC devices discovered on sys1: en0
Enter the NIC for the VCS Notifier to use on sys1:
[b,q,?] (en0)
Is en0 to be the public NIC used by all systems?
[y,n,q,b,?) (y)
```
■ Enter the SNMP trap daemon port.

Enter the SNMP trap daemon port:  $[b,q, ?]$  (162)

■ Enter the SNMP console system name.

Enter the SNMP console system name: [b,q,?] **sys5**

■ Enter the minimum security level of messages to be sent to each console.

Enter the minimum severity of events for which SNMP traps should be sent to sys5 [I=Information, W=Warning, E=Error, S=SevereError]: [b,q,?] **E**

- 4 Add more SNMP consoles, if necessary.
	- **■** If you want to add another SNMP console, enter  $\gamma$  and provide the required information at the prompt.

Would you like to add another SNMP console? [y,n,q,b] (n) **y** Enter the SNMP console system name: [b,q,?] **sys4** Enter the minimum severity of events for which SNMP traps should be sent to sys4 [I=Information, W=Warning, E=Error, S=SevereError]: [b,q,?] **S**

**If you do not want to add, answer n.** 

Would you like to add another SNMP console?  $[y,n,q,b]$  (n)

5 Verify and confirm the SNMP notification information.

```
NIC: en0
SNMP Port: 162
Console: sys5 receives SNMP traps for Error or
higher events
Console: sys4 receives SNMP traps for SevereError or
higher events
Is this information correct? [y,n,q] (y)
```
## <span id="page-103-0"></span>Configuring global clusters

If you had installed a valid HA/DR license, the installer provides you an option to configure this cluster as global cluster. If not, the installer proceeds with other set of questions for CVM and CFS.

You can configure global clusters to link clusters at separate locations and enable wide-area failover and disaster recovery. The installer adds basic global cluster information to the VCS configuration file. You must perform additional configuration tasks to set up a global cluster.

See the *Veritas Cluster Server Administrator's Guide* for instructions to set up SF Oracle RAC global clusters.

Note: If you installed a HA/DR license to set up campus cluster, skip this installer option.

To configure the global cluster option

- 1 Review the required information to configure the global cluster option.
- 2 Specify whether you want to configure the global cluster option.

```
Do you want to configure the Global Cluster Option? [y,n,q] (n) y
```
If you skip this option, the installer proceeds to configure VCS based on the configuration details you provided.

3 Provide information to configure this cluster as global cluster.

The installer prompts you for a NIC, a virtual IP address, and value for the netmask.

If you had entered virtual IP address details, the installer discovers the values you entered. You can use the same virtual IP address for global cluster configuration or enter different values.

4 Verify and confirm the configuration of the global cluster.

```
Global Cluster Option configuration verification:
NIC: en0
IP: 192.168.1.16
Netmask: 255.255.240.0
Is this information correct? [y, n, q] (y)
```
For complete details for configuring your disaster recovery environment once clusters are installed and configured:

See the *Veritas Storage Foundation and High Availability Solutions Disaster Recovery Implementation Guide*.

## Creation of SF Oracle RAC configuration files

The program consolidates all the information gathered in the preceding configuration tasks and creates configuration files.

<span id="page-104-0"></span>If you chose to configure the cluster in secure mode, the installer also configures the Symantec Product Authentication Service, which creates an Authentication Broker with root and authentication mode.

Review the output as the configuration program starts VCS, creates VCS configuration files, and copies the files to each node.

## Stopping and starting SF Oracle RAC processes

The installer stops and starts SF Oracle RAC processes and configures the SF Oracle RAC agents.

Note: To use aggregated interfaces that the installer has not discovered for private heartbeats, do not opt to start SF Oracle RAC.

#### To stop SF Oracle RAC processes

1 Enter **y** to stop SF Oracle RAC processes.

Do you want to stop SF Oracle RAC processes now?  $[y,n,q,?]$  (y)

2 Review the output as the installer stops and starts the SF Oracle RAC processes.

<span id="page-105-0"></span>Note that SF Oracle RAC configuration program starts I/O fencing feature in disabled mode. SF Oracle RAC requires you to configure and enable I/O fencing feature.

# Setting up disk-based I/O fencing using installsfrac

<span id="page-105-1"></span>You can configure I/O fencing using the  $-$ fencing option of the installsfrac.

## Initializing disks as VxVM disks

Perform the following procedure to initialize disks as VxVM disks.

#### To initialize disks as VxVM disks

- 1 Scan for the new hdisk devices.
	- # **/usr/sbin/cfgmgr**
- 2 List the new external disks or the LUNs as recognized by the operating system. On each node, enter:

```
# lsdev -Cc disk
```
3 Determine the VxVM name by which a disk drive (or LUN) is known.

In the following example, VxVM identifies a disk with the AIX device name /dev/rhdisk75 as EMC0\_17:

# **vxdmpadm getdmpnode nodename=hdisk75**

NAME STATE ENCLR-TYPE PATHS ENBL DSBL ENCLR-NAME ============================================================  $EMCO$  17 ENABLED EMC  $1$  1 0 EMCO Notice that in the example command, the AIX device name for the block device was used.

As an option, you can run the command vxdisk list *vxvm\_device\_name* to see additional information about the disk like the AIX device name. For example:

# **vxdisk list EMC0\_17**

- 4 To initialize the disks as VxVM disks, use one of the following methods:
	- Use the interactive vxdiskadm utility to initialize the disks as VxVM disks. For more information see the *Veritas Storage Foundation Administrator's Guide*.
	- Use the vxdisksetup command to initialize a disk as a VxVM disk.

# vxdisksetup -i *device\_name*

The example specifies the CDS format:

# **vxdisksetup -i EMC0\_17**

Repeat this command for each disk you intend to use as a coordinator disk.

## Identifying disks to use as coordinator disks

Make sure you initialized disks as VxVM disks.

See ["Initializing](#page-105-1) disks as VxVM disks" on page 106.

Review the following procedure to identify disks to use as coordinator disks.

### To identify the coordinator disks

1 List the disks on each node.

For example, execute the following commands to list the disks:

# **vxdisk -o alldgs list**

<span id="page-107-0"></span>2 Pick three SCSI-3 PR compliant shared disks as coordinator disks.

See ["Checking](#page-107-0) shared disks for I/O fencing" on page 108.

## Checking shared disks for I/O fencing

Make sure that the shared storage you set up while preparing to configure SF Oracle RAC meets the I/O fencing requirements. You can test the shared disks using the vxfentsthdw utility. The two nodes must have  $\sin$  (default) or  $\sinh$  communication. To confirm whether a disk (or LUN) supports SCSI-3 persistent reservations, two nodes must simultaneously have access to the same disks. Because a shared disk is likely to have a different name on each node, check the serial number to verify the identity of the disk. Use the  $v$ xfenadm command with the  $-i$  option. This command option verifies that the same serial number for the LUN is returned on all paths to the LUN.

Make sure to test the disks that serve as coordinator disks.

You can use the vxfentsthdw utility to test disks either in DMP format or in raw format.

- $\blacksquare$  If you test disks in DMP format, use the VxVM command  $v_{\text{xdisk}}$  list to get the DMP path name.
- If you test disks in raw format for Active/Passive disk arrays, you must use an active enabled path with the vxfentsthdw command. Run the vxdmpadm getsubpaths dmpnodename=*enclosure-based\_name* command to list the active enabled paths.

DMP opens the secondary (passive) paths with an exclusive flag in Active/Passive arrays. So, if you test the secondary (passive) raw paths of the disk, the vxfentsthdw command may fail due to DMP's exclusive flag.

The vxfentsthdw utility has additional options suitable for testing many disks. Review the options for testing the disk groups  $(-q)$  and the disks that are listed in a file  $(-f)$ . You can also test disks without destroying data using the  $-r$  option.

See the *Veritas Storage Foundation for Oracle RAC Administrator's Guide*.

Checking that disks support SCSI-3 involves the following tasks:

■ Verifying the Array Support Library (ASL)
See ["Verifying](#page-108-0) Array Support Library (ASL)" on page 109.

- Verifying that nodes have access to the same disk See ["Verifying](#page-109-0) that the nodes have access to the same disk" on page 110.
- <span id="page-108-0"></span>■ Testing the shared disks for SCSI-3 See "Testing the disks using [vxfentsthdw](#page-109-1) utility" on page 110.

### Verifying Array Support Library (ASL)

Make sure that the Array Support Library (ASL) for the array that you add is installed.

#### To verify Array Support Library (ASL)

1 If the Array Support Library (ASL) for the array that you add is not installed, obtain and install it on each node before proceeding.

The ASL for the supported storage device that you add is available from the disk array vendor or Symantec technical support.

2 Verify that the ASL for the disk array is installed on each of the nodes. Run the following command on each node and examine the output to verify the installation of ASL.

The following output is a sample:

# **vxddladm listsupport all**

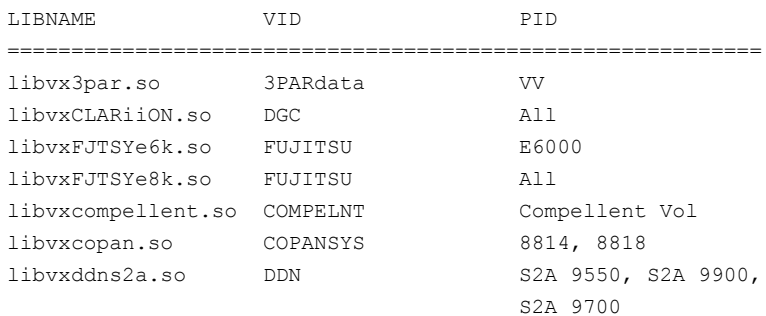

3 Scan all disk drives and their attributes, update the VxVM device list, and reconfigure DMP with the new devices. Type:

#### # **vxdisk scandisks**

See the Veritas Volume Manager documentation for details on how to add and configure disks.

### <span id="page-109-0"></span>Verifying that the nodes have access to the same disk

Before you test the disks that you plan to use as shared data storage or as coordinator disks using the vxfentsthdw utility, you must verify that the systems see the same disk.

#### To verify that the nodes have access to the same disk

- 1 Verify the connection of the shared storage for data to two of the nodes on which you installed SF Oracle RAC.
- 2 Ensure that both nodes are connected to the same disk during the testing. Use the vxfenadm command to verify the disk serial number.

```
# vxfenadm -i diskpath
```
For A/P arrays, run the **vxfentsthdw** command only on secondary paths.

Refer to the vxfenadm (1M) manual page.

For example, an EMC disk is accessible by the /dev/rhdisk75 path on node A and the /dev/rhdisk76 path on node B.

From node A, enter:

# **vxfenadm -i /dev/rhdisk75** Vendor id : EMC Product id : SYMMETRIX Revision : 5567 Serial Number : 42031000a

The same serial number information should appear when you enter the equivalent command on node B using the /dev/rhdisk76 path.

On a disk from another manufacturer, Hitachi Data Systems, the output is different and may resemble:

```
# vxfenadm -i /dev/rhdisk77
```
<span id="page-109-1"></span>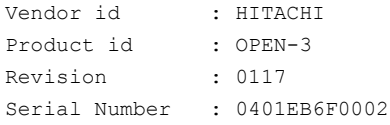

### Testing the disks using vxfentsthdw utility

This procedure uses the /dev/rhdisk75 disk in the steps.

If the utility does not show a message that states a disk is ready, the verification has failed. Failure of verification can be the result of an improperly configured disk array. The failure can also be due to a bad disk.

If the failure is due to a bad disk, remove and replace it. The vxfentsthdw utility indicates a disk can be used for I/O fencing with a message resembling:

```
The disk /dev/rhdisk75 is ready to be configured for I/O Fencing on
node sys1
```
For more information on how to replace coordinator disks, refer to the *Veritas Storage Foundation for Oracle RAC Administrator's Guide*.

#### To test the disks using vxfentsthdw utility

1 Make sure system-to-system communication functions properly.

See "Setting up inter-system [communication"](#page-607-0) on page 608.

2 From one node, start the utility.

Run the utility with the -n option if you use  $rsh$  for communication.

# **vxfentsthdw [-n]**

3 The script warns that the tests overwrite data on the disks. After you review the overview and the warning, confirm to continue the process and enter the node names.

Warning: The tests overwrite and destroy data on the disks unless you use the -r option.

```
******** WARNING!!!!!!!! ********
THIS UTILITY WILL DESTROY THE DATA ON THE DISK!!
Do you still want to continue : [y/n] (default: n) y
Enter the first node of the cluster: sys1
Enter the second node of the cluster: sys2
```
4 Enter the names of the disks that you want to check. Each node may know the same disk by a different name:

Enter the disk name to be checked for SCSI-3 PGR on node *IP\_adrs\_of\_sys1* in the format: for dmp: /dev/vx/rdmp/DiskXX for raw: /dev/rhdiskXX Make sure it's the same disk as seen by nodes *IP\_adrs\_ofsys1* and *IP\_adrs\_of\_sys2* **/dev/rhdisk75**

Enter the disk name to be checked for SCSI-3 PGR on node *IP\_adrs\_of\_sys2* in the format: for dmp: /dev/vx/rdmp/DiskXX for raw: /dev/rhdiskXX Make sure it's the same disk as seen by nodes *IP\_adrs\_ofsys1* and *IP\_adrs\_of\_sys2* **/dev/rhdisk75**

If the serial numbers of the disks are not identical, then the test terminates.

- 5 Review the output as the utility performs the checks and reports its activities.
- 6 If a disk is ready for I/O fencing on each node, the utility reports success for each node. For example, the utility displays the following message for the node sys1.

The disk is now ready to be configured for I/O Fencing on node sys1 ALL tests on the disk /dev/rhdisk75 have PASSED The disk is now ready to be configured for I/O Fencing on node sys1

7 Run the vxfentsthdw utility for each disk you intend to verify.

### Configuring disk-based I/O fencing using installsfrac

Note: The installer stops and starts SF Oracle RAC to complete I/O fencing configuration. Make sure to unfreeze any frozen VCS service groups in the cluster for the installer to successfully stop SF Oracle RAC.

#### To set up disk-based I/O fencing using the installsfrac

1 Start the installsfrac with -fencing option.

# **/opt/VRTS/install/installsfrac***<version>* **-fencing**

Where *<version>* is the specific release version.

See "About the Veritas [installer"](#page-77-0) on page 78.

The installsfrac starts with a copyright message and verifies the cluster information.

Note the location of log files which you can access in the event of any problem with the configuration process.

2 Confirm that you want to proceed with the I/O fencing configuration at the prompt.

The program checks that the local node running the script can communicate with remote nodes and checks whether SF Oracle RAC 6.0.1 is configured properly.

3 Review the I/O fencing configuration options that the program presents. Type **2** to configure disk-based I/O fencing.

```
Select the fencing mechanism to be configured in this
Application Cluster [1-4,b,q] 2
```
- 4 Review the output as the configuration program checks whether VxVM is already started and is running.
	- If the check fails, configure and enable VxVM before you repeat this procedure.
	- If the check passes, then the program prompts you for the coordinator disk group information.
- 5 Choose whether to use an existing disk group or create a new disk group to configure as the coordinator disk group.

The program lists the available disk group names and provides an option to create a new disk group. Perform one of the following:

■ To use an existing disk group, enter the number corresponding to the disk group at the prompt.

The program verifies whether the disk group you chose has an odd number of disks and that the disk group has a minimum of three disks.

- To create a new disk group, perform the following steps:
	- Enter the number corresponding to the **Create a new disk group** option.

The program lists the available disks that are in the CDS disk format in the cluster and asks you to choose an odd number of disks with at least three disks to be used as coordinator disks.

Symantec recommends that you use three disks as coordination points for disk-based I/O fencing.

If the available VxVM CDS disks are less than the required, installer asks whether you want to initialize more disks as VxVM disks. Choose the disks you want to initialize as VxVM disks and then use them to create new disk group.

- Enter the numbers corresponding to the disks that you want to use as coordinator disks.
- Enter the disk group name.
- 6 Verify that the coordinator disks you chose meet the I/O fencing requirements.

You must verify that the disks are SCSI-3 PR compatible using the vxfentsthdw utility and then return to this configuration program.

See ["Checking](#page-107-0) shared disks for I/O fencing" on page 108.

- 7 After you confirm the requirements, the program creates the coordinator disk group with the information you provided.
- 8 Enter the I/O fencing disk policy that you chose to use. For example:

Enter disk policy for the disk(s) (raw/dmp): [b,q,?] **raw**

The program also does the following:

- Populates the /etc/vxfendg file with this disk group information
- Populates the /etc/vxfenmode file on each cluster node with the I/O fencing mode information and with the SCSI-3 disk policy information
- 9 Verify and confirm the I/O fencing configuration information that the installer summarizes.
- 10 Review the output as the configuration program does the following:
	- Stops VCS and I/O fencing on each node.
	- Configures disk-based I/O fencing and starts the I/O fencing process.
	- Updates the VCS configuration file main.cf if necessary.
	- Copies the /etc/vxfenmode file to a date and time suffixed file /etc/vxfenmode-*date*-*time*. This backup file is useful if any future fencing configuration fails.
	- Updates the I/O fencing configuration file /etc/vxfenmode.
- Starts VCS on each node to make sure that the SF Oracle RAC is cleanly configured to use the I/O fencing feature.
- 11 Review the output as the configuration program displays the location of the log files, the summary files, and the response files.
- 12 Configure the Coordination Point Agent.

```
Do you want to configure Coordination Point Agent on
the client cluster? [y,n,q] (y)
```
13 Enter a name for the service group for the Coordination Point Agent.

Enter a non-existing name for the service group for Coordination Point Agent: **[b] (vxfen) vxfen**

14 Set the level two monitor frequency.

Do you want to set LevelTwoMonitorFreq? [y,n,q] **(y)**

15 Decide the value of the level two monitor frequency.

Enter the value of the LevelTwoMonitorFreq attribute: [b,q,?] **(5)**

Installer adds Coordination Point Agent and updates the main configuration file.

## Setting up server-based I/O fencing using installsfrac

You can configure server-based I/O fencing for the SF Oracle RAC cluster using the installsfrac.

With server-based fencing, you can have the coordination points in your configuration as follows:

- Combination of CP servers and SCSI-3 compliant coordinator disks
- CP servers only

See "About planning to [configure](#page-58-0) I/O fencing" on page 59.

See ["Recommended](#page-61-0) CP server configurations" on page 62.

This section covers the following example procedures:

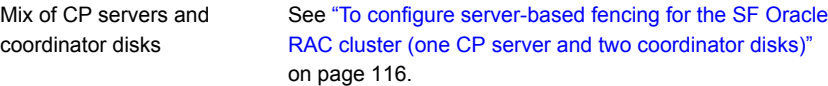

<span id="page-115-0"></span>To configure server-based fencing forthe SF Oracle RAC cluster(one CP server and two coordinator disks)

- <span id="page-115-2"></span>1 Depending on the server-based configuration model in your setup, make sure of the following:
	- CP servers are configured and are reachable from the SF Oracle RAC cluster. The SF Oracle RAC cluster is also referred to as the application cluster or the client cluster.
	- The coordination disks are verified for SCSI3-PR compliance. See ["Checking](#page-107-0) shared disks for I/O fencing" on page 108.
- 2 Start the installs frace with the  $-$ fencing option.

```
# /opt/VRTS/install/installsfrac<version> -fencing
```
Where <version> is the specific release version. The installsfrac starts with a copyright message and verifies the cluster information.

See "About the Veritas [installer"](#page-77-0) on page 78.

Note the location of log files which you can access in the event of any problem with the configuration process.

3 Confirm that you want to proceed with the I/O fencing configuration at the prompt.

The program checks that the local node running the script can communicate with remote nodes and checks whether SF Oracle RAC 6.0.1 is configured properly.

4 Review the I/O fencing configuration options that the program presents. Type **1** to configure server-based I/O fencing.

```
Select the fencing mechanism to be configured in this
Application Cluster [1-4,b,q] 1
```
<span id="page-115-1"></span>5 Make sure that the storage supports SCSI3-PR, and answer y at the following prompt.

Does your storage environment support SCSI3 PR? [y,n,q] (y)

- 6 Provide the following details about the coordination points at the installer prompt:
	- Enter the total number of coordination points including both servers and disks. This number should be at least 3.

Enter the total number of co-ordination points including both Coordination Point servers and disks: [b] (3)

■ Enter the total number of coordinator disks among the coordination points.

```
Enter the total number of disks among these:
[b] (0) 2
```
- 7 Provide the following CP server details at the installer prompt:
	- Enter the total number of virtual IP addresses or the total number of fully qualified host names for each of the CP servers.

```
Enter the total number of Virtual IP addresses or fully
qualified host name for the
Coordination Point Server #1: [b,q,?] (1) 2
```
■ Enter the virtual IP addresses or the fully qualified host name for each of the CP servers. The installer assumes these values to be identical as viewed from all the application cluster nodes.

```
Enter the Virtual IP address or fully qualified host name
#1 for the Coordination Point Server #1:
[b] 10.209.80.197
```
The installer prompts for this information for the number of virtual IP addresses you want to configure for each CP server.

■ Enter the port that the CP server would be listening on.

```
Enter the port in the range [49152, 65535] which the
Coordination Point Server 10.209.80.197
would be listening on or simply accept the default port suggested:
[b] (14250)
```
- 8 Provide the following coordinator disks-related details at the installer prompt:
	- Enter the I/O fencing disk policy for the coordinator disks.

```
Enter disk policy for the disk(s) (raw/dmp):
[b,q,?] raw
```
■ Choose the coordinator disks from the list of available disks that the installer displays. Ensure that the disk you choose is available from all the SF Oracle RAC (application cluster) nodes.

The number of times that the installer asks you to choose the disks depends on the information that you provided in step  $6$ . For example, if you had chosen to configure two coordinator disks, the installer asks you to choose the first disk and then the second disk:

```
Select disk number 1 for co-ordination point
1) rhdisk75
2) rhdisk76
3) rhdisk77
Please enter a valid disk which is available from all the
cluster nodes for co-ordination point [1-3,q] 1
```
■ If you have not already checked the disks for SCSI-3 PR compliance in step [1,](#page-115-2) check the disks now.

The installer displays a message that recommends you to verify the disks in another window and then return to this configuration procedure. Press Enter to continue, and confirm your disk selection at the installer prompt.

■ Enter a disk group name for the coordinator disks or accept the default.

```
Enter the disk group name for coordinating disk(s):
[b] (vxfencoorddg)
```
9 Verify and confirm the coordination points information for the fencing configuration.

For example:

```
Total number of coordination points being used: 3
Coordination Point Server ([VIP or FQHN]:Port):
   1. 10.109.80.197 ([10.109.80.197]:14250)
SCSI-3 disks:
   1. rhdisk75
   2. rhdisk76
Disk Group name for the disks in customized fencing: vxfencoorddg
Disk policy used for customized fencing: raw
```
The installer initializes the disks and the disk group and deports the disk group on the SF Oracle RAC (application cluster) node.

10 If the CP server is configured for security, the installer sets up secure communication between the CP server and the SF Oracle RAC (application cluster).

After the installer establishes trust between the authentication brokers of the CP servers and the application cluster nodes, press Enter to continue.

#### 11 Verify and confirm the I/O fencing configuration information.

CPS Admin utility location: /opt/VRTScps/bin/cpsadm Cluster ID: 2122 Cluster Name: clus1 UUID for the above cluster: {ae5e589a-1dd1-11b2-dd44-00144f79240c}

12 Review the output as the installer updates the application cluster information on each of the CP servers to ensure connectivity between them. The installer then populates the /etc/vxfenmode file with the appropriate details in each of the application cluster nodes.

Updating client cluster information on Coordination Point Server 10.210.80.197

Adding the client cluster to the Coordination Point Server 10.210.80.197 .......... Done

Registering client node sys1 with Coordination Point Server 10.210.80.197...... Done Adding CPClient user for communicating to Coordination Point Server 10.210.80.197 .... Done Adding cluster clus1 to the CPClient user on Coordination Point Server 10.210.80.197 .. Done

Registering client node sys2 with Coordination Point Server 10.210.80.197 ..... Done Adding CPClient user for communicating to Coordination Point Server 10.210.80.197 .... Done Adding cluster clus1 to the CPClient user on Coordination Point Server 10.210.80.197 ..Done

Updating /etc/vxfenmode file on sys1 .................................. Done Updating /etc/vxfenmode file on sys2 ......... ........................ Done

See "About I/O fencing [configuration](#page-579-0) files" on page 580.

- 13 Review the output as the installer stops and restarts the VCS and the fencing processes on each application cluster node, and completes the I/O fencing configuration.
- 14 Configure the CP agent on the SF Oracle RAC (application cluster). The Coordination Point Agent monitors the registrations on the coordination points.

Do you want to configure Coordination Point Agent on the client cluster?  $[y, n, q]$   $(y)$ Enter a non-existing name for the service group for Coordination Point Agent: [b] (vxfen)

15 Additionally the coordination point agent can also monitor changes to the Coordinator Disk Group constitution such as a disk being accidently deleted from the Coordinator Disk Group. The frequency of this detailed monitoring can be tuned with the LevelTwoMonitorFreq attribute. For example, if you set this attribute to 5, the agent will monitor the Coordinator Disk Group constitution every five monitor cycles.

Note that for the LevelTwoMonitorFreq attribute to be applicable there must be disks as part of the Coordinator Disk Group.

Enter the value of the LevelTwoMonitorFreq attribute: (5) Adding Coordination Point Agent via sys1 .... Done

16 Note the location of the configuration log files, summary files, and response files that the installer displays for later use.

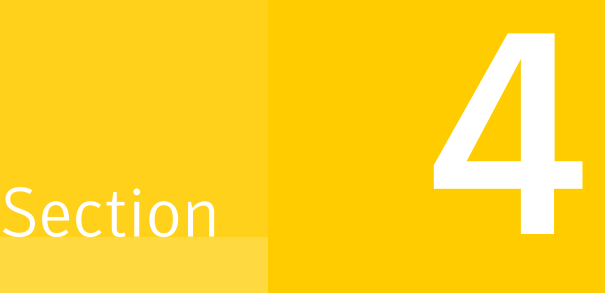

## Installation of SF Oracle RAC using the Web-based installer

- Chapter 8. [Installing](#page-121-0) SF Oracle RAC
- Chapter 9. [Configuring](#page-125-0) SF Oracle RAC

## Chapter

# <span id="page-121-0"></span>Installing SF Oracle RAC

This chapter includes the following topics:

- Before using the Veritas [Web-based](#page-121-1) installer
- <span id="page-121-1"></span>Starting the Veritas [Web-based](#page-122-0) installer
- Installing products with the Veritas [Web-based](#page-122-1) installer

## Before using the Veritas Web-based installer

The Veritas Web-based installer requires the following configuration.

| <b>System</b>         | <b>Function</b>                                                                                                    | <b>Requirements</b>                                                                                                    |
|-----------------------|----------------------------------------------------------------------------------------------------|----------------------------------------------------------------------------------------------------|
| Target system         | The systems where you plan to install<br>the Veritas products.                                                        | Must be a supported<br>platform for SF Oracle<br>RAC 6.0.1.                                                                                 |
| Installation server   | The server where you start the<br>installation. The installation media is<br>accessible from the installation server. | Must use the same<br>operating system as the<br>target systems and must<br>be at one of the<br>supported operating<br>system update levels. |
| Administrative system | The system where you run the Web<br>browser to perform the installation.                                              | Must have a Web<br>browser.<br>Supported browsers:<br>Internet Explorer 6, 7,<br>and 8<br>Firefox 3.x and later                             |

Table 8-1 Web-based installer requirements

## Starting the Veritas Web-based installer

<span id="page-122-0"></span>This section describes starting the Veritas Web-based installer.

#### To start the Web-based installer

1 Start the Veritas XPortal Server process  $\frac{x}{x}$ prtlwid, on the installation server:

# **./webinstaller start**

The webinstaller script displays a URL. Note this URL.

Note: If you do not see the URL, run the command again.

The default listening port is 14172. If you have a firewall that blocks port 14172, use the -port option to use a free port instead.

- 2 On the administrative server, start the Web browser.
- 3 Navigate to the URL that the script displayed.
- 4 Certain browsers may display the following message:

Secure Connection Failed

Obtain a security exception for your browser.

When prompted, enter  $_{\text{root}}$  and root's password of the installation server.

<span id="page-122-1"></span>5 Log in as superuser.

## Installing products with the Veritas Web-based installer

This section describes installing SF Oracle RAC with the Veritas Web-based installer.

#### To install SF Oracle RAC

1 Start the Web-based installer.

See "Starting the Veritas [Web-based](#page-122-0) installer" on page 123.

- 2 On the Select a task and product page, select the installation from the **Task** drop-down list.
- 3 Select **Veritas Storage Foundation for Oracle RAC** from the Product drop-down list, and click Next.
- 4 On the License agreement page, select whether you accept the terms of the End User License Agreement (EULA). To continue, select **Yes, I agree** and click **Next**.
- 5 Choose minimal, recommended, or all packages. Click **Next**.
- 6 Indicate the systems on which to install. Enter one or more system names, separated by spaces. Click **Next**.
- 7 After the validation completes successfully, click **Next** to install SF Oracle RAC on the selected system.
- 8 After the installation completes, you must choose your licensing method.

On the license page, select one of the following tabs:

■ Keyless licensing

Note: The keyless license option enables you to install without entering a key. However, in order to ensure compliance you must manage the systems with a management server.

For more information, go to the following website:

<http://go.symantec.com/sfhakeyless>

Complete the following information: Choose whether you want to enable Global Cluster option. Click Register.

■ Enter license key

If you have a valid license key, select this tab. Enter the license key for each system. Click **Register**.

9 The installer prompts you to configure the cluster. Select Yes to continue with configuring the product.

For instructions, see the chapter, "Preparing to Configure SF Oracle RAC."

If you select No, you can exit the installer. You must configure the product before you can use SF Oracle RAC.

After the installation completes, the installer displays the location of the log and summary files. If required, view the files to confirm the installation status.

If the installer prompts you to reboot the systems, do so.

10 Select the checkbox to specify whether you want to send your installation information to Symantec.

Would you like to send the information about this installation to Symantec to help improve installation in the future?

Click **Finish**. The installer prompts you for another task.

## Chapter

# <span id="page-125-0"></span>Configuring SF Oracle RAC

This chapter includes the following topics:

- <span id="page-125-1"></span>■ [Configuring](#page-125-1) SF Oracle RAC using the Web-based installer
- [Configuring](#page-130-0) SF Oracle RAC for data integrity using the Web-based installer

## Configuring SF Oracle RAC using the Web-based installer

Before you begin to configure SF Oracle RAC using the Web-based installer, review the configuration requirements.

By default, the communication between the systems is selected as SSH. If SSH is used for communication between systems, the SSH commands execute without prompting for passwords or confirmations.

You can click **Quit** to quit the Web-installer at any time during the configuration process.

To configure SF Oracle RAC on a cluster

1 Start the Web-based installer.

See "Starting the Veritas [Web-based](#page-122-0) installer" on page 123.

2 On the Select a task and a product page, select the task and the product as follows:

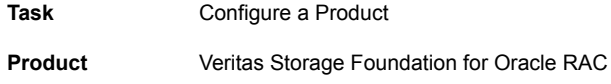

Click **Next**.

3 On the Select Systems page, enter the system names where you want to configure SF Oracle RAC, and click **Next**.

#### Example: **sys1 sys2**

The installer performs the initial system verification. It checks for the system communication. It also checks for release compatibility, installed product version, platform version, and performs product prechecks.

Click **Next** after the installer completes the system verification successfully.

<span id="page-126-0"></span>4 In the Confirmation dialog box that appears, choose whether or not to configure I/O fencing.

To configure I/O fencing, click **Yes**.

To configure I/O fencing later, click **No**. You can configure I/O fencing later using the Web-based installer.

See ["Configuring](#page-130-0) SF Oracle RAC for data integrity using the Web-based [installer"](#page-130-0) on page 131.

You can also configure I/O fencing later using the installsfrac<version> -fencing command, the response files, or manually configure.

Where *<version>* is the specific release version.

See "About the Veritas [installer"](#page-77-0) on page 78.

5 On the Set Cluster Name/ID page, specify the following information for the cluster.

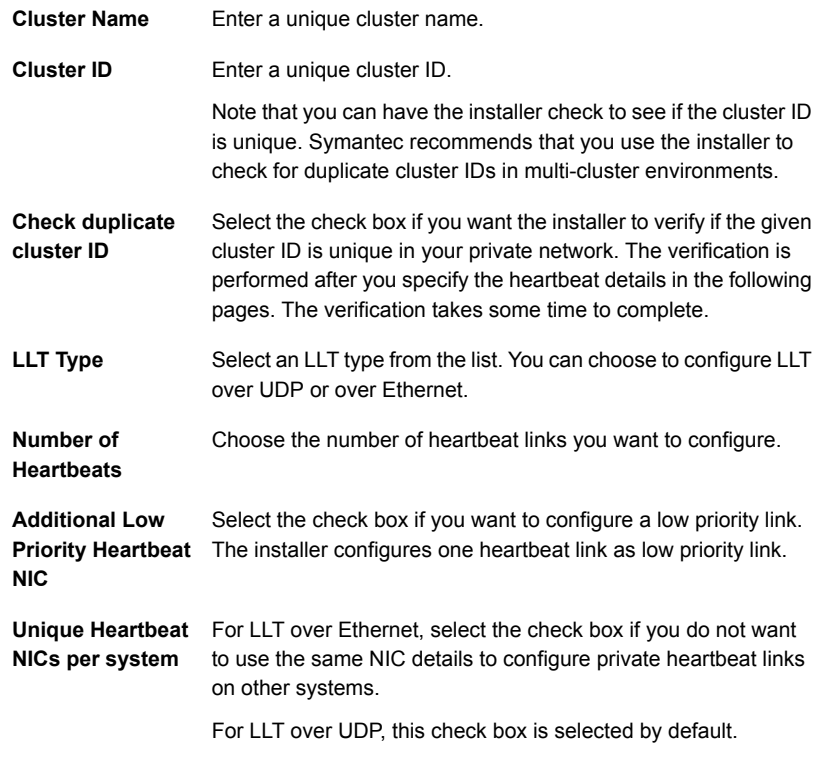

Click **Next**.

6 On the Set Cluster Heartbeat page, select the heartbeat link details for the LLT type you chose on the Set Cluster Name/ID page.

For LLT over Ethernet: Do the following:

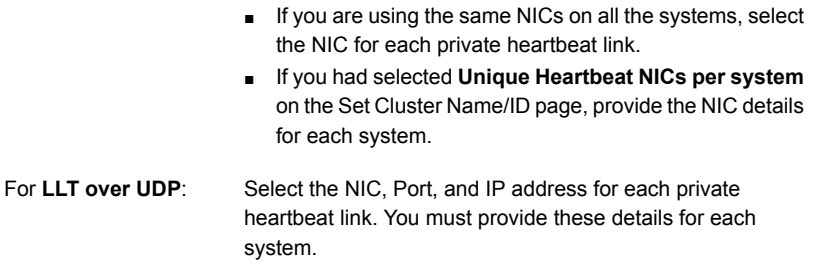

Click **Next**.

7 On the Optional Configuration page, decide the optional VCS features that you want to configure. Click the corresponding tab to specify the details for each option:

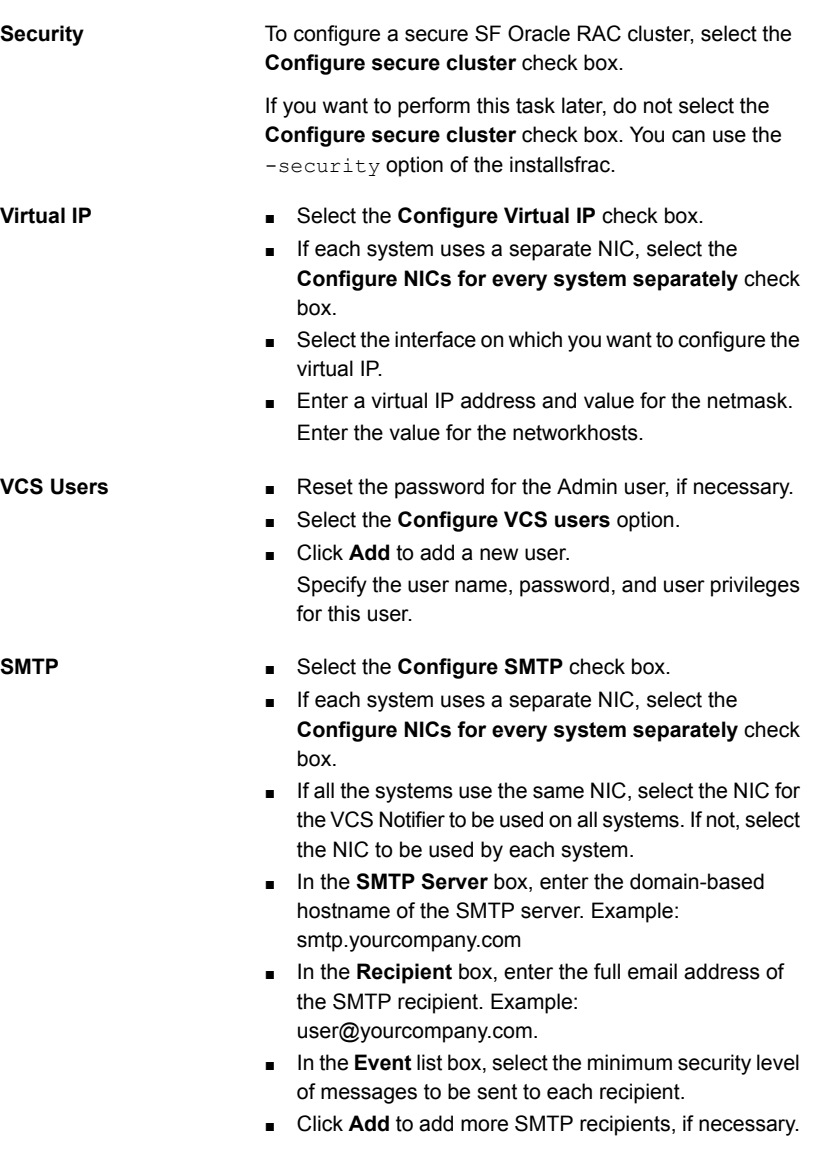

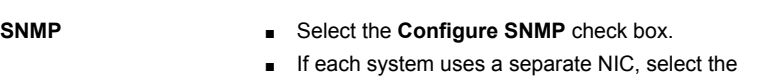

- **Configure NICs for every system separately** check box. ■ If all the systems use the same NIC, select the NIC for
- the VCS Notifier to be used on all systems. If not, select the NIC to be used by each system.
- In the **SNMP Port** box, enter the SNMP trap daemon port: (162).
- In the **Console System Name** box, enter the SNMP console system name.
- In the **Event** list box, select the minimum security level of messages to be sent to each console.
- Click **Add** to add more SNMP consoles, if necessary.

If you installed a valid HA/DR license, you can now enter the wide-area heartbeat link details for the global cluster that you would set up later.

See the *Veritas Storage Foundation for Oracle RAC Installation and Configuration Guide* for instructions to set up SF Oracle RAC global clusters.

- Select the **Configure GCO** check box.
- If each system uses a separate NIC, select the **Configure NICs for every system separately** check box.
- Select a NIC.
- Enter a virtual IP address and value for the netmask. Enter the value for the networkhosts.

#### Click **Next**.

If virtual NICs exist in your setup, the NetworkHosts Configuration page displays.

- 8 Enter the details of the network hosts.
	- If each system uses a separate NIC, select the **Configure NetworkHosts for every system separately** check box.
	- Select a NIC and enter the network host details.
	- If GCO is configured, enter the network host details for GCO.
	- Click **Next**.
- 9 On the Stop Processes page, click **Next** after the installer stops all the processes successfully.

**GCO**

10 On the Start Processes page, click **Next** after the installer performs the configuration based on the details you provided and starts all the processes successfully.

If you did not choose to configure I/O fencing in step [4,](#page-126-0) then skip to step [12.](#page-130-1) Go to step [11](#page-130-2) to configure fencing.

<span id="page-130-2"></span>11 On the Select Fencing Type page, choose the type of fencing configuration:

**Configure** Choose this option to configure server-based I/O fencing. **Coordination Point client based fencing**

**Configure disk based** Choose this option to configure disk-based I/O fencing. **fencing**

Based on the fencing type you choose to configure, follow the installer prompts.

<span id="page-130-1"></span>See ["Configuring](#page-130-0) SF Oracle RAC for data integrity using the Web-based [installer"](#page-130-0) on page 131.

12 Click **Next** to complete the process of configuring SF Oracle RAC.

On the Completion page, view the summary file, log file, or response file, if needed, to confirm the configuration.

<span id="page-130-0"></span>13 Select the checkbox to specify whether you want to send your installation information to Symantec.

Click **Finish**. The installer prompts you for another task.

## Configuring SF Oracle RAC for data integrity using the Web-based installer

After you configure SF Oracle RAC, you must configure the cluster for data integrity. Review the configuration requirements.

See ["Configuring](#page-125-1) SF Oracle RAC using the Web-based installer" on page 126.

See "About planning to [configure](#page-58-0) I/O fencing" on page 59.

Ways to configure I/O fencing using the Web-based installer:

- See ["Configuring](#page-131-0) disk-based fencing for data integrity using the Web-based [installer"](#page-131-0) on page 132.
- See "Configuring [server-based](#page-133-0) fencing for data integrity using the Web-based [installer"](#page-133-0) on page 134.
- See "Online fencing migration mode using the [Web-based](#page-134-0) installer" on page 135.

### Configuring disk-based fencing for data integrity using the Web-based installer

<span id="page-131-0"></span>After you configure SF Oracle RAC, you must configure the cluster for data integrity. Review the configuration requirements.

See ["Configuring](#page-125-1) SF Oracle RAC using the Web-based installer" on page 126.

See "About planning to [configure](#page-58-0) I/O fencing" on page 59.

#### To configure SF Oracle RAC for data integrity

1 Start the Web-based installer.

See "Starting the Veritas [Web-based](#page-122-0) installer" on page 123.

2 On the Select a task and a product page, select the task and the product as follows:

**Task** I/O fencing configuration

**Product** Veritas Storage Foundation for Oracle RAC

Click **Next**.

- 3 Verify the cluster information that the installer presents and confirm whether you want to configure I/O fencing on the cluster.
- 4 On the Select Cluster page, click **Next** if the installer completes the cluster verification successfully.

The installer performs the initial system verification. It checks for the system communication. It also checks for release compatibility, installed product version, platform version, and performs product prechecks.

- 5 On the Select Fencing Type page, select the configure disk-based fencing option.
- 6 On the Configure Fencing page, the installer prompts for details based on the fencing type you chose to configure. Specify the coordination points details. Click **Next**.
- 7 On the Configure Fencing page, specify the following information:
- Select the **Create a new disk group** option or select one of the disk groups from the list. **Select a Disk Group**
	- If you selected one of the disk groups that is listed, choose the fencing disk policy for the disk group.
	- If you selected the **Create a new disk group** option, make sure you have SCSI-3 PR enabled disks, and click **Yes** in the confirmation dialog box. Click **Next**.
- 8 On the Create New DG page, specify the following information:

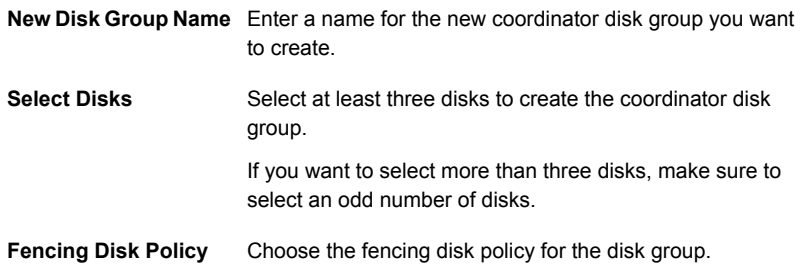

- 9 If you want to configure the Coordination Point agent on the client cluster, do the following:
	- At the prompt for configuring the Coordination Point agent on the client cluster, click **Yes** and enter the Coordination Point agent service group name.
	- If you want to set the LevelTwoMonitorFreq attribute, click Yes at the prompt and enter a value (0 to 65535).
	- Follow the rest of the prompts to complete the Coordination Point agent configuration.
- 10 Click **Next** to complete the process of configuring I/O fencing.

On the Completion page, view the summary file, log file, or response file, if needed, to confirm the configuration.

11 Select the checkbox to specify whether you want to send your installation information to Symantec.

Click **Finish**. The installer prompts you for another task.

### Configuring server-based fencing for data integrity using the Web-based installer

<span id="page-133-0"></span>After you configure SF Oracle RAC, you must configure the cluster for data integrity. Review the configuration requirements.

See ["Configuring](#page-125-1) SF Oracle RAC using the Web-based installer" on page 126.

See "About planning to [configure](#page-58-0) I/O fencing" on page 59.

#### To configure SF Oracle RAC for data integrity

1 Start the Web-based installer.

See "Starting the Veritas [Web-based](#page-122-0) installer" on page 123.

2 On the Select a task and a product page, select the task and the product as follows:

**Task** I/O fencing configuration

**Product** Veritas Storage Foundation for Oracle RAC

Click **Next**.

- 3 Verify the cluster information that the installer presents and confirm whether you want to configure I/O fencing on the cluster.
- 4 On the Select Cluster page, click **Next** if the installer completes the cluster verification successfully.

The installer performs the initial system verification. It checks for the system communication. It also checks for release compatibility, installed product version, platform version, and performs product prechecks.

- 5 On the Select Fencing Type page, select the Configure server-based fencing option.
- 6 On the Configure Fencing page, the installer prompts for details based on the fencing type you chose to configure. Specify the coordination points details.

Click **Next**.

- 7 Provide the following details for each of the CP servers:
	- Enter the virtual IP addresses or host names of the virtual IP address. The installer assumes these values to be identical as viewed from all the application cluster nodes.
	- Enter the port that the CP server must listen on.
	- Click **Next**.
- 8 If your server-based fencing configuration also uses disks as coordination points, perform the following steps:
	- If you have not already checked the disks for SCSI-3 PR compliance, check the disks now, and click OK in the dialog box.
	- If you do not want to use the default coordinator disk group name, enter a name for the new coordinator disk group you want to create.
	- Select the disks to create the coordinator disk group.
	- Choose the fencing disk policy for the disk group. The default fencing disk policy for the disk group is dmp.
- 9 In the Confirmation dialog box that appears, confirm whether the coordination points information you provided is correct, and click **Yes**.
- 10 Verify and confirm the I/O fencing configuration information.

The installer stops and restarts the VCS and the fencing processes on each application cluster node, and completes the I/O fencing configuration.

- 11 If you want to configure the Coordination Point agent on the client cluster, do the following:
	- At the prompt for configuring the Coordination Point agent on the client cluster, click **Yes** and enter the Coordination Point agent service group name.
	- Follow the rest of the prompts to complete the Coordination Point agent configuration.
- 12 Click **Next** to complete the process of configuring I/O fencing.

On the Completion page, view the summary file, log file, or response file, if needed, to confirm the configuration.

<span id="page-134-0"></span>13 Select the checkbox to specify whether you want to send your installation information to Symantec.

Click **Finish**. The installer prompts you for another task.

## Online fencing migration mode using the Web-based installer

After you configure SF Oracle RAC, you must configure the cluster for data integrity. Review the configuration requirements.

See ["Configuring](#page-125-1) SF Oracle RAC using the Web-based installer" on page 126.

See "About planning to [configure](#page-58-0) I/O fencing" on page 59.

#### To configure SF Oracle RAC for data integrity

1 Start the Web-based installer.

See "Starting the Veritas [Web-based](#page-122-0) installer" on page 123.

2 On the Select a task and a product page, select the task and the product as follows:

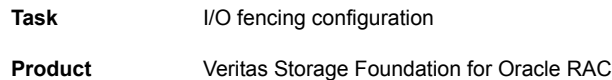

Click **Next**.

- 3 Verify the cluster information that the installer presents and confirm whether you want to configure I/O fencing on the cluster.
- 4 On the Select Cluster page, click **Next** if the installer completes the cluster verification successfully.

The installer performs the initial system verification. It checks for the system communication. It also checks for release compatibility, installed product version, platform version, and performs product prechecks.

5 Fencing may be enabled, installer may prompt whether you want to reconfigure it.

Click **Yes**.

- 6 On the Select Fencing Type page, select the Online fencing migration option.
- 7 The installer prompts to select the coordination points you want to remove from the currently configured coordination points.

Click **Next**.

8 Provide the number of Coordination point server and disk coordination points to be added to the configuration.

Click **Next**.

9 Provide the number of virtual IP addresses or Fully Qualified Host Name (FQHN) used for each coordination point server.

Click **Next**.

10 Provide the IP or FQHN and port number for each coordination point server. Click **Next**.

11 Installer prompts to confirm the online migration coordination point servers. Click **Yes**.

Note: If the coordination point servers are configured in secure mode, then the communication between coordination point servers and client servers happen in secure mode.

12 Installer proceeds with migration of the new coordination point servers. VCS is restarted during configuration.

Click **Next**.

- 13 You can add a Coordination Point agent to the client cluster and also provide name to the agent.
- 14 Click **Next**.
- 15 On the Completion page, view the summary file, log file, or response file, if needed, to confirm the configuration.
- 16 Select the checkbox to specify whether you want to send your installation information to Symantec.

Click **Finish**. The installer prompts you for another task.

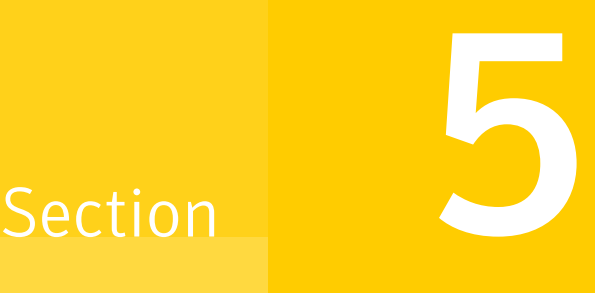

## Installation of SF Oracle RAC using operating system-specific methods

Chapter 10. [Installing](#page-138-0) SF Oracle RAC

## Chapter

## <span id="page-138-0"></span>Installing SF Oracle RAC

<span id="page-138-1"></span>This chapter includes the following topics:

■ [Installing](#page-138-1) SF Oracle RAC using NIM and the installer

## Installing SF Oracle RAC using NIM and the installer

You can use the product installer in concert with NIM to install the Veritas product, or to install the operating system and the Veritas product.

The instructions in this section assume a working knowledge of the Network Installation Management process. See the operating system documentation for detailed information on Network Installation Management.

In the following samples, the LPP resource uses LPP-6100-up2date and its relevant SPOT resource is spot-6100-up2date.

### Preparing the installation bundle on the NIM server

You need to prepare the installation bundle on the NIM server before using NIM to install SF Oracle RAC filesets. The following actions are executed on the NIM server.

Note: Make sure that the appropriate NIM LPP\_SOURCE and SPOT resources are present on the NIM server.

To prepare the installation bundle

- 1 Insert and mount the installation media.
- 2 Choose an LPP source:

```
# lsnim |grep -i lpp_source
LPP-6100-up2date resources lpp_source
```
3 Navigate to the product directory on the installation media and run the installsfrac command to prepare the bundle resource:

# **./installsfrac -nim LPP-6100-up2date**

The installation program copies the necessary filesets and patches to the LPP resource directory.

- 4 Enter a name for the bundle, for example *SFRAC601*.
- 5 Run the  $lsnim -1$  command to check that the installp\_bundle resource is created successfully.

```
# lsnim -l SFRAC601
SFRAC601:
class = resources
type = installp_bundle
Rstate = ready for use
prev state = unavailable for use
location = /opt/VRTS/nim/SFRAC601.bnd
alloc count = 0server = master
```
### Installing SF Oracle RAC on the NIM client using SMIT on the NIM server

You can install SF Oracle RAC on the NIM client using the SMIT tool on the NIM server.

Perform these steps on each node to have SF Oracle RAC installed in a cluster.

To install SF Oracle RAC

1 On the NIM server, start SMIT.

```
# smitty nim
```
- 2 In the menu, select **Perform NIM Software Installation and Maintenance Tasks**.
- 3 In the menu, select **Install and Update Software**.
- 4 In the menu, select **Install Software Bundle**.
- 5 Select the systems from the list on which to install the software bundle.
- 6 In the menu, select the LPP\_SOURCE. In this example, specify **LPP-6100-up2date**.
- 7 In the menu, select the bundle, for example, **SFRAC601**.
- 8 For the installp flags, specify that the ACCEPT new license agreements flag has a **yes** value.
- 9 Press the Enter key to start the installation. Note that it may take some time to finish.
- 10 After the installation completes, configure SF Oracle RAC.

For instructions, see the chapter *Configuring SF Oracle RAC* in this document.

## Installing SF Oracle RAC and the operating system on the NIM client using SMIT

You can install SF Oracle RAC and the operating system on the NIM client using the SMIT tool.

Perform these steps on each node to have SF Oracle RAC and AIX installed in a cluster.

#### To install SF Oracle RAC and the operating system

- 1 On the NIM server, start smitty for a NIM and operating system installation.
	- # **smitty nim\_bosinst**
- 2 In the menu, select the stand-alone target.
- 3 In the menu, select **spot - Install a copy of a SPOT resource**.
- 4 In the menu, select the spot resource **spot-6100-up2date**.
- 5 In the menu, select the LPP SOURCE. In this example, select **LPP-6100-up2date**.
- 6 In the menu, select the following options:
	- For the ACCEPT new license agreements option, specify yes.
	- For the Additional Bundles to Install option, specify **SFRAC601**.
- 7 For the installp flags, specify that the ACCEPT new license agreements flag has a **yes** value.
- 8 After the installation completes, configure SF Oracle RAC.

For instructions, see the chapter *Configuring SF Oracle RAC* in this document.

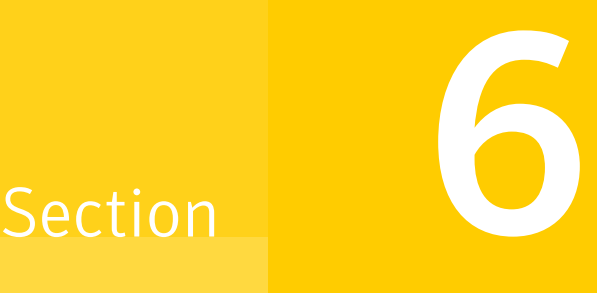

## Post-installation and configuration tasks

- Chapter 11. Verifying the [installation](#page-142-0)
- Chapter 12. Performing additional [post-installation](#page-151-0) and configuration tasks

# Chapter  $11$

## <span id="page-142-0"></span>Verifying the installation

This chapter includes the following topics:

- [Performing](#page-142-1) a postcheck on a node
- <span id="page-142-1"></span>Verifying SF Oracle RAC installation using VCS [configuration](#page-142-2) file
- Verifying LLT, GAB, and cluster [operation](#page-143-0)

## Performing a postcheck on a node

The installer's postcheck command can help you to determine installation-related problems and provide troubleshooting information.

See "About using the [postcheck](#page-533-0) option" on page 534.

To run the postcheck command on a node

<span id="page-142-2"></span>1 Run the installer with the -postcheck option.

# ./installer -postcheck *system\_name*

2 Review the output for installation-related information.

## Verifying SF Oracle RAC installation using VCS configuration file

The configuration file, main.cf, is created on each node at /etc/VRTSvcs/conf/config/. Review the main.cf configuration file after the SF Oracle RAC installation and before the Oracle installation.

Verify the following information in the main.cf file:

- The cluster definition within the main.cf includes the cluster information that was provided during the configuration. The cluster information includes the cluster name, cluster address, and the names of cluster users and administrators.
- The UseFence = SCSI3 attribute is present in the file.
- If you configured the cluster in secure mode, the "SecureClus = 1" cluster attribute is set.

For more information on the configuration file:

<span id="page-143-0"></span>See "About VCS [configuration](#page-576-0) file " on page 577.

## Verifying LLT, GAB, and cluster operation

Verify the operation of LLT, GAB, and the cluster using the VCS commands.

#### To verify LLT, GAB, and cluster operation

- 1 Log in to any node in the cluster as superuser.
- 2 Make sure that the PATH environment variable is set to run the VCS commands.
- 3 Verify LLT operation.

See ["Verifying](#page-143-1) LLT" on page 144.

4 Verify GAB operation.

See ["Verifying](#page-145-0) GAB" on page 146.

<span id="page-143-1"></span>5 Verify the cluster operation.

See ["Verifying](#page-147-0) the cluster" on page 148.

### Verifying LLT

Use the **litstat command to verify that links are active for LLT.** If LLT is configured correctly, this command shows all the nodes in the cluster. The command also returns information about the links for LLT for the node on which you typed the command.

Refer to the  $11$ tstat $(1M)$  manual page for more information.

#### To verify LLT

- 1 Log in as superuser on the node sys1.
- 2 Run the litstat command on the node sys1 to view the status of LLT.

lltstat -n
The output on sys1 resembles:

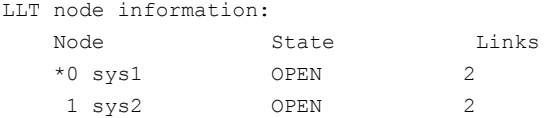

Each node has two links and each node is in the OPEN state. The asterisk (\*) denotes the node on which you typed the command.

If LLT does not operate, the command does not return any LLT links information: If only one network is connected, the command returns the following LLT statistics information:

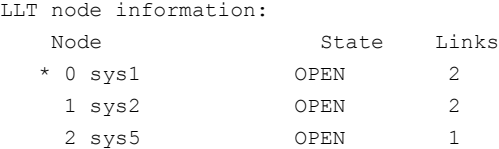

- 3 Log in as superuser on the node sys2.
- 4 Run the litstat command on the node sys2 to view the status of LLT.

lltstat -n

The output on sys2 resembles:

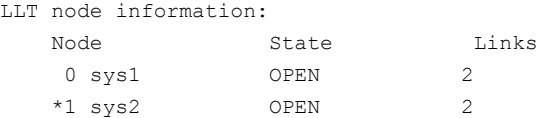

5 To view additional information about LLT, run the  $llt$  as  $t$  -nvv command on each node.

For example, run the following command on the node sys1 in a two-node cluster:

lltstat -nvv active

The output on sys1 resembles:

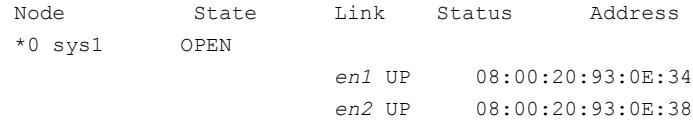

1 sys2 OPEN *en1* UP 08:00:20:8F:D1:F2 *en2* DOWN

The command reports the status on the two active nodes in the cluster, sys1 and sys2.

For each correctly configured node, the information must show the following:

- A state of OPFN
- A status for each link of UP
- An address for each link

However, the output in the example shows different details for the node sys2. The private network connection is possibly broken or the information in the /etc/llttab file may be incorrect.

6 To obtain information about the ports open for LLT, type  $\text{llt}$  at  $-\text{p}$  on any node.

For example, type  $11tstat$  -p on the node sys1 in a two-node cluster:

lltstat -p

The output resembles:

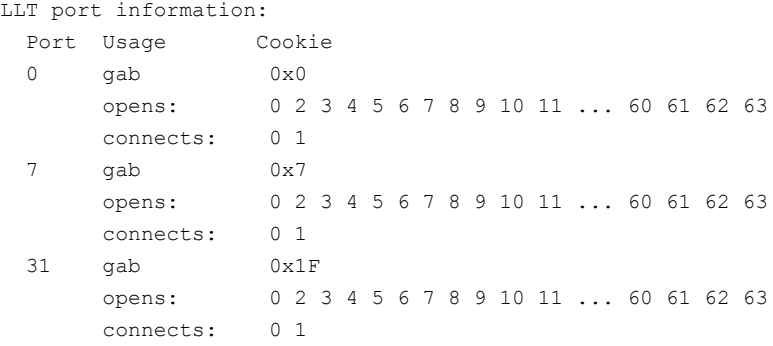

#### Verifying GAB

Verify the GAB operation using the  $qab$  consided  $q$  -a command. This command returns the GAB port membership information. The output displays the nodes that have membership with the modules you installed and configured. You can use GAB port membership as a method of determining if a specific component of the SF Oracle RAC stack communicates with its peers.

[Table](#page-146-0) 11-1 lists the different ports that the software configures for different functions.

| Port         | <b>Function</b>                                                                                                    |
|--------------|----------------------------------------------------------------------------------------------------|
| a            | GAB                                                                                                    |
| b            | I/O fencing                                                                                                    |
| d            | Oracle Disk Manager (ODM)                                                                                                    |
| $\mathsf{f}$ | Cluster File System (CFS)                                                                                                    |
| h            | Veritas Cluster Server (VCS: High Availability Daemon)                                                                                                   |
| $\Omega$     | <b>VCSMM</b> driver                                                                                                    |
| u            | Cluster Volume Manager (CVM)                                                                                                    |
|              | (to ship commands from slave node to master node)                                                                                                    |
|              | Port u in the $qabconfiq$ output is visible with CVM protocol version<br>>=100. Run the vxdctl protocolversion command to check the<br>protocol version. |
| $\mathsf{v}$ | Cluster Volume Manager (CVM)                                                                                                    |
| W            | vxconfigd (module for CVM)                                                                                                    |
| ٧            | Cluster Volume Manager (CVM) I/O shipping                                                                                                    |

<span id="page-146-0"></span>Table 11-1 GAB port description

For more information on GAB, refer to the *Veritas Cluster Server Administrator's Guide*.

#### To verify GAB

To verify the GAB operation, type the following command on each node:

```
# /sbin/gabconfig -a
```
For example, the command returns the following output:

```
GAB Port Memberships
===============================================================
Port a gen ada401 membership 01
Port b gen ada40d membership 01
Port d gen ada409 membership 01
Port f gen ada41c membership 01
Port h gen ada40f membership 01
Port o gen ada406 membership 01
Port u gen ada41a membership 01
Port v gen ada416 membership 01
Port w gen ada418 membership 01
Port y gen ada42a membership 01
```
### Verifying the cluster

Verify the status of the cluster using the hastatus command. This command returns the system state and the group state.

Refer to the hastatus (1M) manual page.

Refer to the *Veritas Cluster Server Administrator's Guide* for a description of system states and the transitions between them.

#### To verify the cluster

1 To verify the status of the cluster, type the following command:

```
# hastatus -summary
```
#### The output resembles:

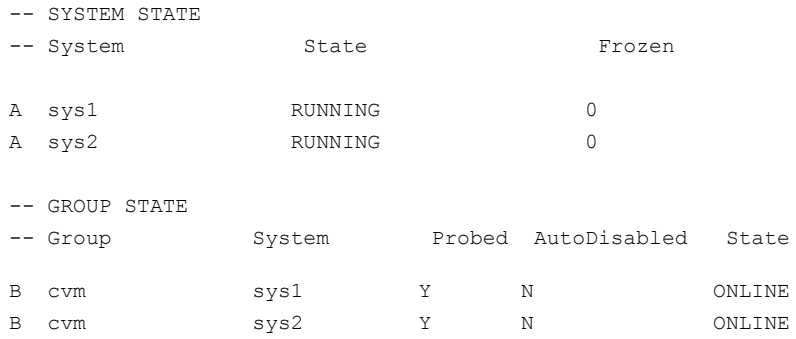

- 2 Review the command output for the following information:
	- The system state

If the value of the system state is RUNNING, the cluster is successfully started.

■ The cvm group state In the sample output, the group state lists the cvm group, which is ONLINE on both the nodes sys1 and sys2.

#### Verifying the cluster nodes

Verify the information of the cluster systems using the hasys -display command. The information for each node in the output should be similar.

Refer to the hasys (1M) manual page.

Refer to the *Veritas Cluster Server Administrator's Guide* for information about the system attributes for VCS.

To verify the cluster nodes

◆ On one of the nodes, type the hasys -display command:

# **hasys -display**

The example shows the output when the command is run on the node sys1. The list continues with similar information for sys2 (not shown) and any other nodes in the cluster.

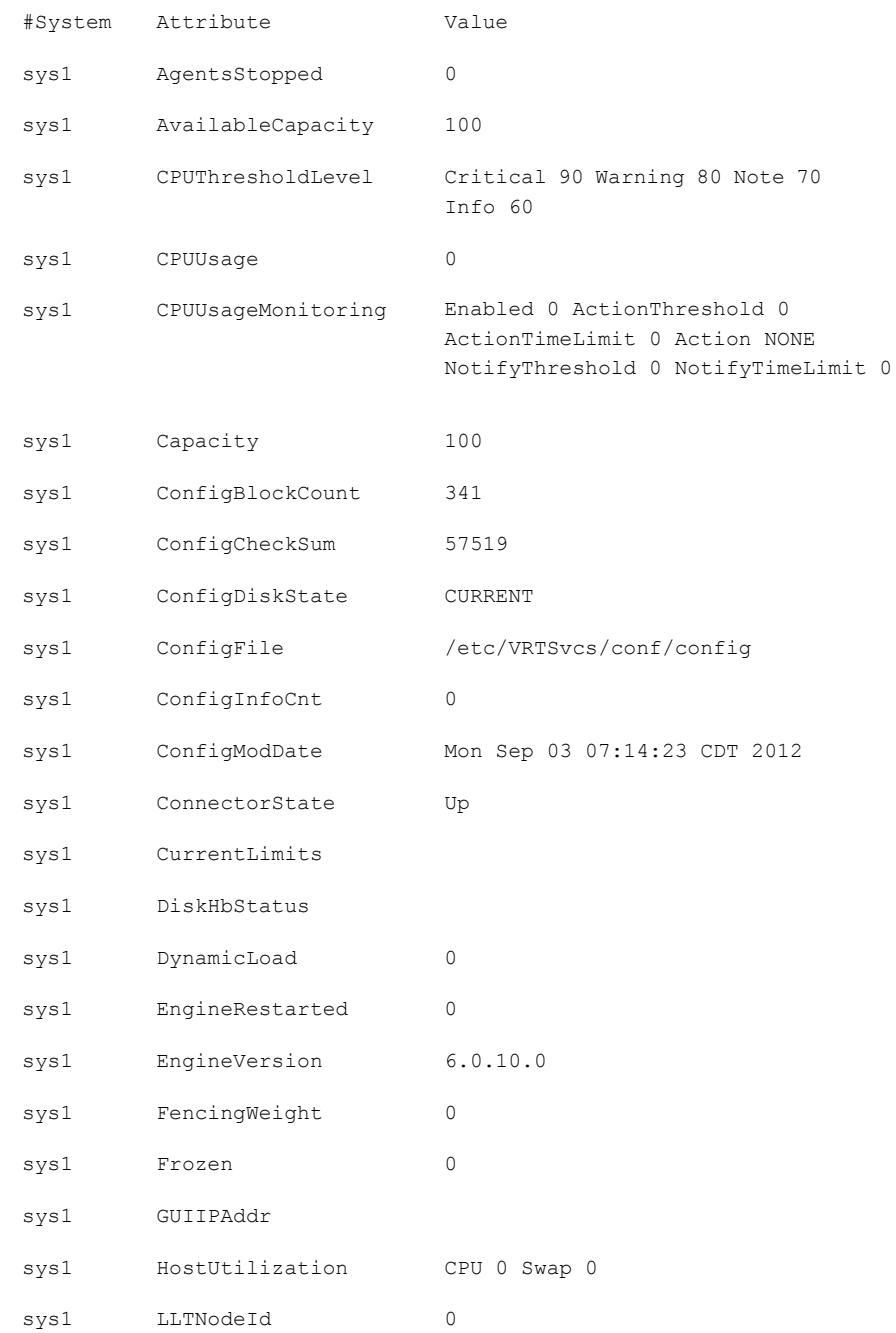

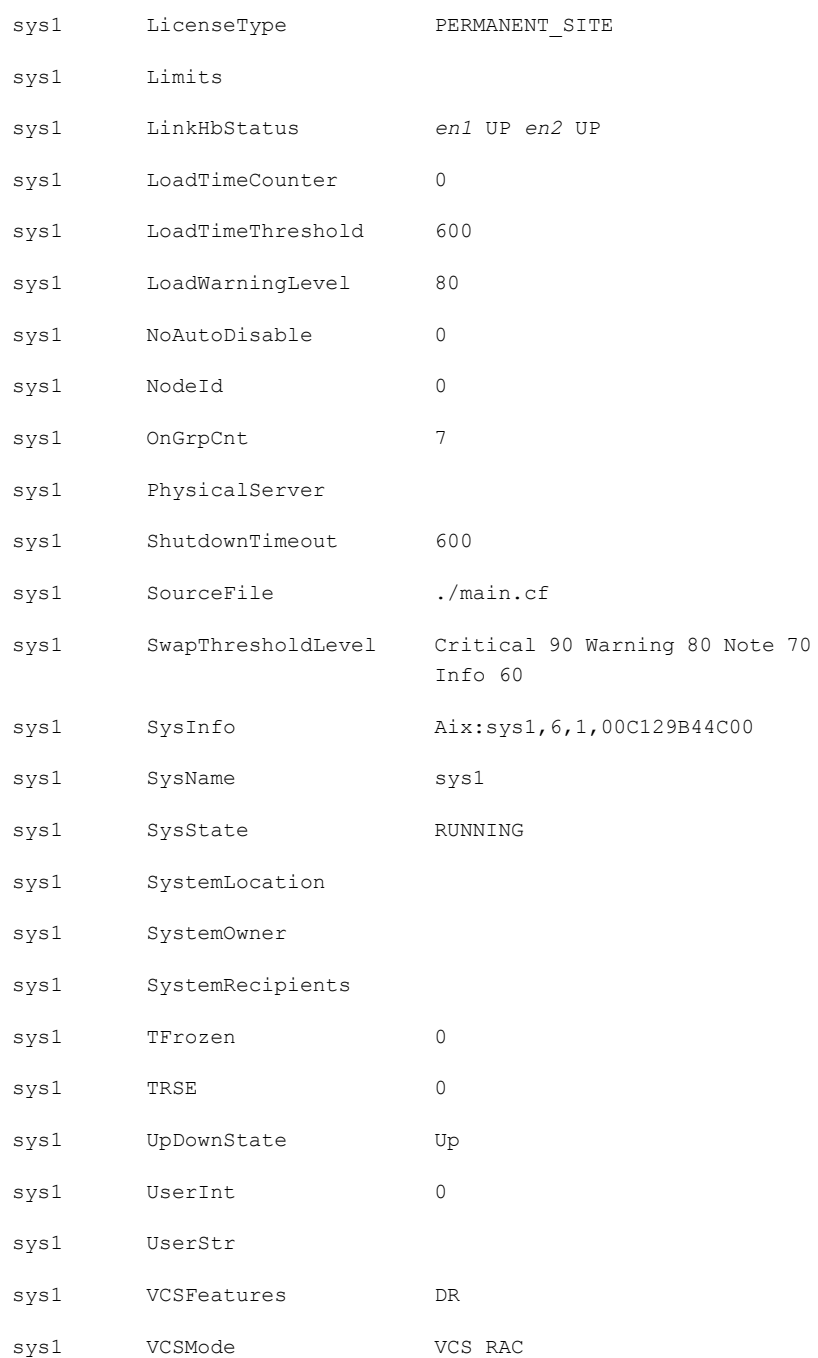

Chapter

# Performing additional post-installation and configuration tasks

This chapter includes the following topics:

- About enabling LDAP [authentication](#page-151-0) for clusters that run in secure mode
- About configuring [authentication](#page-152-0) for SFDB tools
- <span id="page-151-0"></span>[Configuring](#page-153-0) Veritas Volume Replicator
- Running SORT Data Collector to collect [configuration](#page-153-1) information

# About enabling LDAP authentication for clusters that run in secure mode

Symantec Product Authentication Service (AT) supports LDAP (Lightweight Directory Access Protocol) user authentication through a plug-in for the authentication broker. AT supports all common LDAP distributions such as OpenLDAP and Windows Active Directory.

For a cluster that runs in secure mode, you must enable the LDAP authentication plug-in if the VCS users belong to an LDAP domain.

See the *Veritas Cluster Server Installation Guide* for more information.

## About configuring authentication for SFDB tools

<span id="page-152-0"></span>To configure authentication for Storage Foundation for Databases (SFDB) tools, perform the following tasks:

Configure the vxdbd daemon to require authentication

[authentication"](#page-152-1) on page 153.

<span id="page-152-1"></span>Add a node to a cluster that is using authentication for SFDB tools

See ["Adding](#page-481-0) nodes to a cluster that is using [authentication](#page-481-0) for SFDB tools" on page 482.

See ["Configuring](#page-152-1) vxdbd for SFDB tools

#### Configuring vxdbd for SFDB tools authentication

To configure vxdbd, perform the following steps as the root user

1 Run the sfae authop command to set up the authentication services.

```
# /opt/VRTS/bin/sfae_auth_op -o setup
Setting up AT
Starting SFAE AT broker
Creating SFAE private domain
Backing up AT configuration
Creating principal for vxdbd
```
- 2 Stop the vxdbd daemon.
	- # **/opt/VRTS/bin/vxdbdctrl stop** Stopping Veritas vxdbd vxdbd stop succeeded
- **3** Enable authentication by setting the AUTHENTICATION key to yes in the /etc/vx/vxdbed/admin.properties configuration file.

If /etc/vx/vxdbed/admin.properties does not exist, then usecp /opt/VRTSdbed/bin/admin.properties.example /etc/vx/vxdbed/admin.properties.

4 Start the vxdbd daemon.

# **/opt/VRTS/bin/vxdbdctrl start** Starting Veritas vxdbd /opt/VRTSdbed/bin/vxdbd start SUCCESS

The vxdbd daemon is now configured to require authentication.

# Configuring Veritas Volume Replicator

<span id="page-153-0"></span>Perform this step only if you have not already configured VVR during the installation.

By default, the installer installs the required VVR configuration files irrespective of whether or not you choose to enable VVR. To configure VVR manually in SF Oracle RAC, simply start VVR using the  $v$ xstart  $vvr$  command . The command starts the VVR daemons and configures the ports. You may change the default settings at any time.

For instructions on changing the default settings, see the *Veritas Volume Replicator Administrator's Guide*.

#### To configure VVR

- 1 Log into each node in the cluster as the root user.
- 2 Start VVR:

```
# vxstart_vvr start
VxVM VVR INFO V-5-2-3935 Using following ports:
heartbeat: 4145
vradmind: 8199
vxrsyncd: 8989
data: Anonymous-Ports
To change, see vrport(1M) command
VxVM VVR V-5-2-5942 Starting Communication daemon: [OK]
```
# Running SORT Data Collectorto collect configuration information

SORT Data Collector now supersedes the VRTSexplorer utility. Run the Data Collector with the VxExplorer option to gather information about the system.

Visit the SORT Website and download the UNIX Data Collector appropriate for your operating system.

#### <https://sort.symantec.com>

For more information:

<https://sort.symantec.com/public/help/wwhelp/wwhimpl/js/html/wwhelp.htm>

# Section 7

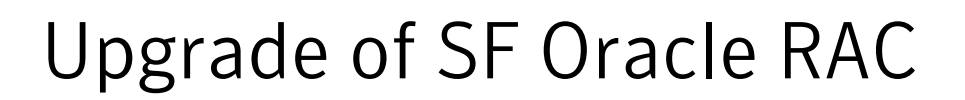

- Chapter 13. [Planning](#page-155-0) to upgrade SF Oracle RAC
- Chapter 14. [Performing](#page-158-0) a full upgrade of SF Oracle RAC using the product [installer](#page-158-0)
- Chapter 15. [Performing](#page-169-0) an automated full upgrade of SF Oracle RAC using [response](#page-169-0) files
- Chapter 16. [Performing](#page-173-0) a phased upgrade of SF Oracle RAC
- Chapter 17. [Performing](#page-188-0) a rolling upgrade of SF Oracle RAC
- Chapter 18. [Upgrading](#page-201-0) SF Oracle RAC using an alternate disk
- Chapter 19. [Upgrading](#page-210-0) SF Oracle RAC using Network Install Manager Alternate Disk [Migration](#page-210-0)
- Chapter 20. Upgrading from Storage [Foundation](#page-220-0) High Availability products to SF [Oracle](#page-220-0) RAC 6.0.1
- Chapter 21. Migrating from single instance Storage [Foundation](#page-223-0) for Oracle HA to SF [Oracle](#page-223-0) RAC
- Chapter 22. Performing [post-upgrade](#page-241-0) tasks

Chapter

# <span id="page-155-0"></span>Planning to upgrade SF Oracle RAC

This chapter includes the following topics:

- <span id="page-155-1"></span>■ About types of [upgrade](#page-155-1)
- [Supported](#page-157-0) upgrade paths

# About types of upgrade

<span id="page-155-2"></span>SF Oracle RAC supports various ways of upgrading your cluster to the latest version. Choose a method that best suits your environment and supports your planned upgrade path.

[Table](#page-155-2) 13-1 lists the supported types of upgrade.

| 1801e 13-1<br>Types of upgrade |                                                                                                    |                                                                                                    |
|--------------------------------|----------------------------------------------------------------------------------------------------|----------------------------------------------------------------------------------------------------|
|                                | Type of upgrade   Method of upgrade                                                                                                    | <b>Procedures</b>                                                                                                    |
| Full upgrade                   | Veritas script-based<br>installation programs<br>Interactive mode<br>$\blacksquare$<br>Non-interactive<br>$\blacksquare$<br>mode using<br>response files<br>Veritas Web-based<br>installation program | Complete the following steps:<br>Preparing to upgrade<br>See "Preparing to perform a full upgrade to<br>SF Oracle RAC 6.0.1" on page 160.<br>Upgrading to SF Oracle RAC 6.0.1<br>See the chapter Performing a full upgrade<br>to SF Oracle RAC 6.0.1.<br>Completing post-upgrade tasks<br>See the chapter Performing post-upgrade<br>tasks. |

Table 13-1 Types of upgrade

| <b>Type of upgrade</b>                                        | <b>Method of upgrade</b>                                                                                                    | <b>Procedures</b>                                                                                                    |
|---------------------------------------------------------------|----------------------------------------------------------------------------------------------------|----------------------------------------------------------------------------------------------------|
| Phased upgrade                                                | Combination of manual<br>steps and the Veritas<br>script-based<br>installation programs<br>Note: SF Oracle RAC<br>does not support<br>phased upgrades<br>using the Web<br>installer.                                                                       | Complete the steps in the chapter Performing<br>a phased upgrade to SF Oracle RAC 6.0.1.                                                                                                    |
| Rolling upgrade                                               | Veritas script-based<br>installation programs<br>Veritas Web-based<br>installation program                                                                                                    | Complete the steps in the chapter Performing<br>a rolling upgrade to SF Oracle RAC 6.0.1.                                                                                                    |
| <b>Alternate Disk</b><br>Upgrade                              | Combination of native<br>operating system<br>upgrade mechanism<br>and the Veritas<br>script-based<br>installation programs<br>Note: SF Oracle RAC<br>does not support the<br>use of Web installer for<br>native operating<br>system upgrade<br>mechanisms. | Complete the following steps:<br>Upgrading to SF Oracle RAC 6.0.1<br>$\blacksquare$<br>See the chapter Upgrading to SF Oracle<br>RAC 6.0.1 using an alternate disk.<br>Completing post-upgrade tasks<br>$\blacksquare$<br>See the chapter Performing post-upgrade<br>tasks. |
| Network Install<br>Manager Alternate<br><b>Disk Migration</b> | Combination of native<br>operating system<br>upgrade mechanism<br>and the Veritas<br>script-based<br>installation programs<br>Note: SF Oracle RAC<br>does not support the<br>use of Web installer for<br>native operating<br>system upgrade<br>mechanisms. | Complete the following steps:<br>Upgrading to SF Oracle RAC 6.0.1<br>g,<br>See the chapter Upgrading SF Oracle RAC<br>using Network Install Manager Alternate<br>Disk Migration.<br>Completing post-upgrade tasks<br>٠<br>See the chapter Performing post-upgrade<br>tasks. |

Table 13-1 Types of upgrade *(continued)*

## Supported upgrade paths

<span id="page-157-0"></span>SF Oracle RAC software must be at the same version across all nodes in an SF Oracle RAC cluster after the upgrade, that is 6.0.1.

Review the following information before you upgrade:

- If you are running an Oracle RAC version that is not supported in this release, first upgrade Oracle RAC to the supported version before upgrading SF Oracle RAC. For instructions, see the product documentation of the version in use.
- If you are running SF Oracle RAC version 5.0 MP1 or earlier, first upgrade to version 5.0 MP3 RP1, then upgrade to version 6.0.1. For instructions, see the *Veritas Storage Foundation and High Availability Solutions Read This First* document of the corresponding version.

<span id="page-157-1"></span>[Table](#page-157-1) 13-2 lists the supported upgrade paths.

| <b>From SF Oracle RAC</b><br>version                                                     | <b>To SF Oracle RAC version</b> | Supported upgrade type                                       |
|------------------------------------------------------------------------------------------|---------------------------------|--------------------------------------------------------------|
| 5.0 MP3 and later<br>(including maintenance)<br>packs and rolling patches<br>on 5.0 MP3) | 6.0.1                           | Full or phased upgrade                                       |
| 5.1 and later (including<br>maintenance packs and<br>rolling patches on 5.1)             | 601                             | Full or rolling upgrade<br>Alternate Disk Installation (ADI) |
| 6.0 and later (including<br>rolling patches on 6.0)                                      | 6.0.1                           | Full or rolling upgrade<br>Alternate Disk Installation (ADI) |

Table 13-2 Supported upgrade paths

Chapter

# <span id="page-158-0"></span>Performing a full upgrade of SF Oracle RAC using the product installer

This chapter includes the following topics:

- About full [upgrades](#page-158-1)
- [Preparing](#page-159-0) to perform a full upgrade to SF Oracle RAC 6.0.1
- <span id="page-158-1"></span>[Pre-upgrade](#page-162-0) tasks for migrating the SFDB repository database
- [Upgrading](#page-162-1) to SF Oracle RAC 6.0.1

# About full upgrades

A full upgrade involves upgrading all the nodes in the cluster at the same time. All components are upgraded during the process. The cluster remains unavailable for the duration of the upgrade.

Note: You can not roll back the upgrade to a previous version after you upgrade to version 6.0.1.

You can perform the upgrade using one of the following Veritas script-based installation programs:

- Common product installer (installer or webinstaller) The common product installer provides menu options for installing and configuring multiple Veritas products.
- SF Oracle RAC installation programs (installsfrac)

The SF Oracle RAC installation programs provide menu options for installing and configuring SF Oracle RAC. You can use either the script-based installer or the Web-based installer.

Note: If you obtained SF Oracle RAC from an electronic download site, you must use the product installer (installsfrac) instead of the common product installer (installer).

You can also perform a full upgrade using a response file. You can create a response file by using the response file template or by customizing a response file that is generated by the script-based installer.

<span id="page-159-0"></span>For more information about response files:

See "About [response](#page-368-0) files" on page 369.

# Preparing to perform a full upgrade to SF Oracle RAC 6.0.1

Perform the preparatory steps in this section if you are performing a full upgrade of the cluster. Before you upgrade, make sure that your systems meet the hardware and software requirements for this release.

#### To prepare to upgrade SF Oracle RAC

- 1 Log in as superuser to one of the nodes in the cluster.
- **2** Back up the following configuration files on your system:  $\text{main.cf}$ , types.cf, CVMTypes.cf, CFSTypes.cf, OracleTypes.cf, OracleASMTypes.cf, PrivNIC.cf, MultiPrivNIC.cf, CRSResource.cf, /etc/llttab, /etc/llthosts, /etc/gabtab, /etc/vxfentab, /etc/vxfendg, /etc/vxfenmode

For example:

# **cp /etc/VRTSvcs/conf/config/main.cf \ /etc/VRTSvcs/conf/config/main.cf.save**

3 Installer verifies that recent backups of configuration files in VxVM private region have been saved in /etc/vx/cbr/bk.

If not, a warning message is displayed.

Warning: Backup /etc/vx/cbr/bk directory.

4 Stop all applications that use VxFS or VxVM disk groups, whether local or CFS. If the applications are under VCS control:

# **hagrp -offline grp\_name -any**

If the applications are not under VCS control:

Use native application commands to stop the application.

5 For Oracle RAC 9i, log in as Oracle user on each node and stop  $qsd$ :

```
$ $ORACLE_HOME/bin/gsdctl stop
```
6 For Oracle RAC 10g and Oracle RAC 11g:

Stop all Oracle RAC resources.

■ If the database instances are managed by VCS, take the corresponding VCS service groups offline. As superuser, enter:

```
# hagrp -offline group_name -any
```
■ If the database instances are not managed by VCS, then run the following on one node:

\$ **srvctl stop database -d** *db\_name*

7 ■ If the Oracle database is managed by VCS, set the AutoStart value to 0 to prevent the database service group from starting automatically when VCS starts:

```
# haconf -makerw
# hagrp -modify oracle_group AutoStart 0
# haconf -dump -makero
```
■ If the Oracle database is not managed by VCS, change the management policy for the database to manual:

\$ **srvctl modify database -d** *db-name* **-y manual**

8 Stop VCS on all nodes:

```
# hastop -all
```
One way to check whether or not the configuration is valid is to check the main.cf file as follows:

```
# hacf -verify /etc/VRTSvcs/conf/config
```
However, this method can not verify whether all configurations are vaild. If SF Oracle RAC was running properly before the upgrade, the configurations are valid.

9 Unmount the VxFS file system, which is not under VCS control.

```
# mount |grep vxfs
# fuser -c /mount_point
# umount /mount_point
```
Make sure that no processes are running which make use of mounted shared file system or shared volumes.

```
# fuser -cu /mount_point
```
10 If you plan to continue using the Storage Foundation for Databases (SFDB) tools, you must prepare to migrate the SFDB repository database before upgrading to SF Oracle RAC 6.0.1.

See ["Pre-upgrade](#page-162-0) tasks for migrating the SFDB repository database" on page 163.

11 If you plan to upgrade the operating system, stop all ports.

If you are running version 5.1 and later, stop the ports using the installer:

# **./installsfrac -stop**

If you are running version 5.0 MP3 and earlier, stop the ports manually as follows:

- # **/etc/init.d/vcsmm.rc stop**
- # **/etc/rc.d/rc2.d/S99odm stop**
- # **/etc/init.d/vxfen.rc stop**
- # **/etc/init.d/gab.rc stop**
- # **/etc/init.d/lmx.rc stop**
- # **/etc/init.d/llt.rc stop**

# Pre-upgrade tasks for migrating the SFDB repository database

<span id="page-162-0"></span>If you plan to continue using Database Storage Checkpoints or SmartTier for Oracle policies you created with a 5.0x or earlier version of Storage Foundation for Oracle RAC, you must migrate the SFDB repository database to 6.0.1.

Note: The Sfua\_Base repository resource group will be removed from the main.cf file. It is not required as a separate service group for SF Oracle RAC 6.0.1.

Perform the following before upgrading SF Oracle RAC.

To prepare to migrate the repository database

Resynchronize all existing snapshots before upgrading. As Oracle user, enter:

```
$ /opt/VRTS/bin/dbed_vmsnap -S $ORACLE_SID \
-f SNAPPLAN -o resync
```
<span id="page-162-1"></span>Warning: The Database Flashsnap clone database will not be able to be carried over after upgrading. You must create a new Database Flashsnap clone database after upgrading to 6.0.1.

# Upgrading to SF Oracle RAC 6.0.1

Perform the steps in the following procedure to upgrade to SF Oracle RAC 6.0.1.

To upgrade to SF Oracle RAC 6.0.1

- 1 If you want to upgrade the operating system, perform the following steps:
	- **Rename the** /etc/llttab file to prevent LLT from starting automatically when the node starts:

# **mv /etc/llttab /etc/llttab.save**

■ Upgrade the operating system on all nodes in the cluster. For instructions, see the operating system documentation. Note: If you plan to upgrade the operating system to version 6.1 or later, first upgrade SF Oracle RAC to version 5.0 MP3 RP2.

For instructions, see the *Veritas Storage Foundation and High Availability Solutions Read This First (5.0 Maintenance Pack 3 Rolling Patch 2)*.

Contact Symantec Technical Support to obtain the rolling patch.

- **After the system restarts, restore the** /etc/llttab file to its original name:
	- # **mv /etc/llttab.save /etc/llttab**
- 2 Upgrade to SF Oracle RAC 6.0.1 using the script-based installer or the Web-based installer.

See "Upgrading SF Oracle RAC using the Veritas [script-based](#page-165-0) installation [program"](#page-165-0) on page 166.

See "Upgrading Veritas Storage [Foundation](#page-167-0) for Oracle RAC using the Veritas [Web-based](#page-167-0) installer" on page 168.

You can also perform a silent upgrade:

See ["Upgrading](#page-169-1) SF Oracle RAC using a response file" on page 170.

- 3 Manually mount the VxFS and CFS file systems that are not managed by VCS.
- 4 Relink the SF Oracle RAC libraries with Oracle.

See ["Relinking](#page-241-1) Oracle RAC libraries with the SF Oracle RAC libraries" on page 242.

- 5 Bring the Oracle database service group online.
	- If the Oracle database is managed by VCS:

```
# hagrp -online Oracle_group -any
```
- If the Oracle database is not managed by VCS:
	- # **srvctl start database -d** *db\_name*
- 6 Start all applications that are not managed by VCS. Use native application commands to start the applications.
- 7 **■** If the Oracle database is managed by VCS, reset the AutoStart value to 1 to enable VCS to bring the database service group online automatically when VCS starts:

```
# haconf -makerw
# hagrp -modify oradb_grpname AutoStart 1
# haconf -dump -makero
```
■ If the Oracle database is not managed by VCS, change the management policy for the database to automatic:

```
$ srvctl modify database -d db_name -y AUTOMATIC
```
8 Complete other post-upgrade steps.

For instructions, see the chapter *Performing post-upgrade tasks* in this document.

- See "Setting or [changing](#page-243-0) the product license level" on page 244.
- See ["Upgrading](#page-244-0) disk layout versions" on page 245.
- See ["Upgrading](#page-244-1) CVM protocol version and VxVM disk group version " on page 245.
- See "Post upgrade tasks for migrating the SFDB repository [database"](#page-245-0) on page 246.
- 9 For upgrade scenarios that involve Oracle RAC 9i, start  $q_{sd}$  as the Oracle user:
	- \$ **\$ORACLE\_HOME/bin/gsdctl start**
- 10 Upgrade Oracle RAC, if required.

Note: Oracle RAC 11g Release 1 Clusterware is not supported. Make sure that you install Oracle RAC 11g Release 2 Grid Infrastructure in order to use the Oracle RAC 11g Release 1 database. All database versions starting from Oracle 10g Release 2 and later are supported.

For instructions, see the chapter *Upgrading Oracle RAC* in this document.

11 If you want to upgrade CP server systems that use VCS or SFHA to 6.0.1, make sure that you upgraded all application clusters to version 6.0.1. Then, upgrade VCS or SFHA on the CP server systems.

For instructions to upgrade VCS or SFHA on the CP server systems, see the VCS or SFHA installation guide.

## Upgrading SF Oracle RAC using the Veritas script-based installation program

<span id="page-165-0"></span>Use the installer or the installsfrac Veritas script-based installation programs to upgrade SF Oracle RAC.

The installer performs the following tasks to upgrade SF Oracle RAC:

- Verifies the compatibility of the systems before the upgrade.
- Stops the SF Oracle RAC processes before the upgrade.
- Uninstalls SF Oracle RAC.
- Installs the SF Oracle RAC 6.0.1 filesets on the nodes.
- Starts SF Oracle RAC 6.0.1 on all the nodes.
- Displays the location of the log files, summary file, and response file.

Note: If you upgrade from version 5.0x, you need not manually restart the nodes in the cluster.

#### To upgrade to SF Oracle RAC 6.0.1 using the installsfrac program

1 Start the installation program using one of the following ways:

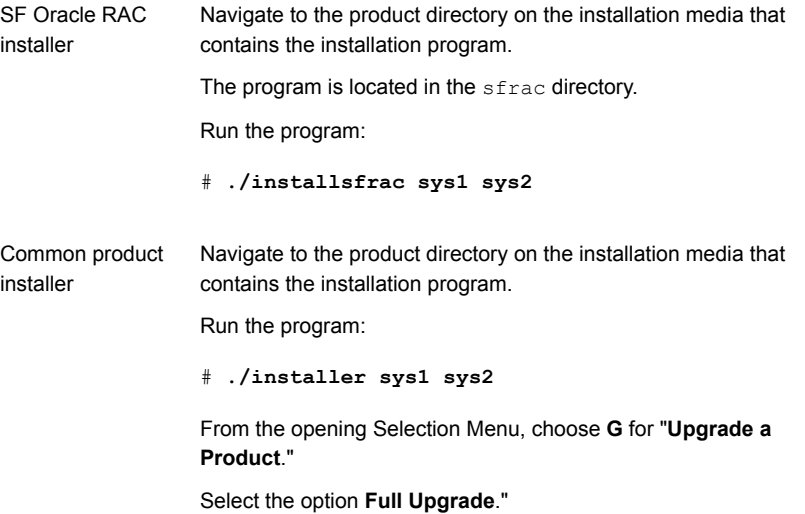

The installer displays the copyright message and specifies the directory where the running logs are created.

The installer verifies the systems for compatibility.

Note: If had is stopped before upgrade, the installer displays the following warning:

VCS is not running before upgrade. Please make sure all the configurations are valid before upgrade.

If the configuration files are valid, you may ignore the message.

Review the messages displayed and make sure that you meet the requirements before proceeding with the upgrade.

2 Press **Enter** to continue with the upgrade.

Enter y to agree to the End User License Agreement (EULA).

The installer displays the list of filesets that will be uninstalled. Press **Enter** to view the list of filesets that will be upgraded.

3 Enter **y** to stop the SF Oracle RAC processes.

Do you want to stop SF Oracle RAC processes now?  $[y,n,q,?]$  (y)

The installer stops the processes and uninstalls SF Oracle RAC. After the uninstallation, the installer installs SF Oracle RAC 6.0.1 and starts SF Oracle RAC 6.0.1 on all the nodes.

If you are upgrading from 5.0 releases that use regular license keys (not vxkeyless), then the installer shows the following warning. Select 'n' when prompted for additional liceses.

CPI WARNING V-9-40-5323 SFRAC license version 5.0 is not updated to 6.0 on sys1. It's recommended to upgrade to a 6.0 key. CPI WARNING V-9-40-5323 SFRAC license version 5.0 is not updated to 6.0 on sys2. It's recommended to upgrade to a 6.0 key.

SFRAC is licensed on the systems Do you wish to enter additional licenses? [y,n,q,b] (n) n

<span id="page-167-0"></span>4 Complete the remaining tasks to finish the upgrade:

See ["Upgrading](#page-162-1) to SF Oracle RAC 6.0.1" on page 163.

### Upgrading Veritas Storage Foundation for Oracle RAC using the Veritas Web-based installer

This section describes upgrading SF Oracle RAC with the Veritas Web-based installer. The installer detects and upgrades the product that is currently installed on the specified system or systems.

#### To upgrade SF Oracle RAC

1 Start the Web-based installer.

See "Starting the Veritas [Web-based](#page-122-0) installer" on page 123.

- 2 Indicate the systems on which to upgrade. Enter one or more system names, separated by spaces. Click **Next**.
- 3 Click **Next** to complete the upgrade.

After the upgrade completes, the installer displays the location of the log and summary files. If required, view the files to confirm the installation status.

- 4 If you are prompted to reboot the systems, enter the following reboot command:
	- # **/usr/sbin/shutdown -r now**
- 5 After the upgrade, if the product is not configured, the Web-based installer asks: "Do you want to configure this product?" If the product is already configured, it will not ask any questions.
- 6 If you want to upgrade VCS or SFHA 5.1 on the CP server systems to version SF Oracle RAC 6.0.1, make sure that you upgraded all application clusters to version SF Oracle RAC 6.0.1. Then, upgrade VCS or SFHA on the CP server systems. For instructions to upgrade VCS or SFHA, see the VCS or SFHA Installation Guide.
- 7 Complete the remaining tasks to finish the upgrade:

See ["Upgrading](#page-162-1) to SF Oracle RAC 6.0.1" on page 163.

Chapter

# <span id="page-169-0"></span>Performing an automated full upgrade of SF Oracle RAC using response files

This chapter includes the following topics:

- [Upgrading](#page-169-1) SF Oracle RAC using a response file
- <span id="page-169-1"></span>Response file variables to upgrade Veritas Storage [Foundation](#page-170-0) for Oracle RAC
- Sample response file for [upgrading](#page-172-0) SF Oracle RAC

# Upgrading SF Oracle RAC using a response file

You can upgrade from SF Oracle RAC version 5.0 and later using a response file.

Perform the steps in the following procedure to upgrade to SF Oracle RAC 6.0.1 using a response file.

#### To upgrade SF Oracle RAC using a response file

1 Upgrade the operating system, if required.

For instructions, see the operating system documentation.

2 Create a response file using one of the available options.

Note: Make sure that you replace the host names in the response file with the names of the systems that you plan to upgrade.

For information on various options available for creating a response file:

See "About [response](#page-368-0) files" on page 369.

For response file variable definitions:

See "Response file variables to upgrade Veritas Storage [Foundation](#page-170-0) for Oracle [RAC"](#page-170-0) on page 171.

For a sample response file:

See "Sample response file for [upgrading](#page-172-0) SF Oracle RAC" on page 173.

- 3 Navigate to the product directory on the installation media that contains the SF Oracle RAC installation program.
- 4 Start the installation:

# **./installsfrac -responsefile /tmp/***response\_file*

Where  $/\text{tmp}/\text{response}$  file is the full path name of the response file.

<span id="page-170-0"></span>5 Complete the post-upgrade steps.

See the chapter "Performing post-upgrade tasks" in this document.

# Response file variables to upgrade Veritas Storage Foundation for Oracle RAC

[Table](#page-171-0) 15-1 lists the response file variables that you can define to configure SF Oracle RAC.

| <b>Variable</b>           | <b>Description</b>                                                                                                    |
|---------------------------|----------------------------------------------------------------------------------------------------|
| CFG{accepteula}           | Specifies whether you agree with the EULA pdf file on<br>the media.                                                                                                    |
|                           | List or scalar: scalar                                                                                                    |
|                           | Optional or required: required                                                                                                    |
| CFG{systems}              | List of systems on which the product is to be installed or<br>uninstalled.                                                                                                    |
|                           | List or scalar: list                                                                                                    |
|                           | Optional or required: required                                                                                                    |
| CFG{opt}{keyfile}         | Defines the location of an ssh keyfile that is used to<br>communicate with all remote systems.                                                                                  |
|                           | List or scalar: scalar                                                                                                    |
|                           | Optional or required: optional                                                                                                    |
| CFG{opt}{tmppath}         | Defines the location where a working directory is created<br>to store temporary files and the filesets that are needed<br>during the install. The default location is /var/tmp. |
|                           | List or scalar: scalar                                                                                                    |
|                           | Optional or required: optional                                                                                                    |
| CFG{opt}{logpath}         | Mentions the location where the log files are to be copied.<br>The default location is /opt/VRTS/install/logs.                                                                  |
|                           | List or scalar: scalar                                                                                                    |
|                           | Optional or required: optional                                                                                                    |
| CFG{mirrordgname}{system} | If the root dg is encapsulated and you select split mirror<br>is selected:                                                                                                    |
|                           | Splits the target disk group name for a system.                                                                                                    |
|                           | List or scalar: scalar                                                                                                    |
|                           | Optional or required: optional                                                                                                    |

<span id="page-171-0"></span>Table 15-1 Response file variables for upgrading SF Oracle RAC

| <b>Variable</b>          | <b>Description</b>                                                               |
|--------------------------|----------------------------------------------------------------------------------|
| CFG{splitmirror}{system} | If the root dg is encapsulated and you select split mirror<br>is selected:       |
|                          | Indicates the system where you want a split mirror backup<br>disk group created. |
|                          | List or scalar: scalar                                                           |
|                          | Optional or required: optional                                                   |

Table 15-1 Response file variables for upgrading SF Oracle RAC *(continued)*

# Sample response file for upgrading SF Oracle RAC

<span id="page-172-0"></span>The following sample response file upgrades SF Oracle RAC to version 6.0.1 on two nodes, sys1 and sys2.

```
our %CFG;
$CFG{accepteula}=1;
$CFG{opt}{upgrade}=1;
$CFG{systems}=[ qw(sys1 sys2)];
$CFG{vcs_allowcomms}=1;
```
1;

 $Chapter 1$ 

# <span id="page-173-0"></span>Performing a phased upgrade of SF Oracle RAC

This chapter includes the following topics:

- About phased [upgrade](#page-173-1)
- <span id="page-173-1"></span>[Performing](#page-174-0) phased upgrade of SF Oracle RAC from version 5.0 and later [releases](#page-174-0)

## About phased upgrade

The phased upgrade methodology involves upgrading half of the nodes in the cluster at a time.

For supported upgrade paths:

See ["Supported](#page-157-0) upgrade paths" on page 158.

Note:You can perform a phased upgrade only if the Oracle RAC binaries are present on the local file system.

Caution: There is a potential for dependency problems between product components that no longer match when upgrading part of a cluster at a time. Follow the phased upgrade procedures carefully to avoid these problems.

Note: There will be some downtime involved. Review the procedures and carefully plan your downtime before proceeding with any steps. The sample procedures assume that Oracle RAC binaries are installed on local file systems for each node in the cluster.

Set up remote passwordless communication between the first sub-cluster nodes and the second sub-cluster nodes. For instructions, see the appendix *Setting up inter-system communication* in this document.

<span id="page-174-0"></span>The examples in the procedures assume a four-node SF Oracle RAC cluster with the nodes *sys1* and *sys2* constituting the first half of the cluster and the nodes *sys3* and *sys4* constituting the second half of the cluster.

# Performing phased upgrade of SF Oracle RAC from version 5.0 and later releases

<span id="page-174-1"></span>[Table](#page-174-1) 16-1 illustrates the phased upgrade process. Each column describes the steps to be performed on the corresponding subcluster and the status of the subcluster when operations are performed on the other subcluster.

#### Table 16-1 Summary of phased upgrade

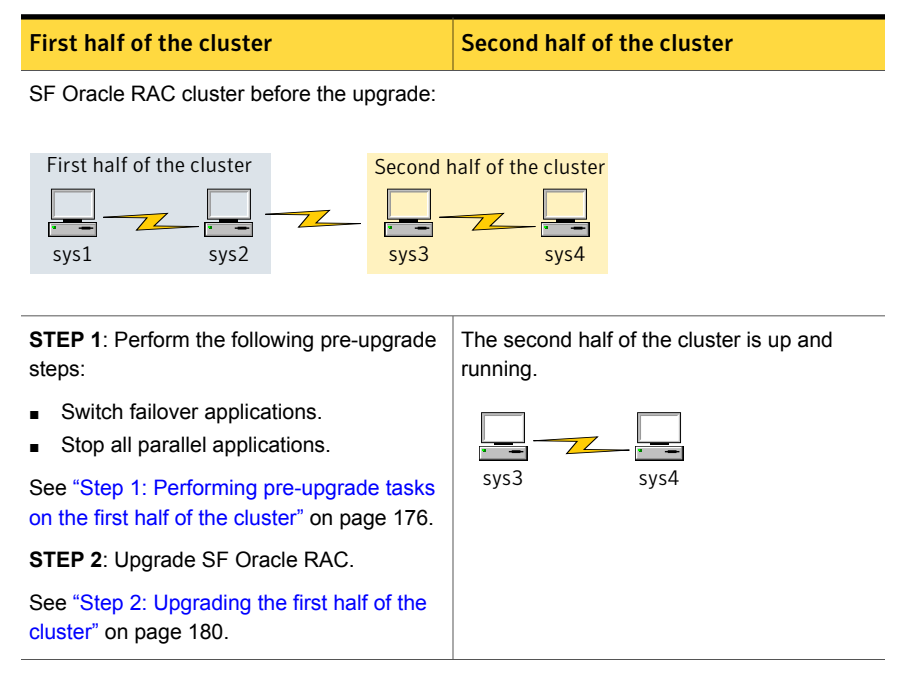

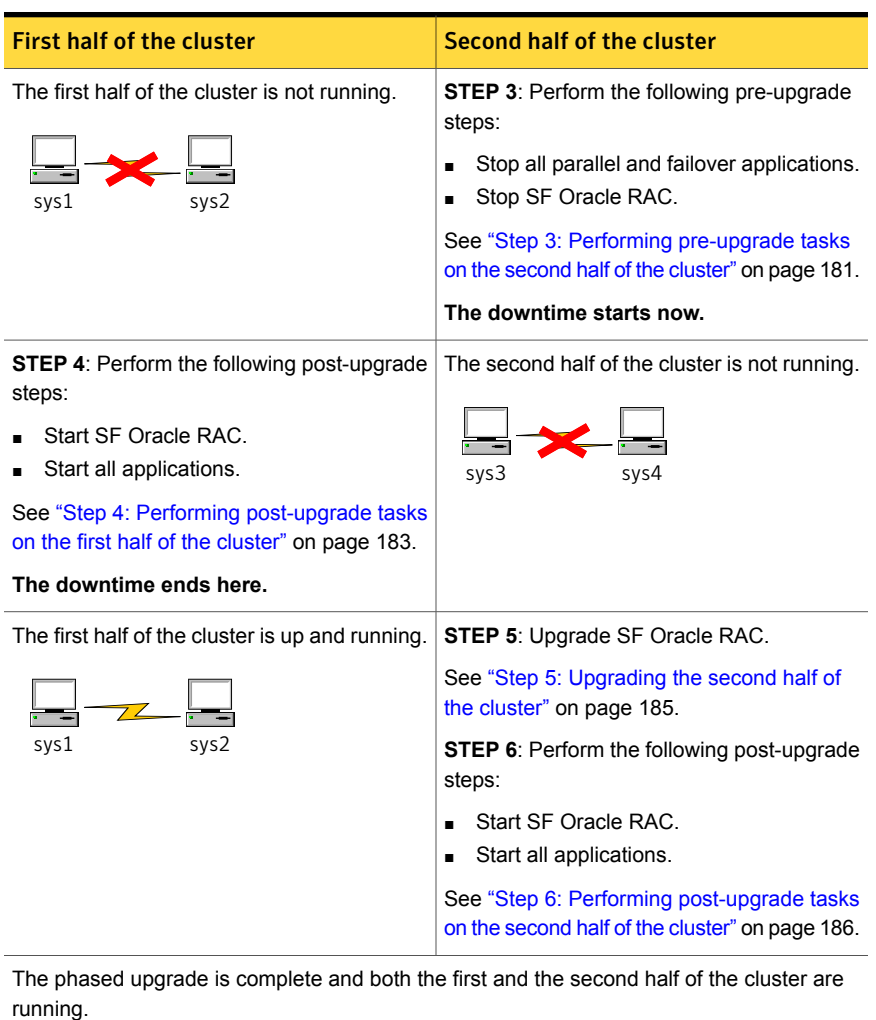

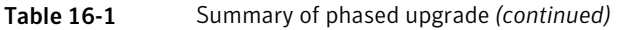

<span id="page-175-0"></span>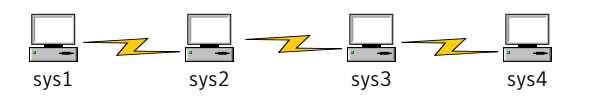

Step 1: Performing pre-upgrade tasks on the first half of the cluster

Perform the following pre-upgrade steps on the first half of the cluster.

#### To perform the pre-upgrade tasks on the first half of the cluster

1 Back up the following configuration files: main.cf, types.cf, CVMTypes.cf, CFSTypes.cf, OracleTypes.cf, OracleASMTypes.cf, , PrivNIC.cf, MultiPrivNIC.cf, /etc/llttab, /etc/llthosts, /etc/gabtab, /etc/vxfentab, /etc/vxfendg, /etc/vxfenmode

#### For example:

```
# cp /etc/VRTSvcs/conf/config/main.cf \
/etc/VRTSvcs/conf/config/main.cf.save
# cp /etc/VRTSvcs/conf/config/types.cf \
/etc/VRTSvcs/conf/config/types.cf.save
# cp /etc/VRTSvcs/conf/config/OracleTypes.cf \
/etc/VRTSvcs/conf/config/OracleTypes.cf.save
# cp /etc/VRTSvcs/conf/config/PrivNIC.cf \
/etc/VRTSvcs/conf/config/PrivNIC.cf.save
# cp /etc/VRTSvcs/conf/config/MultiPrivNIC.cf \
/etc/VRTSvcs/conf/config/MultiPrivNIC.cf.save
```
2 Installer verifies that recent backups of configuration files in VxVM private region have been saved in /etc/vx/cbr/bk.

If not, a warning message is displayed.

Warning: Backup /etc/vx/cbr/bk directory.

- 3 Stop all applications that are not configured under VCS but dependent on Oracle RAC or resources controlled by VCS. Use native application commands to stop the application.
- 4 If you plan to continue using Storage Checkpoint or storage tiering policies you created with a 5.0x or earlier version of Storage Foundation for Oracle RAC, complete the following preparatory step before migrating the SFDB repository database to 6.0.1.

See ["Pre-upgrade](#page-162-0) tasks for migrating the SFDB repository database" on page 163.

- 5 Stop the applications configured under VCS. Stop the Oracle database:
	- If the Oracle RAC instance is managed by VCS:

# **hagrp -offline** *oracle\_group* **-sys sys1** # **hagrp -offline** *oracle\_group* **-sys sys2** ■ If the Oracle RAC instance is not managed by VCS, log in as the Oracle user on one of the nodes in the first half of the cluster and shut down the instances:

For Oracle RAC 11.2.0.2 and later versions:

```
$ srvctl stop instance -d db_name \
-n node_name
```
For Oracle RAC 11.2.0.1 and earlier versions:

```
$ srvctl stop instance -d db_name \
-i instance_name
```
6 ■ If the Oracle database is managed by VCS, set the AutoStart value to 0 to prevent the database service group from starting automatically when VCS starts:

```
# haconf -makerw
# hagrp -modify oracle_group AutoStart 0
# haconf -dump -makero
```
■ If the Oracle database is not managed by VCS, change the management policy for the database to manual:

\$ **srvctl modify database -d** *db\_name* **-y manual**

- 7 Unmount the CFS file systems that are not managed by VCS.
	- Make sure that no processes are running which make use of mounted shared file system. To verify that no processes use the VxFS or CFS mount point:

# **mount | grep vxfs | grep cluster**

- # **fuser -cu /mount\_point**
- Unmount the non-system CFS file system:

# **umount /mount\_point**

8 Stop the parallel service groups and switch over failover service groups on each of the nodes in the first half of the cluster:

# **hastop -local -evacuate**

- 9 Unmount the VxFS file systems that are not managed by VCS.
	- Make sure that no processes are running which make use of mounted shared file system. To verify that no processes use the VxFS or CFS mount point:

```
# mount | grep vxfs
```
- # **fuser -cu /mount\_point**
- Unmount the non-system VxFS file system:
	- # **umount /mount\_point**
- 10 Verify that no VxVM volumes (other than VxVM boot volumes) remain open. Stop any open volumes that are not managed by VCS.
- 11 Verify that only ports a, b, d, and o are open:

```
# gabconfig -a
GAB Port Memberships
=======================================================
Port a gen 79c302 membership 0123
Port b gen 79c307 membership 0123
Port d gen 79c306 membership 0123
Port o gen 79c304 membership 0123
```
12 If you plan to upgrade the operating system, stop all ports.

Where *<version>* is the specific release version.

See "About the Veritas [installer"](#page-77-0) on page 78.

If you are running version 5.0 MP3 and earlier, stop the ports manually as follows:

- # **/etc/init.d/vcsmm.rc stop**
- # **/etc/rc.d/rc2.d/S99odm stop**
- # **/etc/init.d/vxfen.rc stop**
- # **/etc/init.d/gab.rc stop**
- # **/etc/init.d/lmx.rc stop**
- # **/usr/lib/methods/lmxext -stop**
- # **/etc/init.d/llt.rc stop**

## Step 2: Upgrading the first half of the cluster

<span id="page-179-0"></span>Perform the following steps to upgrade the first half of the cluster.

#### To upgrade the first half of the cluster

1 If you plan to upgrade the operating system, rename the  $/etc/11$ ttab file to prevent LLT from starting automatically when the node starts:

```
# mv /etc/llttab /etc/llttab.save
```
2 Upgrade the operating system, if required.

For instructions, see the operating system documentation.

3 If you upgraded the operating system, restart the nodes:

```
# shutdown -r
```
4 Rename the /etc/llttab file to its original name:

```
# mv /etc/llttab.save /etc/llttab
```
5 Make sure that you can run secure shell or remote shell from the node where you launched the installer to the nodes in the second subcluster without requests for a password.
6 Upgrade SF Oracle RAC. Navigate to the product directory on the installation media. When you invoke the installer, select the **Full Upgrade** option. The installer automatically detects the phased upgrade though you select the Full Upgrade option.

```
# cd product folder
```
- # **cd /***dvd\_mount***/sfrac**
- # **./installsfrac -upgrade sys1 sys2**

Note: After you complete the upgrade of the first half of the cluster, no GAB ports will be shown in the output when you run the  $qabconfig -a$  command.

If you are upgrading from 5.0 releases that use regular license keys (not vxkeyless), then the installer shows the following warning. Select 'n' when prompted for additional liceses.

CPI WARNING V-9-40-5323 SFRAC license version 5.0 is not updated to 6.0 on sys1. It's recommended to upgrade to a 6.0 key. CPI WARNING V-9-40-5323 SFRAC license version 5.0 is not updated to 6.0 on sys2. It's recommended to upgrade to a 6.0 key.

SFRAC is licensed on the systems Do you wish to enter additional licenses?  $[y, n, q, b]$  (n) n

**7** Change the  $/$ etc $/$ default $/11$ t file to prevent LLT from starting automatically after reboot by setting the LLT\_START attribute to 0:

LLT\_START=0

## Step 3: Performing pre-upgrade tasks on the second half of the cluster

Perform the following pre-upgrade steps on the second half of the cluster.

### To perform the pre-upgrade tasks on the second half of the cluster

1 Stop all applications that are not configured under VCS but dependent on Oracle RAC or resources controlled by VCS. Use native application commands to stop the application.

Note: The downtime starts now.

2 If you plan to continue using Storage Checkpoint or storage tiering policies you created with a 5.0x or earlier version of Storage Foundation for Oracle RAC, complete the following preparatory step before migrating the SFDB repository database to 6.0.1.

See ["Pre-upgrade](#page-162-0) tasks for migrating the SFDB repository database" on page 163.

- 3 Stop all applications that are configured under VCS. Stop the Oracle database:
	- If the Oracle RAC instance is managed by VCS:

```
# hagrp -offline oracle_group -sys sys3
# hagrp -offline oracle_group -sys sys4
```
■ If the Oracle RAC instance is not managed by VCS, log in as the Oracle user on one of the nodes in the second half of the cluster and shut down the instances:

For Oracle RAC 11.2.0.2 and later versions:

```
$ srvctl stop instance -d db_name \
-n node_name
```
For Oracle RAC 11.2.0.1 and earlier versions:

\$ **srvctl stop instance -d** *db\_name* **\ -i instance\_name**

- 4 Unmount the CFS file systems that are not managed by VCS.
	- Make sure that no processes are running which make use of mounted shared file system. To verify that no processes use the VxFS or CFS mount point:

# **mount | grep vxfs | grep cluster**

# **fuser -cu /mount\_point**

■ Unmount the non-system VxFS file system:

```
# umount /mount_point
```
5 Stop VCS on each of the nodes in the second half of the cluster:

```
# hastop -local
```
- 6 Unmount the VxFS file systems that are not managed by VCS.
	- Make sure that no processes are running which make use of mounted shared file system. To verify that no processes use the VxFS or CFS mount point:

```
# mount | grep vxfs
```
- # **fuser -cu /mount\_point**
- Unmount the non-system VxFS file system:

```
# umount /mount_point
```
- 7 Verify that no VxVM volumes (other than VxVM boot volumes) remain open. Stop any open volumes that are not managed by VCS.
- 8 Stop all ports.

Where *<version>* is the specific release version.

See "About the Veritas [installer"](#page-77-0) on page 78.

If you are running version 5.0 MP3 and earlier, stop the ports manually as follows:

- # **/etc/init.d/vcsmm.rc stop**
- # **/etc/rc.d/rc2.d/S99odm stop**
- # **/etc/init.d/vxfen.rc stop**
- # **/etc/init.d/gab.rc stop**
- # **/etc/init.d/lmx.rc stop**
- # **/usr/lib/methods/lmxext -stop**
- # **/etc/init.d/llt.rc stop**

## Step 4: Performing post-upgrade tasks on the first half of the cluster

Perform the following post-upgrade steps on the first half of the cluster.

### To perform the post-upgrade tasks on the first half of the cluster

1 Change /etc/default/llt to start LLT on the nodes by setting the LLT START attribute to 1:

LLT\_START=1

2 On any one node on the first half of the cluster, force GAB to form a cluster.

# **gabconfig -x**

3 On the first half of the cluster, start SF Oracle RAC:

# **cd /opt/VRTS/install**

# **./installsfrac***<version>* **-start sys1 sys2**

Where *<version>* is the specific release version.

See "About the Veritas [installer"](#page-77-0) on page 78.

- 4 On the first half of the cluster, manually mount the VxFS or CFS file systems that are not managed by VCS.
- 5 Relink the SF Oracle RAC libraries with Oracle.

See ["Relinking](#page-241-0) Oracle RAC libraries with the SF Oracle RAC libraries" on page 242.

6 Bring the Oracle database service group online.

If the Oracle database is managed by VCS:

# **hagrp -online** *oracle\_group* **-sys** *node\_name*

If the Oracle database is not managed by VCS:

For Oracle RAC 11.2.0.2 and later versions:

\$ **srvctl start instance -d** *db\_name* **\ -n** *node\_name*

For Oracle RAC 11.2.0.1 and earlier versions:

\$ **srvctl start instance -d** *db\_name* **\ -i instance\_name**

Note: The downtime ends here.

7 On the first half of the cluster, start all applications that are not managed by VCS. Use native application commands to start the applications.

### Step 5: Upgrading the second half of the cluster

Perform the following steps to upgrade the second half of the cluster.

### To upgrade the second half of the cluster

1 If you plan to upgrade the operating system, rename the /etc/llttab file to prevent LLT from starting automatically when the node starts:

# **mv /etc/llttab /etc/llttab.save**

2 Upgrade the operating system, if required.

For instructions, see the operating system documentation.

3 If you upgraded the operating system, restart the nodes:

# **shutdown -r**

4 Rename the /etc/llttab file to its original name:

# **mv /etc/llttab.save /etc/llttab**

- 5 Make sure that you can run secure shell or remote shell from the node where you launched the installer to the nodes in the second subcluster without requests for a password.
- 6 On the second half of the cluster, upgrade SF Oracle RAC. Navigate to the product directory on the installation media.

When you invoke the installer, select the **Full Upgrade** option. The installer automatically detects the phased upgrade though you select the Full Upgrade option.

```
# cd /dvd_mount/sfrac
```
# **./installsfrac -upgrade sys3 sys4**

If you are upgrading from 5.0 releases that use regular license keys (not vxkeyless), then the installer shows the following warning. Select 'n' when prompted for additional liceses.

CPI WARNING V-9-40-5323 SFRAC license version 5.0 is not updated to 6.0 on sys1. It's recommended to upgrade to a 6.0 key. CPI WARNING V-9-40-5323 SFRAC license version 5.0 is not updated to 6.0 on sys2. It's recommended to upgrade to a 6.0 key.

SFRAC is licensed on the systems Do you wish to enter additional licenses? [y,n,q,b] (n) n

7 Restart the nodes:

# **shutdown -r**

## Step 6: Performing post-upgrade tasks on the second half of the cluster

Perform the following post-upgrade steps on the second half of the cluster.

### To perform the post-upgrade tasks on the second half of the cluster

- 1 Manually mount the VxFS and CFS file systems that are not managed by VCS.
- 2 On the second half of the cluster, start SF Oracle RAC:
	- # **cd /opt/VRTS/install**
	- # **./installsfrac***<version>* **-start sys3 sys4**

Where *<version>* is the specific release version.

See "About the Veritas [installer"](#page-77-0) on page 78.

3 Relink the SF Oracle RAC libraries with Oracle.

See ["Relinking](#page-241-0) Oracle RAC libraries with the SF Oracle RAC libraries" on page 242.

4 Upgrade VxVM disk group version.

See ["Upgrading](#page-244-0) CVM protocol version and VxVM disk group version " on page 245.

5 Upgrade disk layout version.

See ["Upgrading](#page-244-1) disk layout versions" on page 245.

6 Bring the Oracle database service group online.

If the Oracle database is managed by VCS:

- # **hagrp -online** *oracle\_group* **-sys** *sys3*
- # **hagrp -online** *oracle\_group* **-sys** *sys4*

If the Oracle database is not managed by VCS:

For Oracle RAC 11.2.0.2 and later versions:

\$ **srvctl start instance -d** *db\_name* **\ -n** *node\_name*

For Oracle RAC 11.2.0.1 and earlier versions:

\$ **srvctl start instance -d** *db\_name* **\ -i instance\_name**

7 **I** If the Oracle database is managed by VCS, reset the AutoStart value to 1 to enable VCS to bring the database service group online automatically when VCS starts:

```
# haconf -makerw
# hagrp -modify oracle_group AutoStart 1
# haconf -dump -makero
```
■ If the Oracle database is not managed by VCS, change the management policy for the database to automatic:

```
$ srvctl modify database -d db_name -y AUTOMATIC
```
- 8 Start all applications that are not managed by VCS. Use native application commands to start the applications.
- 9 Set or change the product license level, if required.

See "Setting or [changing](#page-243-0) the product license level" on page 244.

10 Migrate the SFDB repository database.

See "Post upgrade tasks for migrating the SFDB repository [database"](#page-245-0) on page 246.

11 Upgrade Oracle RAC, if required.

Note: Oracle RAC 11g Release 1 Clusterware is not supported. Make sure that you install Oracle RAC 11g Release 2 Grid Infrastructure in order to use the Oracle RAC 11g Release 1 database. All database versions starting from Oracle 10g Release 2 and later are supported.

For instructions, see the chapter *Upgrading Oracle RAC* in this document.

12 If you want to upgrade CP server systems that use VCS or SFHA to 6.0.1, make sure that you upgraded all application clusters to version 6.0.1. Then, upgrade VCS or SFHA on the CP server systems.

For instructions to upgrade VCS or SFHA on the CP server systems, see the VCS or SFHA installation guide.

Chapter

# Performing a rolling upgrade of SF Oracle RAC

This chapter includes the following topics:

- About rolling [upgrades](#page-188-0)
- [Supported](#page-191-0) rolling upgrade paths
- <span id="page-188-0"></span>[Preparing](#page-191-1) to perform a rolling upgrade to SF Oracle RAC 6.0.1
- [Performing](#page-194-0) a rolling upgrade using the installer

## About rolling upgrades

The rolling upgrade minimizes downtime for highly available clusters to the amount of time that it takes to perform a service group failover. The rolling upgrade has two main phases where the installer upgrades kernel filesets in phase 1 and VCS agent filesets in phase 2.

Note: You need to perform a rolling upgrade on a completely configured cluster.

The following is an overview of the flow for a rolling upgrade:

- 1. The installer performs prechecks on the cluster.
- Application downtime occurs during the first phase as the installer moves service groups to free nodes for the upgrade. The only downtime that is incurred is the normal time required for the service group to fail over. The downtime is limited to the applications that are failed over and not the entire cluster. 2.

The installer performs the second phase of the upgrade on all of the nodes in the cluster. The second phase of the upgrade includes downtime of the Veritas Cluster Server (VCS) engine HAD, but does not include application downtime. 3.

[Figure](#page-190-0) 17-1 illustrates an example of the installer performing a rolling upgrade for three service groups on a two node cluster.

Í ≽ Node A | Node B Running cluster prior to the rolling upgrade SG1 SG2 SG1 SG2  $SG1$   $\sqrt{SG2}$ 虾 è ≥ Node is ÷ ÷ ÷ J. upgraded SG3  $SG3$  || SG3  $SG3$  || $SG3$ ≥ -11 4 -Node A **Node B** Node A | Node B Node A | Node B Phase 1 starts on Node B; Service groups running on Phase 1 completes on SG2 fails over; Node A; Node B is upgraded Node B SG3 stops on Node B SG1 SG2 SG1 SG2 SG1 SG2 Node is ÷ ÷ upgraded  $SG3$  ||SG3 SG3  $SG3$  || SG3 à **TE** Ì È t Ӡ Node A | Node B Node A | Node B Node A | Node B Phase 1 starts on Node A; Service groups running on Phase 1 completes on SG1 and SG2 fail over; Node B; Node A is upgraded Node A SG3 stops on Node A SG1 SG2 Key:  $\blacktriangle$ SG1: Failover service group SG2: Failover service group  $SG3$  |  $SG3$ SG3: Parallel service group ኈ Phase 1: Upgrades kernel packages Node A | Node B Phase 2: Upgrades VCS and VCS Phase 2, all remaining packages agent packges upgraded on all nodes

<span id="page-190-0"></span>Figure 17-1 Example of the installer performing a rolling upgrade

The following limitations apply to rolling upgrades:

- Rolling upgrades are not compatible with phased upgrades. Do not mix rolling upgrades and phased upgrades.
- You can perform a rolling upgrade from 5.1 and later versions.

SG1 || SG2

≽

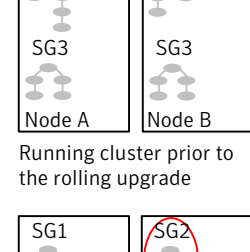

simulatenously; HAD stops and starts

## Supported rolling upgrade paths

<span id="page-191-0"></span>You can perform a rolling upgrade of SF Oracle RAC with the script-based installer, the Web-based installer, or manually.

The rolling upgrade procedures support only TL (Technology Level) and SP (Service Pack) upgrades.

<span id="page-191-2"></span>[Table](#page-191-2) 17-1 shows the versions of SF Oracle RAC for which you can perform a rolling upgrade to SF Oracle RAC 6.0.1.

| <b>Platform</b> | <b>SF Oracle RAC version</b> |
|-----------------|------------------------------|
| <b>AIX</b>      | 5.1, 5.1RPs                  |
|                 | 5.1SP1, 5.1SP1RPs, 5.1SP1PR1 |
|                 | 6.0, 6.0RP1                  |

Table 17-1 Supported rolling upgrade paths

<span id="page-191-1"></span>Note: Before performing a rolling upgrade from version 5.1SP1RP3 to version 6.0.1, install patch VRTSvxfen-5.1SP1RP3P2. For downloading the patch, search VRTSvxfen-5.1SP1RP3P2 in Patch [Lookup](https://sort.symantec.com/patch/patch_lookup) on the [SORT](https://sort.symantec.com/land) website.

# Preparing to perform a rolling upgrade to SF Oracle RAC 6.0.1

Perform the preparatory steps in this section if you are performing a rolling upgrade of the cluster. Before you upgrade, make sure that your systems meet the hardware and software requirements for this release.

Note: If you plan to upgrade the operating system, make sure that you upgrade all nodes before you start rolling upgrade of SF Oracle RAC.

### To prepare to upgrade SF Oracle RAC

Perform the steps on the first subcluster.

- 1 Log in as superuser to one of the nodes in the subcluster.
- 2 Back up the following configuration files on your system:  $\text{main.cf}$ , types.cf, CVMTypes.cf, CFSTypes.cf, OracleTypes.cf, OracleASMTypes.cf, , PrivNIC.cf, MultiPrivNIC.cf, CRSResource.cf, /etc/llttab, /etc/llthosts, /etc/gabtab, /etc/vxfentab, /etc/vxfendg, /etc/vxfenmode

#### For example:

# **cp /etc/VRTSvcs/conf/config/main.cf \ /etc/VRTSvcs/conf/config/main.cf.save**

3 Installer verifies that recent backups of configuration files in VxVM private region have been saved in /etc/vx/cbr/bk.

If not, a warning message is displayed.

Warning: Backup /etc/vx/cbr/bk directory.

4 Stop the applications that use VxFS or VxVM disk groups on each node, whether local or CFS.

If the applications are under VCS control:

# **hagrp -offline** *grp\_name* **-sys** *node\_name*

If the applications are not under VCS control:

Use native application commands to stop the application.

5 Switch over all failover service groups to the nodes in the other subcluster:

# **hagrp -switch** *grp\_name* **-to** *sys\_name*

6 For Oracle RAC 10g and Oracle RAC 11g:

Stop the Oracle RAC resources on each node.

■ If the database instances are managed by VCS, take the corresponding VCS service groups offline. As superuser, enter:

# **hagrp -offline** *grp\_name* **-sys** *node\_name*

■ If the database instances are not managed by VCS, then run the following on one node:

For Oracle RAC 11.2.0.2 and later versions:

```
$ srvctl stop instance -d db_name \
-n node_name
For Oracle RAC 11.2.0.1 and earlier versions:
$ srvctl stop instance -d db_name \
-i instance_name
```
7 ■ If the Oracle database is managed by VCS, set the AutoStart value to 0 to prevent the database service group from starting automatically when VCS starts. Failing to perform this step results in the database attempting to come online after the upgrade; the attempt fails due to the presence of old libraries on the system.

```
# haconf -makerw
# hagrp -modify oracle_group AutoStart 0
# haconf -dump -makero
```
■ If the Oracle database is not managed by VCS, change the management policy for the database to manual:

\$ **srvctl modify database -d** *db\_name* **-y manual**

8 Unmount all the CFS file system which is not under VCS control.

# **mount |grep vxfs | grep cluster**

- # **fuser -c /mount\_point**
- # **umount /mount\_point**

Make sure that no processes are running which make use of mounted shared file system or shared volumes.

# **fuser -cu /***mount\_point*

9 Take all the parallel VCS service groups offline on each of the nodes in the current subcluster:

# **hagrp -offline** *grp\_name* **-sys** *sys\_name*

- 10 Unmount all the VxFS file system which is not under VCS control.
	- # **mount |grep vxfs**
	- # **fuser -c /mount\_point**
	- # **umount /mount\_point**
- 11 If you plan to continue using the Storage Foundation for Databases (SFDB) tools, you must prepare to migrate the SFDB repository database before upgrading to SF Oracle RAC 6.0.1.

<span id="page-194-0"></span>See ["Pre-upgrade](#page-162-0) tasks for migrating the SFDB repository database" on page 163.

## Performing a rolling upgrade using the installer

Use a rolling upgrade to upgrade Veritas Storage Foundation for Oracle RAC to the latest release with minimal application downtime.

### Performing a rolling upgrade using the script-based installer

Before you start the rolling upgrade, make sure that Veritas Cluster Server (VCS) is running.

### To perform a rolling upgrade

1 Complete the preparatory steps on the first sub-cluster.

See ["Preparing](#page-191-1) to perform a rolling upgrade to SF Oracle RAC 6.0.1" on page 192.

- 2 Log in as superuser and mount the SF Oracle RAC 6.0.1 installation media.
- 3 From root, start the installer.

```
# ./installer
```
- 4 From the menu, select Upgrade and from the sub menu, select Rolling Upgrade.
- 5 The installer suggests system names for the upgrade. Enter  $Yes$  to upgrade the suggested systems, or enter  $N_{\rm O}$ , and then enter the name of any one system in the cluster on which you want to perform a rolling upgrade.
- 6 The installer checks system communications, release compatibility, version information, and lists the cluster name, ID, and cluster nodes. Type **y** to continue.
- <span id="page-195-0"></span>7 The installer inventories the running service groups and determines the node or nodes to upgrade in phase 1 of the rolling upgrade. Type **y** to continue. If you choose to specify the nodes, type **n** and enter the names of the nodes.
- 8 The installer performs further prechecks on the nodes in the cluster and may present warnings. You can type **y** to continue or quit the installer and address the precheck's warnings.
- 9 Review the end-user license agreement, and type **y** if you agree to its terms.
- 10 After the installer shows the package list, it detects if there are online failover service groups on the nodes to be upgraded. If there are online failover service groups, the installer prompts you to do one of the following:
	- Manually switch service groups
	- Use the CPI to automatically switch service groups

The downtime is the time that it normally takes for the service group's failover.

11 The installer prompts you to stop the applicable processes. Type **y** to continue.

The installer evacuates all service groups to the node or nodes that are not upgraded at this time. The installer stops parallel service groups on the nodes that are to be upgraded.

12 The installer stops relevant processes, uninstalls old kernel filesets, and installs the new filesets. When prompted, enable replication or global cluster capabilities, if required, and register the software.

The installer performs the upgrade configuration and re-starts processes.

If some processes fail to start, you may need to reboot the nodes and manually check the cluster's status.

Note: The Oracle service group is offline as the AutoStart attribute is set to 0 to prevent the service group from starting automatically. The service group is started later in the process.

- 13 Manually mount the VxFS and CFS file systems that are not managed by VCS.
- 14 Relink the SF Oracle RAC libraries with Oracle by choosing the option **Relink Oracle Database Binary** from the program menu.

See ["Relinking](#page-241-0) Oracle RAC libraries with the SF Oracle RAC libraries" on page 242.

- 15 Bring the Oracle database service group online.
	- If VCS manages the Oracle database:

```
# hagrp -online oracle_group -sys node_name
```
■ If VCS does not manage the Oracle database:

```
$ srvctl start database -d db_name
```
- <span id="page-196-0"></span>16 Start all applications that are not managed by VCS. Use native application commands to start the applications.
- 17 Complete the preparatory steps on the nodes that you have not yet upgraded.

See ["Preparing](#page-191-1) to perform a rolling upgrade to SF Oracle RAC 6.0.1" on page 192.

18 The installer begins phase 1 of the upgrade on the remaining node or nodes. Type **y** to continue the rolling upgrade.

The installer repeats step [7](#page-195-0) through step [16](#page-196-0).

For clusters with larger number of nodes, this process may repeat several times. Service groups come down and are brought up to accommodate the upgrade.

This completes phase 1 of the upgrade.

19 ■ If VCS manages the Oracle database, reset the AutoStart value to 1 to enable VCS to bring the database service group online when VCS starts:

```
# haconf -makerw
# hagrp -modify oracle_group AutoStart 1
# haconf -dump -makero
```
■ If VCS does not manage the Oracle database, change the management policy for the database to automatic:

```
$ srvctl modify database -d db-name -y AUTOMATIC
```
20 Migrate the SFDB repository database.

See "Post upgrade tasks for migrating the SFDB repository [database"](#page-245-0) on page 246.

- 21 Phase 2 of the upgrade begins here. This phase includes downtime for the VCS engine (HAD), which does not include application downtime. Type **y** to continue.
- 22 The installer determines the remaining filesets to upgrade. Press **Enter** to continue.

23 The installer stops Veritas Cluster Server (VCS) processes but the applications continue to run. Type **y** to continue.

The installer performs prechecks, uninstalls old filesets, and installs the new filesets. It performs post-installation tasks, and the configuration for the upgrade.

- 24 Type **y** or **n** to help Symantec improve the automated installation.
- 25 If you have network connection to the Internet, the installer checks for updates.

If updates are discovered, you can apply them now.

- 26 A prompt message appears to ask if the user would like to read the summary file. You can choose **y** if you want to read the install summary file.
- 27 Upgrade Oracle RAC to the supported version.

Note: Oracle RAC 11g Release 1 Clusterware is not supported. Make sure that you install Oracle RAC 11g Release 2 Grid Infrastructure in order to use the Oracle RAC 11g Release 1 database. All database versions starting from Oracle 10g Release 2 and later are supported.

For instructions, see the chapter *Upgrading Oracle RAC* in this document.

28 To upgrade VCS or Storage Foundation High Availability (SFHA) on the Coordination Point (CP) server systems to version 6.0.1, upgrade VCS or SFHA on the CP server systems. You then upgrade all the application clusters to 6.0.1.

For instructions to upgrade VCS or SFHA on the CP server systems, refer to the appropriate installation guide.

## Performing a rolling upgrade of SF Oracle RAC using the Web-based installer

This section describes using the Veritas Web-based installer to perform a rolling upgrade. The installer detects and upgrades the product that is currently installed on the specified system or systems. If you want to upgrade to a different product, you may need to perform additional steps.

See "About rolling [upgrades"](#page-188-0) on page 189.

### To start the rolling upgrade—phase 1

- 1 Perform the required steps to save any data that you wish to preserve. For example, take back-ups of configuration files.
- <span id="page-198-0"></span>2 Complete the preparatory steps on the first sub-cluster.

See ["Preparing](#page-191-1) to perform a rolling upgrade to SF Oracle RAC 6.0.1" on page 192.

3 Start the Web-based installer, if it is not already running.

See "Starting the Veritas [Web-based](#page-122-0) installer" on page 123.

4 In the Task pull-down menu, select Rolling Upgrade.

Click the **Next** button to proceed.

5 Enter the name of any one system in the cluster on which you want to perform a rolling upgrade.The installer identifies the cluster information of the system and displays the information.

Click **Yes** to confirm the cluster information. The installer now displays the nodes in the cluster that will be upgraded during phase 1 of the upgrade.

6 Review the systems that the installer has chosen for phase 1 of the rolling upgrade. These systems are chosen to minimize downtime during the upgrade.

Click **Yes** to proceed.

The installer validates systems. If it throws an error, address the error and return to the installer.

- 7 Review the End User License Agreement (EULA). To continue, select **Yes, I agree** and click **Next**.
- 8 If you have online failover service groups, the installer prompts you to choose to switch these service groups either manually or automatically. Choose any option and follow the steps to switch all the failover service groups to the other subcluster.
- 9 The installer stops all processes. Click **Next** to proceed.

The installer removes old software and upgrades the software on the systems that you selected.

- 10 If you want to enable volume or file replication or global cluster capabilities, select from the following options:
	- Veritas Volume Replicator
	- Veritas File Replicator
	- Global Cluster Option

Click **Register** to register the software. Click the **Next** button.

- <span id="page-199-0"></span>11 When prompted by the installer, reboot the nodes on the first half of the cluster.
- 12 Manually mount the VxFS and CFS file systems that are not managed by VCS.
- 13 Relink the SF Oracle RAC libraries with Oracle by choosing the option **Relink Oracle Database Binary** from the program menu.

See ["Relinking](#page-241-0) Oracle RAC libraries with the SF Oracle RAC libraries" on page 242.

- 14 Bring the Oracle database service group online.
	- If VCS manages the Oracle database:
		- # **hagrp -online** *oracle\_group* **-sys** *node\_name*
	- If VCS does not manage the Oracle database:

```
# srvctl start database -d db_name
```
- 15 Start all applications that are not managed by VCS. Use native application commands to start the applications.
- 16 When prompted, perform step [2](#page-198-0) through step [12](#page-199-0) on the nodes that you have not yet upgraded.
- 17 If VCS manages the Oracle database, reset the AutoStart value to 1 to enable VCS to bring the database service group online when VCS starts:

```
# haconf -makerw
# hagrp -modify oracle_group AutoStart 1
# haconf -dump -makero
```
■ If VCS does not manage the Oracle database, change the management policy for the database to automatic:

```
$ srvctl modify database -d db-name -y AUTOMATIC
```
18 Migrate the SFDB repository database.

See "Post upgrade tasks for migrating the SFDB repository [database"](#page-245-0) on page 246.

19 When prompted, start phase 2. Click **Yes** to continue with the rolling upgrade.

### To upgrade the non-kernel components—phase 2

1 The installer detects the information of cluster and the state of rolling upgrade.

The installer validates systems. Click **Next**. If it throws an error, address the error and return to the installer.

- 2 Review the End User License Agreement (EULA). To continue, select **Yes, I agree** and click **Next**.
- 3 The installer stops the HAD and CmdServer processes in phase 2 of the rolling upgrade process. Click **Next** to proceed.
- 4 The installer removes old software and upgrades the software on the systems that you selected. Review the output and click the **Next** button when prompted. Register the software and click **Next** to proceed. The installer starts all the relevant processes and brings all the service groups online.
- 5 If you have network connection to the Internet, the installer checks for updates.

If updates are discovered, you can apply them now.

- 6 A prompt message appears to ask if the user would like to read the summary file. You can choose **y** if you want to read the install summary file.
- 7 Upgrade Oracle RAC, if required.

Note: Oracle RAC 11g Release 1 Clusterware is not supported. Make sure that you install Oracle RAC 11g Release 2 Grid Infrastructure in order to use the Oracle RAC 11g Release 1 database. All database versions starting from Oracle 10g Release 2 and later are supported.

For instructions, see the chapter *Upgrading Oracle RAC* in this document.

The upgrade is complete.

Chapter

# Upgrading SF Oracle RAC using an alternate disk

This chapter includes the following topics:

- About [upgrading](#page-201-0) SF Oracle RAC using an alternate disk
- [Supported](#page-202-0) upgrade scenarios
- [Supported](#page-202-1) upgrade paths for SF Oracle RAC using alternate disks
- [Preparing](#page-203-0) to upgrade SF Oracle RAC on an alternate disk
- <span id="page-201-0"></span>[Upgrading](#page-204-0) SF Oracle RAC on an alternate disk
- **[Verifying](#page-209-0) the upgrade**

# About upgrading SF Oracle RAC using an alternate disk

Use the alternate disk installation process to upgrade the operating system and SF Oracle RAC on a production server while the server runs. Perform the upgrade on an alternate or inactive boot environment. After the upgrade, restart the system on the alternate disk to use the updated environment. The instructions in this section assume a working knowledge of the alternate disk installation process. See the operating system documentation for detailed information on alternate disk installations.

Note: Only Technology Level (TL) and Service Pack (SP) releases of the operating system can be upgraded using this procedure.

Upgrading SF Oracle RAC on an alternate disk has the following advantages:

- The server remains active during the time the new boot environment is created and upgraded on the alternate boot device.
- The actual downtime for the upgrade is reduced to the period of time required for a single reboot.
- <span id="page-202-0"></span>■ The original boot environment is still available for use if the updated environment fails to become active.

## Supported upgrade scenarios

The following upgrade scenarios are supported on an alternate disk:

- Upgrading only SF Oracle RAC See " [Upgrading](#page-204-0) SF Oracle RAC on an alternate disk" on page 205.
- Upgrading only the operating system (Technology Level (TL) and Service Pack (SP) releases)

Note: For instructions, see the operating system documentation. No additional steps are required for SF Oracle RAC after the operating system upgrade.

<span id="page-202-1"></span>■ Upgrading the operating system (Technology Level (TL) and Service Pack (SP) releases) and SF Oracle RAC See " [Upgrading](#page-204-0) SF Oracle RAC on an alternate disk" on page 205.

## Supported upgrade paths for SF Oracle RAC using alternate disks

You can upgrade the operating system and SF Oracle RAC using an alternate disk from the following versions:

Technology Level and Service Pack releases of AIX 6.1 and AIX 7.1 AIX version SF Oracle RAC 5.1 and later version

## Preparing to upgrade SF Oracle RAC on an alternate disk

<span id="page-203-0"></span>Complete the preparatory steps in the following procedure before you upgrade SF Oracle RAC on an alternate disk.

To prepare to upgrade SF Oracle RAC on an alternate disk

- 1 Make sure that the SF Oracle RAC installation media is available.
- 2 Check the status of the physical disks on your system.

Note: The alternate disk must have a physical identifier and must not contain any mounted volume groups.

```
# lspv
Output similar to the following displays:
hdisk0 0009710fa9c79877 rootvg active
hdisk1 0009710f0b90db93 None
```
If the alternate disk does not have a physical identifier, set the physical identifier for the disk:

# **chdev -l hdisk1 -a pv=yes**

- 3 Make sure that the following filesets are installed on the primary disk: bos.alt disk install.boot images, bos.alt disk install.rte
- 4 **■** If the Oracle database is managed by VCS, set the AutoStart value to 0 to prevent the database service group from starting automatically when VCS starts:

```
# haconf -makerw
# hagrp -modify oracle_group AutoStart 0
# haconf -dump -makero
```
■ If the Oracle database is not managed by VCS, change the management policy for the database to manual:

\$ **srvctl modify database -d db-name -y manual**

5 Mount the SF Oracle RAC installation media.

Determine the filesets you want to install on the alternate disk.

# **./installsfrac -***install\_option*

where install option is one of the following:

-minpkgs: For installing the minimum set of filesets

-recpkgs: For installing the recommended filesets

-allpkgs: For installing all filesets

Copy the required filesets from the  $pkgs$  directory on the installation media to a directory on the primary boot disk, for example /tmp/*prod\_name*

If you are upgrading the operating system along with SF Oracle RAC, copy the necessary operating system filesets and the SF Oracle RAC filesets to a directory on the primary disk, for example /tmp/*prod\_name*.

<span id="page-204-0"></span>See the operating system documentation to determine the operating system filesets.

## Upgrading SF Oracle RAC on an alternate disk

This section provides instructions to clone the primary boot environment to the alternate disk, upgrade SF Oracle RAC on the alternate disk, and reboot the system to start from the alternate disk. You may perform the steps manually or using the SMIT interface.

In the procedure examples, the primary or current boot environment resides on hdisk0 and the alternate or inactive boot environment resides on hdisk1.

#### To upgrade SF Oracle RAC on an alternate disk in a high-availability environment

Perform the instructions on each node in the cluster.

1 On the primary boot disk, change  $/etc$  default  $/11$ t to start LLT on the nodes by setting the LLT START attribute to 1:

LLT\_START=1

2 Clone the primary boot disk  $_{\text{rootvg}}$  to an alternate disk.

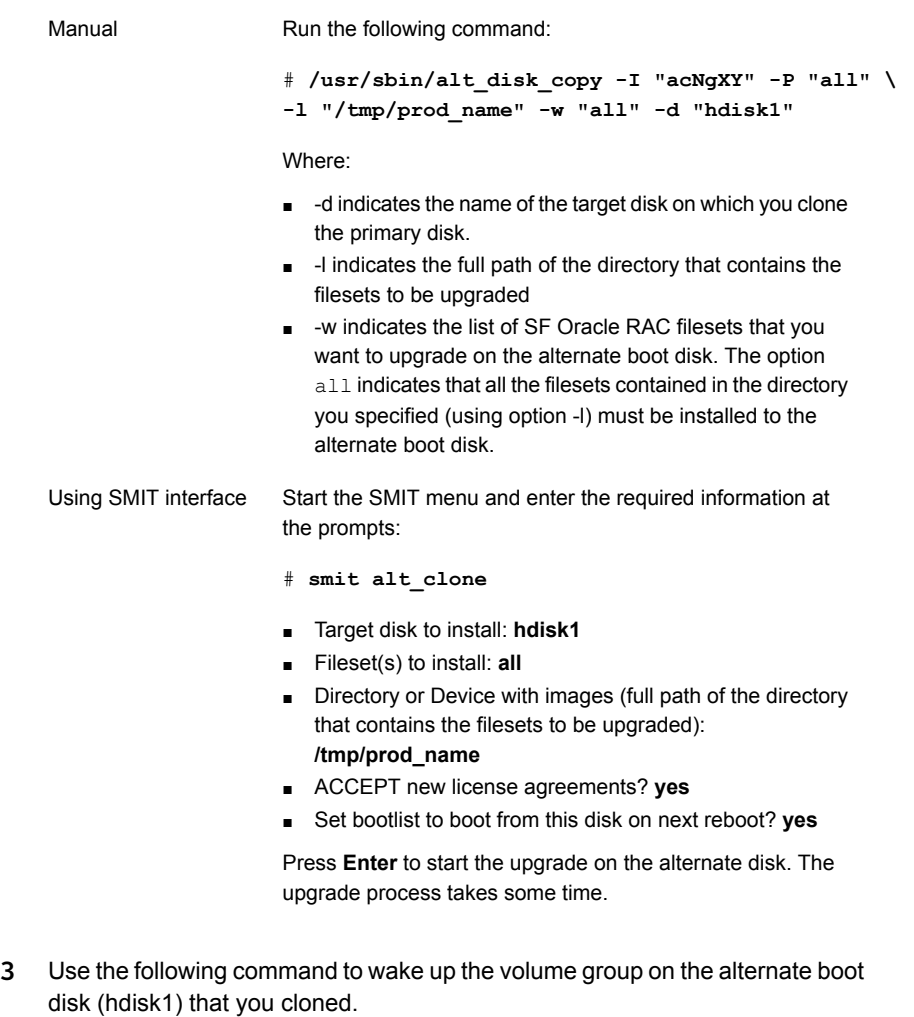

# **/usr/sbin/alt\_rootvg\_op -W -d hdisk1**

4 Verify that the alternate disk is created:

### # **lspv |grep rootvg**

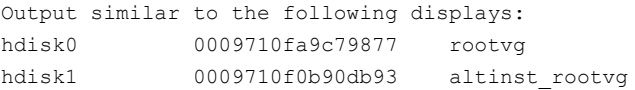

5 Change directory to /alt\_inst/etc/VRTSvcs/conf/config.

```
# cd /alt_inst/etc/VRTSvcs/conf/config
```
6 Back up a copy of the old types.cf file and copy the new one for SF Oracle RAC to use.

```
# mv types.cf types.cf.ORIG
# cp ../types.cf .
```
7 Move to root and run the alt rootvg op  $-$ s command to put the alternate root to sleep.

```
# cd /
# alt_rootvg_op -S
```
8 Verify that the normal boot list includes the name of the alternate boot disk. By default, the alternate disk installation process changes the boot list to enable the system to boot from the alternate disk.

```
# bootlist -m normal -o
hdisk1
```
9 • If the Oracle database is managed by VCS, reset the AutoStart value to 1 to enable VCS to bring the database service group online automatically when VCS starts:

```
# haconf -makerw
# hagrp -modify oracle_group AutoStart 1
# haconf -dump -makero
```
■ If the Oracle database is not managed by VCS, change the management policy for the database to automatic:

```
$ srvctl stop database -d db-name
$ srvctl modify database -d db-name -y AUTOMATIC
```
- 10 Stop all applications that use VxFS or VxVM disk groups, whether local or CFS.
	- If the applications are under VCS control:

```
# hagrp -offline grp_name -any
```
■ If the applications are not under VCS control: Use native application commands to stop the application.

- 11 Stop all Oracle RAC resources.
	- If the database instances are managed by VCS, take the corresponding VCS service groups offline:

```
# hagrp -offline group_name -any
```
■ If the database instances are not managed by VCS, then run the following on one node:

```
$ srvctl stop database -d db_name
```
12 Unmount all the VxFS file systems which are not under VCS control:

```
# mount -v |grep vxfs
# fuser -c /mount_point
# umount /mount_point
```
Make sure that no processes are running which make use of mounted shared file system or shared volumes:

```
# fuser -cu mount-point
```
13 Stop VCS on all nodes:

```
# hastop -all
```
14 Change the  $/$ etc $/$ default $/$ llt file to prevent LLT from starting automatically after reboot by setting the LLT START attribute to 0:

```
LLT_START=0
```
This step ensures that SF Oracle RAC remains operable on the current primary disk in case the alternate disk upgrade fails.

15 Restart all the nodes in the cluster. The boot environment on the alternate disk is activated when you restart the nodes.

```
# shutdown -r
```
16 Copy the product installation scripts to the alternate disk:

# **/opt/VRTS/install/bin/UXRT***<version>***/add\_install\_scripts**

Where *<version>* is the specific release version.

See "About the Veritas [installer"](#page-77-0) on page 78.

The command copies the installation and uninstallation scripts to the alternate disk.

17 Copy the PrivNIC configuration file (/etc/VRTSvcs/conf/PrivNIC.cf) to the /etc/VRTSvcs/conf/config directory.

# **cp /etc/VRTSvcs/conf/PrivNIC.cf \ /etc/VRTSvcs/conf/config/PrivNIC.cf**

Copy the MultiPrivNIC configuration file (/etc/VRTSvcs/conf/MultiPrivNIC.cf) to the /etc/VRTSvcs/conf/config directory.

# **cp /etc/VRTSvcs/conf/MultiPrivNIC.cf \ /etc/VRTSvcs/conf/config/MultiPrivNIC.cf**

18 Verify the upgrade.

See ["Verifying](#page-209-0) the upgrade" on page 210.

19 After the systems have booted into their alternate environments, initialize the VxVM disks by running the following command on each node in the cluster:

# **vxinstall**

20 On the alternate disk, change  $/etc/default/11t$  to start LLT on the nodes by setting the LLT START attribute to 1:

LLT\_START=1

- 21 Start SF Oracle RAC:
	- # **cd /opt/VRTS/install**
	- # **installsfrac***<version>* **-start**

Where *<version>* is the specific release version.

See "About the Veritas [installer"](#page-77-0) on page 78.

22 Verify that all GAB ports are up:

# **gabconfig -a**

23 Complete the post-upgrade tasks.

See the chapter "Performing post-upgrade tasks" in this document.

24 If you want to upgrade to a later version of Oracle RAC, upgrade Oracle RAC.

For instructions, see the chapter *Upgrading Oracle RAC* in this document.

25 If you want to upgrade CP server systems that use VCS or SFHA to 6.0.1, make sure that you upgraded all application clusters to version 6.0.1. Then, upgrade VCS or SFHA on the CP server systems.

<span id="page-209-0"></span>For instructions to upgrade VCS or SFHA on the CP server systems, see the VCS or SFHA installation guide.

## Verifying the upgrade

To ensure that alternate disk installation has completed successfully, verify that all the nodes have booted from the alternate boot environment and joined the cluster.

#### To verify the upgrade

1 Verify that the alternate boot environment is active:

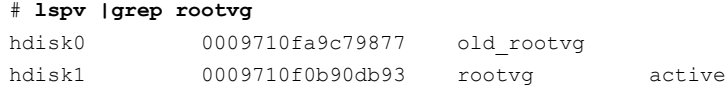

2 Verify that the version of the upgraded filesets on the alternate boot disk is 6.0.100.0.

```
# lslpp -h VRTSdbac
```
Note: The VRTSsfcpi60 fileset still exists on the alternate boot disk. You need to manually uninstall the package.

If you upgraded the operating system (TL or SP):

```
# oslevel -s
```
Chapter

# Upgrading SF Oracle RAC using Network Install Manager Alternate Disk Migration

This chapter includes the following topics:

- [Supported](#page-210-0) upgrade paths for SF Oracle RAC using NIM ADM
- [Preparing](#page-211-0) to upgrade SF Oracle RAC and the operating system using the nimadm [utility](#page-211-0)
- <span id="page-210-0"></span>Preparing the [installation](#page-212-0) bundle on the NIM server
- [Upgrading](#page-213-0) SF Oracle RAC and the operating system using the nimadm utility
- Verifying the upgrade [performed](#page-219-0) using the NIM ADM utility

# Supported upgrade paths for SF Oracle RAC using NIM ADM

You can perform an upgrade of the product and the operating system using Network Install Manager Alternate Disk Migration (NIM ADM).

The supported upgrade paths are as follows:

AIX version AIX 5.3 and later

<span id="page-211-0"></span>SF Oracle RAC 5.1 and later version

## Preparing to upgrade SFOracle RAC and the operating system using the nimadm utility

Complete the preparatory steps in the following procedure before you upgrade SF Oracle RAC and the operating system.

To prepare to upgrade SF Oracle RAC and the operating system using the nimadm utility

- 1 Make sure that the SF Oracle RAC installation media is available.
- 2 Check the status of the physical disks on your system.

Note: The alternate disk must have a physical identifier and must not contain any mounted volume groups.

```
# lspv
Output similar to the following displays:
hdisk0 0009710fa9c79877 rootvg active
hdisk1 0009710f0b90db93 None
```
If the alternate disk does not have a physical identifier, set the physical identifier for the disk:

# **chdev -l hdisk1 -a pv=yes**

- 3 Make sure that the following filesets are installed on the NIM server and the client: bos.alt disk install.boot images, bos.alt disk install.rte
- 4 Perform the following step on the NIM clients:
	- If the Oracle database is managed by VCS, set the AutoStart value to 0 to prevent the database service group from starting automatically when VCS starts:

```
# haconf -makerw
# hagrp -modify oracle_group AutoStart 0
# haconf -dump -makero
```
■ If the Oracle database is not managed by VCS, change the management policy for the database to manual:

```
$ srvctl modify database -d db-name -y manual
```
## Preparing the installation bundle on the NIM server

You need to prepare the installation bundle installp on the NIM server before using nimadm to upgrade SF Oracle RAC filesets. The following actions are executed on the NIM server.

Note: Make sure that a NIM LPP\_SOURCE is present on the NIM server.

### To prepare the installation bundle

- 1 Insert and mount the installation media.
- 2 Choose an LPP source:

# **lsnim |grep -i lpp\_source** LPP-6100-up2date resources lpp\_source

3 Check that the NIM LPP\_RESOURCE and corresponding SPOT are in healthy state before starting the upgrade:

# **nim -Fo check LPP\_61TL7SP4** # **nim -Fo check SPOT\_61TL7SP4**

4 Navigate to the product directory on the installation media and run the installsfrac command to prepare the bundle resource:

# **./installsfrac -nim LPP-6100-up2date**

The installation program copies the necessary filesets and patches to the LPP resource directory.

- 5 Enter a name for the bundle, for example *SFRAC601*.
- 6 Run the lsnim -1 command to check that the installp\_bundle resource is created successfully.

```
# lsnim -l SFRAC601
SFRAC601:
class = resources
type = installp_bundle
Rstate = ready for use
prev state = unavailable for use
location = /opt/VRTS/nim/SFRAC601.bnd
alloc count = 0server = master
```
## <span id="page-213-0"></span>Upgrading SF Oracle RAC and the operating system using the nimadm utility

This section provides instructions to upgrade SF Oracle RAC and the operating system using the nimadm utility. You may perform the steps manually or using the SMIT interface.

In the procedure examples, the primary or current boot environment is indicated by hdisk0 and the alternate or inactive boot environment is indicated by hdisk1.

### To upgrade SF Oracle RAC and the operating system in a high-availability environment using the nimadm utility

Perform the instructions on each node in the cluster from the NIM server.

1 On the primary boot disk, change  $/etc/detault/11t$  to start LLT on the nodes by setting the LLT START attribute to 1:

LLT START=1

2 Clone the primary boot disk  $_{\text{rootvg}}$  to an alternate disk.

```
Upgrade SF Oracle RAC and the operating system by running
                          the following command on the NIM server:
                          # nimadm -l lpp_source -c nim_client \
                          -s spot_name -b bundle_name \
                          -d nimclient_altdisk_name -Y
                          For example:
                          # nimadm -l LPP-6100-up2date -c node1 \
                          -s spot-6100-up2date -b SFRAC601 \
                          -d hdisk1 -Y
    Manual
                          Start the SMIT menu:
                          # smit nimadm
                          Select the option Perform NIM Alternate Disk Migration.
                          Enter the required information at the prompts:
                          ■ Target NIM Client: system1
                          ■ NIM LPP_SOURCE resource: LPP-6100-up2date
                          ■ NIM SPOT resource: SPOT-6100-up2date
                          ■ Target disk(s) to install: hdisk1
                          ■ Phase to execute: all
                          ■ Set Client bootlist to alternate disk? yes
                          ■ ACCEPT new license agreements? yes
                          Press Enter to start the upgrade on the alternate disk. The
                          upgrade process takes some time.
    Using SMIT interface
3 Set the environment variable _{\rm FORCE} to _{\rm Ves} on the alternate boot disk with the
    upgraded operating system. Perform this step on each node in the cluster.
```
# **export FORCE=yes**

4 Check that the operating system version is correct. Enter the following:

```
# oslevel -s
```
5 Wake up the volume group on the alternate boot disk (hdisk1) that you cloned by running the following command on each node in the cluster:

```
# /usr/sbin/alt_rootvg_op -W -d hdisk1
```
6 Verify that the alternate disk is created:

```
# lspv
```

```
Output similar to the following displays:
hdisk0 0009710fa9c79877 rootvg
hdisk1 0009710f0b90db93 altinst_rootvg
```
- 7 Change directory to /alt\_inst/etc/VRTSvcs/conf/config.
	- # **cd /alt\_inst/etc/VRTSvcs/conf/config**
- 8 Back up a copy of the old types.cf file and copy the new one for SF Oracle RAC to use.

```
# mv types.cf types.cf.ORIG
# cp ../types.cf .
```
- **9** Move to root and run the alt rootvg op  $-S$  command to put the alternate root to sleep.
	- # **cd /** # **alt\_rootvg\_op -S**
- 10 Verify that the normal boot list includes the name of the alternate boot disk. By default, the alternate disk installation process changes the boot list to enable the system to boot from the alternate disk.

```
# bootlist -m normal -o
hdisk1
```
11 • If the Oracle database is managed by VCS, reset the AutoStart value to 1 to enable VCS to bring the database service group online automatically when VCS starts:

```
# haconf -makerw
# hagrp -modify oracle_group AutoStart 1
# haconf -dump -makero
```
■ If the Oracle database is not managed by VCS, change the management policy for the database to automatic:

```
$ srvctl stop database -d db-name
$ srvctl modify database -d db-name -y AUTOMATIC
```
- 12 Stop all applications that use VxFS or VxVM disk groups, whether local or CFS.
	- If the applications are under VCS control:

```
# hagrp -offline grp_name -any
```
- If the applications are not under VCS control: Use native application commands to stop the application.
- 13 Stop all Oracle RAC resources.
	- If the database instances are managed by VCS, take the corresponding VCS service groups offline:

```
# hagrp -offline group_name -any
```
■ If the database instances are not managed by VCS, then run the following on one node:

```
$ srvctl stop database -d db_name
```
14 Unmount all the VxFS file systems which are not under VCS control:

# **mount -v | grep vxfs** # **fuser -c /mount\_point** # **umount /mount\_point**

Make sure that no processes are running which make use of mounted shared file system or shared volumes:

# **fuser -cu mount-point**

15 Stop VCS on all nodes:

```
# hastop -all
```
**16** Change the  $/$ etc $/$ default $/$ llt file to prevent LLT from starting automatically after reboot by setting the LLT\_START attribute to 0:

LLT\_START=0

This step ensures that SF Oracle RAC remains operable on the current primary disk in case the alternate disk upgrade fails.

17 Restart all the nodes in the cluster. The boot environment on the alternate disk is activated when you restart the nodes.

```
# shutdown -r
```
- 18 Copy the product installation scripts to the alternate disk:
	- # **/opt/VRTS/install/bin/UXRT***<version>***/add\_install\_scripts**

Where *<version>* is the specific release version.

See "About the Veritas [installer"](#page-77-0) on page 78.

The command copies the installation and uninstallation scripts to the alternate disk.

- 19 Copy the PrivNIC.cf and MultiPrivNIC.cf files from /etc/VRTSvcs/conf to /etc/VRTSvcs/conf/config directory.
- 20 Verify the upgrade.

See "Verifying the upgrade [performed](#page-219-0) using the NIM ADM utility" on page 220.

21 After the systems have booted into their alternate environments, initialize the VxVM disks by running the following command on each node in the cluster:

# **vxinstall**

22 On the alternate disk, change  $/etc$  default  $/11$ t to start LLT on the nodes by setting the LLT START attribute to 1:

LLT\_START=1

- 23 Start SF Oracle RAC:
	- # **cd /opt/VRTS/install**
	- # **installsfrac***<version>* **-start**

Where *<version>* is the specific release version.

See "About the Veritas [installer"](#page-77-0) on page 78.

24 Verify that all GAB ports are up:

# **gabconfig -a**

25 Relink the Oracle database binaries.

See ["Relinking](#page-241-0) Oracle RAC libraries with the SF Oracle RAC libraries" on page 242.

26 Reset the AutoStart value for the Oracle database:

■ If the Oracle database is managed by VCS, reset the AutoStart value to 1 to enable VCS to bring the database service group online automatically when VCS starts:

```
# haconf -makerw
# hagrp -modify oradb_grpname AutoStart 1
# haconf -dump -makero
```
■ If the Oracle database is not managed by VCS, change the management policy for the database to automatic:

```
$ srvctl modify database -d db_name -y AUTOMATIC
```
- 27 Bring the Oracle database service group online.
	- If the Oracle database is managed by VCS:

```
# # hagrp -online oracle_group -any
```
■ If the Oracle database is not managed by VCS:

```
$ srvctl start database -d db_name
```
28 Complete the post-upgrade tasks.

- Setting or changing the product license level
- Changing permissions for Storage Foundation for Databases
- Upgrading disk layout versions
- Upgrading VxVM disk group version and CVM protocol version
- Post upgrade tasks for migrating the SFDB repository database
- Verifying the cluster

See the chapter "Performing post-upgrade tasks" in this document.

- 29 If you want to upgrade to a later version of Oracle RAC, upgrade Oracle RAC. For instructions, see the chapter *Upgrading Oracle RAC* in this document.
- 30 If you want to upgrade CP server systems that use VCS or SFHA to 6.0.1, make sure that you upgraded all application clusters to version 6.0.1. Then, upgrade VCS or SFHA on the CP server systems.

For instructions to upgrade VCS or SFHA on the CP server systems, see the VCS or SFHA installation guide.

Note: If the operating system version is incorrect, and the  $bos.txt.spell$  and bos.txt.tfs filesets are missed, update these filesets manually through nim 6.1TL7SP4 lpp\_source.

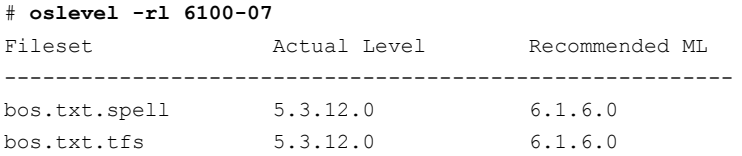

To update the  $bos.txt.split$  fileset manually, do the following:

smitty nim >> Perform NIM Software Installation and Maintenance Tasks >> Install and Update Software >> Install Software >> Select corresponding LPP\_SOURCE >> \* Software to Install >> Select bos.txt.spell

<span id="page-219-0"></span>Follow the same procedure for the bos.txt.tfs fileset.

# Verifying the upgrade performed using the NIM ADM utility

To ensure that alternate disk installation has completed successfully, verify that all the nodes have booted from the alternate boot environment and joined the cluster.

To verify the upgrade using the NIM ADM utility

1 Verify that the alternate boot environment is active:

```
# lspv | grep rootvg
hdisk0 0009710fa9c79877 old rootvg
hdisk1 0009710f0b90db93 rootvg active
```
2 Verify that the version of the upgraded filesets on the alternate boot disk is 6.0.100.0.

# **lslpp -h VRTSdbac**

Note: The VRTSsfcpi60 fileset still exists on the alternate boot disk. You need to manually uninstall the fileset.

If you upgraded the operating system:

```
# oslevel -s
```
Chapter

# Upgrading from Storage Foundation High Availability products to SF Oracle RAC 6.0.1

This chapter includes the following topics:

- <span id="page-220-0"></span>■ About upgrading from Storage [Foundation](#page-220-0) High Availability products to SF [Oracle](#page-220-0) RAC 6.0.1
- Upgrading from Storage [Foundation](#page-221-0) High Availability products to SF Oracle RAC [6.0.1](#page-221-0)

# About upgrading from Storage Foundation High Availability products to SF Oracle RAC 6.0.1

You can upgrade from earlier versions of the following Symantec high availability products to SF Oracle RAC 6.0.1:

- Storage Foundation High Availability
- Storage Foundation Cluster File System

Note: The installer does not support direct upgrade from earlier versions of the products, for example from Storage Foundation Cluster File System 5.0, to SF Oracle RAC 6.0.1. You must first upgrade to version 6.0.1 of the installed product, then install SF Oracle RAC 6.0.1.

# Upgrading from Storage Foundation High Availability products to SF Oracle RAC 6.0.1

<span id="page-221-0"></span>Perform the steps in the following procedure to upgrade Storage Foundation High Availability products to SF Oracle RAC 6.0.1.

To upgrade Storage Foundation High Availability products to SF Oracle RAC 6.0.1

1 If you are running an earlier version of the product, upgrade to version 6.0.1 of the product.

For instructions, see the installation guide of the product.

- 2 Install SF Oracle RAC 6.0.1.
- 3 When you are prompted to configure SF Oracle RAC, enter **y** at the prompt:

```
Would you like to configure SF Oracle RAC on sys1? [y,n,q] (n) y
```
The program menu is displayed.

4 Select the option **Configure SF Oracle RAC sub-components**.

If VCS is configured in your environment, the installation program detects the VCS configuration.

Note: Do not reconfigure VCS when you are prompted by the installation program:

Do you want to re-configure VCS? [y,n,q] (n)

The installation program creates the VCS configuration file and the /etc/vcsmmtab file and starts all processes.

===============================================================

#### 5 Verify that all GAB ports are up and running.

```
# gabconfig -a
```

```
GAB Port Memberships
```

```
Port a gen ada401 membership 01
Port b gen ada40d membership 01
Port d gen ada409 membership 01
Port f gen ada41c membership 01
Port h gen ada40f membership 01
Port o gen ada406 membership 01
Port u gen ada41a membership 01
Port v gen ada416 membership 01
Port w gen ada418 membership 01
Port y gen ada42a membership 01
```
6 Restart ODM on all nodes. This will start ODM in clustered mode.

```
# /etc/rc.d/rc2.d/S99odm stop
# /etc/rc.d/rc2.d/S99odm start
```
7 If fencing is not configured, configure fencing.

For instructions, see the chapter *Configuring SF Oracle RAC clusters for data integrity* in this document.

- 8 If you have neither single-instance Oracle nor Oracle RAC running in your environment, install Oracle RAC. For instructions, see the chapter *Installing and configuring Oracle RAC* in this document.
	- If you have a single-instance Oracle database in your environment, migrate the database to Oracle RAC.

For instructions, see the chapter *Migrating from single instance Storage Foundation for Oracle HA to SF Oracle RAC* in this document.

 $Chapter 2$ 

# Migrating from single instance Storage Foundation for Oracle HA to SF Oracle RAC

This chapter includes the following topics:

- **[Migration](#page-223-0) overview**
- **Migration [requirements](#page-225-0)**
- <span id="page-223-0"></span>Before you [migrate](#page-225-1)
- [Migrating](#page-226-0) to SF Oracle RAC 6.0.1
- Sample [configuration](#page-233-0) files

## Migration overview

This chapter provides instructions for migrating from Veritas Storage Foundation for Oracle High Availability to Veritas Storage Foundation for Oracle RAC (SF Oracle RAC).

Note: For Oracle RAC 11g Release 2: The instructions in this chapter support migration to administrator-managed databases only.

[Figure](#page-224-0) 21-1 illustrates the migration from Storage Foundation for Oracle HA to SF Oracle RAC.

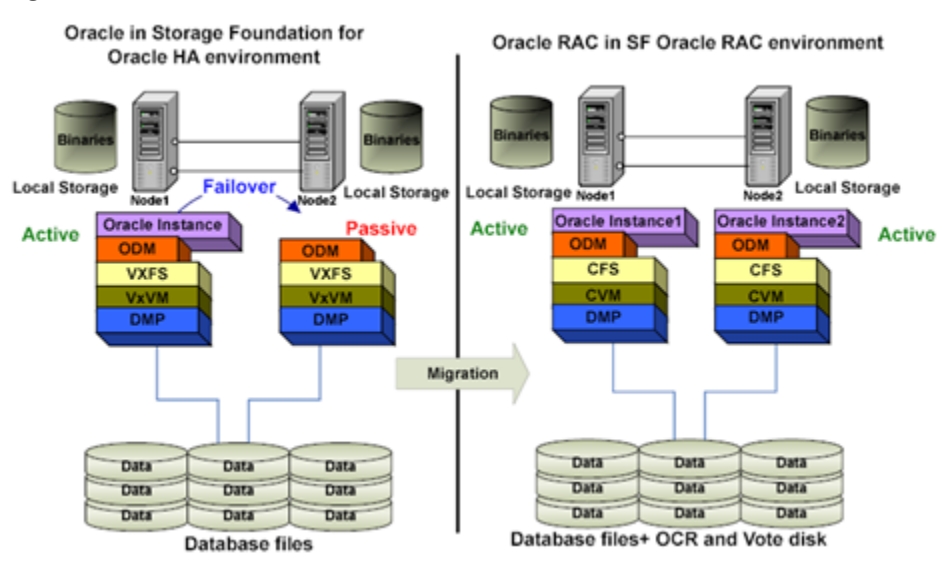

#### <span id="page-224-0"></span>Figure 21-1 Migration from Storage Foundation for Oracle HA to SF Oracle RAC

## Sample configuration before and after migration

<span id="page-224-1"></span>[Table](#page-224-1) 21-1 describes a sample existing configuration in a Storage Foundation for Oracle HA database environment.

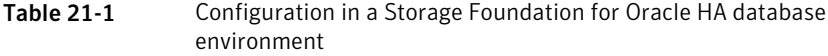

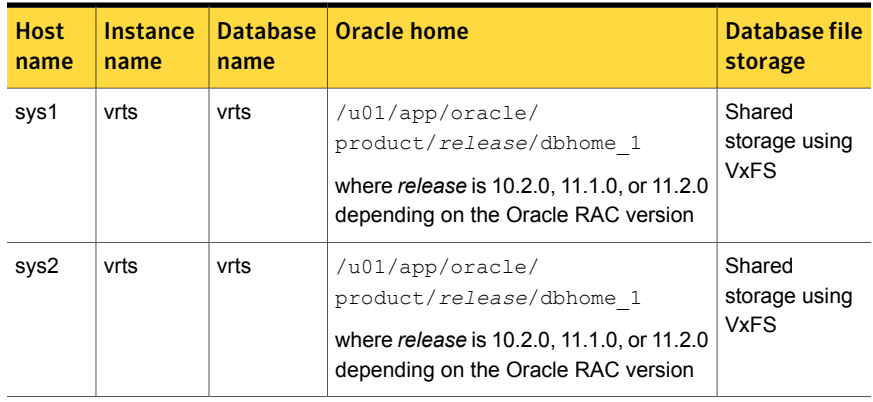

[Table](#page-225-2) 21-2 describes a sample configuration in an SF Oracle RAC database environment.

| <b>Host</b><br>name | <b>Instance</b><br>name | <b>Database</b><br>name | <b>Oracle home</b>                                                                                                    | <b>Database</b><br>file.<br>storage      | <b>OCR</b> and<br>voting<br>disk   |
|---------------------|-------------------------|-------------------------|----------------------------------------------------------------------------------------------------|------------------------------------------|------------------------------------|
| sys1                | vrts1                   | vrts                    | /u01/app/oracle/<br>product/release/dbhome 1<br>where <i>release</i> is 10.2.0, 11.1.0,<br>or 11.2.0 depending on the Oracle<br>RAC version        | Shared<br>storage<br>using<br><b>CFS</b> | Resides<br>on CVM<br>or CFS        |
| sys2                | vrts2                   | vrts                    | /u01/app/oracle/<br>product/release/dbhome 1<br>where <i>release</i> is 10.2.0, 11.1.0,<br>or 11.2.0 depending on the Oracle<br><b>RAC</b> version | Shared<br>storage<br>using<br><b>CFS</b> | <b>Resides</b><br>on CVM<br>or CFS |

<span id="page-225-2"></span>Table 21-2 Configuration in an SF Oracle RAC environment

## Migration requirements

<span id="page-225-0"></span>Make sure that you meet the following requirements before migrating to SF Oracle RAC:

- Storage Foundation for Oracle HA version 6.0.1 is installed on the systems.
- <span id="page-225-1"></span>Oracle 10g Release 2 or Oracle 11g Release 2 is installed on the systems.

Note: In the case of Oracle RAC 11g Release 1, only the database is supported.

## Before you migrate

Before you migrate to SF Oracle RAC, complete the following tasks:

- Set up the single instance Storage Foundation for Oracle database with the following configuration:
	- Storage Foundation for Oracle HA installed on all nodes
	- Oracle binaries installed on each node
	- Oracle database created on shared storage using Veritas File System (VxFS)
- Back up the existing database before the migration.

# Migrating to SF Oracle RAC 6.0.1

<span id="page-226-0"></span>Perform the following steps to migrate from Storage Foundation for Oracle HA to SF Oracle RAC.

1. Migrate Storage Foundation for Oracle HA to SF Oracle RAC.

See "Migrating Storage [Foundation](#page-226-1) for Oracle HA to SF Oracle RAC" on page 227.

2. Migrate single instance Oracle database to Oracle RAC database.

See "Migrating a single instance Oracle database to Oracle RAC [database"](#page-227-0) on page 228.

<span id="page-226-1"></span>3. Complete the post-migration tasks.

See "Completing [post-migration](#page-230-0) tasks" on page 231.

## Migrating Storage Foundation for Oracle HA to SF Oracle RAC

Perform the following steps to migrate from Storage Foundation for Oracle HA to SF Oracle RAC.

#### To migrate from Storage Foundation for Oracle HA to SF Oracle RAC

- 1 Log in as a superuser.
- 2 Back up the existing Storage Foundation for Oracle database HA resource configuration:
	- **# cp -rp /etc/VRTSvcs/conf/config config.old**
- 3 Take the database service groups offline:
	- **# hagrp -offline** *group\_name* **–any**
- 4 Unmount the VxFS mount points that are not managed by VCS:
	- **# umount** *mount\_point*
- 5 Stop all the other VCS service groups.

To view the current state of the service groups:

**# hagrp -state**

To stop each group:

**# hagrp -offline** *servicegroup* **-sys** *node\_name*

6 Freeze the VCS service groups:

```
# haconf -makerw
# hagrp -freeze servicegroup -persistent
# haconf -dump -makero
```
- 7 Stop VCS on all nodes:
	- **# hastop -all -force**
- 8 Install and configure SF Oracle RAC.

For information on installing and configuring SF Oracle RAC, see *Section 2: Installation and configuration of SF Oracle RAC* in this guide.

- <span id="page-227-0"></span>9 Unfreeze the VCS service groups:
	- **# haconf -makerw**
	- **# hagrp -unfreeze** *servicegroup* **-persistent**
	- **# haconf -dump -makero**

## Migrating a single instance Oracle database to Oracle RAC database

Complete the steps in the following procedure for migrating a single instance Oracle database to the Oracle RAC database.

To migrate a single instance Oracle database to Oracle RAC database

1 Install Oracle Clusterware.

For information on installing Oracle Clusterware, see *Section 4: Installation and upgrade of Oracle RAC* in this guide.

2 Import the single instance Storage Foundation for Oracle database HA storage disk group in shared mode:

**# vxdg –s import oradatadg**

where oradatadg is a disk group in the Storage Foundation for Oracle database HA environment.

In an Oracle RAC environment, all instances concurrently access a single database. Thus, all datafiles, control files, SPFILE, redo log files and archive log files must reside on shared storage.

3 Mount the file system in cluster mode on all nodes:

```
# mount -V vxfs -o cluster \
/dev/vx/dsk/oradatadg/oradatavol /oradata
```
where oradata is a file system in the Storage Foundation for Oracle database HA environment.

4 Relink Oracle binaries with Veritas libraries.

See ["Relinking](#page-241-0) Oracle RAC libraries with the SF Oracle RAC libraries" on page 242.

5 Start the database as an Oracle user from any one of the nodes in the cluster using SQLPLUS:

```
$ export ORACLE_SID=vrts
$ export ORACLE_HOME=/u02/app/oracle/product/11.2.0/dbhome_1
$ /u02/app/oracle/product/11.2.0/dbhome_1/bin/sqlplus "/as sysdba"
```
where vrts is a database in the Storage Foundation for Oracle database HA environment.

6 Add redo logs. Each instance requires its own redo thread. The following example assumes a two node configuration, with sys1 and sys2 as the nodes in the cluster. The existing redo thread will be used by sys1.

To add a new redo thread, log on to sys2 as Oracle user and run the following commands:

```
SQL> alter database add logfile thread 2
   group 4 ('/oradata/vrts/redo04.log') size 50M REUSE;
Database altered
SQL> alter database add logfile thread 2
  group 5 ('/oradata/vrts/redo05.log') size 50M REUSE;
Database altered.
SQL> alter database add logfile thread 2
```

```
group 6 ('/oradata/vrts/redo06.log') size 50M REUSE;
Database altered
```
7 Enable redo log thread.While enabling, it may be designated as a public thread or a private thread:

SQL> ALTER DATABASE ENABLE PUBLIC THREAD 2; OR SQL> ALTER DATABASE ENABLE PRIVATE THREAD 2; 8 Add UNDO tablespaces for each additional instance:

```
SQL> create undo tablespace UNDOTBS2 datafile\
'/oradata/vrts/undotbs02.dbf' size 500M autoextend on;
```
9 Create the cluster views needed for Oracle RAC:

SQL> @?/rdbms/admin/catclust

10 If you are using an SPFILE, create a PFILE from it:

SQL> create pfile='/tmp/initORA.ora' from spfile

11 Edit the Oracle initialization parameter file/ $t_{\text{tmp}}/initORA$ . ora to include cluster parameters:

```
*.cluster_database_instances=2
*.cluster_database=TRUE
vrts1.instance name=vrts1
vrts2.instance name=vrts2
vrts1.instance_number=1
vrts2.instance_number=2
vrts1.thread=1
vrts2.thread=2
vrts1.undo_tablespace='UNDOTBS1'
vrts2.undo_tablespace='UNDOTBS2'
vrts1.local_listener= 'LISTENER_SYS1'
vrts2.local_listener= 'LISTENER_SYS2'
vrts1.remote_listener= 'LISTENERS_VRTS'
vrts2.remote_listener= 'LISTENERS_VRTS'
```
12 Start the Oracle initialization parameter file:

```
SQL> connect / as sysdba
SQL> shutdown immediate
SQL> startup pfile='/tmp/initORA.ora'
```
13 If the database starts successfully using the Oracle initialization parameter file, create an spfile in a shared location:

```
SQL> create spfile='sharedlocation/spfiledbrac.ora'\
from pfile='/tmp/initORA.ora'
```
14 On each node create a link in \$ORACLE HOME/dbs to the shared spfile directory.

For sys1:

**cd \$ORACLE\_HOME/dbs**

**ln -s** *sharedlocation***/spfiledbrac.ora spfiledbrac1.ora**

For sys2:

- **cd \$ORACLE\_HOME/dbs ln -s** *sharedlocation***/spfiledbrac.ora spfiledbrac2.ora**
- 15 Add the database and instances to the cluster registry:

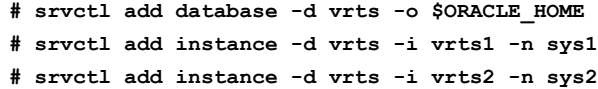

16 Stop and start the database:

**# srvctl stop database -d vrts**

- **# srvctl start database -d vrts**
- 17 For Oracle RAC 10g Release 2/Oracle RAC 11g Release 1:

Configure Oracle listener using Oracle Net Configuration Assistant (NETCA).

Note: The NETCA utility requires xterm capability.

```
$ export DISPLAY=localhost:0.0
```
<span id="page-230-0"></span>**\$ ORACLE\_HOME/bin/netca**

The NETCA utility starts Oracle listener on both nodes.

This completes the migration of the single-instance Oracle database to an Oracle RAC configuration.

#### Completing post-migration tasks

Perform the steps in the following procedure to complete the migration process. The examples in the procedures assume a two-node SF Oracle RAC cluster with the nodes sys1 and sys2.

#### To complete the post-migration tasks:

1 For Oracle RAC 10g Release 2/Oracle RAC 11g Release 1:

Copy the file tnsnames.ora to the directory \$ORACLE\_HOME/network/adminOn all nodes. A sample tnsnames.ora file is given below:

```
VRTS =
  (DESCRIPTION =
    (ADDRESS = (PROTOCOL = TCP)(HOST = sys1-vip)(PORT = 1521))
    (ADDRESS = (PROTOCOL = TCP) (HOST = sys2-vip) (PORT = 1521))(LOAD_BALANCE = yes)
   (CONNECT_DATA =
      (SERVER = DEDICATED)
      (SERVICE_NAME = vrts)
   )
  \lambdaVRTS1 =(DESCRIPTION =
    (ADDRESS = (PROTOCOL = TCP)(HOST = sys1-vip)(PORT = 1521))
   (CONNECT_DATA =
      (SERVER = DEDICATED)
      (SERVICE_NAME = vrts)
      (INSTANCE_NAME = vrts1)
    )
  \lambdaVRTS2 =(DESCRIPTION =
    (ADDRESS = (PROTOCOL = TCP) (HOST = sys2-vip) (PORT = 1521))(CONNECT_DATA =
      (SERVER = DEDICATED)
      (SERVICE_NAME = vrts)
      (INSTANCE_NAME = vrts2)
    )
  \lambdaLISTENERS VRTS =
  (ADDRESS_LIST =
    (ADDRESS = (PROTOCOL = TCP)(HOST = sys1-vip)(PORT = 1521))
    (ADDRESS = (PROTOCOL = TCP) (HOST = sys2-vip) (PORT = 1521)))
```
For Oracle RAC 11g Release 2, see the Oracle documentation to update the tnsnames.ora file.

2 Optional: Add services to a database and assign them to instances. You can create services manually or by using the Database Configuration Assistant (DBCA) utility.

In Real Application Clusters (RAC), a service can span one or more instances and facilitate real workload balancing based on real transaction performance. You can control the instances in your cluster that are allocated to different services at different times.

To create the services manually:

- **# srvctl add service -d vrts -s ORA\_TAF -r vrts1, vrts2**
- 3 Configure the CSSD, PrivNIC or MultiPrivNIC and Oracle resource agents in the VCS configuration file.

For more information see *Section 4: Installation and upgrade of Oracle RAC* in this guide.

- 4 Depending on your deployment needs you may perform the following optional tasks:
	- Update the application (database client) configuration to connect to Oracle RAC database (if required) and to take advantage of Oracle RAC features like load balancing and scalability.
	- Update the VCS configuration file for any additional resources, which were present in the VCS configuration prior to the migration process.

#### Migrating Storage Foundation for Databases (SFDB) objects from single instance Oracle to Oracle RAC

After migrating from Storage Foundation HA to Storage Foundation for Oracle RAC, the Storage Foundation for Databases (SFDB) objects created in a single instance Oracle environment will not be available in the Oracle RAC environment.

#### To re-create the SFDB repository

- 1 Run the following command:
	- \$ **/opt/VRTS/bin/dbed\_update -S \$ORACLE\_SID -H \$ORACLE\_HOME**
- 2 Re-create the SFDB objects that existed in the Storage Foundation HA environment. They will now be supported for SFRAC.

For information on configuring SFDB objects, see the *Storage Foundation: Storage and Availability Management for Oracle Databases* guide.

# Sample configuration files

<span id="page-233-0"></span>This section illustrates sample configurations for the following files:

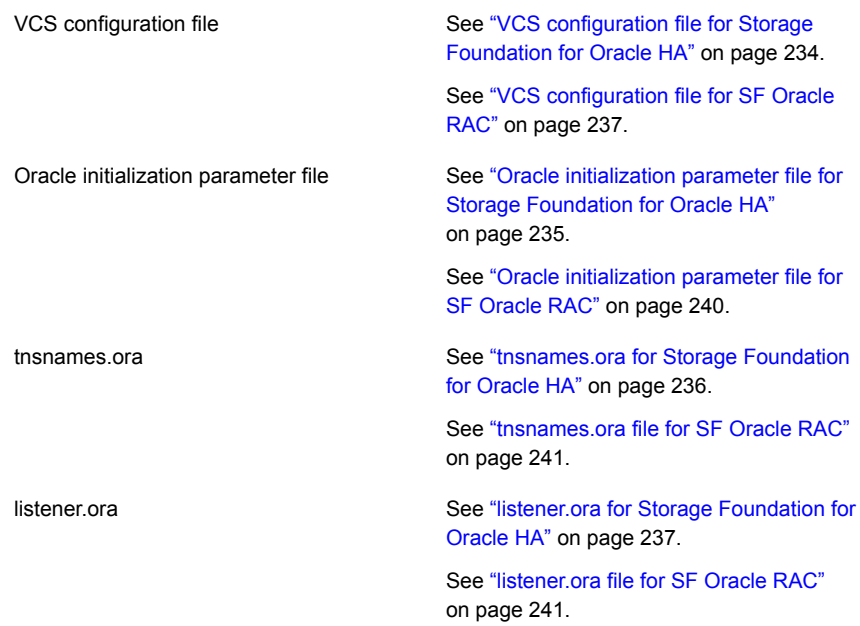

## VCS configuration file for Storage Foundation for Oracle HA

<span id="page-233-1"></span>The sample VCS configuration file for Storage Foundation for Oracle HA is as follows:

```
include "types.cf"
include "OracleTypes.cf"
cluster sfha_clus (
 UserNames = { admin = bQRjQLqNRmRRpZRlQO }
Administrators = { admin }
 \lambdasystem sys1 (
 )
system sys2 (
 )
```

```
group sfora (
SystemList = \{sys1 = 0, sys2 = 1\}AutoStartList = \{ sys1, sys2 \}\lambdaDiskGroup oradatadg (
 Critical = 0
 DiskGroup = oradatadg
  \lambdaMount oradatamnt (
 Critical = 0MountPoint = "/oradata"
 BlockDevice = "/dev/vx/dsk/oradatadg/datavol"
 FSType = vxfs
 FsckOpt = " - n"\lambdaOracle oradb (
 Critical = 0Sid = vrts
 Owner = oracle
 Home = "/oracle/dbhome"
 )
oradatamnt requires oradatadg
 oradb requires oradatamnt
```
### Oracle initialization parameter file for Storage Foundation for Oracle HA

<span id="page-234-0"></span>The sample Oracle initialization parameter file for Storage Foundation for Oracle HA is as follows:

```
vrts. db cache size=1375731712
vrts. java pool size=16777216
vrts. large pool size=16777216
vrts. oracle base='/u02/app/oracle/product/11.2.0/dbhome 1'\
#ORACLE_BASE set from environment
vrts. pga aggregate target=1224736768
vrts. sga target=1811939328
vrts. shared io pool size=0
vrts. shared pool size=385875968
vrts. streams pool size=0
```

```
*.audit file dest='/u02/app/oracle/product/11.2.0/dbhome 1\
/admin/vrts/adump'
*.audit_trail='none'
*.compatible='11.2.0.0.0'
*.control_files='/oradata/vrts/control01.ctl',
'/oradata/vrts/control02.ctl',
'/oradata/vrts/control03.ctl'
*.db_block_size=8192
*.db_domain=''
*.db_name='vrts'
*.diagnostic_dest='/u02/app/oracle/product/11.2.0/dbhome_1'
*.dispatchers='(PROTOCOL=TCP) (SERVICE=dbracXDB)'
*.log_archive_dest_1='LOCATION=/oradata/archive'
*.log_archive_format='%t_%s_%r.dbf'
*.memory_target=3036676096
*.open_cursors=300
*.processes=150
*.remote_login_passwordfile='EXCLUSIVE'
```

```
*.undo_tablespace='UNDOTBS1'
```
### tnsnames.ora for Storage Foundation for Oracle HA

The sample tnsnames.ora for Storage Foundation for Oracle HA is as follows:

```
Host : sys1
VRTS =
  (DESCRIPTION =
    (ADDRESS_LIST =
      (ADDRESS = (PROTOCOL = TCP) (HOST = sys1) (PORT = 1521))\lambda(CONNECT_DATA =
      (SERVICE_NAME = vrts)
    )
  \lambdaHost : sys2
VRTS =
  (DESCRIPTION =
    (ADDRESS_LIST =
      (ADDRESS = (PROTOCOL = TCP) (HOST = sys2) (PORT = 1521))\lambda(CONNECT_DATA =
      (SERVICE_NAME = vrts)
```

```
)
\lambda
```
## listener.ora for Storage Foundation for Oracle HA

The sample listener.ora for Storage Foundation for Oracle HA is as follows:

```
Host : sys1
LISTENER =
  (DESCRIPTION_LIST =
    (DESCRIPTION =
      (ADDRESS = (PROTOCOL = TCP) (HOST = sys1) (PORT = 1521))(ADDRESS = (PROTOCOL = IPC) (KEY = EXTPROC1521)))
  )
Host : sys2
LISTENER =
  (DESCRIPTION_LIST =
    (DESCRIPTION =
      (ADDRESS = (PROTOCOL = TCP) (HOST = sys2) (PORT = 1521))(ADDRESS = (PROTOCOL = IPC) (KEY = EXTPROC1521)))
  )
```
## VCS configuration file for SF Oracle RAC

<span id="page-236-0"></span>The sample VCS configuration file for SF Oracle RAC is as follows:

```
include "OracleASMTypes.cf"
include "types.cf"
include "CFSTypes.cf"
include "CRSResource.cf"
include "CVMTypes.cf"
include "Db2udbTypes.cf"
include "MultiPrivNIC.cf"
include "OracleTypes.cf"
include "PrivNIC.cf"
include "SybaseTypes.cf"
```

```
cluster clus1 (
        UserNames = { admin = enoGniNkoJooMwoInl }
        Administrators = { admin }
        UseFence = SCSI3
       HacliUserLevel = COMMANDROOT
        \lambdasystem sys1 (
        )
system sys2 (
        )
group ora_grp (
        SystemList = \{ sys1 = 0, sys2 = 1 \}AutoFailOver = 0
        Parallel = 1
        AutoStartList = \{ sys1, sys2 \}\lambdaOracle ora_res (
                Critical = 0Sid @sys1 = "vrts1"
                Sid @sys2 = "vrts2"
                Owner = oracle
                Home = "/u02/app/product/orabase/orahome"
                StartUpOpt = "SRVCTLSTART"
                ShutDownOpt = "SRVCTLSTOP"
                )
        CFSMount oradata_mnt (
                Critical = 0MountPoint = "/oradata"
                BlockDevice = "/dev/vx/dsk/oradatadg/oradatavol"
                \lambdaCVMVolDg oradata_voldg (
                Critical = 0CVMDiskGroup = oradatadg
                CVMVolume = { oradatavol }
                CVMActivation = sw
                \lambda
```

```
requires group cvm online local firm
        ora_res requires oradata_mnt
        oradata_mnt requires oradata_voldg
group cvm (
        SystemList = \{ sys1 = 0, sys2 = 1 \}AutoFailOver = 0
       Parallel = 1AutoStartList = { sys1, sys2 }
        \lambdaApplication cssd (
                StartProgram = "/opt/VRTSvcs/rac/bin/cssd-online"
                StopProgram = "/opt/VRTSvcs/rac/bin/cssd-offline"
                CleanProgram = "/opt/VRTSvcs/rac/bin/cssd-clean"
                MonitorProgram = "/opt/VRTSvcs/rac/bin/cssd-monitor"
                OnlineRetryLimit = 20
                OnlineWaitLimit = 5
                Critical = 0\lambdaCFSfsckd vxfsckd (
                )
        CVMCluster cvm_clus (
                CVMClustName = clus1
                CVMNodeId = \{ sys1 = 0, sys2 = 1 \}CVMTransport = gab
                CVMTimeout = 200\lambdaCFSMount ocrvote_mnt (
                Critical = 0MountPoint = "/ocrvote"
                BlockDevice = "/dev/vx/dsk/ocrvotedg/ocrvotevol"
                \lambdaCVMVolDg ocrvote_voldg (
                Critical = 0CVMDiskGroup = ocrvotedg
```
Migrating from single instance Storage Foundation for Oracle HA to SF Oracle RAC | 240 Sample configuration files

```
CVMVolume = { ocrvotevol }
        CVMActivation = sw
        \lambdaCVMVxconfigd cvm_vxconfigd (
        CVMVxconfigdArgs = { syslog }
        \lambdaPrivNIC ora_priv (
       Critical = 0Device = { en1 = 0, en2 = 1 }
        Address @sys1 = "192.168.1.128"
        Address @sys2 = "192.168.1.131"
        NetMask = "255.255.255.0"
        \lambdacssd requires ocrvote_mnt
cssd requires ora_priv
ocrvote mnt requires ocrvote voldg
ocrvote_voldg requires cvm_clus
ocrvote_mnt requires vxfsckd
vxfsckd requires cvm_clus
cvm_clus requires cvm_vxconfigd
```
#### Oracle initialization parameter file for SF Oracle RAC

<span id="page-239-0"></span>The sample Oracle initialization parameter file for SF Oracle RAC is as follows:

```
vrts2. db cache size=331350016
vrts1. db cache size=331350016
vrts2. java pool size=4194304
vrts1. java pool size=4194304
vrts2.__large_pool_size=4194304
vrts1. large pool size=4194304
vrts2. pga aggregate target=385875968
vrts1. pga aggregate target=385875968
vrts2. sga_target=578813952
vrts1. sga_target=578813952
vrts2. shared io pool size=0
vrts1. shared io pool size=0
vrts2. shared pool size=226492416
vrts1. shared pool size=226492416
vrts2. streams pool size=0
```

```
vrts1. streams pool size=0
*.audit file dest='/u02/app/product/orabase/admin/vrts/adump'
*.audit_trail='db'
*.cluster_database=true
*.compatible='11.2.0.0.0'
*.control_files='/oradata/vrts/control01.ctl','/oradata/vrts/control02.ctl'
*.db_block_size=8192
*.db_domain=''
*.db_name='vrts'
*.diagnostic_dest='/u02/app/product/orabase'
*.dispatchers='(PROTOCOL=TCP) (SERVICE=vrtsXDB)'
vrts1.instance_number=1
vrts2.instance_number=2
*.memory_target=963641344
*.open_cursors=300
*.processes=150
*.remote_listener='cert-s
can-vip01:1521'
*.remote_login_passwordfile='exclusive'
vrts2.thread=2
vrts1.thread=1
vrts1.undo_tablespace='UNDOTBS1'
vrts2.undo_tablespace='UNDOTBS2'
```
### tnsnames.ora file for SF Oracle RAC

<span id="page-240-0"></span>The sample tnsnames.ora file for SF Oracle RAC is as follows:

```
VRTS =
  (DESCRIPTION =
    (ADDRESS = (PROTOCOL = TCP) (HOST = scan-vip01) (PORT = 1521))(CONNECT_DATA =
      (SERVER = DEDICATED)
      (SERVICE_NAME = vrts)
   )
  )
```
## listener.ora file for SF Oracle RAC

The sample listener.ora file for SF Oracle RAC is as follows:

```
LIST1=(DESCRIPTION=(ADDRESS_LIST=\
(ADDRESS=(PROTOCOL=IPC)(KEY=LIST1))))
ENABLE_GLOBAL_DYNAMIC_ENDPOINT_LIST1=ON
```
# Chapter

# Performing post-upgrade tasks

This chapter includes the following topics:

- [Relinking](#page-241-0) Oracle RAC libraries with the SF Oracle RAC libraries
- Setting or [changing](#page-243-0) the product license level
- [Upgrading](#page-244-0) disk layout versions
- <span id="page-241-0"></span>[Upgrading](#page-244-1) CVM protocol version and VxVM disk group version
- Post upgrade tasks for migrating the SFDB [repository](#page-245-0) database

# Relinking Oracle RAC libraries with the SF Oracle RAC libraries

You must relink the Oracle RAC libraries with the SF Oracle RAC libraries after upgrading SF Oracle RAC.

The steps vary depending on the version of Oracle RAC in use before the upgrade:

- If you upgraded from an SF Oracle RAC version running Oracle RAC 10g Release 2 or Oracle RAC 11g: See "To relink Oracle RAC 10g Release 2 or Oracle RAC 11g using the [installer"](#page-242-0) on page 243. See ["Relinking](#page-342-0) the SF Oracle RAC libraries with Oracle RAC using the SF Oracle RAC [Web-based](#page-342-0) installer" on page 343.
- If you upgraded from an SF Oracle RAC version running Oracle RAC 9i or Oracle RAC 10g Release 1 or if you want to relink the libraries manually for later versions of Oracle RAC:

See "To relink Oracle RAC 9i or Oracle RAC 10g [Release](#page-243-1) 1" on page 244.

#### <span id="page-242-0"></span>To relink Oracle RAC 10g Release 2 or Oracle RAC 11g using the installer

- 1 Run the install sfrac installer:
	- # **cd /opt/VRTS/install**
	- # **./installsfrac***<version>* **-configure** *sys1 sys2*

Where *<version>* is the specific release version.

See "About the Veritas [installer"](#page-77-0) on page 78.

- 2 Select the option **Post Oracle Installation Tasks**.
	- 1) Configure SF Oracle RAC sub-components
	- 2) Prepare to Install Oracle
	- 3) Install Oracle Clusterware/Grid Infrastructure and Database
	- 4) Post Oracle Installation Tasks
	- 5) Exit SF Oracle RAC Configuration

Choose option: [1-5,q] (1) **4**

#### 3 Select the option **Relink Oracle Database Binary**.

- 1) Configure CSSD agent
- 2) Relink Oracle Database Binary
- 3) Exit SF Oracle RAC Configuration
- b) Back to previous menu

Choose option: [1-3,b,q] (1) **2**

#### 4 Provide the following information:

Enter Oracle UNIX user name: [b] (oracle) Enter Oracle UNIX group name: [b] (oinstall) Enter absolute path of Oracle Clusterware/Grid Infrastructure Home directory: [b] Enter absolute path of Oracle Database Home directory: [b]

The installer detects the Oracle version.

5 Enter **y** to proceed with relinking.

Do you want to continue?  $[y, n, q]$  (y)

#### <span id="page-243-1"></span>To relink Oracle RAC 9i or Oracle RAC 10g Release 1

1 Remove the unused modules in the kernel and library memory:

```
# slibclean
```
- 2 Replace the Oracle libskgxp libraries with the corresponding Veritas libraries:
	- For Oracle RAC 10g Release 1:

\$ **cp /opt/VRTSvcs/rac/lib/libskgxp10\_ver23\_64.a \ \$ORACLE\_HOME/lib/libskgxp10.a**

```
$ cd $ORACLE_HOME/rdbms/lib
$ make -f ins_rdbms.mk ioracle
```
■ For Oracle RAC 9i:

```
$ cp /opt/VRTSvcs/rac/lib/libskgxp10_ver24_64.a \
$ORACLE_HOME/lib/libskgxp9.a
```

```
$ cd $ORACLE_HOME/rdbms/lib
```
- \$ **make -f ins\_rdbms.mk ioracle**
- **3** Create a soft link for the libodm library as follows:
	- For Oracle RAC 10g Release 1:

```
$ cp /opt/VRTSodm/lib/libodm64.so \
$ORACLE_HOME/lib/libodm10.so
```
<span id="page-243-0"></span>■ For Oracle RAC 9i:

```
$ cp /opt/VRTSodm/lib/libodm64.so \
$ORACLE_HOME/lib/libodm9.so
```
## Setting or changing the product license level

If you upgrade to this release from a previous release of the Veritas software, the product installer does not change the license keys that are already installed. The existing license keys may not activate new features in this release.

After you upgrade, perform one of the following steps:

 $\blacksquare$  Obtain a valid license key and run the vxlicinst command to add it to your system.

**■** Use the  $v x key less$  command to update the license keys to the keyless license model.

<span id="page-244-0"></span>For more information and instructions, see the chapter *Licensing SF Oracle RAC*.

## Upgrading disk layout versions

In this release, you can create and mount only file systems with disk layout Version 7, 8, and 9. You can only local mount disk layout Version 6 only to upgrade to a later disk layout version.

Disk layout Version 6 has been deprecated and you cannot cluster mount an existing file system that has disk layout Version 6. To upgrade a cluster file system with disk layout Version 6, you must local mount the file system and then upgrade the file system using the vxupgrade utility to a later version.

See the **vxupgrade**(1M) manual page.

Support for disk layout Version 4 has been removed. You must upgrade any existing file systems with disk layout Version 4 to disk layout Version 7 or later using the vxfsconvert command.

See the vxfsconvert(1M) manual page.

Note: Symantec recommends that you upgrade existing file systems to the highest supported disk layout version prior to upgrading to this release.

You can check which disk layout version your file system has by using the following command:

<span id="page-244-1"></span># **fstyp -v /dev/vx/dsk/dg1/vol1 | grep -i version**

For more information about disk layout versions, see the *Veritas Storage Foundation Administrator's Guide*.

# Upgrading CVM protocol version and VxVM disk group version

The default Cluster Volume Manager protocol version is 120.

Run the following command to verify the CVM protocol version:

# **/opt/VRTS/bin/vxdctl protocolversion**

If the protocol version is not 120, run the following command to upgrade the version:

# **/opt/VRTS/bin/vxdctl upgrade**

All Veritas Volume Manager disk groups have an associated version number. Each VxVM release supports a specific set of disk group versions and can import and perform tasks on disk groups with those versions. Some new features and tasks work only on disk groups with the current disk group version. Before you can perform the tasks, you need to upgrade existing disk group version to 180.

Check the existing disk group version:

# **vxdg list** *dg\_name***|grep -i version**

If the disk group version is not 180, run the following command on the master node to upgrade the version:

```
# vxdg -T 180 upgrade dg_name
```
# Post upgrade tasks for migrating the SFDB repository database

Database Storage Checkpoints that have been created by using the SFDB tools before upgrade are visible using the  $vxsf$  adm CLI, and you can mount these Database Storage Checkpoints and roll back to them, if required. However, creating clones by using migrated Database Storage Checkpoints is not supported.

If you want to continue using previously created FlashSnap snapplans to take snapshots, you must validate them by using the  $-\circ$  validate option of the vxsfadm command.

To continue using the Database Storage Checkpoints or SmartTier for Oracle policies you created with a 5.0x or earlier version of Storage Foundation for Oracle RAC, you must perform one of the following procedures after upgrading SF Oracle RAC to 6.0.1:

■ Rename startup script after upgrading from 5.0x and before migrating the SFDB repository

See "After [upgrading](#page-250-0) from 5.0.x and before migrating SFDB" on page 251.

- Migrate from a 5.0x SFDB repository database to 6.0.1 See ["Migrating](#page-246-0) from a 5.0 repository database to 6.0.1" on page 247.
- Migrate from a 5.1 or 5.1SP1 repository database to 6.0.1 See ["Migrating](#page-248-0) from a 5.1 or higher repository database to 6.0.1" on page 249.

## Migrating from a 5.0 repository database to 6.0.1

<span id="page-246-0"></span>Perform the following on one node only.

To migrate from a 5.0 repository database to 6.0.1

1 Rename the startup script NO S\*vxdbms3 to S\*vxdbms3.

See "After [upgrading](#page-250-0) from 5.0.x and before migrating SFDB" on page 251.

2 As root, dump out the old Sybase ASA repository. If you are using SFHA or SF Oracle RAC, you only need to do this on one node.

```
# /opt/VRTSdbed/migrate/sfua_rept_migrate
```
- 3 On the same node that you ran sfual rept migrate run the following command as Oracle user. For each Oracle instance, migrate the old repository data to the SQLite repository.
- 4 By default, the repository is created on the file system which contains the Oracle SYSTEM tablespace. If you need an alternative repository path, first verify the following requirements:
	- Repository path has to be a directory writable by Oracle user.
	- The repository must be accessible by all nodes. You can put it in a CFS file system, or put it in a resource group under VCS control so it can be failed over together with the Oracle database.
	- The update commands will not be able to verify accessibility of the repository path and will fail if you have not set up the path correctly.

Create an alternate repository path.

5 If you are using Database Flashsnap for off-host processing, and if you have a repository on the secondary host that you need to migrate: perform the previous steps on the secondary host.

6 On the primary host, edit your snapplans to remove the "SNAPSHOT\_DG=SNAP\_\*" parameter and add "SNAPSHOT\_DG\_PREFIX=SNAP\_\*". The parameter can be any PREFIX value and not necessarily "SNAP \*".

#### For example:

\$ **/usr/oracle> more SNAPPLAN1** SNAPSHOT\_VERSION=5.0 PRIMARY\_HOST=system1 SECONDARY\_HOST=system1.example.com PRIMARY\_DG=system1\_data **SNAPSHOT\_DG=SNAP\_system1\_data** ORACLE\_SID=HN1 ARCHIVELOG\_DEST=/oracle/orahome/dbs/arch SNAPSHOT\_ARCHIVE\_LOG=yes SNAPSHOT MODE=online SNAPSHOT PLAN FOR=database SNAPSHOT\_PLEX\_TAG=dbed\_flashsnap SNAPSHOT\_VOL\_PREFIX=SNAP ALLOW\_REVERSE\_RESYNC=no SNAPSHOT\_MIRROR=1

\$ **/usr/oracle> more SNAPPLAN1**

SNAPSHOT VERSION=5.0 PRIMARY\_HOST=system1 SECONDARY\_HOST=system1.example.com PRIMARY DG=judge data **SNAPSHOT\_DG\_PREFIX=SNAP\_system1\_data** ORACLE\_SID=HN1 ARCHIVELOG\_DEST=/oracle/orahome/dbs/arch SNAPSHOT\_ARCHIVE\_LOG=yes SNAPSHOT MODE=online SNAPSHOT PLAN FOR=database SNAPSHOT\_PLEX\_TAG=dbed\_flashsnap SNAPSHOT\_VOL\_PREFIX=SNAP ALLOW\_REVERSE\_RESYNC=no SNAPSHOT\_MIRROR=1

7 On the primary host, revalidate your snapshots using the following command:

\$ **/opt/VRTS/bin/vxsfadm -s flashsnap \**

**-a oracle -c SNAPPLAN -o validate**

This completes the migration of the repository for Database Storage Checkpoints and Database Tiered Storage parameters.

To begin using the Storage Foundation for Databases (SFDB) tools:

<span id="page-248-0"></span>See *Storage Foundation: Storage and Availability Management for Oracle Databases*

## Migrating from a 5.1 or higher repository database to 6.0.1

Perform the following on one node only.

To migrate from a 5.0 repository database to 6.0.1

1 Run the following command as Oracle user. For each Oracle instance, migrate the old repository data to the SQLite repository.

```
$ /opt/VRTS/bin/dbed_update -S $ORACLE_SID -H $ORACLE_HOME
```
- 2 By default, the repository is created on the file system which contains the Oracle SYSTEM tablespace. If you need an alternative repository path, first verify the following requirements:
	- Repository path has to be a directory writable by Oracle user.
	- The repository must be accessible by all nodes. You can put it in a CFS file system, or put it in a resource group under VCS control so it can be failed over together with the Oracle database.
	- The update commands will not be able to verify accessibility of the repository path and will fail if you have not set up the path correctly.

Create an alternate repository path.

3 If you are using Database Flashsnap for off-host processing, and if you have a repository on the secondary host that you need to migrate: perform the previous steps on the secondary host.

4 On the primary host, edit your snapplans to remove the "SNAPSHOT\_DG=SNAP\_\*" parameter and add "SNAPSHOT\_DG\_PREFIX=SNAP\_\*". The parameter can be any PREFIX value and not necessarily "SNAP \*".

#### For example:

\$ **/usr/oracle> more SNAPPLAN1** SNAPSHOT\_VERSION=5.0 PRIMARY\_HOST=system1 SECONDARY\_HOST=system1.example.com PRIMARY\_DG=system1\_data **SNAPSHOT\_DG=SNAP\_system1\_data** ORACLE\_SID=HN1 ARCHIVELOG\_DEST=/oracle/orahome/dbs/arch SNAPSHOT\_ARCHIVE\_LOG=yes SNAPSHOT MODE=online SNAPSHOT PLAN FOR=database SNAPSHOT\_PLEX\_TAG=dbed\_flashsnap SNAPSHOT\_VOL\_PREFIX=SNAP ALLOW\_REVERSE\_RESYNC=no SNAPSHOT\_MIRROR=1

\$ **/usr/oracle> more SNAPPLAN1**

SNAPSHOT VERSION=5.0 PRIMARY\_HOST=system1 SECONDARY\_HOST=system1.example.com PRIMARY DG=judge data **SNAPSHOT\_DG\_PREFIX=SNAP\_system1\_data** ORACLE\_SID=HN1 ARCHIVELOG\_DEST=/oracle/orahome/dbs/arch SNAPSHOT\_ARCHIVE\_LOG=yes SNAPSHOT MODE=online SNAPSHOT PLAN FOR=database SNAPSHOT\_PLEX\_TAG=dbed\_flashsnap SNAPSHOT\_VOL\_PREFIX=SNAP ALLOW\_REVERSE\_RESYNC=no SNAPSHOT\_MIRROR=1

5 On the primary host, revalidate your snapshots using the following command:

\$ **/opt/VRTS/bin/vxsfadm -s flashsnap \ -a oracle -c SNAPPLAN -o validate**

This completes the migration of the repository for Database Storage Checkpoints and Database Tiered Storage parameters.

To begin using the Storage Foundation for Databases (SFDB) tools:

<span id="page-250-0"></span>See *Storage Foundation: Storage and Availability Management for Oracle Databases*

### After upgrading from 5.0.x and before migrating SFDB

When upgrading from SF Oracle RAC version 5.0 or 5.0MP3 to SF Oracle RAC 6.0.1 the S\*vxdbms3 startup script is renamed to NO\_S\*vxdbms3. The S\*vxdbms3 startup script is required by sfua\_rept\_migrate. Thus when sfua\_rept\_migrate is run, it is unable to find the S\*vxdbms3 startup script and gives the error message:

```
/sbin/rc3.d/S*vxdbms3 not found
SFORA sfua rept migrate ERROR V-81-3558 File: is missing.
SFORA sfua rept migrate ERROR V-81-9160 Failed to mount repository.
```
#### To prevent S\*vxdbms3 startup script error

Rename the startup script NO S\*vxdbms3 to S\*vxdbms3.

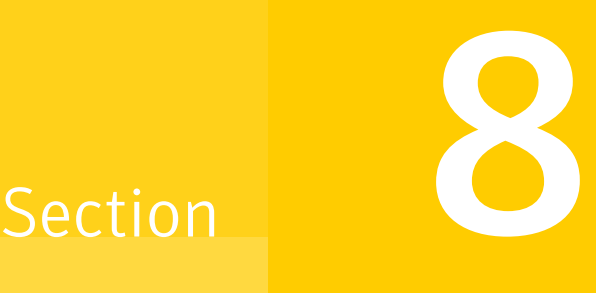

# Installation and upgrade of Oracle RAC

- Chapter 23. Before [installing](#page-252-0) Oracle RAC
- Chapter 24. [Installing](#page-312-0) Oracle RAC
- Chapter 25. Performing Oracle RAC [post-installation](#page-333-0) tasks
- Chapter 26. [Upgrading](#page-361-0) Oracle RAC
# Chapter

# Before installing Oracle RAC

This chapter includes the following topics:

- Important [preinstallation](#page-252-0) information for Oracle RAC
- <span id="page-252-0"></span>About [preparing](#page-252-1) to install Oracle RAC
- [Preparing](#page-253-0) to install Oracle RAC using the SF Oracle RAC installer or manually

# Important preinstallation information for Oracle RAC

Before you install Oracle RAC, ensure that you meet the following requirements:

- Review the Oracle documentation for additional requirements pertaining to your version of Oracle.
- Keep the Oracle worksheets handy with the values appropriate for your installation setup.

See "Oracle RAC [worksheet"](#page-556-0) on page 557.

<span id="page-252-1"></span>Note: The manual procedures use variables, which are indicated by *italicized* text. Ensure that you replace these variables with actual values.

# About preparing to install Oracle RAC

Use one of the following ways to perform the pre-installation tasks:

SF Oracle RAC installer The SF Oracle RAC installer provides a menu-driven command line interface to step you through the pre-installation tasks.

> Note: Some of the pre-installation steps are not supported by the SF Oracle RAC installer and must be done manually as described in the manual procedures.

- You need to perform the pre-installation tasks manually as described in the manual procedures. Manual
- You can pre-configure the systems for Oracle RAC installation using an SF Oracle RAC response file. The SF Oracle RAC response file in tandem with the Oracle RAC response files simplify the process of automating and standardizing Oracle RAC installations. Response file

Note: You can use the response file to automate only those pre-configuration tasks that are supported by the SF Oracle RAC installer.

For instructions, see the chapter "Installing Oracle RAC using a response file" in this document.

The examples in this chapter assume a two-node cluster comprising the nodes sys1 and sys2.

Before installing Oracle RAC, review the Oracle installation manuals and the appropriate Oracle support Web sites. Some of the pre-installation tasks, wherever indicated in the document, must be done in accordance with the instructions in the Oracle installation manuals. The instructions for these tasks are not provided in this document.

Note: The instructions in this chapter use variables and sample values whereever required. Replace these variables and sample values with values that conform to your installation requirements.

<span id="page-253-0"></span>Before you start the preparatory tasks, you may want to update the sample worksheet with the correct installation values and keep them handy during the process.

# Preparing to install Oracle RAC using the SF Oracle RAC installer or manually

This section provides instructions for both manual as well as SF Oracle RAC installer-based procedures.

#### To prepare to install Oracle RAC

1 Identify the public virtual IP addresses for use by Oracle.

See ["Identifying](#page-255-0) the public virtual IP addresses for use by Oracle" on page 256.

2 Set the kernel parameters.

See "Setting the kernel [parameters"](#page-255-1) on page 256.

3 Verify that filesets and patches required by Oracle are installed.

See ["Verifying](#page-256-0) that filesets and patches required by Oracle are installed" on page 257.

4 Verify that the user nobody exists.

See ["Verifying](#page-256-1) the user nobody exists" on page 257.

5 Launch the SF Oracle RAC installer.

See ["Launching](#page-256-2) the SF Oracle RAC installer" on page 257.

6 Create Oracle user and groups.

See ["Creating](#page-258-0) users and groups for Oracle RAC" on page 259.

7 Create the storage for OCR and voting disk.

See ["Creating](#page-262-0) storage for OCR and voting disk " on page 263.

8 Configure the private network for Oracle RAC.

See ["Configuring](#page-280-0) private IP addresses for Oracle RAC" on page 281.

9 For Oracle RAC 11g Release 2: Verify that multicast is functional on all private network interfaces.

See "Verifying that multicast is functional on all private network [interfaces"](#page-300-0) on page 301.

10 Create the Oracle Clusterware/Grid Infrastructure and Oracle database home directories manually.

See "Creating Oracle [Clusterware/Grid](#page-301-0) Infrastructure and Oracle database home [directories](#page-301-0) manually" on page 302.

11 Set up Oracle user equivalence on all nodes.

See "Setting up user [equivalence"](#page-310-0) on page 311.

12 Verify whether the Veritas Membership library is linked to the Oracle library.

See "Verifying whether the Veritas [Membership](#page-310-1) library is linked to Oracle [libraries"](#page-310-1) on page 311.

# Identifying the public virtual IP addresses for use by Oracle

<span id="page-255-0"></span>Identify separate public virtual IP addresses for each node in the cluster. Oracle requires one public virtual IP address for the Oracle listener process on each node. Public virtual IP addresses are used by client applications to connect to the Oracle database. Oracle Clusterware/Grid Infrastructure manages the virtual IP addresses.

The IP address and the corresponding host name should be registered in the domain name service (DNS). Alternatively, an entry for the virtual IP address and virtual public name can be placed in the  $/etc/hosts$  file as shown in the following example:

10.182.79.239 sys1-vip 10.182.79.240 sys2-vip

The /etc/hosts file on each node of the cluster should have these entries.

Oracle recommends that the public node name for the virtual IP address be in the following format *hostname-vip*. For example, sys1-vip.

Note: The public node name (in other words, the alias for the virtual IP address) for the nodes must be different from the host's current fully qualified domain name (FQDN).

For Oracle RAC 11g Release 2: Additionally, you need a Single Client Access Name (SCAN) registered in Enterprise DNS that resolves to three IP addresses (recommended) using a round robin algorithm or at least one IP address. The IP addresses must be on the same subnet as your public network in the cluster. SCAN provides a single name for clients to access an Oracle database running in a cluster.

<span id="page-255-1"></span>Note: The virtual IP addresses that are used for SCAN IP resolution must be on the same subnet. Oracle RAC does not support their configuration on different subnets.

# Setting the kernel parameters

Set the kernel parameter values to meet Oracle RAC deployment requirements. The Oracle Universal Installer (OUI) verifies the settings at the time of installation to ensure that they satisfy the minimum requirements. The Oracle RAC installation fails if the kernel parameters are not configured properly. The settings can also be tuned to optimize system performance.

For instructions and guidelines, see the Oracle Metalink document: 169706.1

Restart the nodes for the new values to take effect.

# Verifying that filesets and patches required by Oracle are installed

<span id="page-256-0"></span>Oracle may require certain filesets and patches to be installed before the installation of Oracle RAC.

<span id="page-256-1"></span>For the list of filesets and patches and related instructions, see the Oracle documentation.

# Verifying the user nobody exists

To verify the user "nobody" exists on each system in the cluster:

```
# id nobody
uid=4294967294(nobody) gid=4294967294(nobody)
```
If the user does not exist, create the user:

```
# mkgroup id=4294967294 nobody
# useradd -u 4294967294 nobody
```
<span id="page-256-2"></span>Note: Make sure that the user ID and group ID are the same across the nodes in your cluster.

# Launching the SF Oracle RAC installer

You can use one of the following ways to launch the SF Oracle RAC installer:

- Veritas script-based installation program See "To launch the SF Oracle RAC [script-based](#page-257-0) installer" on page 258.
- Veritas Web-based installation program See "To launch the SF Oracle RAC [Web-based](#page-257-1) installer" on page 258.

#### <span id="page-257-0"></span>To launch the SF Oracle RAC script-based installer

- 1 Log in as the root user on any one node and start the SF Oracle RAC script-based installer:
	- # **cd /opt/VRTS/install**
	- # **./installsfrac***<version>* **-configure** *sys1 sys2*

Where *<version>* is the specific release version.

See "About the Veritas [installer"](#page-77-0) on page 78.

The program displays the Symantec copyright information as well as the location of the installation logs.

- 2 Review the installer instructions and press **Enter** to proceed. From the configuration program menu, select **Prepare to Install Oracle**.
- 3 Select the pre-installation task you want to perform.
	- Enter **1** to select the option **Create Oracle Users and Groups**: See ["Creating](#page-258-0) users and groups for Oracle RAC" on page 259.
	- Enter **2** to select the option **Create Storage for OCR and voting disk**: See ["Creating](#page-262-0) storage for OCR and voting disk " on page 263.
	- Enter **3** to select the option **Oracle Network Configuration**: See ["Configuring](#page-280-0) private IP addresses for Oracle RAC" on page 281.

#### <span id="page-257-1"></span>To launch the SF Oracle RAC Web-based installer

1 Start the Web-based installer.

See "Starting the Veritas [Web-based](#page-122-0) installer" on page 123.

- 2 Select **Configure a Product** from the Task drop-down list.
- 3 Select **Veritas Storage Foundation for Oracle RAC** from the Product drop-down list.
- 4 Enter the system names in the System Names text box and click **Validate**.

The installer performs system verification checks. Click **Next** after the verification completes.

- 5 Select **Prepare to install Oracle** from the Select a Task drop-down list. Click **Next**.
- 6 Select the pre-installation task you want to perform.
	- Select the option **Create Oracle Users and Groups** to create Oracle user and group.

See ["Creating](#page-258-0) users and groups for Oracle RAC" on page 259.

- Select the option **Create Storage for OCR and voting disk** to create the storage for OCR and voting disk. See ["Creating](#page-262-0) storage for OCR and voting disk " on page 263.
- <span id="page-258-0"></span>■ Select the option **Oracle Network Configuration** to configure the private IP addresses for Oracle RAC. See ["Configuring](#page-280-0) private IP addresses for Oracle RAC" on page 281.

# Creating users and groups for Oracle RAC

Depending on the Oracle RAC version, create the required users and groups.

Create the following groups and users for Oracle RAC 10g Release 2/ Oracle RAC 11g Release 1:

- Oracle Inventory group
- dba group
- Oracle user

Create the following groups and users for Oracle RAC 11g Release 2:

- Oracle Inventory group
- dba group
- Oracle grid user
- Oracle user

Create additional users and groups as required by Oracle. Before creating Oracle users and groups, see the Oracle documentation.

You must assign Oracle Inventory as the primary group and dba as the secondary group. Oracle requires secondary groups for identifying operating system accounts that have database administrative (SYSDBA) privileges and for those accounts that have limited sets of database administrative (SYSOPER) privileges. Create the groups on all systems and assign the Oracle user to these groups.

Use one of the following ways to create the Oracle user and groups:

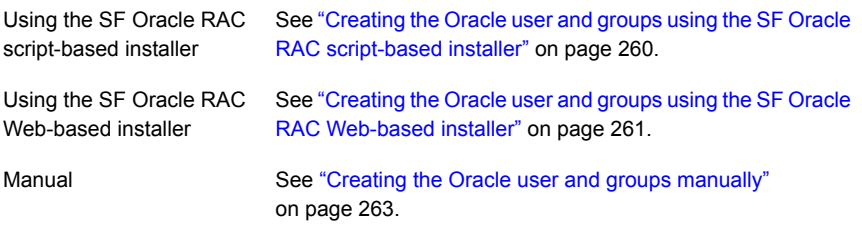

## <span id="page-259-0"></span>Creating the Oracle user and groups using the SF Oracle RAC script-based installer

This procedure provides instructions for creating the Oracle user and groups using the SF Oracle RAC installer.

To create the Oracle user and groups on all nodes in the cluster

- 1 From the SF Oracle RAC installer menu, enter **1** to select the option **Create Oracle Users and Groups**.
- 2 Provide the following information for creating the Oracle user and groups: user name, group name, user ID, group ID, and the full path of the Oracle user home directory.

The user ID and group ID must not be in use on any node in the cluster. The installer suggests unused values, which you may use or change as required. The configuration program assigns the same values on all the nodes.

Note: If you are configuring GCO, then the user IDs and group IDs of all nodes on both the primary and secondary clusters must be the same. While configuring the user ID and group ID values on the secondary site, make sure that they are identical to the values used at the primary site.

For Oracle RAC 10g Release 2/Oracle RAC 11g Release 1:

Enter Oracle UNIX user name: [b] **oracle** Enter Oracle user's ID (numerical): [b] (1165) Enter Oracle UNIX group name: [b] **oinstall** Enter Oracle group's ID (numerical): [b] (1165) Enter absolute path of Oracle user's Home directory: [b] **/home/oracle** Is this information correct?  $[y,n,q]$  (y)

Review and confirm the information provided.

3 For Oracle RAC 11g Release 2:

Repeat the above steps to create the grid user.

Enter Oracle UNIX user name: [b] **grid** Enter Oracle user's ID (numerical): [b] (1168) Enter Oracle UNIX group name: [b] (oinstall) Enter Oracle group's ID (numerical): [b] (1000) Enter absolute path of Oracle user's Home directory: [b] **/home/grid** 4 Enter the information for the secondary group.

```
Do you want to create a secondary group
for Oracle user? [y,n,q,b,?] (n) y
Enter Oracle UNIX group name: [b] (dba, oper etc.)
Enter Oracle group's ID (numerical): [b] (1996)
```
Creating secondary group dba for Oracle user oracle on sys1 ..... Done Creating secondary group dba for Oracle user oracle on sys2 ..... Done Do you want to create another secondary group for Oracle user? [y,n,q,b,?] (n)

5 Create a password for the oracle user on each node.

To create a password, log in as the oracle user and enter the password when prompted.

<span id="page-260-0"></span>6 Set up passwordless SSH as the oracle/grid user to install Oracle RAC binaries.

For instructions, see the appendix *Setting up inter-system communication* in this document.

# Creating the Oracle user and groups using the SF Oracle RAC Web-based installer

This procedure provides instructions for creating the Oracle user and groups using the SF Oracle RAC Web-based installer.

#### To create the Oracle user and groups on all nodes in the cluster

- 1 From the SF Oracle RAC installer menu, select the option **Create Oracle User and Group**.
- 2 Provide the following information for creating the Oracle user and groups: user name, group name, user ID, group ID, and the full path of the Oracle user home directory.

The user ID and group ID must not be in use on any node in the cluster. The installer suggests unused values, which you may use or change as required. The configuration program assigns the same values on all the nodes.

Note: If you are configuring GCO, then the user IDs and group IDs of all nodes on both the primary and secondary clusters must be the same. While configuring the user ID and group ID values on the secondary site, make sure that they are identical to the values used at the primary site.

```
Enter Oracle UNIX user name:
Enter Oracle UNIX group name:
Enter Oracle user's ID (numerical) (1165):
Enter Oracle group's ID (numerical) (1165):
Enter absolute path of Oracle user's Home directory:
```
- 3 Click **Yes** at the confirmation prompts.
- 4 Click **Yes** to enter the information for the secondary group.

Enter Oracle UNIX secondary group name: Enter Oracle group's ID (numerical) (1996):

- 5 Click **Ok** to confirm.
- 6 Click **Yes** if you want to create another secondary group, else click **No**.
- 7 For Oracle RAC 11g Release 2: Repeat the above steps to create the grid user.

```
Enter Oracle UNIX user name:
Enter Oracle UNIX group name (oinstall):
Enter Oracle user's ID (numerical) (1168):
Enter Oracle group's ID (numerical) (1000):
Enter absolute path of Oracle user's Home directory:
```
### <span id="page-262-1"></span>Creating the Oracle user and groups manually

Depending on the Oracle RAC version, create the necessary Oracle groups and users. Be sure to assign the same group ID, user ID, and home directory for the user on each system.

Note: When you create the user and group, make sure that you specify a user and group ID that is not in use.

To create the operating system Oracle user and group on each system

1 Create the primary and secondary group on each system.

Primary group:

# **mkgroup id=***grp\_id grp\_name*

Secondary group:

# **mkgroup id=***grp\_id\_sec grp\_name\_sec*

<span id="page-262-0"></span>2 Create the Oracle user and the user home directory on each system:

```
# useradd -g grp_name -u user_id \
-G grp_name_sec -m -d user_home user_name
```
# Creating storage for OCR and voting disk

Create appropriate storage for Oracle Cluster Registry (OCR) and the voting disk depending on the version of Oracle RAC.

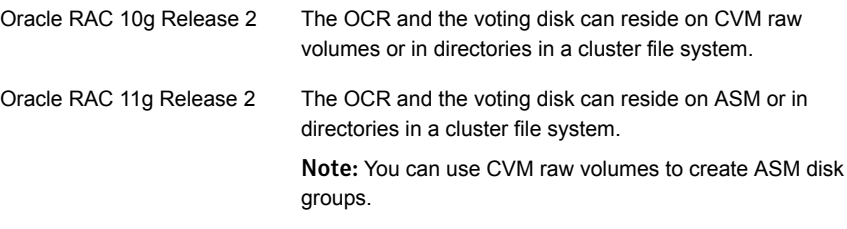

Use one of the following ways to create the storage:

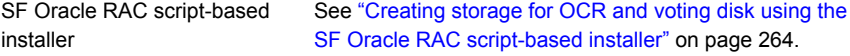

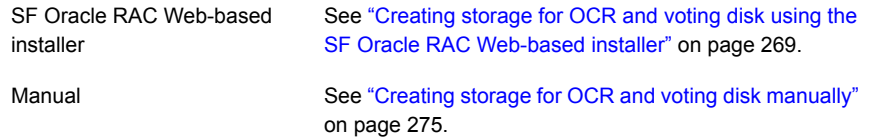

You need to create CVM volumes or a CFS mount point for database file storage later in the installation process:

<span id="page-263-0"></span>See "Creating the Oracle RAC [database"](#page-346-0) on page 347.

## Creating storage for OCR and voting disk using the SF Oracle RAC script-based installer

The SF Oracle RAC installer enables you to create OCR and voting disk storage on CVM raw volumes or on a clustered file system. After creating the storage, the installer adds the storage configuration to VCS for high availability.

If you are creating the OCR and voting disk storage on CVM raw volumes, the installer performs the following tasks:

- Creates CVM volumes for OCR and voting disk (two-way mirrored or unmirrored)
- Creates the OCR and voting disk volumes and sets the ownership
- Starts the volumes
- Adds the CVMVolDg resource to the VCS configuration in the cvm group so that the volumes are brought online automatically when the node starts
- Brings the CVMVoIDg resource online

If you are creating the OCR and voting disk storage on CFS, the installer performs the following tasks:

- Creates CVM volumes for OCR and voting disk (two-way mirrored or unmirrored)
- Creates the OCR and voting disk volumes and sets the ownership
- Starts the volumes
- Creates the mount point and mounts it on all the nodes
- Sets the ownership for the CFS mount point
- Adds the CFSMount and CVMVolDg resources to the VCS configuration in the cvm group so that the resources are brought online automatically when the nodes start
- Brings the CFSMount and CVMVoIDg resources online

To create storage for OCR and voting disk using the SF Oracle RAC installer

1 From the SF Oracle RAC installer menu, enter **2** to select the option **Create Storage for OCR and Voting disk**.

The following menu displays:

- 1) Create Oracle Users and Groups
- 2) Create Storage for OCR and Voting disk
- 3) Oracle Network Configuration
- 4) Exit SF Oracle RAC Configuration
- b) Back to previous menu

Choose option: [1-4,b,q] (1) **2**

2 Enter **y** to create the storage.

```
Do you want the installer to assist you in creating disk groups,
volumes and file systems for Oracle? [y,n,q] (n) y
```
If you want to create the storage manually, enter **n**. The installer displays instructions for creating the storage manually. You may skip the remaining steps.

3 Select an appropriate option for the disk group.

```
1) Create a disk group
2) Use an existing disk group
b) Back to previous menu
Choose option: [1-2,b,q]
```
If you want to mirror the CVM volumes, click **Yes** at the following prompt:

Do you want to enable mirroring? [y,n,q] (y) y

■ If you choose to create a disk group, the installer displays the list of existing disks that do not belong to any disk group. Specify the disk (by entering the serial numbers displayed next to the disk name) that you want to use to create the disk group. If you chose to mirror the CVM volumes, select at least two disks.

Enter the name of the disk group.

Enter the disk group name: [b] (ocrvotedg)

■ If you choose to use an existing disk group, the installer displays the list of existing disk groups. Select a disk group. If you chose to mirror the CVM volumes, select an existing disk group that contains at least two disks for mirroring.

4 Review and confirm the configuration information displayed:

```
CVM Master node: sys1
Selected disks (including mirroring):
   1. Disk_2
   2. Disk_3
Disk group name: ocrvotedg
Is this information correct? [y,n,q] (y)
```
The installer initializes the disk groups.

- 5 Choose the type of storage.
	- To create the storage on CVM raw volumes: See ["Creating](#page-265-0) the OCR and voting disk storage on CVM raw volumes" on page 266.
	- To create the storage on CFS: See ["Creating](#page-266-0) the OCR and voting disk storage on CFS" on page 267.

#### <span id="page-265-0"></span>Creating the OCR and voting disk storage on CVM raw volumes

Perform the steps in the following procedure to create the storage for OCR and voting disk on CVM raw volumes.

Note: For Oracle RAC 11g Release 2, you may create CVM raw volumes to create ASM disk groups that may be used to store the OCR and voting disk information.

#### To create the OCR and voting disk storage on CVM raw volumes

1 Enter **1** to select the option **CVM Raw Volume**.

```
1 CVM Raw Volume
2 Clustered File System
b Back to previous menu
Select the storage scheme to be used: [1-2,b,q] 1
```
2 Enter the name and size of the volume on which you want to store OCR information.

Enter the volume name for OCR: [b] (ocrvol) Enter the volume size for OCR (in MB): [b] (320) 3 Enter the name and size of the volume on which you want to store voting disk information.

Enter the volume name for Vote: [b] (votevol) Enter the volume size for Vote (in MB): [b] (320)

4 Enter the Oracle UNIX user name.

Enter Oracle UNIX user name: [b] **oracle**

5 Enter the Oracle UNIX group name.

Enter Oracle UNIX group name: [b] (oinstall)

- 6 Press **Return** to continue.
- 7 Review and confirm the configuration information. The installer creates the volumes and brings the corresponding resources online.

Press **Return** to continue.

8 Verify that the corresponding resource is online on all nodes in the cluster.

<span id="page-266-0"></span>Note: It takes a few minutes for the CVMVolDg resource to come online.

# **hares -state** *ocrvotevol\_resname*

#### Creating the OCR and voting disk storage on CFS

Perform the steps in the following procedure to create the storage for OCR and voting disk on CFS.

To create the OCR and voting disk storage on CFS

1 Enter **2** to select the option **Clustered File System**.

```
1 CVM Raw Volume
2 Clustered File System
b Back to previous menu
Select the storage scheme to be used: [1-2,b,q] 2
```
2 Specify whether you want to create separate file systems for OCR and voting disk:

```
Do you want to create separate filesystems for ocr and vote?
[y, n, q] (y)
```
- 3 Enter the name and size of the volume on which you want to store OCR and voting disk information.
	- If you have chosen to create a shared file system for OCR and voting disk, enter the following information:

```
Enter the volume name for OCR and Voting disk:
[b] (ocrvotevol)
Enter the volume size for OCR and Voting disk (in MB):
[b] (640)
```
■ If you have chosen to create separate file systems for OCR and voting disk, enter the following information:

Enter the volume name for OCR: [b] (ocrvol) Enter the volume size for OCR (in MB): [b] (320) Enter the volume name for Vote: [b] (votevol) Enter the volume size for Vote (in MB): [b] (320)

4 Enter the Oracle UNIX user name.

Enter Oracle UNIX user name: [b] **oracle**

5 Enter the Oracle UNIX group name.

Enter Oracle UNIX group name: [b] (oinstall)

- 6 Press **Return** to continue.
- 7 Review and confirm the configuration information. The installer creates and starts the volumes on all nodes in the cluster.
- 8 Enter the CFS mount point for OCR and voting disk information.
	- If you have chosen to create a shared file system for OCR and voting disk, enter the following information:

Enter the mount point location for CFS (common for all the nodes) [b] (/ocrvote)

■ If you have chosen to create separate file systems for OCR and voting disk, enter the following information:

Enter the mount point location for OCR storage (common for all the nodes): [b] (/ocr) Enter the mount point location for Vote storage (common for all the nodes): [b] (/vote)

The installer creates the CFS mount points and sets the ownership. Press **Return** to continue.

9 Verify that the corresponding CVMVolDg and CFSMount resources are online on all nodes in the cluster:

Note: It takes a few minutes for the CVMVolDg resource to come online.

```
# hares -state ocrvotemnt_resname
```
<span id="page-268-0"></span># **hares -state** *ocrvotevol\_resname*

# Creating storage for OCR and voting disk using the SF Oracle RAC Web-based installer

The SF Oracle RAC installer enables you to create OCR and voting disk storage on CVM raw volumes or on a clustered file system. After creating the storage, the installer adds the storage configuration to VCS for high availability.

If you are creating the OCR and voting disk storage on CVM raw volumes, the installer performs the following tasks:

- Creates CVM volumes for OCR and voting disk (two-way mirrored or unmirrored) and sets the ownership
- Starts the volumes
- Adds the CVMVolDg resource to the VCS configuration in the cvm group so that the volumes are brought online automatically when the nodes start
- Brings the CVMVoIDg resource online

If you are creating the OCR and voting disk storage on CFS, the installer performs the following tasks:

- Creates CVM volumes for OCR and voting disk (two-way mirrored or unmirrored)
- Starts the volumes
- Creates the mount point and mounts it on all the nodes
- Sets the ownership for the CFS mount point
- Adds the CFSMount and CVMVolDg resources to the VCS configuration in the cvm group so that the resources are brought online automatically when the node starts
- Brings the CFSMount and CVMVoIDg resources online

#### To create storage for OCR and voting disk

1 From the SF Oracle RAC installer menu, select the option **Create Storage for OCR and Voting disk**. Click **Next**.

Confirm that SF Oracle RAC is running.

2 Confirm whether you want to create the storage using the installer or manually:

Do you want the installer to assist you in creating disk groups, volumes and file systems for Oracle?

Click **Yes** to create the storage.

If you want to create the storage manually, click **No**. The installer displays instructions for creating the storage manually. Follow the displayed instructions to create the storage.

- 3 Select an appropriate option for the disk group:
	- **Create a disk group**
	- **Use an existing disk group**

If you want to mirror the CVM volumes, click **Yes** at the following prompt:

Do you want to enable mirroring?

4 Depending on the disk group option selected, do one of the following:

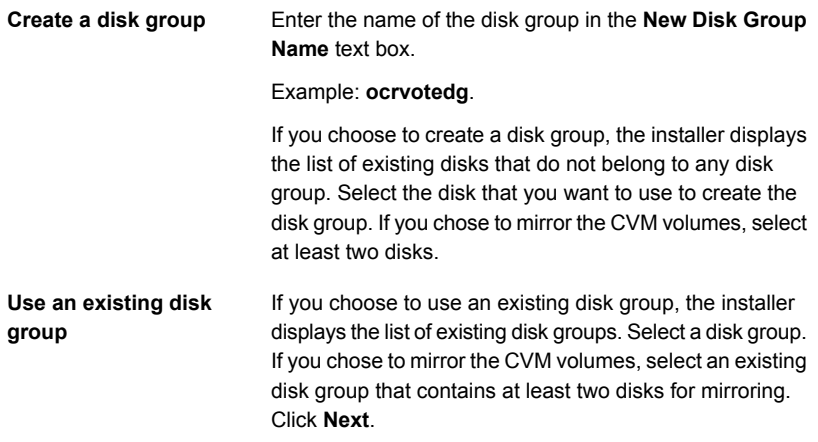

5 Click **Yes** to confirm the configuration information displayed:

The installer initializes the disk groups.

6 Choose the type of storage.

- To create the storage on CVM raw volumes: See ["Creating](#page-270-0) the OCR and voting disk storage on CVM raw volumes" on page 271.
- To create the storage on CFS: See ["Creating](#page-271-0) the OCR and voting disk storage on CFS" on page 272.

#### <span id="page-270-0"></span>Creating the OCR and voting disk storage on CVM raw volumes

Perform the steps in the following procedure to create the storage for OCR and voting disk on CVM raw volumes.

Note: For Oracle RAC 11g Release 2, you may create CVM raw volumes to create ASM disk groups that may be used to store the OCR and voting disk information.

#### To create the OCR and voting disk storage on CVM raw volumes

- 1 Select the option **CVM raw volumes**. Click **Next**.
- 2 Provide the following information:

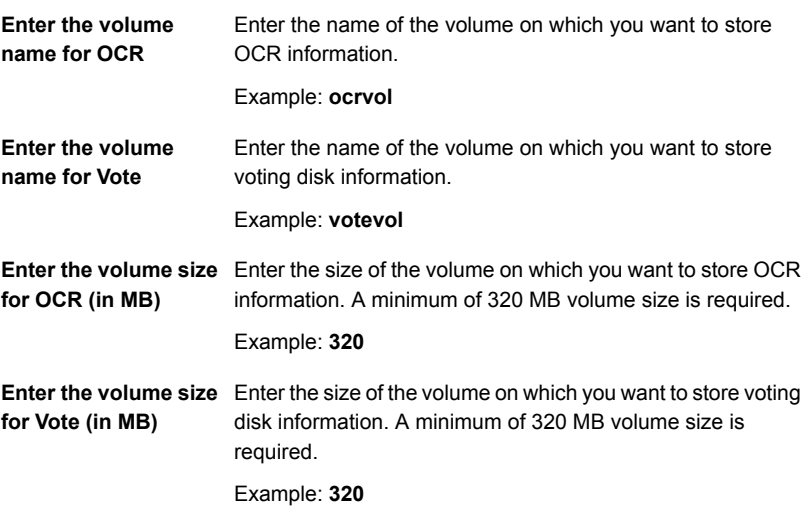

Click **Next**.

3 Provide the Oracle user information:

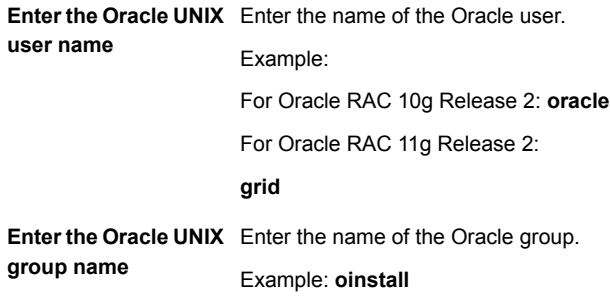

Click **Next**.

- 4 Click **Yes** to confirm the configuration information. The installer creates the volumes and brings the corresponding resources online.
- 5 Verify that the resource is online on all nodes in the cluster.

<span id="page-271-0"></span>Note: It takes a few minutes for the CVMVolDg resource to come online.

# **hares -state** *ocrvotevol\_resname*

#### Creating the OCR and voting disk storage on CFS

Perform the steps in the following procedure to create the storage for OCR and voting disk on CFS.

To create the OCR and voting disk storage on CFS

- 1 Select the option **Clustered File System**. Click **Next**.
- 2 Specify whether you want to create separate file systems for OCR and voting disk:

```
Do you want to create separate filesystems for ocr and vote?
[y,n,q] (y)
```
- 3 Enter the name and size of the volume on which you want to store OCR and voting disk information.
	- If you have chosen to create a shared file system for OCR and voting disk, enter the following information:

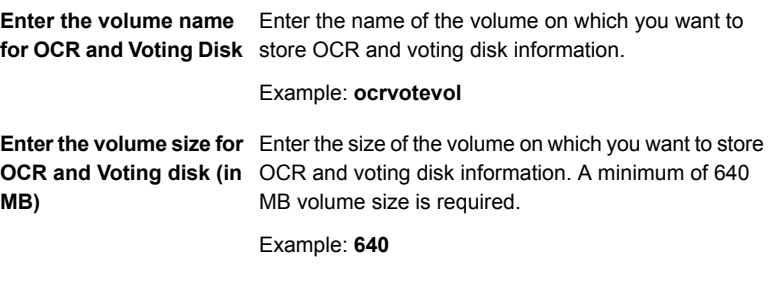

■ If you have chosen to create separate file systems for OCR and voting disk, enter the following information:

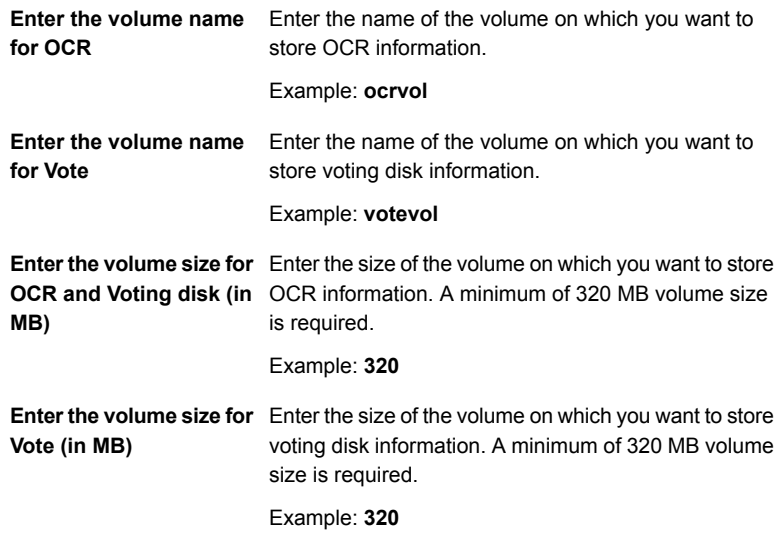

Click **Next**.

4 Provide the Oracle user information:

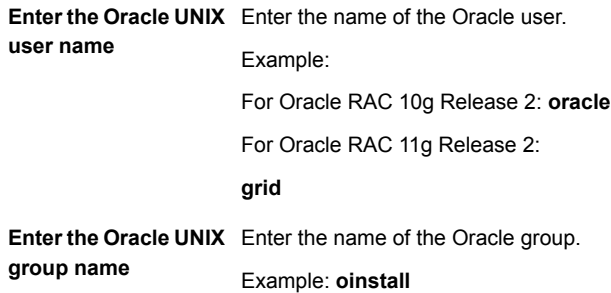

Click **Next**.

- 5 Click **Yes** to confirm the configuration information. The installer creates and starts the volumes on all nodes in the cluster.
- 6 Enter the CFS mount point for OCR and voting disk information.
	- If you have chosen to create a shared file system for OCR and voting disk, enter the following information:

**Enter the mount point location for CFS** Example: **/ocrvote (common for all the nodes):**

■ If you have chosen to create separate file systems for OCR and voting disk, enter the following information:

**Enter the mount point location for OCR** Example: **/ocr (common for all the nodes):**

**Enter the mount point location for Vote** Example: **/vote (common for all the nodes):**

Click **Next**.

The installer creates the CFS mount points and sets the ownership.

7 Verify that the corresponding CVMVolDg and CFSMount resources are online on all nodes in the cluster:

Note: It takes a few minutes for the CVMVolDg resource to come online.

For example:

```
# hares -state ocrvotemnt_resname
```
<span id="page-274-0"></span># **hares -state** *ocrvotevol\_resname*

## Creating storage for OCR and voting disk manually

Use one of the following storage options to create the OCR and voting disk storage:

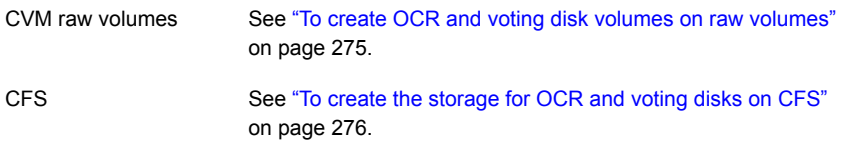

<span id="page-274-1"></span>Note: Whether you create volumes or file system directories, you can add them to the VCS configuration to make them highly available.

#### To create OCR and voting disk volumes on raw volumes

- 1 Log in as the root user.
- 2 Create a shared disk group:

```
# vxdg -s init ocrvote_dgname disk_name2 disk_name3
```
3 Create mirrored volumes in the shared group for OCR and voting disk:

```
# vxassist -g ocrvote_dgname make ocr_volname 300M nmirrors=2
```

```
# vxassist -g ocrvote_dgname make vote_volname 300M nmirrors=2
```
4 Set the ownership for the volumes:

```
# vxedit -g ocrvote_dgname set group=grp_name \
user=user_name mode=660 ocr_volname
# vxedit -g ocrvote_dgname set group=grp_name \
user=user_name mode=660 vote_volname
```
5 Add the storage resources to the VCS configuration to make them highly available.

See "Adding the storage resources to the VCS [configuration"](#page-276-0) on page 277.

<span id="page-275-0"></span>To create the storage for OCR and voting disks on CFS

1 Create a shared VxVM disk group:

```
# vxdg -s init ocrvote_dgname disk_name2 disk_name3
```
2 From the CVM master, create a mirrored volume (for example ocrvotevol) for OCR and voting disk:

```
# vxassist -g ocrvote_dgname make ocrvote_volname 640M nmirrors=2
```
**3** From the CVM master, create a file system with the volume ( $\text{corrotevol}$ ).

# **mkfs -V vxfs /dev/vx/rdsk/***ocrvote\_dgname***/***ocrvote\_volname*

4 On each system, create a directory (for example, /ocrvote) on which to mount the file system containing OCR and voting disk.

# **mkdir /ocrvote\_mnt**

5 On each system, mount the file system containing OCR and voting disk:

```
# mount -V vxfs -o cluster /dev/vx/dsk/ocrvote_dgname/\
ocrvote_volname ocrvote_mnt
```
6 From any system, change permissions on the file system containing OCR and voting disk.

For example:

For Oracle RAC 10g Release 2:

# **chown -R oracle:oinstall** *ocrvote\_mnt*

For Oracle RAC 11g Release 2:

# **chown -R grid:oinstall** *ocrvote\_mnt*

<span id="page-276-0"></span>7 Add the storage resources to the VCS configuration to make them highly available.

See "Adding the storage resources to the VCS [configuration"](#page-276-0) on page 277.

#### Adding the storage resources to the VCS configuration

The type of storage resource you add to the VCS configuration depends on whether you chose to create the OCR and voting disk storage on raw volumes or CFS. If you chose to create the storage on raw volumes, you need to add a CVMVolDg resource to the VCS configuration. If you chose to create the storage on CFS, you need to add the CVMVolDg and CFSMount resources to the VCS configuration.

Depending on the type of storage, follow the steps in one of the following procedures to add the storage resources to the VCS configuration using the command line interface (CLI):

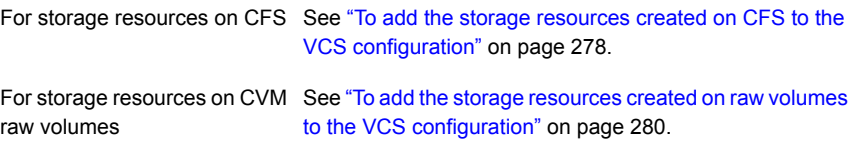

Note: Set the attribute "Critical" to "0" for all the resources in the cvm service group. This ensures that critical CVM and CFS resources are always online.

#### <span id="page-277-0"></span>To add the storage resources created on CFS to the VCS configuration

1 Change the permission on the VCS configuration file to read-write mode:

```
# haconf -makerw
```
- 2 Configure the CVM volumes under VCS:
	- # **hares -add** *ocrvotevol\_resname* **CVMVolDg** *cvm\_grpname*
	- # **hares -modify** *ocrvotevol\_resname* **Critical 0**
	- # **hares -modify** *ocrvotevol\_resname* **CVMDiskGroup** *ocrvote\_dgname*
	- # **hares -modify** *ocrvotevol\_resname* **CVMVolume -add** *ocrvote\_volname*
	- # **hares -modify** *ocrvotevol\_resname* **CVMActivation sw**
- 3 Set up the file system under VCS:
	- # **hares -add** *ocrvotemnt\_resname* **CFSMount** *cvm\_grpname*
	- # **hares -modify** *ocrvotemnt\_resname* **Critical 0**
	- # **hares -modify** *ocrvotemnt\_resname* **MountPoint** *ocrvote\_mnt*
	- # **hares -modify** *ocrvotemnt\_resname* **BlockDevice \ /dev/vx/dsk/***ocrvote\_dgname***/***ocrvote\_volname*
- 4 Link the parent and child resources:
	- # **hares -link** *ocrvotevol\_resname* **cvm\_clus**
	- # **hares -link** *ocrvotemnt\_resname ocrvotevol\_resname*
	- # **hares -link** *ocrvotemnt\_resname* **vxfsckd**
- 5 Enable the resources:
	- # **hares -modify** *ocrvotevol\_resname* **Enabled 1**
	- # **hares -modify** *ocrvotemnt\_resname* **Enabled 1**
	- # **haconf -dump -makero**

6 Verify the configuration of the CVMVolDg and CFSMount resources in the main.cf file.

#### For example:

```
CFSMount ocrvote_mnt_ocrvotedg (
              Critical = 0
               MountPoint = "/ocrvote"
               BlockDevice = "/dev/vx/dsk/ocrvotedg/ocrvotevol"
               \lambdaCVMVolDg ocrvote_voldg_ocrvotedg (
             Critical = 0CVMDiskGroup = ocrvotedg
              CVMVolume = { ocrvotevol }
              CVMActivation = sw
              )
ocrvote mnt ocrvotedg requires ocrvote voldg ocrvotedg
ocrvote mnt ocrvotedg requires vxfsckd
ocrvote voldg ocrvotedg requires cvm clus
```
7 Bring the CFSMount and CVMVolDg resources online on all systems in the cluster:

# **hares -online** *ocrvotevol\_resname* **-sys** *node\_name*

# **hares -online** *ocrvotemnt\_resname* **-sys** *node\_name*

Verify that the resources are online on all systems in the cluster:

# **hares -state** *ocrvotevol\_resname*

# **hares -state** *ocrvotemnt\_resname*

#### <span id="page-279-0"></span>To add the storage resources created on raw volumes to the VCS configuration

1 Change the permissions on the VCS configuration file:

```
# haconf -makerw
```
- 2 Configure the CVM volumes under VCS:
	- # **hares -add** *ocrvotevol\_resname* **CVMVolDg** *cvm\_grpname*
	- # **hares -modify** *ocrvotevol\_resname* **Critical 0**
	- # **hares -modify** *ocrvotevol\_resname* **CVMDiskGroup** *ocrvote\_dgname*
	- # **hares -modify** *ocrvotevol\_resname* **CVMVolume -add** *ocr\_volname*
	- # **hares -modify** *ocrvotevol\_resname* **CVMVolume -add** *vote\_volname*
	- # **hares -modify** *ocrvotevol\_resname* **CVMActivation sw**
- 3 Link the parent and child resources:
	- # **hares -link** *ocrvotevol\_resname* **cvm\_clus**
- 4 Enable the resources:
	- # **hares -modify** *ocrvotevol\_resname* **Enabled 1**
	- # **haconf -dump -makero**

5 Verify the configuration of the CVMVolDg resource in the main.cf file.

For example:

```
CVMVolDg ocrvote_voldg_ocrvotedg (
              Critical = 0
              CVMDiskGroup = ocrvotedg
              CVMVolume = { ocrvol, votevol }
              CVMActivation = sw
              )
ocrvote voldg ocrvotedg requires cvm clus
```
6 Bring the ocrvote\_voldg\_ocrvotedg resource online on all systems in the cluster:

```
# hares -online ocrvotevol_resname -sys node_name
```
Verify that the resource is online on all systems in the cluster:

```
# hares -state ocrvotevol_resname
```
# Configuring private IP addresses for Oracle RAC

Private IP addresses are required by Oracle RAC to provide communication between the cluster nodes. Depending on your private network configuration, you may need one or more IP addresses. You can configure the private IP addresses for high availability using the PrivNIC or MultiPrivNIC agents.

Note: IPv6 addresses are not supported in this release.

[Table](#page-281-0) 23-1 lists the available options for configuring the private network for Oracle RAC. Use one of the following options to configure the private network.

| <b>Option</b>              | <b>Description</b>                                                                                                    |
|----------------------------|----------------------------------------------------------------------------------------------------|
| PrivNIC configuration      | Perform this configuration if you plan to:                                                                                                    |
|                            | Use a common IP address for Oracle Clusterware/Grid<br>$\blacksquare$<br>Infrastructure heartbeat and Oracle RAC database cache<br>fusion and you plan to configure the IP address for high<br>availability using the PrivNIC agent.<br>Or, in the case of Oracle RAC 10g Release 2, use<br>$\blacksquare$<br>VCSIPC/LMX/LLT for Oracle RAC database cache fusion<br>(you need an IP address only for Oracle Clusterware<br>heartbeat in this scenario) and you plan to configure the<br>IP address for high availability using the PrivNIC agent.<br>For instructions: |
|                            | See "Configuring the private IP address and PrivNIC resource"<br>on page 282.                                                                                                    |
| MultiPrivNIC configuration | Perform this configuration if you plan to:                                                                                                    |
|                            | Use an IP address on each node for Oracle<br>$\blacksquare$<br>Clusterware/Grid Infrastructure heartbeat<br>And, use one or more IP addresses on each node for<br>$\blacksquare$<br>Oracle database cache fusion<br>And, configure the IP addresses for high availability using<br>$\blacksquare$<br>the MultiPrivNIC agent                                                                                                    |
|                            | For instructions:                                                                                                    |
|                            | See "Configuring the private IP address information and<br>MultiPrivNIC resource" on page 290.                                                                                                    |

<span id="page-281-0"></span>Table 23-1 Options for configuring the private network for Oracle RAC

## <span id="page-281-1"></span>Configuring the private IP address and PrivNIC resource

You need to configure the following information:

■ An IP address on each node

If you plan to install Oracle RAC 10g Release 2, the IP addresses configured must be added to the /etc/hosts file (using the SF Oracle RAC installer or manually) on all the nodes before installing Oracle Clusterware/Grid Infrastructure.

■ The PrivNIC agent for failing over IP addresses in the event of link failures. The Oracle Clusterware/Grid Infrastructure interconnects need to be protected against NIC failures and link failures. The installer discovers the existing private NICs on which LLT is configured. For maximum failover options, all available LLT links are used for PrivNIC configuration.

Note: The PrivNIC agent is not supported with Oracle RAC 11.2.0.2 and later versions. For more information, see

<http://www.symantec.com/business/support/index?page=content&id=TECH145261>

Use one of the following ways to configure the PrivNIC and private IP address information:

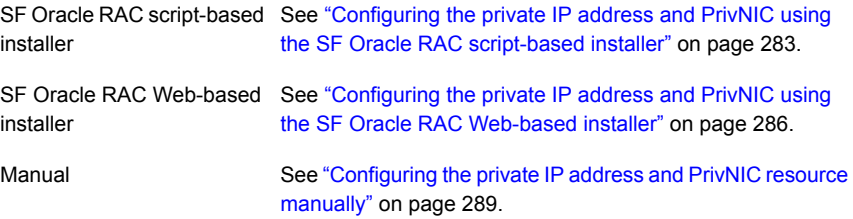

#### <span id="page-282-0"></span>Configuring the private IP address and PrivNIC using the SF Oracle RAC script-based installer

The SF Oracle RAC installer performs the following tasks:

- Backs up the /etc/hosts file and adds the IP address information to the file (only if you specified that the installer update the file).
- Adds the PrivNIC resource in the CVM group.

Perform the steps in the following procedure to configure the PrivNIC and private IP address using the installer.

#### To configure the PrivNIC and private IP address information

- 1 From the SF Oracle RAC menu, enter **3** to select the option **Oracle Network Configuration**.
	- 1) Create Oracle Users and Groups
	- 2) Create Storage for OCR and Voting disk
	- 3) Oracle Network Configuration
	- 4) Exit SF Oracle RAC Configuration
	- b) Back to previous menu

Choose option: [1-4,b,q] (1) **3**

- 2 Enter **1** to select the option **Configure private IP addresses (PrivNIC Configuration)**.
	- 1) Configure private IP addresses (PrivNIC Configuration)
	- 2) Configure private IP addresses (MultiPrivNIC Configuration)
	- 3) Exit SF Oracle RAC Configuration
	- b) Back to previous menu

Choose option: [1-3,b,q] (1) **1**

The installer discovers available LLT links and PrivNIC resources.

If PrivNIC resources exist, you can choose to delete and reconfigure the resources using the installer.

Note: The installer only removes the corresponding PrivNIC resources from the configuration file. You must manually disassociate the IP addresses from the corresponding network interfaces and remove the IP addresses from the /etc/hosts file.

3 Enter the name for the PrivNIC resource.

Enter the PrivNIC resource name: [b] (ora\_priv)

4 Enter **y** to modify the priority of the PrivNIC interfaces.

Note: The priority you set determines the interface that the PrivNIC agent chooses during failover.

```
Do you want to update the priority of the PrivNIC
interfaces? [y,n,q] (n) y
```
5 Set the interface priority in decreasing order. The PrivNIC agent will assign the highest priority to the first interface specified in the list.

Enter the interface name in the decreasing priority order, separated by a space: [b] (en2 en3) **en3 en2**

6 ■ Enter **y** to add the IP addresses to the /etc/hosts file.

```
Do you want the installer to add IP addresses in
/etc/hosts file? [y,n,q] (y)
```
- Enter **n** if you choose to add the IP addresses to the file manually. Go to step [8.](#page-284-0)
- 7 Perform this step only if you enabled the installer to add the IP address to the /etc/hosts file in the previous step.

Provide the private IP address and the private node name for the IP address that must be added to the file.

Note: All IP addresses must be in the same subnet, failing which Oracle Clusterware/Grid Infrastructure will not be able to communicate properly across the nodes.

If the private IP address entries are already present in the /etc/hosts file on one of nodes in the cluster, the installer does not update the file with the specified IP addresses on any of the nodes in the cluster.

```
Enter the private IP for sys1: [b] 192.168.12.1
Enter Hostname alias for the above IP address: [b] sys1-priv
Enter the private IP for sys2: [b] 192.168.12.2
Enter Hostname alias for the above IP address: [b] sys2-priv
```
Go to step [9.](#page-285-1)

8 Perform this step only if you have chosen to add the IP address to the /etc/hosts file manually.

Enter the private IP address information.

Enter the private IP for sys1: [b] **192.168.12.1** Enter the private IP for sys2: [b] **192.168.12.2** <span id="page-285-1"></span>9 Enter the netmask information for the private network:

Enter the Netmask for private network: [b] (255.255.255.0)

The SF Oracle RAC installer now displays the configuration information.

- 10 Enter **y** to review and confirm the configuration information. The installer adds the PrivNIC resources to the VCS configuration and updates the /etc/hosts file (if you chose an installer-based update).
- 11 If you chose to add the IP address information to the /etc/hosts file manually, proceed to update the file as described in the following procedure.

See "Adding private IP [addresses](#page-298-0) to the /etc/hosts file manually" on page 299.

<span id="page-285-0"></span>12 Verify the PrivNIC configuration updates made by the program in the main.cf file.

See "Verifying the VCS configuration for PrivNIC and [MultiPrivNIC"](#page-299-0) on page 300.

#### Configuring the private IP address and PrivNIC using the SF Oracle RAC Web-based installer

The SF Oracle RAC installer performs the following tasks:

- Backs up the /etc/hosts file and adds the IP address information to the file (only if you specified that the installer update the file).
- Adds the PrivNIC resource in the CVM group.

Perform the steps in the following procedure to configure the PrivNIC and private IP address using the installer.

#### To configure the PrivNIC and private IP address information

- 1 From the SF Oracle RAC menu, select the option **Oracle Network Configuration**. Click **Next**.
- 2 Select the option **Configure private IP addresses (PrivNIC Configuration)** from the Select a Task drop-down list. Click **Next**.

The installer discovers available LLT links and PrivNIC resources.

If PrivNIC resources exist, you can choose to delete and reconfigure the resources using the installer.

Note: The installer only removes the corresponding PrivNIC resources from the configuration file. You must manually disassociate the IP addresses from the corresponding network interfaces and remove the IP addresses from the /etc/hosts file.

3 Enter the name for the PrivNIC resource.

Enter the PrivNIC resource name (ora priv):

Click **Next**.

4 Click **Yes** in the confirmation dialog box to modify the priority of the PrivNIC interfaces.

Note: The priority you set determines the interface that the PrivNIC agent chooses during failover.

Set the interface priority in decreasing order. The PrivNIC agent will assign the highest priority to the first interface specified in the list.

Enter the interface name in the decreasing priority order, separated by a space (en2 en3): **en3 en2**

Click **Next**.

5 ■ Click **Yes** to add the IP addresses to the /etc/hosts file.

Do you want the installer to add IP addresses in /etc/hosts file? [y,n,q] (y)

■ Click **No** if you choose to add the IP addresses to the file manually. Go to step [7.](#page-287-0)

6 Perform this step only if you enabled the installer to add the IP address to the /etc/hosts file in the previous step.

Provide the private IP address and the private node name for the IP address that must be added to the file.

Note: All IP addresses must be in the same subnet, failing which Oracle Clusterware/Grid Infrastructure will not be able to communicate properly across the nodes.

If the private IP address entries are already present in the /etc/hosts file on one of nodes in the cluster, the installer does not update the file with the specified IP addresses on any of the nodes in the cluster.

Enter the private IP for sys1: **192.168.12.1** Enter Hostname alias for the above IP address: **sys1-priv** Enter the private IP for sys2: **192.168.12.2** Enter Hostname alias for the above IP address: **sys2-priv**

<span id="page-287-0"></span>Click **Next**.

Go to step [8.](#page-287-1)

7 Perform this step only if you have chosen to add the IP address to the /etc/hosts file manually.

Enter the private IP address information.

<span id="page-287-1"></span>Enter the private IP for sys1: **192.168.12.1** Enter the private IP for sys2: **192.168.12.2**

8 Enter the netmask information for the private network:

Enter the Netmask for private network (255.255.255.0):

Click **Next**.

The SF Oracle RAC installer now displays the configuration information.

9 Click **Yes** to review and confirm the configuration information. The installer adds the PrivNIC resources to the VCS configuration and updates the /etc/hosts file (if you chose an installer-based update).
10 If you chose to add the IP address information to the /etc/hosts file manually, proceed to update the file as described in the following procedure.

See "Adding private IP [addresses](#page-298-0) to the /etc/hosts file manually" on page 299.

11 Verify the PrivNIC configuration updates made by the program in the main.cf file.

See "Verifying the VCS configuration for PrivNIC and [MultiPrivNIC"](#page-299-0) on page 300.

### Configuring the private IP address and PrivNIC resource manually

Perform the steps in the following procedure to configure the private IP address and PrivNIC resource manually. Configure the PrivNIC resource in the VCS group where you have configured the OCR and voting disk resources.

The sample procedure creates the PrivNIC resource in the cvm group. The PrivNIC agent plumbs the IP address to the specified network interface.

### To configure the private IP address and PrivNIC resource manually

- 1 Log in as the root user on one of the nodes in the cluster.
- 2 Change the cluster configuration to read-write mode:
	- # **haconf -makerw**
- 3 Create the PrivNIC resource and add the resource to the same group in which you plan to configure the cssd resource:

```
# hares -add privnic_resname PrivNIC cvm_grpname
```
4 Modify the PrivNIC resource:

```
# hares -modify privnic_resname Critical 0
# hares -local privnic_resname Device
# hares -local privnic_resname Address
# hares -modify privnic_resname \
Device -add nic1_node1 0 -sys node_name1
# hares -modify privnic_resname \
Device -add nic2_node1 1 -sys node_name1
# hares -modify privnic_resname \
Address privnic_ip_node1 -sys node_name1
# hares -modify privnic_resname \
Device -add nic1_node2 0 -sys node_name2
# hares -modify privnic_resname \
Device -add nic2_node2 1 -sys node_name2
# hares -modify privnic_resname \
Address privnic_ip_node2 -sys node_name2
# hares -modify privnic_resname \
NetMask netmask_ip
# hares -modify privnic_resname Enabled 1
```
5 Change the cluster configuration to read-only mode:

```
# haconf -dump -makero
```
### Configuring the private IP address information and MultiPrivNIC resource

You need to configure the following information:

- An IP address on each node for Oracle Clusterware/Grid Infrastructure heartbeats
- One or more IP addresses on each node for the Oracle database
- The MultiPrivNIC agent for failing over IP addresses in the event of link failures. The Oracle Clusterware/Grid Infrastructure interconnects need to be protected against NIC failures and link failures. The MultiPrivNIC agent protects the links against failures, if multiple links are available. The installer discovers the existing private NICs on which LLT is configured. For maximum failover options, all available LLT links are used for MultiPrivNIC configuration.

Note: The MultiPrivNIC agent is not supported with Oracle RAC 11.2.0.2 and later versions. For more information, see <http://www.symantec.com/business/support/index?page=content&id=TECH145261>

If you plan to use Oracle RAC 10g Release 2, the IP addresses configured must be added to the /etc/hosts file (using the SF Oracle RAC installer or manually) on all the nodes before installing Oracle Clusterware/Grid Infrastructure.

Use one of the following ways to configure the MultiPrivNIC and private IP address information:

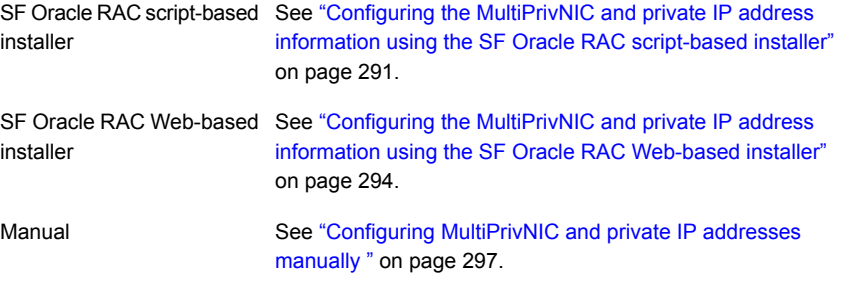

### <span id="page-290-0"></span>Configuring the MultiPrivNIC and private IP address information using the SF Oracle RAC script-based installer

Perform the steps in the following procedure to configure the MultiPrivNIC and private IP address using the installer.

The installer performs the following tasks:

- Backs up the /etc/hosts file and adds the IP address information to the file (only if you specified that the installer update the file).
- Adds the MultiPrivNIC resource in the CVM group.

#### To configure the MultiPrivNIC and private IP address information

- 1 From the SF Oracle RAC menu, enter **3** to select the option **Oracle Network Configuration**.
	- 1) Create Oracle Users and Groups
	- 2) Create Storage for OCR and Voting disk
	- 3) Oracle Network Configuration
	- 4) Exit SF Oracle RAC Configuration
	- b) Back to previous menu

Choose option: [1-4,b,q] (1) **3**

- 2 Enter **2** to select the option **Configure private IP addresses (MultiPrivNIC Configuration)**.
	- 1) Configure private IP addresses (PrivNIC Configuration)
	- 2) Configure private IP addresses (MultiPrivNIC Configuration)
	- 3) Exit SF Oracle RAC Configuration
	- b) Back to previous menu

Choose option: [1-3,b,q] (1) **2**

The installer discovers available LLT links and MultiPrivNIC resources. If MultiPrivNIC resources exist, you can choose to delete and reconfigure the resources using the installer.

Note: The installer only removes the corresponding MultiPrivNIC resources from the configuration file. You must manually disassociate the IP addresses from the corresponding network interfaces and remove the IP addresses from the /etc/hosts file.

3 Enter the name for the MultiPrivNIC resource.

Enter the MultiPrivNIC resource name: [b] (ora\_mpriv) **multi\_priv**

4 ■ Enter **y** to add the IP addresses to the /etc/hosts file.

```
Do you want the installer to add IP addresses in
/etc/hosts file? [y,n,q] (y)
```
■ Enter **n** if you choose to add the IP addresses to the file manually. Go to step [6.](#page-293-1)

5 Perform this step only if you enabled the installer to add the IP address to the /etc/hosts file in the previous step.

Provide the private IP address and the private node name for the IP addresses that must be added to the file. When you do not want to enter information at the prompts, enter **x**.

Note: The IP addresses used for a particular NIC on all nodes of a cluster must be in the same subnet. This subnet must be different from the subnets for the IP addresses on other NICs. Otherwise, Oracle Clusterware/Grid Infrastructure and UDP IPC will not be able to communicate properly across the nodes.

If the private IP address entries are already present in the /etc/hosts file on one of the nodes in the cluster, the installer does not update the file with the specified IP addresses on any of the nodes in the cluster.

```
Enter IP addresses for sys1 for en1 separated by space: [b,q,?]192.168.12.1
Enter Hostname aliases for the above IP addresses
separated by space: [b,q,?] sys1-priv
Enter IP addresses for sys1 for en2
separated by space: [b,q,?] 192.168.2.1
Enter Hostname aliases for the above IP addresses
separated by space: [b,q,?] sys1-priv1
Enter IP addresses for sys2 for en1
separated by space: [b,q,?] 192.168.12.2
Enter Hostname aliases for the above IP addresses
separated by space: [b,q,?] sys2-priv
Enter IP addresses for sys2 for en2
separated by space: [b,q,?] 192.168.2.2
Enter Hostname aliases for the above IP addresses
separated by space: [b,q,?] sys2-priv1
```
Go to step [7.](#page-293-2)

<span id="page-293-1"></span>6 Perform this step only if you have chosen to add the IP address to the /etc/hosts file manually.

Enter the private IP address information.

Enter IP addresses for sys1 for en1 separated by space: [b,q,?] **192.168.12.1** Enter IP addresses for sys1 for en2 separated by space: [b,q,?] **192.168.2.1** Enter IP addresses for sys2 for en1 separated by space: [b,q,?] **192.168.12.2** Enter IP addresses for sys2 for en2 separated by space: [b,q,?] **192.168.2.2**

<span id="page-293-2"></span>7 Enter the netmask information for the private network:

Enter the Netmask for private network: [b] (255.255.255.0)

The SF Oracle RAC installer displays the configured parameters.

- 8 Enter **y** to review and confirm the configuration information. The installer adds the MultiPrivNIC resources and updates the /etc/hosts file (if you chose installer-based update).
- 9 If you chose to add the IP address information to the /etc/hosts file manually, proceed to update the file as described in the following procedure.

See "Adding private IP [addresses](#page-298-0) to the /etc/hosts file manually" on page 299.

<span id="page-293-0"></span>10 Verify the MultiPrivNIC configuration updates made by the program in the main.cf file.

See "Verifying the VCS configuration for PrivNIC and [MultiPrivNIC"](#page-299-0) on page 300.

### Configuring the MultiPrivNIC and private IP address information using the SF Oracle RAC Web-based installer

Perform the steps in the following procedure to configure the MultiPrivNIC and private IP address using the installer.

The installer performs the following tasks:

- Backs up the /etc/hosts file and adds the IP address information to the file (only if you specified that the installer update the file).
- Adds the MultiPrivNIC resource in the CVM group.

To configure the MultiPrivNIC and private IP address information

- 1 From the SF Oracle RAC menu, select the option **Oracle Network Configuration**.
- 2 Select the option **Configure private IP addresses (MultiPrivNIC Configuration)** from the Select a Task drop-down list.

The installer discovers available LLT links and MultiPrivNIC resources. If MultiPrivNIC resources exist, you can choose to delete and reconfigure the resources using the installer.

Note: The installer only removes the corresponding MultiPrivNIC resources from the configuration file. You must manually disassociate the IP addresses from the corresponding network interfaces and remove the IP addresses from the /etc/hosts file.

3 Enter the name for the MultiPrivNIC resource.

Enter the MultiPrivNIC resource name (multi priv): multi priv

Click **Next**.

4 ■ Click **Yes** to add the IP addresses to the /etc/hosts file.

```
Do you want the installer to add IP addresses in
/etc/hosts file?
```
■ Click **No** if you choose to add the IP addresses to the file manually. Go to step [6.](#page-296-1)

5 Perform this step only if you enabled the installer to add the IP address to the /etc/hosts file in the previous step.

Provide the private IP address and the private node name for the IP addresses that must be added to the file.

Note: The IP addresses used for a particular NIC on all nodes of a cluster must be in the same subnet. This subnet must be different from the subnets for the IP addresses on other NICs. Otherwise, Oracle Clusterware/Grid Infrastructure and UDP IPC will not be able to communicate properly across the nodes.

If the private IP address entries are already present in the /etc/hosts file on one of the nodes in the cluster, the installer does not update the file with the specified IP addresses on any of the nodes in the cluster.

Enter IP addresses for sys1 for en1 separated by space: **192.168.12.1** Enter Hostname aliases for the above IP addresses separated by space: **sys1-priv**

### Click **Next**.

Enter IP addresses for sys1 for en2 separated by space:**192.168.2.1** Enter Hostname aliases for the above IP addresses separated by space:**sys1-priv1**

#### Click **Next**.

Enter IP addresses for sys2 for en1 separated by space: **192.168.12.2** Enter Hostname aliases for the above IP addresses separated by space: **sys2-priv**

### Click **Next**.

Enter IP addresses for sys2 for en2 separated by space: **192.168.2.2** Enter Hostname aliases for the above IP addresses separated by space: **sys2-priv1**

Go to step [7.](#page-296-2)

<span id="page-296-1"></span>6 Perform this step only if you have chosen to add the IP address to the /etc/hosts file manually.

Enter the private IP address information.

Enter IP addresses for sys1 for en1 separated by space:**192.168.12.1**

### Click **Next**.

Enter IP addresses for sys1 for en2 separated by space: **192.168.2.1**

### Click **Next**.

Enter IP addresses for sys2 for en1 separated by space: **192.168.12.2**

#### Click **Next**.

<span id="page-296-2"></span>Enter IP addresses for sys2 for en2 separated by space: **192.168.2.2**

#### Click **Next**.

7 Enter the netmask information for the private network:

Enter the Netmask for private network (255.255.255.0):

The SF Oracle RAC installer displays the configured parameters.

- 8 Click **Yes** to review and confirm the configuration information. The installer adds the MultiPrivNIC resources and updates the /etc/hosts file (if you chose installer-based update).
- 9 If you chose to add the IP address information to the /etc/hosts file manually, proceed to update the file as described in the following procedure.

See "Adding private IP [addresses](#page-298-0) to the /etc/hosts file manually" on page 299.

<span id="page-296-0"></span>10 Verify the MultiPrivNIC configuration updates made by the program in the main.cf file.

See "Verifying the VCS configuration for PrivNIC and [MultiPrivNIC"](#page-299-0) on page 300.

#### Configuring MultiPrivNIC and private IP addresses manually

Perform the steps in the following procedure to configure MultiPrivNIC and private IP addresses for Oracle Clusterware/Grid Infrastructure and UDP IPC manually. Configure the MultiPrivNIC resource in the VCS group where you have configured the OCR and voting disk resources.

Make sure that the number of links are the same for every node. For example, in the following configuration, if the en1 and en2 links fail, the MultiPrivNIC agent fails over the IP addresses to the en3 link on sys1; On nebula, the absence of a third link results in the agent failing over the link to en1, which is already down. This results in loss of communication between the nodes and causes Oracle Clusterware/Grid Infrastructure to reboot the cluster.

```
MultiPrivNIC multi_priv (
         Critical = 0
         Device@sys1 = {en1 = 0, en2 = 1}en3 = 2}
          Device@sys2 = {en1 = 0, en2 = 1}Address@sys1 = {"192.168.12.1" = 0,
                            "192.168.2.1" = 1}
          Address@sys2 = {"192.168.12.2" = 0,
                            "192.168.2.2" = 1}
         NetMask = "255.255.255.0"
          )
```
Note: Avoid configurations where the number of links differ between the nodes.

The sample procedure creates the MultiPrivNIC resource in the cvm group. The MultiPrivNIC agent plumbs the IP addresses to the appropriate network interfaces.

To configure the private IP address and MultiPrivNIC manually

- 1 Log in as the root user on one of the nodes in the cluster.
- 2 Change the cluster configuration to read-write mode:

# **haconf -makerw**

3 Create the MultiPrivNIC resource and add the resource to the same group in which you plan to configure the cssd resource:

```
# hares -add multipriv_resname MultiPrivNIC cvm_grpname
```

```
4 Modify the MultiPrivNIC resource:
```

```
# hares -modify multipriv_resname Critical 0
# hares -local multipriv_resname Device
# hares -local multipriv_resname Address
# hares -modify multipriv_resname \
Device -add nic1_node1 0 -sys node_name1
# hares -modify multipriv_resname \
Device -add nic2_node1 1 -sys node_name1
# hares -modify multipriv_resname \
Address -add multipriv_ip1_node1 0 -sys node_name1
# hares -modify multipriv_resname \
Address -add multipriv_ip2_node1 1 -sys node_name1
# hares -modify multipriv_resname \
Device -add nic1_node2 0 -sys node_name2
# hares -modify multipriv_resname \
Device -add nic2_node2 1 -sys node_name2
# hares -modify multipriv_resname \
Address -add multipriv_ip1_node2 0 -sys node_name2
# hares -modify multipriv_resname \
Address -add multipriv_ip2_node2 1 -sys node_name2
# hares -modify multipriv_resname \
NetMask netmask_ip
# hares -modify multipriv_resname Enabled 1
```
<span id="page-298-0"></span>5 Change the cluster configuration to read-only mode:

# **haconf -dump -makero**

### Adding private IP addresses to the /etc/hosts file manually

Perform the steps in the following procedure only if you plan to install Oracle RAC 10g Release 2 and you chose to add the private IP address information manually to the /etc/hosts file at the time of configuring them using the SF Oracle RAC installer.

### To add private IP addresses to the /etc/hosts file manually

- 1 Log in to each system as the root user.
- 2 For a configuration using the PrivNIC agent, add the following entries to the /etc/hosts file.

For example:

192.168.12.1 sys1-priv 192.168.12.2 sys2-priv

For a configuration using the MultiPrivNIC agent, add the following entries to the /etc/hosts file:

For example:

```
192.168.12.1 sys1-priv
192.168.2.1 sys1-priv1
192.168.12.2 sys2-priv
192.168.2.2 sys2-priv1
```
### <span id="page-299-0"></span>Verifying the VCS configuration for PrivNIC and MultiPrivNIC

After you complete the steps for configuring PrivNIC/MultiPrivNIC and the private IP addresses, verify the configuration in the VCS main.cf configuration file.

### To verify the VCS configuration for PrivNIC and MultiPrivNIC

1 View the main.cf file located in the directory  $/etc/VRTSvcs/conf/conf$ 

# **more /etc/VRTSvcs/conf/config/main.cf**

- 2 For a configuration using the PrivNIC agent:
	- Verify that the PrivNIC resource displays in the file. For example:

```
PrivNIC ora_priv (
                     Critical = 0Device \text{Gsys1} = \{\text{en1} = 0, \text{en2} = 1\}Device 0sys2 = {en1= 0, en2= 1}
                     Address @sys1 = "192.168.12.1"
                     Address @sys2 = "192.168.12.2"
```

```
NetMask = "255.255.255.0"
\lambda
```
■ Verify that the PrivNIC resource is online on all nodes in the cluster:

```
# hares -state priv_resname
```
Resource Attribute System Value ora\_priv State sys1 ONLINE ora\_priv State sys2 ONLINE

- 3 For a configuration using the MultiPrivNIC agent:
	- Verify that the MultiPrivNIC resource displays in the file. For example:

```
MultiPrivNIC multi_priv (
              Critical = 0Device \text{Gsys1} = \{\text{en1} = 0, \text{en2} = 1\}Device 0sys2 = {en1= 0, en2 = 1}
              Address @sys1 = {"192.168.12.1" =0, "192.168.2.1" =1}
              Address @sys2 = {"192.168.12.2" =0, "192.168.2.2" =1}
              NetMask = "255.255.255.0"
              \lambda
```
■ Verify that the MultiPrivNIC resource is online on all systems in the cluster:

# **hares -state** *multipriv\_resname* Resource Attribute System Value multi priv State sys1 ONLINE multi priv State sys2 ONLINE

4 Make sure that the specified private IP addresses and devices are displayed when you run the following command:

```
# ifconfig -a
```
5 From each system, verify that the private IP addresses are operational using the ping command.

Verifying that multicast is functional on all private network interfaces

Perform this step if you plan to install Oracle RAC 11g Release 2.

Multicast network communication on the private interconnect network must be enabled and functioning on all nodes otherwise the installation or upgrade of Oracle Grid Infrastructure may fail.

<span id="page-301-1"></span>For more information, see the Oracle Metalink document: 1212703.1

### Creating Oracle Clusterware/Grid Infrastructure and Oracle database home directories manually

You can create the Oracle Clusterware/Grid Infrastructure and Oracle database home directories on the local file system or on a local Veritas file system, or on a Veritas cluster file system. When the installer prompts for the home directories at the time of installing Oracle Clusterware/Grid Infrastructure and Oracle database, it creates the directories locally on each node, if they do not exist.

Note:Symantec recommends that Oracle Clusterware and Oracle database binaries be installed local to each node in the cluster. For Oracle Grid Infrastructure binaries, Oracle requires that they be installed only on a local file system. Refer to the Oracle documentation for size requirements.

In the case of Oracle RAC 11g Release 1, only the database is supported. References to Oracle RAC 11g Release 1 in the procedures apply to the Oracle database alone.

<span id="page-301-0"></span>[Table](#page-301-0) 23-2 lists the Oracle RAC directories you need to create:

| <b>Directory</b>                                                                     | <b>Description</b>                                                                                                    |
|--------------------------------------------------------------------------------------|----------------------------------------------------------------------------------------------------|
| Oracle Clusterware Home<br>Directory (CRS HOME)<br>(For Oracle RAC 10q<br>Release 2) | The path to the home directory that stores the Oracle Clusterware<br>binaries. The Oracle Universal Installer (OUI) installs Oracle<br>Clusterware into this directory, also referred to as CRS HOME. |
|                                                                                      | The directory must be owned by the installation owner of Oracle<br>Clusterware (oracle), with the permission set to 755.<br>Follow Oracle Optimal Flexible Architecture (OFA) guidelines              |
|                                                                                      | while choosing the path.                                                                                                    |

Table 23-2 List of directories

| <b>Directory</b>                                                                                  | <b>Description</b>                                                                                                    |
|---------------------------------------------------------------------------------------------------|----------------------------------------------------------------------------------------------------|
| Oracle Grid Infrastructure<br>Home Directory<br>(GRID HOME)<br>(For Oracle RAC 11g)<br>Release 2) | The path to the home directory that stores the Oracle Grid<br>Infrastructure binaries. The Oracle Universal Installer (OUI)<br>installs Oracle Grid Infrastructure and Oracle ASM into this<br>directory, also referred to as GRID HOME. |
|                                                                                                   | The directory must be owned by the installation owner of Oracle<br>Grid Infrastructure (oracle or grid), with the permission set to 755.                                                                                                 |
|                                                                                                   | The path to the grid home directory must be the same on all<br>nodes                                                                                                    |
|                                                                                                   | Follow Oracle Optimal Flexible Architecture (OFA) guidelines<br>while choosing the path.                                                                                                    |
| Oracle base directory<br>(ORACLE BASE)                                                            | The base directory that contains all the Oracle installations. For<br>Oracle RAC 11g Release 2, create separate Oracle base<br>directories for the grid user and the Oracle user.                                                        |
|                                                                                                   | It is recommended that installations of multiple databases<br>maintain an Optimal Flexible Architecture (OFA) configuration.                                                                                                    |
|                                                                                                   | The path to the Oracle base directory must be the same on all<br>nodes. The permission on the Oracle base directory must be at<br>least 755.                                                                                             |
| Oracle home directory<br>(ORACLE HOME)                                                            | The directory in which the Oracle database software is installed.<br>The path to the Oracle home directory must be the same on all<br>nodes. The permission on the Oracle home directory must be at<br>least 755.                        |

Table 23-2 List of directories *(continued)*

Use one of the following options to create the directories:

<span id="page-302-0"></span>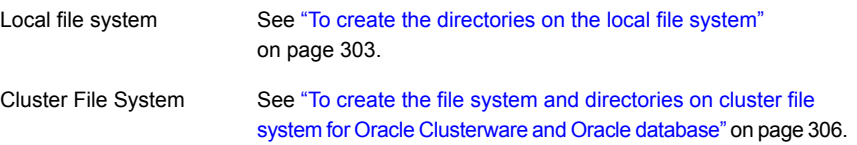

### To create the directories on the local file system

- 1 Log in as the root user on each node.
- 2 Create a local file system and mount it using one of the following methods:
	- Using native operating system commands For instructions, see the operating system documentation.
	- Using Veritas File System (VxFS) commands

```
# vxdg init vxvm_dg \
                                     dg_name
As the root user, create a VxVM local
diskgroup on each node.
                                     # vxassist -g vxvm_dg make clus_volname size
                                     # vxassist -g vxvm_dg make ora_volname size
Create separate volumes for Oracle
Clusterware/Oracle Grid Infrastructure
binaries and Oracle binaries.
                                     # mkfs -V vxfs /dev/vx/rdsk/vxvm_dg/clus_volname
                                     # mkfs -V vxfs /dev/vx/rdsk/vxvm_dg/ora_volname
Create the file systems with the volumes.
                                     # mount -V vxfs /dev/vx/dsk/vxvm_dg/clus_volname \
                                     clus_home
                                     # mount -V vxfs /dev/vx/dsk/vxvm_dg/ora_volname \
                                     oracle_home
Mount the file system.
```
3 Create the directories for Oracle RAC.

For Oracle RAC 10g Release 2/Oracle RAC 11g Release 1:

# **mkdir -p** *oracle\_base* # **mkdir -p** *clus\_home* # **mkdir -p** *oracle\_home*

For Oracle RAC 11g Release 2:

# **mkdir -p** *grid\_base* # **mkdir -p** *clus\_home* # **mkdir -p** *oracle\_base* # **mkdir -p** *oracle\_home* 4 Set appropriate ownership and permissions for the directories.

For Oracle RAC 10g Release 2/Oracle RAC 11g Release 1:

```
# chown -R oracle:oinstall clus_home
# chmod -R 775 clus_home
```
For Oracle RAC 11g Release 2:

```
# chown -R grid:oinstall grid_base
# chmod -R 775 grid_base
# chown -R grid:oinstall clus_home
# chmod -R 775 clus_home
# chown -R oracle:oinstall oracle_base
# chmod -R 775 oracle_base
# chown -R oracle:oinstall oracle_home
# chmod -R 775 oracle_home
```
5 Add the resources to the VCS configuration.

See "To add the storage resources created on VxFS to the VCS [configuration"](#page-304-0) on page 305.

<span id="page-304-0"></span>6 Repeat all the steps on each node of the cluster.

To add the storage resources created on VxFS to the VCS configuration

- 1 Change the permissions on the VCS configuration file:
	- # **haconf -makerw**
- 2 Configure the VxVM volumes under VCS:
	- # **hares -add** *dg\_resname* **DiskGroup cvm**
	- # **hares -modify** *dg\_resname* **DiskGroup** *vxvm\_dg* **-sys** *node\_name*
	- # **hares -modify** *dg\_resname* **Enabled 1**

```
3 Set up the file system under VCS:
```

```
# hares -add clusbin_mnt_resname Mount cvm
# hares -modify clusbin_mnt_resname MountPoint \
"clus_home"
# hares -modify clusbin_mnt_resname BlockDevice \
"/dev/vx/dsk/vxvm_dg/clus_volname" -sys node_name
# hares -modify clusbin_mnt_resname FSType vxfs
# hares -modify clusbin_mnt_resname FsckOpt "-n"
# hares -modify clusbin_mnt_resname Enabled 1
# hares -add orabin_mnt_resname Mount cvm
# hares -modify orabin_mnt_resname MountPoint \
"oracle_home"
# hares -modify orabin_mnt_resname BlockDevice \
"/dev/vx/dsk/vxvm_dg/ora_volname" -sys node_name
# hares -modify orabin_mnt_resname FSType vxfs
# hares -modify orabin_mnt_resname FsckOpt "-n"
# hares -modify orabin_mnt_resname Enabled 1
```
#### 4 Link the parent and child resources:

```
# hares -link clusbin_mnt_resname vxvm_dg
# hares -link orabin_mnt_resname vxvm_dg
```
<span id="page-305-0"></span>5 Repeat all the steps on each node of the cluster.

To create the file system and directories on cluster file system for Oracle Clusterware and Oracle database

Perform the following steps on the CVM master node in the cluster.

1 As the root user, create a VxVM shared disk group:

# **vxdg -s init** *cvm\_dg dg\_name*

2 Create separate volumes for Oracle Clusterware and Oracle database:

```
# vxassist -g cvm_dg make clus_volname size
# vxassist -g cvm_dg make ora_volname size
```
3 Create the Oracle base directory, clusterware home directory, and the Oracle home directory.

For Oracle RAC 10g Release 2/Oracle RAC 11g Release 1:

# **mkdir -p** *oracle\_base* # **mkdir -p** *clus\_home* # **mkdir -p** *oracle\_home* For Oracle RAC 11g Release 2:

# **mkdir -p** *oracle\_base* # **mkdir -p** *oracle\_home* # **mkdir -p** *clus\_home* # **mkdir -p** *grid\_base*

4 Create file systems with the volumes:

# **mkfs -V vxfs /dev/vx/rdsk/***cvm\_dg***/***clus\_volname* # **mkfs -V vxfs /dev/vx/rdsk/***cvm\_dg***/***ora\_volname*

5 Mount the file systems. Perform this step on each node.

```
# mount -V vxfs -o cluster /dev/vx/dsk/cvm_dg/clus_volname \
clus_home
# mount -V vxfs -o cluster /dev/vx/dsk/cvm_dg/ora_volname \
oracle_home
```
6 Change the ownership and permissions on all nodes of the cluster.

For Oracle RAC 10g Release 2/Oracle RAC 11g Release 1:

```
# chown -R oracle:oinstall clus_home
# chmod -R 775 clus_home
```
For Oracle RAC 11g Release 2:

```
# chown -R grid:oinstall grid_base
# chmod -R 775 grid_base
# chown -R grid:oinstall clus_home
# chmod -R 775 clus_home
# chown -R oracle:oinstall oracle_base
# chmod -R 775 oracle_base
# chown -R oracle:oinstall oracle_home
# chmod -R 775 oracle_home
```
<span id="page-307-0"></span>7 Add the CVMVolDg and CFSMount resources to the VCS configuration.

See "To add the CFSMount and CVMVolDg resources to the VCS [configuration](#page-307-0) [using](#page-307-0) CLI" on page 308.

To add the CFSMount and CVMVolDg resources to the VCS configuration using CLI

1 Change the permissions on the VCS configuration file:

# **haconf -makerw**

- 2 Configure the CVM volumes under VCS:
	- # **hares -add** *dg\_resname* **CVMVolDg cvm**
	- # **hares -modify** *dg\_resname* **Critical 0**
	- # **hares -modify** *dg\_resname* **CVMDiskGroup** *cvm\_dg*
	- # **hares -modify** *dg\_resname* **CVMVolume -add** *clus\_volname*
	- # **hares -modify** *dg\_resname* **CVMVolume -add** *ora\_volname*
	- # **hares -modify** *dg\_resname* **CVMActivation sw**

```
3 Set up the file system under VCS:
```

```
# hares -add clusbin_mnt_resname CFSMount cvm
# hares -modify clusbin_mnt_resname Critical 0
# hares -modify clusbin_mnt_resname MountPoint \
"clus_home"
# hares -modify clusbin_mnt_resname BlockDevice \
"/dev/vx/dsk/cvm_dg/clus_volname"
# hares -add orabin_mnt_resname CFSMount cvm
# hares -modify orabin_mnt_resname Critical 0
# hares -modify orabin_mnt_resname MountPoint \
"oracle_home"
# hares -modify orabin_mnt_resname BlockDevice \
"/dev/vx/dsk/cvm_dg/ora_volname"
```
#### 4 Link the parent and child resources:

# **hares -link** *dg\_resname* **cvm\_clus**

- # **hares -link** *clusbin\_mnt\_resname dg\_resname*
- # **hares -link** *clusbin\_mnt\_resname* **vxfsckd**
- # **hares -link** *orabin\_mnt\_resname dg\_resname*
- # **hares -link** *orabin\_mnt\_resname* **vxfsckd**
- 5 Enable the resources:
	- # **hares -modify** *dg\_resname* **Enabled 1**
	- # **hares -modify** *clusbin\_mnt\_resname* **Enabled 1**
	- # **hares -modify** *orabin\_mnt\_resname* **Enabled 1**
	- # **haconf -dump -makero**

6 Verify the resource configuration in the main.cf file.

```
The following is a sample resource configuration for Oracle RAC 10g Release
2:
```

```
CFSMount crsbin_mnt (
               Critical = 0
               MountPoint = "/u01/app/oracle/product/10.2.0/crshome"
               BlockDevice = "/dev/vx/dsk/bindg/crsbinvol"
               \lambdaCFSMount orabin_mnt (
               Critical = 0
               MountPoint = "/u01/app/oracle/product/10.2.0/dbhome_1"
               BlockDevice = "/dev/vx/dsk/bindg/orabinvol"
               )
CVMVolDg crsorabin_voldg (
              Critical = 0
              CVMDiskGroup = bindg
              CVMVolume = { crsbinvol, orabinvol }
              CVMActivation = sw
              )
crsbin mnt requires crsorabin voldg
crsbin_mnt requires vxfsckd
orabin mnt requires crsorabin voldg
orabin_mnt requires vxfsckd
crsorabin_voldg requires cvm_clus
```
7 Verify that the resources are online on all systems in the cluster.

```
# hares -state dg_resname
# hares -state clusbin_mnt_resname
# hares -state orabin_mnt_resname
```
Note: At this point, the crsorabin voldg resource is reported offline, and the underlying volumes are online. Therefore, you need to manually bring the resource online on each node.

To bring the resource online manually:

# **hares -online** *dg\_resname* **-sys** *node\_name*

### Setting up user equivalence

You must establish grid user (Oracle RAC 11g Release 2) and Oracle user equivalence on all nodes to allow the Oracle Universal Installer to securely copy files and run programs on the nodes in the cluster without requiring password prompts.

Set up passwordless SSH communication between the cluster nodes for the Oracle user and the grid user.

For more information, see the Oracle documentation.

### Verifying whether the Veritas Membership library is linked to Oracle libraries

The Veritas Membership library (VCSMM) must be linked with Oracle libraries to enable coordinated exchange of cluster membership information and protection of data integrity. Oracle uses the linked skgxn library (libskgxn) to make ioctl calls to VCSMM, which in turn obtains membership information for clusters and instances.

### To verify whether the Veritas Membership library is linked to Oracle libraries

1 Verify that the library/opt/ORCLcluster/lib/libskgxn2.so is linked to the /opt/VRTSvcs/rac/lib64/libvcsmm.so library:

# **ls -l /opt/ORCLcluster/lib**

libskgxn2.so -> /opt/VRTSvcs/rac/lib64/libvcsmm.so

If the link does not exist, create a symbolic link to the Oracle library as follows:

\$ **ln -s /opt/VRTSvcs/rac/lib64/libvcsmm.so \ /opt/ORCLcluster/lib/libskgxn2.so**

2 Create the required sub-directories and set appropriate permissions:

Create the /usr/sbin/cluster/utilities/ directory:

# **mkdir -p /usr/sbin/cluster/utilities/**

Set the cluster ID in the cldomain file:

```
# lltstat -C > /usr/sbin/cluster/utilities/cldomain
```
Change the permissions on the file:

# **chmod 744 /usr/sbin/cluster/utilities/cldomain**

3 Verify that the library /opt/ORCLcluster/lib/libskgxnr.so is linked to the/opt/VRTSvcs/rac/lib64/libvcsmm\_r.so library:

# **ls -l /opt/ORCLcluster/lib** libskgxnr.so -> /opt/VRTSvcs/rac/lib64/libvcsmm\_r.so

If the link does not exist, create a symbolic link to the Oracle library as follows:

```
$ ln -s /opt/VRTSvcs/rac/lib64/libvcsmm_r.so \
/opt/ORCLcluster/lib/libskgxnr.so
```
Chapter

# Installing Oracle RAC

This chapter includes the following topics:

- **About [installing](#page-312-0) Oracle RAC**
- Installing the Oracle [Clusterware/Grid](#page-313-0) Infrastructure software
- [Configuring](#page-323-0) LLT links in the GPnP profile
- <span id="page-312-0"></span>Installing the Oracle RAC [database](#page-323-1) software
- Verifying the Oracle [Clusterware/Grid](#page-330-0) Infrastructure and database installation

# About installing Oracle RAC

You can install Oracle RAC on shared storage or locally on each node.

Note: SF Oracle RAC supports the clusterware installation of Oracle versions 10g Release 2 and 11g Release 2. Oracle 11g Release 1 Clusterware is not supported. All database versions starting from Oracle 10g Release 2 and later are supported.

Use one of the following ways to install Oracle RAC:

SF Oracle RAC installer The SF Oracle RAC installer is available as a script-based or Web-based installer

> The SF Oracle RAC installer starts the installation process and prompts for information that is required by the Oracle Universal Installer. The Oracle Universal Installer launches with these installation values pre-filled and installs Oracle RAC.

You need to invoke the SF Oracle RAC script-based or Web-based installer to start the installation.

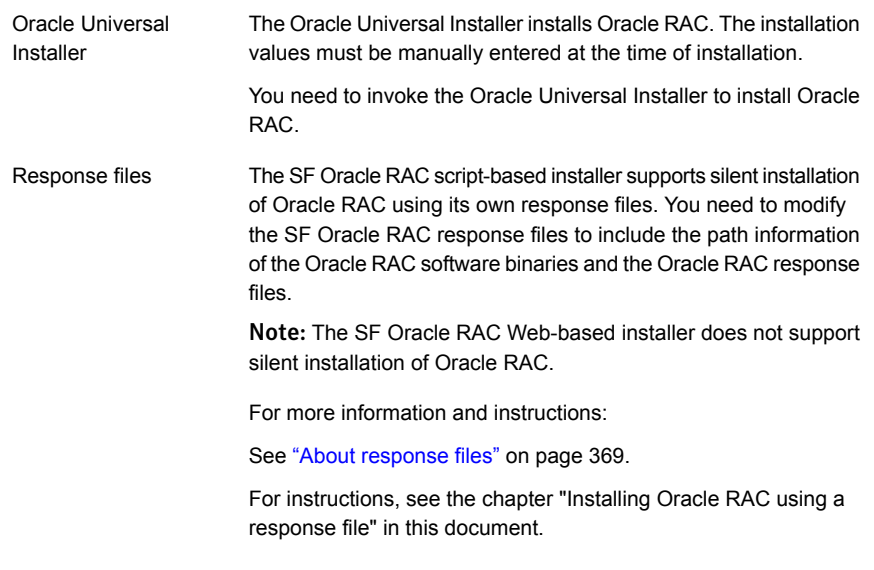

Note: The instructions in this chapter use variables and sample values whereever required. Replace these variables and sample values with values that conform to your installation requirements.

Before you start the installation:

■ Keep the Oracle worksheets handy as you perform the installation tasks. See "Required installation information for Oracle [Clusterware/Grid](#page-570-0) Infrastructure" on page 571.

See "Required installation [information](#page-574-0) for Oracle database" on page 575.

<span id="page-313-0"></span>■ Review your Oracle installation manuals and the appropriate Oracle support Web sites for additional information required during the installation.

# Installing the Oracle Clusterware/Grid Infrastructure software

This section provides instructions for installing Oracle Clusterware/Grid Infrastructure using the SF Oracle RAC installer. The SF Oracle RAC installer prompts for information required to invoke the Oracle Universal Installer and launches it. The responses provided to the SF Oracle RAC installer are pre-filled in the Oracle Universal Installer wizard. When you step through the installation, review or change these installation values in the Oracle Universal Installer.

Note: Before you begin the installation, verify that the nodes in the cluster are connected with network links using similar network devices. For example, if you use en0 as a public link on one node in the cluster, all other nodes in the cluster must also use en0 as the public link. Similarly, if you use en1 as a private link on one node in the cluster, all other nodes in the cluster must also use en1 as the private link.

Oracle Clusterware/Grid Infrastructure software is installed on each node in the CRS\_HOME or GRID\_HOME location, depending on the version of Oracle RAC you install.

Note: If you want to install Oracle Clusterware/Grid Infrastructure on VxFS or CFS, make sure that you created the appropriate storage before proceeding with the installation.

See "Creating Oracle [Clusterware/Grid](#page-301-1) Infrastructure and Oracle database home [directories](#page-301-1) manually" on page 302.

Install the software using one of the following methods:

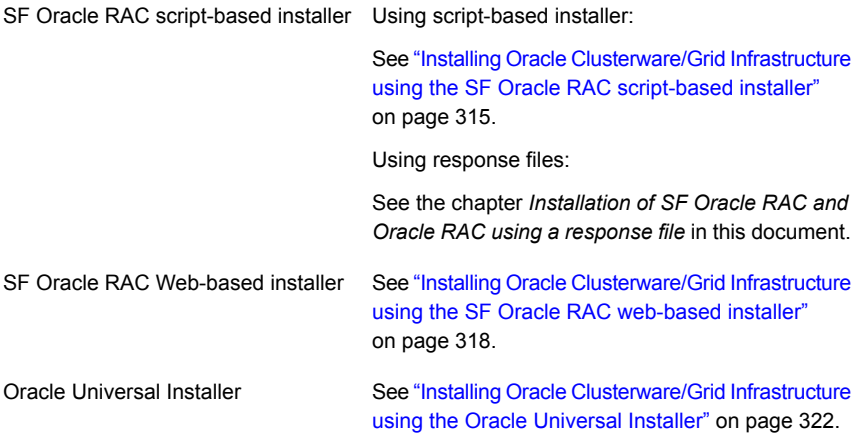

### Installing Oracle Clusterware/Grid Infrastructure using the SF Oracle RAC script-based installer

<span id="page-314-0"></span>The SF Oracle RAC installer performs the following tasks:

Invokes the Oracle Universal Installer to install Oracle Clusterware/Grid Infrastructure

■ Verifies the Oracle Clusterware/Grid Infrastructure installation

To install Oracle Clusterware/Grid Infrastructure using the SF Oracle RAC script-based installer

- 1 Make sure that you completed the required pre-installation steps.
- 2 Return to the following SF Oracle RAC installer menu and select the option **Install Oracle Clusterware/Grid Infrastructure and Database**.
	- 1) Configure SF Oracle RAC sub-components
	- 2) Prepare to Install Oracle
	- 3) Install Oracle Clusterware/Grid Infrastructure and Database
	- 4) Post Oracle Installation Tasks
	- 5) Exit SF Oracle RAC Configuration

```
Choose option: [1-5,q] (1) 3
```
- 3 Select the option **Install Oracle Clusterware/Grid Infrastructure**.
	- 1) Install Oracle Clusterware/Grid Infrastructure
	- 2) Install Oracle Database
	- 3) Exit SF Oracle RAC Configuration
	- b) Back to previous menu

```
Choose option: [1-3,b,q] (1) 1
```
4 Verify that the nodes in the cluster are connected with network links using similar network devices. Review the related information on screen and press **Enter** to confirm.

```
Do you want to continue? [y, n, q] (y)
```
5 Set the DISPLAY environment variable that is required for the Oracle Universal Installer:

Enter DISPLAY environment variable: [b] 10.20.12.150:0.0

where 10.20.12.150 is the IP address of X server where you want to export the display for the installer.

6 Enter the Oracle UNIX user name. The Oracle UNIX user name was previously set up during the pre-installation process.

For Oracle RAC 10g Release 2:

Enter Oracle UNIX user name: [b] (oracle)

For Oracle RAC 11g Release 2:

Enter Oracle UNIX user name: [b] (grid)

7 Enter Oracle UNIX group name. The Oracle UNIX group name was previously set up during the pre-installation process.

Enter Oracle UNIX group name: [b] (oinstall)

8 Enter the full path of the Oracle base directory.

Note: The ORACLE\_BASE directory must be a local directory.

9 Enter the full path of the Oracle Clusterware/Grid Infrastructure home directory.

If the Oracle Clusterware/Grid Infrastructure home directory you specified does not exist, the installer creates the directory locally on each node and sets appropriate permissions for the Oracle user.

10 Enter the full path of the Oracle Clusterware/Grid Infrastructure installation image. Press **Return** to proceed.

The installer detects the version of the Oracle Clusterware/Grid Infrastructure software.

- 11 Enter **y** to continue with the installation.
- 12 Review and confirm the configuration information. The installer invokes the Oracle Universal Installer:
- 13 Enter the required information when prompted by the Oracle Universal Installer.

See "Required installation information for Oracle [Clusterware/Grid](#page-570-0) Infrastructure" on page 571.

14 Review the configuration summary presented by the Oracle Universal Installer. The Oracle Universal Installer begins the Oracle Clusterware/Grid Infrastructure installation.

Note: For Oracle RAC 11g Release 2: If you want to save the Oracle Grid Infrastructure installation configuration into a response file for future installations, click the **Save Response File** option on the Summary page of the Oracle Universal Installer.

- 15 At the end of the Oracle Clusterware/Grid Infrastructure installation, run the following configuration scripts as the root user from each node of the cluster, in the listed order.
	- orainstRoot.sh (located in the oraInventory directory) Make sure the script exists on each node before proceeding.
	- root.sh (located in the CRS\_HOME or GRID\_HOME directory, depending on your Oracle RAC version)

For Oracle RAC 10g Release 2 installations, do not run the scripts simultaneously on the cluster nodes.

Note: For Oracle RAC 10g Release 2: If vipca fails to run silently, run the script manually on one of the nodes as the root user.

- # export DISPLAY=*10.20.12.150:0.0*
- # cd \$CRS\_HOME/bin
- # ./vipca
- 16 Return to the Oracle Universal Installer window and click **OK** to continue.

The Oracle Universal Installer informs you that the Oracle Clusterware/Grid Infrastructure installation was successful.

<span id="page-317-0"></span>17 Return to the SF Oracle RAC installer and press Return to proceed. The installer verifies whether Oracle Clusterware/Grid Infrastructure is installed properly.

This completes the Oracle Clusterware/Grid Infrastructure installation.

### Installing Oracle Clusterware/Grid Infrastructure using the SF Oracle RAC web-based installer

The SF Oracle RAC installer performs the following tasks:

- Invokes the Oracle Universal Installer to install Oracle Clusterware/Grid **Infrastructure**
- Verifies the Oracle Clusterware/Grid Infrastructure installation

To install Oracle Clusterware/Grid Infrastructure using the SF Oracle RAC web-based installer

- 1 Make sure that you completed the required pre-installation steps.
- 2 Start the Web-based installer.

See "Starting the Veritas [Web-based](#page-122-0) installer" on page 123.

3 Select the following menu options from the Select a task and product page:

**Task Configure a Product**

**Product Veritas Storage Foundation for Oracle RAC**

Click **Next**.

4 Indicate the systems on which to install the software. Enter one or more system names, separated by spaces. Click **Next**.

After the validation completes successfully, click **Next**.

- 5 Select **Install Oracle Clusterware/Grid Infrastructure and Database** from the Select a Task page. Click **Next**.
- 6 Select **Install Oracle Clusterware/Grid Infrastructure** from the Select a Task page. Click **Next**. Review the information on network interfaces and confirm to proceed.

7 Provide the following information:

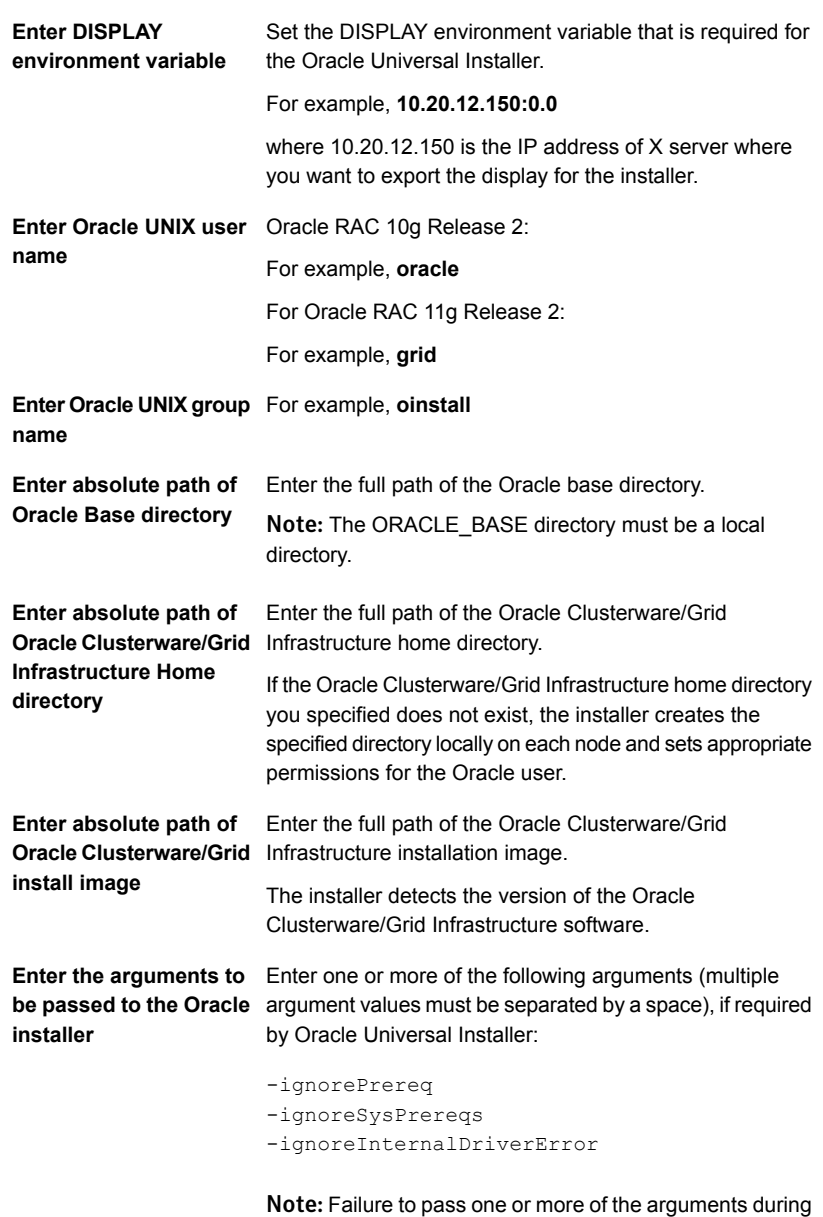

Oracle RAC 10g Release 2 installation causes issues with the installation.

Confirm the detected Oracle version to proceed.

- 8 Review and confirm the configuration information. The installer invokes the Oracle Universal Installer.
- 9 Enter the required information when prompted by the Oracle Universal Installer.

See "Required installation information for Oracle [Clusterware/Grid](#page-570-0) Infrastructure" on page 571.

- 10 Review the configuration summary presented by the Oracle Universal Installer. The Oracle Universal Installer begins the Oracle Clusterware/Grid Infrastructure installation.
- 11 At the end of the Oracle Clusterware/Grid Infrastructure installation, run the following configuration scripts as the root user from each node of the cluster, in the listed order.
	- orainstRoot.sh (located in the oraInventory directory) Make sure the script exists on each node before proceeding.
	- $\blacksquare$  root.sh (located in the CRS HOME or GRID HOME directory, depending on your Oracle RAC version)

For Oracle RAC 10g Release 2 installations, do not run the scripts simultaneously on the cluster nodes.

Note: For Oracle RAC 10g Release 2: If vipca fails to run silently, run the script manually on one of the nodes as the root user.

```
# export DISPLAY=10.20.12.150:0.0
```

```
# cd $CRS_HOME/bin
```

```
# ./vipca
```
12 Return to the Oracle Universal Installer window and click **OK** to continue.

The Oracle Universal Installer informs you that the Oracle Clusterware/Grid Infrastructure installation was successful.

13 Return to the SF Oracle RAC installer and click **OK** to proceed. The installer verifies whether Oracle Clusterware/Grid Infrastructure is installed properly.

This completes the Oracle Clusterware/Grid Infrastructure installation.

### Installing Oracle Clusterware/Grid Infrastructure using the Oracle Universal Installer

<span id="page-321-0"></span>This section provides instructions for installing the Oracle Clusterware/Grid Infrastructure software using the Oracle Universal Installer. The software is installed on each node in the Oracle Clusterware/Grid Infrastructure home directory.

To installOracle Clusterware/Grid Infrastructure using theOracleUniversal Installer

1 Ensure that the Oracle grid user has the following capabilities:

CAP\_NUMA\_ATTACH, CAP\_BYPASS\_RAC\_VMM, and CAP\_PROPAGATE

To check existing capabilities, enter the following command as  $_{\text{root}}$ ; in this example, the Oracle grid user is grid:

# **lsuser -a capabilities grid**

To add capabilities, enter a command similar to the following:

```
# /usr/bin/chuser \
capabilities=CAP_NUMA_ATTACH,CAP_BYPASS_RAC_VMM,CAP_PROPAGATE grid
```
2 The *ncargs* attribute controls the maximum command line length, including the environment variables on the AIX nodes. Verify the current value of the *ncargs* attribute.

# **lsattr -l sys0 -a ncargs -E**

If the value is less than 128, change the attribute to a larger value before invoking the Oracle Installer.

# **chdev -l sys0 -a ncargs=128**

- 3 Log in as the Oracle grid user (Oracle RAC 11g Release 2) or as the Oracle user (Oracle RAC 10g Release 2). On the first node, set the DISPLAY variable.
	- For Bourne Shell (bash), type:

\$ **DISPLAY=***10.20.12.150:0.0***;export DISPLAY**

where 10.20.12.150 is the IP address of X server where you want to export the display for the installer.

■ For C Shell (csh or tcsh), type:

```
$ setenv DISPLAY 10.20.12.150:0.0
```
where 10.20.12.150 is the IP address of X server where you want to export the display for the installer.

4 Start the Oracle Universal Installer on the first node.

Enter one or more of the following arguments, if required by the Oracle Universal Installer: -ignorePrereq -ignoreSysPrereqs -ignoreInternalDriverError

Note: Failure to pass one or more of the arguments during Oracle RAC 10g Release 2 installation causes issues with the installation.

```
$ ./runInstaller
```
5 Enter the required information when prompted by the Oracle Universal Installer.

See "Required installation information for Oracle [Clusterware/Grid](#page-570-0) Infrastructure" on page 571.

6 Review the configuration summary presented by the Oracle Universal Installer. The Oracle Universal Installer begins the Oracle Clusterware/Grid Infrastructure installation.

Note: For Oracle RAC 11g Release 2: If you want to save the Oracle Grid Infrastructure installation configuration into a response file for future installations, click the **Save Response File** option on the Summary page of the Oracle Universal Installer.

- 7 At the end of the Oracle Clusterware/Grid Infrastructure installation, run the following configuration scripts as the root user from each node in the cluster, in the listed order:
	- orainstRoot.sh (located in the oraInventory directory) Ensure that the script exists on each node before proceeding.
	- root.sh (located in the CRS\_HOME or GRID\_HOME directory, depending on your Oracle RAC version)
- 8 Return to the Oracle Universal Installer window and click **OK** to continue. The Oracle Universal Installer informs you that the Oracle Clusterware/Grid Infrastructure installation was successful. The Oracle Clusterware/Grid Infrastructure daemons are started on the node.

# Configuring LLT links in the GPnP profile

<span id="page-323-0"></span>Perform this step only for Oracle RAC 11g Release 2 installations.

Update the GPnP profile to include the remaining LLT links that were not added to the profile during the Oracle Grid Infrastructure installation.

### To configure the LLT links in the GPnP profile

1 View the currently configured interfaces:

```
# $GRID_HOME/bin/oifcfg getif
```
en0 10.2.156.0 global public en1 192.168.12.0 global cluster interconnect

The interfaces that are currently stored in the GPnP profile, their subnets, and their role (public or cluster\_interconnect) are displayed.

2 Add the remaining LLT links to the GPnP profile:

```
# $GRID_HOME/bin/oifcfg setif -global \
en2/192.168.12.0:cluster_interconnect
```
If you are using multiple IP addresses on different subnet for cluster interconnect (for load balancing), add the remaining interface subnets to the GPnP profile.

```
# $GRID_HOME/bin/oifcfg setif -global \
en2/192.168.2.0:cluster_interconnect
# $GRID_HOME/bin/oifcfg setif -global \
en1/192.168.2.0:cluster_interconnect
```
3 Verify that the correct interface subnet is in use:

```
# $GRID_HOME/bin/oifcfg getif
```

```
en0 10.2.156.0 global public
en1 192.168.12.0 global cluster interconnect
en2 192.168.12.0    qlobal    cluster interconnect
en1 192.168.2.0 qlobal cluster interconnect
en2 192.168.2.0 global cluster interconnect
```
Make sure all the LLT links are configured and listed in the GPnP profile.

## Installing the Oracle RAC database software

Before you start the installation of Oracle database, make sure that Oracle Clusterware/Grid Infrastructure is up and running. Symantec recommends you to install the Oracle database locally on each node.
Note: For Oracle RAC 11g: Check if the "rootpre" directory and the "rootpre.sh" script are available in the Oracle RAC 11g installation media. If they are not available, download them as described in the Oracle metalink document: 468472.1.

Note: If you want to install Oracle database on VxFS or CFS, make sure that you created the appropriate storage before proceeding with the installation.

See "Creating Oracle [Clusterware/Grid](#page-301-0) Infrastructure and Oracle database home [directories](#page-301-0) manually" on page 302.

Install the software using one of the following methods:

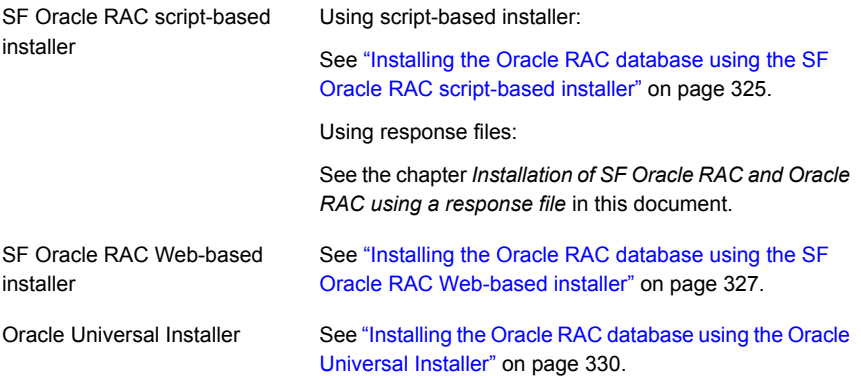

# Installing the Oracle RAC database using the SF Oracle RAC script-based installer

<span id="page-324-0"></span>The SF Oracle RAC installer performs the following tasks:

- Verifies the status of Oracle Clusterware/Grid Infrastructure on all nodes
- Runs the rootpre.sh script on all nodes to ensure POSIX compliance by enabling asynchronous I/O (AIO).
- Invokes the Oracle Universal Installer to install the Oracle database
- Verifies the Oracle RAC database installation

To install the Oracle RAC database using the SF Oracle RAC script-based installer

- 1 Return to the SF Oracle RAC installer and type **4** to select the option **Install Oracle Clusterware/Grid Infrastructure and Database**.
	- 1) Configure SF Oracle RAC sub-components
	- 2) Prepare to Install Oracle
	- 3) Install Oracle Clusterware/Grid Infrastructure and Database
	- 4) Post Oracle Installation Tasks
	- 5) Exit SF Oracle RAC Configuration

```
Choose option: [1-5,q] (1) 3
```
- 2 Select the option **Install Oracle Database**.
	- 1) Install Oracle Clusterware/Grid Infrastructure
	- 2) Install Oracle Database
	- 3) Exit SF Oracle RAC Configuration
	- b) Back to previous menu
	- Choose option: [1-3,b,q] (1) **2**
- 3 Set the DISPLAY environment variable that is required for the Oracle Universal Installer.

Enter the DISPLAY environment variable: [b] 10.20.12.150:0.0

where **10.20.12.150** is the IP address of X server where you want to export the display for the installer.

4 Enter Oracle UNIX user name. The Oracle UNIX user name was previously set up during the pre-installation process.

Enter Oracle UNIX user name: [b] (oracle)

5 Enter Oracle UNIX group name. The Oracle UNIX group name was previously set up during the pre-installation process.

Enter Oracle UNIX group name: [b] (oinstall)

6 Enter the full path of the Oracle base directory.

Enter absolute path of Oracle Base directory: [b]

7 Enter the full path of the Oracle Clusterware/Grid Infrastructure home directory.

Enter absolute path of Oracle Clusterware/Grid Infrastructure Home directory: [b]

8 Enter the full path of the Oracle database home directory.

Enter absolute path of Oracle Database Home directory: [b]

If the Oracle RAC database home directory you specified does not exist, the installer creates the directory locally on each node and sets appropriate permissions for the Oracle user.

9 Enter the full path of the database installation image.

Enter absolute path of Oracle Database install image: [b]

The installer determines the version of the Oracle software from the binaries.

- 10 Enter **y** to proceed with the installation.
- 11 Review and confirm the configuration information.

The installer verifies that Oracle Clusterware/Grid Infrastructure is running and invokes the Oracle Universal Installer:

- 12 Enter the required information when prompted by the Oracle Universal Installer. See "Required installation [information](#page-574-0) for Oracle database" on page 575.
- 13 Review the configuration summary presented by the Oracle Universal Installer. The Oracle Universal Installer begins the Oracle database installation.
- 14 Run the root.sh script as the root user on the cluster nodes:

Return to the Oracle Universal Installer window and click **OK** to continue.

15 Return to the SF Oracle RAC installer and press **Return** to continue. The installer verifies the Oracle database installation.

<span id="page-326-0"></span>Note: After the installation completes successfully, the installer prompts you to relink the database binaries. Symantec recommends you to relink the SF Oracle RAC libraries only after completing all the required patch additions, if any. See the Oracle documentation for patch updates that may be required.

### Installing the Oracle RAC database using the SF Oracle RAC Web-based installer

The SF Oracle RAC installer performs the following tasks:

- Verifies the status of Oracle Clusterware/Grid Infrastructure on all nodes
- Runs the rootpre.sh script on all nodes to ensure POSIX compliance by enabling asynchronous I/O (AIO).
- Invokes the Oracle Universal Installer to install the Oracle database
- Verifies the Oracle RAC database installation

To install the Oracle RAC database using the SF Oracle RAC Web-based installer

1 Start the Web-based installer.

See "Starting the Veritas [Web-based](#page-122-0) installer" on page 123.

2 Select the following menu options from the Select a task and product page:

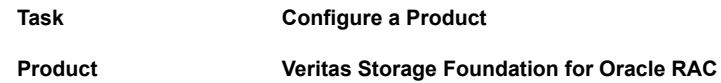

Click **Next**.

3 Indicate the systems on which to install. Enter one or more system names, separated by spaces. Click **Next**.

After the validation completes successfully, click **Next**.

- 4 Select **Install Oracle Clusterware/Grid Infrastructure and Database** from the Select a Task page. Click **Next**.
- 5 Select **Install Oracle Database** from the Select a Task page. Click **Next**. Confirm to proceed.

6 Provide the following information:

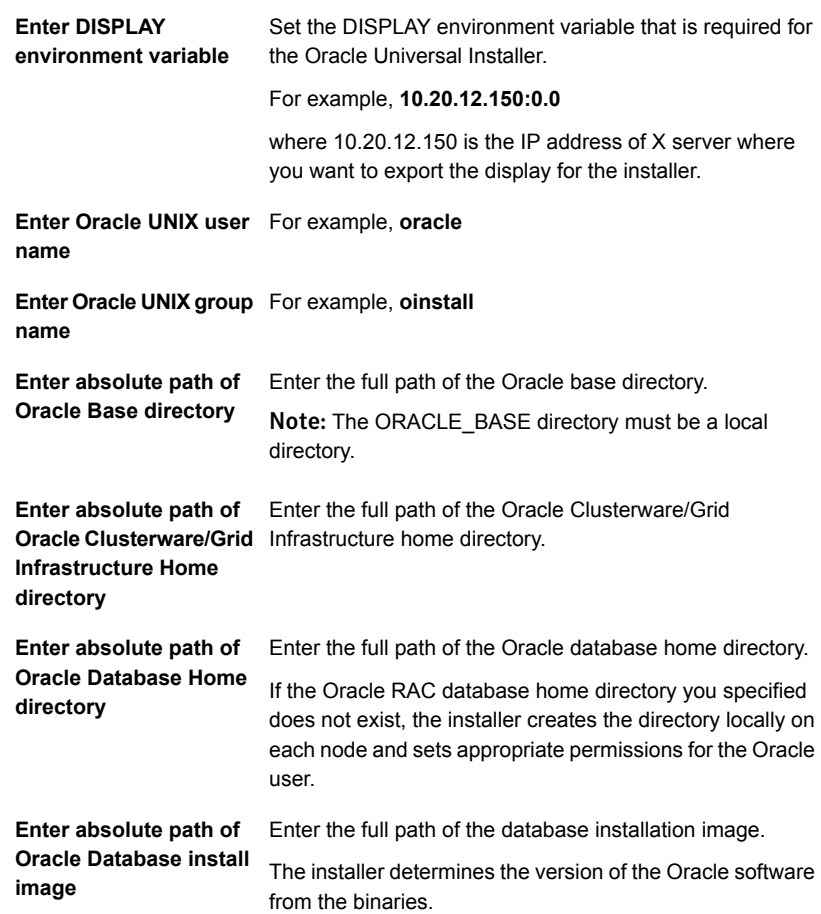

Confirm the detected Oracle version to proceed.

7 Review and confirm the configuration information.

The installer verifies that Oracle Clusterware/Grid Infrastructure is running and invokes the Oracle Universal Installer:

- 8 Enter the required information when prompted by the Oracle Universal Installer. See "Required installation [information](#page-574-0) for Oracle database" on page 575.
- 9 Review the configuration summary presented by the Oracle Universal Installer. The Oracle Universal Installer begins the Oracle database installation.

10 Run the root.sh script as the root user on the cluster nodes:

Return to the Oracle Universal Installer window and click **OK** to continue.

11 Return to the SF Oracle RAC installer and click **OK** to continue. The installer verifies the Oracle database installation.

<span id="page-329-0"></span>Note: After the installation completes successfully, the installer prompts you to relink the database binaries. Symantec recommends you to relink the SF Oracle RAC libraries only after completing all the required patch additions, if any. See the Oracle documentation for patch updates that may be required.

# Installing the Oracle RAC database using the Oracle Universal **Installer**

The following procedure describes how to install the Oracle RAC database using the Oracle Universal Installer. Symantec recommends that you install the Oracle RAC database locally on each node.

Note: For Oracle RAC 11g Release 1: Check if the "rootpre" directory and the "rootpre.sh" script are available in the Oracle RAC 11g installation media. If they are not available, download them as described in the Oracle metalink document: 468472.1.

To install Oracle RAC database using the Oracle Universal Installer

- 1 Log in as the Oracle user. On the first node, set the DISPLAY variable.
	- For Bourne Shell (bash), type:
		- \$ **DISPLAY=***10.20.12.150:0.0***;export DISPLAY**
	- For C Shell (csh or tcsh), type:
		- \$ **setenv DISPLAY** *10.20.12.150:0.0*

where **10.20.12.150** is the IP address of X server where you want to export the display for the installer.

2 Start the Oracle Universal Installer.

```
$ ./runInstaller -ignoreSysPrereqs
```
- 3 Open another console and run the  $_{\text{rootpre}}$ .  $_{\text{sh}}$  script as the root user. The location of the script is indicated by the Oracle Universal Installer.
- 4 Return to the console where you started the installation and confirm the execution of the script.

Has 'rootpre.sh' been run by root? [y/n] (n) **y**

5 Enter the required information when prompted by the Oracle Universal Installer.

See "Required installation [information](#page-574-0) for Oracle database" on page 575.

6 Review the configuration summary presented by the Oracle Universal Installer.

Note: For Oracle RAC 11g Release 2: If you want to save the Oracle RAC database installation configuration into a response file for future installations, click the **Save Response File** option on the Summary page of the Oracle Universal Installer.

The Oracle Universal Installer begins the Oracle database installation.

- 7 Run the root.sh script as prompted by the Oracle Universal Installer.
	- # **cd \$ORACLE\_HOME**
	- # **./root.sh**

# Verifying the Oracle Clusterware/Grid Infrastructure and database installation

■ The following procedure verifies the Oracle Clusterware/Grid Infrastructure and Oracle RAC database installation by verifying that the Oracle processes are running on all nodes.

To verify the installation, run the following command from any node in the cluster. Verify in the command output that the Oracle Clusterware/Grid Infrastructure processes are online on the nodes.

For Oracle RAC 10g Release 2:

#### # **\$CRS\_HOME/bin/crs\_stat -t**

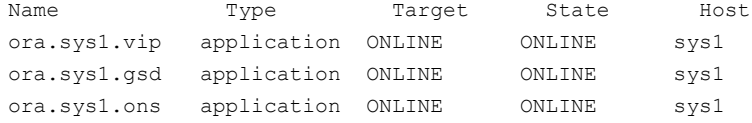

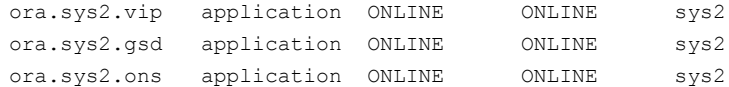

#### For Oracle RAC 11g Release 2:

#### # **\$GRID\_HOME/bin/crsctl stat res -t**

```
-----------------------------------------------------------
NAME TARGET STATE SERVER STATE DETAILS
-----------------------------------------------------------
Local Resources
-----------------------------------------------------------
ora.LISTENER.lsnr
             ONLINE ONLINE sys1
            ONLINE ONLINE sys2
ora.asm
            OFFLINE OFFLINE sys1
            OFFLINE OFFLINE sys2
.
.
.
 -------------------------------------------------------------
Cluster Resources
-------------------------------------------------------------
ora.LISTENER_SCAN1.lsnr
     1 ONLINE ONLINE sys2
ora.LISTENER_SCAN2.lsnr
     1 ONLINE ONLINE sys1
ora.LISTENER_SCAN3.lsnr
    1 ONLINE ONLINE sys1
.
.
.
```
■ To verify the Oracle RAC database installation, check the oraInventory logs.

## Node numbering discrepancies in Oracle RAC 11g Release 2

For Oracle RAC 11g Release 2, you will observe that the output of the Lsnodes command (used to obtain membership information from SF Oracle RAC) and the olsnodes command (used to obtain membership information from Oracle Grid

Infrastructure) differ. Oracle RAC starts the count at 1 while SF Oracle RAC starts the count at 0.

For example, in a two-node cluster:

The lsnodes command produces the following output:

# **lsnodes -n** Node1 0 Node2 1

The olsnodes command produces the following output:

```
# olsnodes -n
Node1 1
Node2 2
```
In previous Oracle RAC releases, the commands produced the same output unless there were configuration issues in the cluster. Whenever node numbering discrepancies were observed, further issues were seen in the cluster.

However, the discrepancy in node numbering in Oracle RAC 11g Release 2 is conformant with the design change in Oracle Grid Infrastructure. It does not indicate any configuration issues in the cluster.

Chapter

# Performing Oracle RAC post-installation tasks

This chapter includes the following topics:

- Adding Oracle RAC patches or [patchsets](#page-333-0)
- [Configuring](#page-334-0) the CSSD resource
- Preventing automatic startup of Oracle [Clusterware/Grid](#page-340-0) Infrastructure
- [Relinking](#page-340-1) the SF Oracle RAC libraries with Oracle RAC
- Creating the Oracle RAC [database](#page-346-0)
- Adding Oracle UDP IPC private IP addresses to the Oracle [initialization](#page-347-0) [parameter](#page-347-0) file
- [Configuring](#page-349-0) VCS service groups for Oracle RAC
- [Preventing](#page-359-0) automatic database startup
- <span id="page-333-0"></span>Removing permissions for [communication](#page-360-0)
- [Configuring](#page-360-1) the Storage Foundation for Databases repository database after [installation](#page-360-1)

# Adding Oracle RAC patches or patchsets

To install the required patches or patchsets, review the notes that accompany the patch or patchset.

Before installing any Oracle RAC patch or patchset software:

Review the latest information on supported Oracle RAC patches and patchsets:

<http://www.symantec.com/docs/DOC5081>

<span id="page-334-0"></span>You must have installed the base version of the Oracle RAC software.

# Configuring the CSSD resource

You must configure the CSSD resource to ensure that the CSSD dependencies on the resources that manage OCR and voting disk and the private IP address are satisfied before Oracle Clusterware/Grid Infrastructure starts.

Note: It is mandatory to use CSSD agent in SF Oracle RAC installations. Using the CSSD agent ensures adequate handling of inter-dependencies, thus preventing the premature startup of Oracle Clusterware/Grid Infrastructure, which causes cluster failures.

Before you configure the CSSD resource, make sure that the following requirements are satisfied:

- 1. Oracle Clusterware/Grid Infrastructure is up and running.
- 2. OCR and voting disk is configured on CVM raw volumes or CFS and managed by VCS.
- 3. The private IP address for Oracle Clusterware/Grid Infrastructure is configured under the PrivNIC or MultiPrivNIC resource in the same VCS group as that of OCR and voting disk.

Note: The SF Oracle RAC installer configures the OCR, voting disk, and PrivNIC/MultiPrivNIC resources in the cvm group. If you configured one of these resources manually, make sure that these resources are placed in the cvm group. If the resources are not in the same group, configure the CSSD resource manually.

See ["Configuring](#page-338-0) the CSSD resource manually" on page 339.

[Figure](#page-335-0) 25-1 illustrates the configuration performed by the SF Oracle RAC installer. In the figure, the CSSD resource is configured under the CVM group.

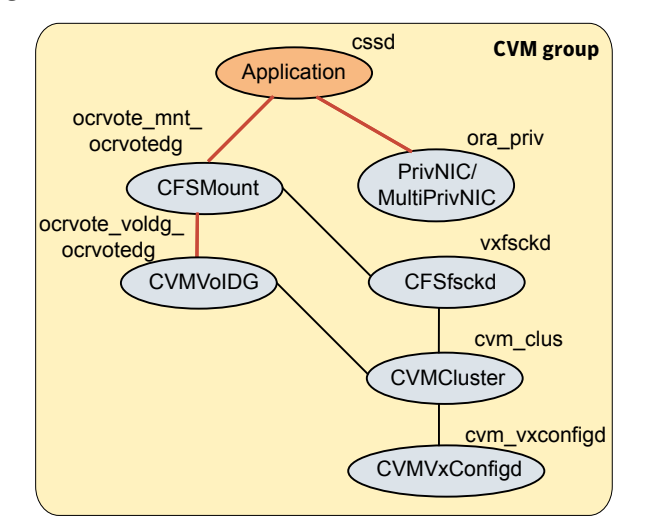

<span id="page-335-0"></span>Figure 25-1 CSSD configuration by SF Oracle RAC installer

Use one of the following ways to configure the CSSD resource:

<span id="page-335-1"></span>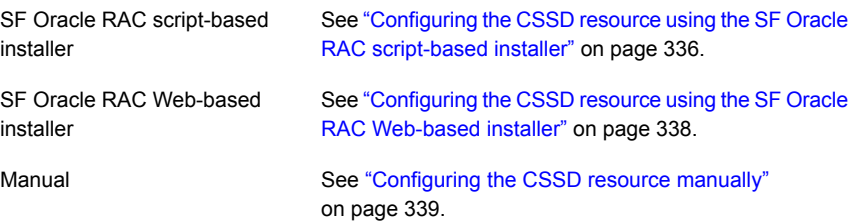

# Configuring the CSSD resource using the SF Oracle RAC script-based installer

Configure the CSSD resource using the SF Oracle RAC installer if the OCR and voting disk storage is configured on CVM raw volumes or CFS.

Note: If the OCR and voting disk storage is configured on ASM disk groups, configure the CSSD resource manually.

The installer performs the following configuration tasks:

■ Adds the CSSD resource to the VCS configuration in the cvm group.

Note: If the CSSD resource already exists, the installer enables reconfiguration of the resource by deleting the existing resource.

- Sets the dependency of the CSSD resource on the PrivNIC or MultiPrivNIC resource that manages the private IP address for Oracle Clusterware/Grid Infrastructure.
- Sets the dependency of the CSSD resource on the CFSMount or CVMVolDg resources that manage OCR and voting disk.
- Enables the CSSD resource and saves the new configuration.

#### To configure the CSSD resource using the SF Oracle RAC script-based installer

- 1 Start the SF Oracle RAC installer, if it is not already running. Select the option **Post Oracle Installation Tasks**.
	- 1) Configure SF Oracle RAC sub-components
	- 2) Prepare to Install Oracle
	- 3) Install Oracle Clusterware/Grid Infrastructure and Database
	- 4) Post Oracle Installation Tasks
	- 5) Exit SF Oracle RAC Configuration

```
Choose option: [1-5,q] (1) 4
```
2 Select the option **Configure CSSD agent**.

The installer verifies that Oracle Clusterware/Grid Infrastructure is running on all the nodes.

- 3 Press **Return** to continue with the configuration. The installer reads the resource and group mappings for the CSSD agent from the VCS configuration file and displays the information.
- 4 Enter **y** to continue with the configuration. Review the messages as the installer configures the CSSD agent and sets the appropriate dependencies.
- 5 Press **Return** to return to the installer menu.
- 6 If the Oracle Clusterware/Grid Infrastructure and the Oracle database binaries are on CFS, set the dependencies between the cssd resource and the CFSMount resources for the binaries manually:

```
# hares -link cssd crsbin_mnt
# hares -link cssd orabin_mnt
```
# Configuring the CSSD resource using the SF Oracle RAC Web-based installer

<span id="page-337-0"></span>Configure the CSSD resource using the SF Oracle RAC installer if the OCR and voting disk storage is configured on CVM raw volumes or CFS.

Note: If the OCR and voting disk storage is configured on ASM disk groups, configure the CSSD resource manually.

The installer performs the following configuration tasks:

■ Adds the CSSD resource to the VCS configuration in the cvm group.

Note: If the CSSD resource already exists, the installer enables reconfiguration of the resource by deleting the existing resource.

- Sets the dependency of the CSSD resource on the PrivNIC or MultiPrivNIC resource that manages the private IP address for Oracle Clusterware/Grid Infrastructure.
- Sets the dependency of the CSSD resource on the CFSMount or CVMVolDg resources that manage OCR and voting disk.
- Enables the CSSD resource and saves the new configuration.

To configure the CSSD resource using the SF Oracle RAC Web-based installer

1 Start the Web-based installer.

See "Starting the Veritas [Web-based](#page-122-0) installer" on page 123.

2 Select the following menu options from the Select a task and product page:

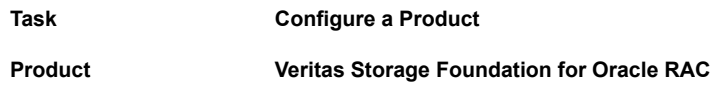

Click **Next**.

- 3 Indicate the systems on which to install. Enter one or more system names, separated by spaces. Click **Next**.
- 4 After the validation completes successfully, click **Next**.
- 5 Select **Post Oracle Installation Tasks** from the Select a Task page. Click **Next**.
- 6 Select **Configure CSSD agent** from the Select a Task page. Click **Next**.

7 Enter the full path of the Oracle Clusterware/Grid Infrastructure home directory. Click **Next**.

The installer verifies that Oracle Clusterware/Grid Infrastructure is running on all the nodes.

- 8 Review and confirm the configuration information. The installer reads the resource and group mappings for the CSSD agent from the VCS configuration file and displays the information.
- 9 Click **Yes** to continue with the configuration.
- <span id="page-338-0"></span>10 If the Oracle Clusterware/Grid Infrastructure and the Oracle database binaries are on CFS, set the dependencies between the cssd resource and the CFSMount resources for the binaries manually:
	- # **hares -link cssd crsbin\_mnt**
	- # **hares -link cssd orabin\_mnt**

### Configuring the CSSD resource manually

Add the cssd resource to the VCS configuration and set CSSD dependencies on the resources that manage OCR and voting disk and the private IP addresses for Oracle Clusterware/Grid Infrastructure.

Note: It is recommended that the OCR, voting disk, and PrivNIC/MultiPrivNIC resources be configured in the same VCS group as that of the cssd resource. If the resources are not in the same group, set the appropriate dependencies between the service groups.

To configure the CSSD resource

1 Change the permission on the VCS configuration file to read-write mode:

```
# haconf -makerw
```
2 Add the CSSD resource to the cvm group:

```
# hares -add cssd_resname Application cvm_grpname
```
3 Modify the CSSD resource attributes:

```
# hares -modify cssd_resname StartProgram \
/opt/VRTSvcs/rac/bin/cssd-online
# hares -modify cssd_resname StopProgram \
/opt/VRTSvcs/rac/bin/cssd-offline
# hares -modify cssd_resname MonitorProgram \
/opt/VRTSvcs/rac/bin/cssd-monitor
# hares -modify cssd_resname CleanProgram \
/opt/VRTSvcs/rac/bin/cssd-clean
# hares -modify cssd_resname Critical 0
# hares -override cssd_resname OnlineWaitLimit
# hares -modify cssd_resname OnlineWaitLimit 5
# hares -override cssd_resname OfflineWaitLimit
# hares -modify cssd_resname OfflineWaitLimit 3
```
4 Enable the CSSD resource:

```
# hares -modify cssd_resname Enabled 1
```
5 Set the dependency of the CSSD resource on the CFSMount or CVMVolDg resources that manage OCR and voting disk.

If you configured OCR and voting disk on CVM raw volumes:

# **hares -link cssd** *ocrvotevol\_resname*

If you configured OCR and voting disk on CFS:

# **hares -link cssd** *ocrvotemnt\_resname*

6 Set the dependency of the CSSD resource on the PrivNIC or MultiPrivNIC resources that manage the private IP address for Oracle Clusterware/Grid Infrastructure.

If you configured the PrivNIC resource:

# **hares -link cssd** *priv\_resname*

If you configured the MultiPrivNIC resource:

# **hares -link cssd** *multipriv\_resname*

7 If the Oracle Clusterware/Grid Infrastructure and the Oracle database binaries are on CFS, set the dependencies between the CSSD resource and the CFSMount resources for the binaries manually:

```
# hares -link cssd clusbin_mnt_resname
# hares -link cssd orabin_mnt_resname
```
<span id="page-340-0"></span>8 Change the permission on the VCS configuration file to read-only mode:

```
# haconf -dump -makero
```
# Preventing automatic startup of Oracle Clusterware/Grid Infrastructure

The use of the CSSD agent is mandatory to ensure adequate handling of service group inter-dependencies and thereby prevent the premature startup of Oracle Clusterware/Grid Infrastructure. Therefore, disable automatic startup of Oracle Clusterware/Grid Infrastructure when the system starts.

#### To prevent automatic startup of Oracle Clusterware/Grid Infrastructure

- 1 Log in as the root user on each node in the cluster.
- 2 Disable automatic startup of Oracle Clusterware/Grid Infrastructure.

For Oracle RAC 10g Release 2:

# *\$CRS\_HOME***/bin/crsctl disable crs**

<span id="page-340-1"></span>For Oracle RAC 11g Release 2:

# *\$GRID\_HOME***/bin/crsctl disable crs**

# Relinking the SF Oracle RAC libraries with Oracle RAC

If you added or upgraded the Oracle patches, you must relink the SF Oracle RAC libraries to Oracle. If you are using Oracle RAC 10g, you need to link Oracle RAC with VCSIPC, VCSMM, and ODM libraries. If you are using Oracle RAC 11g, you need to link Oracle RAC with VCSMM and ODM libraries. Relinking the libraries enables coordinated exchange of cluster membership information and protection of data.

Note: Symantec recommends that you relink the SF Oracle RAC libraries only after completing all the required patch additions, if any.

This release does not support Oracle RAC 11g Release 1 Clusterware. References to Oracle RAC 11g Release 1 in the procedures apply to the Oracle database alone.

Use one of the following ways to relink the libraries:

<span id="page-341-0"></span>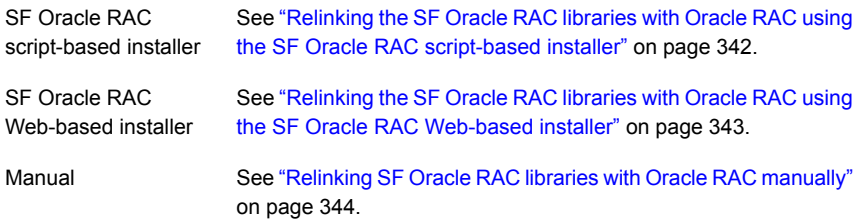

# Relinking the SF Oracle RAC libraries with Oracle RAC using the SF Oracle RAC script-based installer

Perform the steps in the following procedure to relink the libraries using the SF Oracle RAC script-based installer.

To relink the SF Oracle RAC libraries with Oracle RAC

- 1 Return to the SF Oracle RAC installer menu, and select the option **Post Oracle Installation**.
	- 1) Configure SF Oracle RAC sub-components
	- 2) Prepare to Install Oracle
	- 3) Install Oracle Clusterware/Grid Infrastructure and Database
	- 4) Post Oracle Installation Tasks
	- 5) Exit SF Oracle RAC Configuration

```
Choose option: [1-5,q] (1) 4
```
#### 2 Select the option **Relink Oracle Database Binary**.

- 1) Configure CSSD agent
- 2) Relink Oracle Database Binary
- 3) Exit SF Oracle RAC Configuration
- b) Back to previous menu

```
Choose option: [1-3,b,q] (1) 2
```
3 Provide the Oracle environment information—user name, group name, CRS HOME (or GRID HOME), ORACLE HOME. Based on this information, the installer detects the version of Oracle installed.

Note: You need to provide the Oracle environment information only if you quit the installer after installing Oracle Clusterware/Grid Infrastructure and the Oracle database.

```
Enter Oracle UNIX user name: [b] oracle
Enter Oracle UNIX group name: [b] (oinstall)
Enter absolute path of Oracle Clusterware/Grid Infrastructure
Home directory: [b]
Enter absolute path of Oracle Database Home directory: [b]
.
.
Do you want to continue? [y, n, q] (y)
```
<span id="page-342-0"></span>4 Review and confirm the Oracle database information.

The installer starts relinking the libraries.

# Relinking the SF Oracle RAC libraries with Oracle RAC using the SF Oracle RAC Web-based installer

Perform the steps in the following procedure to relink the libraries using the SF Oracle RAC Web-based installer.

#### To relink the SF Oracle RAC libraries with Oracle RAC

1 Start the Web-based installer.

See "Starting the Veritas [Web-based](#page-122-0) installer" on page 123.

2 Select the following menu options from the Select a task and product page:

**Task Configure a Product**

**Product Veritas Storage Foundation for Oracle RAC**

Click **Next**.

- 3 Indicate the systems on which to install. Enter one or more system names, separated by spaces. Click **Next**.
- 4 After the validation completes successfully, click **Next**.
- 5 Select **Post Oracle Installation Tasks** from the Select a Task page. Click **Next**.
- 6 Select **Relink Oracle Database Binary** from the Select a Task page. Click **Next**.
- 7 Provide the following information:

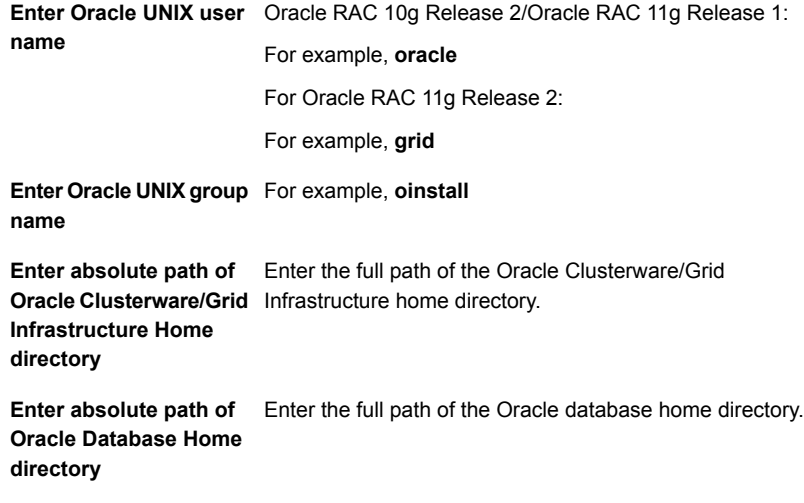

Click **Next**. Confirm the detected Oracle version to proceed.

Note: You need to provide the Oracle environment information only if you quit the installer after installing Oracle Clusterware/Grid Infrastructure and the Oracle database.

<span id="page-343-0"></span>8 Review and confirm the Oracle database information.

The installer starts relinking the libraries.

# Relinking SF Oracle RAC libraries with Oracle RAC manually

The relinking process involves the following tasks:

- Copying VCS IPC libraries for an Oracle RAC 10g [installation](#page-345-0)
- [Linking](#page-345-1) the ODM library

The Oracle RAC and Veritas library locations for linking the Oracle libraries with SF Oracle RAC are listed in the following tables. You may use these tables as reference when you relink the libraries as described in this section.

#### Note: VCS IPC is not applicable to Oracle RAC 11g.

[Table](#page-344-0) 25-1 lists the Oracle RAC and Veritas library locations for Oracle RAC 10g Release 2.

<span id="page-344-0"></span>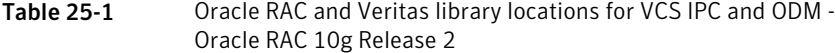

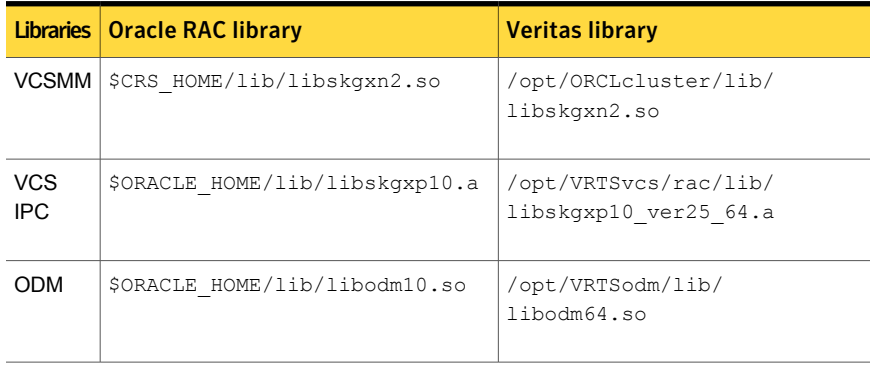

<span id="page-344-1"></span>[Table](#page-344-1) 25-2 lists the Oracle RAC and Veritas library locations for Oracle RAC 11g Release 1.

Table 25-2 Oracle RAC and Veritas library locations for VCSMM and ODM - Oracle RAC 11g Release 1

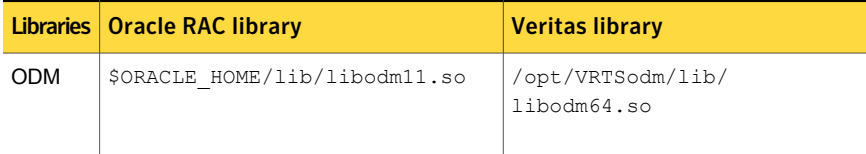

<span id="page-344-2"></span>[Table](#page-344-2) 25-3 lists the Oracle RAC and Veritas library locations for Oracle RAC 11g Release 2.

Table 25-3 Oracle RAC and Veritas library locations for VCSMM and ODM - Oracle RAC 11g Release 2

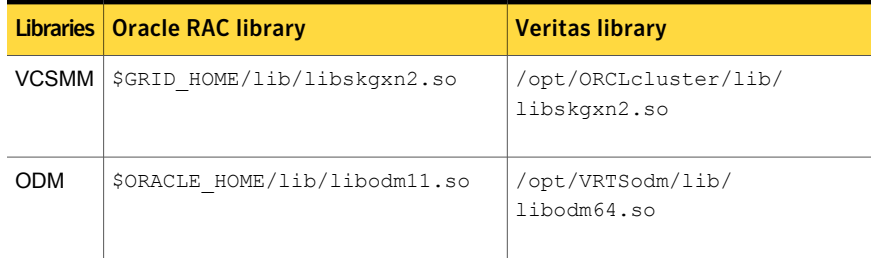

### <span id="page-345-0"></span>Copying VCS IPC libraries for an Oracle RAC 10g installation

Perform this step only for Oracle RAC 10g installations and if you are using VCS IPC.

Perform the steps in the procedure on each node if the Oracle libraries are on local storage. If the Oracle libraries are installed on shared storage, copy the libraries on one node only. Use the mount command to check that the file system containing the Oracle libraries are mounted.

#### To copy VCS IPC libraries

1 Remove the unused modules in the kernel and library memory:

# **slibclean**

- 2 Log in as the Oracle user.
- **3** Change to the \$ORACLE\_HOME/lib directory:

```
$ cd $ORACLE_HOME/lib
```
4 Back up Oracle's libskgxp10 library:

```
$ mv libskgxp10.a libskgxp10.a.oracle.`date `+%m_%d_%Y-%H_%M_%S'`
```
5 Replace the file \$ORACLE\_HOME/lib/libskgxp10.a with the Veritas VCS IPC library:

\$ **cp /opt/VRTSvcs/rac/lib/libskgxp10\_ver25\_64.a libskgxp10.a**

- <span id="page-345-1"></span>6 Relink Oracle:
	- \$ **cd \$ORACLE\_HOME/rdbms/lib**
	- \$ **make -f ins\_rdbms.mk ioracle**

### Linking the ODM library

Perform the steps in the procedure on each node if the Oracle libraries are on local storage. If the Oracle libraries are installed on shared storage, copy the libraries on one node only. Use the mount command to check that the file system containing the Oracle libraries are mounted.

#### To link the Veritas ODM library

- 1 Log in as the Oracle user.
- 2 Change to the \$ORACLE\_HOME/lib directory:

```
$ cd $ORACLE_HOME/lib
```
3 Back up Oracle's ODM library:

For Oracle RAC 10g:

```
$ mv libodm10.so libodm10.so.oracle-`date +%m_%d_%Y-%H_%M_%S`
```
For Oracle RAC 11g:

```
$ mv libodm11.so libodm11.so.oracle-`date +%m_%d_%Y-%H_%M_%S`
```
4 Link the Veritas ODM library with Oracle's libodm library:

For Oracle RAC 10g:

```
$ cp /opt/VRTSodm/lib/libodm64.so libodm10.so
```
<span id="page-346-0"></span>For Oracle RAC 11g:

```
$ cp /opt/VRTSodm/lib/libodm64.so libodm11.so
```
# Creating the Oracle RAC database

Create the Oracle RAC database on CVM raw volumes or CFS. Use your own tools or scripts, or review the guidelines on using the Oracle DBCA (Database Creation Assistant) tool to create the database.

For instructions on creating an Oracle RAC database:

See "About creating a test [database"](#page-623-0) on page 624.

For more information, see the Oracle RAC documentation.

Note: If you plan to configure global clusters, then set up the Oracle RAC database only on the primary site. On the secondary site, the database will be replicated.

Note: For Oracle RAC 10g Release 2/Oracle RAC 11g Release 1: Make sure that you configure the database for availability if the database cache fusion traffic is configured to use Oracle UDP IPC private IP addresses and if these addresses are configured as a PrivNIC or MultiPrivNIC resource.

<span id="page-347-0"></span>See "Adding Oracle UDP IPC private IP addresses to the Oracle [initialization](#page-347-0) [parameter](#page-347-0) file" on page 348.

# Adding Oracle UDP IPC private IP addresses to the Oracle initialization parameter file

Perform this step only for Oracle RAC 10 Release 2/Oracle RAC 11 Release 1 installations.

Add the Oracle UDP IPC private IP addresses to the Oracle initialization parameter file (for example,  $pfile$  or  $spfile$ ) if the database cache fusion traffic is configured to use Oracle UDP IPC private IP addresses and if these addresses are configured as a PrivNIC or MultiPrivNIC resource for high availability. You need to configure the cluster interconnects parameter in the Oracle initialization parameter file to use the appropriate private IP addresses.

#### To add Oracle UDP IPC private IP addresses to the initialization parameter file

- 1 Log in as the Oracle user on one of the nodes in the cluster.
- 2 Perform this step only for Oracle RAC 11.2.0.1 and earlier versions.

Set the cluster interconnects parameter in the Oracle initialization parameter file to use the Oracle UDP IPC private IP addresses that are used for database cache fusion and are managed by PrivNIC or MultiPrivNIC.

Note: Configure multiple IP addresses for each database instance in the cluster interconnects parameter to distribute the database cache fusion traffic across multiple links.

```
$ sqlplus '/ as sysdba'
SQL> alter system set cluster_interconnects='192.168.2.1:192.168.3.1' \
scope=spfile sid='oradb_sid_node1';
SQL> alter system set cluster_interconnects='192.168.2.2:192.168.3.2' \
scope=spfile sid='oradb_sid_node2';
SQL> exit;
```
3 Stop the Oracle database on all nodes:

If the database is configured under VCS:

# **hares -offline** *db\_resname* **-sys** *node\_name*

If the database is not configured under VCS:

```
$ srvctl stop database -d db_name
```
4 For Oracle RAC 10g: Unlink the Veritas VCS IPC library, if you have already linked the library.

Perform this step on each node if the Oracle libraries are on local storage. If the Oracle libraries are installed on shared storage, perform the step on one node only.

```
$ cd $ORACLE_HOME/lib
```
Locate the most recent backed up copy of Oracle's \$ORACLE\_HOME/lib/libskgxpg.a library or \$ORACLE\_HOME/lib/libskgxpu.a library.

You can identify Oracle's libskgxp10.a library by running the following command.

```
$ strings libskgxpg.a.timestamp | grep -i VRTS
```
For the Oracle library, the command does not generate any output.

Replace the file \$ORACLE\_HOME/lib/libskgxpg.a Or \$ORACLE\_HOME/lib/libskgxpu.a with the most recent backed up copy.

Locate the most recent backed up copy of Oracle's makefile  $env$   $rdbms.mk$ . You can identify it by running the following command:

```
$ cd $ORACLE_HOME/rdbms/lib
$ grep ha_gs env_rdbms.mk.timestamp
```
The above command will generate some output for the Oracle makefile.

Replace the file \$ORACLE\_HOME/rdbms/lib/env\_rdbms.mk with the backed up copy.

Relink Oracle:

\$ **cd** *\$ORACLE\_HOME***/rdbms/lib** \$ **make -f ins\_rdbms.mk rac\_on** \$ **make -f ins\_rdbms.mk ioracle** 5 As the Oracle user on one of the nodes in the cluster, restart the Oracle database:

\$ **srvctl start database -d** *db\_name*

- <span id="page-349-0"></span>6 As the root user on each node in the cluster, verify that the private IP addresses are running.
	- # **ifconfig en1**

# Configuring VCS service groups for Oracle RAC

Before you configure VCS service groups for Oracle databases, review the following information:

- Supported types of database management See "Supported types of database [management"](#page-349-1) on page 350.
- Sample service group configurations See "Sample service group [configurations"](#page-350-0) on page 351.

<span id="page-349-1"></span>To configure the VCS service groups for Oracle RAC:

See ["Configuring](#page-354-0) VCS service groups manually for Oracle databases" on page 355.

# Supported types of database management

<span id="page-349-2"></span>[Table](#page-349-2) 25-4 lists the database management options in Oracle RAC that are supported by SF Oracle RAC.

| <b>Management type</b>             | <b>Description</b>                                                                                                    |
|------------------------------------|----------------------------------------------------------------------------------------------------|
| Policy-managed<br>databases        | In policy-managed databases, administrators specify the server pool<br>on which the database instances run. Oracle Grid Infrastructure<br>determines the server on which the database instances run.<br>For more information, see the Oracle documentation. |
| Administrator-managed<br>databases | In administrator-managed databases environments, the administrator<br>specifies the servers on which the databases instances run.<br>For more information, see the Oracle documentation.                                                                    |

Table 25-4 Supported types of database management

# Sample service group configurations

<span id="page-350-0"></span>You can set up the Oracle database to be managed by one of the following clusterwares:

■ Veritas Cluster Server

Note: Symantec recommends that the Oracle database be configured under VCS.

When the database is configured under VCS:

You can choose to configure the service group in a way that insulates all the databases from failure in any of the databases in the group.

VCS manages the start and stop sequence of the applications and the database. See "Sample service group [configurations](#page-350-1) with the VCS Oracle agent" on page 351.

<span id="page-350-1"></span>■ Oracle Clusterware/Grid Infrastructure See "Sample service group [configurations](#page-353-0) without the VCS Oracle agent" on page 354.

### Sample service group configurations with the VCS Oracle agent

This section illustrates sample service group configurations with the VCS Oracle agent for multiple databases.

[Figure](#page-351-0) 25-2 illustrates a service group configuration with the VCS Oracle agent.

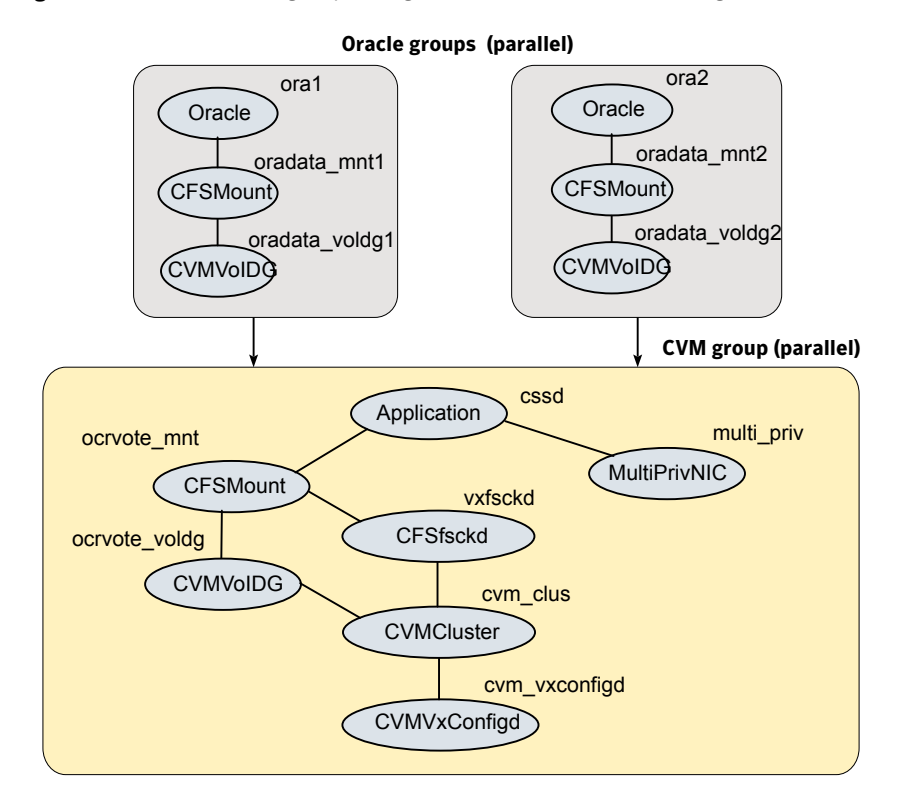

<span id="page-351-0"></span>Figure 25-2 Service group configuration with the VCS Oracle agent

[Figure](#page-352-0) 25-3 illustrates an alternate service group configuration with the VCS Oracle agent.

<span id="page-352-0"></span>Figure 25-3 Service group configuration with the VCS Oracle agent (alternate configuration)

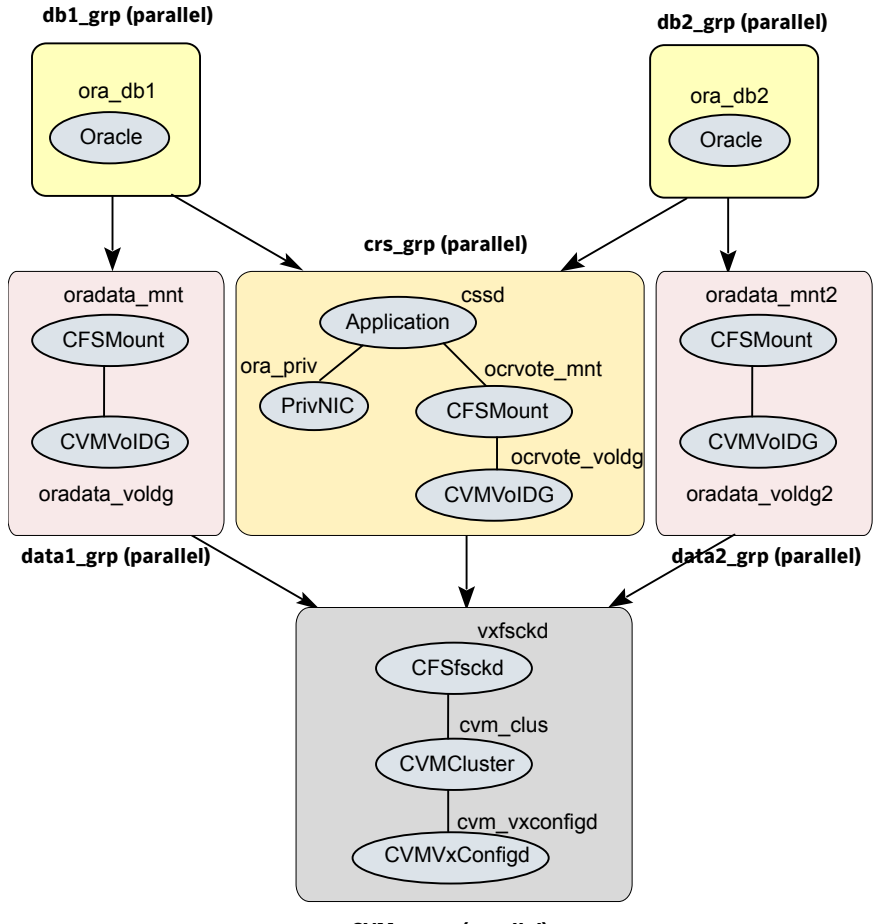

**CVM group (parallel)**

To configure the Oracle database under VCS, create Oracle service groups after installing Oracle RAC and creating a database.

See ["Configuring](#page-354-0) VCS service groups manually for Oracle databases" on page 355.

### <span id="page-353-0"></span>Sample service group configurations without the VCS Oracle agent

[Figure](#page-353-1) 25-4 illustrates a sample configuration in the absence of the VCS Oracle agent for single database configurations.

<span id="page-353-1"></span>Figure 25-4 Service group configuration without VCS Oracle agent (single database)

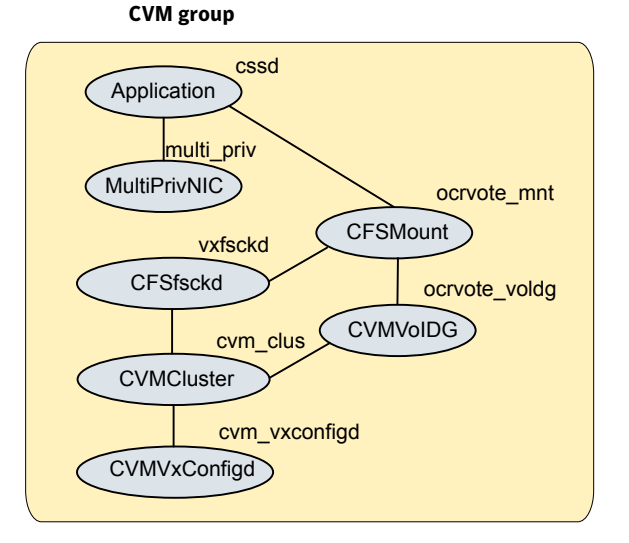

[Figure](#page-354-1) 25-5 illustrates a sample service group configuration in the absence of the VCS Oracle agent for multiple database configurations.

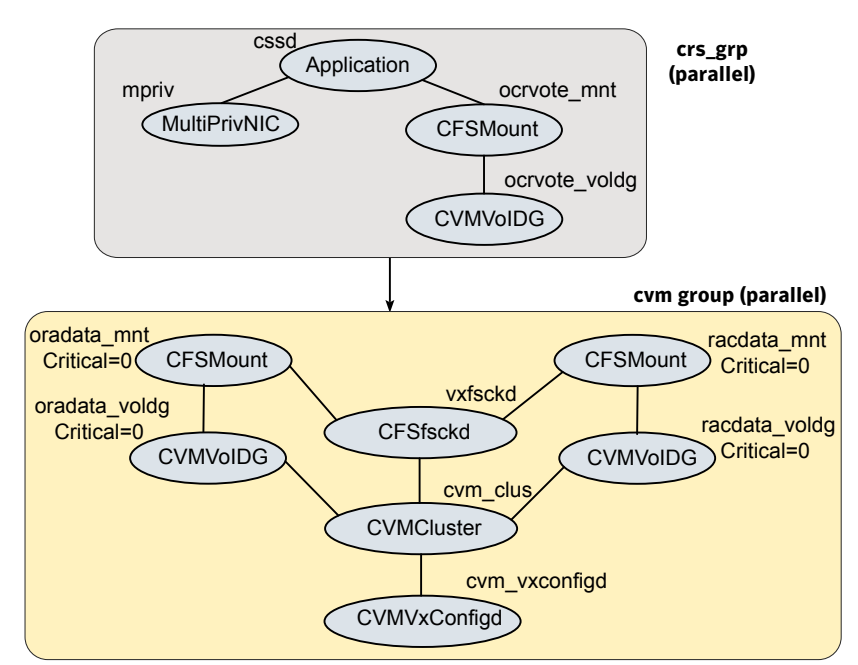

<span id="page-354-1"></span>Figure 25-5 Service group configuration without the VCS Oracle agent (multiple databases)

In a service group configuration without the VCS Oracle agent, Oracle Clusterware/Grid Infrastructure controls the database. An online local firm dependency exists between the Oracle Clusterware/Grid Infrastructure group and the CVM group. When the system starts, the CVM group brings up the volume and mount points for the databases. The Oracle Clusterware/Grid Infrastructure group brings up the OCR and voting disk, configures the private IP address for Oracle Clusterware/Grid Infrastructure, and starts Oracle Clusterware/Grid Infrastructure. Oracle Clusterware/Grid Infrastructure starts the database and the application is brought online.

<span id="page-354-0"></span>Note: In a service group configuration without the VCS Oracle agent, when the system starts, all volumes and mount points MUST be online for the dependent service groups to be online.

# Configuring VCS service groups manually for Oracle databases

This section describes the steps to configure the VCS service group manually for Oracle databases.

See [Figure](#page-351-0) 25-2 on page 352.

The following procedure assumes that you have created the database.

#### To configure the Oracle service group manually for Oracle databases

1 Change the cluster configuration to read-write mode:

```
# haconf -makerw
```
- 2 Add the service group to the VCS configuration:
	- # **hagrp -add** *oradb\_grpname*
- 3 Modify the attributes of the service group:
	- # **hagrp -modify** *oradb\_grpname* **Parallel 1**
	- # **hagrp -modify** *oradb\_grpname* **SystemList** *node\_name1* **0** *node\_name2* **1**
	- # **hagrp -modify** *oradb\_grpname* **AutoStartList** *node\_name1 node\_name2*
- 4 Add the CVMVolDg resource for the service group:
	- # **hares -add** *oradbdg\_resname* **CVMVolDg** *oradb\_grpname*
- 5 Modify the attributes of the CVMVolDg resource for the service group:
	- # **hares -modify** *oradbdg\_resname* **CVMDiskGroup** *oradb\_dgname*
	- # **hares -modify** *oradbdg\_resname* **CVMActivation sw**
	- # **hares -modify** *oradbdg\_resname* **CVMVolume** *oradb\_volname*
- 6 Add the CFSMount resource for the service group:
	- # **hares -add** *oradbmnt\_resname* **CFSMount** *oradb\_grpname*
- 7 Modify the attributes of the CFSMount resource for the service group:

```
# hares -modify oradbmnt_resname MountPoint "oradb_mnt"
# hares -modify oradbmnt_resname BlockDevice \
"/dev/vx/dsk/oradb_dgname/oradb_volname"
```
8 Add the Oracle RAC database instance to the service group:

# **hares -add** *db\_resname* **Oracle** *oradb\_grpname*

9 Modify the attributes of the Oracle resource for the service group:

```
# hares -modify db_resname Owner oracle
# hares -modify db_resname Home "db_home"
# hares -modify db_resname StartUpOpt SRVCTLSTART
# hares -modify db_resname ShutDownOpt SRVCTLSTOP
```
- 10 For administrator-managed databases, perform the following steps:
	- Localize the Sid attribute for the Oracle resource:

```
# hares -local db_resname Sid
```
■ Set the Sid attributes for the Oracle resource on each system:

```
# hares -modify db_resname Sid oradb_sid_node1 -sys node_name1
# hares -modify db_resname Sid oradb_sid_node2 -sys node_name2
```
- 11 For policy-managed databases, perform the following steps:
	- Modify the attributes of the Oracle resource for the service group:

```
# hares -modify db_resname DBName db_name
# hares -modify db_resname ManagedBy POLICY
```
■ Set the Sid attribute to the Sid prefix for the Oracle resource on all systems:

```
# hares -modify db_resname Sid oradb_sid_prefix
```
Note: The Sid prefix is displayed on the confirmation page during database creation. The prefix can also be determined by running the following command :

```
# grid_home/bin/crsctl status resource ora.db_name.db -f | grep
GEN USR ORA INST NAME@ | tail -1 | sed 's/.*=//' | sed
's/_[0-9]$//'
```
■ Set the IntentionalOffline attribute for the resource to 1 and make sure that the health check monitoring is disabled:

```
# hares -override db_resname IntentionalOffline
# hares -modify db_resname IntentionalOffline 1
# hares -modify db_resname MonitorOption 0
```
12 Set the dependencies between the CFSMount resource and the CVMVolDg resource for the Oracle service group:

```
# hares -link oradbmnt_resname oradbdg_resname
```
13 Set the dependencies between the Oracle resource and the CFSMount resource for the Oracle service group:

```
# hares -link db_resname oradbmnt_resname
```
14 Create an online local firm dependency between the oradb1 grp service group and the cvm service group:

```
# hagrp -link oradb_grpname cvm_grpname online local firm
```
15 Enable the Oracle service group:

```
# hagrp -enableresources oradb_grpname
```
- 16 Change the cluster configuration to the read-only mode:
	- # **haconf -dump -makero**
- 17 Bring the Oracle service group online on all the nodes:
	- # **hagrp -online** *oradb\_grpname* **-any**

Note: For policy-managed databases: When VCS starts or when the administrator attempts to bring the Oracle resource online, if the server is not part of the server pool associated with the database, the resource will remain offline. If Oracle Grid Infrastructure decides to move the server from the server pool, the database will be brought offline by the Oracle Grid Infrastructure and the oracle resource moves to offline state.

For more information and instructions on configuring the service groups using the CLI:

See the *Veritas Cluster Server Administrator's Guide*.

### Managing database restart after failure

When a database instance faults, it is observed that both Oracle Clusterware and VCS (through the Oracle agent) respond to the resource fault. When Oracle Clusterware detects an instance failure, it attempts to restart the instance based

on the value set for the RESTART\_ATTEMPTS attribute in the database resource profile of Oracle Clusterware. At the same time, VCS detects the instance failure and faults the resource and takes action depending on the VCS configuration.

To avoid both clusterwares from independently responding to the fault, you need to modify the appropriate resource parameters as described in the following sections.

#### To manage database restart after failure

- 1 Log into one of the nodes in the cluster as the root user.
- 2 Perform one of the following steps:
	- Disable Oracle Clusterware/Grid Infrastructure from restarting the instance by modifying the RESTART ATTEMPTS attribute as follows: For Oracle RAC 10g Release 2/Oracle RAC 11g Release 1: Retrieve the Oracle database resource profile by running the following command:

# **crs\_stat -p** *db\_resname* **> \** *\$CRS\_HOME***/crs/public/***db\_resname***.cap**

Set the RESTART ATTEMPTS attribute to 0:

#### **RESTART\_ATTEMPTS=0**

Register the changes to the Oracle database resource profile by running the following command:

# **crs\_register -u** *dbres\_name*

For Oracle RAC 11g Release 2:

# **crsctl modify resource** *db\_resname* **-attr "RESTART\_ATTEMPTS=0"**

■ Prevent VCS from faulting the resource until Oracle Clusterware/Grid Infrastructure exhausts its restart attempts.

```
# haconf -makerw
# hares -modify db_resname ToleranceLimit = tl_value
# haconf -dump -makero
```
where *tl* value is a value greater than or equal to the value of the RESTART\_ATTEMPTS attribute.

## Location of VCS log files

<span id="page-359-0"></span>You may want to review the log files at /var/VRTSvcs/log/engine A.log for errors or status messages. When large amounts of data are written, multiple log files may be written, such as engine\_B.log, engine\_C.log, and so on. The engine\_A.log contains the most recent data.

# Preventing automatic database startup

Configure the Oracle RAC database for manual startup if you want the Oracle RAC database to be managed by VCS using the Oracle agent. If you configure the VCS service groups for Oracle, you need to prevent the Oracle database from starting automatically. The Oracle Clusterware/Grid Infrastructure and Oracle agent may attempt to start the database instance at the same time if the database mount is available. To prevent the Oracle database from starting automatically, you must change the management policy for the database from automatic to manual using the Oracle SRVCTL command. The command changes the AUTO\_START attribute of the Oracle database and instance resources.

To prevent automatic database startup

1 Register the database, if not already registered.

```
$ srvctl add database -d db_name -o db_home \
-p location_parameterfile -y manual
```
2 Once the database is registered, change the management policy for the database to manual.

Note: For Oracle RAC 11g Release 2 policy-managed databases, retain the default management policy, which is automatic.

```
$ srvctl stop database -d db_name
$ srvctl modify database -d db_name -y manual
```
3 Start the database.

```
$ srvctl start database -d db_name
```
### Removing permissions for communication

Make sure you completed the installation of SF Oracle RAC and the verification of disk support for I/O fencing. If you used  $_{\text{rsh}}$ , remove the temporary  $_{\text{rsh}}$  access permissions that you set for the nodes and restore the connections to the public network.

If the nodes use ssh for secure communications, and you temporarily removed the connections to the public network, restore the connections.

# Configuring the Storage Foundation for Databases repository database after installation

If you want to use Storage Foundation for Databases (SFDB), you must set up the SFDB repository after installing and configuring SF Oracle RAC and Oracle. For SFDB repository set up procedures:

See *Veritas Storage Foundation: Storage and Availability Management for Oracle Databases*

 $Chapter$ <sup>2</sup>

# Upgrading Oracle RAC

This chapter includes the following topics:

- [Supported](#page-361-0) upgrade paths
- [Preparing](#page-362-0) to upgrade Oracle RAC
- <span id="page-361-0"></span>**[Upgrading](#page-364-0) Oracle RAC binaries**
- **[Migrating](#page-365-0) the Oracle RAC database**

### Supported upgrade paths

Oracle RAC 11g Release 1 Clusterware is not supported. Make sure that you install Oracle RAC 11g Release 2 Grid Infrastructure in order to use the Oracle RAC 11g Release 1 database. All database versions starting from Oracle 10g Release 2 and later are supported.

<span id="page-361-1"></span>[Table](#page-361-1) 26-1 lists the upgrade paths for Oracle RAC.

| <b>From current version</b> | Upgrade to                                                                                                    |
|-----------------------------|----------------------------------------------------------------------------------------------------|
| Oracle RAC 9i Release 2     | Oracle RAC 10g Release 2<br>Oracle RAC 11g Release 2 Grid Infrastructure and Oracle<br>RAC 11g Release 1 database                             |
| Oracle RAC 10g Release 1    | Oracle RAC 10g Release 2<br>Oracle RAC 11g Release 2 Grid Infrastructure and Oracle<br>RAC 11g Release 1 database<br>Oracle RAC 11g Release 2 |

Table 26-1 Supported upgrade paths for Oracle RAC

| <b>From current version</b> | Upgrade to                                                                            |
|-----------------------------|---------------------------------------------------------------------------------------|
| Oracle RAC 10g Release 2    | Oracle RAC 11g Release 2 Grid Infrastructure and Oracle<br>RAC 11g Release 1 database |
|                             | Oracle RAC 11g Release 2                                                              |
| Oracle RAC 11g Release 1    | Oracle RAC 11g Release 2                                                              |

Table 26-1 Supported upgrade paths for Oracle RAC *(continued)*

Note: When you upgrade to a different version of Oracle RAC, make sure that the full path of the Oracle Clusterware/Grid Infrastructure home directory and the Oracle database home directory is different from the path where the existing version of Oracle RAC resides.

The upgrade procedure assumes that the beginning configuration includes the following components, and that these components are running on the cluster nodes:

- <span id="page-362-0"></span>■ SF Oracle RAC 6.0.1
- A supported version of the operating system

# Preparing to upgrade Oracle RAC

Complete the following preparatory tasks before you upgrade Oracle RAC:

1. Depending on the version you are upgrading from, perform the steps in one of the following sections:

See ["Preparing](#page-362-1) to upgrade from Oracle RAC 10g or Oracle RAC 11g " on page 363.

See ["Preparing](#page-363-0) to upgrade from Oracle RAC 9i" on page 364.

<span id="page-362-1"></span>2. Verify that the cluster configuration is compatible for upgrading Oracle RAC.

#### Preparing to upgrade from Oracle RAC 10g or Oracle RAC 11g

Perform the following tasks before upgrading Oracle RAC.

#### To prepare for upgrade from Oracle RAC 10g or Oracle RAC 11g

- 1 Take a hot or cold backup of the existing database.
- 2 Back up the existing Oracle home and central inventory.

3 If the Oracle RAC database is under VCS control, freeze the Oracle service groups to prevent VCS from reporting the resource as faulted when Oracle RAC stops and starts the database during the upgrade:

```
# haconf -makerw
```

```
# hagrp -freeze oradb_grpname -persistent
```
4 Freeze the cvm service group to prevent VCS from reporting the resource as faulted when Oracle Clusterware is stopped and started during the upgrade:

```
# hagrp -freeze cvm_grpname -persistent
```

```
# haconf -dump -makero
```
#### Preparing to upgrade from Oracle RAC 9i

Perform the following pre-upgrade tasks before upgrading from Oracle RAC 9i.

#### To prepare for upgrade from Oracle RAC 9i

- 1 Take a hot or cold backup of the existing Oracle RAC 9i Release 2 database.
- 2 Back up the existing Oracle Home and Central Inventory.
- 3 If the Oracle RAC database is under VCS control, freeze the Oracle service groups to prevent VCS from reporting the resource as faulted when Oracle RAC stops and starts the database during the upgrade:
	- # **haconf -makerw**
	- # **hagrp -freeze** *oradb\_grpname* **-persistent**
- 4 Freeze the CVM service group to prevent VCS from reporting the resource as faulted when Oracle Clusterware is stopped and started during the upgrade:

```
# hagrp -freeze cvm_grpname -persistent
```

```
# haconf -dump -makero
```
- 5 Perform the following pre-installation steps:
	- Identify the public virtual addresses for use by Oracle
	- Set the kernel tunables and other parameters
	- Configure private IP addresses for Oracle RAC
	- Create voting disk volumes and mount points

■ Set up Oracle user equivalence

<span id="page-364-0"></span>For instructions on performing the tasks, see the chapter *Before installing Oracle RAC* in this guide.

#### Upgrading Oracle RAC binaries

Review your Oracle installation manuals and the appropriate Oracle support Web sites before upgrading Oracle RAC.

Note: If you upgrade to Oracle RAC 11g Release 2, make sure that you upgrade with the same user credentials as that of the existing installation.

#### To upgrade Oracle RAC binaries

1 Upgrade Oracle Clusterware.

Note: If you upgrade to Oracle RAC 11g Release 2, upgrade Oracle Clusterware to a new directory called the Oracle Grid Infrastructure home directory (GRID\_HOME).

Starting with Oracle RAC 11g Release 2, ASM must reside in the Oracle Grid Infrastructure home directory. If you plan to upgrade ASM to Oracle RAC 11g Release 2, make sure that you upgrade it to run in the Oracle Grid Infrastructure home directory.

For instructions, see the Oracle RAC documentation.

- 2 Make sure that Oracle Clusterware is running.
- 3 Install the Oracle RAC database binaries.

For instructions, see the Oracle RAC documentation.

- 4 Complete the following post-installation tasks:
	- Add Oracle RAC patches or patchsets. See "Adding Oracle RAC patches or [patchsets"](#page-333-0) on page 334.
	- Relink the SF Oracle RAC libraries with Oracle RAC. See ["Relinking](#page-340-0) the SF Oracle RAC libraries with Oracle RAC" on page 341.
	- For upgrades from Oracle RAC 9i: Add the CSSD resource to the VCS configuration.

#### Migrating the Oracle RAC database

<span id="page-365-0"></span>For instructions on migrating the existing Oracle RAC database, see the Oracle metalink documentation.

After migrating the database, complete the post-upgrade tasks:

<span id="page-365-1"></span>See "Performing [post-upgrade](#page-365-1) tasks" on page 366.

#### Performing post-upgrade tasks

Perform the steps in the following procedure to complete the upgrade.

To perform post-upgrade tasks

1 Change the cluster configuration to read-write mode:

# **haconf -makerw**

2 For upgrades from Oracle RAC 9i: Modify the resources in the Oracle service groups:

```
# hares -modify db_resname StartUpOpt SRVCTLSTART
# hares -modify db_resname ShutDowmOpt SRVCTLSTOP
# hares -modify db_resname pfile "" -sys node_name1
# hares -modify db_resname pfile "" -sys node_name2
```
3 Add the Oracle UDP IPC private IP addresses to the Oracle init.ora file if the database cache fusion traffic is configured to use Oracle UDP IPC private IP addresses and if these addresses are configured as a PrivNIC or MultiPrivNIC resource for high availability.

See "Adding Oracle UDP IPC private IP addresses to the Oracle [initialization](#page-347-0) [parameter](#page-347-0) file" on page 348.

4 Modify the Oracle RAC configuration to prevent automatic startup of Oracle Clusterware.

See "Preventing automatic startup of Oracle [Clusterware/Grid](#page-340-1) Infrastructure" on page 341.

5 Modify the Oracle RAC database configuration to prevent automatic database startup if you want the Oracle RAC database to be managed by VCS using the Oracle agent.

See ["Preventing](#page-359-0) automatic database startup" on page 360.

6 Unfreeze the VCS service groups that were frozen earlier.

As root user, enter:

```
# hagrp -unfreeze oradb_grpname -persistent
# hagrp -unfreeze cvm_grpname -persistent
```

```
# haconf -dump -makero
```
7 Migrate OCR and voting disk to CFS or ASM.

For migrating OCR and voting disk to CFS:

- Create the required storage on CFS. For instructions: See ["Creating](#page-266-0) the OCR and voting disk storage on CFS" on page 267.
- Migrate OCR and voting disk to CFS. For instructions, see the Oracle documentation.

For instructions on migrating OCR and voting disk to ASM, see the Oracle documentation.

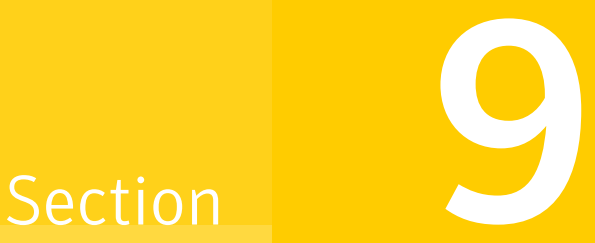

# Automated installation using response files

- Chapter 27. About [response](#page-368-0) files
- Chapter 28. Installing and [configuring](#page-377-0) SF Oracle RAC using a response file
- Chapter 29. Performing an automated I/O fencing [configuration](#page-392-0) using response [files](#page-392-0)
- Chapter 30. Installing Oracle RAC using a [response](#page-403-0) file
- Chapter 31. Installing SF Oracle RAC and Oracle RAC using a [response](#page-426-0) file

Chapter 27

# <span id="page-368-0"></span>About response files

This chapter includes the following topics:

- About [response](#page-368-1) files
- [Response](#page-370-0) file syntax
- <span id="page-368-1"></span>[Guidelines](#page-371-0) for creating the SF Oracle RAC response file
- [Installation](#page-376-0) scenarios for response files

#### About response files

Use response files to standardize and automate installations on multiple clusters. You can perform the following installation activities using a response file:

- Installing and configuring SF Oracle RAC
- Preparing the nodes for installation of Oracle RAC
- Installing Oracle RAC
- Relinking the SF Oracle RAC libraries with Oracle RAC
- Configuring the CSSD agent
- Upgrading SF Oracle RAC
- Uninstalling SF Oracle RAC

You can perform end-to-end installations or modular deployments.

For more information on modular deployments:

See "Modular [deployments](#page-369-0) using response files" on page 370.

[Table](#page-369-1) 27-1 lists the various options available for creating or obtaining a response file.

| <b>Option</b>                                               | <b>Description</b>                                                                                                    |
|-------------------------------------------------------------|----------------------------------------------------------------------------------------------------|
| Create a response<br>file                                   | Create a response file based on the response file template provided<br>with SF Oracle RAC.                                                                                                    |
|                                                             | The file is located at /opt/VRTSvcs/rac/install.                                                                                                    |
| Reuse or customize<br>the response files<br>generated by an | The Veritas installation programs generate a response file during the<br>installation, configuration, upgrade, or uninstallation of SF Oracle<br>RAC and for installer-based pre-installation tasks for Oracle RAC.                                                                                                    |
| installation                                                | The response file generated by the installer is located in the following<br>directory:                                                                                                    |
|                                                             | /opt/VRTS/install/logs/installsfrac <version>-\</version>                                                                                                    |
|                                                             | installernumber/installsfrac <version>-installernumber.respor</version>                                                                                                    |
|                                                             | You can reuse or customize the response files to perform a complete<br>end-to-end installation or to perform a specialized activity, such as<br>setting up the PrivNIC or MultiPrivNIC configuration on your clusters.<br>All you need to do is update the response file variable definitions to<br>enable or disable the options, depending on the task you want to<br>perform. |
|                                                             | Note: Response files are not created if the tasks terminated abruptly<br>or if you entered <b>q</b> to quit the installation. To generate the response<br>file when you plan to discontinue a task, use the Exit SF Oracle RAC<br>configuration option.                                                                                                    |

<span id="page-369-1"></span>Table 27-1 Options for obtaining a response file

At the end of the SF Oracle RAC installation, the following files are created:

- A log file that contains executed system commands and output.
- A summary file that contains the output of the installation scripts.
- Response files to be used with the -responsefile option of the installer.

<span id="page-369-0"></span>Note: The SF Oracle RAC response files also contain VCS variables used for the installation and configuration of VCS.

For the VCS variable definitions, see the *Veritas Cluster Server Installation Guide*.

#### Modular deployments using response files

Modular deployments offer flexibility in planning your installation and configuration activities. You can choose to perform any installation or configuration task

independent of other related activities. For example, you can disable Oracle user and group creation across all nodes in a cluster while installing Oracle RAC.

Modular deployments are supported for the following installation and configuration activities:

- Installing SF Oracle RAC
- Configuring SF Oracle RAC
- Creating Oracle user and group
- Creating storage for OCR and voting disk
- Configuring private IP addresses for Oracle RAC
- Installing Oracle Clusterware
- Installing Oracle database
- Oracle post-installation tasks: Configuring CSSD agent Relinking Oracle RAC libraries

The variables required for each of the above tasks are described in the chapter *Response file variable definitions* of this document.

All modular deployment activities require the following variable definitions:

```
$CFG{prod}
$CFG{systems}
```
#### Response file syntax

The Perl statement syntax that is included in the response file varies, depending on whether "Scalar" or "List" values are required by the variables.

For example,

```
$CFG{Scalar_variable}="value";
```
or, in the case of an integer value:

\$CFG{Scalar\_variable}=123;

or, in the case of a list:

\$CFG{List\_variable}=["value", "value", "value"];

### Guidelines for creating the SF Oracle RAC response file

<span id="page-371-0"></span>This section provides guidelines for creating the SF Oracle RAC response file.

1. Create a response file using one of the available options.

For various options on creating or obtaining an SF Oracle RAC response file:

See "About [response](#page-368-1) files" on page 369.

2. Set the following master values to 1 to enable SF Oracle RAC installation and configuration.

Note: The master settings must be set to 1 to enable the installer to read dependent variable definitions. For example, if the value  $\frac{2C}{5C}$  (opt } {install} is not set to 1, the other dependent installation values in the response file will be disregarded. This is true for any master setting.

The following is the list of master values that must be set for installing and configuring SF Oracle RAC.

```
Installing SF Oracle RAC $CFG{opt}{i_nstall}=1;$CFG{opt}{configure}=1;
                     $CFG{config_sfrac_subcomponents}=1;
Configuring SF Oracle
RAC
```
3. Now, set the appropriate value in the dependent variable definitions for installing and configuring SF Oracle RAC.

The set of minimum definitions for a successful installation and configuration is as follows:

```
$CFG{accepteula}=1;
$CFG{opt}{install}=1;
$CFG{opt}{configure}=1;
$CFG{config_sfrac_subcomponents}=1;
$CFG{opt}{installallpkgs}=1;
$CFG{opt}{vxkeyless}=1;
$CFG{prod}="SFRAC601";
$CFG{systems}=[ qw(sys1 sys2) ];
$CFG{vcs_allowcomms}=1;
$CFG{vcs_clusterid}=101;
```

```
$CFG{vcs_clustername}="clus1";
$CFG{vcs_lltlink1}{sys1}="en1";
$CFG{vcs_lltlink1}{sys2}="en1";
$CFG{vcs_lltlink2}{sys1}="en2";
$CFG{vcs_lltlink2}{sys2}="en2";
$CFG{vcs_userenpw}=[ qw(gpqIpkPmqLqqOyqKpn) ];
$CFG{vcs_username}=[ qw(admin) ];
$CFG{vcs_userpriv}=[ qw(Administrators) ];
```
You can add more variable definitions, as required.

4. Set the following master values to 1 to enable the Oracle pre-installation tasks.

Note: This step assumes that you have already set the master value \$CFG{opt}{configure} to 1 in the previous step.

The following is the list of additional master values that must be set for completing Oracle pre-installation tasks:

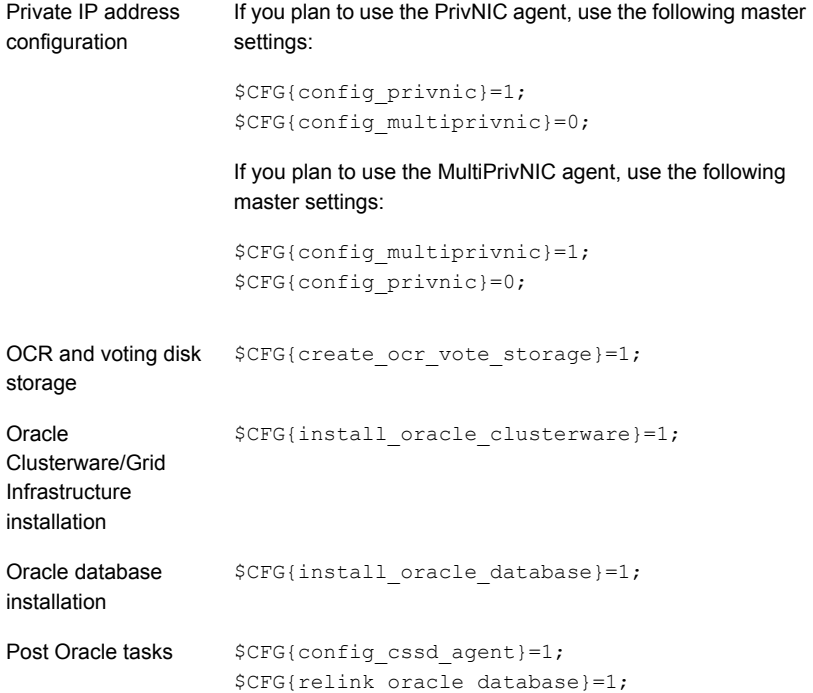

Set the master value for the \$CFG{create\_oracle\_user\_group} variable to 0 as follows:

```
$CFG{create_oracle_user_group}=0;
```
Note: If you are performing an end-to-end installation, the creation of Oracle user and group must be completed before starting the installation. This is because user equivalence must be manually established on all nodes to allow the Oracle Universal Installer to securely copy files and run programs on the nodes in the cluster without requiring password prompts.

5. Set the appropriate value for the dependent variable definitions for the Oracle pre-installation tasks.

Note: The following table discusses the variable definitions with sample values. Replace the sample values with those that are appropriate for your installation requirements.

If you plan to use the PrivNIC agent, provide the following definitions: Private IP address configuration

```
$CFG{privnic} resname} = "ora priv";
$CFG{privnic_interface_priority}="en2 en3";
$CFG{sys1}{privnicip} = "192.168.12.1";
$CFG{sys1}{hostname_for_ip} = "sys1-priv";
$CFG{sys2}{privnicip} = "192.168.12.2";
$CFG{sys2}{hostname_for_ip} = "sys2-priv";
$CFG|nic netmask} = "255.255.255.0";
SCFG(nic add ip to files) = 1;
```
If you plan to use the MultiPrivNIC agent, use the following master settings:

```
$CFG{multiprint} resname} = "ora priv";
$CFG|nic add ip to files} = 1;
$CFG{sys1}{en1}{multiprivnicip}
= "192.168.12.1";$CFG{sys1}{en1}{hostname_for_ip}
= "sys1-priv";
$CFG{sys1}{en2}{multiprivnicip}
= "192.168.2.1";
$CFG{sys1}{en2}{hostname_for_ip}
= "sys1-priv1";
$CFG{sys2}{en1}{multiprivnicip}
= "192.168.12.2";$CFG{sys2}{en1}{hostname_for_ip}
= "sys2-priv";
$CFG{sys2}{en2}{multiprivnicip}
= "192.168.2.2";$CFG{sys2}{en2}{hostname_for_ip}
= "sys2-priv1";
$CFG{nic_netmask} = "255.255.255.0";
```

```
OCR and voting disk If you choose to create the OCR and voting disk storage:
                  $CFG{ocrvotedgoption}=0;
                  $CFG{ocrvotescheme} = 1;
                  $CFG{enable mirroring} = 1;$CFG{enable_sep_filesys} = 0
                  $CFG{ocrvotedisks} = [ qw(Disk 1 Disk 2) ];$CFG{ocrvotedgname} = "ocrvotedg";
                  $CFG{ocrvotevolname} = "ocrvotevol";
                  $CFG{ocrvotevolsize} = 640;
                  $CFG{ocrvotemount} = "/ocrvote";
                  $CFG{oracle_user} = "oracle";
                  $CFG{oracle_group} = "oinstall";
                  If you choose to use an existing storage for the OCR and voting
                  disk storage:
                  $CFG{ocrvotedgoption}=1;
                  $CFG{ocrvotescheme} = 0;
                  $CFG{enable mirroring} = 1;$CFG{ocrvotedgname} = "ocrvotedg";
                  $CFG{ocrvotevolname} = "ocrvotevol";
                  $CFG{ocrvotevolsize} = 640;
                  $CFG{ocrvotemount} = "/ocrvote";
                  $CFG{oracle_user} = "oracle";
                  $CFG{oracle_group} = "oinstall";
storage
                  $CFG{grid_user}="oracle";
                  $CFG{oracle_group} = "oinstall";
                  $CFG{oracle base} = "/u01/app/oracle";$CFG{crs} home} = "/u01/app/11.2.0/grid";
                  $CFG{crs} installpath} = "/cdrom/oracle/\
                  clusterware";
                  $CFG{oracle version} = "11.2.0.3";$CFG{crs_responsefile} = "/oracle/crs.rsp";
Oracle
Clusterware/Grid
Infrastructure
installation
                  $CFG{grid_user}="oracle";
                  $CFG{oracle_group} = "oinstall";
                  $CFG{oracle_base} = "/u01/app/oracle";
                  $CFG{crs} home} = "/u01/app/11.2.0/grid";
                  $CFG{db home} = "/u02/app/oracle/product/\n11.2.0/dbhome_1";
                  $CFG{db_installpath} = "/cdrom/oracle/database";
                  $CFG{oracle version} = "11.2.0.3";$CFG{db_responsefile} = "/oracle/db.rsp";
Oracle database
installation
```
The master value (set in the previous step) suffices for CSSD resource configuration. Post Oracle tasks

> For relinking libraries, the dependent variable settings are as follows:

```
$CFG{grid_user}="oracle";
$CFG{oracle_group} = "oinstall";
$CFG{crs} home} = "/u01/app/11.2.0/grid";
$CFG{db home} = "/u02/app/oracle/product/\n11.2.0/dbhome_1";
$CFG{oracle version} = "11.2.0.3";
```
#### Installation scenarios for response files

<span id="page-376-0"></span>The chapters in this section cover the following installation scenarios using response files:

- Installing and configuring SF Oracle RAC See "Installing and [configuring](#page-377-1) SF Oracle RAC" on page 378.
- Installing Oracle RAC See "About installing Oracle RAC using [response](#page-403-1) files" on page 404.
- Installing both SF Oracle RAC and Oracle RAC See ["Installing](#page-429-0) SF Oracle RAC and Oracle RAC" on page 430.

Chapter

# <span id="page-377-0"></span>Installing and configuring SF Oracle RAC using a response file

This chapter includes the following topics:

- Installing and [configuring](#page-377-1) SF Oracle RAC
- Response file variables to install Veritas Storage [Foundation](#page-379-0) for Oracle RAC
- <span id="page-377-1"></span>Response file variables to configure Veritas Storage [Foundation](#page-381-0) for Oracle RAC
- Sample response file for installing and [configuring](#page-390-0) SF Oracle RAC

# Installing and configuring SF Oracle RAC

You can create a single response file or separate response files for installing and configuring SF Oracle RAC.

The installer performs the following tasks:

- Installs SF Oracle RAC.
- Configures SF Oracle RAC.

The following sample procedure uses a single response file for installing and configuring SF Oracle RAC.

#### To install and configure SF Oracle RAC using response files

1 Make sure that the systems meet the installation requirements.

2 Complete the preparatory steps before starting the installation.

For instructions, see the chapter "Preparing to install SF Oracle RAC" in this document.

3 Create a response file using one of the available options.

For information on various options available for creating a response file:

See "About [response](#page-368-1) files" on page 369.

Note: You must replace the host names in the response file with that of the new systems in the cluster.

For guidelines on creating a response file:

See ["Guidelines](#page-371-0) for creating the SF Oracle RAC response file" on page 372.

For a sample response file:

See "Sample response file for installing and [configuring](#page-390-0) SF Oracle RAC" on page 391.

- 4 Mount the product disc and navigate to the product directory that contains the installation program.
- 5 Start the installation and configuration:

```
# ./installsfrac -responsefile /tmp/response_file
```
Where  $/\text{tmp}/\text{response}$  file is the full path name of the response file.

Note: Fencing is configured in disabled mode. You need to configure fencing after the configuration.

6 Configure I/O fencing.

Note: Before you configure I/O fencing, make sure that you complete the required pre-configuration tasks. For instructions, see the chapter *Preparing to configure SF Oracle RAC* in this document.

For instructions on configuring I/O fencing using a response file, see the chapter *Configuring I/O fencing using a response file* in this document.

7 Complete the SF Oracle RAC post-installation tasks.

For instructions, see the chapter *Performing post-installation and configuration tasks* in this document.

### Response file variables to install Veritas Storage Foundation for Oracle RAC

<span id="page-379-0"></span>[Table](#page-379-1) 28-1 lists the response file variables that you can define to install SF Oracle RAC.

| <b>Variable</b>                | <b>Description</b>                                                                                                    |  |
|--------------------------------|----------------------------------------------------------------------------------------------------|--|
| CFG{opt}{install}              | Installs SF Oracle RAC filesets. Configuration can be<br>performed at a later time using the -configure option.                                                              |  |
|                                | List or scalar: scalar                                                                                                    |  |
|                                | Optional or required: optional                                                                                                    |  |
| CFG{opt}{installallpkgs}<br>or | Instructs the installer to install SF Oracle RAC filesets<br>based on the variable that has the value set to 1:                                                              |  |
| CFG{opt}{installrecpkgs}       | installallpkgs: Installs all filesets<br>٠                                                                                                    |  |
| or                             | installrecpkgs: Installs recommended filesets<br>п<br>installminpkgs: Installs minimum filesets                                                                              |  |
| CFG{opt}{installminpkgs}       | Note: Set only one of these variable values to 1. In<br>addition to setting the value of one of these variables,<br>you must set the variable $SCFG{opt}{\{install\}}$ to 1. |  |
|                                | List or scalar: scalar                                                                                                    |  |
|                                | Optional or required: required                                                                                                    |  |
| CFG{accepteula}                | Specifies whether you agree with the EULA pdf file on<br>the media.                                                                                                    |  |
|                                | List or scalar: scalar                                                                                                    |  |
|                                | Optional or required: required                                                                                                    |  |
| CFG{opt}{vxkeyless}            | Installs the product with keyless license.                                                                                                    |  |
|                                | List or scalar: scalar                                                                                                    |  |
|                                | Optional or required: optional                                                                                                    |  |
| CFG{opt}{license}              | Installs the product with permanent license.                                                                                                    |  |
|                                | List or scalar: scalar                                                                                                    |  |
|                                | Optional or required: optional                                                                                                    |  |

<span id="page-379-1"></span>Table 28-1 Response file variables for installing SF Oracle RAC

| <b>Variable</b>     | <b>Description</b>                                                                                                    |  |
|---------------------|----------------------------------------------------------------------------------------------------|--|
| CFG{keys}{hostname} | List of keys to be registered on the system if the variable<br>CFG{opt}{vxkeyless} is set to 0 or if the variable<br>$SCFG{opt}{\iota}$ (licence) is set to 1.                  |  |
|                     | List or scalar: scalar                                                                                                    |  |
|                     | Optional or required: optional                                                                                                    |  |
| CFG{systems}        | List of systems on which the product is to be installed or<br>uninstalled.                                                                                                    |  |
|                     | List or scalar: list                                                                                                    |  |
|                     | Optional or required: required                                                                                                    |  |
| CFG{prod}           | Defines the product to be installed or uninstalled.                                                                                                    |  |
|                     | List or scalar: scalar                                                                                                    |  |
|                     | Optional or required: required                                                                                                    |  |
| CFG{opt}{keyfile}   | Defines the location of an ssh keyfile that is used to<br>communicate with all remote systems.                                                                                  |  |
|                     | List or scalar: scalar                                                                                                    |  |
|                     | Optional or required: optional                                                                                                    |  |
| CFG{opt}{pkgpath}   | Defines a location, typically an NFS mount, from which<br>all remote systems can install product filesets. The<br>location must be accessible from all target systems.          |  |
|                     | List or scalar: scalar                                                                                                    |  |
|                     | Optional or required: optional                                                                                                    |  |
| CFG{opt}{tmppath}   | Defines the location where a working directory is created<br>to store temporary files and the filesets that are needed<br>during the install. The default location is /var/tmp. |  |
|                     | List or scalar: scalar                                                                                                    |  |
|                     | Optional or required: optional                                                                                                    |  |
| CFG{opt}{rsh}       | Defines that rsh must be used instead of ssh as the<br>communication method between systems.                                                                                    |  |
|                     | List or scalar: scalar                                                                                                    |  |
|                     | Optional or required: optional                                                                                                    |  |

Table 28-1 Response file variables for installing SF Oracle RAC *(continued)*

| <b>Variable</b>    | <b>Description</b>                                                                                                    |  |  |
|--------------------|----------------------------------------------------------------------------------------------------|--|--|
| CFG{opt}{logpath}  | Mentions the location where the log files are to be copied.<br>The default location is /opt/VRTS/install/logs.<br>List or scalar: scalar<br>Optional or required: optional |  |  |
| CFG{opt}{prodmode} | List of modes for product                                                                                                    |  |  |
|                    | List or scalar: list                                                                                                    |  |  |
|                    | Optional or required: optional                                                                                                    |  |  |

Table 28-1 Response file variables for installing SF Oracle RAC *(continued)*

### Response file variables to configure Veritas Storage Foundation for Oracle RAC

<span id="page-381-1"></span><span id="page-381-0"></span>[Table](#page-381-1) 28-2 lists the response file variables that you can define to configure SF Oracle RAC.

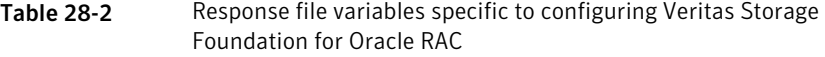

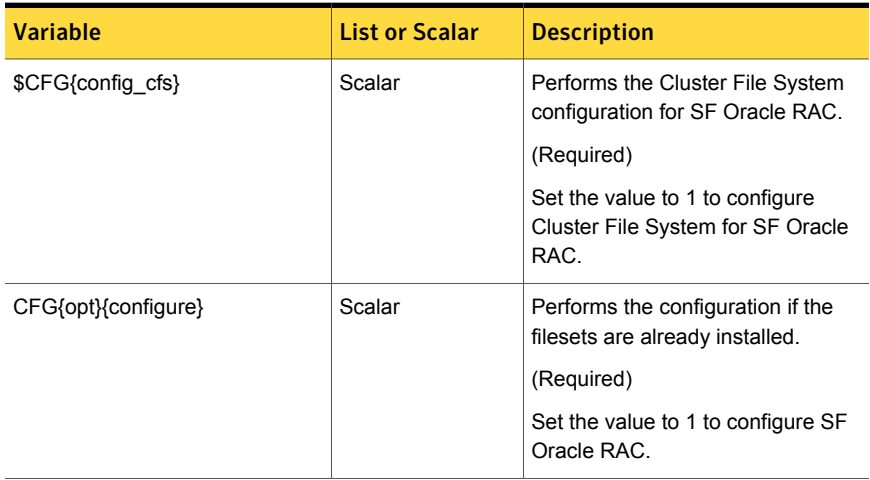

| Variable                          | <b>List or Scalar</b> | <b>Description</b>                                                                                                    |
|-----------------------------------|-----------------------|----------------------------------------------------------------------------------------------------|
| \$CFG{config_sfrac_subcomponents} | Scalar                | Set the variable to 1 to configure the<br>SF Oracle RAC components.<br>(Required)<br><b>Note:</b> You must set the<br>\$CFG{opt}{configure} variable to 1.                                                                                          |
| CFG{accepteula}                   | Scalar                | Specifies whether you agree with<br>EULA.pdf on the media.<br>(Required)                                                                                                    |
| CFG{systems}                      | List                  | List of systems on which the product<br>is to be configured.<br>(Required)                                                                                                    |
| CFG{prod}                         | Scalar                | Defines the product to be<br>configured.<br>The value is VCS60 for VCS.<br>(Required)                                                                                                    |
| CFG{opt}{keyfile}                 | Scalar                | Defines the location of an ssh keyfile<br>that is used to communicate with all<br>remote systems.<br>(Optional)                                                                                                    |
| CFG{opt}{rsh}                     | Scalar                | Defines that rsh must be used<br>instead of ssh as the communication<br>method between systems.<br>(Optional)                                                                                                    |
| CFG{opt}{logpath}                 | Scalar                | Mentions the location where the log<br>files are to be copied. The default<br>location is /opt/VRTS/install/logs.<br>Note: The installer copies the<br>response files and summary files<br>also to the specified logpath<br>location.<br>(Optional) |

Table 28-2 Response file variables specific to configuring Veritas Storage Foundation for Oracle RAC *(continued)*

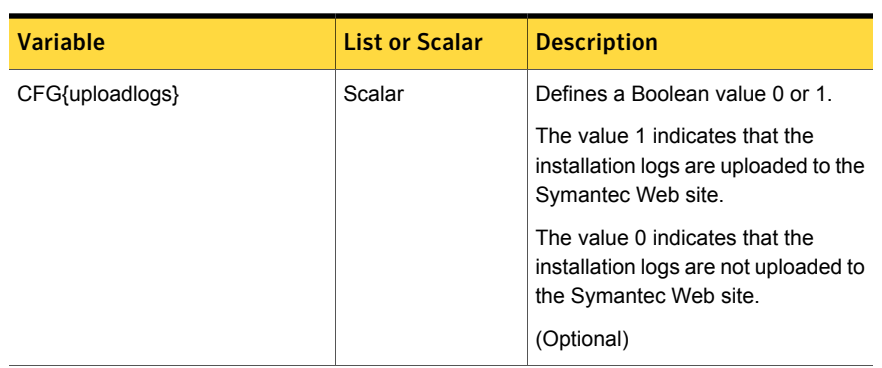

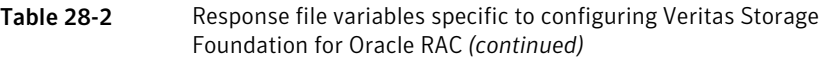

Note that some optional variables make it necessary to define other optional variables. For example, all the variables that are related to the cluster service group (csgnic, csgvip, and csgnetmask) must be defined if any are defined. The same is true for the SMTP notification (smtpserver, smtprecp, and smtprsev), the SNMP trap notification (snmpport, snmpcons, and snmpcsev), and the Global Cluster Option (gconic, gcovip, and gconetmask).

<span id="page-383-0"></span>[Table](#page-383-0) 28-3 lists the response file variables that specify the required information to configure a basic SF Oracle RAC cluster.

Table 28-3 Response file variables specific to configuring a basic SF Oracle RAC cluster

| <b>Variable</b>      | <b>List or Scalar</b> | <b>Description</b>                                                                                                    |
|----------------------|-----------------------|----------------------------------------------------------------------------------------------------|
| CFG{vcs clusterid}   | Scalar                | An integer between 0 and 65535<br>that uniquely identifies the cluster.<br>(Required)                                                                       |
| CFG{vcs clustername} | Scalar                | Defines the name of the cluster.<br>(Required)                                                                                                    |
| CFG{vcs allowcomms}  | Scalar                | Indicates whether or not to start LLT<br>and GAB when you set up a<br>single-node cluster. The value can<br>be 0 (do not start) or 1 (start).<br>(Required) |

[Table](#page-384-0) 28-4 lists the response file variables that specify the required information to configure LLT over Ethernet.

| <b>Variable</b>                       | <b>List or Scalar</b> | <b>Description</b>                                                                                                    |
|---------------------------------------|-----------------------|----------------------------------------------------------------------------------------------------|
| CFG{vcs lltlink#}<br>{"system"}       | Scalar                | Defines the NIC to be used for a<br>private heartbeat link on each<br>system. Two LLT links are required<br>per system (Iltlink1 and Iltlink2). You<br>can configure up to four LLT links.<br>You must enclose the system name<br>within double quotes.<br>(Required)                                                                                                    |
| CFG{vcs lltlinklowpri#}<br>{"system"} | Scalar                | Defines a low priority heartbeat link.<br>Typically, Iltlinklowpri is used on a<br>public network link to provide an<br>additional layer of communication.<br>If you use different media speed for<br>the private NICs, you can configure<br>the NICs with lesser speed as<br>low-priority links to enhance LLT<br>performance. For example,<br>Iltlinklowpri1, Iltlinklowpri2, and so<br>on.<br>You must enclose the system name<br>within double quotes.<br>(Optional) |

<span id="page-384-0"></span>Table 28-4 Response file variables specific to configuring private LLT over Ethernet

<span id="page-384-1"></span>[Table](#page-384-1) 28-5 lists the response file variables that specify the required information to configure LLT over UDP.

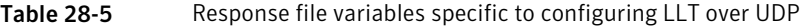

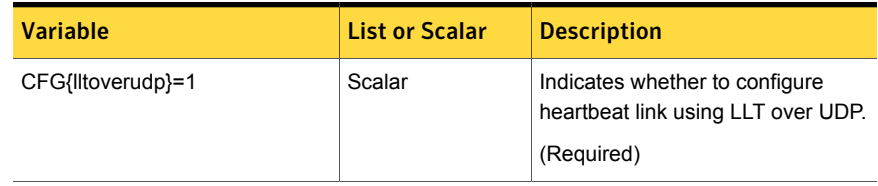

| <b>Variable</b>                                                                      | <b>List or Scalar</b> | <b>Description</b>                                                                                                    |
|--------------------------------------------------------------------------------------|-----------------------|----------------------------------------------------------------------------------------------------|
| CFG{vcs_udplink <n>_address}<br/><math>\{\leq s \times \text{stem1&gt;}\}</math></n> | Scalar                | Stores the IP address (IPv4) that<br>the heartbeat link uses on node1.                                                                                                    |
|                                                                                      |                       | You can have four heartbeat links<br>and <n> for this response file<br/>variable can take values 1 to 4 for<br/>the respective heartbeat links.</n>                               |
|                                                                                      |                       | (Required)                                                                                                    |
| CFG<br>{vcs_udplinklowpri <n>_address}</n>                                           | Scalar                | Stores the IP address (IPv4) that<br>the low priority heartbeat link uses<br>on node1.                                                                                            |
| { <system1>}</system1>                                                               |                       | You can have four low priority<br>heartbeat links and <n> for this<br/>response file variable can take<br/>values 1 to 4 for the respective low<br/>priority heartbeat links.</n> |
|                                                                                      |                       | (Required)                                                                                                    |
| CFG{vcs_udplink <n>_port}<br/>{<system1>}</system1></n>                              | Scalar                | Stores the UDP port (16-bit integer<br>value) that the heartbeat link uses<br>on node1.                                                                                           |
|                                                                                      |                       | You can have four heartbeat links<br>and <n> for this response file<br/>variable can take values 1 to 4 for<br/>the respective heartbeat links.</n>                               |
|                                                                                      |                       | (Required)                                                                                                    |
| CFG{vcs_udplinklowpri <n>_port}<br/>{<system1>}</system1></n>                        | Scalar                | Stores the UDP port (16-bit integer<br>value) that the low priority heartbeat<br>link uses on node1.                                                                              |
|                                                                                      |                       | You can have four low priority<br>heartbeat links and <n> for this<br/>response file variable can take<br/>values 1 to 4 for the respective low<br/>priority heartbeat links.</n> |
|                                                                                      |                       | (Required)                                                                                                    |

Table 28-5 Response file variables specific to configuring LLT over UDP *(continued)*

| <b>Variable</b>                                                            | <b>List or Scalar</b> | <b>Description</b>                                                                                                    |
|----------------------------------------------------------------------------|-----------------------|----------------------------------------------------------------------------------------------------|
| CFG{vcs udplink <n> netmask}<br/><math>\{\leq</math>system1&gt;}</n>       | Scalar                | Stores the netmask that the<br>heartheat link uses on node1                                                                                                    |
|                                                                            |                       | You can have four heartheat links<br>and <n> for this response file<br/>variable can take values 1 to 4 for<br/>the respective heartbeat links.<br/>(Required)</n>                               |
| CFG{vcs udplinklowpri <n> netmask}<br/><math>\{\leq</math>system1&gt;}</n> | Scalar                | Stores the netmask that the low<br>priority heartbeat link uses on<br>$node1$ .                                                                                                    |
|                                                                            |                       | You can have four low priority<br>heartheat links and <n> for this<br/>response file variable can take<br/>values 1 to 4 for the respective low<br/>priority heartbeat links.<br/>(Required)</n> |

Table 28-5 Response file variables specific to configuring LLT over UDP *(continued)*

<span id="page-386-0"></span>[Table](#page-386-0) 28-6 lists the response file variables that specify the required information to configure virtual IP for SF Oracle RAC cluster.

Table 28-6 Response file variables specific to configuring virtual IP for SF Oracle RAC cluster

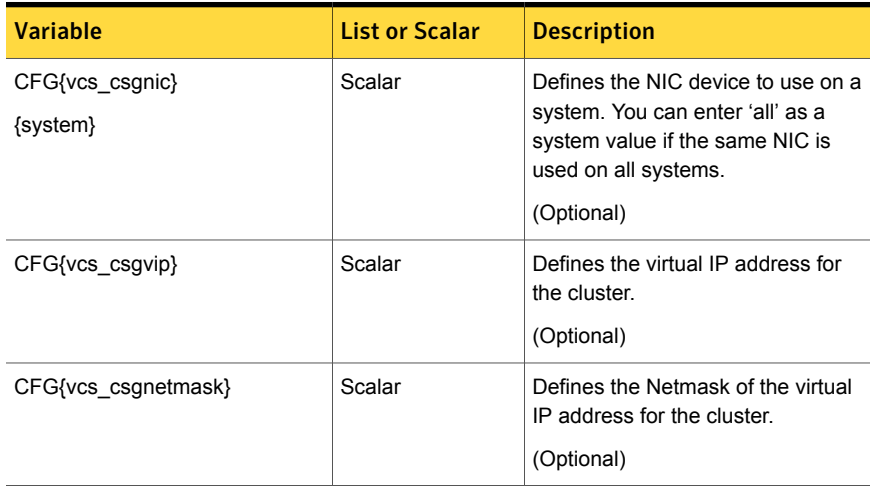

[Table](#page-387-0) 28-7 lists the response file variables that specify the required information to configure the SF Oracle RAC cluster in secure mode.

<span id="page-387-0"></span>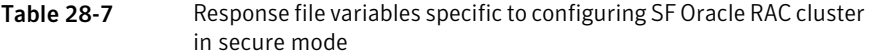

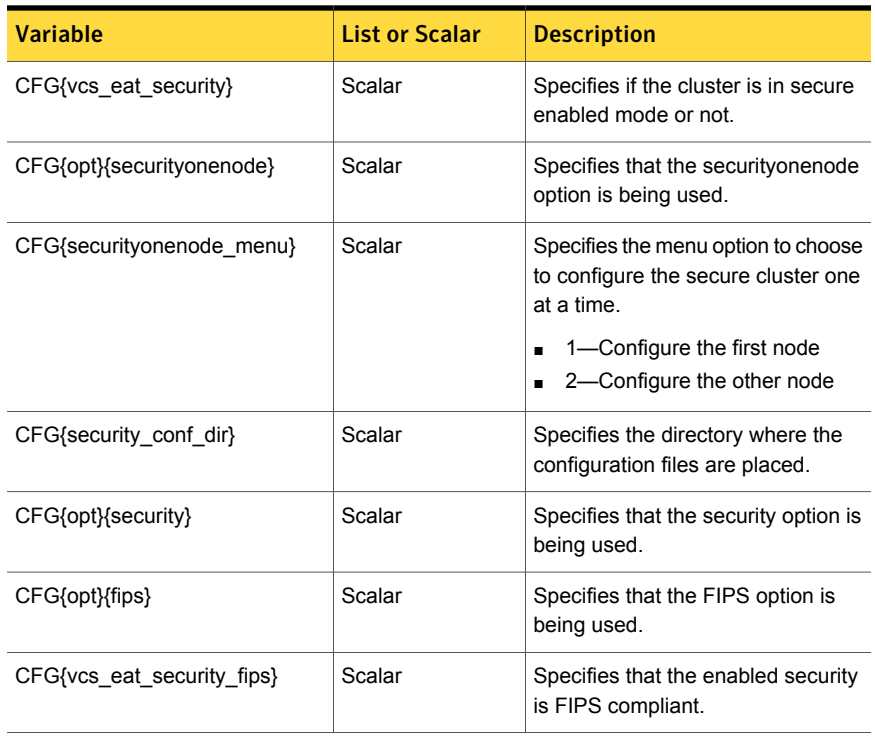

[Table](#page-388-0) 28-8 lists the response file variables that specify the required information to configure VCS users.

| <b>Variable</b>   | <b>List or Scalar</b> | <b>Description</b>                                                                                                    |
|-------------------|-----------------------|----------------------------------------------------------------------------------------------------|
| CFG{vcs_userenpw} | List                  | List of encoded passwords for VCS<br>users                                                                                                    |
|                   |                       | The value in the list can be<br>"Administrators Operators Guests"                                                                                                 |
|                   |                       | Note: The order of the values for<br>the vcs userenpw list must match<br>the order of the values in the<br>vcs_username list.                                     |
|                   |                       | (Optional)                                                                                                    |
| CFG{vcs_username} | List                  | List of names of VCS users<br>(Optional)                                                                                                    |
| CFG{vcs userpriv} | List                  | List of privileges for VCS users<br>Note: The order of the values for<br>the vcs userpriv list must match the<br>order of the values in the<br>vcs_username list. |
|                   |                       | (Optional)                                                                                                    |

<span id="page-388-0"></span>Table 28-8 Response file variables specific to configuring VCS users

<span id="page-388-1"></span>[Table](#page-388-1) 28-9 lists the response file variables that specify the required information to configure VCS notifications using SMTP.

Table 28-9 Response file variables specific to configuring VCS notifications using SMTP

| <b>Variable</b>     | <b>List or Scalar</b> | <b>Description</b>                                                                                                    |
|---------------------|-----------------------|----------------------------------------------------------------------------------------------------|
| CFG{vcs smtpserver} | Scalar                | Defines the domain-based<br>hostname (example:<br>smtp.symantecexample.com) of the<br>SMTP server to be used for Web<br>notification<br>(Optional) |
| CFG{vcs smtprecp}   | List                  | List of full email addresses<br>(example:<br>user@symantecexample.com) of<br>SMTP recipients.<br>(Optional)                                        |

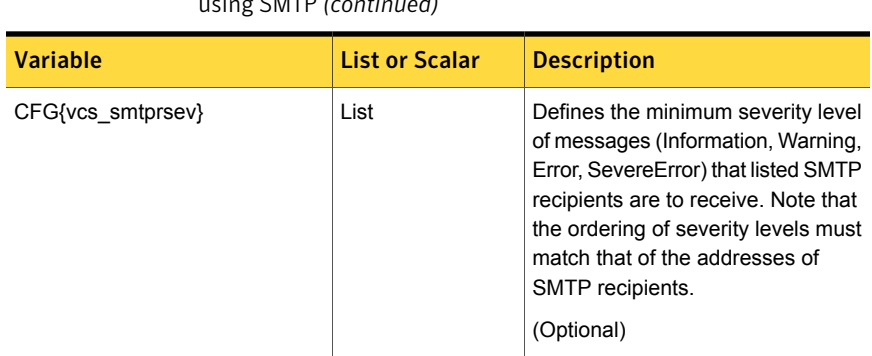

Table 28-9 Response file variables specific to configuring VCS notifications using SMTP *(continued)*

<span id="page-389-0"></span>Table [28-10](#page-389-0) lists the response file variables that specify the required information to configure VCS notifications using SNMP.

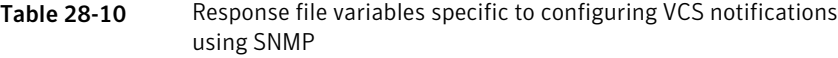

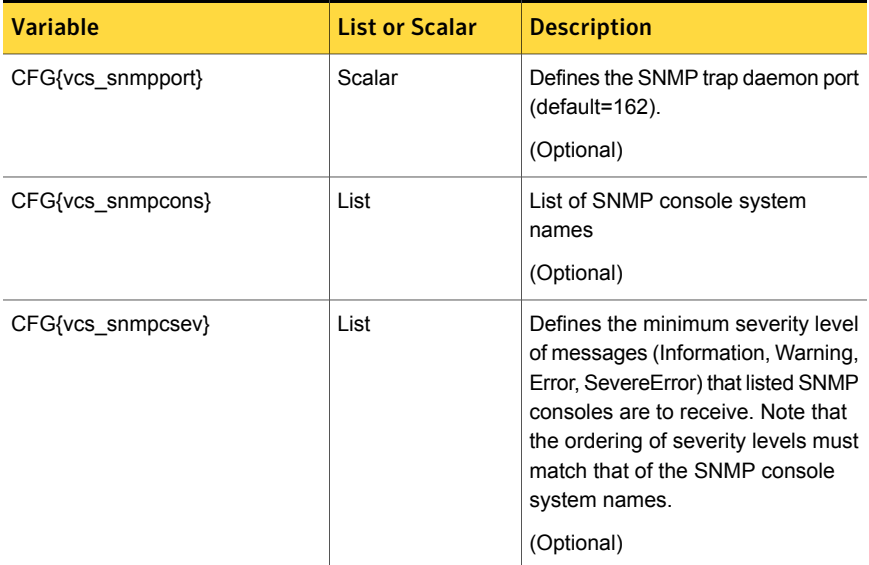

Table [28-11](#page-390-1) lists the response file variables that specify the required information to configure SF Oracle RAC global clusters.

| <b>Variable</b>             | <b>List or Scalar</b> | <b>Description</b>                                                                                                    |
|-----------------------------|-----------------------|----------------------------------------------------------------------------------------------------|
| CFG{vcs gconic}<br>{system} | Scalar                | Defines the NIC for the Virtual IP<br>that the Global Cluster Option uses.<br>You can enter 'all' as a system value<br>if the same NIC is used on all<br>systems.<br>(Optional) |
| CFG{vcs gcovip}             | Scalar                | Defines the virtual IP address to that<br>the Global Cluster Option uses.<br>(Optional)                                                                                         |
| CFG{vcs gconetmask}         | Scalar                | Defines the Netmask of the virtual<br>IP address that the Global Cluster<br>Option uses.<br>(Optional)                                                                          |

<span id="page-390-1"></span>Table 28-11 Response file variables specific to configuring SF Oracle RAC global clusters

#### <span id="page-390-0"></span>Sample response file for installing and configuring SF Oracle RAC

The following sample response file installs and configures SF Oracle RAC on two nodes, sys1 and sys2.

our %CFG;

```
$CFG{accepteula}=1;
$CFG{opt}{vxkeyless}=1;
$CFG{opt}{install}=1;
$CFG{opt}{installallpkgs}=1;
$CFG{prod}="SFRAC601";
$CFG{systems}=[ qw(sys1 sys2) ];
$CFG{opt}{configure}=1;
$CFG{contiq strac subcomponents} = 1;$CFG{vcs_allowcomms}=1;
$CFG{vcs_clusterid}=101;
$CFG{vcs_clustername}="clus1";
$CFG{vcs_lltlink1}{sys1}="en1";
$CFG{vcs_lltlink1}{sys2}="en1";
$CFG{vcs_lltlink2}{sys1}="en2";
```

```
$CFG{vcs_lltlink2}{sys2}="en2";
$CFG{vcs_username}=[ qw(admin) ];
$CFG{vcs_userpriv}=[ qw(Administrators) ];
$CFG{vcs_userenpw}=[ qw(gpqIpkPmqLqqOyqKpn) ];
$CFG{uploadlogs}=0;
```

```
1;
```
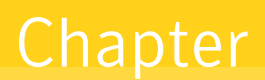

# <span id="page-392-0"></span>Performing an automated I/O fencing configuration using response files

This chapter includes the following topics:

- [Configuring](#page-392-1) I/O fencing using response files
- Response file variables to configure [disk-based](#page-393-0) I/O fencing
- Sample response file for [configuring](#page-396-0) disk-based I/O fencing
- [Configuring](#page-397-0) CP server using response files
- [Response](#page-397-1) file variables to configure CP server
- <span id="page-392-1"></span>Sample response file for [configuring](#page-399-0) the CP server on SFHA cluster
- Response file variables to configure [server-based](#page-400-0) I/O fencing
- Sample response file for configuring [server-based](#page-401-0) I/O fencing

# Configuring I/O fencing using response files

Typically, you can use the response file that the installer generates after you perform I/O fencing configuration to configure I/O fencing for SF Oracle RAC.

#### To configure I/O fencing using response files

- 1 Make sure that SF Oracle RAC is configured.
- 2 Based on whether you want to configure disk-based or server-based I/O fencing, make sure you have completed the preparatory tasks.

See "About planning to [configure](#page-58-0) I/O fencing" on page 59.

3 Copy the response file to one of the cluster systems where you want to configure I/O fencing.

See "Sample response file for [configuring](#page-396-0) disk-based I/O fencing" on page 397.

See "Sample response file for configuring [server-based](#page-401-0) I/O fencing" on page 402.

4 Edit the values of the response file variables as necessary.

See "Response file variables to configure [disk-based](#page-393-0) I/O fencing" on page 394.

See "Response file variables to configure [server-based](#page-400-0) I/O fencing" on page 401.

5 Start the configuration from the system to which you copied the response file. For example:

# **/opt/VRTS/install/installsfrac***<version>* **-responsefile /tmp/***response\_file*

<span id="page-393-0"></span>Where *<version>* is the specific release version, and /tmp/*response\_file* is the response file's full path name.

See "About the Veritas [installer"](#page-77-0) on page 78.

#### Response file variables to configure disk-based I/O fencing

<span id="page-393-1"></span>[Table](#page-393-1) 29-1 lists the response file variables that specify the required information to configure disk-based I/O fencing for SF Oracle RAC.

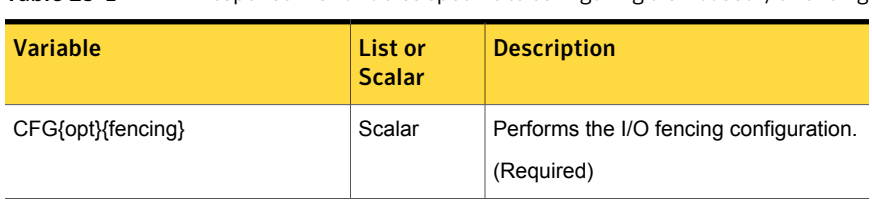

Table 29-1 Response file variables specific to configuring disk-based I/Ofencing

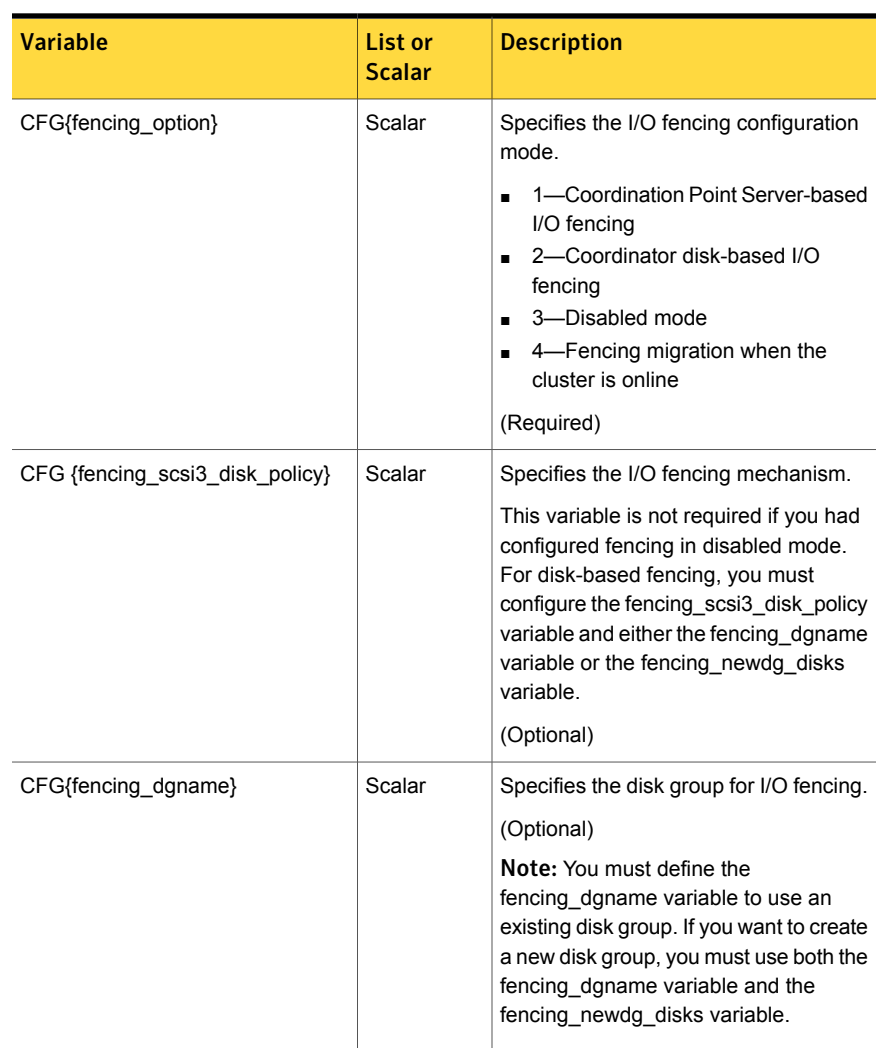

#### Table 29-1 Response file variables specific to configuring disk-based I/O fencing *(continued)*

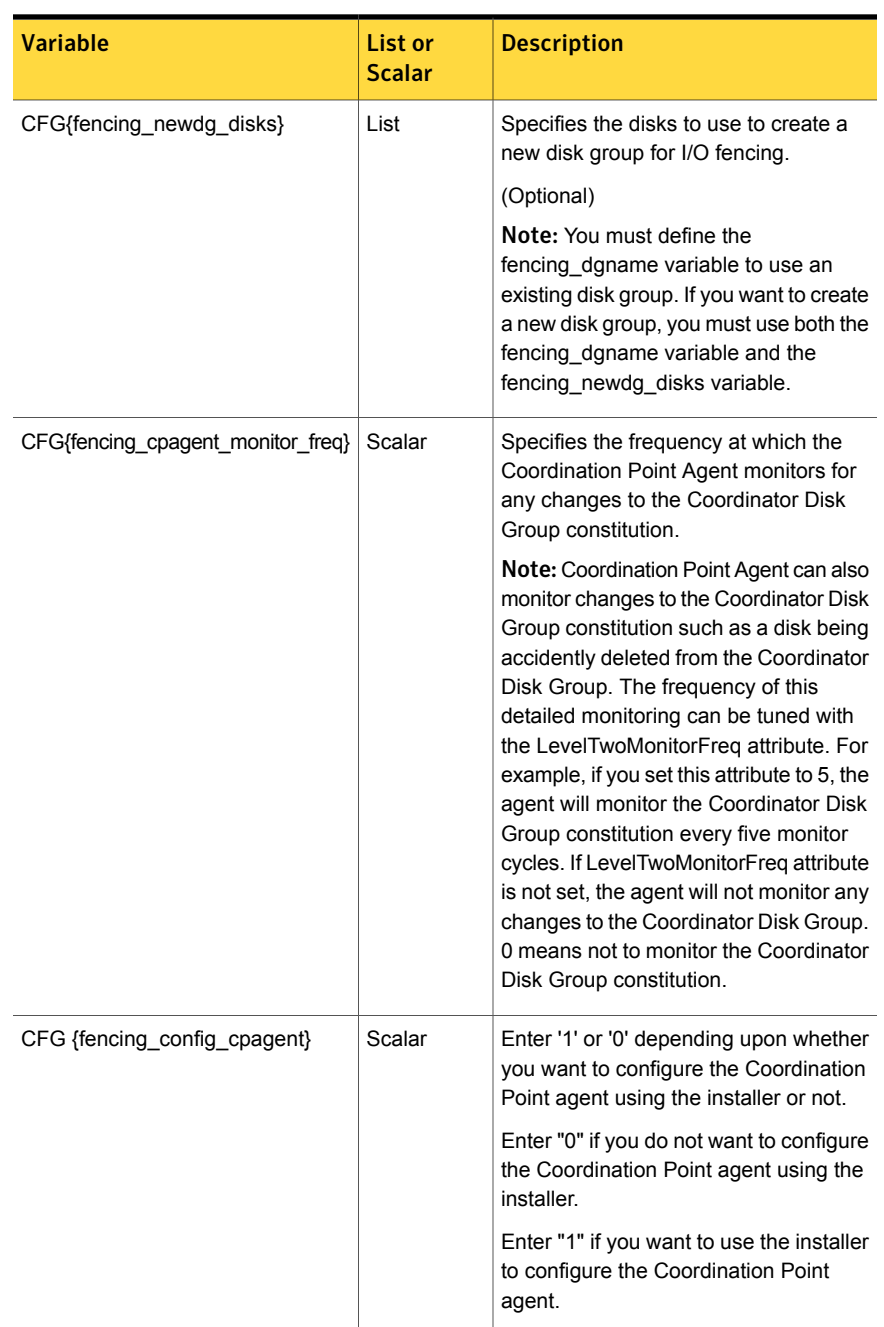

#### Table 29-1 Response file variables specific to configuring disk-based I/O fencing *(continued)*
| (continued)              |                          |                                                                                                    |
|--------------------------|--------------------------|----------------------------------------------------------------------------------------------------|
| <b>Variable</b>          | List or<br><b>Scalar</b> | <b>Description</b>                                                                                     |
| CFG {fencing cpagentgrp} | Scalar                   | Name of the service group which will<br>have the Coordination Point agent<br>resource as part of it.   |
|                          |                          | <b>Note:</b> This field is obsolete if the<br>fencing config cpagent field is given<br>a value of '0'. |

Table 29-1 Response file variables specific to configuring disk-based I/O fencing

# Sample response file for configuring disk-based I/O fencing

Review the disk-based I/O fencing response file variables and their definitions.

See "Response file variables to configure [disk-based](#page-393-0) I/O fencing" on page 394.

```
#
# Configuration Values:
#
our %CFG;
$CFG{fencing_config_cpagent}=1;
$CFG{fencing cpagent monitor freq}=5;
$CFG{fencing_cpagentgrp}="vxfen";
$CFG{fencing_dgname}="fencingdg1";
$CFG{fencing_newdg_disks}=[ qw(emc_clariion0_155
emc_clariion0_162 emc_clariion0_163) ];
$CFG{fencing_option}=2;
$CFG{fencing_scsi3_disk_policy}="dmp";
$CFG{opt}{configure}=1;
$CFG{opt}{fencing}=1;
$CFG{prod}="SFRAC60";
$CFG{systems}=[ qw(pilot25) ];
$CFG{vcs_clusterid}=32283;
$CFG{vcs_clustername}="whf";
1;
```
### Configuring CP server using response files

You can configure a CP server using a generated responsefile.

On a single node VCS cluster:

Run the installvcs<version> command with the responsefile option to configure the CP server on a single node VCS cluster.

# **/opt/VRTS/install/installvcs***<version>* **\ -responsefile '/tmp/sample1.res'**

Where *<version>* is the specific release version.

See "About the Veritas [installer"](#page-77-0) on page 78.

#### On a SFHA cluster:

Run the installsfha<version> command with the responsefile option to configure the CP server on a SFHA cluster.

# **/opt/VRTS/install/installsfha***<version>* **\ -responsefile '/tmp/sample1.res'**

Where *<version>* is the specific release version.

See "About the Veritas [installer"](#page-77-0) on page 78.

### Response file variables to configure CP server

<span id="page-397-0"></span>[Table](#page-397-0) 29-2 shows the response file variables reuired to configure CP server.

| <b>Variable</b>            | List or<br><b>Scalar</b> | <b>Description</b>                                                                            |
|----------------------------|--------------------------|-----------------------------------------------------------------------------------------------|
| CFG{opt}{configcps}        | Scalar                   | This variable performs CP server<br>configuration task                                        |
| CFG{cps singlenode config} | Scalar                   | This variable describes if the CP server<br>will be configured on a singlenode VCS<br>cluster |
| $CFG$ {cps sfha config}    | Scalar                   | This variable describes if the CP server<br>will be configured on a SFHA cluster              |

Table 29-2 describes response file variables to configure CP server

| <b>Variable</b>                        | List or<br><b>Scalar</b> | <b>Description</b>                                                                                       |
|----------------------------------------|--------------------------|----------------------------------------------------------------------------------------------------|
|                                        |                          |                                                                                                    |
| CFG{cps_unconfig}                      | Scalar                   | This variable describes if the CP server<br>will be unconfigured                                         |
| CFG{cpsname}                           | Scalar                   | This variable describes the name of the<br>CP server                                                     |
| CFG{cps_db_dir}                        | Scalar                   | This variable describes the absolute path<br>of CP server database                                       |
| CFG{cps_security}                      | Scalar                   | This variable describes if security is<br>configured for the CP server                                   |
| CFG{cps_reuse_cred}                    | Scalar                   | This variable describes if reusing the<br>existing credentials for the CP server                         |
| $CFG$ {cps_vips}                       | List                     | This variable describes the virtual IP<br>addresses for the CP server                                    |
| CFG{cps_ports}                         | List                     | This variable describes the port number<br>for the virtual IP addresses for the CP<br>server             |
| CFG{cps_nic_list}{cpsvip <n>}</n>      | List                     | This variable describes the NICs of the<br>systems for the virtual IP address                            |
| CFG{cps_netmasks}                      | List                     | This variable describes the netmasks for<br>the virtual IP addresses                                     |
| CFG{cps_prefix_length}                 | List                     | This variable describes the prefix length<br>for the virtual IP addresses                                |
| CFG{cps_network_hosts}{cpsnic <n>}</n> | List                     | This variable describes the network hosts<br>for the NIC resource                                        |
| CFG{cps_vip2nicres_map}{ <vip>}</vip>  | Scalar                   | This variable describes the NIC resource<br>to associate with the virtual IP address                     |
| CFG{cps_diskgroup}                     | Scalar                   | This variable describes the disk group for<br>the CP server database                                     |
| CFG{cps_volume}                        | Scalar                   | This variable describes the volume for the<br>CP server database                                         |
| CFG{cps_newdg_disks}                   | List                     | This variable describes the disks to be<br>used to create a new disk group for the<br>CP server database |

Table 29-2 describes response file variables to configure CP server*(continued)*

| Variable                   | List or<br><b>Scalar</b> | <b>Description</b>                                                                                                   |
|----------------------------|--------------------------|----------------------------------------------------------------------------------------------------|
| CFG{cps newvol volsize}    | Scalar                   | This variable describes the volume size<br>to create a new volume for the CP server<br>database                      |
| CFG{cps delete database}   | Scalar                   | This variable describes if deleting the<br>database of the CP server during the<br>unconfiguration                   |
| CFG{cps delete config log} | Scalar                   | This variable describes if deleting the<br>config files and log files of the CP server<br>during the unconfiguration |

Table 29-2 describes response file variables to configure CP server*(continued)*

### Sample response file for configuring the CP server on SFHA cluster

Review the response file variables and their definitions.

See [Table](#page-397-0) 29-2 on page 398.

```
#
# Configuration Values:
#
our %CFG;
$CFG{cps_db_dir}="/cpsdb";
$CFG{cps_diskgroup}="mycpsdg";
$CFG{cps_netmasks}=[ qw(255.255.252.0 255.255.252.0) ];
$CFG{cps_network_hosts}{cpsnic1}=[ qw(10.200.56.22) ];
$CFG{cps} network hosts}{cpsnic2}=[ qw(10.200.56.22) ];
$CFG{cps_nic_list}{cpsvip1}=[ qw(en0 en1) ];
$CFG{cps_nic_list}{cpsvip2}=[ qw(en0 en1) ];
$CFG{cps_ports}=[ qw(65533 14250) ];
$CFG{cps_security}=1;
$CFG{cps_fips_mode}=0;
$CFG{cps_sfha_config}=1;
$CFG{cps_vip2nicres_map}{"10.200.58.231"}=1;
$CFG{cps_vip2nicres_map}{"10.200.58.232"}=2;
$CFG{cps} vips}=[ qw(10.200.58.231 10.200.58.232) ];
```

```
$CFG{cps_volume}="mycpsvol";
$CFG{cpsname}="cps1";
$CFG{opt}{configcps}=1;
$CFG{opt}{configure}=1;
$CFG{prod}="SFHA601";
$CFG{systems}=[ qw(cps1 cps2) ];
$CFG{vcs_clusterid}=46707;
$CFG{vcs_clustername}="sfha2233";
```
1;

## Response file variables to configure server-based I/O fencing

definitions

You can use a coordination point server-based fencing response file to configure server-based customized I/O fencing.

<span id="page-400-0"></span>[Table](#page-400-0) 29-3 lists the fields in the response file that are relevant for server-based customized I/O fencing.

Table 29-3 Coordination point server (CP server) based fencing response file

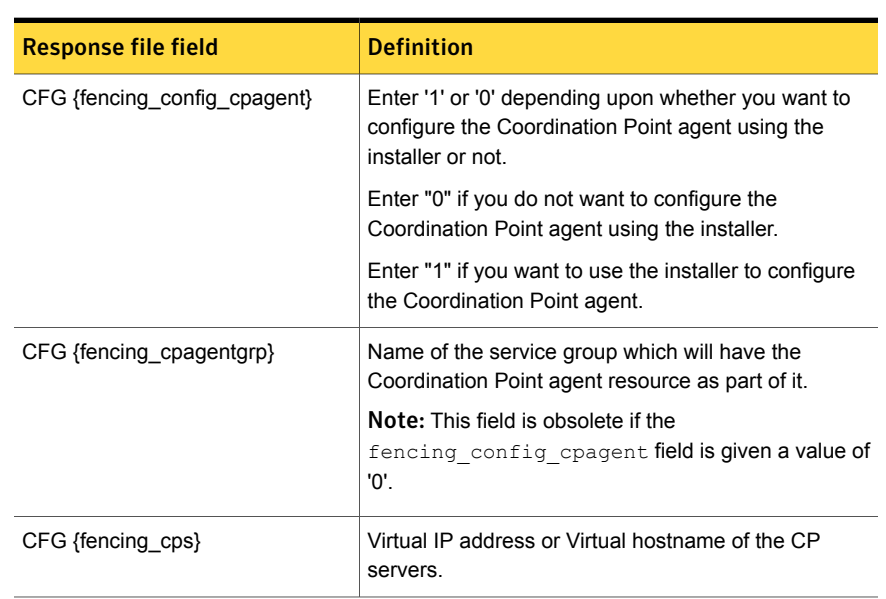

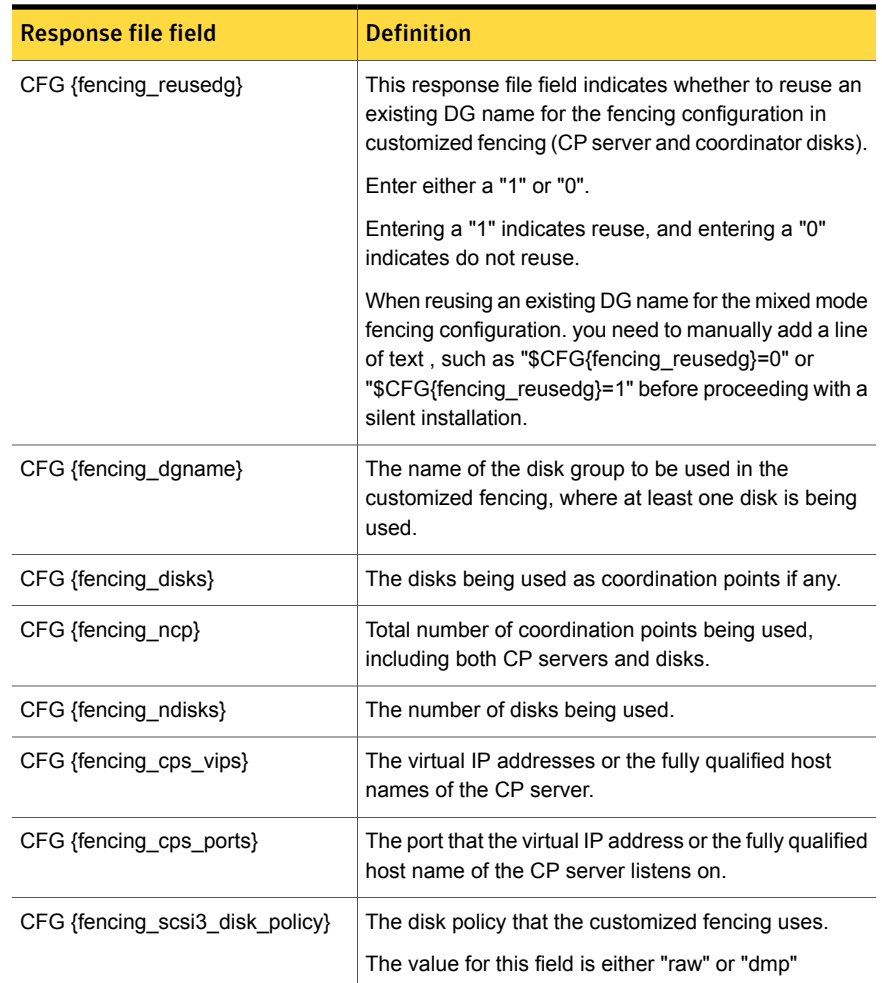

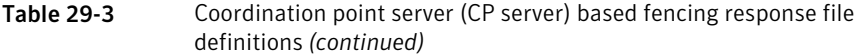

## Sample response file for configuring server-based I/O fencing

The following is a sample response file used for server-based I/O fencing:

```
$CFG{fencing_config_cpagent}=0;
$CFG{fencing_cps}=[ qw(10.200.117.145) ];
$CFG{fencing_cps_vips}{"10.200.117.145"}=[ qw(10.200.117.145) ];
```

```
$CFG{fencing_dgname}="vxfencoorddg";
$CFG{fencing_disks}=[ qw(emc_clariion0_37 emc_clariion0_13) ];
$CFG{fencing_scsi3_disk_policy}="raw";
$CFG{fencing_ncp}=3;
$CFG{fencing_ndisks}=2;
$CFG{fencing_cps_ports}{"10.200.117.145"}=14250;
$CFG{fencing_reusedg}=1;
$CFG{opt}{configure}=1;
$CFG{opt}{fencing}=1;
$CFG{prod}="SFRAC60";
$CFG{systems}=[ qw(sys1 sys2) ];
$CFG{vcs_clusterid}=1256;
$CFG{vcs_clustername}="clus1";
$CFG{fencing_option}=1;
```
Chapter

# Installing Oracle RAC using a response file

This chapter includes the following topics:

- About installing Oracle RAC using [response](#page-403-0) files
- **[Before](#page-403-1) you install**
- **[Installing](#page-405-0) Oracle RAC**
- <span id="page-403-0"></span>[Response](#page-406-0) file variable definitions for Oracle RAC
- Sample [response](#page-423-0) file for installing Oracle RAC

# About installing Oracle RAC using response files

<span id="page-403-1"></span>You can perform a silent pre-configuration of your systems by running the SF Oracle RAC installer with the  $-$ responsefile option. This capability in tandem with the Oracle response files for Oracle Clusterware and Oracle database installation enables you to standardize and automate Oracle RAC deployments in your cluster.

### Before you install

Make sure that you complete the tasks in the following procedure before starting the silent installation of Oracle RAC.

#### To prepare the systems for installing Oracle RAC using response files

1 Make sure that the systems meet the installation requirements.

For information on requirements, see the chapter *System requirements* in this document.

- 2 Complete the following preparatory tasks on the nodes manually or by using the SF Oracle RAC installer:
	- Identify the public virtual IP addresses for use by Oracle
	- Plan for the storage and the private network configuration for Oracle RAC
	- Set the kernel parameters
	- Verify the user "nobody" exists
	- Create Oracle user and groups
	- Set up Oracle user equivalence
	- Edit the Oracle user profile

For instructions, see the chapter *Before installing Oracle RAC* in this document.

3 Create response files for Oracle Clusterware/Grid Infrastructure and Oracle database installation using the response file template provided by Oracle RAC.

For instructions on using the response file template, see the Oracle RAC documentation.

Note: Keep at hand the full path of the directory where these response files will be saved. The full path of the Oracle Clusterware/Grid Infrastructure response file must be set in the SF Oracle RAC response file variable \$CFG{crs\_responsefile};. The full path of the Oracle database response file must be set in the SF Oracle RAC response file variable \$CFG{db\_responsefile};.

4 Create an SF Oracle RAC response file.

For information on various options available for creating a response file:

See "About [response](#page-368-0) files" on page 369.

Make sure that you provide the full path information of the Oracle Clusterware/Grid Infrastructure and Oracle database response files.

For guidelines on creating a response file:

See ["Guidelines](#page-371-0) for creating the SF Oracle RAC response file" on page 372.

For information on the list of required and optional variables:

See ["Response](#page-406-0) file variable definitions for Oracle RAC" on page 407.

For a sample response file:

See "Sample [response](#page-423-0) file for installing Oracle RAC" on page 424.

- 5 Make sure that the Oracle user has appropriate read and write permissions on the response files.
- <span id="page-405-0"></span>6 Make sure that passwordless communication between Oracle users is set up on the nodes of the cluster.

### Installing Oracle RAC

To perform a silent installation of Oracle RAC, run the SF Oracle RAC installer.

The installer supports completion of the following tasks using the response file:

- Creates storage for OCR and voting disk
- Configures the private network for Oracle RAC
- Installs Oracle Clusterware/Grid Infrastructure by leveraging the corresponding Oracle response file
- Installs Oracle database by leveraging the Oracle database response file
- Relinks the Oracle RAC libraries with SF Oracle RAC libraries
- Configures the CSSD agent

The sample procedure assumes that Oracle user equivalence is established on all the nodes in the cluster.

#### To perform Oracle pre-installation and installation on the nodes

1 Navigate to the directory containing the SF Oracle RAC installer:

```
# cd /opt/VRTS/install
```
2 Start the installation:

```
# ./installsfrac<version> -responsefile /tmp/response_file
```
Where *<version>* is the specific release version.

See "About the Veritas [installer"](#page-77-0) on page 78.

Where  $/\text{tmp}/\text{response}$  file is the full path name of the SF Oracle RAC response file.

3 Run the root.sh script as the root user on the cluster nodes.

Note: Do not run the script simultaneously on your cluster nodes.

- 4 Complete the following Oracle post-installation tasks:
	- Add any patches or patchsets required by Oracle RAC.
	- Create the Oracle RAC database.
	- Add the Oracle UDP IPC private IP addresses to the Oracle init.ora file if the database cache fusion traffic is configured to use Oracle UDP IPC private IP addresses and if these addresses are configured as a PrivNIC or MultiPrivNIC resource for high availability.
	- Configure the Oracle RAC database for manual startup if you want the Oracle RAC database to be managed by VCS using the Oracle agent.
	- Configure the VCS service groups for Oracle RAC.
	- Verify the cluster.
	- Remove the temporary communication permissions.

<span id="page-406-0"></span>For instructions:

See the chapter *Performing Oracle RAC post-installation tasks*.

### Response file variable definitions for Oracle RAC

The variable definitions for Oracle RAC are grouped in tabular format for the following Oracle tasks:

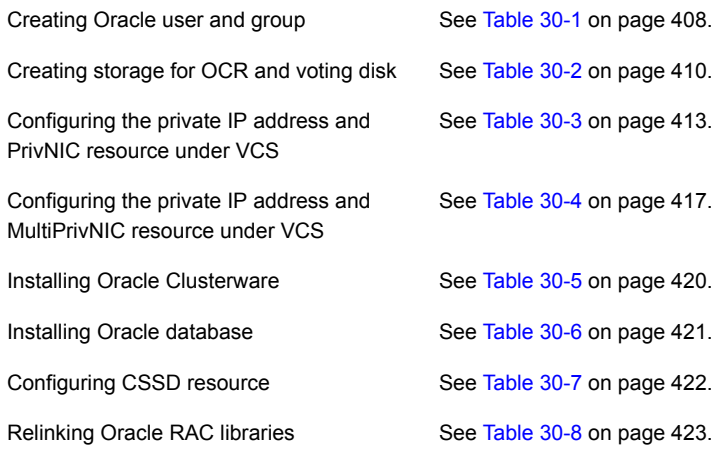

Note: Some of the variable definitions may occur in multiple sections, for example \$CFG{oracle\_user}. These variables need not be repeated if all the tasks are performed as a single installation activity. However, if you perform these tasks independently, make sure that all the required variables, as indicated in the table for each task, are supplied in the response file.

<span id="page-407-0"></span>[Table](#page-407-0) 30-1 lists the variables that are used to create the Oracle user and group.

| <b>Variable</b>                 | List<br>or<br><b>Scalar</b> | <b>Description</b>                                                                                                  |
|---------------------------------|-----------------------------|----------------------------------------------------------------------------------------------------|
| \$CFG{create oracle user group} | Scalar                      | Required<br>Defines a Boolean value 0 or 1.<br>The value 1 indicates that Oracle user and<br>group will be created. |
|                                 |                             | The value 0 indicates that Oracle user and<br>group will not be created.                                            |
| \$CFG{grid user}                | Scalar                      | Required<br>Defines the name of the grid user.                                                                      |
| \$CFG{oracle user}              | Scalar                      | Required<br>Defines the name of the Oracle user.                                                                    |

Table 30-1 Variables for creating Oracle user and group

| <b>Variable</b>               | List<br>or<br><b>Scalar</b> | <b>Description</b>                                                                                                    |
|-------------------------------|-----------------------------|----------------------------------------------------------------------------------------------------|
| \$CFG{oracle uid}             | Scalar                      | Required<br>Defines the user ID of the Oracle user.                                                                                                    |
| \$CFG{oracle group}           | Scalar                      | Required<br>Defines the primary group of the Oracle user.                                                                                                    |
| \$CFG{oracle gid}             | Scalar                      | Required<br>Defines the group ID of the Oracle user.                                                                                                    |
| \$CFG{oracle user home}       | Scalar                      | Required<br>Defines the full path of the Oracle user's<br>home directory.                                                                                                    |
| \$CFG{oracle_secondary_group} | List                        | Optional<br>Defines the list of secondary groups for the<br>Oracle user.                                                                                                    |
| \$CFG{oracle secondary gid}   | List                        | Optional<br>Defines the list of secondary group IDs for<br>the Oracle user. The elements of this variable<br>must be in the same order as that of the<br>elements in the variable<br>\$CFG{oracle secondary group}. |

Table 30-1 Variables for creating Oracle user and group *(continued)*

[Table](#page-409-0) 30-2 lists the variables that are used to create the storage for OCR and voting disk.

| <b>Variable</b>                | List<br>or<br><b>Scalar</b> | <b>Description</b>                                                                                                    |
|--------------------------------|-----------------------------|----------------------------------------------------------------------------------------------------|
| \$CFG{create_ocr_vote_storage} | Scalar                      | Required                                                                                                    |
|                                |                             | Defines a Boolean value 0 or 1.                                                                                                    |
|                                |                             | The value 1 indicates that the storage for<br>OCR and voting disk will be created.                                                                                                    |
|                                |                             | The value 0 indicates that the storage for<br>OCR and voting disk will not be created.                                                                                                    |
| \$CFG{enable_mirroring}        | Scalar                      | Required                                                                                                    |
|                                |                             | Defines a Boolean value 0 or 1.                                                                                                    |
|                                |                             | The value 1 indicates that the storage for<br>OCR and voting disk is mirrored. Provide two<br>disks as input for the variable<br>\$CFG{ocrvotedisks}.                                                      |
|                                |                             | The value 0 indicates that the storage for<br>OCR and voting disk is not mirrored.                                                                                                    |
| \$CFG{ocrvotedgoption}         | Scalar                      | Required                                                                                                    |
|                                |                             | Defines a Boolean value 0 or 1.                                                                                                    |
|                                |                             | The value 1 indicates that an existing disk<br>group will be used to create the storage for<br>OCR and voting disk.                                                                                        |
|                                |                             | <b>Note:</b> If you choose to use an existing disk<br>group, use the \$CFG{ocrvotedgname}<br>variable to specify the name of an existing<br>disk group that has a minimum of two disks<br>(for mirroring). |
|                                |                             | The value 0 indicates that a new disk group<br>will be created for OCR and voting disk<br>storage.                                                                                                    |
|                                |                             | Note: If you choose to create a disk group,<br>you must set the following variables:<br>\$CFG{ocrvotedisks},<br>\$CFG{ocrvotedgname}                                                                       |

<span id="page-409-0"></span>Table 30-2 Variables for creating storage for OCR and voting disk

| <b>Variable</b>           | List<br>or<br>Scalar | <b>Description</b>                                                                                                    |
|---------------------------|----------------------|----------------------------------------------------------------------------------------------------|
| \$CFG{ocrvotescheme}      | Scalar               | Required<br>Defines the storage scheme to be used for<br>OCR and voting disk.<br>The value 1 indicates Clustered File System.<br>The value 0 indicates CVM raw volumes.                                                                                                    |
| \$CFG{enable_sep_filesys} | Scalar               | Required<br>Defines a Boolean value 0 or 1.<br>The value 1 indicates that OCR and voting<br>disk are located on separate file systems.<br>Provide values for the following variables:<br>\$CFG{ocrvolname}, \$CFG{ocrvolsize},<br>\$CFG{votevolname},<br>\$CFG{votevolsize}, \$CFG{ocrmount},<br>\$CFG{votemount}<br>The value 0 indicates that OCR and voting<br>disk are located on the same file system.<br>Provide a single volume name using the<br><b>variable</b> \$CFG{ocrvotevolname}, a single<br>mount point using the variable<br>\$CFG{ocrvotemount}, and the size using<br>the variable \$CFG{ocrvotevolsize}. |
| \$CFG{ocrvotedisks}       | List                 | Required<br>Defines the list of shared disks to be used<br>for OCR and voting disk.                                                                                                    |
| \$CFG{ocrvotedgname}      | Scalar               | Required<br>Defines the name of the disk group to be<br>used for OCR and voting disk.                                                                                                    |
| \$CFG{ocrvotevolname}     | Scalar               | Required<br>Defines the volume name for OCR and voting<br>disk. This variable must be used only if you<br>have set the storage scheme to 1 (Clustered<br>File System).                                                                                                    |

Table 30-2 Variables for creating storage for OCR and voting disk *(continued)*

| <b>Variable</b>       | List<br>or<br>Scalar | <b>Description</b>                                                                                                    |
|-----------------------|----------------------|----------------------------------------------------------------------------------------------------|
| \$CFG{ocrvotevolsize} | Scalar               | Required<br>Defines the size of the OCR and voting disk                                                                                                    |
|                       |                      | volume. This variable must be used only if<br>you have set the storage scheme to 1<br>(Clustered File System).                                                          |
| \$CFG{ocrvotemount}   | Scalar               | Required if you have chosen to locate OCR<br>and voting disk on the same file system.                                                                                   |
|                       |                      | Defines the full path to the CFS mount point.<br>This variable must be used only if you have<br>set the storage scheme to 1 (Clustered File<br>System).                 |
| \$CFG{ocrmount}       | Scalar               | Required if you have chosen to locate OCR<br>and voting disk on separate file systems.                                                                                  |
|                       |                      | Defines the full path to the CFS mount point<br>for OCR. This variable must be used only if<br>you have set the storage scheme to 1<br>(Clustered File System).         |
| \$CFG{votemount}      | Scalar               | Required if you have chosen to locate OCR<br>and voting disk on separate file systems.                                                                                  |
|                       |                      | Defines the full path to the CFS mount point<br>for voting disk. This variable must be used<br>only if you have set the storage scheme to 1<br>(Clustered File System). |
| \$CFG{ocrvolname}     | Scalar               | Required                                                                                                    |
|                       |                      | Defines the volume name for OCR. This<br>variable must be used only if you have set<br>the storage scheme to 0 (CVM Raw<br>Volumes).                                    |
| \$CFG{ocrvolsize}     | Scalar               | Required                                                                                                    |
|                       |                      | Defines the size of the OCR volume. This<br>variable must be used only if you have set<br>the storage scheme to 0 (CVM Raw<br>Volumes).                                 |

Table 30-2 Variables for creating storage for OCR and voting disk *(continued)*

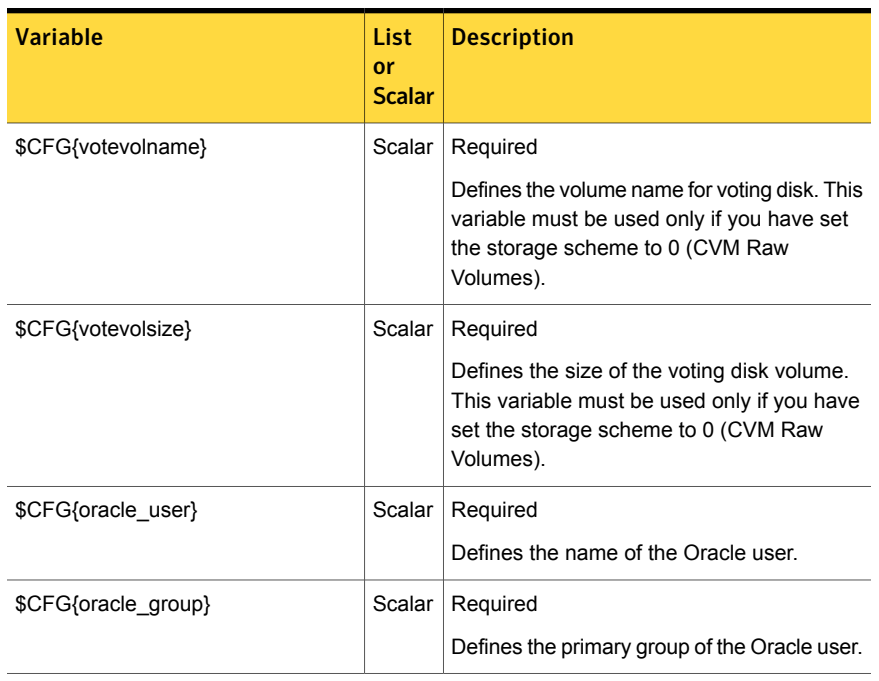

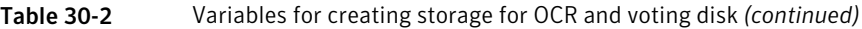

<span id="page-412-0"></span>[Table](#page-412-0) 30-3 lists the variables that are used to configure the private IP address and PrivNIC resource under VCS.

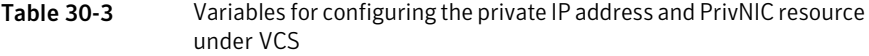

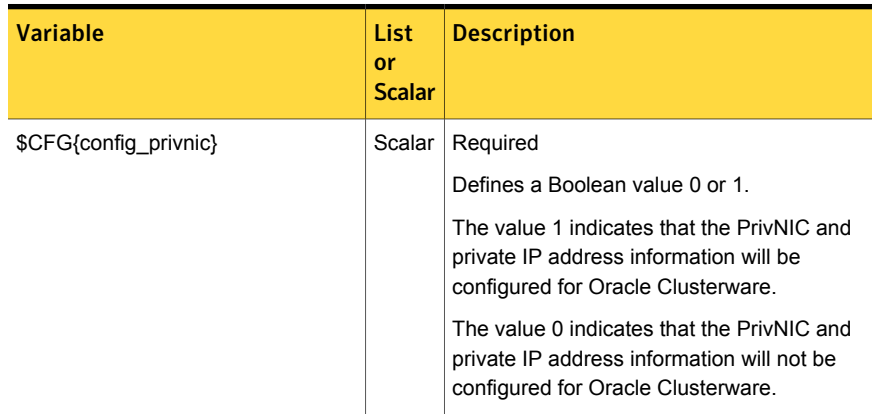

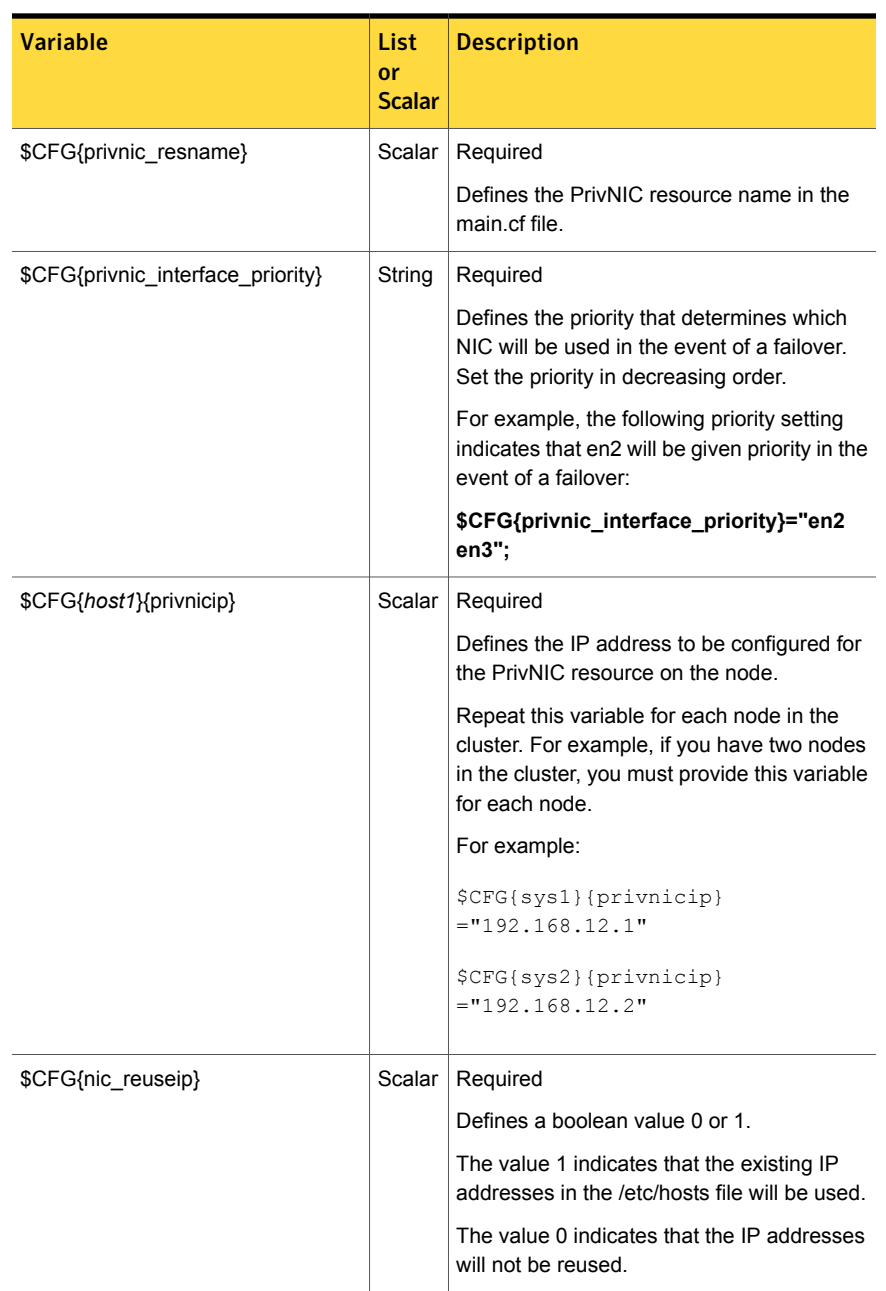

### Table 30-3 Variables for configuring the private IP address and PrivNIC resource under VCS *(continued)*

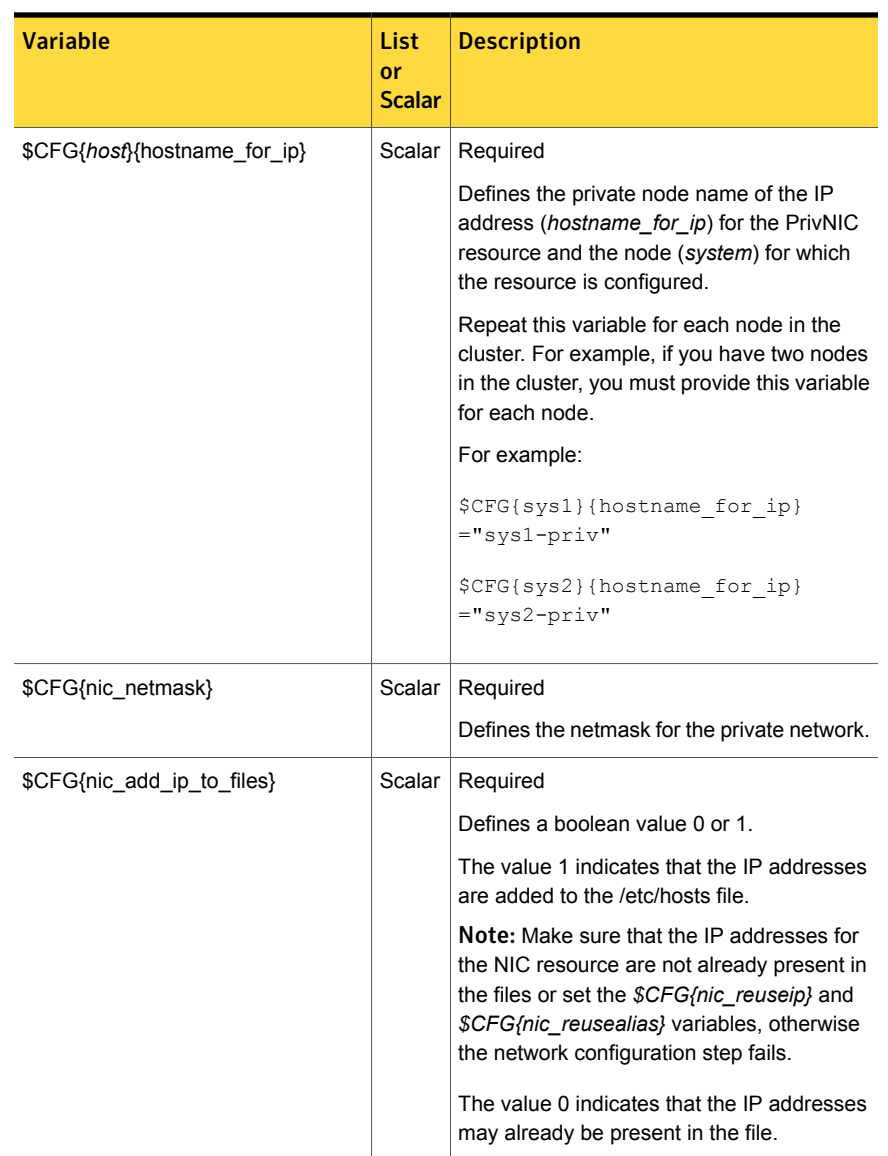

### Table 30-3 Variables for configuring the private IP address and PrivNIC resource under VCS *(continued)*

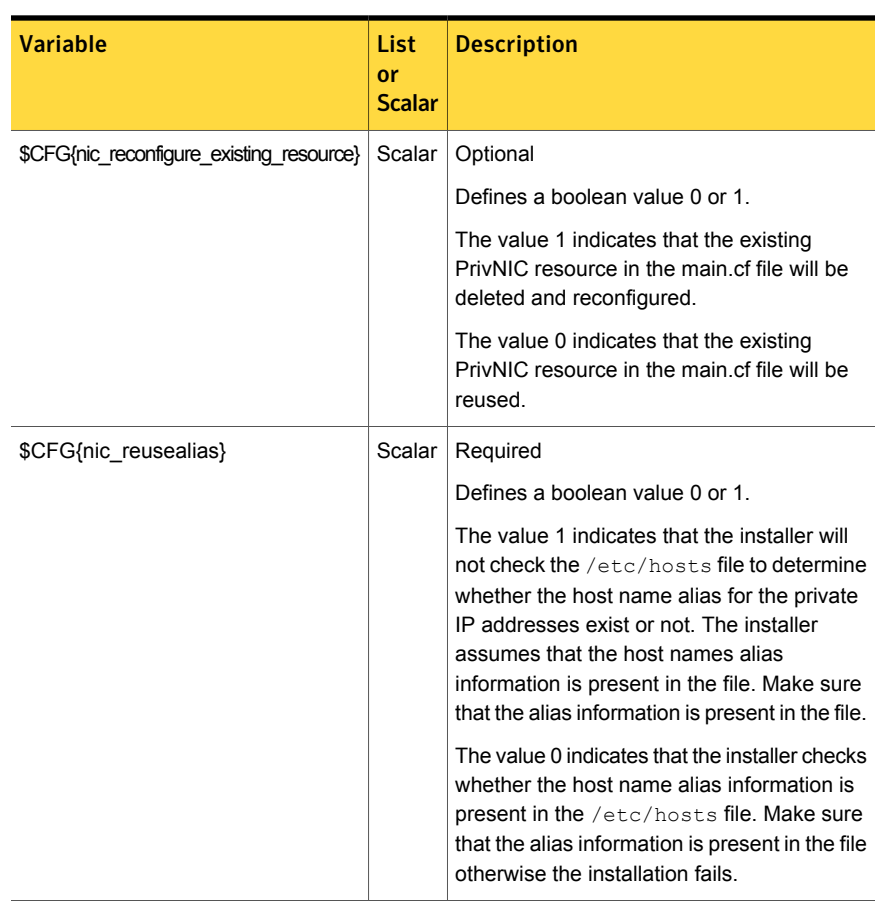

#### Table 30-3 Variables for configuring the private IP address and PrivNIC resource under VCS *(continued)*

[Table](#page-416-0) 30-4 lists the variables that are used to configure the private IP addresses and the MultiPrivNIC resource under VCS.

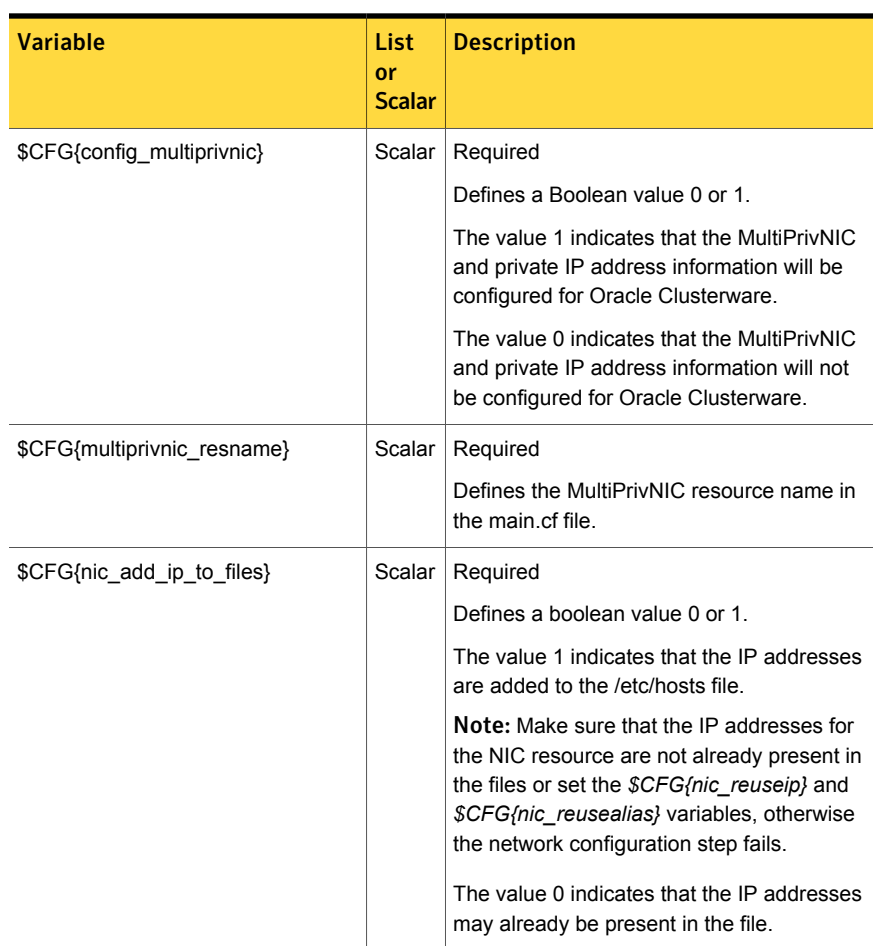

### <span id="page-416-0"></span>Table 30-4 Variables for configuring the private IP addresses and the MultiPrivNIC resource under VCS

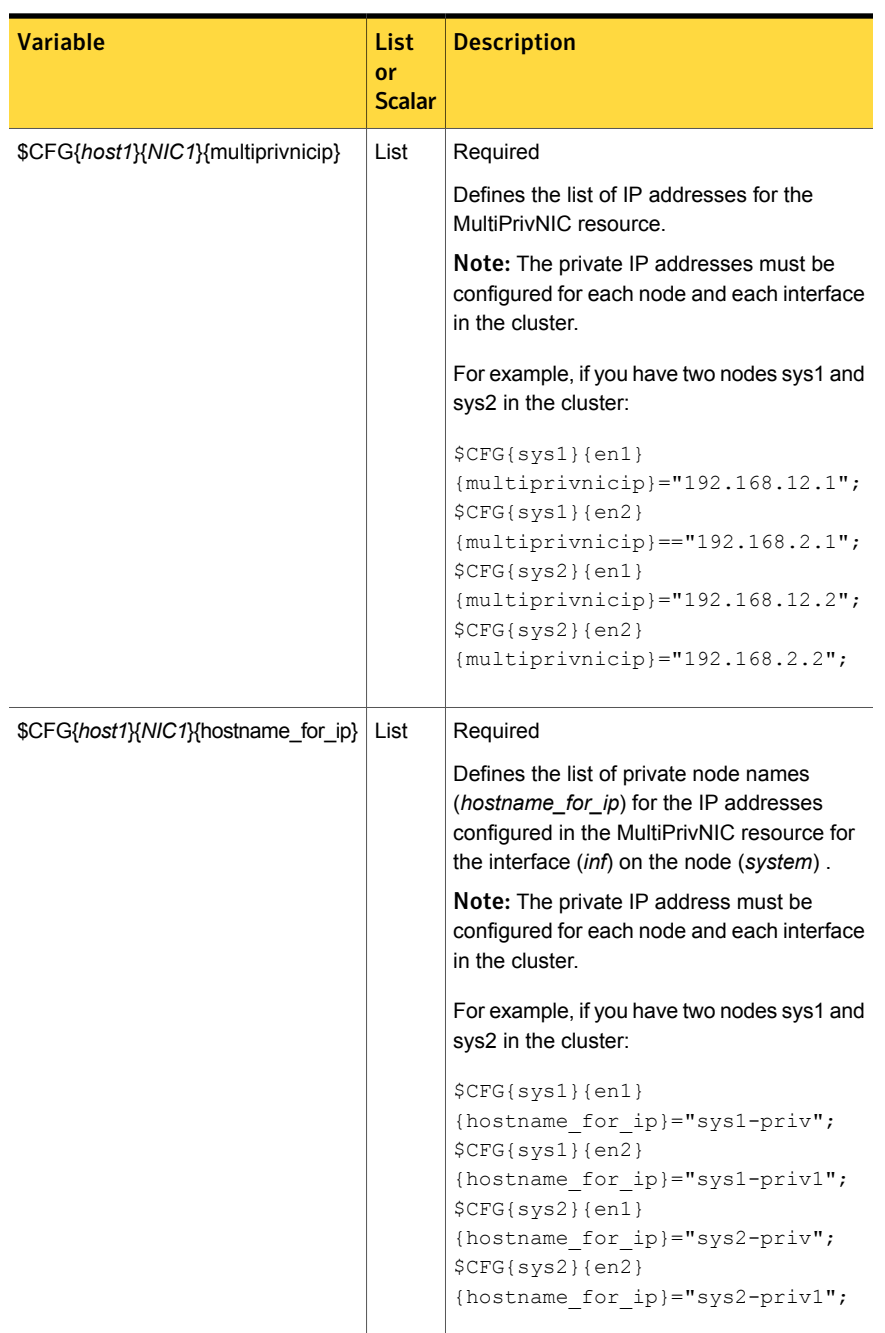

### Table 30-4 Variables for configuring the private IP addresses and the MultiPrivNIC resource under VCS *(continued)*

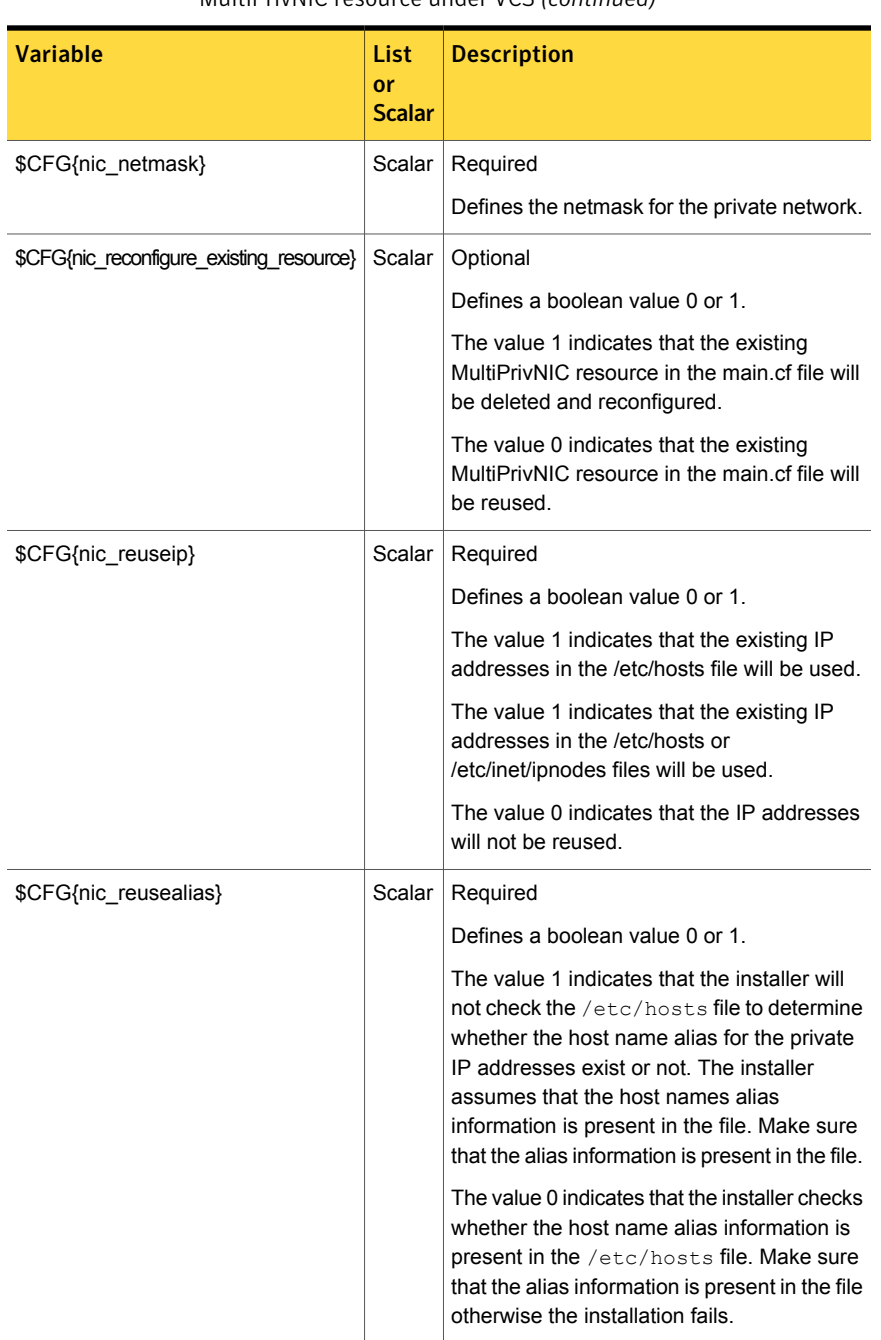

#### Table 30-4 Variables for configuring the private IP addresses and the MultiPrivNIC resource under VCS *(continued)*

[Table](#page-419-0) 30-5 lists the variables that are used to install Oracle Clusterware.

| <b>Variable</b>                   | List<br>or<br>Scalar | <b>Description</b>                                                                                                    |
|-----------------------------------|----------------------|----------------------------------------------------------------------------------------------------|
| \$CFG{install oracle clusterware} | Scalar               | Required                                                                                                    |
|                                   |                      | Defines a Boolean value 0 or 1.                                                                                                    |
|                                   |                      | The value 1 indicates that Oracle Clusterware<br>will be configured.                                                                                                    |
|                                   |                      | The value 0 indicates that Oracle Clusterware<br>will not be configured.                                                                                                    |
| \$CFG{oracle_user}                | Scalar               | Required                                                                                                    |
|                                   |                      | Defines the name of the Oracle user.                                                                                                    |
| \$CFG{oracle_group}               | Scalar               | Required                                                                                                    |
|                                   |                      | Defines the primary group of the Oracle user.                                                                                                    |
| \$CFG{oracle_base}                | Scalar               | Required                                                                                                    |
|                                   |                      | Defines the base directory for the Oracle<br>RAC installation.                                                                                                    |
| \$CFG{crs home}                   | Scalar               | Required                                                                                                    |
|                                   |                      | Defines the Oracle Clusterware home<br>directory.                                                                                                    |
|                                   |                      | The value in this variable must be the same<br>as that of the 'ORACLE_HOME' variable in<br>the Oracle Clusterware response file.                                                           |
| \$CFG{crs_installpath}            | Scalar               | Required                                                                                                    |
|                                   |                      | Defines the full path of the Oracle<br>Clusterware installation binaries.                                                                                                    |
| \$CFG{oracle version}             | Scalar               | Required                                                                                                    |
|                                   |                      | Defines the version of the Oracle RAC<br>binaries (for example, 11.2.0.3.0). This<br>definition is overridden if a different Oracle<br>RAC version is detected during the<br>installation. |

<span id="page-419-0"></span>Table 30-5 Variables for installing Oracle Clusterware

| <b>Variable</b>         | List<br>or<br><b>Scalar</b> | <b>Description</b>                                                            |
|-------------------------|-----------------------------|-------------------------------------------------------------------------------|
| \$CFG{crs responsefile} | Scalar                      | Required<br>Defines the full path of the Oracle<br>Clusterware response file. |

Table 30-5 Variables for installing Oracle Clusterware *(continued)*

<span id="page-420-0"></span>[Table](#page-420-0) 30-6 lists the variables that are used to install Oracle database.

| <b>Variable</b>                | List<br>or<br><b>Scalar</b> | <b>Description</b>                                                                                                    |
|--------------------------------|-----------------------------|----------------------------------------------------------------------------------------------------|
| \$CFG{install oracle database} | Scalar                      | Required                                                                                                    |
|                                |                             | Defines a Boolean value 0 or 1.                                                                                                  |
|                                |                             | The value 1 indicates that the Oracle RAC<br>database will be configured.                                                        |
|                                |                             | The value 0 indicates that the Oracle RAC<br>database will not be configured.                                                    |
| \$CFG{oracle user}             | Scalar                      | Required                                                                                                    |
|                                |                             | Defines the name of the Oracle user.                                                                                             |
| \$CFG{oracle group}            | Scalar                      | Required                                                                                                    |
|                                |                             | Defines the primary group of the Oracle user.                                                                                    |
| \$CFG{oracle base}             | Scalar                      | Required                                                                                                    |
|                                |                             | Defines the base directory for the Oracle<br>RAC installation.                                                                   |
| \$CFG{crs home}                | Scalar                      | Required                                                                                                    |
|                                |                             | Defines the Oracle Clusterware home<br>directory.                                                                                |
|                                |                             | The value in this variable must be the same<br>as that of the 'ORACLE HOME' variable in<br>the Oracle Clusterware response file. |

Table 30-6 Variables for installing Oracle database

| <b>Variable</b>        | <b>List</b>         | <b>Description</b>                                                                                                    |
|------------------------|---------------------|----------------------------------------------------------------------------------------------------|
|                        | or<br><b>Scalar</b> |                                                                                                    |
| \$CFG{db home}         | Scalar              | Required                                                                                                    |
|                        |                     | Defines the Oracle RAC database home<br>directory.                                                                                                    |
|                        |                     | The value in this variable must be the same<br>as that of the 'ORACLE HOME' variable in<br>the Oracle RAC database response file.                                                          |
| \$CFG{db installpath}  | Scalar              | Required                                                                                                    |
|                        |                     | Defines the full path of the Oracle RAC<br>database installation binaries.                                                                                                    |
| \$CFG{oracle version}  | Scalar              | Required                                                                                                    |
|                        |                     | Defines the version of the Oracle RAC<br>binaries (for example, 11.2.0.3.0). This<br>definition is overridden if a different Oracle<br>RAC version is detected during the<br>installation. |
| \$CFG{db responsefile} | Scalar              | Required                                                                                                    |
|                        |                     | Defines the full path of the Oracle database<br>response file.                                                                                                    |

Table 30-6 Variables for installing Oracle database *(continued)*

<span id="page-421-0"></span>[Table](#page-421-0) 30-7 lists the variables that are used to configure CSSD resource.

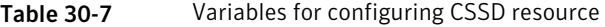

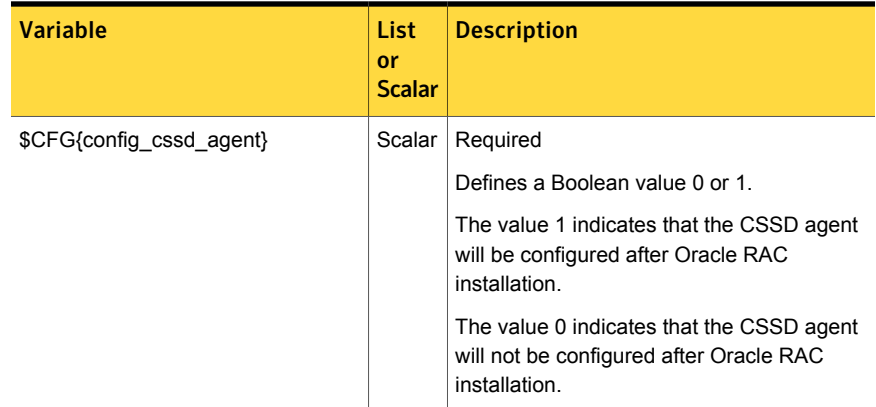

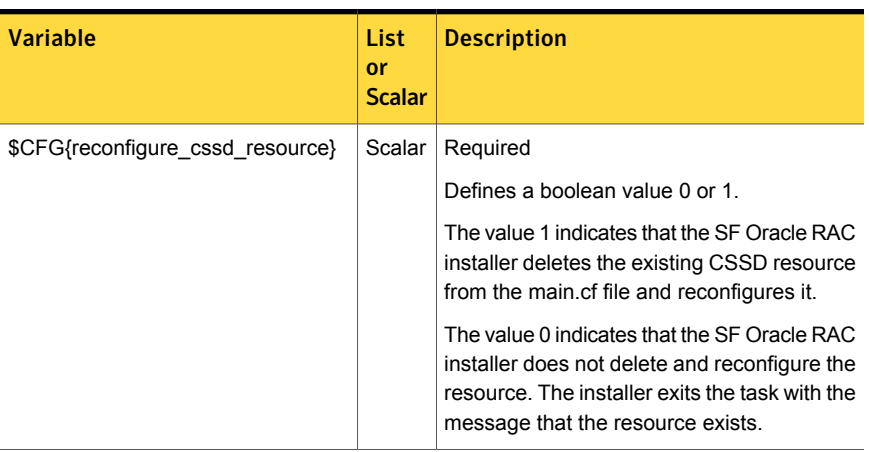

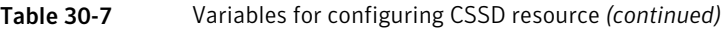

<span id="page-422-0"></span>[Table](#page-422-0) 30-8 lists the variables that are used to relink Oracle RAC libraries.

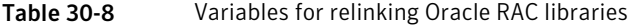

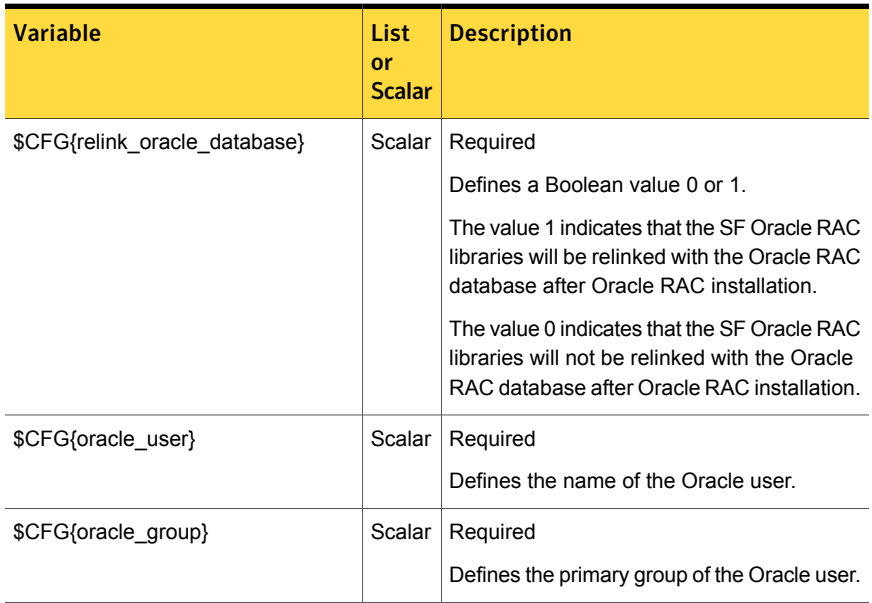

| <b>Variable</b>       | List<br>or<br><b>Scalar</b> | <b>Description</b>                                                                                                    |
|-----------------------|-----------------------------|----------------------------------------------------------------------------------------------------|
| \$CFG{crs home}       | Scalar                      | Required                                                                                                    |
|                       |                             | Defines the Oracle Clusterware home<br>directory.                                                                                                    |
|                       |                             | The value in this variable must be the same<br>as that of the 'ORACLE HOME' variable in<br>the Oracle Clusterware response file.                                                           |
| \$CFG{db home}        | Scalar                      | Required                                                                                                    |
|                       |                             | Defines the Oracle RAC database home<br>directory.                                                                                                    |
|                       |                             | The value in this variable must be the same<br>as that of the 'ORACLE HOME' variable in<br>the Oracle RAC database response file.                                                          |
| \$CFG{oracle version} | Scalar                      | Required                                                                                                    |
|                       |                             | Defines the version of the Oracle RAC<br>binaries (for example, 11.2.0.3.0). This<br>definition is overridden if a different Oracle<br>RAC version is detected during the<br>installation. |

Table 30-8 Variables for relinking Oracle RAC libraries *(continued)*

### Sample response file for installing Oracle RAC

<span id="page-423-0"></span>The following sample response file installs Oracle RAC 11g Release 2 and performs the following Oracle RAC pre-installation and installation tasks on two nodes, sys1 and sys2, in the cluster:

- Creates a disk group for OCR and voting disk storage
- Creates OCR and voting disk storage on raw volumes
- Configures the PrivNIC agent for high availability on both nodes
- Installs Oracle Clusterware
- Installs Oracle database
- Relinks the Oracle RAC libraries with SF Oracle RAC libraries
- Configures the CSSD agent

```
#
# Configuration Values:
#
our %CFG;
$CFG{prod}="SFRAC601";
$CFG{systems}=[ qw(sys1 sys2) ];
$CFG{opt}{configure}=1;
$CFG{config_privnic}=1;
$CFG{privnic_resname}="ora_priv";
$CFG{privnic_interface_priority}="en2 en3";
$CFG{sys1}{privnicip}=" 192.168.12.1";
$CFG{sys1}{hostname_for_ip}="sys1-priv";
$CFG{sys2}{privnicip}=" 192.168.12.2";
$CFG{sys2}{hostname_for_ip}="sys2-priv";
$CFG{nic_netmask}="255.255.255.0";
$CFG{nic_add_ip_to_files}=1;
$CFG{nic_reuseip}=1;
$CFG{nic_reusealias}=1;
$CFG{create_ocr_vote_storage}=1;
```

```
$CFG{ocrvotedgoption}=0;
$CFG{oracle_group}="dba";
$CFG{grid_user}="grid";
$CFG{oracle_user}="oracle";
$CFG{ocrvolname}="ocrvotevol";
$CFG{ocrvolsize}=640;
$CFG{enable mirroring} = 1;$CFG{ocrvotedgname}="ocrvotedg";
$CFG{ocrvotedisks}=[qw(Disk_1 Disk_2)];
$CFG{ocrvotescheme}=0;
$CFG{votevolname}="votevol";
$CFG{votevolsize}=500;
```

```
$CFG{install_oracle_clusterware}=1;
$CFG{install_oracle_database}=1;
$CFG{oracle base} = "/u01/app/oracle";$CFG{crs_home}="/u01/app/oracle/product/11.2.0/crshome";
$CFG{db_home}="/u01/app/oracle/product/11.2.0/dbhome_1";
$CFG{crs_installpath}="/cdrom/oracle/clusterware";
$CFG{db_installpath}="/cdrom/oracle/database";
$CFG{crs_responsefile}="/oracle/crs.rsp";
```

```
$CFG{db_responsefile} = "/oracle/db.rsp";
$CFG{config_cssd_agent}=1;
$CFG{relink_oracle_database}=1;
$CFG{uploadlogs}=0;
```
1;

Chapter

# Installing SF Oracle RAC and Oracle RAC using a response file

This chapter includes the following topics:

- About installing SF Oracle RAC and Oracle RAC using [response](#page-426-0) files
- **[Before](#page-428-0) you install**
- <span id="page-426-0"></span>[Installing](#page-429-0) SF Oracle RAC and Oracle RAC
- Sample [response](#page-431-0) file for installing SF Oracle RAC and Oracle RAC

### About installing SF Oracle RAC and Oracle RAC using response files

SF Oracle RAC integrates with the silent installation capabilities of the Oracle Universal Installer (OUI) to perform an end-to-end silent installation of SF Oracle RAC and Oracle RAC. The installation process uses the SF Oracle RAC response file to perform the installation, configuration, and Oracle pre-installation tasks in tandem with the Oracle RAC response files to install Oracle Clusterware and Oracle database. The SF Oracle RAC response file must be supplied with the full path of the location where the Oracle Clusterware and Oracle database response files reside.

You must have the following response files to perform a complete end-to-end installation:

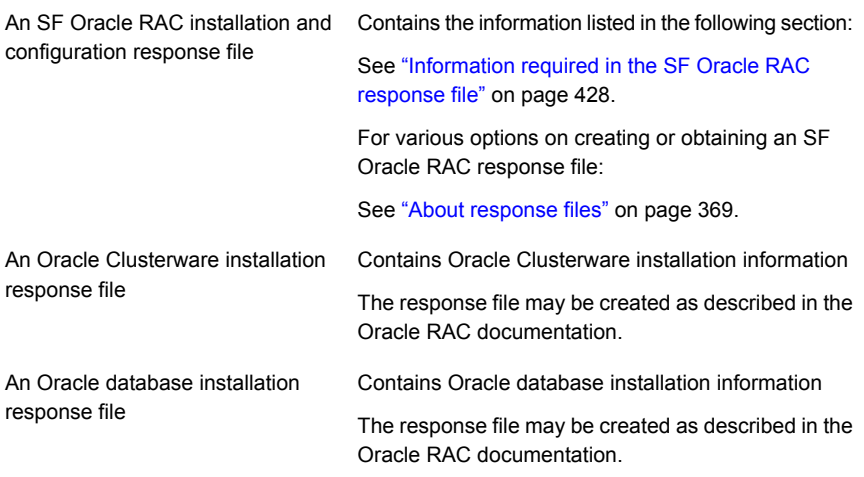

To perform the installation, you need to invoke the SF Oracle RAC installer with the -responsefile option.

<span id="page-427-0"></span>Note: Some pre-installation and post-installation tasks must be manually completed before and after the installation, respectively. Complete these tasks as described in the procedures in this chapter.

### Information required in the SF Oracle RAC response file

The SF Oracle RAC response file must contain the following information for an end-to-end installation:

- SF Oracle RAC installation information
- SF Oracle RAC configuration information
- Oracle RAC pre-installation information, such as follows:
	- Grid user information
	- Oracle user and group information
	- OCR and voting disk storage information
	- Private IP address configuration information
	- Full path to the Oracle Clusterware and Oracle database installation binaries
	- Full path of the Oracle Clusterware and Oracle database home directories
	- Full path of the Oracle Clusterware response file
- Full path of the Oracle database response file
- <span id="page-428-0"></span>■ Oracle RAC post-installation information, such as follows:
	- CSSD resource configuration
	- Relinking Oracle RAC libraries with SF Oracle RAC

### Before you install

SF Oracle RAC integrates with the silent installation capabilities of the Oracle Universal Installer (OUI) to provide an end-to-end installation of SF Oracle RAC and Oracle RAC. Complete the steps in the following procedure before you install SF Oracle RAC and Oracle RAC using response files.

To prepare to install SF Oracle RAC and Oracle RAC using response files

1 Make sure that the systems meet the installation requirements.

For information on requirements, see the chapter *System requirements* in this document.

2 Complete the preparatory tasks for installing SF Oracle RAC.

See ["Preparing](#page-253-0) to install Oracle RAC using the SF Oracle RAC installer or [manually"](#page-253-0) on page 254.

3 Set the kernel parameters for Oracle RAC.

For instructions, see the Oracle RAC documentation.

4 Create the users and groups required by Oracle.

See ["Creating](#page-258-0) users and groups for Oracle RAC" on page 259.

5 Set up Oracle user equivalence on all nodes.

See "Setting up user [equivalence"](#page-310-0) on page 311.

6 Create response files for Oracle Clusterware and Oracle database installation using the response file template provided by Oracle RAC.

For instructions on creating the response files for Oracle Clusterware and Oracle database, see the Oracle RAC documentation.

Make sure that the Oracle user has read/write permissions on the Oracle Clusterware and Oracle database response files.

Note: Keep at hand the full path of the directory where these response files are located. The full path of the Oracle Clusterware response file must be set in the SF Oracle RAC response file variable  $\frac{1}{2}C_F$  responsefile  $\frac{1}{2}$ . The full path of the Oracle database response file must be set in the SF Oracle RAC response file variable  $$CFG{d}b$  responsefile};.

7 Create an SF Oracle RAC response file. Make sure that you provide the full path information of the Oracle Clusterware and Oracle database response files.

For guidelines on creating an SF Oracle RAC response file:

See ["Guidelines](#page-371-0) for creating the SF Oracle RAC response file" on page 372.

For the list of variable definitions:

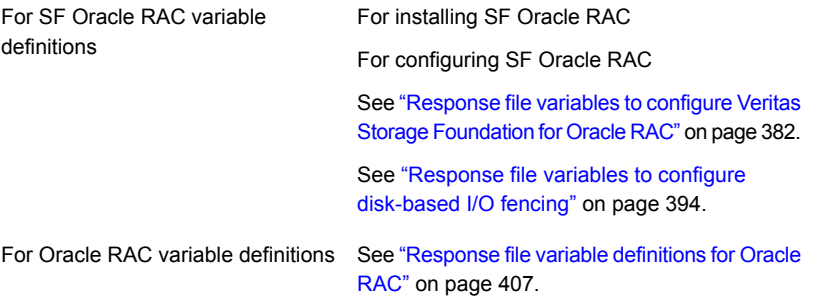

<span id="page-429-0"></span>For a sample response file:

See "Sample [response](#page-431-0) file for installing SF Oracle RAC and Oracle RAC" on page 432.

## Installing SF Oracle RAC and Oracle RAC

The installer performs the following tasks using the response file:

■ Installs and configures SF Oracle RAC.

Note: Fencing is configured in disabled mode. Configure fencing after the installation of SF Oracle RAC and Oracle RAC is complete.

■ Installs Oracle Clusterware/Grid Infrastructure and Oracle database.

Note: The SF Oracle RAC installer pauses the installation if VIPCA fails to run silently during the installation of Oracle RAC 10g Release 2. Run the script manually on one of the nodes as the root user:

```
# export DISPLAY=10.20.12.150:0.0
```

```
# cd $CRS_HOME/bin
```

```
# ./vipca
```
Resume the installation.

- Configures the CSSD agent.
- Relinks the Oracle RAC libraries with SF Oracle RAC.

If any of the installation tasks fail, the installer quits the installation. To resume the installation:

- Review the log file to identify the cause of failure.
- Resolve the issue.
- Review the messages on the console to identify the tasks that have completed successfully. Disable these tasks in the response file.
- Run the installer again using the modified response file.

To install and configure SF Oracle RAC and Oracle RAC using a response file

- 1 Mount the product disc and navigate to the product directory that contains the installation program.
- 2 Start the installation and configuration:
	- # **./installsfrac -responsefile /tmp/***response\_file*

Where  $/\text{tmp}/\text{response}$  file is the full path name of the response file.

Note: Fencing is configured in disabled mode. You need to configure fencing after the configuration.

3 Run the root.sh script as the root user on the cluster nodes.

Note: Do not run the script simultaneously on your cluster nodes.

4 After the installation completes, initialize disks as VxVM disks and configure fencing.

See ["Initializing](#page-105-0) disks as VxVM disks" on page 106.

For instructions on configuring I/O fencing using a response file, see the chapter *Configuring I/O fencing using a response file* in this document.

5 Complete the SF Oracle RAC post-installation tasks.

For instructions, see the chapter *Performing post-installation and configuration tasks* in this document.

- 6 Complete the following Oracle post-installation tasks:
	- Add any patches or patchsets required by Oracle RAC.
	- Create the Oracle RAC database.
	- Add the Oracle UDP IPC private IP addresses to the Oracle init.ora file if the database cache fusion traffic is configured to use Oracle UDP IPC private IP addresses and if these addresses are configured as a PrivNIC or MultiPrivNIC resource for high availability.
	- Configure the Oracle RAC database for manual startup if you want the Oracle RAC database to be managed by VCS using the Oracle agent.
	- Configure the VCS service groups for Oracle RAC.
	- Verify the cluster.
	- Remove the temporary communication permissions.

<span id="page-431-0"></span>For instructions:

See the chapter *Performing Oracle RAC post-installation tasks* in this document.

### Sample response file forinstalling SFOracle RAC and Oracle RAC

The sample response file installs SF Oracle RAC 6.0.1 and Oracle RAC 11g Release 2 and performs the following installation and configuration tasks on two nodes, sys1 and sys2, in the cluster:

■ Installs all SF Oracle RAC filesets
- Configures SF Oracle RAC with two private interconnects on each node
- Creates a disk group for OCR and voting disk storage
- Creates OCR and voting disk storage on CFS (located on same file system)
- Configures the PrivNIC agent for high availability on both nodes
- Installs Oracle Clusterware
- Installs Oracle database
- Relinks the Oracle RAC libraries with SF Oracle RAC libraries
- Configures the CSSD agent

```
#
# Configuration Values:
#
our %CFG;
$CFG{accepteula}=1;
$CFG{prod}="SFRAC601";
$CFG{systems}=[ qw(sys1 sys2) ];
$CFG{opt}{install}=1;
$CFG{opt}{installallpkgs}=1;
$CFG{opt}{vxkeyless}=1;
$CFG{opt}{configure}=1;
$CFG{config} sfrac subcomponents} = 1;
$CFG{vcs_allowcomms}=1;
$CFG{vcs_clusterid}=101;
$CFG{vcs_clustername}="clus1";
$CFG{vcs_lltlink1}{sys1}="en1";
$CFG{vcs_lltlink1}{sys2}="en1";
$CFG{vcs_lltlink2}{sys1}="en2";
$CFG{vcs_lltlink2}{sys2}="en2";
$CFG{create_oracle_user_group}=0;
$CFG{config_privnic}=1;
```

```
$CFG{privnic_resname}="ora_priv";
$CFG{privnic_interface_priority}="en2 en3";
$CFG{sys1}{hostname_for_ip}="sys1-priv";
$CFG{sys1}{privnicip}="192.168.12.1";
$CFG{sys2}{hostname_for_ip}="sys2-priv";
$CFG{sys2}{privnicip}="192.168.12.2";
```

```
$CFG{nic_netmask}="255.255.255.0";
$CFG{nic_add_ip_to_files}=1;
```

```
$CFG{create_ocr_vote_storage}=1;
$CFG{ocrvotedgoption}=0;
$CFG{oracle_group}="dba";
$CFG{grid_user}="grid";
$CFG{oracle_user}="oracle";
$CFG{enable mirroring} = 1;$CFG{enable sep filesys} = 0$CFG{ocrvotedgname}="ocrvotedg";
$CFG{ocrvotedisks}=[ qw(Disk_1 Disk_2) ];
$CFG{ocrvotemount}="/ocrvote";
$CFG{ocrvotescheme}=1;
$CFG{ocrvotevolname}="ocrvotevol";
$CFG{ocrvotevolsize}=640;
```

```
$CFG{install_oracle_clusterware}=1;
$CFG{install_oracle_database}=1;
$CFG{oracle_base}="/u01/app/oracle";
$CFG{crs_home}="/u01/app/oracle/product/11.2.0/crshome";
$CFG{db_home}="/u01/app/oracle/product/11.2.0/dbhome_1";
$CFG{crs_installpath}="/cdrom/oracle/clusterware";
$CFG{db_installpath}="/cdrom/oracle/database";
$CFG{crs_responsefile} ="/oracle/crs.rsp";
$CFG{db_responsefile} = "/oracle/db.rsp";
$CFG{oracle_display}="10.20.12.150:0.0";
```

```
$CFG{config_cssd_agent}=1;
$CFG{relink_oracle_database}=1;
```
\$CFG{uploadlogs}=0;

1;

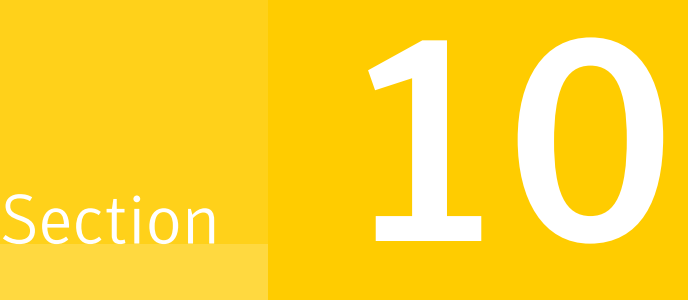

## Adding and removing nodes

- [Chapter](#page-435-0) 32. Adding a node to SF Oracle RAC clusters
- Chapter 33. [Removing](#page-488-0) a node from SF Oracle RAC clusters

Chapter

# <span id="page-435-0"></span>Adding a node to SF Oracle RAC clusters

This chapter includes the following topics:

- About [adding](#page-435-1) a node to a cluster
- Before [adding](#page-436-0) a node to a cluster
- Adding a node to a cluster using the SF Oracle RAC [installer](#page-439-0)
- Adding a node using the [Web-based](#page-443-0) installer
- Adding the node to a cluster [manually](#page-444-0)
- [Configuring](#page-453-0) Cluster Volume Manager (CVM) and Cluster File System (CFS) on the new [node](#page-453-0)
- [Preparing](#page-455-0) the new node for installing Oracle RAC
- [Adding](#page-480-0) the new node to Oracle RAC
- Adding nodes to a cluster that is using [authentication](#page-481-0) for SFDB tools
- <span id="page-435-1"></span>Updating the Storage [Foundation](#page-482-0) for Databases (SFDB) repository after adding a [node](#page-482-0)
- Sample [configuration](#page-483-0) file for adding a node to the cluster

### About adding a node to a cluster

After you install SF Oracle RAC and create a cluster, you can add and remove nodes from the cluster.You can create clusters of up to 16 nodes.

You can add a node:

- Using the product installer
- Using the Web installer
- Manually

The following table provides a summary of the tasks required to add a node to an existing SF Oracle RAC cluster.

| <b>Step</b>                                                                                                    | <b>Description</b>                                                                                                    |
|----------------------------------------------------------------------------------------------------|----------------------------------------------------------------------------------------------------|
| Complete the prerequisites and<br>preparatory tasks before adding<br>a node to the cluster.                           | See "Before adding a node to a cluster" on page 437.                                                                                                    |
| Add a new node to the cluster.                                                                                        | See "Adding a node to a cluster using the SF Oracle"<br>RAC installer" on page 440.                                                                                                    |
|                                                                                                    | See "Adding a node using the Web-based installer"<br>on page 444.                                                                                                    |
|                                                                                                    | See "Adding the node to a cluster manually" on page 445.                                                                                                    |
| Complete the configuration of the<br>new node after adding it to the<br>cluster.                                      | See "Configuring Cluster Volume Manager (CVM) and<br>Cluster File System (CFS) on the new node" on page 454.                                                                                             |
| Prepare the new node for<br>installing Oracle.                                                                        | See "Preparing the new node for installing Oracle RAC"<br>on page 456.                                                                                                    |
| Add the node to Oracle.                                                                                               | See "Adding the new node to Oracle RAC" on page 481.                                                                                                    |
| If you are using the Storage<br>Foundation for Databases (SFDB)<br>tools, you must update the<br>repository database. | See "Adding nodes to a cluster that is using<br>authentication for SFDB tools" on page 482.<br>See "Updating the Storage Foundation for Databases<br>(SFDB) repository after adding a node" on page 483. |

Table 32-1 Tasks for adding a node to a cluster

<span id="page-436-0"></span>The example procedures describe how to add a node to an existing cluster with two nodes.

### Before adding a node to a cluster

Before preparing to add the node to an existing SF Oracle RAC cluster, perform the required preparations.

- Verify hardware and software requirements are met.
- Set up the hardware.

■ Prepare the new node.

#### To verify hardware and software requirements are met

- 1 Review hardware and software requirements for SF Oracle RAC.
- 2 Verify the new system has the same identical operating system versions and patch levels as that of the existing cluster
- 3 Verify the existing cluster is an SF Oracle RAC cluster and that SF Oracle RAC is running on the cluster.
- 4 If the cluster is upgraded from the previous version, you must check the cluster protocol version to make sure it has the same version as the node to be added. If there is a protocol mismatch, the node is unable to join the existing cluster.

Check the cluster protocal version using:

```
# vxdctl protocolversion
Cluster running at protocol 120
```
5 If the cluster protocol on the master node is below 120, upgrade it using:

```
# vxdctl upgrade [version]
```
Before you configure a new system on an existing cluster, you must physically add the system to the cluster as illustrated in [Figure](#page-438-0) 32-1.

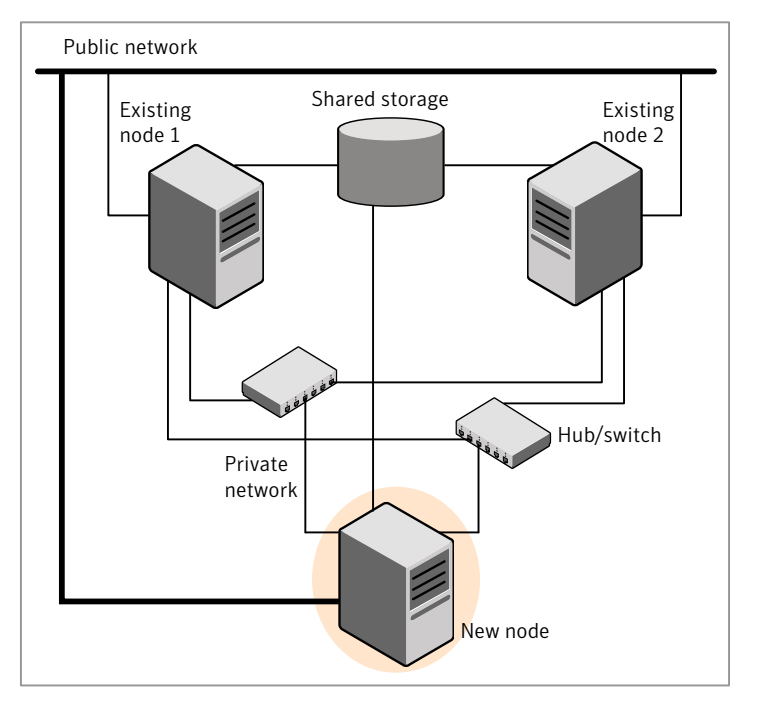

<span id="page-438-0"></span>Figure 32-1 Adding a node to a two-node cluster using two switches

#### To set up the hardware

1 Connect the SF Oracle RAC private Ethernet controllers.

Perform the following tasks as necessary:

- When you add nodes to a cluster, use independent switches or hubs for the private network connections.
- If you already use independent hubs, connect the two Ethernet controllers on the new node to the independent hubs.

[Figure](#page-438-0) 32-1 illustrates a new node being added to an existing two-node cluster using two independent hubs.

- 2 Make sure that you meet the following requirements:
	- The node must be connected to the same shared storage devices as the existing nodes.
	- The node must have private network connections to two independent switches for the cluster.

For more information, see the *Veritas Cluster Server Installation Guide*.

■ The network interface names used for the private interconnects on the new node must be the same as that of the existing nodes in the cluster.

Complete the following preparatory steps on the new node before you add it to an existing SF Oracle RAC cluster.

#### To prepare the new node

1 Verify that the new node meets installation requirements.

```
# ./installsfrac -precheck
```
You can also use the Web-based installer for the precheck.

2 Install SF Oracle RAC on the new system. Make sure all the VRTS filesets available on the existing nodes are also available on the new node.

```
# cd /opt/VRTS/install
```

```
# ./installsfrac<version>
```
Where *<version>* is the specific release version.

Do not configure SF Oracle RAC when prompted.

<span id="page-439-0"></span>3 The installer copies the configuration files on the new node. Install the SF Oracle RAC-based filesets on new node. Restart the node if the installer asks for a reboot.

### Adding a node to a cluster using the SF Oracle RAC installer

You can add a node to a cluster using the  $\mathsf{\textup{-}addnode}$  option with the SF Oracle RAC installer.

The SF Oracle RAC installer performs the following tasks:

- Verifies that the node and the existing cluster meet communication requirements.
- Verifies the products and filesets installed but not configured on the new node.
- Discovers the network interfaces on the new node and checks the interface settings.
- Creates the following files on the new node:

```
/etc/llttab
/etc/VRTSvcs/conf/sysname
```
■ Copies the following files on the new node:

```
/etc/llthosts
/etc/gabtab
/etc/VRTSvcs/conf/config/main.cf
```
■ Copies the following files from the existing cluster to the new node:

```
/etc/vxfenmode
/etc/vxfendg
/etc/vcsmmtab
/etc/vx/.uuids/clusuuid
/etc/default/llt
/etc/default/gab
/etc/default/vxfen
/etc/default/vcsmm
/etc/default/amf
```
- Generate security credentials on the new node if the CPS server of existing cluster is secure
- Configures disk-based or server-based fencing depending on the fencing mode in use on the existing cluster.
- Adds the new node to the CVM, ClusterService, and VxSS service groups in the VCS configuration.

Note: For other service groups configured under VCS, update the configuration for the new node manually.

■ Starts SF Oracle RAC processes and configures CVM and CFS on the new node.

At the end of the process, the new node joins the SF Oracle RAC cluster.

Note: If you have configured server-based fencing on the existing cluster, make sure that the CP server does not contain entries for the new node. If the CP server already contains entries for the new node, remove these entries before adding the node to the cluster, otherwise the process may fail with an error.

Caution: If you plan to use the SF Oracle RAC installer for completing the Oracle pre-installation tasks on the new node, do not quit the installer after adding the node to the cluster. If you quit the installer, you must perform the Oracle pre-installation tasks manually.

#### To add the node to an existing cluster using the installer

- 1 Log in as the root user on one of the nodes of the existing cluster.
- 2 Run the SF Oracle RAC installer with the -addnode option.
	- # **cd /opt/VRTS/install**
	- # **./installsfrac***<version>* **-addnode**

Where *<version>* is the specific release version.

See "About the Veritas [installer"](#page-77-0) on page 78.

The installer displays the copyright message and the location where it stores the temporary installation logs.

3 Enter the name of a node in the existing SF Oracle RAC cluster.

The installer uses the node information to identify the existing cluster.

Enter one node of the SF Oracle RAC cluster to which you would like to add one or more new nodes: **sys1**

- 4 Review and confirm the cluster information.
- 5 Enter the name of the systems that you want to add as new nodes to the cluster.

```
Enter the system names separated by spaces
to add to the cluster: sys5
```
Confirm if the installer prompts if you want to add the node to the cluster.

The installer checks the installed products and filesets on the nodes and discovers the network interfaces.

6 Enter the name of the network interface that you want to configure as the first private heartbeat link.

Note: The network interface names used for the private interconnects on the new node must be the same as that of the existing nodes in the cluster. The LLT configuration for the new node must be the same as that of the existing cluster.

Enter the NIC for the first private heartbeat link on sys5: [b,q,?] **en1** Enter the NIC for the second private heartbeat link on sys5: [b,q,?] **en2**

Note: At least two private heartbeat links must be configured for high availability of the cluster.

7 Depending on the number of LLT links configured in the existing cluster, configure additional private heartbeat links for the new node.

The installer verifies the network interface settings and displays the information.

- 8 Review and confirm the information.
- 9 If you have configured SMTP, SNMP, or the global cluster option in the existing cluster, you are prompted for the NIC information for the new node.

Enter the NIC for VCS to use on sys5: **en3**

SF Oracle RAC is configured on the cluster. Do you want to configure it on the new node(s)? [y,n,q] (y) n

10 If the existing cluster uses server-based fencing in secure mode, the installer will configure server-based fencing in secure mode on the new nodes.

The installer then starts all the required Veritas processes and joins the new node to cluster.

Note: Do not quit the installer if you want to perform the Oracle pre-installation tasks using the SF Oracle RAC installer.

The installer indicates the location of the log file, summary file, and response file with details of the actions performed.

<span id="page-443-0"></span>11 Confirm that the new node has joined the SF Oracle RAC cluster using  $ll_{\text{tstat}}$ -n and gabconfig -a commands.

If the new node has not joined the cluster, verify if it has been added to the SystemList.

### Adding a node using the Web-based installer

You can use the Web-based installer to add a node to a cluster.

To add a node to a cluster using the Web-based installer

1 From the Task pull-down menu, select **Add a Cluster node**.

From the product pull-down menu, select the product.

Click the **Next** button.

- 2 Click **OK** to confirm the prerequisites to add a node.
- 3 In the System Names field enter a name of a node in the cluster where you plan to add the node and click **OK**.

The installer program checks inter-system communications and compatibility. If the node fails any of the checks, review the error and fix the issue.

If prompted, review the cluster's name, ID, and its systems. Click the **Yes** button to proceed.

4 In the System Names field, enter the names of the systems that you want to add to the cluster as nodes. Separate system names with spaces. Click the **Next** button.

The installer program checks inter-system communications and compatibility. If the system fails any of the checks, review the error and fix the issue.

Click the **Next** button. If prompted, click the **Yes** button to add the system and to proceed.

- 5 From the heartbeat NIC pull-down menus, select the heartbeat NICs for the cluster. Click the **Next** button.
- 6 Complete the preparatory steps for adding Oracle RAC on the new node.

See ["Preparing](#page-464-0) the new nodes for installing Oracle RAC using the SF Oracle RAC [Web-based](#page-464-0) installer" on page 465.

<span id="page-444-0"></span>7 Once the addition is complete, review the log files. Optionally send installation information to Symantec. Click the **Finish** button to complete the node's addition to the cluster.

### Adding the node to a cluster manually

Perform this procedure after you install SF Oracle RAC only if you plan to add the node to the cluster manually.

| <b>Step</b>                                                                                                    | <b>Description</b>                                                                                           |
|----------------------------------------------------------------------------------------------------|----------------------------------------------------------------------------------------------------|
| Start the Veritas Volume Manager<br>(VxVM) on the new node.                                                                         | See "Starting Veritas Volume Manager (VxVM) on the<br>new node" on page 446.                                 |
| Configure the cluster processes<br>on the new node.                                                                                 | See "Configuring cluster processes on the new node"<br>on page 446.                                          |
| If the CPS server of existing<br>cluster is secure, generate<br>security credentials on the new<br>node.                            | See "Setting up the node to run in secure mode"<br>on page 448.                                              |
| Configure fencing for the new<br>node to match the fencing<br>configuration on the existing<br>cluster.                             | See "Starting fencing on the new node" on page 451.                                                          |
| If the existing cluster is configured<br>to use server-based I/O fencing,<br>configure server-based I/O<br>fencing on the new node. |                                                                                                    |
| Start VCS.                                                                                                    | See "To start VCS on the new node" on page 452.                                                              |
| Configure CVM and CFS.                                                                                                    | See "Configuring Cluster Volume Manager (CVM) and<br>Cluster File System (CFS) on the new node" on page 454. |

Table 32-2 Procedures for adding a node to a cluster manually

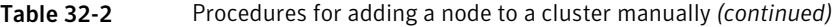

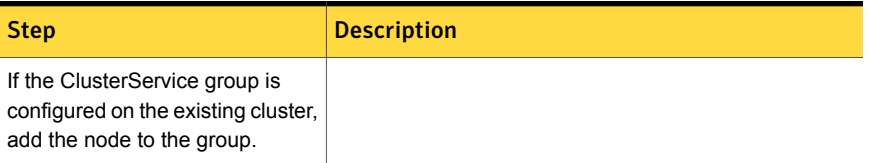

#### Starting Veritas Volume Manager (VxVM) on the new node

<span id="page-445-0"></span>Veritas Volume Manager (VxVM) uses license keys to control access. As you run the vxinstall utility, answer **n** to prompts about licensing. You installed the appropriate license when you ran the installsfrac program.

#### To start VxVM on the new node

- 1 To start VxVM on the new node, use the vxinstall utility:
	- # **vxinstall**
- 2 Enter **n** when prompted to set up a system wide disk group for the system. The installation completes.
- <span id="page-445-1"></span>3 Verify that the daemons are up and running. Enter the command:
	- # **vxdisk list**

Make sure the output displays the shared disks without errors.

#### Configuring cluster processes on the new node

Perform the steps in the following procedure to configure cluster processes on the new node.

#### To configure cluster processes on the new node on the new node

- 1 Edit the /etc/llthosts file on the existing nodes. Using vi or another text editor, add the line for the new node to the file. The file resembles:
	- 0 sys1 1 sys2 2 sys5
- 2 Copy the  $/$ etc $/$ llthosts file from one of the existing systems over to the new system. The /etc/llthosts file must be identical on all nodes in the cluster.

3 Create an /etc/llttab file on the new system. For example:

```
set-node sys5
set-cluster 101
link en1 /dev/dlpi/en:1 - ether - -
link en2 /dev/dlpi/en:2 - ether - -
```
Except for the first line that refers to the node, the file resembles the /etc/llttab files on the existing nodes. The second line, the cluster ID, must be the same as in the existing nodes.

4 Use vi or another text editor to create the file  $/$ etc/gabtab on the new node. This file must contain a line that resembles the following example:

/sbin/gabconfig -c -n*N*

Where N represents the number of systems in the cluster including the new node. For a three-system cluster, N would equal 3.

- 5 Edit the /etc/gabtab file on each of the existing systems, changing the content to match the file on the new system.
- 6 Copy the following files from one of the nodes in the existing cluster to the new node:

```
/etc/default/llt
/etc/default/gab
/etc/default/vcs
/etc/vcsmmtab
```
7 Use vi or another text editor to create the file /etc/VRTSvcs/conf/sysname on the new node. This file must contain the name of the new node added to the cluster.

For example:

*sys5*

8 Create the Unique Universal Identifier file /etc/vx/.uuids/clusuuid on the new node:

```
# /opt/VRTSvcs/bin/uuidconfig.pl -rsh -clus -copy \
-from_sys sys1 -to_sys sys5
```
- 9 Start the LLT, GAB, VCSMM, LMX, and ODM drivers on the new node:
	- # **/etc/init.d/llt.rc start**
	- # **/etc/init.d/gab.rc start**
	- # **/etc/init.d/vcsmm.rc start**
	- # **/etc/init.d/lmx.rc start**
	- # **/etc/methods/gmskextadm load**
	- # **/etc/rc.d/rc2.d/S99odm start**
- 10 On the new node, verify that the GAB port memberships are a, d, and o:

```
# gabconfig -a
```

```
GAB Port Memberships
===============================================================
Port a gen df204 membership 012
Port d gen df20a membership 012
Port o gen df207 membership 012
```
#### Setting up the node to run in secure mode

<span id="page-447-1"></span>You must follow this procedure only if you are adding a node to a cluster that is running in secure mode. If you are adding a node to a cluster that is not running in a secure mode, proceed with configuring LLT and GAB.

[Table](#page-447-1) 32-3 uses the following information for the following command examples.

| <b>Name</b> | <b>Fully-qualified host name   Function</b><br>(FQHN) |                                                     |
|-------------|-------------------------------------------------------|-----------------------------------------------------|
| sys5        | sys5.nodes.example.com                                | The new node that you are<br>adding to the cluster. |

Table 32-3 The command examples definitions

#### Configuring the authentication broker on node sys5

To configure the authentication broker on node sys5

1 Extract the embedded authentication files and copy them to temporary directory:

```
# mkdir -p /var/VRTSvcs/vcsauth/bkup
```

```
# cd /tmp; gunzip -c /opt/VRTSvcs/bin/VxAT.tar.gz | tar xvf -
```
2 Edit the setup file manually:

# **cat /etc/vx/.uuids/clusuuid 2>&1**

The output is a string denoting the UUID. This UUID (without  $\{$  and  $\}$ ) is used as the ClusterName for the setup file.

*{UUID}*

```
# cat /tmp/eat_setup 2>&1
```
The file content must resemble the following example:

**AcceptorMode=IP\_ONLY**

**BrokerExeName=vcsauthserver**

**ClusterName=***UUID*

**DataDir=/var/VRTSvcs/vcsauth/data/VCSAUTHSERVER**

**DestDir=/opt/VRTSvcs/bin/vcsauth/vcsauthserver**

**FipsMode=0**

**IPPort=14149**

**RootBrokerName=vcsroot\_***uuid*

**SetToRBPlusABorNot=0**

**SetupPDRs=1**

**SourceDir=/tmp/VxAT/***version*

3 Set up the embedded authentication file:

```
# cd /tmp/VxAT/version/bin/edition_number; \
./broker_setup.sh/tmp/eat_setup
```

```
# /opt/VRTSvcs/bin/vcsauth/vcsauthserver/bin/vssregctl -s -f
/var/VRTSvcs/vcsauth/data/VCSAUTHSERVER/root/.VRTSat/profile \
/VRTSatlocal.conf -b 'Security\Authentication \
\Authentication Broker' -k UpdatedDebugLogFileName \
-v /var/VRTSvcs/log/vcsauthserver.log -t string
```
4 Copy the broker credentials from one node in the cluster to sys5 by copying the entire bkup directory.

The bkup directory content resembles the following example:

```
# cd /var/VRTSvcs/vcsauth/bkup/
```
# **ls**

CMDSERVER CPSADM CPSERVER HAD VCS\_SERVICES WAC

5 Import the VCS SERVICES domain.

# **/opt/VRTSvcs/bin/vcsauth/vcsauthserver/bin/atutil import -z \ /var/VRTSvcs/vcsauth/data/VCSAUTHSERVER -f /var/VRTSvcs/vcsauth/bkup \ /VCS\_SERVICES -p password**

6 Import the credentials for HAD, CMDSERVER, CPSADM, CPSERVER, and WAC.

# **/opt/VRTSvcs/bin/vcsauth/vcsauthserver/bin/atutil import -z \ /var/VRTSvcs/vcsauth/data/VCS\_SERVICES -f /var/VRTSvcs/vcsauth/bkup \ /HAD -p password**

- 7 Start the vcsauthserver process on sys5.
	- # **/opt/VRTSvcs/bin/vcsauth/vcsauthserver/bin/vcsauthserver.sh**

8 Perform the following tasks:

# **mkdir /var/VRTSvcs/vcsauth/data/CLIENT**

- # **mkdir /var/VRTSvcs/vcsauth/data/TRUST**
- # **export EAT\_DATA\_DIR='/var/VRTSvcs/vcsauth/data/TRUST'**

```
# /opt/VRTSvcs/bin/vcsauth/vcsauthserver/bin/vssat setuptrust -b \
localhost:14149 -s high
```
- <span id="page-450-0"></span>**9** Create the /etc/VRTSvcs/conf/config/.secure file:
	- # **touch /etc/VRTSvcs/conf/config/.secure**

#### Starting fencing on the new node

Perform the following steps to start fencing on the new node.

#### To start fencing on the new node

1 For disk-based fencing on at least one node, copy the following files from one of the nodes in the existing cluster to the new node:

```
/etc/default/vxfen
/etc/vxfendg
/etc/vxfenmode
```
If you are using pure CP server-based fencing on the existing cluster, then only the /etc/vxfenmode file needs to be copied on the new node.

2 Start fencing on the new node:

```
# /etc/init.d/vxfen.rc start
```
- 3 On the new node, verify that the GAB port memberships are a, b, d, nd o:
	- # **gabconfig -a**

```
GAB Port Memberships
===============================================================
Port a gen df204 membership 012
Port b gen df20d membership 012
Port d gen df20a membership 012
Port o gen df207 membership 012
```
#### After adding the new node

If you added the new node to the cluster manually, before you starting VCS you must create the file cssd-pretend-offline on the new node and make the cssd resource non-critical. Failing this, the cssd resource lapses into an UNKNOWN state until Oracle Clusterware is installed on the new node, thus preventing the  $\text{cvm}$ group from coming online.

If you used the product installer to add the new node to the cluster, you will not need to perform this step.

Note: The cssd resource will remain in FAULTED/OFFLINE state till Oracle Clusterware is installed on the new node.

<span id="page-451-0"></span>Start VCS on the new node.

#### To start VCS on the new node

- 1 If you installed the new node manually:
	- $\Box$  On one of the nodes in the existing cluster, configure the  $\text{csd}$  resource as a non-critical resource:
		- # **haconf -makerw**
		- # **hares -modify cssd Critical 0**
		- # **haconf -dump -makero**
	- Create the file cssd-pretend-offline on the new node:
		- # **touch /var/VRTSvcs/lock/cssd-pretend-offline**
- 2 Start VCS on the new node:

# **hastart**

VCS brings the CVM group online.

3 Verify that the CVM group is online:

Note: The CVM group reports Partial state till Oracle Clusterware/Grid Infrastructure is installed on the new node.

```
# hagrp -state
```
### Configuring server-based fencing on the new node

This section describes the procedures to configure server-based fencing on a new node. Depending on whether server-based fencing is configured in secure or non-secure mode on the existing cluster, perform the tasks in one of the following procedures:

- Server-based fencing in non-secure mode: To configure [server-based](#page-452-0) fencing in non-secure mode on the new node
- <span id="page-452-0"></span>■ Server-based fencing in secure mode: To configure [server-based](#page-453-1) fencing with security on the new node

To configure server-based fencing in non-secure mode on the new node

- 1 Log in to each CP server as the root user.
- 2 Update each CP server configuration with the new node information:

```
# cpsadm -s cps1.symantecexample.com \
-a add_node -c clus1 -h sys5 -n2
```
Node 2 (sys5) successfully added

3 Verify that the new node is added to the CP server configuration:

```
# cpsadm -s cps1.symantecexample.com \
-a list_nodes
```
The new node must be listed in the command output.

4 Add the VCS user cpsclient@sys5 to each CP server:

```
# cpsadm -s cps1.symantecexample.com \
-a add_user -e cpsclient@sys5 \
-f cps_operator -g vx
```
User cpsclient@sys5 successfully added

<span id="page-453-1"></span>To configure server-based fencing with security on the new node

- 1 Log in to each CP server as the root user.
- 2 Update each CP server configuration with the new node information:

```
# cpsadm -s cps1.symantecexample.com \
-a add_node -c clus1 -h sys5 -n2
```
Node 2 (sys5) successfully added

3 Verify that the new node is added to the CP server configuration:

```
# cpsadm -s cps1.symantecexample.com -a list_nodes
```
The new node must be listed in the output.

#### Adding the new node to the vxfen service group

Perform the steps in the following procedure to add the new node to the vxfen service group.

To add the new node to the vxfen group using the CLI

1 On one of the nodes in the existing SF Oracle RAC cluster, set the cluster configuration to read-write mode:

```
# haconf -makerw
```
2 Add the node sys5 to the existing vxfen group.

# **hagrp -modify vxfen SystemList -add sys5 2**

<span id="page-453-0"></span>3 Save the configuration by running the following command from any node in the SF Oracle RAC cluster:

```
# haconf -dump -makero
```
## Configuring Cluster Volume Manager (CVM) and Cluster File System (CFS) on the new node

Modify the existing cluster configuration to configure Cluster Volume Manager (CVM) and Cluster File System (CFS) for the new node.

#### To configure CVM and CFS on the new node

- 1 Make a backup copy of the main.cf file on the existing node, if not backed up in previous procedures. For example:
	- # **cd /etc/VRTSvcs/conf/config**
	- # **cp main.cf main.cf.2node**
- 2 On one of the nodes in the existing cluster, set the cluster configuration to read-write mode:

```
# haconf -makerw
```
3 Add the new node to the VCS configuration, if not already added:

```
# hasys -add sys5
```
- 4 To enable the existing cluster to recognize the new node, run the following commands on one of the existing nodes:
	- # **hagrp -modify cvm SystemList -add sys5 2** # **hagrp -modify cvm AutoStartList -add sys5** # **hares -modify cvm\_clus CVMNodeId -add sys5 2** # **haconf -dump -makero** # **/etc/vx/bin/vxclustadm -m vcs reinit** # **/etc/vx/bin/vxclustadm nidmap**
- 5 On the remaining nodes of the existing cluster, run the following commands:
	- # **/etc/vx/bin/vxclustadm -m vcs reinit**
	- # **/etc/vx/bin/vxclustadm nidmap**

6 Copy the configuration files from one of the nodes in the existing cluster to the new node:

```
# rcp /etc/VRTSvcs/conf/config/main.cf \
sys5:/etc/VRTSvcs/conf/config/main.cf
# rcp /etc/VRTSvcs/conf/config/CFSTypes.cf \
sys5:/etc/VRTSvcs/conf/config/CFSTypes.cf
# rcp /etc/VRTSvcs/conf/config/CVMTypes.cf \
sys5:/etc/VRTSvcs/conf/config/CVMTypes.cf
```
7 The /etc/vx/tunefstab file sets non-default tunables for local-mounted and cluster-mounted file systems.

If you have configured a /etc/vx/tunefstab file to tune cluster-mounted file systems on any of the existing cluster nodes, you may want the new node to adopt some or all of the same tunables.

<span id="page-455-0"></span>To adopt some or all tunables, review the contents of the file, and copy either the file, or the portions desired, into the  $/$ etc/vx/tunefstab file on the new cluster node.

### Preparing the new node for installing Oracle RAC

You must complete certain pre-installation tasks before you add the node to Oracle RAC.

Note: Use or resume the same installer session that was invoked for adding the node to the cluster. If you quit the session, the add node options for installing Oracle RAC are not displayed.

The instructions in this chapter use variables and sample values whereever required. Replace these variables and sample values with values that conform to your installation requirements.

Before you start the preparatory tasks, you may want to update the sample worksheet with the correct installation values and keep them handy during the process.

Use one of the following ways to complete the preparatory tasks:

Using the SF Oracle RAC script-based installer

See ["Preparing](#page-456-0) the new nodes for installing Oracle RAC using the SF Oracle RAC [script-based](#page-456-0) installer" on page 457.

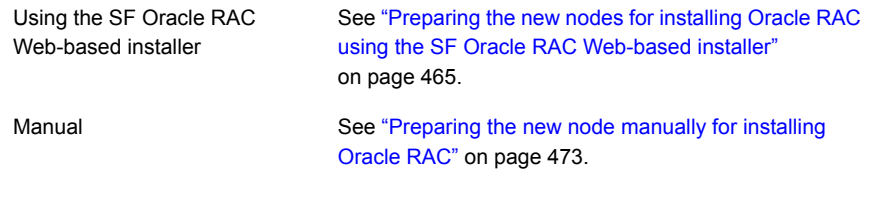

<span id="page-456-0"></span>Note: Some of the pre-installation tasks can be completed using the SF Oracle RAC installer while some of the tasks must be completed manually as indicated in the procedures.

### Preparing the new nodes for installing Oracle RAC using the SF Oracle RAC script-based installer

The SF Oracle RAC installer performs the following tasks:

- Creates the Oracle user and groups on the new node
- Configures the private IP addresses and the PrivNIC or MultiPrivNIC resources (if they are configured in the existing cluster).
- If the CFSMount and CVMVolDg resources for OCR and voting disk are configured under the cvm service group, the installer brings them online after adding the node to the cluster.

If the resources are configured in any other service group, make sure that you modify the service group to include the new node and bring the service group online.

Note: If OCR and voting disk are not configured under VCS, manually mount the OCR and voting disk after you finish the steps in the following procedure.

■ Starts the CVM group on the new node.

To prepare to install Oracle RAC on the new node using the SF Oracle RAC installer

- 1 After you configure SF Oracle RAC on the new node, the installer displays the following options for configuring Oracle RAC:
	- 1) Create Oracle User and Group
	- 2) Configure private IP addresses (PrivNIC configuration)
	- 3) Configure private IP addresses (MultiPrivNIC configuration)
	- 4) Finish

Note: Depending on whether you configured the private IP addresses as PrivNIC or MultiPrivNIC resources in the existing cluster, either option 2 or 3 are displayed.

Enter **1** to select the option **Create Oracle User and Group** from the SF Oracle RAC installer menu.

See ["Creating](#page-459-0) Oracle user and groups on the new node" on page 460.

2 Configure the private IP addresses and the PrivNIC resource for Oracle Clusterware (only if the IP addresses on the existing cluster are configured as PrivNIC resources).

You must manually update the PrivNIC resource configuration in the following cases:

- If the PrivNIC resource on the existing cluster is configured under a group other than cvm.
- If the Device attribute in the PrivNIC resource configuration on the existing cluster is not configured for each node as follows:

```
Device@sys1 = {en1=0, en2=1}Device@sys2 = {en1=0, en2=1}
```
#### Enter **2** to select the option **Configure private IP addresses (PrivNIC configuration)**.

See ["Configuring](#page-460-0) the private IP addresses and PrivNIC resource for Oracle [Clusterware"](#page-460-0) on page 461.

3 Configure private IP addresses and the MultiPrivNIC resource for Oracle Clusterware and Oracle UDP IPC (only if the IP addresses on the existing cluster are configured as MultiPrivNIC resources).

You must manually update the MultiPrivNIC resource configuration in the following cases:

■ If the MultiPrivNIC resource on the existing cluster is configured under a group other than cvm.

■ If the Device attribute in the MultiPrivNIC resource configuration on the existing cluster is not configured for each node as follows:

```
Device@sys1 = {en1=0, en2=1, en3=2}Device@sys2 = {en1=0, en2=1, en3=2}
```
Enter **3** to select the option **Configure private IP addresses (MultiPrivNIC configuration)**.

See "Configuring the private IP addresses and [MultiPrivNIC](#page-462-0) resource for Oracle [Clusterware](#page-462-0) and Oracle UDP IPC" on page 463.

4 Select **Finish** to start the cym group on the new node.

Note: The cssd resource appears FAULTED until the new node is added to Oracle Clusterware.

- 5 If the cssd resource is configured as a critical resource, the cvm group will be brought offline on the new node. Modify the configuration to make the cssd resource non-critical and bring the cvm group online.
	- $\Box$  On one of the nodes in the existing cluster, configure the  $\text{csd}$  resource as a non-critical resource:

```
# haconf -makerw
# hares -modify cssd Critical 0
# haconf -dump -makero
```
■ Bring the cvm group online:

```
# hares -online cvm -sys sys5
```
#### 6 Verify that all the GAB ports are up:

#### # **gabconfig -a**

GAB Port Memberships

```
===============================================================
```

```
Port a gen ada401 membership 012
Port b gen ada40d membership 012
Port d gen ada409 membership 012
Port f gen ada41c membership 012
Port h gen ada40f membership 012
Port o gen ada406 membership 012
Port u gen ada416 membership 012
Port v gen ada416 membership 012
Port w gen ada418 membership 012
Port y gen ada419 membership 012
```
- 7 Complete the following additional preparatory tasks using the instructions in the chapter "Preparing to install Oracle RAC":
	- Identify public virtual IP addresses for use by Oracle RAC.
	- Set the kernel parameters.
	- Verify that the user "nobody" exists.
	- Set up Oracle user equivalence for remote shell and remote copy environments.
	- Edit the Oracle user profile.
	- If the OCR and voting disk resources are not configured under VCS, mount the OCR and voting disk manually.
- <span id="page-459-0"></span>8 Create Oracle Clusterware and Oracle RAC database home directories manually.

See "Creating Oracle [Clusterware/Grid](#page-476-0) Infrastructure and Oracle database home [directories](#page-476-0) on the new node " on page 477.

#### Creating Oracle user and groups on the new node

Perform the steps in the following procedure to create Oracle user and groups on the new node.

Note: Set the password of the Oracle user manually before you configure secure shell or remote shell connection on the node.

#### To create Oracle user and groups on the new node

1 Enter the Oracle user name that is used for Oracle RAC operations on the existing cluster.

Note: If the Oracle user and groups already exist on the new node, make sure that the UID and GID of the Oracle user and groups are the same as that on the current cluster.

Enter Oracle UNIX user name: [b] oracle

The installer obtains the existing group and identifier information based on the Oracle user name.

2 Review and confirm the information.

The installer adds the user and groups to the new node.

<span id="page-460-0"></span>3 Press **Return** to continue with the other configuration tasks.

#### Configuring the private IP addresses and PrivNIC resource for Oracle Clusterware

Perform this step only if the private IP addresses are configured as PrivNIC resources in the existing cluster.

Note: Make sure that the network interface names of the private interconnects on the new node are the same as those of the existing cluster. For maximum failover options, all available LLT links are used for PrivNIC configuration.

Review the pre-configuration information displayed by the installer and ensure that you meet the requirements.

#### To configure the private IP addresses and PrivNIC resource for Oracle Clusterware

1 Enter the name for the PrivNIC resource. The installer displays the names of the existing PrivNIC resources. Specify the name of an existing resource.

```
Enter the PrivNIC resource name: [b] (ora_priv)
```
2 Enter **y** if you want the installer to add the IP address to the /etc/hosts file.

```
Do you want the Installer to add IP addresses in
/etc/hosts file? [y,n,q] (y)
```
You can also add the IP address to the file manually after the configuration.

The installer displays the existing PrivNIC resource configuration on the cluster.

```
Resource name: ora_priv
System: sys1
       Private Interfaces: en1 en2
       Private IP address: 192.168.12.1
       Alias for above IP: sys1-priv
System: sys2
       Private Interfaces: en1 en2
        Private IP address: 192.168.12.2
       Alias for above IP: sys2-priv
Is this information correct? [y,n,q] (y)
```
- 3 Review and confirm the information.
- 4 Enter the private IP address and its private node name for the new node.

Enter the private IP for sys5: [b] **192.168.12.5** Enter Hostname alias for the above IP address: [b] **sys5-priv**

The installer displays the resource configuration for the new node.

```
Resource name: ora_priv
System: sys5
       Private Interfaces: en1 en2
       Private IP address: 192.168.12.5
       Alias for above IP: sys5-priv
Is this information correct? [y,n,q] (y)
```
5 Review and confirm the information.

The installer updates the existing PrivNIC resource with the resource configuration for the new node and updates the /etc/hosts file on the new node as well as on the existing nodes (if you chose to update the file through the installer).

<span id="page-462-0"></span>6 Press **Return** to continue with the other configuration tasks.

#### Configuring the private IP addresses and MultiPrivNIC resource for Oracle Clusterware and Oracle UDP IPC

Perform this step only if the private IP addresses are configured as MultiPrivNIC resources in the existing cluster.

Note: Make sure that you configure the same interfaces (as those on the existing cluster) for private interconnects on the new node. For maximum failover options, all available LLT links are used for MultiPrivNIC configuration.

Review the pre-configuration information displayed by the installer and ensure that you meet the requirements.

To configure the private IP addresses and MultiPrivNIC resource for Oracle Clusterware and Oracle UDP IPC

1 Enter the name for the MultiPrivNIC resource. The installer displays the names of the existing MultiPrivNIC resources. Specify the name of an existing resource.

Enter the MultiPrivNIC resource name: [b] (multi\_priv)

2 Enter **y** if you want the installer to add the IP address to the /etc/hosts file.

```
Do you want the Installer to add IP addresses in
/etc/hosts file? [y,n,q] (y)
```
You can also add the IP address to the file manually after the configuration.

The installer displays the existing MultiPrivNIC resource configuration on the cluster.

```
Resource name: multi_priv
System: sys1
       Private Interfaces: en1 en2
       Private IPs on en1: 192.168.12.1
       Aliases for above IPs: sys1-priv
       Private IPs on en2: 192.168.2.1
       Aliases for above IPs: sys1-priv1
System: sys2
       Private Interfaces: en1 en2
       Private IPs on en1: 192.168.12.2
       Aliases for above IPs: sys2-priv
       Private IPs on en2: 192.168.2.2
       Aliases for above IPs: sys2-priv1
Is this information correct? [y, n, q] (y)
```
- 3 Review and confirm the information.
- 4 Enter the private IP address and the corresponding private node name for the en1 interface on the new node.

Enter IP addresses for sys5 for en1 separated by space: [b,q,?] **192.168.12.5** Enter Hostname aliases for the above IP addresses separated by space: [b,q,?] **sys5-priv**

5 Enter the private IP address and the corresponding private node name for the en2 interface on the new node.

Enter IP addresses for sys5 for en2 separated by space: [b,q,?] **192.168.2.6** Enter Hostname aliases for the above IP addresses separated by space: [b,q,?] **sys5-priv1**

The installer displays the resource configuration for the new node.

```
Resource name: multi_priv
System: sys5
       Private Interfaces: en1 en2
       Private IPs on en1: 192.168.12.5
       Aliases for above IPs: sys5-priv
       Private IPs on en2: 192.168.2.6
       Aliases for above IPs: sys5-priv1
Is this information correct? [y,n,q] (y)
```
6 Review and confirm the information.

The installer updates the existing MultiPrivNIC resource with the resource configuration for the new node and updates the /etc/hosts file on the new node as well as on the existing nodes (if you chose to update the file through the installer).

<span id="page-464-0"></span>7 Press **Return** to continue with the other configuration tasks.

#### Preparing the new nodes for installing Oracle RAC using the SF Oracle RAC Web-based installer

The SF Oracle RAC installer performs the following tasks:

- Creates the Oracle user and groups on the new node
- Configures the private IP addresses and the PrivNIC or MultiPrivNIC resources (if they are configured in the existing cluster).
- If the CFSMount and CVMVolDg resources for OCR and voting disk are configured under the cvm service group, the installer brings them online after adding the node to the cluster.

If the resources are configured in any other service group, make sure that you modify the service group to include the new node and bring the service group online.

Note: If OCR and voting disk are not configured under VCS, manually mount the OCR and voting disk after you finish the steps in the following procedure.

■ Starts the CVM group on the new node.

To prepare to install Oracle RAC on the new node using the SF Oracle RAC installer

1 After you configure SF Oracle RAC on the new node, the installer displays the following options for configuring Oracle RAC:

```
Create Oracle User and Group
Configure private IP addresses (PrivNIC configuration)
Configure private IP addresses (MultiPrivNIC configuration)
Finish
```
Note: Depending on whether you configured the private IP addresses as PrivNIC or MultiPrivNIC resources in the existing cluster, either option 2 or 3 is displayed.

Select the option **Create Oracle User and Group** from the SF Oracle RAC installer menu. Click **Next**.

See ["Creating](#page-459-0) Oracle user and groups on the new node" on page 460.

2 Configure the private IP addresses and the PrivNIC resource for Oracle Clusterware (only if the IP addresses on the existing cluster are configured as PrivNIC resources).

You must manually update the PrivNIC resource configuration in the following cases:

- If the PrivNIC resource on the existing cluster is configured under a group other than cvm.
- If the Device attribute in the PrivNIC resource configuration on the existing cluster is not configured for each node as follows:

```
Device@sys1 = {en1=0, en2=1}Device@sys2 = {en1=0, en2=1}
```
Select the option **Configure private IP addresses (PrivNIC configuration)**. Click **Next**.

See ["Configuring](#page-460-0) the private IP addresses and PrivNIC resource for Oracle [Clusterware"](#page-460-0) on page 461.

3 Configure private IP addresses and the MultiPrivNIC resource for Oracle Clusterware and Oracle UDP IPC (only if the IP addresses on the existing cluster are configured as MultiPrivNIC resources).

You must manually update the MultiPrivNIC resource configuration in the following cases:

- If the MultiPrivNIC resource on the existing cluster is configured under a aroup other than  $\text{cvm}$ .
- If the Device attribute in the MultiPrivNIC resource configuration on the existing cluster is not configured for each node as follows:

```
Device@sys1 = \{en1=0, en2=1, en3=2\}Device@sys2 = \{en1=0, en2=1, en3=2\}
```
Select the option **Configure private IP addresses (MultiPrivNIC configuration)**. Click **Next**.

See "Configuring the private IP addresses and [MultiPrivNIC](#page-462-0) resource for Oracle [Clusterware](#page-462-0) and Oracle UDP IPC" on page 463.

4 Select **Finish** to start the cvm group on the new node.

Note: The cssd resource appears FAULTED until the new node is added to Oracle Clusterware.

- 5 If the cssd resource is configured as a critical resource, the cvm group will be brought offline on the new node. Modify the configuration to make the cssd resource non-critical and bring the  $\text{cvm}$  group online.
	- $\Box$  On one of the nodes in the existing cluster, configure the  $\text{csd}$  resource as a non-critical resource:

```
# haconf -makerw
# hares -modify cssd Critical 0
# haconf -dump -makero
```
 $\blacksquare$  Bring the cvm group online:

```
# hares -online cvm -sys sys5
```
#### 6 Verify that all the GAB ports are up:

#### # **gabconfig -a**

GAB Port Memberships

```
===============================================================
```

```
Port a gen ada401 membership 012
Port b gen ada40d membership 012
Port d gen ada409 membership 012
Port f gen ada41c membership 012
Port h gen ada40f membership 012
Port o gen ada406 membership 012
Port u gen ada416 membership 012
Port v gen ada416 membership 012
Port w gen ada418 membership 012
Port y gen ada419 membership 012
```
- 7 Complete the following additional preparatory tasks using the instructions in the chapter "Preparing to install Oracle RAC":
	- Identify public virtual IP addresses for use by Oracle RAC.
	- Set the kernel parameters.
	- Verify that the user "nobody" exists.
	- Set up Oracle user equivalence for remote shell and remote copy environments.
	- Edit the Oracle user profile.
	- If the OCR and voting disk resources are not configured under VCS, mount the OCR and voting disk manually.
- 8 Create Oracle Clusterware and Oracle RAC database home directories manually.

See "Creating Oracle [Clusterware/Grid](#page-476-0) Infrastructure and Oracle database home [directories](#page-476-0) on the new node " on page 477.

#### Creating Oracle user and groups on the new node

Perform the steps in the following procedure to create Oracle user and groups on the new node.

Note: Set the password of the Oracle user manually before you configure secure shell or remote shell connection on the node.
### To create Oracle user and groups on the new node

1 Enter the Oracle user name that is used for Oracle RAC operations on the existing cluster.

Note: If the Oracle user and groups already exist on the new node, make sure that the UID and GID of the Oracle user and groups are the same as that on the current cluster.

Enter Oracle UNIX user name:

Click **Next**.The installer obtains the existing group and identifier information based on the Oracle user name.

2 Review and confirm the information.

The installer adds the user and groups to the new node.

- 3 Enter the information for the secondary group, if required.
- 4 Click **Yes** to continue with the other configuration tasks.

### Configuring the private IP addresses and PrivNIC resource for Oracle Clusterware

Perform this step only if the private IP addresses are configured as PrivNIC resources in the existing cluster.

Note: Make sure that the network interface names of the private interconnects on the new node are the same as those of the existing cluster. For maximum failover options, all available LLT links are used for PrivNIC configuration.

Review the pre-configuration information displayed by the installer and ensure that you meet the requirements.

To configure the private IP addresses and PrivNIC resource for Oracle Clusterware

1 Enter the name for the PrivNIC resource. The installer displays the names of the existing PrivNIC resources. Specify the name of an existing resource.

Enter the PrivNIC resource name:

Click **Next**.

2 Click **Yes** if you want the installer to add the IP address to the /etc/hosts file.

You can also add the IP address to the file manually after the configuration.

The installer displays the existing PrivNIC resource configuration on the cluster.

```
Resource name: ora_priv
System: sys1
       Private Interfaces: en1 en2
        Private IP address: 192.168.12.1
       Alias for above IP: sys1-priv
System: sys2
       Private Interfaces: en1 en2
        Private IP address: 192.168.12.2
       Alias for above IP: sys2-priv
Is this information correct?
```
- 3 Review and confirm the information.
- 4 Enter the private IP address and its private node name for the new node.

Enter the private IP for sys5: **192.168.12.5** Enter Hostname alias for the above IP address:**sys5-priv**

#### Click **Next**.

The installer displays the resource configuration for the new node.

```
Resource name: ora_priv
System: sys5
       Private Interfaces: en1 en2
       Private IP address: 192.168.12.5
       Alias for above IP: sys5-priv
Is this information correct?
```
5 Review and confirm the information.

The installer updates the existing PrivNIC resource with the resource configuration for the new node and updates the /etc/hosts file on the new node as well as on the existing nodes (if you chose to update the file through the installer).

6 Click **Yes** to continue with the other configuration tasks.

### Configuring the private IP addresses and MultiPrivNIC resource for Oracle Clusterware and Oracle UDP IPC

Perform this step only if the private IP addresses are configured as MultiPrivNIC resources in the existing cluster.

Note: Make sure that you configure the same interfaces (as those on the existing cluster) for private interconnects on the new node. For maximum failover options, all available LLT links are used for MultiPrivNIC configuration.

Review the pre-configuration information displayed by the installer and ensure that you meet the requirements.

To configure the private IP addresses and MultiPrivNIC resource for Oracle Clusterware and Oracle UDP IPC

1 Enter the name for the MultiPrivNIC resource. The installer displays the names of the existing MultiPrivNIC resources. Specify the name of an existing resource.

Enter the MultiPrivNIC resource name:

Click **Yes**.

2 Click **Yes** if you want the installer to add the IP address to the /etc/hosts file.

You can also add the IP address to the file manually after the configuration.

The installer displays the existing MultiPrivNIC resource configuration on the cluster.

```
Resource name: multi_priv
System: sys1
       Private Interfaces: en1 en2
       Private IPs on en1: 192.168.12.1
       Aliases for above IPs: sys1-priv
        Private IPs on en2: 192.168.2.1
       Aliases for above IPs: sys1-priv1
System: sys2
       Private Interfaces: en1 en2
        Private IPs on en1: 192.168.12.2
       Aliases for above IPs: sys2-priv
       Private IPs on en2: 192.168.2.2
       Aliases for above IPs: sys2-priv1
Is this information correct?
```
- 3 Review and confirm the information.
- 4 Enter the private IP address and the corresponding private node name for the en1 interface on the new node.

```
Enter IP addresses for sys5 for en1
separated by space: 192.168.12.5
Enter Hostname aliases for the above IP addresses
separated by space: sys5-priv
```
Click **Next**.

5 Enter the private IP address and the corresponding private node name for the en2 interface on the new node.

Enter IP addresses for sys5 for en2 separated by space: **192.168.2.6** Enter Hostname aliases for the above IP addresses separated by space: **sys5-priv1**

### Click **Next**.

The installer displays the resource configuration for the new node.

```
Resource name: multi_priv
System: sys5
       Private Interfaces: en1 en2
       Private IPs on en1: 192.168.12.5
       Aliases for above IPs: sys5-priv
       Private IPs on en2: 192.168.2.6
       Aliases for above IPs: sys5-priv1
Is this information correct?
```
6 Review and confirm the information.

The installer updates the existing MultiPrivNIC resource with the resource configuration for the new node and updates the /etc/hosts file on the new node as well as on the existing nodes (if you chose to update the file through the installer).

7 Click **Yes** to continue with the other configuration tasks.

## Preparing the new node manually for installing Oracle RAC

Complete the following preparatory tasks manually before you install Oracle RAC on the new node.

### To prepare to install Oracle RAC on the new node

- 1 Create Oracle user and groups.
- 2 Configure private IP addresses and the PrivNIC resource for Oracle Clusterware.

See ["Configuring](#page-473-0) private IP address and PrivNIC resource for Oracle [Clusterware"](#page-473-0) on page 474.

3 Configure private IP addresses and the MultiPrivNIC resource for Oracle Clusterware and Oracle UDP IPC.

See "Configuring private IP addresses and [MultiPrivNIC](#page-474-0) resource for Oracle [Clusterware](#page-474-0) and UDP IPC" on page 475.

4 Start VCS on the new node.

See ["Starting](#page-475-0) VCS on the new node" on page 476.

5 Create the Oracle Clusterware/Grid Infrastructure and Oracle RAC database home directories for installation.

See "Creating Oracle [Clusterware/Grid](#page-476-0) Infrastructure and Oracle database home [directories](#page-476-0) on the new node " on page 477.

- 6 Complete the following additional preparatory tasks using the instructions in the chapter "Preparing to install Oracle RAC":
	- Identify public virtual IP addresses for use by Oracle RAC.
	- Set the kernel parameters.
	- Verify that the user "nobody" exists.
	- Set up Oracle user equivalence for remote shell and remote copy environments.
	- Edit the Oracle user profile.

## <span id="page-473-0"></span>Configuring private IP address and PrivNIC resource for Oracle **Clusterware**

This section provides instructions for configuring private IP address and PrivNIC resource for Oracle Clusterware.

Identify a private IP address that you want to use for the new node. Make sure that the IP address is in the same subnet as the existing cluster.

The procedure uses the following IP address for the new node:

On sys5: 192.168.12.5

### To configure private IP addresses for Oracle Clusterware

1 Make a backup copy of the main.cf file. For example:

```
# cd /etc/VRTSvcs/conf/config
```

```
# cp main.cf main.cf.2node
```
2 Add the private IP address to the the  $\text{ora\_priv}$  resource on the active node:

```
# haconf -makerw
```

```
# hares -modify priv_resname Device -add nic1_node1 0 \
-sys nodenew_name
# hares -modify priv_resname Device -add nic2_node1 1 \
-sys nodenew_name
# hares -modify priv_resname Address "privnic_ip_newnode" \
-sys nodenew_name
```

```
# haconf -dump -makero
```
## Configuring private IP addresses and MultiPrivNIC resource for Oracle Clusterware and UDP IPC

This section provides instructions for configuring private IP addresses and MultiPrivNIC resource for Oracle Clusterware and UDP IPC.

Identify the private IP addresses that you want to use for the new node. Make sure that the IP addresses are in the same subnet as the existing cluster.

The procedure uses the following IP addresses for the new node:

192.168.12.5 192.168.2.6 IP addresses for the new node

### To configure private IP addresses for Oracle Clusterware

Use the following commands to add private IP into multi\_priv resource on the active node:

```
# haconf -makerw
# hares -modify multipriv_resname Device -add en1 0 \
-sys nodenew_name
# hares -modify multipriv_resname Device -add en2 1 \
-sys nodenew_name
# hares -modify multipriv_resname Address -add \
multipriv_ip_newnode 0 -sys nodenew_name
# hares -modify multipriv_resname Address -add \
multipriv_udpip1_newnode 1 -sys nodenew_name
# haconf -dump -makero
```
### <span id="page-475-0"></span>Starting VCS on the new node

Before you start VCS, create the file cssd-pretend-offline on the new node and make the cssd resource non-critical. Failing this, the cssd resource lapses into an UNKNOWN state until Oracle Clusterware is installed on the new node, thus preventing the cvm group from coming online.

Note: The cssd resource will remain in FAULTED/OFFLINE state till Oracle Clusterware is installed on the new node.

### To start VCS on the new node

- 1 On one of the nodes in the existing cluster, configure the cssd resource as a non-critical resource:
	- # **haconf -makerw**
	- # **hares -modify cssd Critical 0**
	- # **haconf -dump -makero**
- 2 Create the file cssd-pretend-offline on the new node:
	- # **touch /var/VRTSvcs/lock/cssd-pretend-offline**
- <span id="page-476-0"></span>3 Start VCS on the new node:
	- # **hastart**

### Creating Oracle Clusterware/Grid Infrastructure and Oracle database home directories on the new node

The Oracle Clusterware/Grid Infrastructure and Oracle database home directories must be located on the same storage as that on the existing nodes.

Note: In the case of Oracle RAC 11g Release 1, only the database is supported. References to Oracle RAC 11g Release 1 in the procedure applies to the Oracle database alone.

Depending on the storage in the existing cluster, use one of the following options to create the directories:

<span id="page-476-1"></span>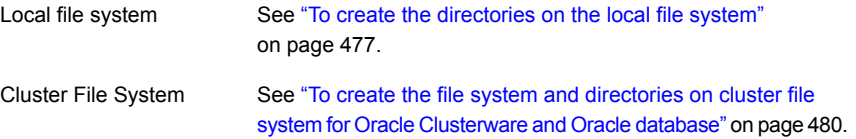

### To create the directories on the local file system

- 1 Log in as the root user on the node.
- 2 Create a local file system and mount it using one of the following methods:
	- Using native operating system commands For instructions, see the operating system documentation.
	- Using Veritas File System (VxFS) commands

```
# vxdg init vxvm_dg \
                                     dg_name
As the root user, create a VxVM local
diskgroup on each node.
                                     # vxassist -g vxvm_dg make clus_volname size
                                     # vxassist -g vxvm_dg make ora_volname size
Create separate volumes for Oracle
Clusterware/Oracle Grid Infrastructure
binaries and Oracle binaries.
                                     # mkfs -V vxfs /dev/vx/rdsk/vxvm_dg/clus_volname
                                     # mkfs -V vxfs /dev/vx/rdsk/vxvm_dg/ora_volname
Create the file systems with the volumes.
                                     # mount -V vxfs /dev/vx/dsk/vxvm_dg/clus_volname \
                                     clus_home
                                     # mount -V vxfs /dev/vx/dsk/vxvm_dg/ora_volname \
                                     oracle_home
Mount the file system.
```
3 Create the directories for Oracle RAC.

For Oracle RAC 10g Release 2/Oracle RAC 11g Release 1:

# **mkdir -p** *oracle\_base* # **mkdir -p** *clus\_home* # **mkdir -p** *oracle\_home*

For Oracle RAC 11g Release 2:

# **mkdir -p** *grid\_base* # **mkdir -p** *clus\_home* # **mkdir -p** *oracle\_base* # **mkdir -p** *oracle\_home*

4 Set appropriate ownership and permissions for the directories.

For Oracle RAC 10g Release 2/Oracle RAC 11g Release 1:

# **chown -R oracle:oinstall** *clus\_home* # **chmod -R 775** *clus\_home*

For Oracle RAC 11g Release 2:

```
# chown -R grid:oinstall grid_base
# chmod -R 775 grid_base
# chown -R grid:oinstall clus_home
# chmod -R 775 clus_home
# chown -R oracle:oinstall oracle_base
# chmod -R 775 oracle_base
# chown -R oracle:oinstall oracle_home
# chmod -R 775 oracle_home
```
5 Add the resources to the VCS configuration.

See "To add the storage resources created on VxFS to the VCS [configuration"](#page-478-0) on page 479.

<span id="page-478-0"></span>6 Repeat all the steps on each new node of the cluster.

To add the storage resources created on VxFS to the VCS configuration

- 1 Change the permissions on the VCS configuration file:
	- # **haconf -makerw**
- 2 Configure the VxVM volumes under VCS:
	- # **hares -add** *dg\_resname* **DiskGroup cvm**
	- # **hares -modify** *dg\_resname* **DiskGroup** *vxvm\_dg* **-sys** *nodenew\_name*
	- # **hares -modify** *dg\_resname* **Enabled 1**

```
3 Set up the file system under VCS:
```

```
# hares -add clusbin_mnt_resname Mount cvm
# hares -modify clusbin_mnt_resname MountPoint \
"clus_home"
# hares -modify clusbin_mnt_resname BlockDevice \
"/dev/vx/dsk/vxvm_dg/clus_volname" -sys nodenew_name
# hares -modify clusbin_mnt_resname FSType vxfs
# hares -modify clusbin_mnt_resname FsckOpt "-n"
# hares -modify clusbin_mnt_resname Enabled 1
# hares -add orabin_mnt_resname Mount cvm
# hares -modify orabin_mnt_resname MountPoint \
"oracle_home"
# hares -modify orabin_mnt_resname BlockDevice \
"/dev/vx/dsk/vxvm_dg/ora_volname" -sys nodenew_name
# hares -modify orabin_mnt_resname FSType vxfs
# hares -modify orabin_mnt_resname FsckOpt "-n"
# hares -modify orabin_mnt_resname Enabled 1
```
#### 4 Link the parent and child resources:

```
# hares -link clusbin_mnt_resname vxvm_dg
# hares -link orabin_mnt_resname vxvm_dg
```
<span id="page-479-0"></span>5 Repeat all the steps on each new node of the cluster.

To create the file system and directories on cluster file system for Oracle Clusterware and Oracle database

Perform the following steps on the CVM master node in the cluster.

1 Create the Oracle base directory, clusterware home directory, and the Oracle home directory.

For Oracle RAC 10g Release 2/Oracle RAC 11g Release 1:

# **mkdir -p** *oracle\_base* # **mkdir -p** *clus\_home* # **mkdir -p** *oracle\_home* For Oracle RAC 11g Release 2: # **mkdir -p** *oracle\_base*

# **mkdir -p** *oracle\_home* # **mkdir -p** *clus\_home* # **mkdir -p** *grid\_base*

2 Mount the file systems. Perform this step on each new node.

```
# mount -V vxfs -o cluster /dev/vx/dsk/cvm_dg/clus_volname \
clus_home
# mount -V vxfs -o cluster /dev/vx/dsk/cvm_dg/ora_volname \
oracle_home
```
## Adding the new node to Oracle RAC

Install Oracle Clusterware and Oracle RAC database on the node using the Oracle RAC add node procedure.

For instructions, see the Oracle RAC documentation.

After installing Oracle Clusterware and Oracle RAC database, perform the following post-installation tasks:

1. Delete the file /var/VRTSvcs/lock/cssd-pretend-offline on the new node.

Clear the fault and probe the cssd resource on the new node to bring the cssd resource online.

```
# hares -clear cssd
# hares -probe cssd -sys sys5
```
2. If the cssd resource was configured as a non-critical resource, reconfigure it as a critical resource.

```
# haconf -makerw
# hares -modify cssd Critical 1
# haconf -dump -makero
```
- 3. If cssd is not configured under the cvm group, add the new node information to the service group containing the cssd resource.
- 4. Add new Oracle RAC database instances for the new node.

For instructions, see the Oracle RAC documentation.

5. For Oracle RAC 10g Release 2/Oracle RAC 11g Release 1: Add Oracle UDP IPC private IP addresses to the Oracle init.ora file.

See "Adding Oracle UDP IPC private IP addresses to the Oracle [initialization](#page-347-0) [parameter](#page-347-0) file" on page 348.

- 6. Update the Oracle RAC database service groups to include the new database instances in the VCS configuration file.
- 7. For other service groups that are configured under VCS, manually update the service group configuration for the new node.

## Adding nodes to a cluster that is using authentication for SFDB tools

To add a node to a cluster that is using authentication for SFDB tools, perform the following steps as the root user

1 Export authentication data from a node in the cluster that has already been authorized, by using the  $-\circ$  export broker config option of the sfae auth op command.

Use the  $-f$  option to provide a file name in which the exported data is to be stored.

```
# /opt/VRTS/bin/sfae_auth_op \
-o export_broker_config -f exported-data
```
2 Copy the exported file to the new node by using any available copy mechanism such as sep or rep.

3 Import the authentication data on the new node by using the  $-\circ$ import broker config option of the sfae auth op command.

Use the  $-f$  option to provide the name of the file copied in Step 2.

# **/opt/VRTS/bin/sfae\_auth\_op \ -o import\_broker\_config -f exported-data** Setting up AT Importing broker configuration Starting SFAE AT broker

4 Stop the vxdbd daemon on the new node.

# **/opt/VRTS/bin/vxdbdctrl stop** Stopping Veritas vxdbd vxdbd stop succeeded

5 Enable authentication by setting the AUTHENTICATION key to  $y_{es}$  in the /etc/vx/vxdbed/admin.properties configuration file.

If /etc/vx/vxdbed/admin.properties does not exist, then use cp /opt/VRTSdbed/bin/admin.properties.example /etc/vx/vxdbed/admin.properties.

6 Start the  $v \times d$ bd daemon.

# **/opt/VRTS/bin/vxdbdctrl start** Starting Veritas vxdbd /opt/VRTSdbed/bin/vxdbd start SUCCESS

The new node is now authenticated to interact with the cluster to run SFDB commands.

## Updating the Storage Foundation for Databases (SFDB) repository after adding a node

If you are using Database Storage Checkpoints, Database FlashSnap, or SmartTier for Oracle in your configuration, update the SFDB repository to enable access for the new node after it is added to the cluster.

### To update the SFDB repository after adding a node

- 1 Copy the /var/vx/vxdba/rep\_loc file from one of the nodes in the cluster to the new node.
- **2** If the /var/vx/vxdba/auth/user-authorizations file exists on the existing cluster nodes, copy it to the new node.

If the /var/vx/vxdba/auth/user-authorizations file does not exist on any of the existing cluster nodes, no action is required.

This completes the addition of the new node to the SFDB repository.

For information on using SFDB tools features:

See *Veritas Storage Foundation: Storage and Availability Management for Oracle Databases*

# Sample configuration file for adding a node to the cluster

You may use this sample file as reference information to understand the configuration changes that take place when you add a node to a cluster.

The existing sample configuration before adding the node  $sys5$  is as follows:

- **The existing cluster clus1 comprises two nodes sys1 and sys2 and hosts a** single database.
- The Oracle database is stored on CFS.
- The database is managed by the VCS agent for Oracle. The agent starts, stops, and monitors the database.
- Only one private IP address is configured for Oracle Clusterware. The private IP address is managed by the PrivNIC agent for high availability.
- The Oracle Cluster Registry (OCR) and voting disk are stored on CFS.

The following sample configuration file shows the changes (in **bold**) effected in the configuration after adding a node "sys5" to the cluster.

```
include "types.cf"
include "CFSTypes.cf"
include "CVMTypes.cf"
include "OracleTypes.cf"
include "PrivNIC.cf"
```

```
cluster clus1 (
        UserNames = \{ admin = bopHo \}Administrators = { admin }
        UseFence = SCSI3
        \lambdasystem clus1 (
        )
system sys2 (
       )
system sys5 (
       )
```
Note: In the following group oradb1\_grp, the sys5 node has been added.

```
group oradb1_grp (
        SystemList = { clus1 = 0, sys2 = 1, sys5 = 2 }
        AutoFailOver = 0
        Parallel = 1
        AutoStartList = { clus1, sys2, sys5 }
        \lambda
```
Note: In the following Oracle resource, the sys5 node information has been added.

```
Oracle ora1 (
         Critical = 0
          Sid @clus1 = vrts1
          Sid @sys2 = vrts2
          Sid @sys5 = vrts3
          Owner = oracle
          Home = "/app/oracle/orahome"
          StartUpOpt = "SRVCTLSTART"
          ShutDownOpt = "SRVCTLSTOP"
          )
CFSMount oradata_mnt (
         Critical = 0MountPoint = "/oradata"
         BlockDevice = "/dev/vx/dsk/oradatadg/oradatavol"
         )
```

```
CVMVolDg oradata_voldg (
         Critical = 0CVMDiskGroup = oradatadg
         CVMVolume = { oradatavol }
         CVMActivation = sw
         \lambdarequires group cvm online local firm
ora1 requires oradata_mnt
oradata_mnt requires oradata_voldg
```
Note: In the following CVM and CVMCluster resources, the sys5 node information has been added.

```
group cvm (
        SystemList = { clus1 = 0, sys2 = 1, sys5 =2}
        AutoFailOver = 0
        Parallel = 1
        AutoStartList = { clus1, sys2, sys5 }
        \lambdaApplication cssd (
                Critical = 0
                StartProgram = "/opt/VRTSvcs/rac/bin/cssd-online"
                StopProgram = "/opt/VRTSvcs/rac/bin/cssd-offline"
                CleanProgram = "/opt/VRTSvcs/rac/bin/cssd-clean"
                MonitorProgram = "/opt/VRTSvcs/rac/bin/cssd-monitor"
                OnlineRetryLimit = 20
                )
       CFSMount ocrvote_mnt (
                Critical = 0
                MountPoint = "/ocrvote"
                BlockDevice = "/dev/vx/dsk/ocrvotedg/ocrvotevol"
                MountOpt= "mincache=direct"
                )
      CVMVolDg ocrvote_voldg (
               Critical = 0
               CVMDiskGroup = ocrvotedg
```

```
CVMVolume = { ocrvotevol }
          CVMActivation = sw
          \lambdaCFSfsckd vxfsckd (
         \rightarrowCVMCluster cvm_clus (
        CVMClustName = clus1
         CVMNodeId = { clus1 = 0, sys2 = 1, sys5 =2 }
         CVMTransport = gab
         CVMTimeout = 200
         \lambdaCVMVxconfigd cvm_vxconfigd (
         Critical = 0
         CVMVxconfigdArgs = { syslog }
          \left( \right)
```
Note: In the following PrivNIC resource, the sys5 node information has been added.

```
PrivNIC ora_priv (
              Critical = 0
              Device@clus1 = { en1 = 0, en2 = 1}
              Device@sys2 = { en1 = 0, en2 = 1}
              Device@sys5 = { en1 = 0, en2 = 1}
              Address@clus1 = "192.168.12.1"
              Address@sys2 = "192.168.12.2"
              Address@sys5 = "192.168.12.5"
              NetMask = "255.255.255.0"
              \lambdacssd requires ocrvote_mnt
cssd requires ora_priv
ocrvote mnt requires ocrvote voldg
ocrvote_mnt requires vxfsckd
ocrvote_voldg requires cvm_clus
```
vxfsckd requires cvm\_clus cvm\_clus requires cvm\_vxconfigd

Chapter

# Removing a node from SF Oracle RAC clusters

This chapter includes the following topics:

- About [removing](#page-488-0) a node from a cluster
- [Removing](#page-489-0) a node from a cluster
- Modifying the VCS [configuration](#page-491-0) files on existing nodes
- Modifying the Cluster Volume Manager (CVM) [configuration](#page-493-0) on the existing nodes to remove [references](#page-493-0) to the deleted node
- Removing the node [configuration](#page-493-1) from the CP server
- Removing security [credentials](#page-494-0) from the leaving node
- <span id="page-488-0"></span>Updating the Storage [Foundation](#page-495-0) for Databases (SFDB) repository after removing a [node](#page-495-0)
- Sample [configuration](#page-495-1) file for removing a node from the cluster

## About removing a node from a cluster

You can remove one or more nodes from an SF Oracle RAC cluster. The following table provides a summary of the tasks required to add a node to an existing SF Oracle RAC cluster.

| <b>Step</b>                                                                                                    | <b>Description</b>                                                                                                    |
|----------------------------------------------------------------------------------------------------|----------------------------------------------------------------------------------------------------|
| Prepare to remove the node:<br>Back up the configuration file.<br>Check the status of the nodes and the<br>service groups.<br>Take the service groups offline and<br>$\blacksquare$<br>removing the database instances. | See "Removing a node from a cluster"<br>on page 490.                                                                                                |
| Remove the node from the cluster.                                                                                                    | See "Removing a node from a cluster"<br>on page 490.                                                                                                |
| Modify the cluster configuration on remaining<br>nodes.                                                                                                    | See "Modifying the VCS configuration files<br>on existing nodes" on page 492.                                                                       |
| Edit the /etc/llthosts file.<br>Edit the /etc/gabtab file.<br>п<br>Modify the VCS configuration to remove<br>п<br>the node.<br>Modify the CVM configuration to remove<br>the node.                                      | See "Modifying the Cluster Volume Manager<br>(CVM) configuration on the existing nodes to<br>remove references to the deleted node"<br>on page 494. |
| If the existing cluster is configured to use<br>server-based I/O fencing, remove the node<br>configuration from the Coordination Point<br>(CP) server.                                                                  | See "Removing the node configuration from<br>the CP server" on page 494.                                                                            |
| For a cluster that is running in a secure mode,<br>remove the security credentials from the<br>leaving node.                                                                                                    | See "Removing security credentials from the<br>leaving node " on page 495.                                                                          |
| Updating the Storage Foundation for<br>Databases (SFDB) repository after removing<br>a node                                                                                                    | See "Updating the Storage Foundation for<br>Databases (SFDB) repository after removing<br>a node" on page 496.                                      |

Table 33-1 Tasks for removing a node from a cluster

<span id="page-489-0"></span>The Veritas product installer does not support removing a node. You must remove a node manually. The example procedures describe how to remove a node from a cluster with three nodes.

# Removing a node from a cluster

Perform the following steps to remove a node from a cluster. The procedure can be done from any node remaining in the cluster or from a remote host.

### To prepare to remove a node from a cluster

1 Take the Oracle RAC service groups offline (if under VCS control) on the node you want to remove.

```
# hagrp -offline oracle_group -sys sys5
```
- 2 Stop the applications that use Veritas File System (VxFS) or Cluster File System (CFS) mount points and are not configured under VCS. Use native application commands to stop the applications.
- 3 Remove the Oracle RAC database software from the node.

For instructions, see the Oracle RAC documentation.

4 Remove Oracle Clusterware from the node.

For instructions, see the Oracle RAC document.

### To remove a node from a cluster

1 Unmount the VxFS/CFS file systems that are not configured under VCS.

```
# umount mount_point
```
- 2 Stop VCS on the node:
	- # **hastop -local**
- 3 Uninstall SF Oracle RAC from the node using the SF Oracle RAC installer.
	- # **cd /opt/VRTS/install**
	- # **./uninstallsfrac sys5**

The installer stops all SF Oracle RAC processes and uninstalls the SF Oracle RAC filesets.

4 Modify the VCS configuration files on the existing nodes to remove references to the deleted node.

See "Modifying the VCS [configuration](#page-491-0) files on existing nodes" on page 492.

5 Modify the Cluster Volume Manager (CVM) configuration on the existing nodes to remove references to the deleted node.

See "Modifying the Cluster Volume Manager (CVM) [configuration](#page-493-0) on the existing nodes to remove [references](#page-493-0) to the deleted node" on page 494.

# Modifying the VCS configuration files on existing nodes

<span id="page-491-0"></span>Modify the configuration files on the remaining nodes of the cluster to remove references to the deleted nodes.

Tasks for modifying the cluster configuration files:

- Edit the /etc/llthosts file
- Edit the /etc/gabtab file
- Modify the VCS configuration to remove the node

For an example main.cf:

### To edit the /etc/llthosts file

 $\blacklozenge$  On each of the existing nodes, edit the /etc/llthosts file to remove lines that contain references to the removed nodes.

For example, if sys5 is the node removed from the cluster, remove the line "2 sys5" from the file:

0 sys1 1 sys2 2 sys5

Change to:

0 sys1 1 sys2

### To edit the /etc/gabtab file

Modify the following command in the /etc/gabtab file to reflect the number of systems after the node is removed:

```
/sbin/gabconfig -c -nN
```
where N is the number of remaining nodes in the cluster.

For example, with two nodes remaining, the file resembles:

/sbin/gabconfig -c -n2

Modify the VCS configuration file main.cf to remove all references to the deleted node.

Use one of the following methods to modify the configuration:

■ Edit the /etc/VRTSvcs/conf/config/main.cf file

This method requires application down time.

■ Use the command line interface This method allows the applications to remain online on all remaining nodes.

The following procedure uses the command line interface and modifies the sample VCS configuration to remove references to the deleted node. Run the steps in the procedure from one of the existing nodes in the cluster. The procedure allows you to change the VCS configuration while applications remain online on the remaining nodes.

To modify the cluster configuration using the command line interface (CLI)

- 1 Back up the /etc/VRTSvcs/conf/config/main.cf file.
	- # **cd /etc/VRTSvcs/conf/config**
	- # **cp main.cf main.cf.3node.bak**
- 2 Change the cluster configuration to read-write mode:

# **haconf -makerw**

<span id="page-492-0"></span>3 Remove the node from the AutoStartList attribute of the service group by specifying the remaining nodes in the desired order:

# **hagrp -modify cvm AutoStartList sys1 sys2**

- <span id="page-492-1"></span>4 Remove the node from the SystemList attribute of the service group:
	- # **hagrp -modify cvm SystemList -delete sys5**

If the system is part of the SystemList of a parent group, it must be deleted from the parent group first.

5 Remove the node from the CVMNodeId attribute of the service group:

```
# hares -modify cvm_clus CVMNodeId -delete sys5
```
- 6 If you have the other service groups (such as the database service group or the ClusterService group) that have the removed node in their configuration, perform step [4](#page-492-0) and step [5](#page-492-1) for each of them.
- 7 Remove the deleted node from the NodeList attribute of all CFS mount resources:

# **hares -modify** *CFSMount* **NodeList -delete sys5**

8 Remove the deleted node from the system list of any other service groups that exist on the cluster. For example, to delete the node sys5:

```
# hagrp -modify crsgrp SystemList -delete sys5
```
- 9 Remove the deleted node from the cluster system list:
	- # **hasys -delete sys5**
- 10 Save the new configuration to disk:

# **haconf -dump -makero**

11 Verify that the node is removed from the VCS configuration.

```
# grep -i sys5 /etc/VRTSvcs/conf/config/main.cf
```
<span id="page-493-0"></span>If the node is not removed, use the VCS commands as described in this procedure to remove the node.

# Modifying the Cluster Volume Manager (CVM) configuration on the existing nodes to remove references to the deleted node

To modify the CVM configuration on the existing nodes to remove references to the deleted node

- <span id="page-493-1"></span>On the remaining nodes of the existing cluster, run the following commands:
	- # **/etc/vx/bin/vxclustadm -m vcs reinit**
	- # **/etc/vx/bin/vxclustadm nidmap**

## Removing the node configuration from the CP server

After removing a node from a SF Oracle RAC cluster, perform the steps in the following procedure to remove that node's configuration from the CP server.

Note: The cpsadm command is used to perform the steps in this procedure. For detailed information about the cpsadm command, see the *Veritas Storage Foundation for Oracle RAC Administrator's Guide*.

To remove the node configuration from the CP server

- 1 Log into the CP server as the root user.
- 2 View the list of VCS users on the CP server, using the following command:

# **cpsadm -s** *cp\_server* **-a list\_users**

Where *cp\_server* is the virtual IP/ virtual hostname of the CP server.

3 Remove the VCS user associated with the node you previously removed from the cluster.

For CP server in non-secure mode:

# **cpsadm -s** *cp\_server* **-a rm\_user \ -e cpsclient@sys5 -f cps\_operator -g vx**

4 Remove the node entry from the CP server:

```
# cpsadm -s cp_server -a rm_node -h sys5 -c clus1 -n 2
```
<span id="page-494-0"></span>5 View the list of nodes on the CP server to ensure that the node entry was removed:

```
# cpsadm -s cp_server -a list_nodes
```
## Removing security credentials from the leaving node

If the leaving node is part of a cluster that is running in a secure mode, you must remove the security credentials from node sys5. Perform the following steps.

To remove the security credentials

1 Stop the AT process.

# **/opt/VRTSvcs/bin/vcsauth/vcsauthserver/bin/vcsauthserver.sh \ stop**

2 Remove the credentials.

# **rm -rf /var/VRTSvcs/vcsauth/data/**

## Updating the Storage Foundation for Databases (SFDB) repository after removing a node

<span id="page-495-0"></span>After removing a node from a cluster, you do not need to perform any steps to update the SFDB repository.

For information on removing the SFDB repository after removing the product:

<span id="page-495-1"></span>See "Removing the Storage [Foundation](#page-521-0) for Databases (SFDB) repository after [removing](#page-521-0) the product" on page 522.

## Sample configuration file for removing a node from the cluster

You may use this sample file as reference information to understand the configuration changes involved when you remove a node from a cluster.

The existing sample configuration before removing the node  $s_{\gamma s}$ 5 is as follows:

- The existing cluster clus1 comprises three nodes sys1, sys2, and sys5 and hosts a single database.
- The Oracle database is stored on CFS.
- The database is managed by the VCS agent for Oracle. The agent starts, stops, and monitors the database.
- Only one private IP address is configured for Oracle Clusterware. The private IP address is managed by the PrivNIC agent for high availability.
- The Oracle Cluster Registry (OCR) and voting disk are stored on CFS.

Note: The following sample file shows in **bold** the configuration information that is removed when the node "sys5" is removed from the cluster.

```
include "types.cf"
include "CFSTypes.cf"
include "CVMTypes.cf"
include "OracleTypes.cf"
include "PrivNIC.cf"
cluster clus1 (
        UserNames = \{ admin = bopHo \}
```

```
Administrators = { admin }
        UseFence = SCSI3
        \lambdasystem sys1 (
        )
system sys2 (
        )
system sys5 (
       )
```
Note: In the following group oradb1\_grp, the sys5 node must be removed.

```
group oradb1_grp (
        SystemList = { sys1 = 0, sys2 = 1, sys5 = 2 }
        AutoFailOver = 0
        Parallel = 1
        AutoStartList = { sys1, sys2, sys5 }
        )
```
Note: In the following Oracle resource, the sys5 node information must be removed.

```
Oracle ora1 (
         Critical = 0Sid @sys1 = vrts1
         Sid @sys2 = vrts2
         Sid @sys5 = vrts3
         Owner = oracle
         Home = "/app/oracle/orahome"
         StartUpOpt = "SRVCTLSTART"
          ShutDownOpt = "SRVCTLSTOP"
          )
CFSMount oradata_mnt (
         Critical = 0MountPoint = "/oradata"
        BlockDevice = "/dev/vx/dsk/oradatadg/oradatavol"
         )
CVMVolDg oradata_voldg (
        Critical = 0
```

```
CVMDiskGroup = oradatadg
         CVMVolume = { oradatavol }
         CVMActivation = sw
         \lambdarequires group cvm online local firm
ora1 requires oradata_mnt
oradata_mnt requires oradata_voldg
```
Note: In the following CVM and CVMCluster resources, the sys5 node information must be removed.

```
group cvm (
        SystemList = { sys1 = 0, sys2 = 1, sys5 =2}
        AutoFailOver = 0
        Parallel = 1
        AutoStartList = { sys1, sys2, sys5 }
        \lambdaApplication cssd (
                Critical = 0StartProgram = "/opt/VRTSvcs/rac/bin/cssd-online"
                StopProgram = "/opt/VRTSvcs/rac/bin/cssd-offline"
                CleanProgram = "/opt/VRTSvcs/rac/bin/cssd-clean"
                MonitorProgram = "/opt/VRTSvcs/rac/bin/cssd-monitor"
                OnlineRetryLimit = 20
                \lambdaCFSMount ocrvote_mnt (
                Critical = 0MountPoint = "/ocrvote"
                BlockDevice = "/dev/vx/dsk/ocrvotedg/ocrvotevol"
                MountOpt= "mincache=direct"
                \lambdaCVMVolDg ocrvote_voldg (
               Critical = 0CVMDiskGroup = ocrvotedg
               CVMVolume = { ocrvotevol }
               CVMActivation = sw
               )
```

```
CFSfsckd vxfsckd (
         )
CVMCluster cvm_clus (
        CVMClustName = clus1
        CVMNodeId = { sys1 = 0, sys2 = 1, sys5 =2 }
        CVMTransport = gab
        CVMTimeout = 200
        )
CVMVxconfigd cvm_vxconfigd (
         Critical = 0CVMVxconfigdArgs = { syslog }
         \lambda
```
Note: In the following PrivNIC resource, the sys5 node information must be removed.

```
PrivNIC ora_priv (
              Critical = 0
              Device@sys1 = { en1 = 0, en2 = 1}
              Device@sys2 = { en1 = 0, en2 = 1}
              Device@sys5 = { en1 = 0, en2 = 1}
              Address@sys1 = "192.168.12.1"
              Address@sys2 = "192.168.12.2"
              Address@sys5 = "192.168.12.5"
              NetMask = "255.255.255.0"
              \lambdacssd requires ocrvote_mnt
```
cssd requires ora\_priv ocrvote mnt requires ocrvote voldg ocrvote\_mnt requires vxfsckd ocrvote\_voldg requires cvm\_clus vxfsckd requires cvm\_clus cvm\_clus requires cvm\_vxconfigd

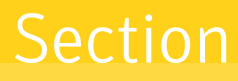

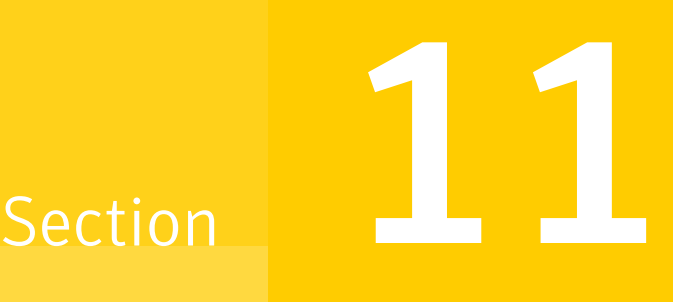

# Configuration of disaster recovery environments

■ Chapter 34. Configuring disaster recovery [environments](#page-500-0)

Chapter

# <span id="page-500-0"></span>Configuring disaster recovery environments

This chapter includes the following topics:

- Disaster [recovery](#page-500-1) options for SF Oracle RAC
- About setting up a campus cluster for disaster [recovery](#page-501-0)
- <span id="page-500-1"></span>About setting up a global cluster [environment](#page-503-0) for SF Oracle RAC
- About [configuring](#page-504-0) a parallel global cluster using Veritas Volume Replicator (VVR) for [replication](#page-504-0)

## Disaster recovery options for SF Oracle RAC

SF Oracle RAC supports configuring a disaster recovery environment using:

- Campus cluster
- Global clustering option (GCO) with replication
- Global clustering using Veritas Volume Replicator (VVR) for replication

For more about planning for disaster recovery environments:

See "About global [clusters"](#page-28-0) on page 29.

See "About Veritas Volume [Replicator"](#page-29-0) on page 30.

See "About campus [clusters"](#page-28-1) on page 29.

See "Supported replication [technologies](#page-46-0) for global clusters" on page 47.

You can install and configure clusters for your disaster recovery environment as you would for any cluster using the procedures in this installation guide.

For a high level description of the tasks for implementing disaster recovery environments:

See "About setting up a campus cluster for disaster [recovery"](#page-501-0) on page 502.

See "About setting up a global cluster [environment](#page-503-0) for SF Oracle RAC" on page 504.

See "About [configuring](#page-504-0) a parallel global cluster using Veritas Volume Replicator (VVR) for [replication"](#page-504-0) on page 505.

For complete details for configuring your disaster recovery environment once clusters are installed and configured:

<span id="page-501-0"></span>See the *Veritas Storage Foundation and High Availability Solutions Disaster Recovery Implementation Guide*.

## About setting up a campus cluster for disaster recovery

Campus clusters:

- Are connected using a high speed cable that guarantees network access between the nodes
- Provide local high availability and disaster recovery functionality in a single cluster
- Employ shared disk groups mirrored across sites with Veritas Volume Manager (VxVM)
- Are supported by Veritas Storage Foundation for Oracle RAC (SF Oracle RAC)

The following high-level tasks illustrate the setup steps for a parallel campus cluster in an SF for Oracle RAC environment.

| Task                                                               | <b>Description</b>                                                                                                    |
|--------------------------------------------------------------------|----------------------------------------------------------------------------------------------------|
| Prepare to set up campus cluster<br>configuration                  | See the Veritas Storage Foundation and High<br><b>Availability Solutions Disaster Recovery</b><br>Implementations Guide. |
| Configure I/O fencing to prevent data<br>corruption                | See the Veritas Storage Foundation and High<br><b>Availability Solutions Disaster Recovery</b><br>Implementations Guide. |
| Prepare to install Oracle RAC<br>Clusterware and database binaries | See the Veritas Storage Foundation for Oracle RAC<br>Installation and Configuration Guide.                               |

Table 34-1 Tasks for setting up a parallel campus cluster for disaster recovery

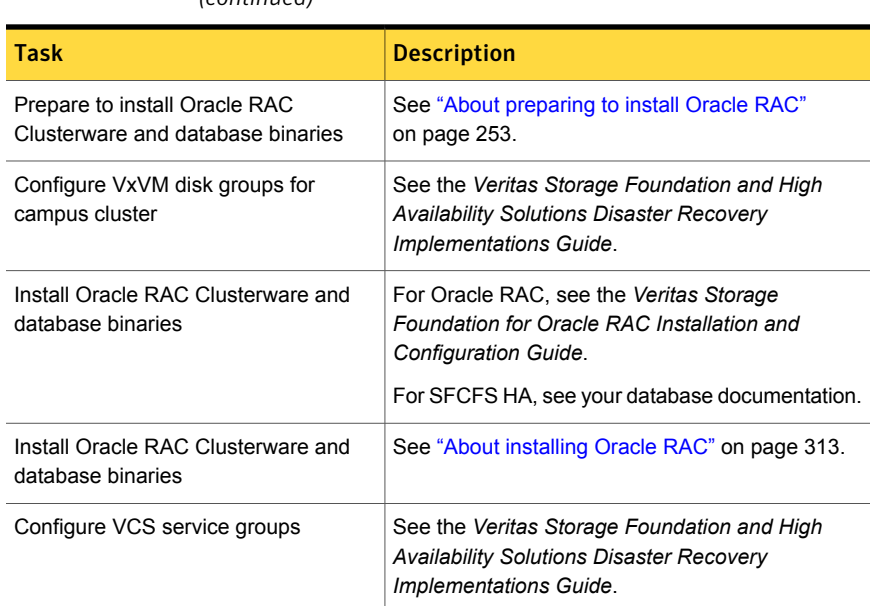

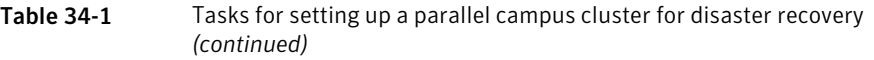

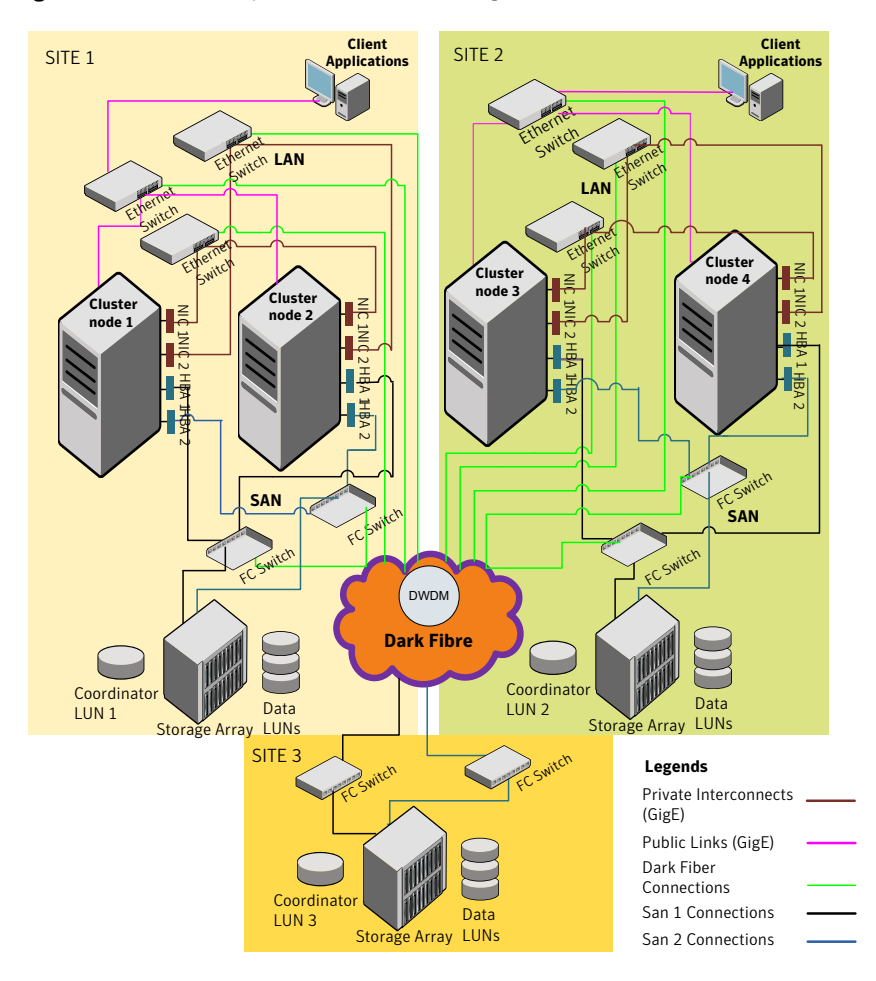

Figure 34-1 Sample SF Oracle RAC configuration

<span id="page-503-0"></span>Although a Coordination Point (CP) server is not used in the current example, it can also be used instead of a third site for a coordinator disk.

## About setting up a global cluster environment for SF Oracle RAC

Configuring a global cluster for environment with parallel clusters requires the coordination of many component setup tasks. The procedures provided here are guidelines. You will need this guide to install and configure SF Oracle RAC on each
cluster. Refer to the *Veritas Storage Foundation and High Availability Solutions Disaster Recovery Guide* to configure a global cluster environment and replication between the two clusters.

- Configure a SF Oracle RAC cluster at the primary site
- Configure an SF Oracle RAC cluster at the secondary site
- Configure a global cluster environment
- Test the HA/DR configuration

Upon successful testing, you can bring the environment into production

For global cluster configuration details:

See the *Veritas Storage Foundation and High Availability Solutions Disaster Recovery Guide*.

# About configuring a parallel global cluster using Veritas Volume Replicator (VVR) for replication

Configuring a global cluster for environment with SF Oracle RAC and Veritas Volume Replicator requires the coordination of many component setup tasks. The tasks listed below are guidelines.

Before configuring two clusters for global clustering, you must verify that:

- You have the correct installation options enabled for SF Oracle RAC, whether you are using keyless licensing or installing keys manually. You must have the GCO option for a global cluster and VVR enabled. Review SF Oracle RAC requirements and licensing information.
- Both clusters have SF Oracle RAC software installed and configured.

Note: You can install and configure both clusters at the same time, or you can configure the second cluster at a later time than the first.

You can use this guide to install and configure SF Oracle RAC on each cluster. For details for configuring a global cluster environment and replication between the the clusters using VVR:

See the *Veritas Storage Foundation and High Availability Solutions Disaster Recovery Implementation Guide*.

With two clusters installed and configured , you are ready to configure a global cluster environment using VVR. You must perform the following tasks to modify both cluster configurations to support replication in the global cluster environment.

| <b>Task</b>                                                   | <b>Description</b>                                                                                                    |
|---------------------------------------------------------------|----------------------------------------------------------------------------------------------------|
| Setting up replication on the primary<br>site                 | Create the Storage Replicator Log (SRL) in the disk<br>group for the database.<br>Create the Replicated Volume Group (RVG) on the<br>$\blacksquare$<br>primary site.                                                                                                    |
| Setting up replication on the<br>secondary site               | Create a disk group to hold the data volume, SRL,<br>п<br>and RVG on the storage on the secondary site. You<br>must match the names and sizes of these volumes<br>with the names and sizes of the volumes on the<br>primary site.<br>Edit the /etc/vx/vras/.rdg file on the secondary site.<br>Use resolvable virtual IP addresses that set network<br>RLINK connections as host names of the primary<br>and secondary sites.<br>Create the replication objects on the secondary site. |
| Starting replication of the database.                         | You can use either of the following methods to start<br>replication:<br>Automatic synchronization<br>Full synchronization with Storage Checkpoint                                                                                                    |
| Configuring VCS for replication on<br>clusters at both sites. | Configure Veritas Cluster Server (VCS) to provide high<br>availability for the database:                                                                                                    |
|                                                               | Modify the VCS configuration on the primary site<br>п<br>Modify the VCS configuration on the secondary site<br>п                                                                                                    |

Table 34-2 Tasks for configuring a parallel global cluster with VVR

Once the global clusters and replication with VVR are configured, the following replication use cases are supported for it:

- Migration of the role of the primary site to the remote site
- Takeover of the primary site role by the secondary site
- Migrate the role of primary site to the secondary site
- Migrate the role of new primary site back to the original primary site
- Take over after an outage
- Resynchronize after an outage
- Update the rlink to reflect changes

For details on the replication use cases:

See the *Veritas Storage Foundation and High Availability Solutions Disaster Recovery Implementation Guide*.

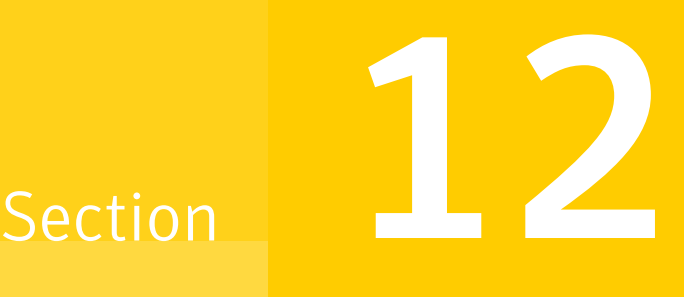

# Uninstallation of SF Oracle RAC

- Chapter 35. [Preparing](#page-508-0) to uninstall SF Oracle RAC from a cluster
- Chapter 36. [Uninstalling](#page-517-0) SF Oracle RAC using the product installer
- Chapter 37. Performing an automated [uninstallation](#page-523-0) of SF Oracle RAC using [response](#page-523-0) files

Chapter

# <span id="page-508-0"></span>Preparing to uninstall SF Oracle RAC from a cluster

This chapter includes the following topics:

- About [uninstalling](#page-508-1) SF Oracle RAC from a cluster
- <span id="page-508-1"></span>Options for [uninstalling](#page-509-0) SF Oracle RAC
- [Preparing](#page-510-0) to uninstall SF Oracle RAC from a cluster

## About uninstalling SF Oracle RAC from a cluster

You can uninstall SF Oracle RAC using the uninstallsfrac.

Note: After you uninstall SF Oracle RAC, you cannot access the Oracle database as Veritas Volume Manager and Veritas File System are uninstalled from the cluster. Make sure that you back up the Oracle database before you uninstall SF Oracle RAC.

[Figure](#page-509-1) 35-1 illustrates the steps that are required to uninstall SF Oracle RAC from a cluster.

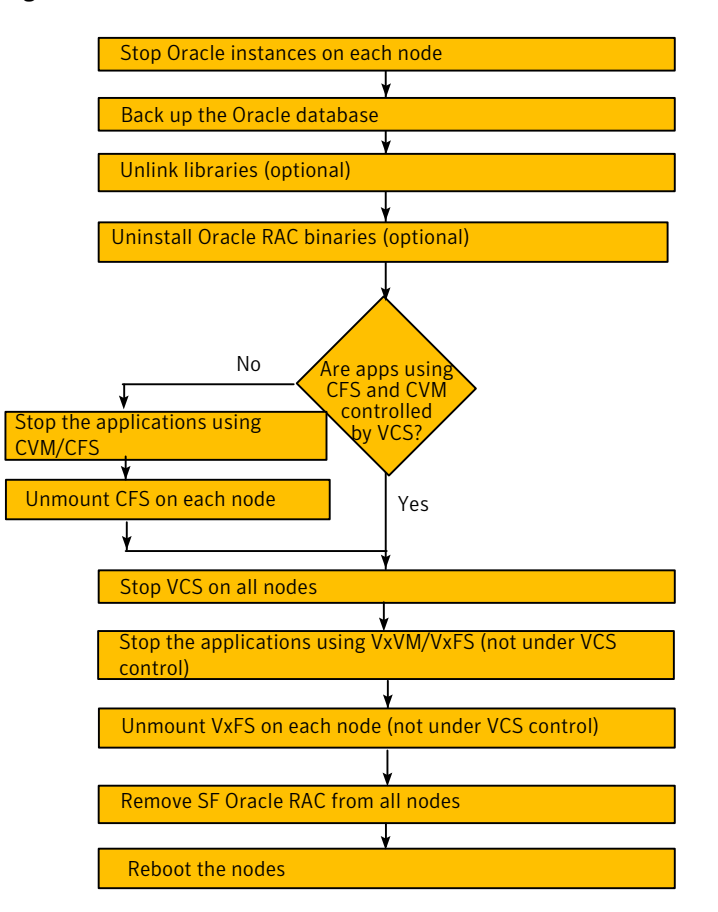

<span id="page-509-1"></span>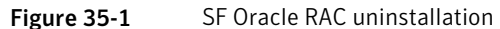

# Options for uninstalling SF Oracle RAC

<span id="page-509-2"></span><span id="page-509-0"></span>[Table](#page-509-2) 35-1 lists the available options for uninstalling SF Oracle RAC:

Table 35-1 Options for uninstalling SF Oracle RAC

| <b>Options</b>                          | <b>Description</b>                                           |
|-----------------------------------------|--------------------------------------------------------------|
| SF Oracle RAC<br>uninstallation program | Use the uninstalls frace program to uninstall SF Oracle RAC. |

| <b>Options</b> | <b>Description</b>                                                                           |
|----------------|----------------------------------------------------------------------------------------------|
| Response file  | Use a response file to automate or perform an unattended<br>uninstallation of SF Oracle RAC. |
|                | See "Uninstalling SF Oracle RAC using a response file"<br>on page 524.                       |

Table 35-1 Options for uninstalling SF Oracle RAC *(continued)*

## Preparing to uninstall SF Oracle RAC from a cluster

<span id="page-510-0"></span>Perform the steps in the following procedure before you uninstall SF Oracle RAC from a cluster.

To prepare to uninstall SF Oracle RAC from a cluster

1 Stop Oracle instances.

See "Stopping Oracle [instances"](#page-511-0) on page 512.

2 Back up the Oracle database.

See "Backing up the Oracle [database"](#page-511-1) on page 512.

- 3 Unlink the SF Oracle RAC libraries from Oracle RAC libraries (optional). See ["Unlinking](#page-512-0) the SF Oracle RAC libraries from Oracle RAC" on page 513.
- 4 Uninstalling Oracle RAC (optional)

See ["Uninstalling](#page-514-0) Oracle RAC (optional)" on page 515.

5 Stop the applications that use CFS (outside of VCS control).

See "Stopping the [applications](#page-514-1) that use CVM or CFS (outside of VCS control)" on page 515.

6 Unmount CFS file systems (outside of VCS control).

See ["Unmounting](#page-514-2) CFS file systems (outside of VCS control)" on page 515.

7 Stop VCS.

See ["Stopping](#page-515-0) VCS" on page 516.

8 Stop the applications that use VxFS (outside of VCS control).

See "Stopping the [applications](#page-515-1) that use VxVM or VxFS (outside of VCS control)" on page 516.

9 Unmount VxFS file systems (outside of VCS control).

See ["Unmounting](#page-515-2) VxFS file systems (outside of VCS control)" on page 516.

### Stopping Oracle instances

<span id="page-511-0"></span>You need to stop Oracle Clusterware and the Oracle instances on the cluster nodes where you want to uninstall SF Oracle RAC. Before you stop the Oracle instances, stop the applications that are dependent on the service groups that contain Oracle.

The procedure in this section provides instructions to stop the instances on a two-node cluster; the nodes are sys1 and sys2. Depending on the VCS configuration, the procedure to stop Oracle instances may vary.

#### To stop Oracle instances

- 1 Log in as the superuser on one of the nodes in the cluster.
- 2 On each node, take the Oracle resources in the VCS configuration file (main.cf) offline.

# **hagrp -offline** *oracle\_group* **-sys** *node\_name*

For example:

# **hagrp -offline ora1 -sys sys1**

# **hagrp -offline ora1 -sys sys2**

These commands stop the Oracle resources under VCS control.

If the database is not managed by VCS, stop the Oracle database as follows:

```
$ srvctl stop database -d db_name
```
3 Verify that the state of the Oracle (if the database is managed by VCS) and CVM service groups are offline and online respectively.

#### # **hagrp -state**

<span id="page-511-1"></span>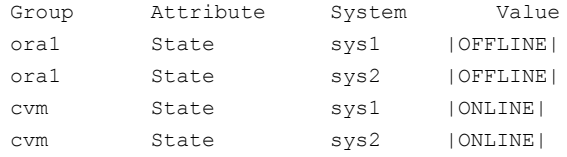

### Backing up the Oracle database

If you plan to retain the Oracle database, you must back up the Oracle database. For instructions on backing up the Oracle database, see the Oracle documentation.

## Unlinking the SF Oracle RAC libraries from Oracle RAC

<span id="page-512-0"></span>If you want to reuse the Oracle RAC binaries, unlink the SF Oracle RAC libraries from Oracle RAC.

Note: The Oracle RAC binaries that are located on Veritas File System will not be accessible after the uninstallation.

### To unlink the SF Oracle RAC libraries from Oracle RAC libraries

1 Open another console window, log in to each node as the root user, and unload unused libraries from the memory:

```
# slibclean
```
2 Stop Oracle's Clusterware:

```
# hares -offline cssd_resname -sys node_name
```
3 Unlink the Veritas VCSMM library.

Perform this step on each node if the Oracle libraries are on local storage. If the Oracle libraries are installed on shared storage, perform the step on one node only.

For Oracle RAC 10g Release 2:

\$ **cd** *\$CRS\_HOME***/lib**

For Oracle RAC 11g Release 2:

\$ **cd** *\$GRID\_HOME***/lib**

For Oracle RAC 10g Release 2:

- \$ **ln -sf** *\$CRS\_HOME***/lib/libskgxns.a libskgxn2.a**
- \$ **ln -sf** *\$CRS\_HOME***/lib/libskgxns.so libskgxn2.so**

For Oracle RAC 11g Release 2:

\$ **ln -sf** *\$GRID\_HOME***/lib/libskgxns.so libskgxn2.so**

4 For Oracle RAC 10g: Unlink the Veritas VCS IPC library.

Perform this step on each node if the Oracle libraries are on local storage. If the Oracle libraries are installed on shared storage, perform the step on one node only.

\$ **cd** *\$ORACLE\_HOME***/lib**

Locate the most recent backed up copy of Oracle's \$ORACLE HOME/lib/libskgxpu.a library.

You can identify Oracle's libskgxpu.a library by running the following command.

```
$ strings libskgxpu.a.timestamp | grep VRTS
```
For the Oracle library, the command does not generate any output.

Replace the file \$ORACLE\_HOME/lib/libskgxpu.a with the backed up copy.

Locate the most recent backed up copy of Oracle's makefile  $env$  rdbms.mk. You can identify it by running the following command:

```
$ cd $ORACLE_HOME/rdbms/lib
$ grep ha_gs env_rdbms.mk.timestamp
```
Replace the file \$ORACLE\_HOME/rdbms/lib/env\_rdbms.mk with the backed up copy.

Relink Oracle:

```
$ cd $ORACLE_HOME/rdbms/lib
$ make -f ins_rdbms.mk rac_on
$ make -f ins_rdbms.mk ioracle
```
5 Unlink the Veritas ODM library.

Perform this step on each node if the Oracle libraries are on local storage. If the Oracle libraries are installed on shared storage, perform the step on one node only.

```
$ cd $ORACLE_HOME/lib
```
For Oracle RAC 10g:

```
$ ln -sf $ORACLE_HOME/lib/libodmd10.so libodm10.so
```
For Oracle RAC 11g Release 2:

\$ **ln -sf** *\$ORACLE\_HOME***/lib/libodmd11.so libodm11.so**

## Uninstalling Oracle RAC (optional)

<span id="page-514-0"></span>You cannot use the Oracle database after you uninstall SF Oracle RAC. However, you can continue using the Oracle RAC software, provided the Oracle Clusterware and database binaries are not installed on Veritas file system. To continue using Oracle RAC, unlink the SF Oracle RAC libraries from Oracle RAC as described in the preceding topic.

<span id="page-514-1"></span>For instructions on uninstalling Oracle RAC, see the Oracle documentation.

## Stopping the applications that use CVM or CFS (outside of VCS control)

You need to stop the applications that use CVM volumes or CFS mount points not controlled by VCS.

#### To stop the applications that use CVM or CFS (outside of VCS control)

- 1 Using native application commands, stop the applications that use CVM or a CFS.
- <span id="page-514-2"></span>2 Verify that no processes use the CFS mount point:
	- # **fuser -c** *mount\_point*

## Unmounting CFS file systems (outside of VCS control)

You need to unmount CFS file systems that are not under VCS control on all nodes.

### To unmount CFS file systems not under VCS control

- 1 Log in as root.
- 2 Remove the existing unused modules in the kernel memory and in the library memory.

```
# slibclean
```
3 Determine the file systems that need to be unmounted by checking the output of the mount command. The command lists all the mounted clustered file systems. Consult the main.cf file for identifying the files that are under VCS control.

# **mount | grep vxfs | grep cluster**

- 4 Unmount each file system that is not controlled by VCS:
	- # **umount** *mount\_point*

### Stopping VCS

<span id="page-515-0"></span>Stop VCS to take the service groups on all nodes offline.

The process also stops replication as the replication service group is also taken offline.

#### To stop VCS

- 1 Log in as the superuser on one of the cluster nodes.
- 2 Stop VCS on all nodes:

# **hastop -all**

3 Verify the output of the  $qab}$ config  $-a$  command to ensure that VCS has been stopped.

In this command output, the VCS engine or high availability daemon (HAD) port h is not displayed. This output indicates that VCS has been stopped.

```
# gabconfig -a
GAB Port Memberships
```

```
===============================================================
Port a gen 5c3d0b membership 01
Port b gen 5c3d10 membership 01
Port d gen 5c3d0c membership 01
Port o gen 5c3d0f membership 01
```
## Stopping the applications that use VxVM or VxFS (outside of VCS control)

You need to stop all applications that use VxVM volumes or VxFS mount points not under VCS control.

#### To stop the applications that use VxVM or VxFS (outside of VCS control)

- <span id="page-515-2"></span>1 Using native application commands, stop the applications that use VxVM or VxFS.
- 2 Verify that no processes use the VxFS mount point:

# **fuser -c** *mount\_point*

## Unmounting VxFS file systems (outside of VCS control)

You need to unmount VxFS file systems that are not under VCS control on all nodes.

Note: To avoid issues on rebooting, you must remove all entries of VxFS from the /etc/filesystem directory.

#### To unmount VxFS file systems not under VCS control

- 1 Log in as the root user on each node in the cluster.
- 2 Remove the existing unused modules in the kernel memory and in the library memory.
	- # **slibclean**
- 3 Determine the file systems that need to be unmounted by checking the output of the mount command. The command lists all the mounted file systems.

```
# mount | grep vxfs
```
- 4 Unmount each file system that is not under VCS control:
	- # **umount** *mount\_point*

Chapter

# <span id="page-517-0"></span>Uninstalling SF Oracle RAC using the product installer

This chapter includes the following topics:

- Uninstalling SF Oracle RAC with the [script-based](#page-517-1) installer
- [Uninstalling](#page-519-0) SF Oracle RAC with the Veritas Web-based installer
- <span id="page-517-1"></span>Removing other [configuration](#page-520-0) files (optional)
- Removing the Storage [Foundation](#page-521-0) for Databases (SFDB) repository after [removing](#page-521-0) the product

# Uninstalling SF Oracle RAC with the script-based installer

Perform the steps in the following procedure to remove SF Oracle RAC from a cluster.

To remove SF Oracle RAC from a cluster

1 Remove the CP server configuration using the removal script.

For instructions, see the *Veritas Cluster Server Installation Guide*.

2 Disable DMP native support, if it is enabled. Run the following command to disable DMP native support

# **vxdmpadm settune dmp\_native\_support=off**

# **reboot**

3 Remove the SF Oracle RAC filesets. You can remove the filesets using the uninstallation program or using the response file.

Using the uninstallation program:

See ["Removing](#page-518-0) the SF Oracle RAC filesets" on page 519.

Using the response file:

See ["Uninstalling](#page-523-1) SF Oracle RAC using a response file" on page 524.

4 Remove other configuration files (optional).

See "Removing other [configuration](#page-520-0) files (optional)" on page 521.

5 Remove the Storage Foundation for Databases (SFDB) repository after removing the product.

See "Removing the Storage [Foundation](#page-521-0) for Databases (SFDB) repository after [removing](#page-521-0) the product" on page 522.

- <span id="page-518-0"></span>6 Reboot the nodes.
	- # **shutdown -Fr**

## Removing the SF Oracle RAC filesets

The uninstallsfrac can remove these filesets only if there are no open volumes. The installer performs the following tasks:

- Removes the SF Oracle RAC filesets.
- Removes the language filesets, if installed.

Note: The following directories remain after uninstallation: /opt/VRTS, /opt/VRTSperl, /etc/VRTSvcs, /var/VRTSvcs, /var/VRTSat\_lhc, /var/VRTSat. They contain logs and configuration information for future reference. You may or may not remove them.

### To remove the SF Oracle RAC filesets

- 1 Log in as the superuser on any node in the cluster.
- 2 Navigate to the directory that contains the uninstallsfrac:
	- # **cd /opt/VRTS/install**
- 3 Start the uninstallsfrac:
	- # **./uninstallsfrac***<version> sys1 sys2*

Where *<version>* is the specific release version.

See "About the Veritas [installer"](#page-77-0) on page 78.

The program displays the directory where the logs are created and the copyright message.

4 Confirm to uninstall SF Oracle RAC.

```
All SF Oracle RAC processes that are currently running
must be stopped.
Do you want to stop SF Oracle RAC processes now?
[y,n,q,?) (y) y
```
Note: If you have not already unmounted the VxFS file systems, the installer will display a message asking that the file systems be unmounted. Make sure that you unmount the file systems before you proceed.

The program performs the following tasks:

- Stops the agents and performs verifications on each node to proceed with uninstallation
- <span id="page-519-0"></span>■ Stops the SF Oracle RAC processes and uninstalls the SF Oracle RAC filesets
- Displays the location of the uninstallation summary, response file, and log files for reference.

## Uninstalling SF Oracle RAC with the Veritas Web-based installer

This section describes how to uninstall using the Veritas Web-based installer.

Note:After you uninstall the product, you cannot access any file systems you created using the default disk layout Version in SF Oracle RAC 6.0.1 with a previous version of SF Oracle RAC.

### To uninstall SF Oracle RAC

- 1 Perform the required steps to save any data that you wish to preserve. For example, take back-ups of configuration files.
- 2 Disable DMP native support, if it is enabled. Run the following command to disable DMP native support

```
# vxdmpadm settune dmp_native_support=off
```
- # **reboot**
- 3 Start the Web-based installer.

See "Starting the Veritas [Web-based](#page-122-0) installer" on page 123.

- 4 On the Select a task and a product page, select **Uninstall a Product** from the Task drop-down list.
- 5 Select **Veritas Storage Foundation for Oracle RAC** from the Product drop-down list, and click **Next**.
- 6 Indicate the systems on which to uninstall. Enter one or more system names, separated by spaces. Click **Next**.
- 7 After the validation completes successfully, click **Next** to uninstall SF Oracle RAC on the selected system.
- 8 If there are any processes running on the target system, the installer stops the processes. Click **Next**.
- 9 After the installer stops the processes, the installer removes the products from the specified system.

Click **Next**.

- 10 After the uninstall completes, the installer displays the location of the summary, response, and log files. If required, view the files to confirm the status of the removal.
- <span id="page-520-0"></span>11 Click **Finish**.

Most filesets have kernel components. In order to ensure their complete removal, a system reboot is recommended after all the filesets have been removed.

# Removing other configuration files (optional)

You can remove the Veritas configuration files and the filesets that are left after running the uninstallsfrac.

#### To remove residual Veritas configuration files (optional)

1 List all VRTS filesets that can be removed.

# **lslpp -l |grep -i vrts**

- 2 Run the  $\frac{1}{2}$  ru command to remove the remaining VRTS filesets.
- 3 Move the residual Veritas configuration files to the vrts.bkp directory:

```
# cd /var
# mkdir vrts.bkp
# mv *VRTS* vrts.bkp
# mv vx vrts.bkp
# cd /var/opt
# mkdir vrts.bkp
# mv *VRTS* vrts.bkp
# cd /opt
# mkdir vrts.bkp
# mv *VRTS* vrts.bkp
# cd /etc
# mkdir vrts.bkp
# mv vx *llt* *fen* *gab* *vcs* vcsmmtab vrts.bkp
```
<span id="page-521-0"></span>You can remove the vrts.bkp directories at a later time.

# Removing the Storage Foundation for Databases (SFDB) repository after removing the product

After removing the product, you can remove the SFDB repository file and any backups.

Removing the SFDB repository file disables the SFDB tools.

#### To remove the SFDB repository

1 Identify the SFDB repositories created on the host.

```
# cat /var/vx/vxdba/rep_loc
```
Oracle:

```
{
   "sfae_rept_version" : 1,
   "oracle" : {
      "SFAEDB" : {
         "location" : "/data/sfaedb/.sfae",
         "old_location" : "",
         "alias" : [
            "sfaedb"
         ]
     }
  }
}
```
2 Remove the directory identified by the location key.

Oracle:

# **rm -rf /data/sfaedb/.sfae**

3 Remove the repository location file.

# **rm -rf /var/vx/vxdba/rep\_loc**

This completes the removal of the SFDB repository.

Chapter

# <span id="page-523-0"></span>Performing an automated uninstallation of SF Oracle RAC using response files

This chapter includes the following topics:

- [Uninstalling](#page-523-1) SF Oracle RAC using a response file
- <span id="page-523-1"></span>Response file variables to uninstall Veritas Storage [Foundation](#page-524-0) for Oracle RAC
- Sample response file for [uninstalling](#page-525-0) SF Oracle RAC

# Uninstalling SF Oracle RAC using a response file

Perform the steps in the following procedure to uninstall SF Oracle RAC using a response file.

To uninstall SF Oracle RAC using a response file

1 Make sure that you have completed the pre-uninstallation tasks.

2 Create a response file using one of the available options.

For information on various options available for creating a response file:

See "About [response](#page-368-0) files" on page 369.

Note: You must replace the host names in the response file with that of the systems from which you want to uninstall SF Oracle RAC.

For a sample response file:

See "Sample response file for [uninstalling](#page-525-0) SF Oracle RAC" on page 526.

3 Navigate to the directory containing the SF Oracle RAC uninstallation program:

# **cd /opt/VRTS/install**

4 Start the uninstallation:

```
# ./uninstallsfrac<version> -responsefile /tmp/response_file
```
Where *<version>* is the specific release version.

See "About the Veritas [installer"](#page-77-0) on page 78.

Where  $/\text{tmp}/\text{response}$  file is the full path name of the response file.

- 5 Remove other Veritas configuration files and filesets that may be present.
- 6 Reboot the nodes:
	- # **shutdown -Fr**
- <span id="page-524-0"></span>7 Optionally, remove residual configuration files, if any.

See "Removing other [configuration](#page-520-0) files (optional)" on page 521.

# Response file variables to uninstall Veritas Storage Foundation for Oracle RAC

[Table](#page-525-1) 37-1 lists the response file variables that you can define to configure SF Oracle RAC.

| <b>Variable</b>     | <b>Description</b>                                                                                                    |
|---------------------|----------------------------------------------------------------------------------------------------|
| CFG{systems}        | List of systems on which the product is to be installed or<br>uninstalled.                                                                                                    |
|                     | List or scalar: list                                                                                                    |
|                     | Optional or required: required                                                                                                    |
| CFG{prod}           | Defines the product to be installed or uninstalled.                                                                                                    |
|                     | List or scalar: scalar                                                                                                    |
|                     | Optional or required: required                                                                                                    |
| CFG{opt}{keyfile}   | Defines the location of an ssh keyfile that is used to<br>communicate with all remote systems.                                                                                  |
|                     | List or scalar: scalar                                                                                                    |
|                     | Optional or required: optional                                                                                                    |
| CFG{opt}{tmppath}   | Defines the location where a working directory is created<br>to store temporary files and the filesets that are needed<br>during the install. The default location is /var/tmp. |
|                     | List or scalar: scalar                                                                                                    |
|                     | Optional or required: optional                                                                                                    |
| CFG{opt}{logpath}   | Mentions the location where the log files are to be copied.<br>The default location is /opt/VRTS/install/logs.                                                                  |
|                     | List or scalar: scalar                                                                                                    |
|                     | Optional or required: optional                                                                                                    |
| CFG{opt}{uninstall} | Uninstalls SF Oracle RAC filesets.                                                                                                    |
|                     | List or scalar: scalar                                                                                                    |
|                     | Optional or required: optional                                                                                                    |

<span id="page-525-1"></span>Table 37-1 Response file variables for uninstalling SF Oracle RAC

# Sample response file for uninstalling SF Oracle RAC

<span id="page-525-0"></span>The following sample response file uninstalls SF Oracle RAC from nodes, sys1 and sys2.

our %CFG;

```
$CFG{opt}{uninstall}=1;
$CFG{prod}="SFRAC601";
```
Performing an automated uninstallation of SF Oracle RAC using response files | 527 Sample response file for uninstalling SF Oracle RAC

```
$CFG{systems}=[ qw(sys1 sys2) ];
```
1;

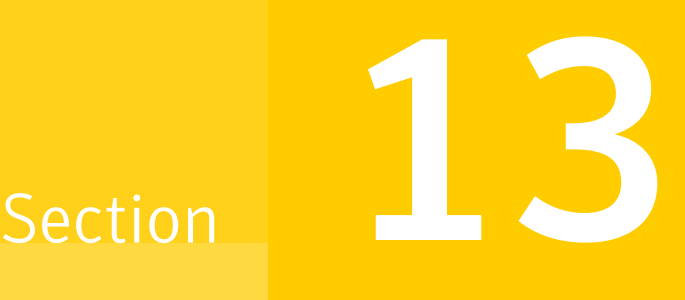

# Installation reference

- Appendix A. [Installation](#page-528-0) scripts
- Appendix B. Tunable files for [installation](#page-536-0)
- Appendix C. Sample installation and [configuration](#page-548-0) values
- Appendix D. Sample [configuration](#page-576-0) files
- Appendix E. Setting up inter-system [communication](#page-606-0)
- Appendix F. Automatic Storage [Management](#page-609-0)
- [Appendix](#page-623-0) G. Creating a test database
- Appendix H. High availability agent [information](#page-627-0)
- Appendix I. SF Oracle RAC [deployment](#page-691-0) scenarios
- Appendix J. [Compatability](#page-713-0) issues when installing Veritas Storage Foundation for Oracle RAC with other [products](#page-713-0)

**Appendix** 

# <span id="page-528-0"></span>Installation scripts

This appendix includes the following topics:

- <span id="page-528-1"></span>■ [Installation](#page-528-1) script options
- About using the [postcheck](#page-533-0) option

## Installation script options

[Table](#page-528-2) A-1 shows command line options for the installation script. For an initial install or upgrade, options are not usually required. The installation script options apply to all Veritas Storage Foundation product scripts, except where otherwise noted.

<span id="page-528-2"></span>See "About the Veritas [installer"](#page-77-0) on page 78.

| <b>Commandline Option</b> | <b>Function</b>                                                                                                    |
|---------------------------|----------------------------------------------------------------------------------------------------|
| -addnode                  | Adds a node to a high availability cluster.                                                                                                    |
| -allpkgs                  | Displays all filesets required for the specified<br>product. The filesets are listed in correct installation<br>order. The output can be used to create scripts for<br>command line installs, or for installations over a<br>network.                          |
| -comcleanup               | The -comcleanup option removes the secure<br>shell or remote shell configuration added by<br>installer on the systems. The option is only required<br>when installation routines that performed<br>auto-configuration of the shell are abruptly<br>terminated. |

Table A-1 Available command line options

| <b>Commandline Option</b>     | <b>Function</b>                                                                                                    |
|-------------------------------|----------------------------------------------------------------------------------------------------|
| -configcps                    | The -configeps option is used to configure CP<br>server on a running system or cluster.                                                                                            |
| -configure                    | Configures the product after installation.                                                                                                    |
| -fencing                      | Configures I/O fencing in a running cluster.                                                                                                    |
| -fips                         | The -fips option is used to enable or disable<br>security with fips mode on a running VCS cluster.<br>It could only be used together with -security or<br>-securityonenode option. |
| -hostfile full_path_to_file   | Specifies the location of a file that contains a list<br>of hostnames on which to install.                                                                                         |
| -installallpkgs               | The -installallpkgs option is used to select<br>all filesets.                                                                                                    |
| -installrecpkgs               | The -installrecpkgsoption is used to select<br>the recommended filesets set.                                                                                                    |
| -installminpkgs               | The -installminpkgsoption is used to select<br>the minimum filesets set.                                                                                                    |
| -ignorepatchreqs              | The -ignorepatchreqs option is used to allow<br>installation or upgrading even if the prerequisite<br>packages or patches are missed on the system.                                |
| –keyfile ssh_ <i>key_file</i> | Specifies a key file for secure shell (SSH) installs.<br>This option passes -i ssh key file to every<br>SSH invocation.                                                            |
| -license                      | Registers or updates product licenses on the<br>specified systems.                                                                                                    |
| -logpath <i>log_path</i>      | Specifies a directory other than<br>/opt/VRTS/install/logs as the location<br>where installer log files, summary files, and<br>response files are saved.                           |
| -makeresponsefile             | Use the -makeresponsefile option only to<br>generate response files. No actual software<br>installation occurs when you use this option.                                           |

Table A-1 Available command line options *(continued)*

| <b>Commandline Option</b> | <b>Function</b>                                                                                                    |
|---------------------------|----------------------------------------------------------------------------------------------------|
| -minpkgs                  | Displays the minimal filesets required for the<br>specified product. The filesets are listed in correct<br>installation order. Optional filesets are not listed.<br>The output can be used to create scripts for<br>command line installs, or for installations over a<br>network. See allpkgs option. |
| -nim                      | Produces a NIM configuration file for installing with<br>NIM.                                                                                                    |
| -nolic                    | Allows installation of product filesets without<br>entering a license key. Licensed features cannot<br>be configured, started, or used when this option is<br>specified.                                                                                                    |
| –pkginfo                  | Displays a list of filesets and the order of<br>installation in a human-readable format. This option<br>only applies to the individual product installation<br>scripts. For example, use the -pkginfo option with<br>the installvcs script to display VCS filesets.                                    |
| -pkgpath package_path     | Designates the path of a directory that contains all<br>filesets to install. The directory is typically an<br>NFS-mounted location and must be accessible by<br>all specified installation systems.                                                                                                    |
| -pkgset                   | Discovers and displays the fileset group (minimum,<br>recommended, all) and filesets that are installed<br>on the specified systems.                                                                                                    |
| -pkgtable                 | Displays product's filesets in correct installation<br>order by group.                                                                                                    |
| -postcheck                | Checks for different HA and file system-related<br>processes, the availability of different ports, and<br>the availability of cluster-related service groups.                                                                                                    |
| -precheck                 | Performs a preinstallation check to determine if<br>systems meet all installation requirements.<br>Symantec recommends doing a precheck before<br>installing a product.                                                                                                    |

Table A-1 Available command line options *(continued)*

| <b>Commandline Option</b>   | <b>Function</b>                                                                                                    |
|-----------------------------|----------------------------------------------------------------------------------------------------|
| -recpkgs                    | Displays the recommended filesets required for<br>the specified product. The filesets are listed in<br>correct installation order. Optional filesets are not<br>listed. The output can be used to create scripts for<br>command line installs, or for installations over a<br>network. See allpkgs option.                                            |
| -redirect                   | Displays progress details without showing the<br>progress bar.                                                                                                    |
| -requirements               | The-requirements option displays required OS<br>version, required filesets and patches, file system<br>space, and other system requirements in order to<br>install the product.                                                                                                    |
| -responsefile response_file | Automates installation and configuration by using<br>system and configuration information stored in a<br>specified file instead of prompting for information.<br>The response_file must be a full path name. You<br>must edit the response file to use it for subsequent<br>installations. Variable field definitions are defined<br>within the file. |
| -rolling_upgrade            | Starts a rolling upgrade. Using this option, the<br>installer detects the rolling upgrade status on<br>cluster systems automatically without the need to<br>specify rolling upgrade phase 1 or phase 2<br>explicitly.                                                                                                    |
| -rollingupgrade_phase1      | The-rollingupgrade phase1 option is used<br>to perform rolling upgrade Phase-I. In the phase,<br>the product kernel filesets get upgraded to the<br>latest version.                                                                                                    |
| -rollingupgrade_phase2      | The-rollingupgrade phase2 option is used<br>to perform rolling upgrade Phase-II. In the phase,<br>VCS and other agent filesets upgrade to the latest<br>version. Product kernel drivers are rolling-upgraded<br>to the latest protocol version.                                                                                                    |
| -rsh                        | Specify this option when you want to use RSH and<br>RCP for communication between systems instead<br>of the default SSH and SCP.                                                                                                    |

Table A-1 Available command line options *(continued)*

| <b>Commandline Option</b> | <b>Function</b>                                                                                                    |
|---------------------------|----------------------------------------------------------------------------------------------------|
| -security                 | The -security option is used to convert a running<br>VCS cluster between secure and non-secure<br>modes of operation.                                                                                                    |
| -securityonenode          | The -securityonenode option is used to<br>configure a secure cluster node by node.                                                                                                    |
| -securitytrust            | The -securitytrust option is used to setup<br>trust with another broker.                                                                                                    |
| -serial                   | Specifies that the installation script performs install,<br>uninstall, start, and stop operations on each system<br>in a serial fashion. If this option is not specified,<br>these operations are performed simultaneously on<br>all systems.                                                                                                    |
| -settunables              | Specify this option when you want to set tunable<br>parameters after you install and configure a<br>product. You may need to restart processes of the<br>product for the tunable parameter values to take<br>effect. You must use this option together with the<br>-tunablesfile option.                                                                               |
| -start                    | Starts the daemons and processes for the specified<br>product.                                                                                                    |
| -stop                     | Stops the daemons and processes for the specified<br>product.                                                                                                    |
| -timeout                  | The -timeout option is used to specify the<br>number of seconds that the script should wait for<br>each command to complete before timing out.<br>Setting the -timeout option overrides the default<br>value of 1200 seconds. Setting the -timeout<br>option to 0 prevents the script from timing out. The<br>-timeout option does not work with the -serial<br>option |
| -tmppath <i>tmp_path</i>  | Specifies a directory other than /var/tmp as the<br>working directory for the installation scripts. This<br>destination is where initial logging is performed<br>and where filesets are copied on remote systems<br>before installation.                                                                                                    |

Table A-1 Available command line options *(continued)*

| <b>Commandline Option</b>           | <b>Function</b>                                                                                                    |
|-------------------------------------|----------------------------------------------------------------------------------------------------|
| -tunables                           | Lists all supported tunables and create a tunables<br>file template.                                                                                                    |
| -tunables file <i>tunables file</i> | Specify this option when you specify a tunables<br>file. The tunables file should include tunable<br>parameters.                                                                                                    |
| -upgrade                            | Specifies that an existing version of the product<br>exists and you plan to upgrade it.                                                                                                    |
| -upgrade kernelpkgs                 | The -upgrade kernelpkgs option has been<br>renamed to -rollingupgrade phase1.                                                                                                    |
| -upgrade nonkernelpkgs              | The-upgrade nonkernelpkgs option has been<br>renamed to -rollingupgrade phase2.                                                                                                    |
| -version                            | Checks and reports the installed products and their<br>versions. Identifies the installed and missing<br>filesets and patches where applicable for the<br>product. Provides a summary that includes the<br>count of the installed and any missing filesets and<br>patches where applicable. Lists the installed<br>patches, hotfixes, and available updates for the<br>installed product if an Internet connection is<br>available |

Table A-1 Available command line options *(continued)*

## About using the postcheck option

<span id="page-533-0"></span>You can use the installer's post-check to determine installation-related problems and to aid in troubleshooting.

Note: This command option requires downtime for the node.

When you use the **postcheck** option, it can help you troubleshoot the following VCS-related issues:

- The heartbeat link does not exist.
- The heartbeat link cannot communicate.
- The heartbeat link is a part of a bonded or aggregated NIC.
- A duplicated cluster ID exists (if LLT is not running at the check time).
- The VRTSIIt pkg version is not consistent on the nodes.
- The llt-linkinstall value is incorrect.
- The lithosts(4) or littab(4) configuration is incorrect.
- $\blacksquare$  the /etc/gabtab file is incorrect.
- The incorrect GAB linkinstall value exists.
- The VRTSgab pkg version is not consistent on the nodes.
- The  $main.cf$  file or the  $types.cf$  file is invalid.
- The /etc/VRTSvcs/conf/sysname file is not consistent with the hostname.
- The cluster UUID does not exist.
- The uuidconfig.pl file is missing.
- The VRTS vcs pkg version is not consistent on the nodes.
- The /etc/vxfenmode file is missing or incorrect.
- The /etc/vxfendg file is invalid.
- The vxfen link-install value is incorrect.
- The VRTS vxfen pkg version is not consistent.

The postcheck option can help you troubleshoot the following SFHA or SFCFSHA issues:

- Volume Manager cannot start because the /etc/vx/reconfig.d/state.d/install-db file has not been removed.
- $\blacksquare$  Volume Manager cannot start because the volboot file is not loaded.
- Volume Manager cannot start because no license exists.
- Cluster Volume Manager cannot start because the CVM configuration is incorrect in the  $main.cf$  file. For example, the Autostartlist value is missing on the nodes.
- Cluster Volume Manager cannot come online because the node ID in the /etc/llthosts file is not consistent.
- Cluster Volume Manager cannot come online because Vxfen is not started.
- Cluster Volume Manager cannot start because gab is not configured.
- Cluster Volume Manager cannot come online because of a CVM protocol mismatch.
- Cluster Volume Manager group name has changed from "cvm", which causes CVM to go offline.

You can use the installer's post-check option to perform the following checks:

General checks for all products:

- All the required filesets are installed.
- The versions of the required filesets are correct.
- There are no verification issues for the required filesets.

Checks for Volume Manager (VM):

- Lists the daemons which are not running (vxattachd, vxconfigbackupd, vxesd, vxrelocd ...).
- **■** Lists the disks which are not in 'online' or 'online shared' state  $(v \times disk$  list).
- **Example 1** Lists the diskgroups which are not in 'enabled' state ( $vxdq$  list).
- **Example 1** Lists the volumes which are not in 'enabled' state ( $v$ xprint  $-g$  <dgname>).
- **Example 1** Lists the volumes which are in 'Unstartable' state  $(vxinfo -q < dgname)$ .
- Lists the volumes which are not configured in (AIX) /etc/filesystems, (Linux/HP-UX)/etc/fstab, or (SunOS)/etc/vfstab.

Checks for File System (FS):

- **Example 2** Lists the VxFS kernel modules which are not loaded  $(vxfs/fdd/vxportal.).$
- **•** Whether all VxFS file systems present in  $(AIX)$ /etc/filesystems,(Linux/HP-UX)/etc/fstab, or (SunOS)/etc/vfstab file are mounted.
- **•** Whether all VxFS file systems present in  $(AIX)$ /etc/filesystems,(Linux/HP-UX)/etc/fstab, or (SunOS)/etc/vfstab are in disk layout 6 or higher.
- Whether all mounted VxFS file systems are in disk layout 6 or higher.

Checks for Cluster File System:

- Whether FS and ODM are running at the latest protocol level.
- Whether all mounted CFS file systems are managed by VCS.
- Whether cvm service group is online.

See ["Performing](#page-142-0) a postcheck on a node" on page 143.

# Appendix

# <span id="page-536-0"></span>Tunable files forinstallation

This appendix includes the following topics:

- About setting tunable [parameters](#page-536-1) using the installer or a response file
- Setting tunables for an installation, [configuration,](#page-537-0) or upgrade
- Setting tunables with no other [installer-related](#page-538-0) operations
- Setting tunables with an [un-integrated](#page-539-0) response file
- [Preparing](#page-540-0) the tunables file
- <span id="page-536-1"></span>Setting [parameters](#page-540-1) for the tunables file
- Tunables value [parameter](#page-541-0) definitions

# About setting tunable parameters using the installer or a response file

You can set non-default product and system tunable parameters using a tunables file. With the file, you can set tunables such as the I/O policy or toggle native multi-pathing. The tunables file passes arguments to the installer script to set tunables. With the file, you can set the tunables for the following operations:

■ When you install, configure, or upgrade systems.

```
# ./installer -tunablesfile tunables_file_name
```
See "Setting tunables for an installation, [configuration,](#page-537-0) or upgrade" on page 538.

When you apply the tunables file with no other installer-related operations.

```
# ./installer -tunablesfile tunables_file_name -settunables [
system1 system2 ...]
```
See "Setting tunables with no other [installer-related](#page-538-0) operations" on page 539.

■ When you apply the tunables file with an un-integrated response file.

# **./installer -responsefile** *response\_file\_name* **-tunablesfile** *tunables\_file\_name*

See "Setting tunables with an [un-integrated](#page-539-0) response file" on page 540.

For more information on response files, see the *chapter: About response files*.

<span id="page-537-0"></span>You must select the tunables that you want to use from this guide.

See "Tunables value parameter [definitions"](#page-541-0) on page 542.

## Setting tunables for an installation, configuration, or upgrade

You can use a tunables file for installation procedures to set non-default tunables. You invoke the installation script with the tunablesfile option. The tunables file passes arguments to the script to set the selected tunables. You must select the tunables that you want to use from this guide.

See "Tunables value parameter [definitions"](#page-541-0) on page 542.

Note: Certain tunables only take effect after a system reboot.

To set the non-default tunables for an installation, configuration, or upgrade

1 Prepare the tunables file.

See ["Preparing](#page-540-0) the tunables file" on page 541.

- 2 Make sure the systems where you want to install SF Oracle RAC meet the installation requirements.
- 3 Complete any preinstallation tasks.
- 4 Copy the tunables file to one of the systems where you want to install, configure, or upgrade the product.
- 5 Mount the product disc and navigate to the directory that contains the installation program.
- 6 Start the installer for the installation, configuration, or upgrade. For example:

# **./installer -tunablesfile /tmp/***tunables\_file*

Where /tmp/tunables\_file is the full path name for the tunables file.

7 Proceed with the operation. When prompted, accept the tunable parameters.

Certain tunables are only activated after a reboot. Review the output carefully to determine if the system requires a reboot to set the tunable value.

<span id="page-538-0"></span>8 The installer validates the tunables. If an error occurs, exit the installer and check the tunables file.

# Setting tunables with no other installer-related operations

You can use the installer to set tunable parameters without any other installer-related operations. You must use the parameters described in this guide. Note that many of the parameters are product-specific. You must select the tunables that you want to use from this guide.

See "Tunables value parameter [definitions"](#page-541-0) on page 542.

Note: Certain tunables only take effect after a system reboot.

To set tunables with no other installer-related operations

1 Prepare the tunables file.

See ["Preparing](#page-540-0) the tunables file" on page 541.

- 2 Make sure the systems where you want to install SF Oracle RAC meet the installation requirements.
- 3 Complete any preinstallation tasks.
- 4 Copy the tunables file to one of the systems that you want to tune.
- 5 Mount the product disc and navigate to the directory that contains the installation program.
- 6 Start the installer with the -settunables option.

```
# ./installer -tunablesfile tunables_file_name -settunables [
sys123 sys234 ...]
```
Where /tmp/*tunables\_file* is the full path name for the tunables file.

7 Proceed with the operation. When prompted, accept the tunable parameters.

Certain tunables are only activated after a reboot. Review the output carefully to determine if the system requires a reboot to set the tunable value.

<span id="page-539-0"></span>8 The installer validates the tunables. If an error occurs, exit the installer and check the tunables file.

## Setting tunables with an un-integrated response file

You can use the installer to set tunable parameters with an un-integrated response file. You must use the parameters described in this guide. Note that many of the parameters are product-specific. You must select the tunables that you want to use from this quide.

See "Tunables value parameter [definitions"](#page-541-0) on page 542.

Note: Certain tunables only take effect after a system reboot.

To set tunables with an un-integrated response file

- 1 Make sure the systems where you want to install SF Oracle RAC meet the installation requirements.
- 2 Complete any preinstallation tasks.
- 3 Prepare the tunables file.

See ["Preparing](#page-540-0) the tunables file" on page 541.

- 4 Copy the tunables file to one of the systems that you want to tune.
- 5 Mount the product disc and navigate to the directory that contains the installation program.
- 6 Start the installer with the -responsefile and -tunablesfile options.

```
# ./installer -responsefile response_file_name -tunablesfile
tunables_file_name
```
Where *response* file name is the full path name for the response file and *tunables\_file\_name* is the full path name for the tunables file.

- 7 Certain tunables are only activated after a reboot. Review the output carefully to determine if the system requires a reboot to set the tunable value.
- 8 The installer validates the tunables. If an error occurs, exit the installer and check the tunables file.

For more information on response files, see the *chapter: About response files*.
## Preparing the tunables file

A tunables file is a Perl module and consists of an opening and closing statement, with the tunables defined between. Use the hash symbol at the beginning of the line to comment out the line. The tunables file opens with the line "our %TUN;" and ends with the return true "1;" line. The final return true line only needs to appear once at the end of the file. Define each tunable parameter on its own line.

You can use the installer to create a tunables file template, or manually format tunables files you create.

#### To create a tunables file template

Start the installer with the -tunables option. Enter the following:

```
# ./installer -tunables
```
You see a list of all supported tunables, and the location of the tunables file template.

#### To manually format tunables files

Format the tunable parameter as follows:

**\$TUN{"***tunable\_name***"}{"***system\_name***"|"\*"}=***value\_of\_tunable***;**

For the *system\_name*, use the name of the system, its IP address, or a wildcard symbol. The *value of tunable* depends on the type of tunable you are setting. End the line with a semicolon.

The following is an example of a tunables file.

```
#
# Tunable Parameter Values:
#
our %TUN;
$TUN{"tunable1"}{"*"}=1024;
$TUN{"tunable3"}{"sys123"}="SHA256";
1;
```
## Setting parameters for the tunables file

Each tunables file defines different tunable parameters. The values that you can use are listed in the description of each parameter. Select the tunables that you want to add to the tunables file and then configure each parameter.

See "Tunables value parameter [definitions"](#page-541-0) on page 542.

Each line for the parameter value starts with \$TUN. The name of the tunable is in curly brackets and double-quotes. The system name is enclosed in curly brackets and double-quotes. Finally define the value and end the line with a semicolon, for example:

```
$TUN{"dmp_daemon_count"}{"node123"}=16;
```
In this example, you are changing the dmp\_daemon\_count value from its default of 10 to 16. You can use the wildcard symbol "\*" for all systems. For example:

```
$TUN{"dmp_daemon_count"}{"*"}=16;
```
### Tunables value parameter definitions

When you create a tunables file for the installer you can only use the parameters in the following list.

Prior to making any updates to the tunables, refer to the *Veritas Storage Foundation and High Availability Solutions Tuning Guide* for detailed information on product tunable ranges and recommendations .

<span id="page-541-1"></span>[Table](#page-541-1) B-1 describes the supported tunable parameters that can be specified in a tunables file.

| <b>Tunable</b>      | <b>Description</b>                                                                                                    |
|---------------------|----------------------------------------------------------------------------------------------------|
| dmp cache open      | (Veritas Dynamic Multi-Pathing) Whether the first open<br>on a device performed by an array support library (ASL)<br>is cached. This tunable must be set after Veritas Dynamic<br>Multi-Pathing is started.    |
| dmp daemon count    | (Veritas Dynamic Multi-Pathing) The number of kernel<br>threads for DMP administrative tasks. This tunable must<br>be set after Veritas Dynamic Multi-Pathing is started.                                      |
| dmp delayg interval | (Veritas Dynamic Multi-Pathing) The time interval for<br>which DMP delays the error processing if the device is<br>busy. This tunable must be set after Veritas Dynamic<br>Multi-Pathing is started.           |
| dmp fast recovery   | (Veritas Dynamic Multi-Pathing) Whether DMP should<br>attempt to obtain SCSI error information directly from the<br>HBA interface. This tunable must be set after Veritas<br>Dynamic Multi-Pathing is started. |

Table B-1 Supported tunable parameters

| <b>Tunable</b>        | <b>Description</b>                                                                                                    |
|-----------------------|----------------------------------------------------------------------------------------------------|
| dmp_health_time       | (Veritas Dynamic Multi-Pathing) The time in seconds for<br>which a path must stay healthy. This tunable must be set<br>after Veritas Dynamic Multi-Pathing is started.                                                     |
| dmp_log_level         | (Veritas Dynamic Multi-Pathing) The level of detail to<br>which DMP console messages are displayed. This<br>tunable must be set after Veritas Dynamic Multi-Pathing<br>is started.                                         |
| dmp_low_impact_probe  | (Veritas Dynamic Multi-Pathing) Whether the low impact<br>path probing feature is enabled. This tunable must be<br>set after Veritas Dynamic Multi-Pathing is started.                                                     |
| dmp_lun_retry_timeout | (Veritas Dynamic Multi-Pathing) The retry period for<br>handling transient errors. This tunable must be set after<br>Veritas Dynamic Multi-Pathing is started.                                                             |
| dmp_monitor_fabric    | (Veritas Dynamic Multi-Pathing) Whether the Event<br>Source daemon (vxesd) uses the Storage Networking<br>Industry Association (SNIA) HBA API. This tunable must<br>be set after Veritas Dynamic Multi-Pathing is started. |
| dmp_monitor_osevent   | (Veritas Dynamic Multi-Pathing) Whether the Event<br>Source daemon (vxesd) monitors operating system<br>events. This tunable must be set after Veritas Dynamic<br>Multi-Pathing is started.                                |
| dmp_monitor_ownership | (Veritas Dynamic Multi-Pathing) Whether the dynamic<br>change in LUN ownership is monitored. This tunable<br>must be set after Veritas Dynamic Multi-Pathing is<br>started.                                                |
| dmp_native_support    | (Veritas Dynamic Multi-Pathing) Whether DMP does<br>multi-pathing for native devices. This tunable must be<br>set after Veritas Dynamic Multi-Pathing is started.                                                          |
| dmp_path_age          | (Veritas Dynamic Multi-Pathing) The time for which an<br>intermittently failing path needs to be monitored before<br>DMP marks it as healthy. This tunable must be set after<br>Veritas Dynamic Multi-Pathing is started.  |

Table B-1 Supported tunable parameters *(continued)*

| <b>Tunable</b>            | <b>Description</b>                                                                                                    |
|---------------------------|----------------------------------------------------------------------------------------------------|
| dmp_pathswitch_blks_shift | (Veritas Dynamic Multi-Pathing) The default number of<br>contiguous I/O blocks sent along a DMP path to an array<br>before switching to the next available path. This tunable<br>must be set after Veritas Dynamic Multi-Pathing is<br>started. |
| dmp_probe_idle_lun        | (Veritas Dynamic Multi-Pathing) Whether the path<br>restoration kernel thread probes idle LUNs. This tunable<br>must be set after Veritas Dynamic Multi-Pathing is<br>started.                                                                  |
| dmp_probe_threshold       | (Veritas Dynamic Multi-Pathing) The number of paths<br>will be probed by the restore daemon. This tunable must<br>be set after Veritas Dynamic Multi-Pathing is started.                                                                        |
| dmp_restore_cycles        | (Veritas Dynamic Multi-Pathing) The number of cycles<br>between running the check all policy when the restore<br>policy is check_periodic. This tunable must be set after<br>Veritas Dynamic Multi-Pathing is started.                          |
| dmp_restore_interval      | (Veritas Dynamic Multi-Pathing) The time interval in<br>seconds the restore daemon analyzes the condition of<br>paths. This tunable must be set after Veritas Dynamic<br>Multi-Pathing is started.                                              |
| dmp_restore_policy        | (Veritas Dynamic Multi-Pathing) The policy used by DMP<br>path restoration thread. This tunable must be set after<br>Veritas Dynamic Multi-Pathing is started.                                                                                  |
| dmp_restore_state         | (Veritas Dynamic Multi-Pathing) Whether kernel thread<br>for DMP path restoration is started. This tunable must<br>be set after Veritas Dynamic Multi-Pathing is started.                                                                       |
| dmp_retry_count           | (Veritas Dynamic Multi-Pathing) The number of times a<br>path reports a path busy error consecutively before DMP<br>marks the path as failed. This tunable must be set after<br>Veritas Dynamic Multi-Pathing is started.                       |
| dmp_scsi_timeout          | (Veritas Dynamic Multi-Pathing) The timeout value for<br>any SCSI command sent via DMP. This tunable must be<br>set after Veritas Dynamic Multi-Pathing is started.                                                                             |
| dmp_sfg_threshold         | (Veritas Dynamic Multi-Pathing) The status of the<br>subpaths failover group (SFG) feature. This tunable must<br>be set after Veritas Dynamic Multi-Pathing is started.                                                                         |

Table B-1 Supported tunable parameters *(continued)*

| <b>Tunable</b>      | <b>Description</b>                                                                                                    |
|---------------------|----------------------------------------------------------------------------------------------------|
| dmp_stat_interval   | (Veritas Dynamic Multi-Pathing) The time interval<br>between gathering DMP statistics. This tunable must be<br>set after Veritas Dynamic Multi-Pathing is started.                                                                                                    |
| max_diskq           | (Veritas File System) Specifies the maximum disk queue<br>generated by a single file. The installer sets only the<br>system default value of max_diskq. Refer to the<br>tunefstab(4) manual page for setting this tunable for a<br>specified block device.                                                                                                    |
| read ahead          | (Veritas File System) The 0 value disables read ahead<br>functionality, the 1 value (default) retains traditional<br>sequential read ahead behavior, and the 2 value enables<br>enhanced read ahead for all reads. The installer sets<br>only the system default value of read_ahead. Refer to<br>the tunefstab(4) manual page for setting this tunable for<br>a specified block device. |
| read nstream        | (Veritas File System) The number of parallel read<br>requests of size read_pref_io that can be outstanding at<br>one time. The installer sets only the system default value<br>of read_nstream. Refer to the tunefstab(4) manual page<br>for setting this tunable for a specified block device.                                                                                          |
| read pref io        | (Veritas File System) The preferred read request size.<br>The installer sets only the system default value of<br>read_pref_io. Refer to the tunefstab(4) manual page for<br>setting this tunable for a specified block device.                                                                                                    |
| vol_cmpres_enabled  | (Veritas Volume Manager) Allow enabling compression<br>for VERITAS Volume Replicator.                                                                                                    |
| vol_cmpres_threads  | (Veritas Volume Manager) Maximum number of<br>compression threads for VERITAS Volume Replicator.                                                                                                    |
| vol_default_iodelay | (Veritas Volume Manager) Time to pause between I/O<br>requests from VxVM utilities (10ms units). This tunable<br>requires system reboot to take effect.                                                                                                    |
| vol_fmr_logsz       | (Veritas Volume Manager) Maximum size of bitmap Fast<br>Mirror Resync uses to track changed blocks (KBytes).<br>This tunable requires system reboot to take effect.                                                                                                    |

Table B-1 Supported tunable parameters *(continued)*

| <b>Tunable</b>         | <b>Description</b>                                                                                                    |
|------------------------|----------------------------------------------------------------------------------------------------|
| vol_max_adminio_poolsz | (Veritas Volume Manager) Maximum amount of memory<br>used by VxVM admin I/O's (bytes). This tunablle rquires<br>system reboot to take effect.              |
| vol_max_nmpool_sz      | (Veritas Volume Manager) Maximum name pool size<br>(bytes).                                                                                                |
| vol_max_rdback_sz      | (Veritas Volume Manager) Storage Record readback<br>pool maximum (bytes).                                                                                  |
| vol_max_wrspool_sz     | (Veritas Volume Manager) Maximum memory used in<br>clustered version of VERITAS Volume Replicator (bytes).                                                 |
| vol_maxio              | (Veritas Volume Manager) Maximum size of logical VxVM<br>I/O operations (sectors). This tunable requires system<br>reboot to take effect.                  |
| vol maxioctl           | (Veritas Volume Manager) Maximum size of data passed<br>into the VxVM ioctl calls (bytes). This tunable requires<br>system reboot to take effect.          |
| vol_maxparallelio      | (Veritas Volume Manager) Number of I/O operations<br>vxconfigd can request at one time. This tunable requires<br>system reboot to take effect.             |
| vol_maxspecialio       | (Veritas Volume Manager) Maximum size of a VxVM I/O<br>operation issued by an ioctl call (sectors). This tunable<br>requires system reboot to take effect. |
| vol_min_lowmem_sz      | (Veritas Volume Manager) Low water mark for memory<br>(bytes).                                                                                             |
| vol_nm_hb_timeout      | (Veritas Volume Manager) Veritas Volume Replicator<br>timeout value (ticks).                                                                               |
| vol_rvio_maxpool_sz    | (Veritas Volume Manager) Maximum memory requested<br>by VERITAS Volume Replicator (bytes).                                                                 |
| vol_stats_enable       | (Veritas Volume Manager) Enable VxVM I/O stat<br>collection.                                                                                               |
| vol_subdisk_num        | (Veritas Volume Manager) Maximum number of subdisks<br>attached to a single VxVM plex. This tunable requires<br>system reboot to take effect.              |

Table B-1 Supported tunable parameters *(continued)*

| <b>Tunable</b>              | <b>Description</b>                                                                                                    |
|-----------------------------|----------------------------------------------------------------------------------------------------|
| voldrl_max_drtregs          | (Veritas Volume Manager) Maximum number of dirty<br>VxVM regions that can exist on a non-sequential DRL.<br>This tunable requires system reboot to take effect. |
| voldrl_max_seq_dirty        | (Veritas Volume Manager) Maximum number of dirty<br>regions in sequential mode. This tunable requires system<br>reboot to take effect.                          |
| voldrl_min_regionsz         | (Veritas Volume Manager) Minimum size of a VxVM Dirty<br>Region Logging (DRL) region (sectors). This tunable<br>requires system reboot to take effect.          |
| voldrl volumemax drtregs    | (Veritas Volume Manager) Max per volume dirty regions<br>in log-plex DRL.                                                                                       |
| voldrl_volumemax_drtregs_20 | (Veritas Volume Manager) Max per volume dirty regions<br>in DCO version 20.                                                                                     |
| voldrl_dirty_regions        | (Veritas Volume Manager) Number of regions cached<br>for DCO version 30.                                                                                        |
| voliomem_chunk_size         | (Veritas Volume Manager) Size of VxVM memory<br>allocation requests (bytes). This tunable requires system<br>reboot to take effect.                             |
| voliomem_maxpool_sz         | (Veritas Volume Manager) Maximum amount of memory<br>used by VxVM (bytes). This tunable requires system<br>reboot to take effect.                               |
| voliot_errbuf_dflt          | (Veritas Volume Manager) Size of a VxVM error trace<br>buffer (bytes). This tunable requires system reboot to<br>take effect.                                   |
| voliot iobuf limit          | (Veritas Volume Manager) Maximum total size of all<br>VxVM I/O trace buffers (bytes). This tunable requires<br>system reboot to take effect.                    |
| voliot iobuf max            | (Veritas Volume Manager) Maximum size of a VxVM I/O<br>trace buffer (bytes). This tunable requires system reboot<br>to take effect.                             |
| voliot_max_open             | (Veritas Volume Manager) Maximum number of VxVM<br>trace channels available for vxtrace commands. This<br>tunable requires system reboot to take effect.        |

Table B-1 Supported tunable parameters *(continued)*

| <b>Tunable</b>       | <b>Description</b>                                                                                                    |
|----------------------|----------------------------------------------------------------------------------------------------|
| volpagemod max memsz | (Veritas Volume Manager) Maximum paging module<br>memory used by Instant Snapshots (Kbytes).                                                                                                    |
| volraid rsrtransmax  | (Veritas Volume Manager) Maximum number of VxVM<br>RAID-5 transient reconstruct operations in parallel. This<br>tunable requires system reboot to take effect.                                                                                                    |
| vxfs ninode          | (Veritas File System) Number of entries in the VxFS inode<br>table. This tunable requires system reboot to take effect.                                                                                                    |
| write nstream        | (Veritas File System) The number of parallel write<br>requests of size write pref io that can be outstanding at<br>one time. The installer sets only the system default value<br>of write nstream. Refer to the tunefstab(4) manual page<br>for setting this tunable for a specified block device. |
| write pref io        | (Veritas File System) The preferred write request size.<br>The installer sets only the system default value of<br>write_pref_io. Refer to the tunefstab(4) manual page for<br>setting this tunable for a specified block device.                                                                   |

Table B-1 Supported tunable parameters *(continued)*

# Appendix

# Sample installation and configuration values

This appendix includes the following topics:

- About the installation and [configuration](#page-548-0) worksheets
- **SF Oracle RAC [worksheet](#page-549-0)**
- Oracle RAC [worksheet](#page-556-0)
- [Replicated](#page-567-0) cluster using VVR worksheet
- [Replicated](#page-568-0) cluster using SRDF worksheet
- <span id="page-548-0"></span>Required installation information for Oracle [Clusterware/Grid](#page-570-0) Infrastructure
- Required installation [information](#page-574-0) for Oracle database

## About the installation and configuration worksheets

The installation programs prompt you for information during the installation and configuration of SF Oracle RAC and Oracle RAC. The installation and configuration worksheets provide sample values that you can use as examples of the information required when you run the Veritas installation programs or the Oracle Universal Installer.

Symantec recommends using the worksheets to record values for your systems before you begin the installation and configuration process.

## SF Oracle RAC worksheet

<span id="page-549-0"></span>This section provides worksheets for installing and configuring SF Oracle RAC, its component products, and features.

[Table](#page-549-1) C-1 contains the sample values that may be used when you install and configure SF Oracle RAC. Enter the SF Oracle RAC values for your systems in the following table:

| <b>Installation information</b>         | <b>Sample value</b>                                                                                                    | <b>Assigned value</b> |
|-----------------------------------------|----------------------------------------------------------------------------------------------------|-----------------------|
| Number of nodes in the<br>cluster       | 2                                                                                                    |                       |
| Host names for Primary<br>cluster       | sys1 and sys2<br>Note: Do not use the underscore<br>character in host names. Host names<br>that use the underscore character are<br>not compliant with RFC standards and<br>cause issues.                                                                                                    |                       |
| Host names for added or<br>removed node | sys5<br>Note: Do not use the underscore<br>character in host names. Host names<br>that use the underscore character are<br>not compliant with RFC standards and<br>cause issues.                                                                                                    |                       |
| License keys                            | License keys can be one of the<br>following types:<br>Valid license keys for each system<br>$\blacksquare$<br>in the cluster<br>Valid site license key<br>Valid demo license key<br>If you want to configure Veritas<br>Volume Replicator to enable disaster<br>recovery, you must enter appropriate<br>license keys.<br>Note: You can choose between SF<br>Oracle RAC and SF Oracle RAC<br>Disaster Recovery and High<br>Availability options for license keys. |                       |

<span id="page-549-1"></span>Table C-1 SF Oracle RAC worksheet

| <b>Installation information</b>                                                    | <b>Sample value</b>                                                                                                    | <b>Assigned value</b> |
|------------------------------------------------------------------------------------|----------------------------------------------------------------------------------------------------|-----------------------|
| SF Oracle RAC filesets to<br>be installed on the cluster                           | Select one of the following options:<br>Install minimal required Veritas<br>$\blacksquare$<br>Storage Foundation for Oracle<br><b>RAC</b> filesets<br>Install recommended Veritas<br>Storage Foundation for Oracle<br><b>RAC</b> filesets<br>Install all Veritas Storage<br>Foundation for Oracle RAC filesets<br>Install only the required filesets if you<br>do not want to configure any optional<br>components or features.<br>Default option is to install the<br>recommended filesets. |                       |
| Primary cluster name                                                               | clus1                                                                                                    |                       |
| Primary cluster ID number                                                          | 101                                                                                                    |                       |
| Private network links                                                              | en1, en2                                                                                                    |                       |
| <b>Cluster Manager NIC</b><br>(Primary NIC)                                        | en0                                                                                                    |                       |
| Cluster Manager IP                                                                 | 10.10.12.1, 10.10.12.2                                                                                                    |                       |
| Netmask for the virtual IP<br>address                                              | 255.255.240.0                                                                                                    |                       |
| VCS user name (not<br>required if you configure<br>your cluster in secure<br>mode) | VCS usernames must not exceed<br>1024 characters.<br>Example: smith                                                                                                    |                       |
| VCS user password                                                                  | VCS passwords must not exceed 512<br>characters.                                                                                                    |                       |
| VCS user privileges                                                                | Users have three levels of privileges:<br>A=Administrator, O=Operator, or<br>G=Guest.<br>Example: A                                                                                                    |                       |
| Domain-based address of<br><b>SMTP</b> server                                      | smtp.symantecexample.com                                                                                                    |                       |

Table C-1 SF Oracle RAC worksheet *(continued)*

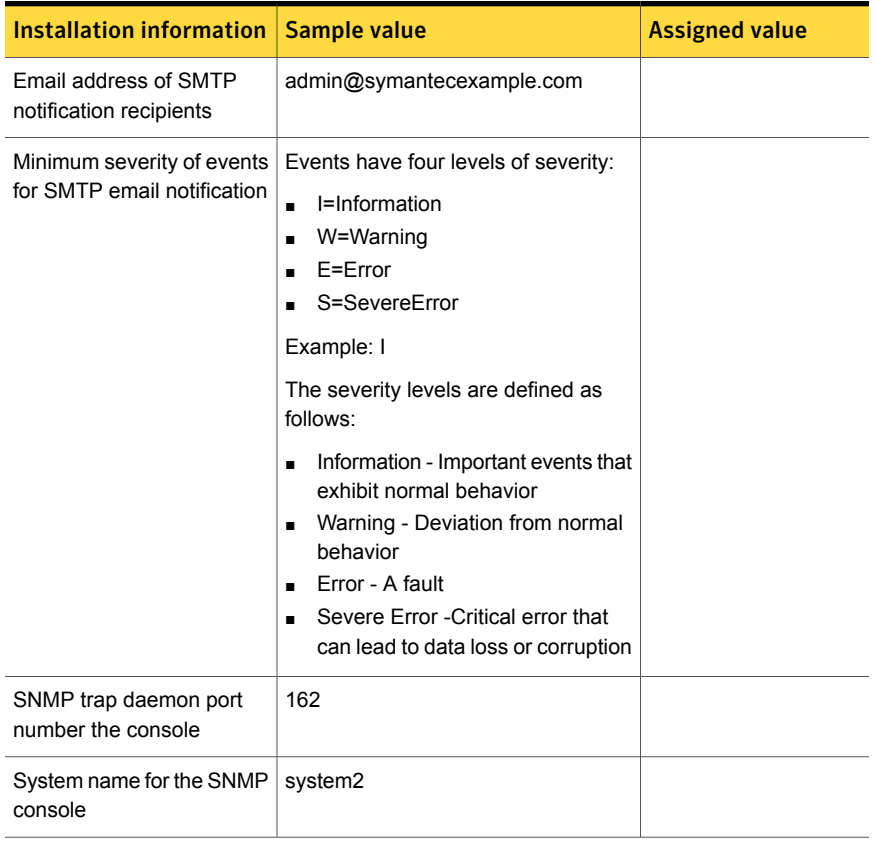

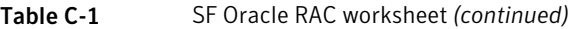

| <b>Installation information</b>                                               | Sample value                                                                                                    | <b>Assigned value</b> |
|-------------------------------------------------------------------------------|----------------------------------------------------------------------------------------------------|-----------------------|
| Minimum severity of events<br>for SNMP trap notification                      | Events have four levels of severity:<br>I=Information<br>п<br>W=Warning<br>п<br>E=Error<br>S=SevereError<br>Example: I<br>The severity levels are defined as<br>follows:<br>Information - Important events that<br>п<br>exhibit normal behavior<br>Warning - Deviation from normal<br>п<br>behavior<br>Frror - A fault<br>Severe Error - Critical error that<br>can lead to data loss or corruption |                       |
| Vxfen disks<br>These values are required                                      | rhdisk75 rhdisk76 rhdisk77                                                                                                    |                       |
| if SCSI-3 disks are used as<br>coordination points for your<br>configuration. |                                                                                                    |                       |
| Vxfen disk group                                                              | vxfencoordg                                                                                                    |                       |

Table C-1 SF Oracle RAC worksheet *(continued)*

### Veritas Cluster Server component information

[Table](#page-553-0) C-2 displays the information that is required to configure the Veritas Cluster Server component.

| <b>Information</b>                                                        | <b>Example</b>                                                                                                    | <b>Assigned values</b> |
|---------------------------------------------------------------------------|----------------------------------------------------------------------------------------------------|------------------------|
| Name of the cluster                                                       | The name must begin with a<br>letter of the alphabet (a-z, A-Z)<br>and contain only the<br>characters a through z, A<br>through Z, and 1 through 0,<br>hyphen (-), and underscore<br>$( )$ .<br>Example: clus1 |                        |
| Unique ID number for the<br>cluster                                       | Number in the range of<br>0-65535. Within the site that<br>contains the cluster, each<br>cluster must have a unique ID.<br>Example: 101                                                                        |                        |
| Device names of the NICs<br>used by the private<br>networks among systems | You can choose a network<br>interface card that is not part<br>of any aggregated interface, or<br>you can choose an aggregated<br>interface.                                                                   |                        |
|                                                                           | The interface names that are<br>associated with each NIC for<br>each network link must be the<br>same on all nodes.                                                                                            |                        |
|                                                                           | For example:                                                                                                    |                        |
|                                                                           | en1<br>en <sub>2</sub><br>$\blacksquare$                                                                                                    |                        |
|                                                                           | Do not use the network<br>interface card that is used for<br>the public network, which is<br>typically en0.                                                                                                    |                        |

<span id="page-553-0"></span>Table C-2 Veritas Cluster Server component information

## I/O fencing information

[Table](#page-554-0) C-3 displays the information that is required to configure I/O fencing.

| <b>Information</b>                                                             | <b>Sample values</b>                                                                                                    | <b>Assigned values</b> |
|--------------------------------------------------------------------------------|----------------------------------------------------------------------------------------------------|------------------------|
| The name of three disks<br>that form the<br>coordinator disk group.            | The following are examples of<br>disk names:<br>rhdisk75<br>п<br>rhdisk76<br>rhdisk77<br>п                                         |                        |
| The names for each<br>disk in the coordinator<br>disk group (if using<br>DMP). | The following are examples:<br>/dev/vx/rdmp/rhdisk75<br>$\blacksquare$<br>/dev/vx/rdmp/rhdisk76<br>п<br>/dev/vx/rdmp/rhdisk77<br>п |                        |

<span id="page-554-0"></span>Table C-3 I/O fencing information

### SF Oracle RAC add user information

[Table](#page-554-1) C-4 displays the information that is required to add VCS users. If you configure SF Oracle RAC cluster in secure mode, you need to add VCS users.

<span id="page-554-1"></span>Note: Adding VCS users is optional.

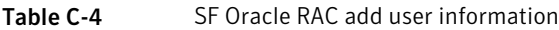

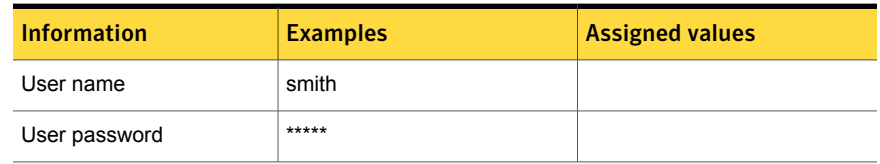

| <b>Information</b> | <b>Examples</b>                                                                                                    | <b>Assigned values</b> |
|--------------------|----------------------------------------------------------------------------------------------------|------------------------|
| User privilege     | Users have three levels of<br>privileges:<br>A=Administrator<br>O=Operator<br>G=Guest<br>Example: A<br>VCS privilege levels include:<br>Administrators-Can<br>perform all operations,<br>including configuration<br>options on the cluster,<br>service groups, systems,<br>resources, and users.<br>Operators-Can perform<br>specific operations on a<br>cluster or a service group.<br>Guests-Can view<br>п<br>specified objects. |                        |

Table C-4 SF Oracle RAC add user information *(continued)*

#### Global cluster information

<span id="page-555-0"></span>[Table](#page-555-0) C-5 displays the information that is required to configure global clusters.

Note: Global clusters are an optional feature that requires a license.

| <b>Information</b>                      | <b>Example</b>                                                                                                    | <b>Assigned values</b> |  |
|-----------------------------------------|----------------------------------------------------------------------------------------------------|------------------------|--|
| Name of the public NIC                  | You must specify appropriate<br>values for the NIC when you<br>are prompted.<br>Example: $en0$                            |                        |  |
| Virtual IP address of the<br><b>NIC</b> | You must specify appropriate<br>values for the virtual IP address<br>when you are prompted.<br><b>Example: 10.10.12.1</b> |                        |  |

Table C-5 Global cluster information

| <b>Information</b> | <b>Example</b>                                                                                                | <b>Assigned values</b> |
|--------------------|----------------------------------------------------------------------------------------------------|------------------------|
| address            | Netmask for the virtual IP   You must specify appropriate<br>values for the netmask when<br>you are prompted. |                        |
|                    | Example: 255.255.255.0                                                                                        |                        |

Table C-5 Global cluster information *(continued)*

## Oracle RAC worksheet

<span id="page-556-0"></span>This section provides a worksheet with sample values for installing and configuring Oracle RAC.

Note: *Italicized* text in parenthesis indicates the corresponding variable that is used in procedures. When you perform the steps in the procedures, ensure that you replace the variables with the values that are assigned to them in this worksheet.

<span id="page-556-1"></span>[Table](#page-556-1) C-6 displays the sample worksheets that may be used as reference when you perform the corresponding tasks.

| Sample value sheet                        | Go to                       |
|-------------------------------------------|-----------------------------|
| Oracle user and group                     | See Table C-7 on page 558.  |
| Public IP addresses and host names        | See Table C-8 on page 559.  |
| PrivNIC and MultiPrivNIC                  | See Table C-9 on page 559.  |
| Oracle RAC home directories               | See Table C-10 on page 564. |
| OCR and voting disk                       | See Table C-11 on page 566. |
| CSSD and Oracle database<br>configuration | See Table C-12 on page 567. |

Table C-6 Required information for Oracle RAC

[Table](#page-557-0) C-7 displays sample values that may be used when you create Oracle users and groups.

| <b>Information</b>                      | <b>Sample value</b>                                                        | <b>Assigned value</b> |
|-----------------------------------------|----------------------------------------------------------------------------|-----------------------|
| Oracle user name<br>(user name)         | For Oracle Clusterware<br>oracle<br>For Oracle Grid Infrastructure<br>grid |                       |
| Oracle user ID                          | 1000                                                                       |                       |
| $(user_id)$                             |                                                                            |                       |
| Oracle group name -<br>Primary group    | oinstall (for inventory group as primary<br>group)                         |                       |
| $(grp_name)$                            |                                                                            |                       |
| Oracle group name -<br>Secondary group  | <b>dba</b> (for dba group as secondary group)                              |                       |
| $(grp_name\_sec)$                       |                                                                            |                       |
| Oracle group ID -<br>Primary group ID   | 1000 (for inventory group as primary group)                                |                       |
| $(grp_id)$                              |                                                                            |                       |
| Oracle group ID -<br>Secondary group ID | 1001 (for dba group as secondary group)                                    |                       |
| $(grp_id\_sec)$                         |                                                                            |                       |
| Oracle user home<br>directory           | /home/oracle                                                               |                       |
| (usr home ora)                          |                                                                            |                       |
| Grid user home<br>directory             | /home/grid                                                                 |                       |
| (usr_home_grid)                         |                                                                            |                       |

<span id="page-557-0"></span>Table C-7 Sample value sheet - Oracle user and group

[Table](#page-558-0) C-8 displays sample values for public IP addresses and host names.

| <b>Information</b>                                                   | <b>Sample value</b>                                                                          | <b>Assigned value</b> |
|----------------------------------------------------------------------|----------------------------------------------------------------------------------------------|-----------------------|
| Name of a node in<br>the cluster<br>$(node_name1)$<br>$(node_name2)$ | For a two-node cluster:<br>sys1<br>sys2<br>٠                                                 |                       |
| Name of a new node<br>added to the cluster<br>(nodenew name)         | sys5                                                                                         |                       |
| Virtual IP address                                                   | 10.10.10.10                                                                                  |                       |
| Virtual IP alias                                                     | sys1-vip                                                                                     |                       |
| <b>SCAN IP addresses</b><br>(only for Oracle RAC<br>11g Release 2)   | A minimum of three addresses is<br>recommended.<br>10.10.10.20<br>10.10.10.21<br>10.10.10.22 |                       |
| SCAN name (only for<br>Oracle RAC 11g<br>Release 2)                  | clus1_scan                                                                                   |                       |

<span id="page-558-0"></span>Table C-8 Sample value sheet - Public IP addresses and host names

<span id="page-558-1"></span>[Table](#page-558-1) C-9 displays sample values that may be used when you configure PrivNIC or MultiPrivNIC.

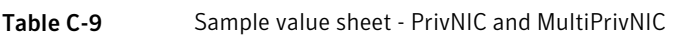

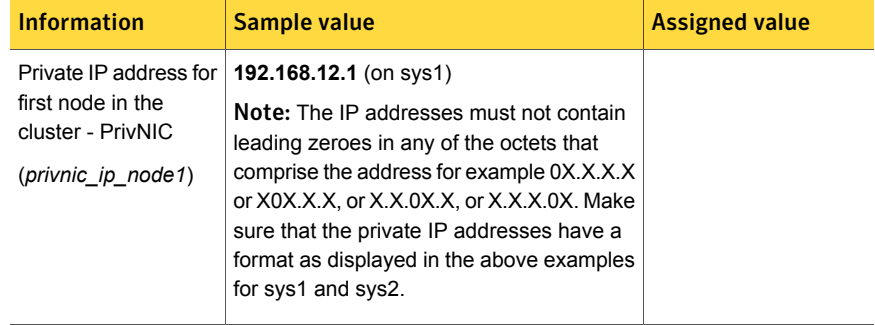

| <b>Information</b>                                                                                     | Sample value                                                                                                    | <b>Assigned value</b> |
|----------------------------------------------------------------------------------------------------|----------------------------------------------------------------------------------------------------|-----------------------|
| Private IP address for<br>second node in the<br>cluster - PrivNIC<br>(privnic_ip_node2)                | 192.168.12.2 (on sys2)<br><b>Note:</b> The IP addresses must not contain<br>leading zeroes in any of the octets that<br>comprise the address for example 0X.X.X.X<br>or X0X.X.X, or X.X.0X.X, or X.X.X.0X. Make<br>sure that the private IP addresses have a<br>format as displayed in the above examples<br>for sys1 and sys2.                                                                                                    |                       |
| Private IP address<br>when you add a node<br>in the cluster -<br>PrivNIC<br>(privnic_ip_newnode)       | 192.168.12.5 (on sys2)<br><b>Note:</b> The IP addresses must not contain<br>leading zeroes in any of the octets that<br>comprise the address for example 0X.X.X.X<br>or X0X.X.X, or X.X.0X.X, or X.X.X.0X. Make<br>sure that the private IP addresses have a<br>format as displayed in the above examples<br>for sys1 and sys2.                                                                                                    |                       |
| NIC address for<br>network on first node<br>in the cluster<br>$(nic1 \text{ node}1)$<br>$(nic2\mod 1)$ | You have to choose an LLT device as a<br>device for the Oracle Clusterware heartbeat.<br>The interfaces specified should be exactly<br>the same in name and total number as<br>those which have been used for LLT<br>configuration.<br>For example, if the LLT devices on sys1 are<br>en1, en2:<br>en1, en2<br>Then the PrivNIC or MultiPrivNIC device<br>names will be as follows:<br>Device@sys1= ${$ en1 = 0, en2 = 1 $}$<br>aggr1 |                       |
|                                                                                                    | Device@sys1 = ${$ aggr1 = 0 $}$                                                                                                    |                       |

Table C-9 Sample value sheet - PrivNIC and MultiPrivNIC *(continued)*

| <b>Information</b>                                                                                  | Sample value                                                                                                    | <b>Assigned value</b> |
|----------------------------------------------------------------------------------------------------|----------------------------------------------------------------------------------------------------|-----------------------|
| NIC address for<br>network on second<br>node in the cluster<br>$(nic1 \nmod 2)$<br>$(nic2 \nmod 2)$ | You have to choose an LLT device as a<br>device for the Oracle Clusterware heartbeat.<br>The interfaces specified should be exactly<br>the same in name and total number as<br>those which have been used for LLT<br>configuration. |                       |
|                                                                                                    | For example, if the LLT devices on sys2 are<br>$en1, en2$ :                                                                                                    |                       |
|                                                                                                    | en1, $en2$ (on sys2)                                                                                                    |                       |
|                                                                                                    | Then the PrivNIC or MultiPrivNIC device<br>names will be as follows:                                                                                                    |                       |
|                                                                                                    | Device@sys2= { en1 = 0, en2 = 1 }                                                                                                    |                       |
|                                                                                                    | aggr1 (on sys2)                                                                                                    |                       |
|                                                                                                    | Device@sys2 = ${$ aggr1 = 0 }                                                                                                    |                       |
| VCS resource name<br>for PrivNIC                                                                    | ora priv                                                                                                    |                       |
| (priv resname)                                                                                      |                                                                                                    |                       |
| VCS resource name<br>for MultiPrivNIC<br>(multipriv resname)                                        | multi priv                                                                                                    |                       |

Table C-9 Sample value sheet - PrivNIC and MultiPrivNIC *(continued)*

| <b>Information</b>                                                                                                    | Sample value                                                                                                    | <b>Assigned value</b> |
|----------------------------------------------------------------------------------------------------|----------------------------------------------------------------------------------------------------|-----------------------|
| Private IP addresses<br>for first node in the<br>cluster - MultiPrivNIC<br>(multipriv_ip1_node1)<br>(multipriv_ip2_node1)<br>(multipriv_ip3_node1)     | On sys1:<br><b>192.168.12.1 (Oracle Clusterware)</b><br>$\blacksquare$<br>192.168.2.1 (UDP to use for the<br>$\blacksquare$<br>CLUSTER_INTERCONNECT<br>parameter)<br>192.168.3.1 (Second UDP to use for the<br>$\blacksquare$<br>CLUSTER_INTERCONNECT<br>parameter)<br><b>Note:</b> The IP addresses must not contain<br>leading zeroes in any of the octets that<br>comprise the address for example 0X.X.X.X<br>or X.0X.X.X, or X.X.0X.X, or X.X.X.0X. Make<br>sure that the private IP addresses have a<br>format as displayed in the above examples<br>for sys1 and sys2.<br>Symantec recommends that all Oracle<br>Clusterware and UDP cache-fusion links be<br>LLT links. |                       |
| Private IP addresses<br>for second node in<br>the cluster -<br>MultiPrivNIC<br>(multipriv_ip1_node2)<br>(multipriv_ip2_node2)<br>(multipriv ip3 node2) | On sys2:<br><b>192.168.12.2 (Oracle Clusterware)</b><br>192.168.2.2 (UDP to use for the<br>$\blacksquare$<br><b>CLUSTER INTERCONNECT</b><br>parameter)<br>192.168.3.2 (Second UDP to use for the<br>CLUSTER_INTERCONNECT<br>parameter)<br>Note: The IP addresses must not contain<br>leading zeroes in any of the octets that<br>comprise the address for example 0X.X.X.X.<br>or X.0X.X.X, or X.X.0X.X, or X.X.X.0X. Make<br>sure that the private IP addresses have a<br>format as displayed in the above examples<br>for sys1 and sys2.<br>Symantec recommends that all Oracle<br>Clusterware and UDP cache-fusion links be<br>LLT links.                                    |                       |

Table C-9 Sample value sheet - PrivNIC and MultiPrivNIC *(continued)*

| <b>Information</b>                                                                                                    | Sample value                                                                                                    | <b>Assigned value</b> |
|----------------------------------------------------------------------------------------------------|----------------------------------------------------------------------------------------------------|-----------------------|
| Private IP addresses<br>when you add a new<br>node in the cluster -<br><b>MultiPrivNIC</b><br>(multipriv_ip1_newnode)<br>(multipriv ip2 newnode) | On sys2:<br>192.168.12.5 (Oracle Clusterware)<br>$\blacksquare$<br>192.168.2.6 (UDP to use for the<br>$\blacksquare$<br>CLUSTER INTERCONNECT<br>parameter)<br>Note: The IP addresses must not contain<br>leading zeroes in any of the octets that<br>comprise the address for example 0X.X.X.X.<br>or X.0X.X.X, or X.X.0X.X, or X.X.X.0X. Make<br>sure that the private IP addresses have a<br>format as displayed in the above examples<br>for sys1 and sys2.<br>Symantec recommends that all Oracle<br>Clusterware and UDP cache-fusion links be<br>LLT links. |                       |
| Private hostnames<br>(set in /etc/hosts) for<br>first node in the<br>cluster<br>$(ip \ node1)$                                                   | On sys1:<br>sys1-priv<br>sys1-priv1<br>٠                                                                                                    |                       |
| Private hostnames<br>(set in /etc/hosts) for<br>second node in the<br>cluster<br>$(ip\_node2)$                                                   | On sys2:<br>sys2-priv<br>П<br>sys2-priv1<br>$\blacksquare$                                                                                                    |                       |
| Netmask for cluster<br>(netmask ip)                                                                                                    | 255.255.255.0                                                                                                    |                       |

Table C-9 Sample value sheet - PrivNIC and MultiPrivNIC *(continued)*

[Table](#page-563-0) C-10 displays sample values that may be used when you create the Oracle RAC home directories.

| <b>Information</b>                                                                                                    | <b>Sample value</b>                                                                                                    | <b>Assigned value</b> |
|----------------------------------------------------------------------------------------------------|----------------------------------------------------------------------------------------------------|-----------------------|
| Disk for each node<br>that contains the<br>Oracle Clusterware<br>and database<br>binaries<br>disk name                                                       | Disk 1                                                                                                    |                       |
| VxVM local disk<br>group name<br>dg_name                                                                                                    | $bindg$ sys1 (on sys1)<br>$\blacksquare$<br>bindg_sys2 (on sys2)                                                                                                    |                       |
| CVM disk group<br>name<br>cvm dg                                                                                                    | bindg                                                                                                    |                       |
| Volume name for<br>Oracle Clusterware<br>binaries<br>clus volname                                                                                            | For Oracle Clusterware<br>$\blacksquare$<br>crsbinvol<br>For Oracle Grid Infrastructure<br>gridbinvol                                                                                                    |                       |
| Oracle Clusterware<br>home directory<br>clus home                                                                                                    | For Oracle Clusterware, path to<br>$\blacksquare$<br>crs_home<br>/u01/app/oracle/product/10.2.0/crshome<br>For Oracle Grid Infrastructure, path to<br>$\blacksquare$<br>grid home<br>/u01/app/grid/product/11.2.0/gridhome |                       |
| Volume name for<br>Oracle Database<br>binaries<br>ora volname                                                                                                | orabinvol                                                                                                    |                       |
| VCS resource name<br>for disk groups<br>containing the Oracle<br>Clusterware/Grid<br>Infrastructure and<br>Oracle Database<br>home directories<br>dg_resname | bin_dg                                                                                                    |                       |

<span id="page-563-0"></span>Table C-10 Sample value sheet - Oracle RAC home directories

| <b>Information</b>                                                               | <b>Sample value</b>                                                                                                    | <b>Assigned value</b> |
|----------------------------------------------------------------------------------|----------------------------------------------------------------------------------------------------|-----------------------|
| Oracle Clusterware<br>binary mount point<br>resource name<br>clusbin_mnt_resname | For Oracle Clusterware<br>$\blacksquare$<br>crsbin mnt<br>For Oracle Grid Infrastructure<br>×.<br>gridbin mnt                                                                                                    |                       |
| Oracle Database<br>binary mount point<br>resource name<br>orabin_mnt_resname     | orabin mnt                                                                                                    |                       |
| Oracle base directory<br>for Oracle<br>Clusterware<br>oracle_base                | /u01/app/oracle                                                                                                    |                       |
| Oracle base directory<br>for Oracle Grid<br>Infrastructure<br>grid base          | /u01/app/grid                                                                                                    |                       |
| Oracle base directory<br>for Database<br>oracle base                             | /u01/app/oracle                                                                                                    |                       |
| Oracle Database<br>home directory<br>db home                                     | Oracle RAC 10g Release 2:<br>$\blacksquare$<br>/u02/app/oracle/product/10.2.0/dbhome_1<br>Oracle RAC 11g Release 1:<br>$\blacksquare$<br>/u02/app/oracle/product/11.1.0/dbhome_1<br>Oracle RAC 11g Release 2:<br>П<br>/u02/app/oracle/product/11.2.0/dbhome_1 |                       |
| Oracle Grid<br>Infrastructure home<br>directory<br>grid home                     | /u01/app/11.2.0/grid                                                                                                    |                       |

Table C-10 Sample value sheet - Oracle RAC home directories *(continued)*

[Table](#page-565-0) C-11 displays sample values that may be used when you create the storage for OCR and voting disk.

| <b>Information</b>                                                   | <b>Sample value</b>               | <b>Assigned value</b> |
|----------------------------------------------------------------------|-----------------------------------|-----------------------|
| Disks for creating a<br>shared disk group for<br>OCR and voting disk | Disk 2<br>Disk_3                  |                       |
| disk_name2                                                           |                                   |                       |
| disk name3                                                           |                                   |                       |
| Shared disk group for<br>OCR and voting disk                         | ocrvotedg                         |                       |
| ocrvote_dgname                                                       |                                   |                       |
| OCR volume on CVM<br>raw volumes                                     | ocrvol                            |                       |
| ocr_volname                                                          |                                   |                       |
| Voting disk volume on<br>CVM raw volumes                             | votevol                           |                       |
| vote volname                                                         |                                   |                       |
| OCR and voting disk<br>volume on CFS                                 | ocrvotevol                        |                       |
| ocrvote_volname                                                      |                                   |                       |
| Volume options for<br>OCR and voting disk                            | nmirror=2                         |                       |
| File system on shared<br>volume (CFS)                                | /dev/vx/rdsk/ocrvotedg/ocrvotevol |                       |
| Mount point for<br>shared file system                                | /ocrvote                          |                       |
| ocrvote_mnt                                                          |                                   |                       |
| CVMVolDg resource<br>name for OCR and<br>voting disk                 | ocrvote_voldg_ocrvotedg           |                       |
| ocrvotevol_resname                                                   |                                   |                       |
| <b>CFSMount resource</b><br>name for OCR and<br>voting disk          | ocrvote_mnt_ocrvotedg             |                       |
| ocrvotemnt_resname                                                   |                                   |                       |

<span id="page-565-0"></span>Table C-11 Sample value sheet - OCR and voting disk

| <b>Information</b>              | Sample value | <b>Assigned value</b> |
|---------------------------------|--------------|-----------------------|
| Mount point for<br>archive logs | /oradata     |                       |
| CVM group name                  | cvm          |                       |
| cvm grpname                     |              |                       |

Table C-11 Sample value sheet - OCR and voting disk *(continued)*

<span id="page-566-0"></span>[Table](#page-566-0) C-12 displays sample values that may be used when you configure the CSSD agent and the Oracle database.

| <b>Information</b>    | <b>Sample value</b>              | <b>Assigned value</b> |
|-----------------------|----------------------------------|-----------------------|
| CVM group name        | cvm                              |                       |
| cvm grpname           |                                  |                       |
|                       |                                  |                       |
| CSSD group name       | cssd                             |                       |
| cssd grpname          |                                  |                       |
| VCS service group for | oradb grp                        |                       |
| Oracle Database       |                                  |                       |
| oradb_grpname         |                                  |                       |
| VCS resource name     | oradb                            |                       |
| for Oracle            |                                  |                       |
| db_resname            |                                  |                       |
| Oracle database       | db                               |                       |
| name                  |                                  |                       |
| db name               |                                  |                       |
| Global Database       | db.symantecexample.com (database |                       |
| Name                  | name.domain)                     |                       |
| Disk group name for   | oradatadg (Shared)               |                       |
| Oracle Database       |                                  |                       |
| oradb_dgname          |                                  |                       |
| Volume name for       | oradatavol                       |                       |
| Oracle Database       |                                  |                       |
| oradb volname         |                                  |                       |

Table C-12 Sample value sheet - CSSD and Oracle database configuration

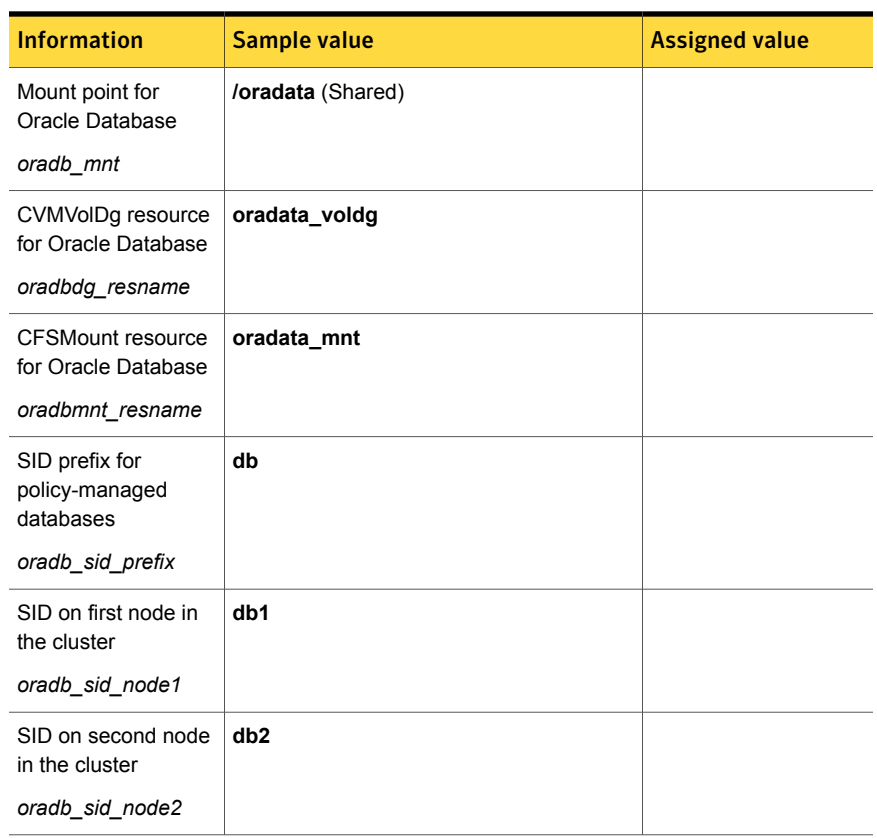

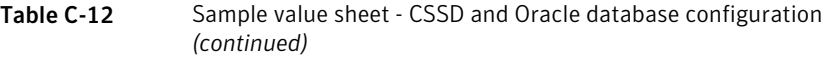

## Replicated cluster using VVR worksheet

<span id="page-567-1"></span><span id="page-567-0"></span>[Table](#page-567-1) C-13 contains the sample values that may be used when you install and configure CVM and VVR. If applicable, enter the CVM/VVR values for your systems in the following table:

| Installation information            | Sample value     | <b>Assigned value</b> |
|-------------------------------------|------------------|-----------------------|
| Host names for Secondary<br>Cluster | mercury, jupiter |                       |
| Secondary Cluster Name              | rac cluster102   |                       |

Table C-13 Replicated cluster using VVR worksheet

| <b>Installation information</b>                                                  | <b>Sample value</b>         | <b>Assigned value</b> |
|----------------------------------------------------------------------------------|-----------------------------|-----------------------|
| Secondary cluster ID number                                                      | 102                         |                       |
| <b>Primary Cluster Address</b>                                                   | 10.10.10.101                |                       |
| Primary Cluster Logowner IP                                                      | 10.10.9.101                 |                       |
| <b>Secondary Cluster Address</b>                                                 | 10.11.10.102                |                       |
| Secondary Cluster Logowner<br>IP                                                 | 10.11.9.102                 |                       |
| <b>RVG Name</b>                                                                  | rac1 rvg                    |                       |
| Global Database Name                                                             | vrts                        |                       |
| Database Resource Name                                                           | ora1                        |                       |
| Database Group Name<br>(depends on cvm, includes<br>resources oracle agent etc.) | oradb1 grp                  |                       |
| Srl Volume Name                                                                  | rac1 srl                    |                       |
| Resolvable Virtual Hostname<br>of the cluster on Primary Site<br>(for VVR)       | rac_clus101_priv            |                       |
| Resolvable Virtual Hostname<br>of the cluster on Secondary<br>Site (for VVR)     | rac clus102 priv            |                       |
| Private IP addresses for<br>Secondary Cluster                                    | 192.168.12.3 - 192.168.12.4 |                       |

Table C-13 Replicated cluster using VVR worksheet *(continued)*

## Replicated cluster using SRDF worksheet

<span id="page-568-0"></span>[Table](#page-569-0) C-14 contains the sample values that may be used when you install and configure CVM and VVR. If applicable, enter the CVM/VVR values for your systems in the following table:

| <b>Installation</b><br>information                                                  | <b>Sample value</b>            | <b>Assigned value</b> |
|-------------------------------------------------------------------------------------|--------------------------------|-----------------------|
| Host names for<br>Secondary Cluster                                                 | mercury, jupiter               |                       |
| Secondary Cluster Name                                                              | rac_cluster102                 |                       |
| Secondary cluster ID<br>number                                                      | 102                            |                       |
| <b>Primary Cluster Address</b>                                                      | 10.10.10.101                   |                       |
| <b>Primary Cluster</b><br>Logowner IP                                               | 10.10.9.101                    |                       |
| Secondary Cluster<br>Address                                                        | 10.11.10.102                   |                       |
| Secondary Cluster<br>Logowner IP                                                    | 10.11.9.102                    |                       |
| <b>RVG Name</b>                                                                     | rac1_rvg                       |                       |
| Global Database Name                                                                | vrts                           |                       |
| Database Resource<br>Name                                                           | ora1                           |                       |
| Database Group Name<br>(depends on cvm,<br>includes resources oracle<br>agent etc.) | oradb1_grp                     |                       |
| Srl Volume Name                                                                     | rac1 srl                       |                       |
| Resolvable Virtual<br>Hostname of the cluster<br>on Primary Site (for VVR)          | rac_clus101_priv               |                       |
| Resolvable Virtual<br>Hostname of the cluster<br>on Secondary Site (for<br>VVR)     | rac_clus102_priv               |                       |
| Private IP addresses for<br>Secondary Cluster                                       | 192.168.12.3 -<br>192.168.12.4 |                       |

<span id="page-569-0"></span>Table C-14 Replicated cluster using SRDF worksheet

## Required installation information for Oracle Clusterware/Grid Infrastructure

<span id="page-570-0"></span>This section describes the information required by the Oracle Universal Installer for installing the Oracle Clusterware/Grid Infrastructure software.

<span id="page-570-1"></span>[Table](#page-570-1) C-15 lists the information required by the Oracle Universal Installer when you install Oracle Clusterware.

| <b>OUI menu</b>                                     | <b>Description</b>                                                                                                    |
|-----------------------------------------------------|----------------------------------------------------------------------------------------------------|
| <b>Specify Inventory Details</b><br>and Credentials | Enter the full path of the inventory directory and the operating<br>system group name.                                                                                                    |
|                                                     | <b>Note:</b> Retain the directory paths and operating system group<br>name suggested by the installer. Changing the information<br>results in failure of certain post-verification tasks.                                           |
| <b>Specify Home Details</b>                         | Enter the path to the CRS home directory.<br>The Oracle Universal Installer performs product-specific<br>prerequisite checks and verifies that your environment meets<br>all of the minimum requirements for installing Oracle RAC. |
|                                                     | You must manually verify and confirm the items that are<br>flagged with warnings and items that require manual checks.                                                                                                    |
|                                                     | The OUI displays the full path of the oralnventory logs. Make<br>a note of the log file path to verify the installation at a later<br>time.                                                                                         |
| <b>Specify cluster</b><br>configuration             | Verify the cluster name and the nodes to be managed by<br>Oracle Clusterware.                                                                                                    |

Table C-15 Required installation information for Oracle Clusterware - Oracle RAC 10g Release 2/Oracle RAC 11g Release 1

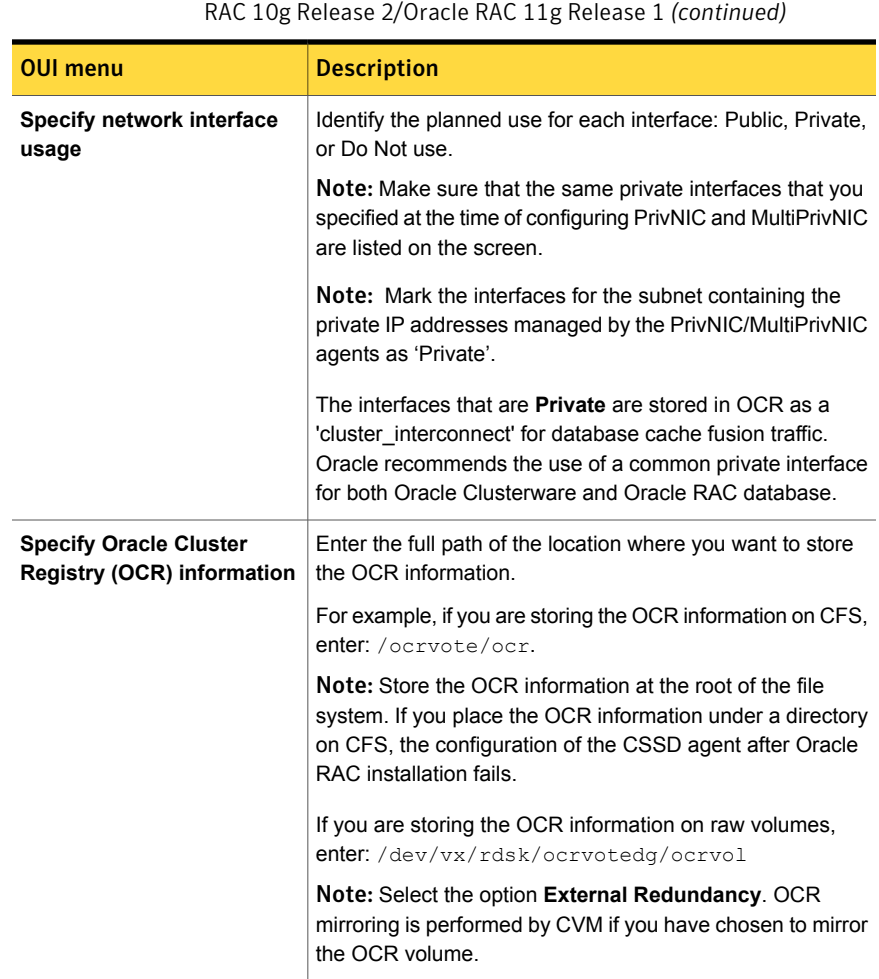

Table C-15 Required installation information for Oracle Clusterware - Oracle

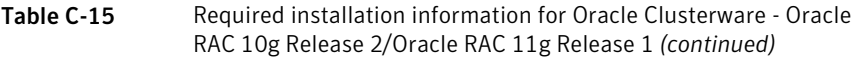

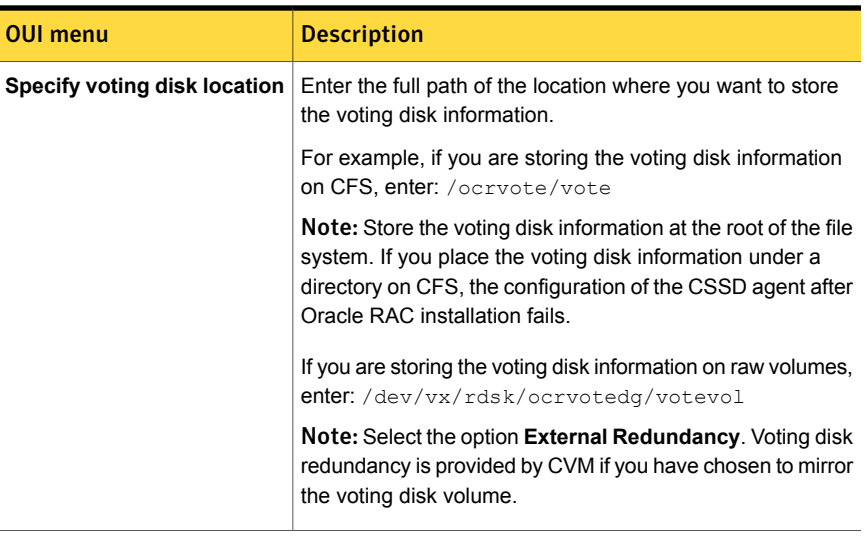

<span id="page-572-0"></span>[Table](#page-572-0) C-16 lists the information required by the Oracle Universal Installer when you install Oracle Grid Infrastructure.

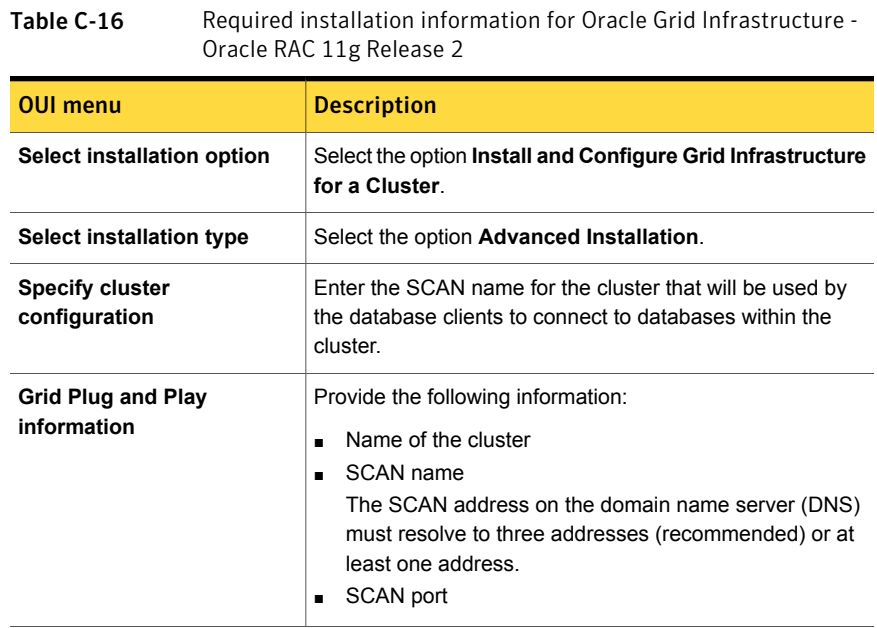

| $\sigma$ acre not in the network $\epsilon$ (commuted) |                                                                                                    |  |
|--------------------------------------------------------|----------------------------------------------------------------------------------------------------|--|
| <b>OUI menu</b>                                        | <b>Description</b>                                                                                                    |  |
| Specify network interface<br>usage                     | Identify the planned use for each interface: Public, Private,<br>or Do Not use.                                                                                                    |  |
|                                                        | Note: Make sure that the same private interfaces that you<br>specified at the time of configuring PrivNIC and MultiPrivNIC<br>are listed on the screen.                                  |  |
|                                                        | <b>Note:</b> Mark the interfaces for the subnet containing the<br>private IP addresses managed by the PrivNIC/MultiPrivNIC<br>agents as 'Private'.                                       |  |
|                                                        | The interfaces that are <b>Private</b> are stored in GPnP profile<br>as a 'cluster_interconnect' for Oracle Grid Infrastructure<br>communication and database cache fusion traffic.      |  |
| Storage option information                             | Select the option Shared File System.                                                                                                    |  |
| <b>OCR</b> storage option                              | Enter the full path of the location where you want to store<br>the OCR information.                                                                                                    |  |
|                                                        | For example, if you are storing the OCR information on CFS,<br>enter: /ocryote/ocr.                                                                                                    |  |
|                                                        | Note: Select the option External Redundancy when you<br>install Oracle Clusterware/Grid Infrastructure. Mirroring is<br>performed by CVM if you have chosen to mirror the OCR<br>volume. |  |
|                                                        | If you are storing the OCR information on an ASM disk group<br>that uses CVM raw volumes, enter:<br>/dev/vx/rdsk/ocrvotedg/ocrvol                                                        |  |
|                                                        | Note: Select the option External when you create the ASM<br>disk group and instances. Mirroring is performed by CVM if<br>you have chosen to mirror the OCR volume.                      |  |

Table C-16 Required installation information for Oracle Grid Infrastructure -Oracle RAC 11g Release 2 *(continued)*

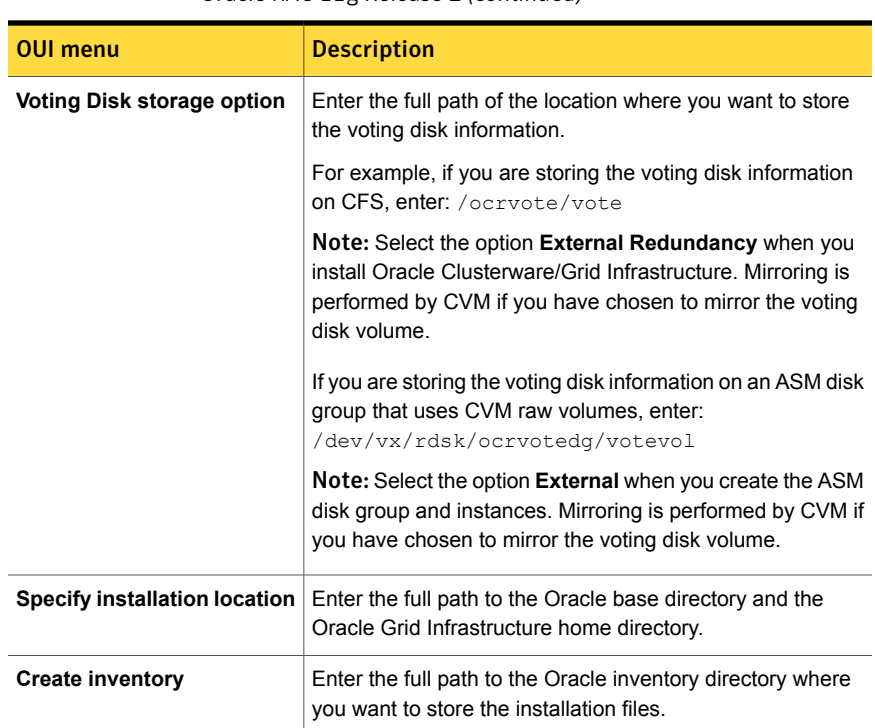

Table C-16 Required installation information for Oracle Grid Infrastructure -Oracle RAC 11g Release 2 *(continued)*

## Required installation information for Oracle database

<span id="page-574-1"></span><span id="page-574-0"></span>This section describes the information required by the Oracle Universal Installer for installing the Oracle database software.

[Table](#page-574-1) C-17 lists the information required by the Oracle Universal Installer when you install Oracle database software.

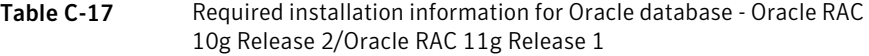

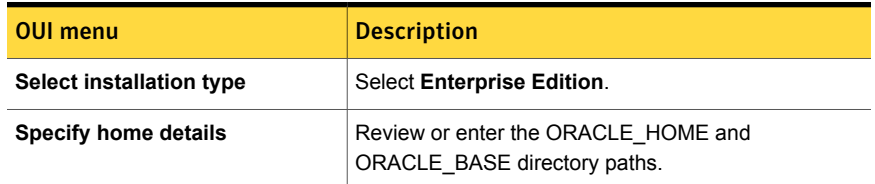

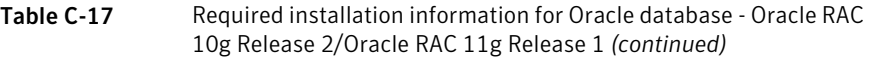

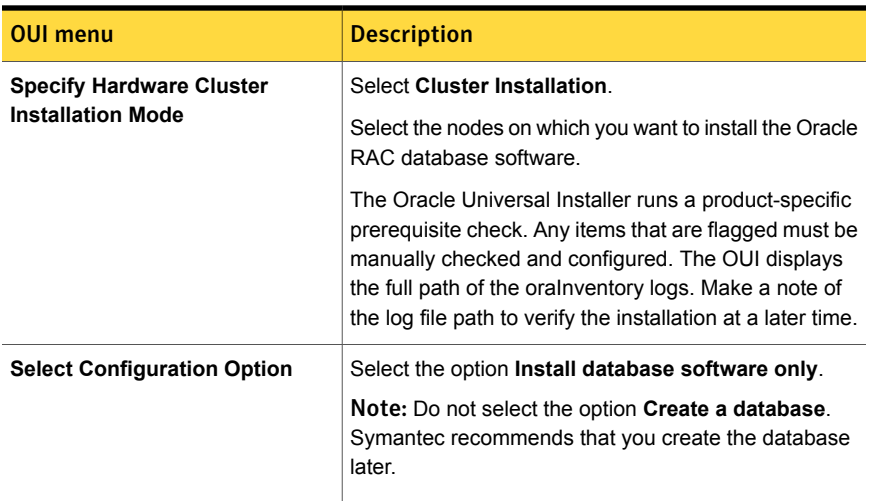

<span id="page-575-0"></span>[Table](#page-575-0) C-18 lists the information required by the Oracle Universal Installer when you install Oracle database software.

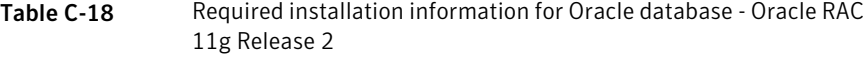

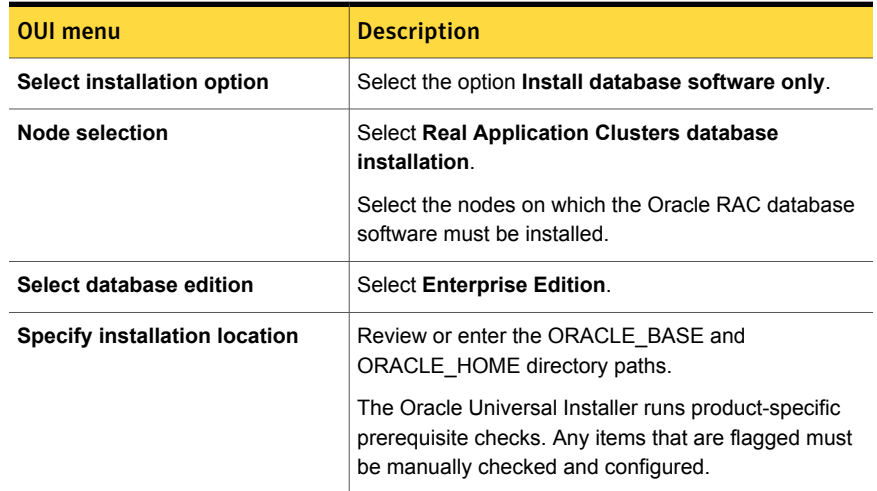
# Appendix

# Sample configuration files

This appendix includes the following topics:

- About VCS [configuration](#page-576-0) file
- About the LLT and GAB [configuration](#page-577-0) files
- <span id="page-576-0"></span>About I/O fencing [configuration](#page-579-0) files
- Sample [configuration](#page-581-0) files

### About VCS configuration file

This section provides a high-level overview of the contents of the VCS configuration file after the SF Oracle RAC installation. Review the configuration file after the SF Oracle RAC installation and before the Oracle installation.

The configuration file includes the following information:

The "include" statements list the various VCS types files  $(.c f)$  for SF Oracle RAC.

The files are located in the /etc/VRTSvcs/conf/config directory. These files define the agents that control the resources in the cluster.

- The cluster definition, with the cluster name provided during installation (for example, rac\_cluster101), includes the names of users and administrators of the cluster. The UseFence = SCSI3 attribute is not automatically present; you must manually add it after the installation.
- The main.cf includes the cvm service group. The service group includes definitions for monitoring the CFS and the CVM resources. The CVMCluster agent resource definition indicates that the nodes use GAB for messaging operations.

The cvm group has the Parallel attribute set to 1. This value enables the resources to run in parallel on each node in the system list.

## About the LLT and GAB configuration files

<span id="page-577-0"></span>Low Latency Transport (LLT) and Group Membership and Atomic Broadcast (GAB) are VCS communication services. LLT requires /etc/llthosts and /etc/llttab files. GAB requires /etc/gabtab file.

[Table](#page-577-1) D-1 lists the LLT configuration files and the information that these files contain.

<span id="page-577-1"></span>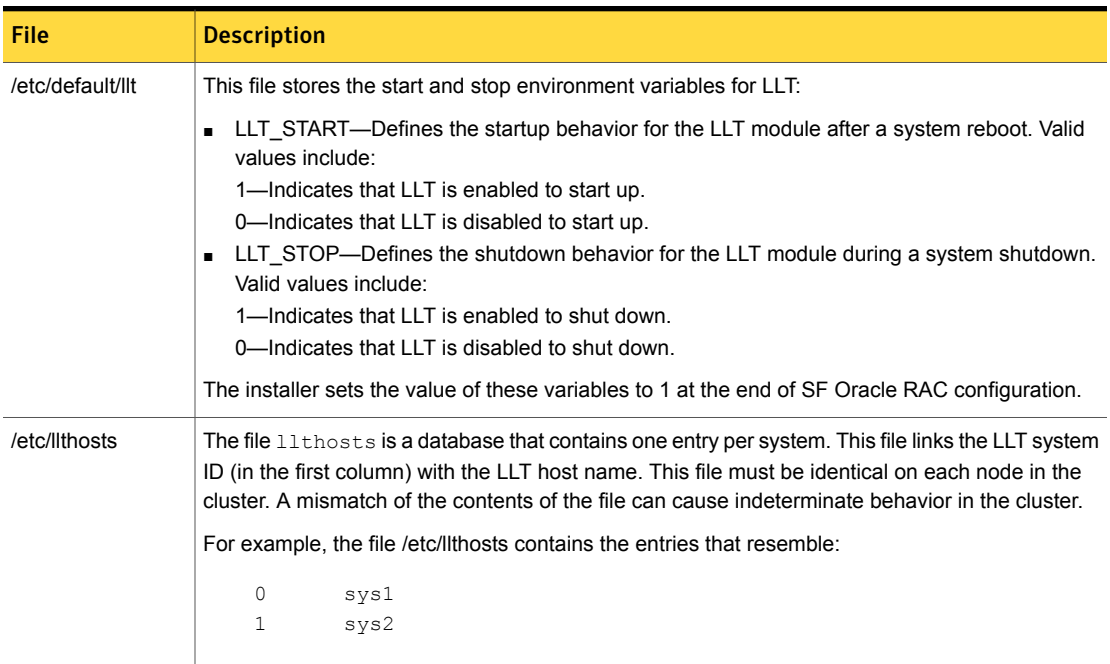

Table D-1 LLT configuration files

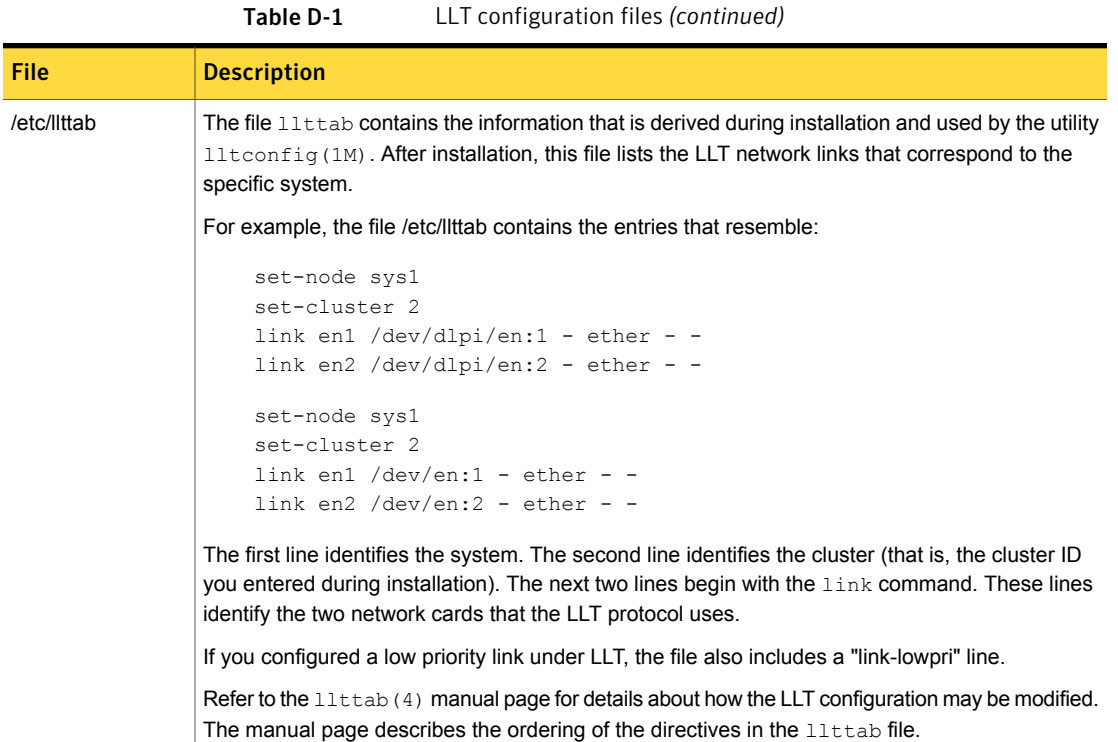

<span id="page-578-0"></span>[Table](#page-578-0) D-2 lists the GAB configuration files and the information that these files contain.

Table D-2 GAB configuration files

| <b>File</b>      | <b>Description</b>                                                                                                    |
|------------------|----------------------------------------------------------------------------------------------------|
| /etc/default/gab | This file stores the start and stop environment variables for GAB:                                                                                                    |
|                  | GAB START—Defines the startup behavior for the GAB module<br>$\blacksquare$<br>after a system reboot. Valid values include:<br>1—Indicates that GAB is enabled to start up.<br>0-Indicates that GAB is disabled to start up.<br>GAB STOP—Defines the shutdown behavior for the GAB module<br>$\blacksquare$<br>during a system shutdown. Valid values include:<br>1—Indicates that GAB is enabled to shut down.<br>0—Indicates that GAB is disabled to shut down. |
|                  | The installer sets the value of these variables to 1 at the end of SF Oracle<br>RAC configuration.                                                                                                    |

| File        | <b>Description</b>                                                                                                    |
|-------------|----------------------------------------------------------------------------------------------------|
| /etc/gabtab | After you install SF Oracle RAC, the file /etc/gabtab contains a<br>gabconfig(1) command that configures the GAB driver for use.                                                                                                    |
|             | The file /etc/gabtab contains a line that resembles:                                                                                                    |
|             | $/sbin/gabconfig -c -nN$                                                                                                    |
|             | The $-c$ option configures the driver for use. The $-nN$ specifies that the<br>cluster is not formed until at least $N$ nodes are ready to form the cluster.<br>Symantec recommends that you set N to be the total number of nodes<br>in the cluster. |
|             | <b>Note:</b> Symantec does not recommend the use of the $-c$ $-x$ option for<br>$\sin(\theta)$ /sbin/qabconfiq. Using $-c$ -x can lead to a split-brain condition.<br>Use the $-c$ option for $/sbin/gabconfiq$ to avoid a split-brain<br>condition.  |
|             | Note:                                                                                                    |

Table D-2 GAB configuration files *(continued)*

# <span id="page-579-1"></span>About I/O fencing configuration files

<span id="page-579-0"></span>[Table](#page-579-1) D-3 lists the I/O fencing configuration files.

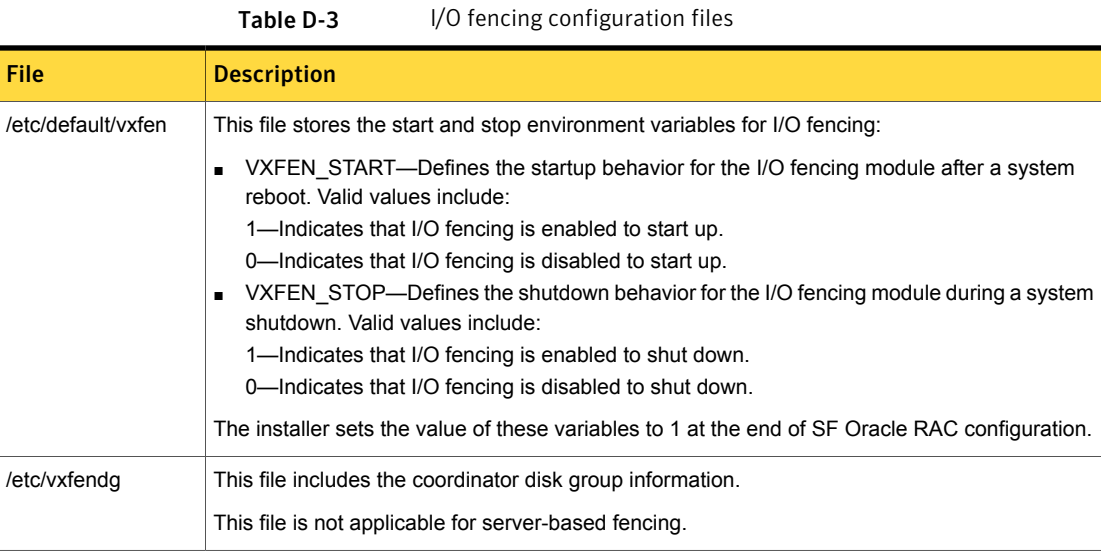

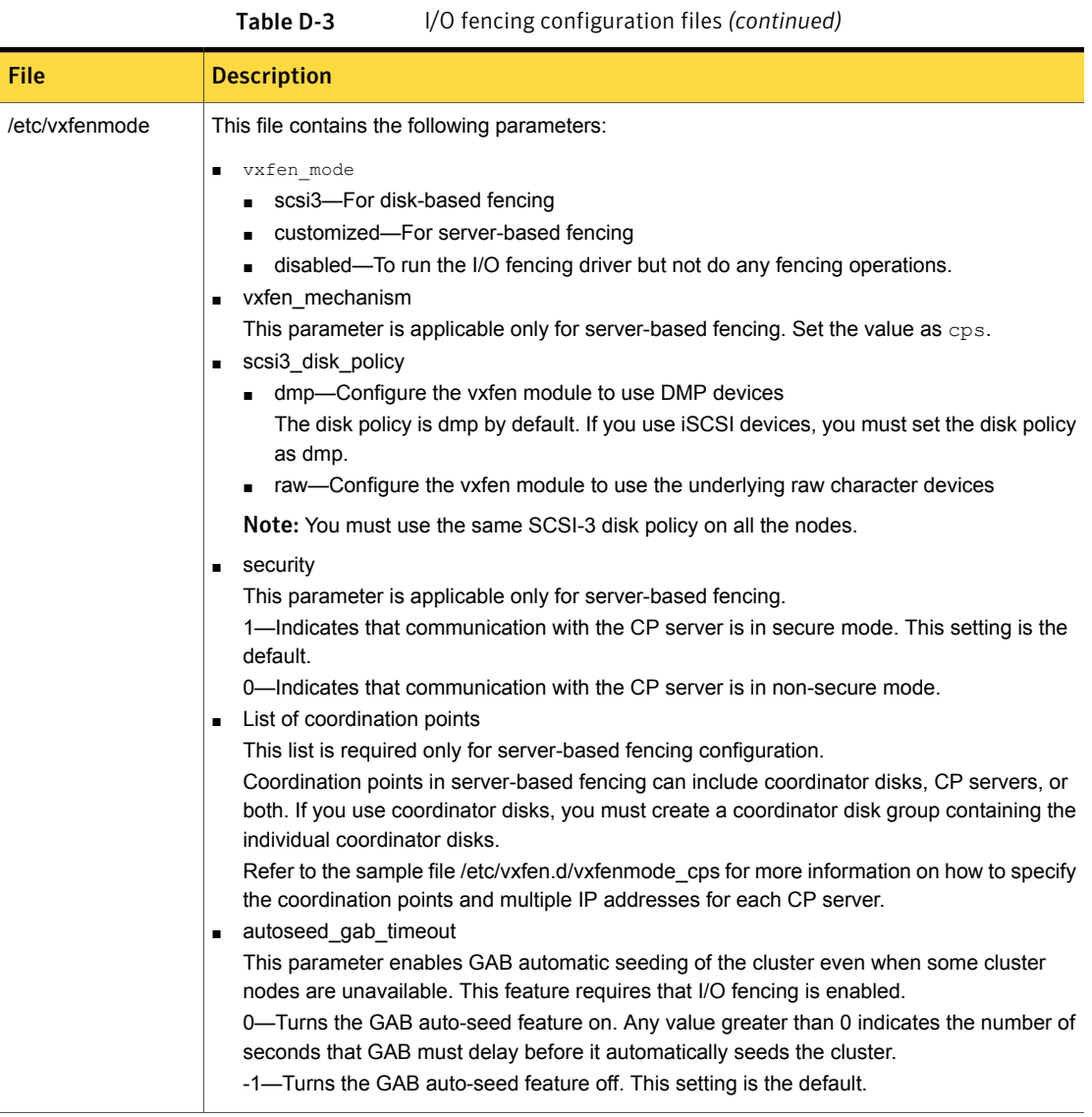

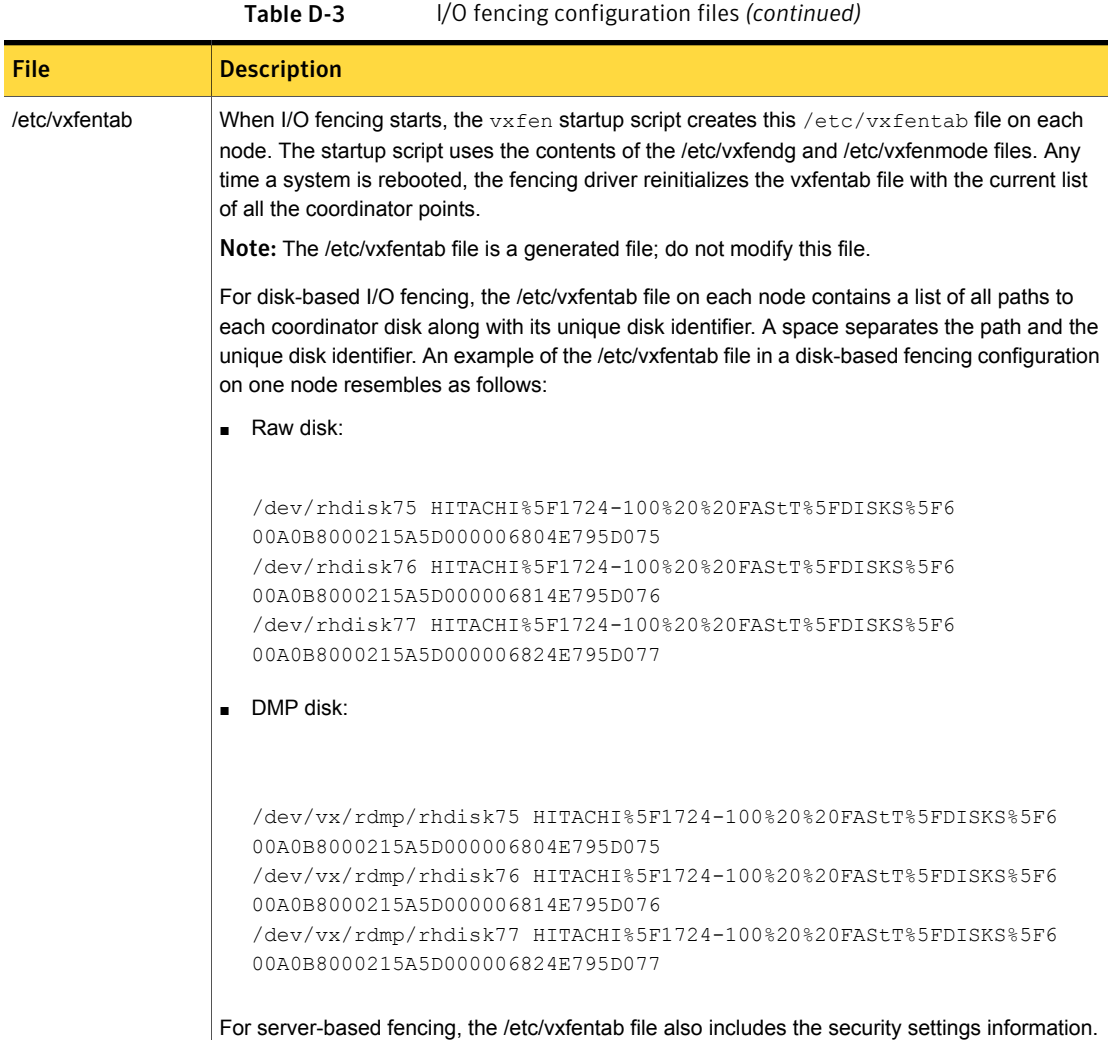

# Sample configuration files

<span id="page-581-0"></span>SF Oracle RAC provides several sample configuration files illustrating various scenarios. You may use the sample files as a guideline for setting up your cluster environment. These sample files are located at /etc/VRTSvcs/conf/sample\_rac/.

This section briefly describes each of the sample files and illustrates the service group configuration for each of them. The section does not include a copy of the main.cf files.

The following sample files are discussed in this section:

- [sfrac01\\_main.cf](#page-582-0) file
- [sfrac02\\_main.cf](#page-583-0) file
- [sfrac03\\_main.cf](#page-584-0) file
- [sfrac04\\_main.cf](#page-585-0) file
- [sfrac05\\_main.cf](#page-587-0) file
- [sfrac06\\_main.cf](#page-588-0) file
- [sfrac07\\_main.cf](#page-589-0) and sfrac08\_main.cf files
- [sfrac09\\_main.cf](#page-591-0) and sfrac10\_main.cf files
- [sfrac11\\_main.cf](#page-594-0) file
- <span id="page-582-0"></span>[sfrac12\\_main.cf](#page-595-0) and sfrac13\_main.cf files
- [sfrac14\\_main.cf](#page-598-0) file

#### sfrac01\_main.cf file

The sample configuration is applicable only for Oracle RAC 10g installations. This sample file describes the following configuration:

- A two node SF Oracle RAC cluster hosting single database.
- The Oracle database is stored on CFS.
- The database is managed by the VCS agent for Oracle. The agent starts, stops, and monitors the database.
- The database uses the VCSIPC for database cache fusion.
- Only one private IP address is configured for Oracle Clusterware. The private IP address is managed by the PrivNIC agent for high availability.
- The Oracle Cluster Registry (OCR) and voting disk are stored on CFS.

[Figure](#page-583-1) D-1 illustrates the configuration.

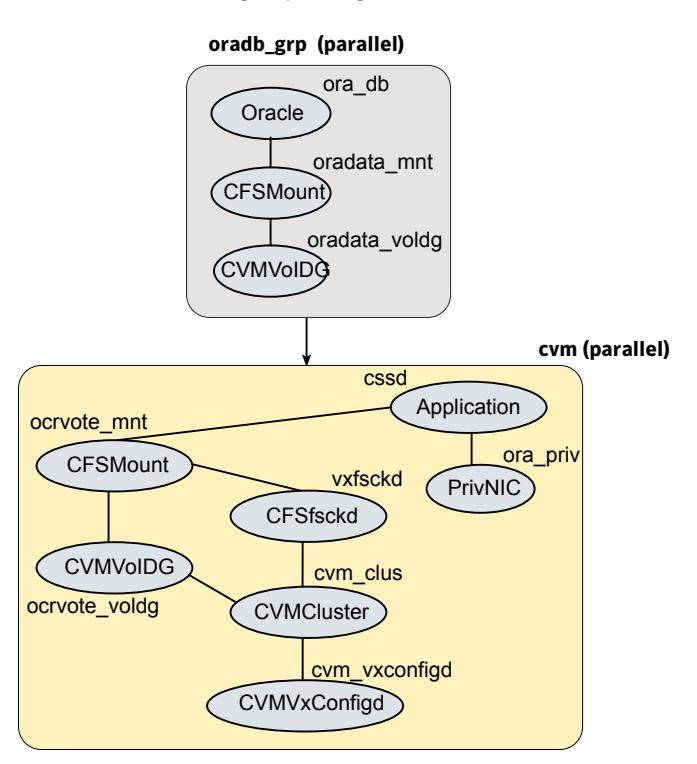

<span id="page-583-1"></span>Figure D-1 Service group configuration for sfrac01\_main.cf file

#### sfrac02\_main.cf file

<span id="page-583-0"></span>This sample file describes the following configuration:

- A two node SF Oracle RAC cluster hosting single database.
- The Oracle database is stored on CFS.
- The database is managed by the VCS agent for Oracle. The agent starts, stops, and monitors the database.
- The database uses the Oracle UDP IPC for database cache fusion.
- A common IP address is used by Oracle Clusterware and database cache fusion. The private IP address is managed by the PrivNIC agent for high availability.
- The Oracle Cluster Registry (OCR) and voting disk are stored on CVM raw volumes.

[Figure](#page-584-1) D-2 illustrates the configuration.

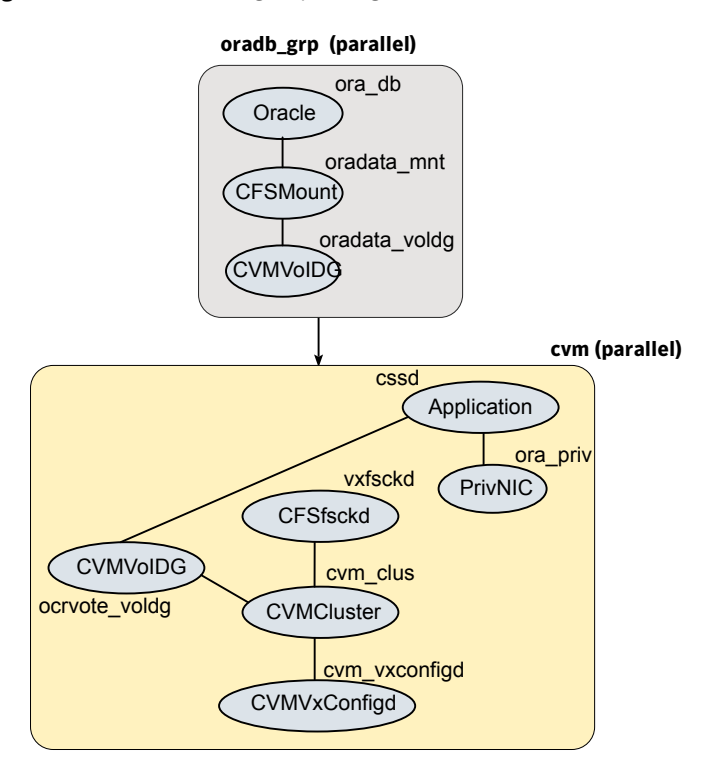

<span id="page-584-1"></span>Figure D-2 Service group configuration for sfrac02\_main.cf file

#### sfrac03\_main.cf file

<span id="page-584-0"></span>This sample file describes the following configuration:

- A two node SF Oracle RAC cluster hosting two databases.
- The Oracle database is stored on CFS.
- The database is managed by the VCS agent for Oracle. The agent starts, stops, and monitors the database.
- The database uses the Oracle UDP IPC for database cache fusion.
- One IP address (on en1) is shared by Oracle Clusterware and one of the databases for cache fusion. The second IP address (on en2) is used by the second database for cache

fusion. The private IP addresses are managed by the MultiPrivNIC agent for high availability.

■ The Oracle Cluster Registry (OCR) and voting disk are stored on CFS.

<span id="page-585-1"></span>[Figure](#page-585-1) D-3 illustrates the configuration.

Figure D-3 Service group configuration for sfrac03\_main.cf file

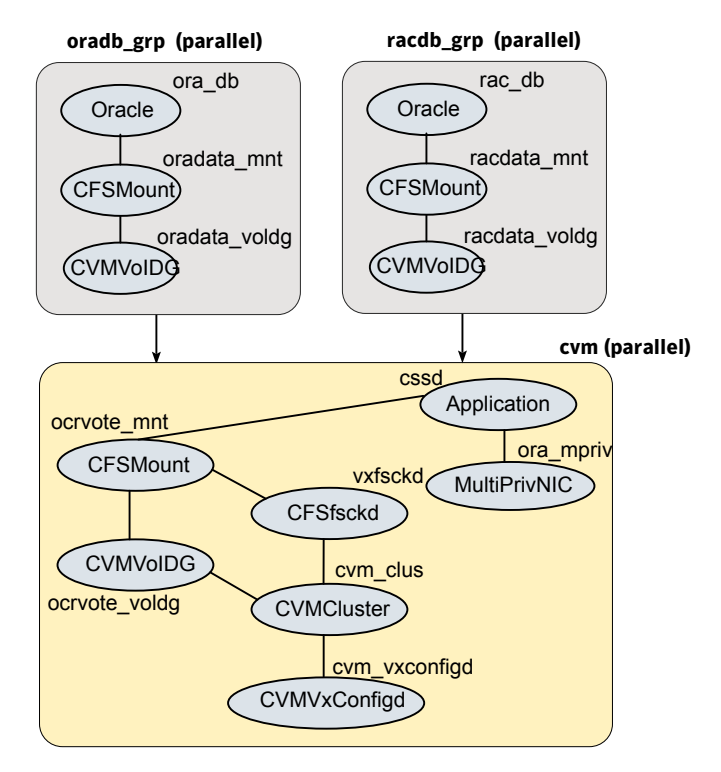

### sfrac04\_main.cf file

<span id="page-585-0"></span>This sample file describes the following configuration:

- A two node SF Oracle RAC cluster hosting two databases.
- The Oracle database is stored on CFS.
- Database is not managed by VCS. Oracle Clusterware starts, stops, and monitors the databases.

The CRSResource agent monitors the status of the database, the VIP resource, and the listener resource configured under Oracle Clusterware.

Note: The CFSMount and CVMVolDg resources for Oracle database can not be set as critical resources in the group.

The CRSResource agent appears FAULTED until Oracle Clusterware brings up the database.

- The database uses the Oracle UDP IPC for database cache fusion.
- One IP address (on en1) is shared by Oracle Clusterware and one of the databases for cache fusion.

The second IP address (on en2) is used by the second database for cache fusion.

The private IP addresses are managed by the MultiPrivNIC agent for high availability.

■ The Oracle Cluster Registry (OCR) and voting disk are stored on CFS.

[Figure](#page-587-1) D-4 illustrates the configuration.

<span id="page-587-1"></span>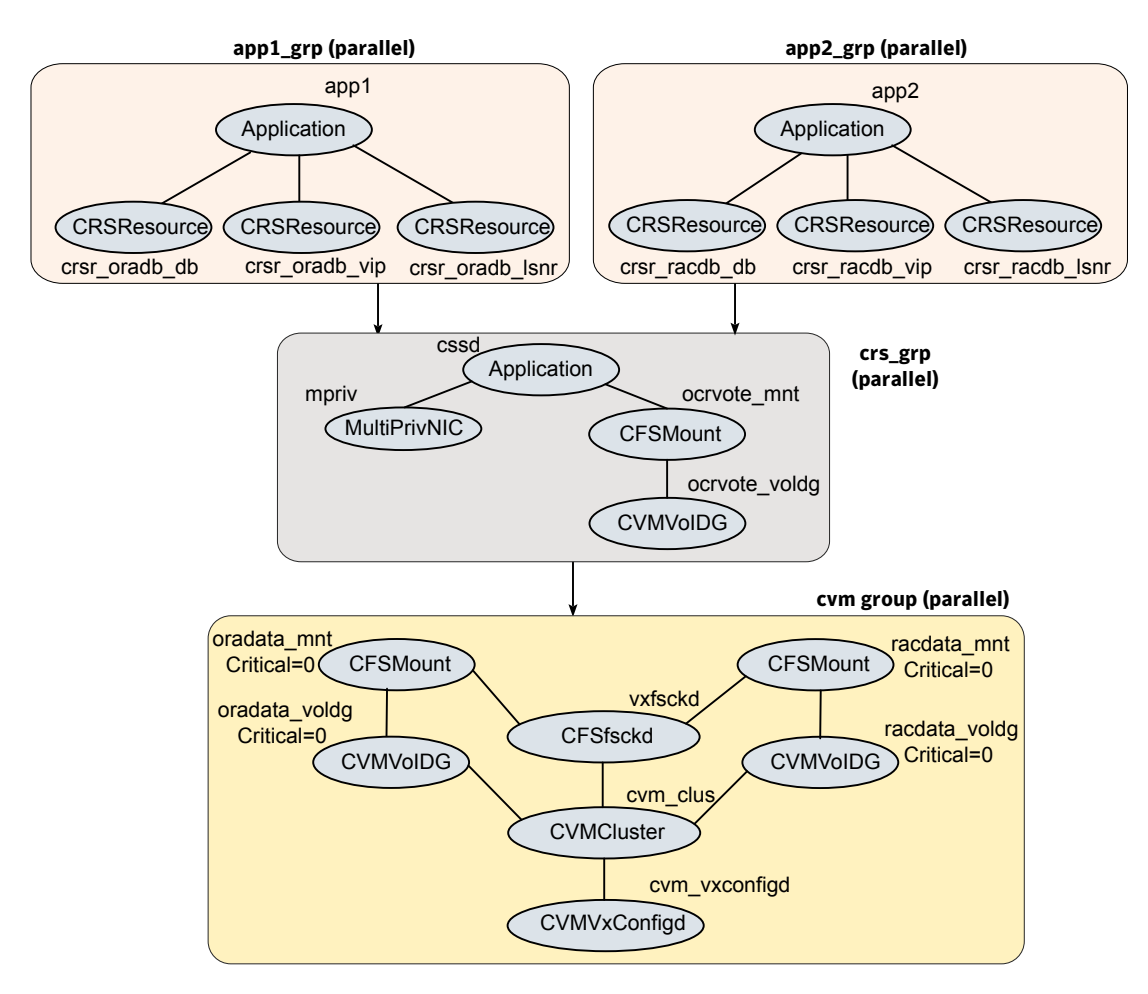

Figure D-4 Service group configuration for sfrac04\_main.cf file

#### sfrac05\_main.cf file

<span id="page-587-0"></span>This sample file describes the following configuration:

- A two node SF Oracle RAC cluster hosting single database.
- The Oracle database is stored on ASM.
- The database is managed by the VCS agent for Oracle. The agent starts, stops, and monitors the database.
- The database uses the Oracle UDP IPC for database cache fusion.
- A common IP address is used by Oracle Clusterware and database cache fusion. The private IP address is managed by the PrivNIC agent for high availability.
- The Oracle Cluster Registry (OCR) and voting disk are stored on CFS.

<span id="page-588-1"></span>[Figure](#page-588-1) D-5 illustrates the configuration.

Figure D-5 Service group configuration for sfrac05\_main.cf file

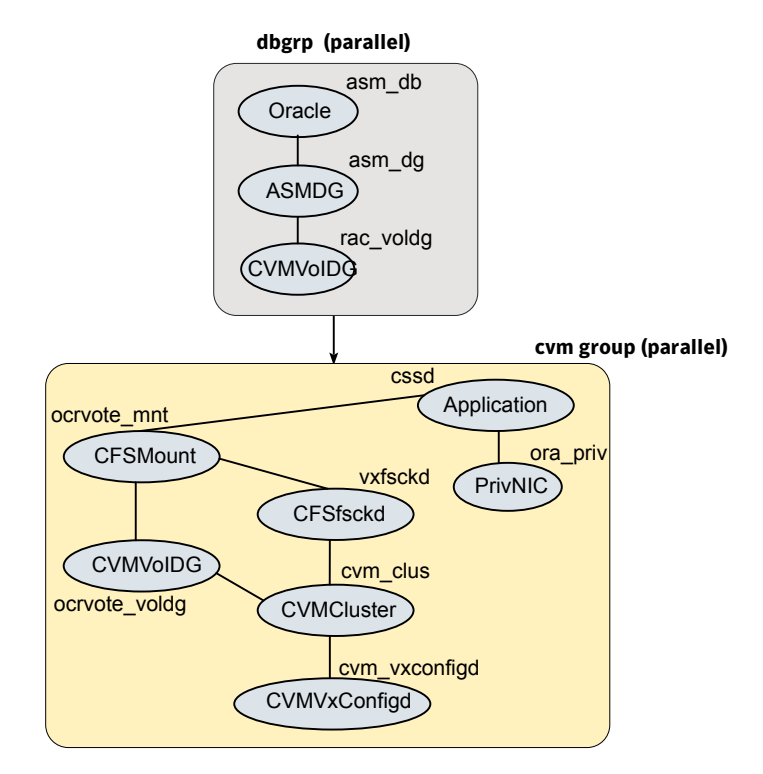

sfrac06\_main.cf file

<span id="page-588-0"></span>This sample file describes the following configuration:

- A two node SF Oracle RAC cluster hosting two databases.
- The Oracle database is stored on CFS.
- The database is managed by the VCS agent for Oracle. The agent starts, stops, and monitors the database.
- The database uses Oracle UDP IPC for cache fusion. A dedicated link is used for each database .
- One private IP address (on en1) is used by Oracle Clusterware.

The private IP address on en2 is used by one of the databases for cache fusion. The private IP address on NIC3 is used by the other database for cache fusion. The private IP addresses are managed by the MultiPrivNIC agent for high availability.

The Oracle Cluster Registry (OCR) and voting disk are stored on CFS.

<span id="page-589-1"></span>[Figure](#page-589-1) D-6 illustrates the configuration.

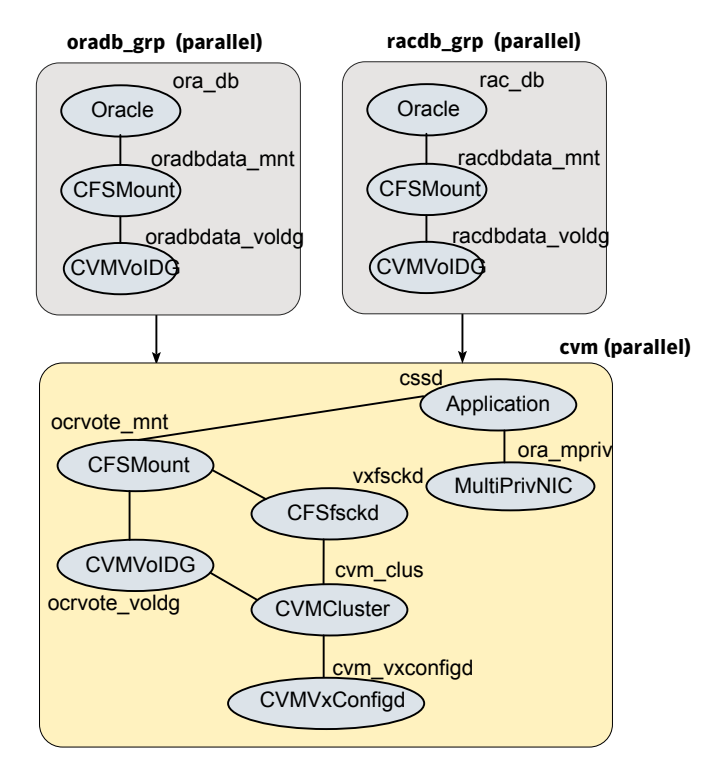

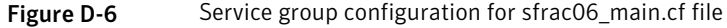

### sfrac07 main.cf and sfrac08 main.cf files

<span id="page-589-0"></span>The sample configuration, sfrac07\_main.cf, describes a disaster recovery configuration for the primary site. The sample configuration, sfrac08\_main.cf, describes a disaster recovery configuration for the secondary site. The configuration uses VVR for replicating data between the sites.

This sample file describes the following configuration:

■ Two SF Oracle RAC clusters, comprising two nodes each, hosted at different geographical locations.

- A single Oracle database that is stored on CFS.
- The database is managed by the VCS agent for Oracle. The agent starts, stops, and monitors the database.
- The database uses the Oracle UDP IPC for database cache fusion.
- A common IP address is used by Oracle Clusterware and database cache fusion. The private IP address is managed by the PrivNIC agent for high availability.
- One virtual IP address must be configured under the ClusterService group on each site for inter-cluster communication.
- The Oracle Cluster Registry (OCR) and voting disk are stored on CFS.
- Veritas Volume Replicator (VVR) is used to replicate data between the sites.
- The shared volumes replicated across the sites are configured under the RVG group.
- The replication link used by VVR for communicating log information between sites are configured under the rlogowner group. This is a failover group that will be online on only one of the nodes in the cluster at each site.
- The database group will be online on the primary cluster. The RVGSharedPri resource determines where the database group will be brought online.
- The database group is configured as a global group by specifying the clusters on the primary and secondary sites as values for the ClusterList group attribute.

[Figure](#page-591-1) D-7 illustrates the configuration. The service group configuration is the same on the primary and secondary site. The availability of groups (online/offline) differ between the sites.

<span id="page-591-1"></span>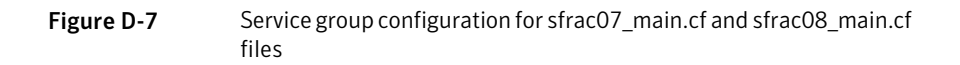

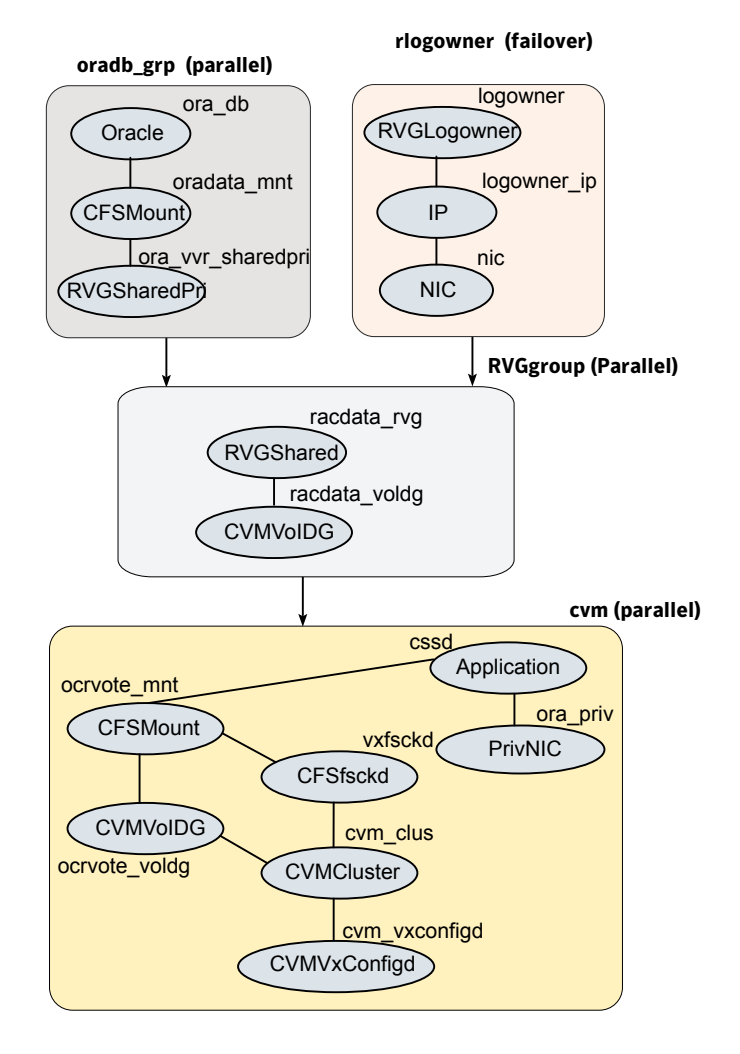

### sfrac09 main.cf and sfrac10 main.cf files

<span id="page-591-0"></span>The sample configuration, sfrac09\_main.cf, describes a disaster recovery configuration for the primary site. The sample configuration, sfrac10\_main.cf, describes a disaster recovery configuration for the secondary site. The sample configuration uses EMC SRDF technology for replicating data between the sites.

Note: You can use other supported hardware-based replication technologies with this configuration.

This sample file describes the following configuration:

- Two SF Oracle RAC clusters, comprising two nodes each, hosted at different geographical locations.
- A single Oracle database that is stored on CFS.
- The database is managed by the VCS agent for Oracle. The agent starts, stops, and monitors the database.
- The database uses the Oracle UDP IPC for database cache fusion.
- A common IP address is used by Oracle Clusterware and database cache fusion. The private IP address is managed by the PrivNIC agent for high availability.
- One virtual IP address must be configured under the ClusterService group on each site for inter-cluster communication.
- The Oracle Cluster Registry (OCR) and voting disk are stored on CFS.
- EMC SRDF is used to replicate data between the sites.
- The SRDF disk groups that are replicated across the sites using SRDF technology and the replication mode are specified under the SRDF resource in the database group. The CVM disk group that comprises the SRDF disk group must be configured under the CVMVolDg resource in the database group.
- The database group will be online on the primary cluster. The SRDF resource determines where the database group will be brought online.
- The database group is configured as a global group by specifying the clusters on the primary and secondary sites as values for the ClusterList group attribute.

[Figure](#page-593-0) D-8 illustrates the configuration on the primary site.

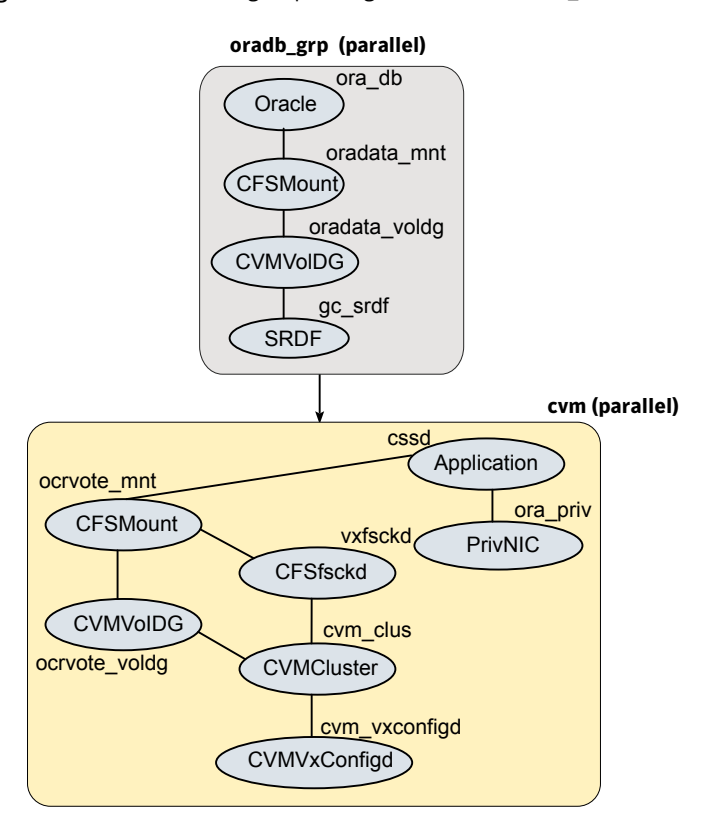

<span id="page-593-0"></span>Figure D-8 Service group configuration for sfrac09\_main.cf file

[Figure](#page-594-1) D-9 illustrates the configuration on the secondary site.

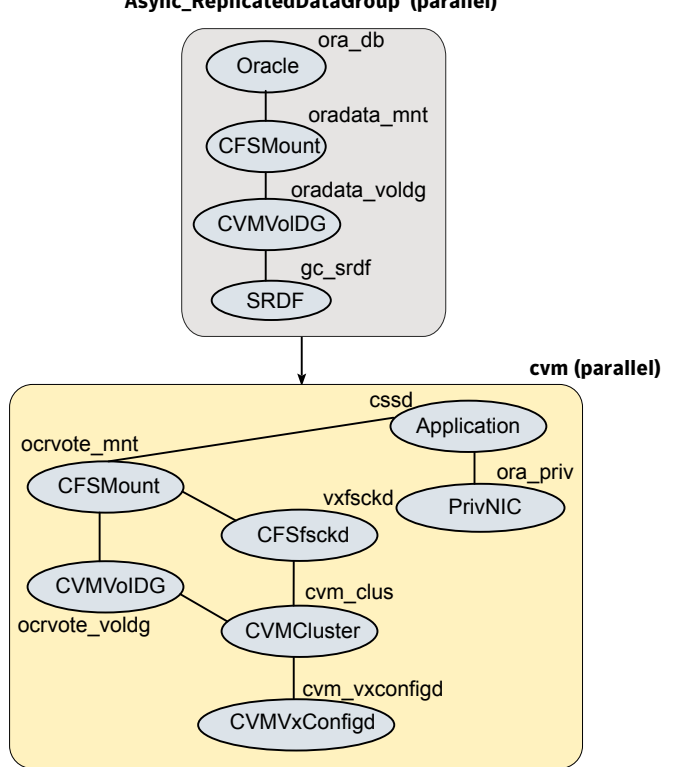

#### **Async\_ReplicatedDataGroup (parallel)**

<span id="page-594-1"></span>Figure D-9 Service group configuration for sfrac10\_main.cf file

#### sfrac11\_main.cf file

<span id="page-594-0"></span>This sample file describes the following configuration:

- An SF Oracle RAC campus cluster with four nodes hosted across two sites.
- Each site comprises two nodes of the cluster hosting a single database.
- The Oracle database is stored on CFS.
- The database is managed by the VCS agent for Oracle. The agent starts, stops, and monitors the database.
- The database uses the Oracle UDP IPC for database cache fusion.
- The IP address on en1 is used by Oracle Clusterware. The second IP address on NIC2 is used for Oracle database cache fusion.

The private IP addresses are managed by the MultiPrivNIC agent for high availability.

- The Oracle Cluster Registry (OCR) and voting disk are stored on CFS.
- Group the hosts at each physical site into separate logical system zones using the SystemZones attribute.

<span id="page-595-1"></span>[Figure](#page-595-1) D-10 illustrates the configuration.

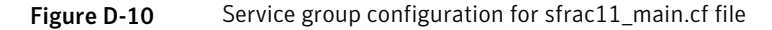

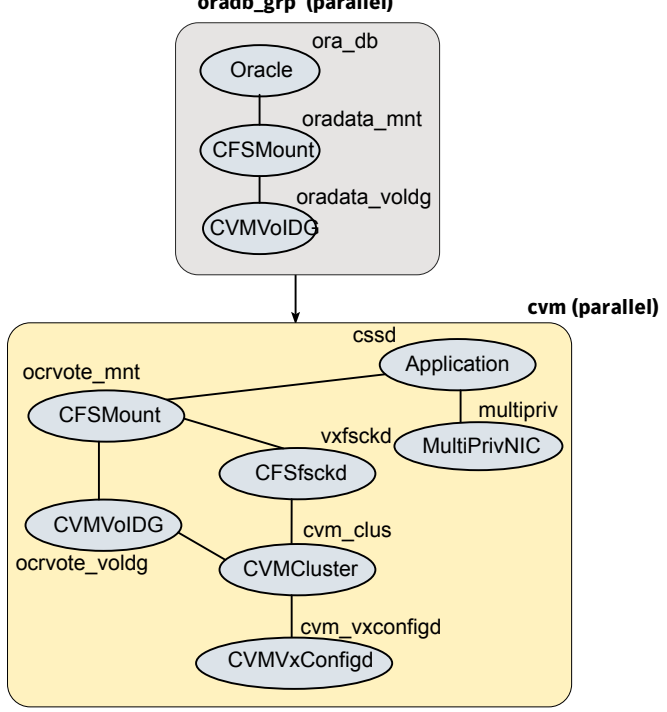

#### **oradb\_grp (parallel)**

#### sfrac12 main.cf and sfrac13 main.cf files

<span id="page-595-0"></span>The sample configuration, sfrac12\_main.cf, describes a disaster recovery configuration for the primary site. The sample configuration, sfrac13\_main.cf, describes a disaster recovery configuration for the secondary site with fire-drill capability. The sample configuration uses Hitachi True Copy technology for replicating data between the sites.

Note: You can use other supported hardware-based replication technologies with this configuration.

This sample file describes the following configuration:

- Two SF Oracle RAC clusters, comprising two nodes each, hosted at different geographical locations.
- A single Oracle database that is stored on CFS.
- The database is managed by the VCS agent for Oracle. The agent starts, stops, and monitors the database.
- The database uses the Oracle UDP IPC for database cache fusion.
- A common IP address is used by Oracle Clusterware and database cache fusion. The private IP address is managed by the PrivNIC agent for high availability.
- One virtual IP address must be configured under the clusterService group on each site for inter-cluster communication.
- The Oracle Cluster Registry (OCR) and voting disk are stored on CFS.
- Hitachi True Copy is used to replicate data between the sites.
- The HTC disk groups that are replicated across the sites using HTC technology and the replication mode are specified under the HTC resource in the database group. The CVM disk group that comprises the HTC disk group must be configured under the CVMVolDg resource in the database group.
- The database group will be online on the primary cluster. The HTC resource determines where the database group will be brought online.
- The database group is configured as a global group by specifying the clusters on the primary and secondary sites as values for the ClusterList group attribute.
- The database group oradb grp\_fd on the secondary is configured for fire drill.
- When the group oradb\_grp\_fd is brought online, the HTCSnap creates a snapshot of the disk group configured under the HTC resource in the database group oradg\_grp.

Further, the Oracle database and the associated volumes and mount points configured under the service group oradb\_grp\_fd are brought online using the snapshots created by HTCSnap.

[Figure](#page-597-0) D-11 illustrates the configuration on the primary site.

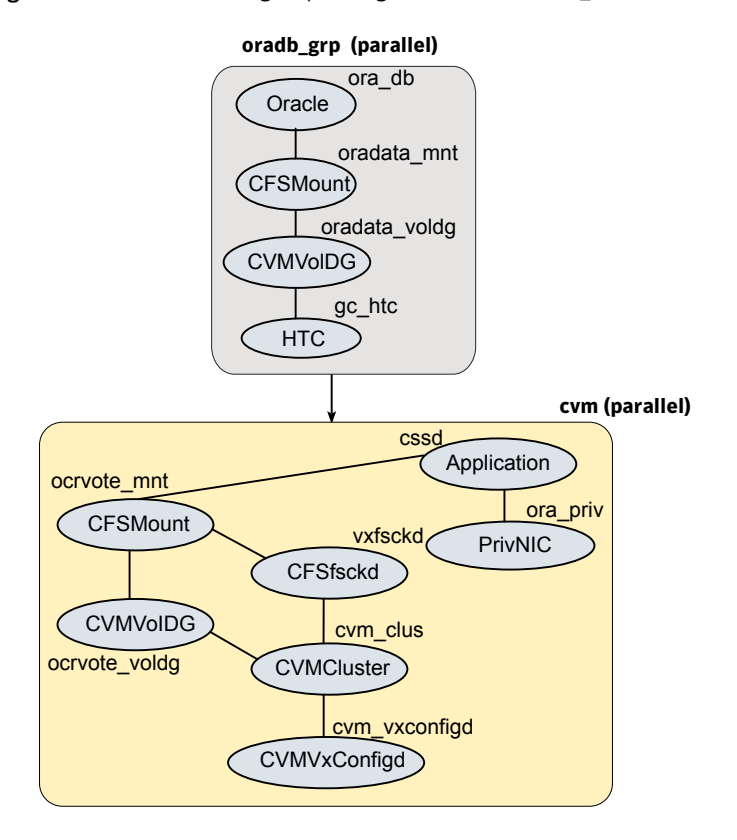

<span id="page-597-0"></span>Figure D-11 Service group configuration for sfrac12\_main.cf file

[Figure](#page-598-1) D-12 illustrates the configuration on the secondary site.

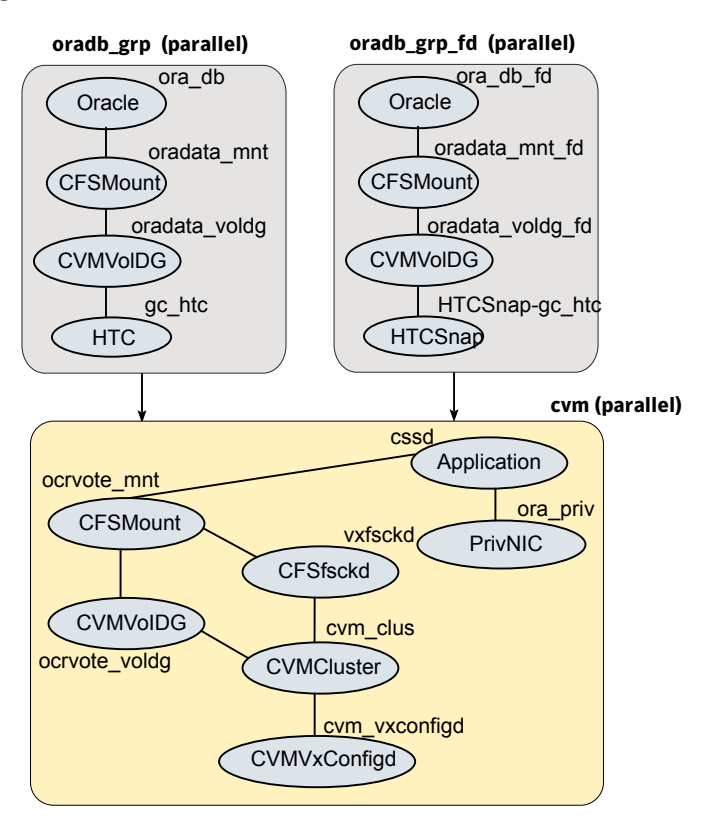

<span id="page-598-1"></span>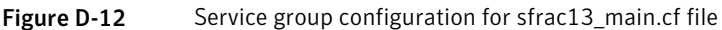

#### sfrac14\_main.cf file

<span id="page-598-0"></span>This sample file describes the following configuration:

- A two node SF Oracle RAC cluster hosting single database.
- The Oracle database is stored on CFS.
- The database is managed by the VCS agent for Oracle. The agent starts, stops, and monitors the database.
- The database uses the Oracle UDP IPC for database cache fusion.
- A common IP address is used by Oracle Clusterware and database cache fusion. The private IP address is managed by the PrivNIC agent for high availability.
- The Oracle Cluster Registry (OCR) and voting disk are stored on CFS.

[Figure](#page-599-0) D-13 illustrates the configuration.

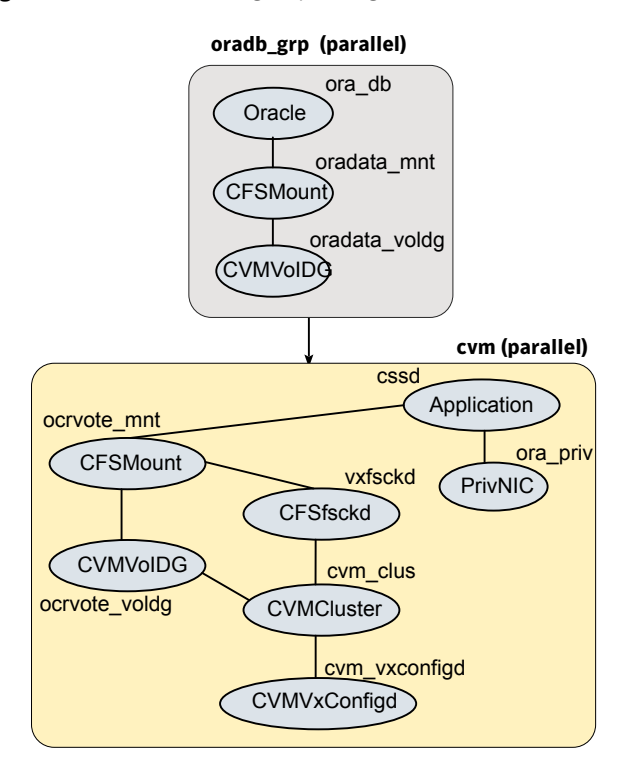

<span id="page-599-0"></span>Figure D-13 Service group configuration for sfrac14\_main.cf file

### Sample configuration files for CP server

The /etc/vxcps.conf file determines the configuration of the coordination point server (CP server.)

See "Sample CP server configuration [\(/etc/vxcps.conf\)](#page-605-0) file output" on page 606.

The following are example main.cf files for a CP server that is hosted on a single node, and a CP server that is hosted on an SFHA cluster.

- The main.cf file for a CP server that is hosted on a single node: See ["Sample](#page-600-0) main.cf file for CP server hosted on a single node that runs VCS" on page 601.
- The main.cf file for a CP server that is hosted on an SFHA cluster: See "Sample main.cf file for CP server hosted on a [two-node](#page-602-0) SFHA cluster" on page 603.

Note: The CP server supports Internet Protocol version 4 (IPv4 addresses) when communicating with SF Oracle RAC clusters (application clusters). The example main.cf files use IPv4 addresses.

#### <span id="page-600-0"></span>Sample main.cf file for CP server hosted on a single node that runs VCS

The following is an example of a single CP server node main.cf.

For this CP server single node main.cf, note the following values:

- Cluster name: cps1
- Node name: cps1

```
include "types.cf"
include "/opt/VRTScps/bin/Quorum/QuorumTypes.cf"
// cluster name: cps1
// CP server: cps1
cluster cps1 (
     UserNames = { admin = bMNfMHmJNiNNlVNhMK, haris = fopKojNvpHouNn,
             "cps1.symantecexample.com@root@vx" = aj,
             "root@cps1.symantecexample.com" = hq }
     Administrators = { admin, haris,
             "cps1.symantecexample.com@root@vx",
             "root@cps1.symantecexample.com" }
     SecureClus = 1
     HacliUserLevel = COMMANDROOT
     )
system cps1 (
     )
group CPSSG (
      SystemList = \{ \text{cps1} = 0 \}AutoStartList = { cps1 }
      )
      IP cpsvip1 (
            Critical = 0Device @cps1 = en0
            Address = "10.209.3.1"
            NetMask = "255.255.252.0"
```

```
)
       IP cpsvip2 (
                Critical = 0Device @cps1 = en1
                Address = "10.209.3.2"
                NetMask = "255.255.252.0"
                )
       NIC cpsnic1 (
              Critical = 0Device @cps1 = en0
              PingOptimize = 0
              NetworkHosts @cps1 = { "10.209.3.10 }
               \lambdaNIC cpsnic2 (
              Critical = 0Device @cps1 = en1
              PingOptimize = 0
              )
       Process vxcpserv (
              PathName = "/opt/VRTScps/bin/vxcpserv"
              ConfInterval = 30
              RestartLimit = 3
               \lambdaQuorum quorum (
                QuorumResources = { cpsvip1, cpsvip2 }
                )
cpsvip1 requires cpsnic1
cpsvip2 requires cpsnic2
vxcpserv requires quorum
// resource dependency tree
//
// group CPSSG
//// IP cpsvip1
\frac{1}{2} \frac{1}{2} \frac{1}{2} \frac{1}{2} \frac{1}{2} \frac{1}{2} \frac{1}{2} \frac{1}{2} \frac{1}{2} \frac{1}{2} \frac{1}{2} \frac{1}{2} \frac{1}{2} \frac{1}{2} \frac{1}{2} \frac{1}{2} \frac{1}{2} \frac{1}{2} \frac{1}{2} \frac{1}{2} \frac{1}{2} \frac{1}{2}
```

```
// NIC cpsnic1
// }
// IP cpsvip2
\frac{1}{2} \frac{1}{2}// NIC cpsnic2
// \qquad \}// Process vxcpserv
\frac{1}{2} \frac{1}{2}// Quorum quorum
// }
// }
```
#### <span id="page-602-0"></span>Sample main.cf file for CP server hosted on a two-node SFHA cluster

The following is an example of a main.cf, where the CP server is hosted on an SFHA cluster.

For this CP server hosted on an SFHA cluster main.cf, note the following values:

- Cluster name: cps1
- Nodes in the cluster: cps1, cps2

```
include "types.cf"
include "CFSTypes.cf"
include "CVMTypes.cf"
include "/opt/VRTScps/bin/Quorum/QuorumTypes.cf"
// cluster: cps1
// CP servers:
// cps1
// cps2
cluster cps1 (
     UserNames = { admin = ajkCjeJgkFkkIskEjh,
            "cps1.symantecexample.com@root@vx" = JK,
            "cps2.symantecexample.com@root@vx" = dl }
     Administrators = { admin, "cps1.symantecexample.com@root@vx",
            "cps2.symantecexample.com@root@vx" }
     SecureClus = 1
     \lambdasystem cps1 (
```

```
)
system cps2 (
     \lambdagroup CPSSG (
      SystemList = \{ \text{cps1} = 0, \text{cps2} = 1 \}AutoStartList = \{ \text{cps1, cps2 } \})
      DiskGroup cpsdg (
             DiskGroup = cps_dg
             )
      IP cpsvip1 (
            Critical = 0Device @cps1 = en0
            Device @cps2 = en0
             Address = "10.209.81.88"
             NetMask = "255.255.252.0"
             )
      IP cpsvip2 (
            Critical = 0Device @cps1 = en1
             Device @cps2 = en1
             Address = "10.209.81.89"
             NetMask = "255.255.252.0"
             \lambdaMount cpsmount (
            MountPoint = "/etc/VRTScps/db"
             BlockDevice = "/dev/vx/dsk/cps_dg/cps_volume"
             FSType = vxfs
             FsckOpt = " - v"\lambdaNIC cpsnic1 (
           Critical = 0Device @cps1 = en0
           Device @cps2 = en0
           PingOptimize = 0
           NetworkHosts @cps1 = { "10.209.81.10 }
           \lambda
```

```
NIC cpsnic2 (
              Critical = 0Device @cps1 = en1
               Device @cps2 = en1
               PingOptimize = 0
               \lambdaProcess vxcpserv (
                PathName = "/opt/VRTScps/bin/vxcpserv"
                \lambdaQuorum quorum (
                QuorumResources = { cpsvip1, cpsvip2 }
                \lambdaVolume cpsvol (
                Volume = cps_volume
                DiskGroup = cps_dg
                )
cpsmount requires cpsvol
cpsvip1 requires cpsnic1
cpsvip2 requires cpsnic2
cpsvol requires cpsdg
vxcpserv requires cpsmount
vxcpserv requires quorum
// resource dependency tree
//
// group CPSSG
// {
// IP cpsvip1
\frac{1}{2} \frac{1}{2}// NIC cpsnic1
// \qquad \}// IP cpsvip2
\frac{1}{2} \frac{1}{2}// NIC cpsnic2
11 \t3// Process vxcpserv
\frac{1}{2} \frac{1}{2} \frac{1}{2} \frac{1}{2} \frac{1}{2} \frac{1}{2} \frac{1}{2} \frac{1}{2} \frac{1}{2} \frac{1}{2} \frac{1}{2} \frac{1}{2} \frac{1}{2} \frac{1}{2} \frac{1}{2} \frac{1}{2} \frac{1}{2} \frac{1}{2} \frac{1}{2} \frac{1}{2} \frac{1}{2} \frac{1}{2}
```
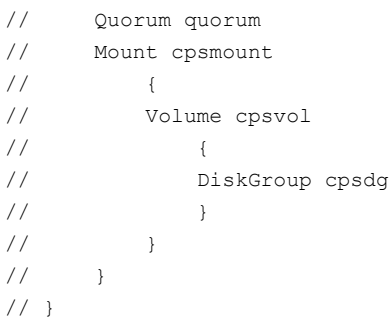

#### <span id="page-605-0"></span>Sample CP server configuration (/etc/vxcps.conf) file output

The following is an example of a coordination point server (CP server) configuration file /etc/vxcps.conf output.

```
## The vxcps.conf file determines the
## configuration for Veritas CP Server.
cps_name=cps1
vip=[10.209.81.88]
vip=[10.209.81.89]:56789
port=14250
security=1
db=/etc/VRTScps/db
```
# Appendix

# Setting up inter-system communication

This appendix includes the following topics:

- <span id="page-606-0"></span>About using ssh or rsh with the Veritas [installer](#page-606-0)
- Setting up inter-system [communication](#page-607-0)

### About using ssh or rsh with the Veritas installer

The installer uses passwordless secure shell (ssh) or remote shell (rsh) communications among systems. The installer uses the ssh or rsh daemon that comes bundled with the operating system. During an installation, you choose the communication method that you want to use. You then provide the installer with the superuser passwords for the systems where you plan to install. The ssh or rsh communication among the systems is removed when the installation process completes, unless the installation abruptly terminates. If installation terminated abruptly, use the installation script's -comcleanup option to remove the ssh or rsh configuration from the systems.

See ["Installation](#page-528-0) script options" on page 529.

In most installation, configuration, upgrade (where necessary), and uninstallation scenarios, the installer can configure ssh or rsh on the target systems. In the following scenarios, you need to set up ssh or rsh manually:

■ When you perform installer sessions using a response file.

### Setting up inter-system communication

<span id="page-607-0"></span>If you manually need to set up a communication mode, refer to these procedures. You must have root privilege to issue ssh or rsh commands on all systems in the cluster. If ssh is used to communicate between systems, it must be configured in a way such that it operates without requests for passwords or passphrases. Similarly, rsh must be configured in such a way to not prompt for passwords.

If system communication is not possible between systems using ssh or rsh, contact Symantec Support. See <http://support.symantec.com>.

#### Setting up ssh on cluster systems

Use the Secure Shell (ssh) to install SF Oracle RAC on all systems in a cluster from a system outside of the cluster. Before you start the installation process, verify that ssh is configured correctly.

Use Secure Shell (ssh) to do the following:

- Log on to another system over a network
- Execute commands on a remote system
- Copy files from one system to another

The ssh shell provides strong authentication and secure communications over channels. It is intended to replace rlogin, rsh, and rcp.

#### Configuring ssh

The procedure to configure ssh uses OpenSSH example file names and commands.

Note: You can configure ssh in other ways. Regardless of how ssh is configured, complete the last step in the example to verify the configuration.

#### To configure ssh

- 1 Log on to the system from which you want to install SF Oracle RAC.
- 2 Generate a DSA key pair on this system by running the following command:

```
# ssh-keygen -t dsa
```
- 3 Accept the default location of  $\sim$ /.ssh/id\_dsa.
- 4 When the command prompts, enter a passphrase and confirm it.

5 Change the permissions of the .ssh directory by typing:

# **chmod 755 ~/.ssh**

6 The file  $\sim$ /.ssh/id\_dsa.pub contains a line that begins with ssh-dss and ends with the name of the system on which it was created. Copy this line to the /root/.ssh/authorized\_keys2 file on all systems where you plan to install SF Oracle RAC.

If the local system is part of the cluster, make sure to edit the authorized keys2 file on that system.

7 Run the following commands on the system where you are installing:

```
# exec /usr/bin/ssh-agent $SHELL
# ssh-add
```
This step is shell-specific and is valid for the duration the shell is alive.

8 To verify that you can connect to the systems where you plan to install SF Oracle RAC, type:

```
# ssh -x -l root north ls
# ssh -x -l root south date
```
The commands should execute on the remote system without having to enter a passphrase or password.

# **Appendix**

# Automatic Storage Management

This appendix includes the following topics:

- About ASM in SF Oracle RAC [environments](#page-609-0)
- ASM [configuration](#page-610-0) with SF Oracle RAC
- <span id="page-609-0"></span>Configuring ASM in SF Oracle RAC [environments](#page-612-0)
- Sample [configuration](#page-622-0) file Veritas CVM and ASM main.cf file

### About ASM in SF Oracle RAC environments

ASM is an integrated storage management solution from Oracle RAC that combines file system and volume management capabilities.

ASM can be configured with Cluster Volume Manager (CVM) for better performance and availability. CVM mirrored volumes with dynamic multi-pathing improves data access performance and offers continuous data availability in large heterogeneous SAN environments. You can create CVM disk groups and volumes for use as ASM disks groups and configure the ASM disk groups to be managed by the Veritas ASMDG agent. The ASMDG agent mounts, unmounts, and monitors the ASM disk groups.

Depending on the Oracle RAC version installed, the following are supported on ASM for that version:

Oracle RAC 10g Release 2/Oracle Data files, control files, online redo logs, archive log files, and backup files RAC 11g Release 1

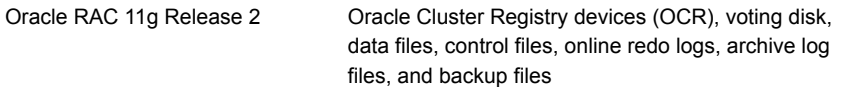

Depending on the Oracle RAC version installed, the following are not supported on ASM for that version:

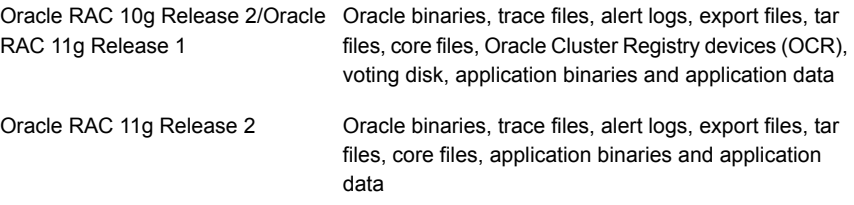

### ASM configuration with SF Oracle RAC

<span id="page-610-0"></span>Configure ASM disk groups over CVM volumes in SF Oracle RAC environments. The CVM volumes are mirrored for high availability of data and leverage Dynamic Multi-Pathing to access the shared storage.

<span id="page-610-1"></span>[Figure](#page-610-1) F-1 illustrates the configuration of ASM disk groups over CVM.

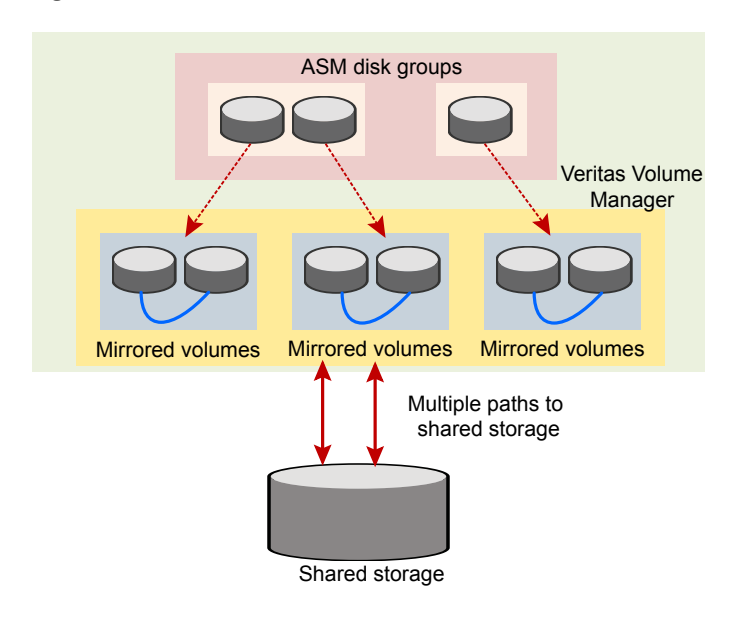

Figure F-1 ASM disk groups over CVM

[Figure](#page-611-0) F-2 illustrates the following supported configuration for all supported versions of Oracle RAC:

- ASM disk groups configured over CVM volumes
- Oracle Clusterware and database binaries stored locally
- Oracle database files stored on ASM configured over CVM The Oracle databases are managed by Oracle Clusterware.
- <span id="page-611-0"></span>■ Oracle Cluster Registry and voting disk stored on CFS

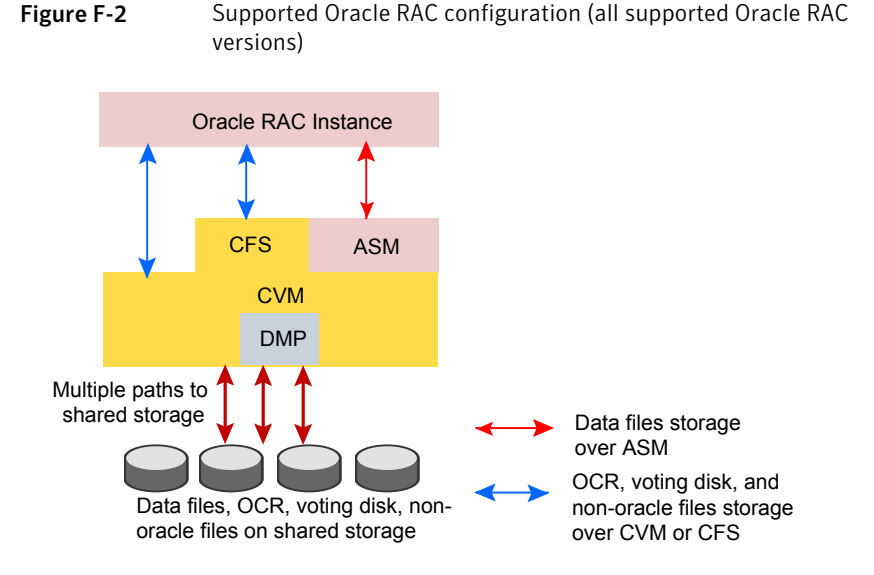

[Figure](#page-612-1) F-3 illustrates the following supported configuration for Oracle RAC 11g Release 2:

- ASM disk groups configured over CVM volumes
- Oracle Clusterware and database binaries stored locally
- Oracle database files stored on ASM configured over CVM The Oracle databases are managed by Oracle Clusterware.
- Oracle Cluster Registry and voting disk stored on ASM over CVM volumes
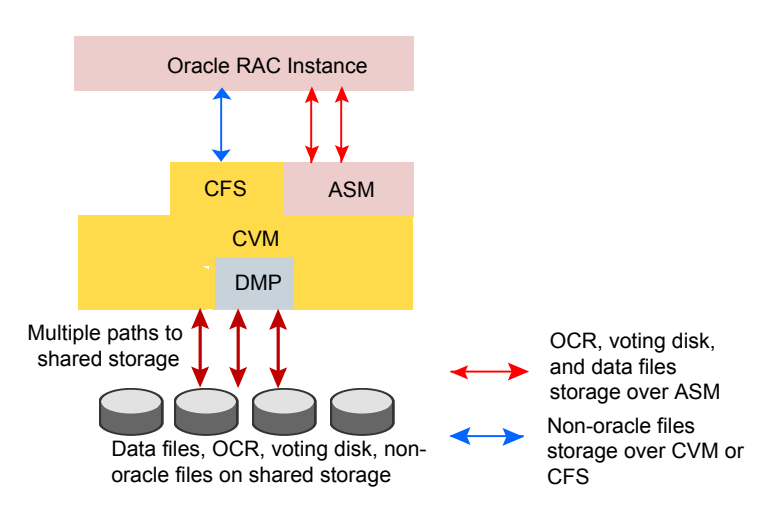

Figure F-3 Supported Oracle RAC configuration (Oracle RAC 11g Release 2)

# Configuring ASM in SF Oracle RAC environments

Before you configure ASM, review the planning guidelines for ASM:

See ["Planning](#page-56-0) for Oracle ASM over CVM" on page 57.

Note: Make sure that you have installed SF Oracle RAC and Oracle RAC before configuring ASM.

Depending on the Oracle RAC version, the ASM home directory varies as follows:

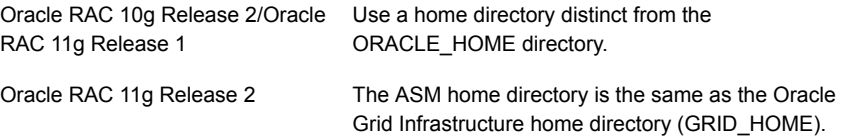

#### To configure ASM in SF Oracle RAC installations

1 Set up ASM.

See "Setting up Automatic Storage [Management"](#page-613-0) on page 614.

2 For Oracle RAC 10g Release 2/Oracle RAC 11g Release 1: In the ASM home directory, relink the Oracle libraries with Veritas libraries.

Note: When the SF Oracle RAC installer prompts you for the path to the ORACLE\_HOME directory, make sure to enter the path to the ASM\_HOME directory, which is distinct from the Oracle home directory.

See ["Relinking](#page-340-0) the SF Oracle RAC libraries with Oracle RAC" on page 341.

3 For Oracle RAC 10g Release 2/Oracle RAC 11g Release 1: Unlink the Veritas ODM library from the ASM home directory.

For Oracle RAC 11g Release 2:

Unlink the Veritas ODM library from the ORACLE\_HOME directory.

See ["Unlinking](#page-615-0) the SF Oracle RAC ODM library" on page 616.

4 Create the required database storage on ASM by creating CVM disk groups and volumes for use as ASM disks.

See "Creating [database](#page-616-0) storage on ASM" on page 617.

5 Create ASM disk groups and instances.

See "Creating ASM disk groups and [instances"](#page-618-0) on page 619.

6 Verify the ASM setup.

See ["Verifying](#page-619-0) the ASM setup" on page 620.

- 7 Create the Oracle database. For instructions, see the Oracle RAC documentation.
- <span id="page-613-0"></span>8 Configure VCS service groups for the Oracle database.

See ["Configuring](#page-619-1) VCS service groups for database instances on ASM" on page 620.

#### Setting up Automatic Storage Management

Perform this step only for Oracle RAC 10g Release 2 or Oracle RAC 11g Release 1 installations.

Set up ASM in a directory distinct from the Oracle database home (ORACLE\_HOME) directory. A separate ASM home directory enables you to upgrade or uninstall the software independent of the Oracle database home.

The following procedure describes how to set up ASM using the Oracle Universal Installer. Symantec recommends that you set up ASM locally on each node.

#### To set up ASM using the Oracle Universal Installer

- 1 Log in as the Oracle user. On the first node, set the DISPLAY variable.
	- For Bourne Shell (bash), type:
		- \$ **DISPLAY=***10.20.12.150:0.0* **export DISPLAY**
	- For C Shell (csh or tcsh), type:
		- \$ **setenv DISPLAY** *10.20.12.150:0.0*
- 2 Start the Oracle Universal Installer.
	- \$ **cd /***dvd\_mount*
	- \$ **./runInstaller**
- 3 Enter the following information when prompted by the Oracle Universal Installer:

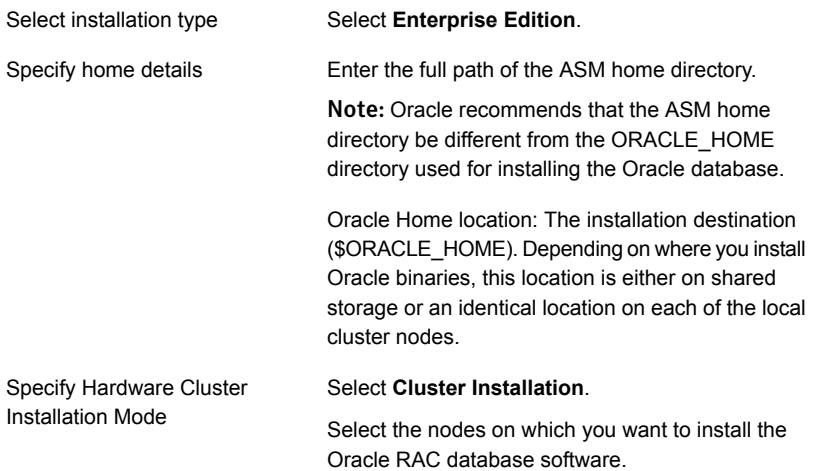

4 Click **Next**.

The Oracle Universal Installer runs a product-specific prerequisite check. Any items that are flagged must be manually checked and configured.

5 On the **Select Configuration Option** screen, select the option **Install database software only**.

Note: Do not select the option **Configure Automatic Storage Management (ASM)**. Symantec recommends that you configure ASM later.

- 6 Review the configuration summary presented by the Oracle Universal Installer. The Oracle Universal Installer begins the installation.
- <span id="page-615-0"></span>7 Run the root.sh script as prompted by the Oracle Universal Installer.
	- # **cd /app/oracle/orahome**
	- # **./root.sh**

#### Unlinking the SF Oracle RAC ODM library

ODM is a disk management interface for data files that reside on the Veritas File system.

You need to unlink the ODM library from the ORACLE\_HOME directory for ASM before you configure the database storage on ASM with SF Oracle RAC.

For Oracle RAC 10g Release 2/Oracle RAC 11g Release 1, the Oracle home directory for ASM is separate from the ORACLE\_HOME directory.

For Oracle RAC 11g Release 2, the Oracle home directory for ASM is the same as the GRID HOME directory.

Note: Depending on the Oracle version installed, provide the appropriate path for \$ORACLE\_HOME.

Perform the steps in the procedure on each node in the cluster.

#### To unlink the Veritas ODM library

- 1 Log in as the Oracle user.
- 2 Shut down the ASM instance if it is running:

```
$ srvctl stop asm -n sys1
```
\$ **srvctl stop asm -n sys2**

3 From another window, login to each node as root, and issue the following command:

# **/usr/sbin/slibclean**

4 Change to the Oracle home directory for ASM:

**\$ cd \$ORACLE\_HOME/lib**

5 Unlink the Veritas ODM libraries:

For Oracle RAC 10g:

**\$ ln -sf libodmd10.so libodm10.so**

For Oracle RAC 11g:

**\$ ln -sf libodmd11.so libodm11.so**

6 On each node, enter the following commands as oracle user.

For Oracle RAC 11g:

- \$ **cd \$ORACLE\_HOME/lib**
- \$ **rm libodm11.so**
- \$ **cp libodmd11.so libodm11.so**

For Oracle RAC 10g:

- \$ **cd /app/oracle/ORACLE\_HOME/lib**
- <span id="page-616-0"></span>\$ **rm libodm10.so**
- \$ **cp libodmd10.so libodm10.so**

#### Creating database storage on ASM

This step creates the database storage on ASM using CVM volumes. To create the storage for Oracle databases on ASM, first create the required CVM disk groups and volumes. Then, use these CVM volumes to create ASM disk groups for storing the database files.

#### To create database storage on ASM

1 Log in as the root user to the CVM master:

To determine the CVM master:

# **vxdctl -c mode**

2 Initialize the disks as VxVM disks:

# **vxdisksetup -i rhdisk75 format=cdsdisk**

3 Create the CVM disk group and volume:

```
# vxdg -s init ora_asm_dg rhdisk75
```

```
# vxassist -g ora_asm_dg make ora_asm_vol 2000M
```
4 Set the permissions for the Oracle user on the volume:

```
# vxedit -g ora_asm_dg \
set group=dba user=oracle mode=660 ora_asm_vol
```
5 Set the devsubtype variable to dsymprime for raw volumes.

Note: Oracle ASM on AIX requires the volume manager (VxVM) setting dsvmprime when raw volumes are used. The volume setting allows VxVM to access the first 4KB of the disk, normally reserved for AIX LVM use. This attribute must be set before any ASM usage of the volume. Changing the setting later can cause corruption during rebalance or other ASM operations. The possible corruption which may occur is not due to any known issue in VxVM.

Check the current setting for the devsubtype variable for each volume:

```
# vxprint -g <dg> -m volume_name | grep devsubtype
```
To change the required setting to the correct volume sub-type:

```
# vxvol -g dg_name set devsubtype=dsvmprime volume_name
```
For more information, see the following technote:

<http://www.symantec.com/business/support/index?page=content&id=HOWTO58969>

Configure ASM using DBCA (Oracle RAC 10g Release 2/Oracle RAC 11g Release 1), ASMCA (Oracle RAC 11g Release 2), or OEM.

## Creating ASM disk groups and instances

<span id="page-618-0"></span>Depending on the Oracle RAC version, use one of the following ways to create ASM disk groups:

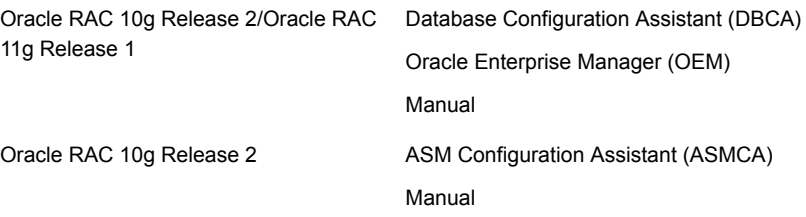

The following tasks are performed:

- The ASM disk group and instance is created.
- The ASM instance is started and the disk group is mounted on all nodes in the cluster. The default ASM instance name is +ASM*n* where n is the instance number depending on the number of ASM instances.

Note: For ASM instances that use a pfile, if you restart a node, make sure that the underlying volumes are available before the ASM disk group is mounted. Then, update the ASM init.ora parameter with the full path that contains the VxVM volumes created for ASM.

For ASM instances that use an spfile, the parameter is updated automatically by the Oracle Configuration Assistant.

In either case, dependencies must be managed manually. Symantec recommends the use of the ASMDG agent for easier management of ASM disk groups.

SF Oracle RAC requires the following settings when you create ASM disk groups and instances:

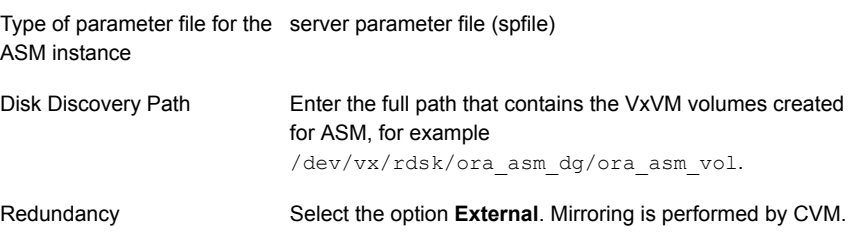

```
Select the VxVM disks you want to use; You may need to
                              select the Force checkbox next to the ASM disks you want
                              to use if the disk group creation fails.
Select member disks
```
<span id="page-619-0"></span>For detailed instructions, see the Oracle documentation.

#### Verifying the ASM setup

Verify that the database services for ASM are up and running after the installation.

#### To verify the ASM installation

1 Change to the Oracle Clusterware/Grid Infrastructure home directory:

For Oracle RAC 10g Release 2/Oracle RAC 11g Release 1:

# **cd \$CRS\_HOME/bin**

For Oracle RAC 11g Release 2:

# **cd \$GRID\_HOME/bin**

2 Verify the status of ASM on all the nodes in the cluster:

<span id="page-619-1"></span># **./srvctl status asm** ASM instance +ASM1 is running on node sys1

The sample output shows that there is one ASM instance running on the local node.

### Configuring VCS service groups for database instances on ASM

This section describes how to configure the Oracle service group using the CLI for databases on ASM.

For sample service group illustration:

See ["sfrac05\\_main.cf](#page-587-0) file" on page 588.

For a sample configuration file describing the configuration, see the file sfrac05 main.cf in the directory /etc/VRTSvcs/conf/sample\_rac/.

The following procedure assumes that you have created the database.

To configure the Oracle service group using the CLI

1 Change the cluster configuration to read-write mode:

# **haconf -makerw**

2 Add the service group to the VCS configuration:

# **hagrp -add** *dbgrp*

3 Modify the attributes of the service group:

# **hagrp -modify** *dbgrp* **Parallel 1**

- # **hagrp -modify** *dbgrp* **SystemList** *sys1* **0** *sys2* **1**
- # **hagrp -modify** *dbgrp* **AutoStartList** *sys1 sys2*
- 4 Add the CVMVolDg resource for the service group:

# **hares -add** *oradata\_voldg* **CVMVolDg** *dbgrp*

- 5 Modify the attributes of the CVMVolDg resource for the service group:
	- # **hares -modify** *oradata\_voldg* **CVMDiskGroup ora\_asm\_dg**
	- # **hares -modify** *oradata\_voldg* **CVMActivation sw**
	- # **hares -modify** *oradata\_voldg* **CVMVolume ora\_asm\_vol**
- 6 Add the ASMDG resource for the service group:
	- # **hares -add** *asmdg* **ASMDG** *dbgrp*

7 Modify the attributes of the ASMDG resource for the service group.

Note: The \$ASM\_HOME variable refers to the ASM home directory.

For Oracle RAC 10g Release 2/Oracle RAC 11g Release 1, the ASM home directory is distinct from the ORACLE\_HOME directory.

For Oracle RAC 10g Release 2/Oracle RAC 11g Release 1:

# **hares -modify asmdg DiskGroups ASM\_RAC\_DG** # **hares -modify asmdg Home "***\$ASM\_HOME***"** # **hares -local asmdg Sid** # **hares -modify asmdg Sid "+ASM1" -sys sys1** # **hares -modify asmdg Sid "+ASM2" -sys sys2** # **hares -modify asmdg Owner oracle**

For Oracle RAC 11g Release 2:

# **hares -modify asmdg DiskGroups ASM\_RAC\_DG** # **hares -modify asmdg Home "***\$ASM\_HOME***"** # **hares -local asmdg Sid** # **hares -modify asmdg Sid "+ASM1" -sys sys1** # **hares -modify asmdg Sid "+ASM2" -sys sys2** # **hares -modify asmdg Owner grid**

8 Add the Oracle RAC database instance to the service group:

# **hares -add asmdb Oracle dbgrp**

9 Modify the attributes of the Oracle resource for the service group:

# **hares -modify asmdb Owner oracle** # **hares -local** *asmdb* **Sid** # **hares -modify** *asmdb* **Sid** *oradb1* **-sys** *sys1* # **hares -modify** *asmdb* **Sid** *oradb2* **-sys** *sys2* # **hares -modify** *asmdb* **Home "***\$ORACLE\_HOME***"** # **hares -modify** *asmdb* **StartUpOpt SRVCTLSTART** # **hares -modify** *asmdb* **ShutDownOpt SRVCTLSTOP**

10 Set the dependencies between the ASMDG resource and the CVMVolDg resource for the Oracle service group:

# **hares -link** *asmdg oradata\_voldg*

11 Set the dependencies between the Oracle resource and the ASMDG resource for the Oracle service group:

```
# hares -link asmdb asmdg
```
- 12 Create an online local firm dependency between the dbgrp service group and the cvm service group:
	- # **hagrp -link** *dbgrp cvm* **online local firm**
- 13 Enable the Oracle service group:
	- # **hagrp -enableresources** *dbgrp*
- 14 Change the cluster configuration to the read-only mode:

# **haconf -dump -makero**

- 15 Bring the Oracle service group online on all the nodes:
	- # **hagrp -online** *dbgrp* **-any**

# Sample configuration file Veritas CVM and ASM main.cf file

A sample configuration file (sfrac05\_main.cf) illustrating ASM configuration in SF Oracle RAC is available at /etc/VRTSvcs/conf/sample\_rac/.

For an illustration of the service group configuration:

See ["sfrac05\\_main.cf](#page-587-0) file" on page 588.

# Appendix

# Creating a test database

This appendix includes the following topics:

- <span id="page-623-0"></span>■ About creating a test [database](#page-623-0)
- **Creating a [database](#page-623-1) for Oracle**

# About creating a test database

<span id="page-623-1"></span>A test database can be created and used for both testing and troubleshooting purposes.

The following optional procedures describe the methods for creating a test database.

# Creating a database for Oracle

Before you begin to create the database, ensure that the following prerequisites are met:

The Clusterware/Grid daemons must be running. To verify the status of Oracle Clusterware, type the following command: For Oracle RAC 10g Release 2/Oracle RAC 11g Release 1:

# **\$CRS\_HOME/bin/crs\_stat**

For Oracle RAC 11g Release 2:

- # **\$GRID\_HOME/bin/crsctl stat res -t**
- All private IP addresses on each node must be up. Use the ping command to verify that all private IP addresses on each node are up.

Refer to your Oracle documentation for instructions on how to install the Oracle database.

You can create the database on one of the following types of storage:

- Shared raw volume See "Creating the [database](#page-624-0) storage on raw volumes" on page 625.
- Cluster File System (CFS) See "Creating the [database](#page-625-0) storage on CFS" on page 626.
- <span id="page-624-0"></span>■ ASM See "Creating [database](#page-616-0) storage on ASM" on page 617.

#### Creating the database storage on raw volumes

You can create the database storage on shared raw volume.

To create the database storage on shared raw volumes

1 Log in as root user.

**.**

2 On the master node, create a shared disk group:

```
# vxdg -s init oradatadg Disk_1
```
3 Create a volume in the shared group for each of the required tablespaces.

Refer to the Oracle documentation to determine the tablespace requirements. For example, type:

```
# vxassist -g oradatadg make VRT_sys1 1000M
# vxassist -g oradatadg make VRT_spfile1 10M
.
```
4 Define the access mode and permissions for the volumes storing the Oracle data.

For each volume listed in \$ORACLE\_HOME/raw\_config, use the  $vxedit(1M)$ command:

# **vxedit -g** *disk\_group* **set group=***group* **user=***user* **mode=660** *volume*

For example:

# **vxedit -g oradatadg set group=dba user=oracle mode=660 \ VRT\_sys1**

In this example, VRT sys1 is the name of one of the volumes. Repeat the command to define access mode and permissions for each volume in the oradatadg.

<span id="page-625-0"></span>5 Create the database using the Oracle documentation.

#### Creating the database storage on CFS

If you plan to use a cluster file system to store the Oracle database, use the following procedure to create the file system.

#### To create the database storage on CFS

- 1 Create a disk group (for example, oradatadg):
	- # **vxdg -s init oradatadg Disk\_1**
- 2 Create a single shared volume (for example, oradatavol) that is large enough to contain a file system for all tablespaces.

For example, assuming 6.8 GB is required for database storage, type:

# **vxassist -g oradatadg make oradatavol 6800M**

3 Start the volume in the disk group:

# **vxvol -g oradatadg startall**

<span id="page-625-1"></span>4 Create a VxFS file system in this volume. From one node, type:

# **mkfs -V vxfs /dev/vx/rdsk/oradatadg/oradatavol**

5 Create a mount point for the shared file system:

# **mkdir /oradata**

<span id="page-626-0"></span>6 From the same node, mount the file system:

# **mount -V vxfs -o cluster /dev/vx/dsk/oradatadg/oradatavol \ /oradata**

- 7 Set the "Oracle"user as the owner of the file system, and set "755" as the permissions:
	- # **chown oracle:oinstall /oradata** # **chmod 755 /oradata**
- 8 On the other node(s), complete step  $5$  and step  $6$ .
- 9 Create the database using the Oracle documentation.

# Appendix

# High availability agent information

This appendix includes the following topics:

- **About [agents](#page-627-0)**
- **[CVMCluster](#page-629-0) agent**
- [CVMVxconfigd](#page-631-0) agent
- [CVMVolDg](#page-634-0) agent
- [CFSMount](#page-637-0) agent
- [CFSfsckd](#page-641-0) agent
- **[PrivNIC](#page-644-0)** agent
- [MultiPrivNIC](#page-650-0) agent
- <span id="page-627-0"></span>[CSSD](#page-656-0) agent
- **VCS [agents](#page-660-0) for Oracle**
- [CRSResource](#page-682-0) agent

# About agents

An agent is defined as a process that starts, stops, and monitors all configured resources of a type, and reports their status to Veritas Cluster Server (VCS). Agents have both entry points and attributes. Entry points are also known as agent functions and are referred to as "agent functions" throughout the document.

Attributes contain data about the agent. An attribute has a definition and a value. You change attribute values to configure resources, which are defined as the individual components that work together to provide application services to the public network. For example, a resource may be a physical component such as a disk or a network interface card, a software component such as Oracle or a Web server, or a configuration component such as an IP address or mounted file system.

Attributes are either optional or required, although sometimes the attributes that are optional in one configuration may be required in other configurations. Many optional attributes have predefined or default values, which you should change as required. A variety of internal use only attributes also exist. Do not modify these attributes—modifying them can lead to significant problems for your clusters. Attributes have type and dimension. Some attribute values can accept numbers, others can accept alphanumeric values or groups of alphanumeric values, while others are simple boolean on/off values.

The entry points and attributes for each SF Oracle RAC agent are described in this appendix.

## VCS agents included within SF Oracle RAC

SF Oracle RAC includes the following VCS agents:

- CVMCluster agent
- CVMVxconfigd agent
- CVMVolDg agent
- CFSMount agent

An SF Oracle RAC installation automatically configures the CVMCluster resource and the CVMVxconfigd resource.

You must configure the CVMVolDg agent for each shared disk group. If the database uses cluster file systems, configure the CFSMount agent for each volume in the disk group.

Use the information in this appendix about the entry points and attributes of the listed agents to make necessary configuration changes. For information on how to modify the VCS configuration:

See the *Veritas Cluster Server Administrator's Guide*

# VCS agents for Oracle included within SF Oracle RAC

SF Oracle RAC includes the following VCS agents for Oracle:

■ Oracle agent

The Oracle agent monitors the database processes.

■ Netlsnr agent

The Netlsnr agent brings the listener services online, monitors their status, and takes them offline.

■ PrivNIC agent

The PrivNIC agent provides high availability to a single private IP address across LLT Ethernet interfaces for a system.

■ MultiPrivNIC agent

The MultiPrivNIC agent provides high availability to multiple private IP addresses across LLT Ethernet interfaces for a system.

■ CSSD agent

The CSSD (Cluster Synchronization Services daemon) agent provides the resources to monitor Oracle Clusterware. The agent ensures that the dependency of cssd on the OCR and the VOTE resources and the PrivNIC (optional) resource are satisfied.

<span id="page-629-0"></span>■ ASMDG agent

The ASMDG agent mounts and unmounts the ASM disk groups onto an ASM instance.

See the *Veritas Cluster Server Agent for Oracle Installation and Configuration Guide*

# CVMCluster agent

The CVMCluster agent controls system membership on the cluster port that is associated with Veritas Volume Manager (VxVM).

The CVMCluster agent performs the following functions:

- Joins a node to the CVM cluster port.
- Removes a node from the CVM cluster port.
- <span id="page-629-1"></span>■ Monitors the node's cluster membership state.

### Entry points for CVMCluster agent

[Table](#page-629-1) H-1 describes the entry points used by the CVMCluster agent.

| <b>Entry Point</b> | <b>Description</b>                                                                                                    |
|--------------------|----------------------------------------------------------------------------------------------------|
| Online             | Joins a node to the CVM cluster port. Enables the Volume Manager<br>cluster functionality by automatically importing the shared disk groups. |

Table H-1 CVMCluster agent entry points

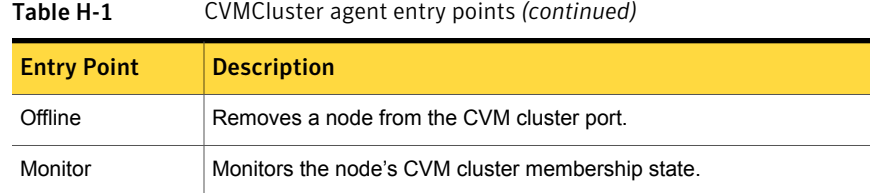

# <span id="page-630-0"></span>Attribute definition for CVMCluster agent

[Table](#page-630-0) H-2 describes the user-modifiable attributes of the CVMCluster resource type.

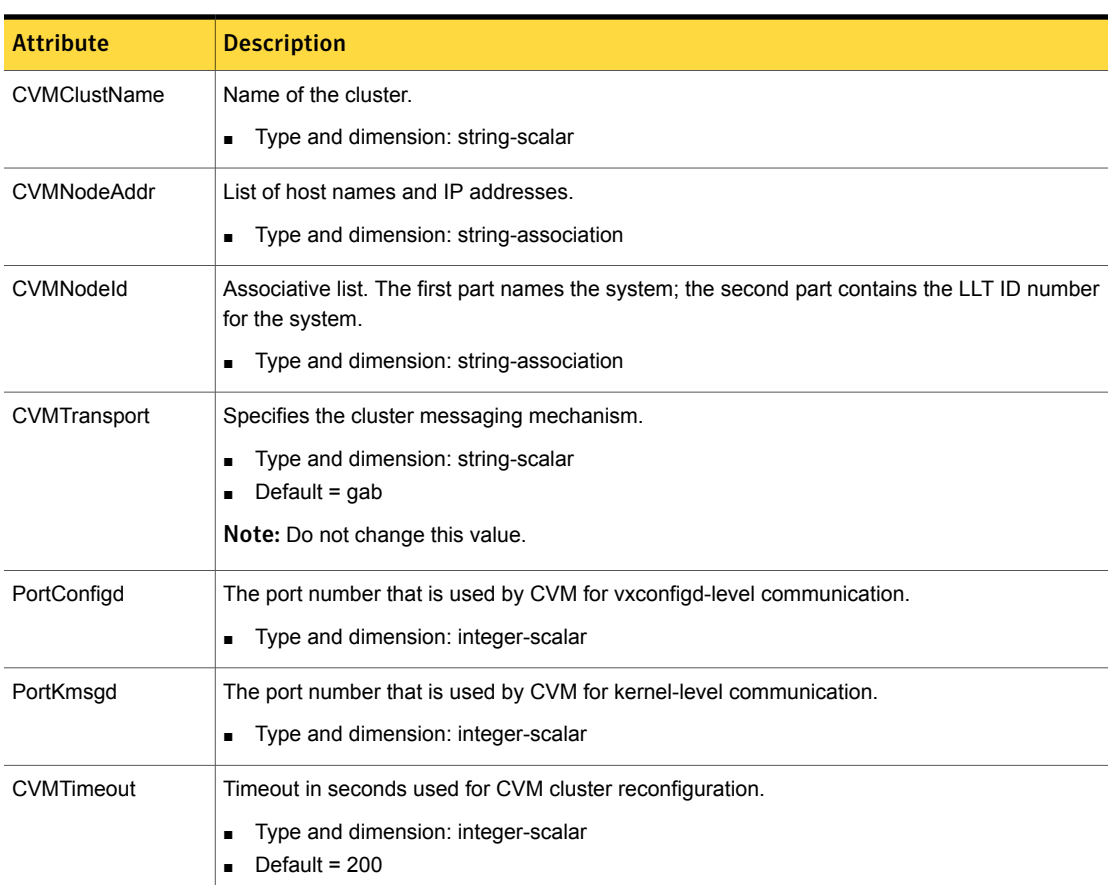

Table H-2 CVMCluster agent attributes

#### CVMCluster agent type definition

The following type definition is included in the file,  $\text{CVMTypes.}$ 

```
type CVMCluster (
        static keylist RegList = { CVMNodePreference }
        static int NumThreads = 1
        static int OnlineRetryLimit = 2
        static int OnlineTimeout = 400
        static str ArgList[] = { CVMTransport, CVMClustName,
                                  CVMNodeAddr, CVMNodeId, PortConfigd,
                                  PortKmsgd, CVMTimeout }
        str CVMClustName
        str CVMNodeAddr{}
        str CVMNodeId{}
        str CVMTransport
        str CVMNodePreference
        int PortConfigd
        int PortKmsgd
        int CVMTimeout
\lambda
```
Note: The attributes CVMNodeAddr, PortConfigd, and PortKmsgd are not used in an SF Oracle RAC environment. GAB, the required cluster communication messaging mechanism, does not use them.

# CVMCluster agent sample configuration

The following is an example definition for the CVMCluster service group:

```
CVMCluster cvm_clus (
       Critical = 0
        CVMClustName = clus1
        CVMNodeId = { sys1 = 0, sys2 = 1 }CVMTransport = gab
        CVMTimeout = 200
         )
```
# CVMVxconfigd agent

The CVMVxconfigd agent starts and monitors the vxconfigd daemon. The vxconfigd daemon maintains disk and disk group configurations, communicates configuration changes to the kernel, and modifies the configuration information that is stored on disks. CVMVxconfigd must be present in the CVM service group.

The CVMVxconfigd agent is an OnOnly agent; the agent starts the resource when the cluster starts up and VCS restarts the resource when necessary. The Operations attribute specifies these default aspects of startup.

Symantec recommends starting the vxconfigd daemon with the  $s_{\text{Vsloq}}$  option, which enables logging of debug messages. Note that the SF Oracle RAC installation configures the syslog option for the CVMVxconfigd agent.

This agent is IMF-aware and uses asynchronous monitoring framework (AMF) kernel driver for IMF notification. For more information about the Intelligent Monitoring Framework (IMF) and intelligent resource monitoring, refer to the *Veritas Cluster Server Administrator's Guide*.

#### Entry points for CVMVxconfigd agent

<span id="page-632-0"></span>[Table](#page-632-0) H-3 describes the entry points for the CVMVxconfigd agent.

| <b>Entry Point</b>  | <b>Description</b>                                                                                                    |  |
|---------------------|----------------------------------------------------------------------------------------------------|--|
| Online              | Starts the vxconfigd daemon                                                                                                    |  |
| Offline             | N/A                                                                                                    |  |
| Monitor             | Monitors whether vxconfigd daemon is running                                                                                                    |  |
| imf init            | Initializes the agent to interface with the AMF kernel module. This<br>function runs when the agent starts up.                                                                                                    |  |
| imf getnotification | Gets notification about the vxconfigd process state. This function<br>runs after the agent initializes with the AMF kernel module. This<br>function continuously waits for notification. If the vxconfigd<br>process fails, the function initiates a traditional CVMV x configd<br>monitor entry point. |  |
| imf register        | Registers or unregisters the vxconfigd process id (pid) with the<br>AMF kernel module. This function runs after the resource goes into<br>steady online state.                                                                                                    |  |

Table H-3 CVMVxconfigd entry points

# Attribute definition for CVMVxconfigd agent

[Table](#page-633-0) H-4 describes the modifiable attributes of the CVMVxconfigd resource type.

<span id="page-633-0"></span>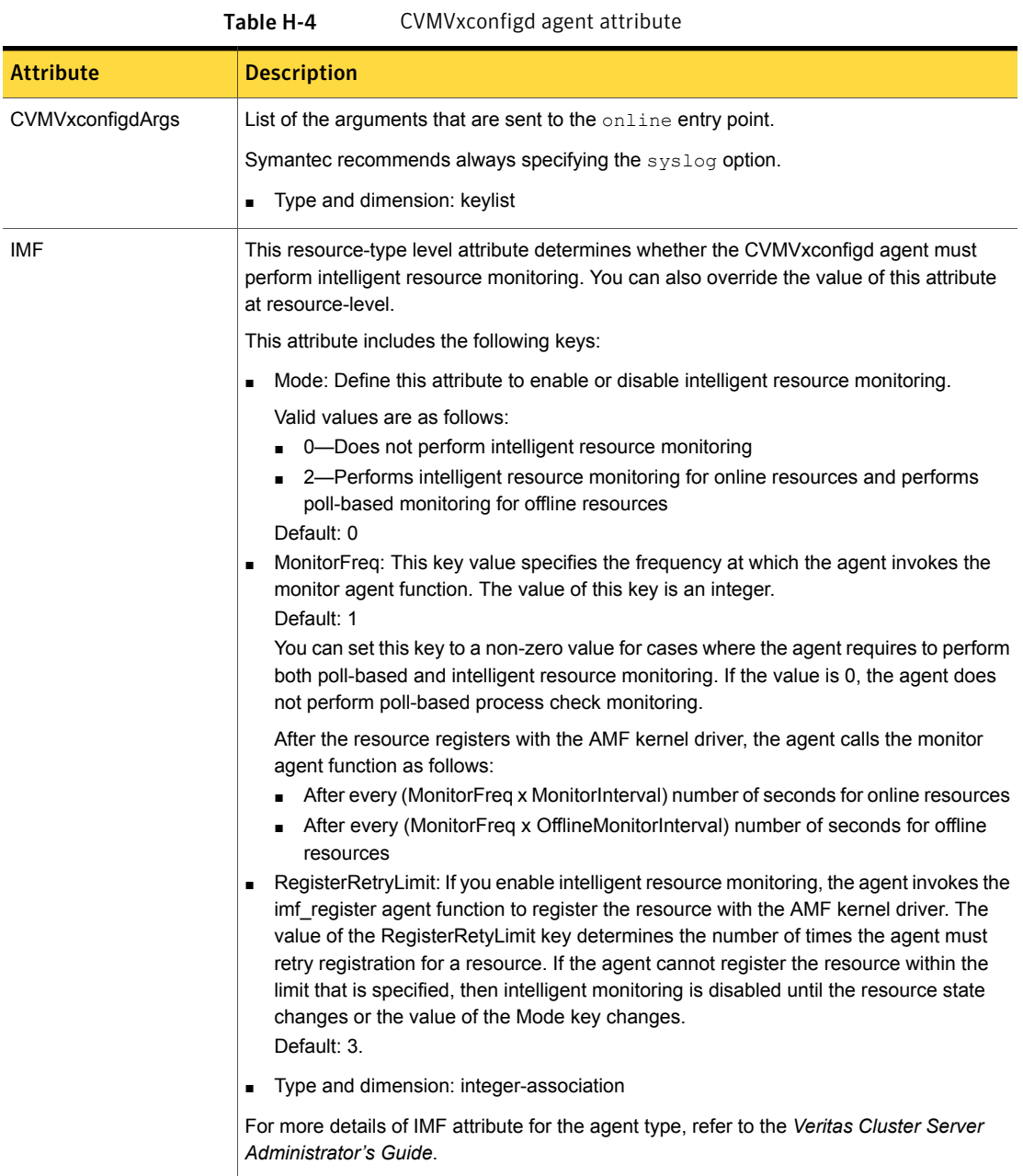

# CVMVxconfigd agent type definition

The following type definition is included in the CVMTypes.cf file:

```
type CVMVxconfigd (
        static int IMF{} = { Mode=2, MonitorFreq=1, RegisterRetryLimit=3 }
        static int FaultOnMonitorTimeouts = 2
        static int RestartLimit = 5
        static str ArgList[] = { CVMVxconfigdArgs }
        static str Operations = OnOnly
        keylist CVMVxconfigdArgs
)
```
#### CVMVxconfigd agent sample configuration

The following is an example definition for the  $\text{CVM}$  $\text{Xconfind}$  resource in the CVM service group:

```
CVMVxconfigd cvm_vxconfigd (
        Critical = 0CVMVxconfigdArgs = { syslog }
        \lambda
```
# CVMVolDg agent

The CVMVolDg agent manages the CVM disk groups and CVM volumes and volume sets within the disk groups by performing the following functions:

- Imports the shared disk group from the CVM master node
- Starts the volumes and volume sets in the disk group
- Monitors the disk group, volumes, and volume sets
- Optionally, deports the disk group when the dependent applications are taken offline. The agent deports the disk group only if the appropriate attribute is set.

Configure the CVMVolDg agent for each disk group used by a Oracle service group. A disk group must be configured to only one Oracle service group.If cluster file systems are used for the database, configure the CFSMount agent for each volume or volume set in the disk group.

# Entry points for CVMVolDg agent

[Table](#page-635-0) H-5 describes the entry points used by the CVMVolDg agent.

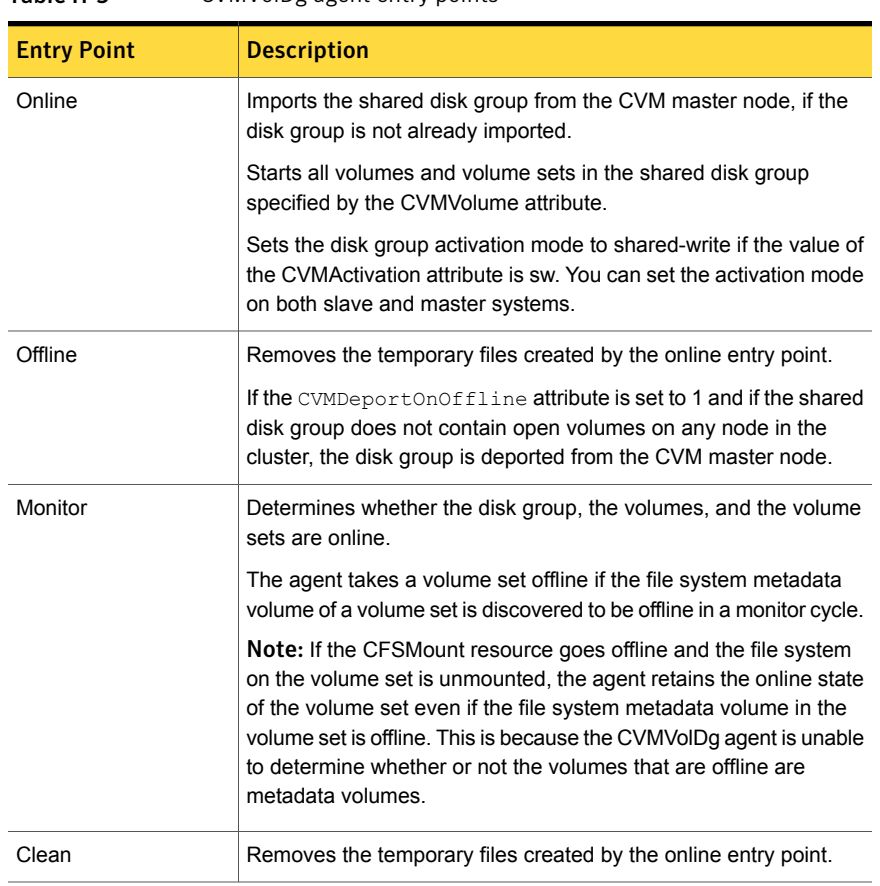

#### <span id="page-635-0"></span>Table H-5 CVMVolDg agent entry points

# <span id="page-635-1"></span>Attribute definition for CVMVolDg agent

[Table](#page-635-1) H-6 describes the user-modifiable attributes of the CVMVolDg resource type.

Table H-6 CVMVolDg agent attributes

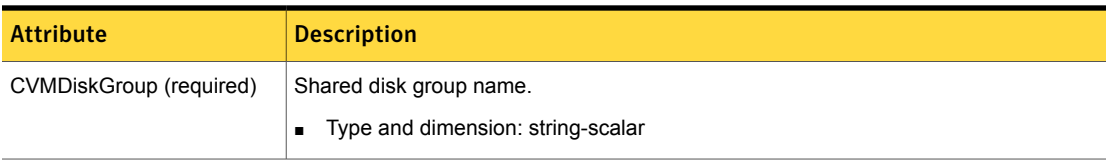

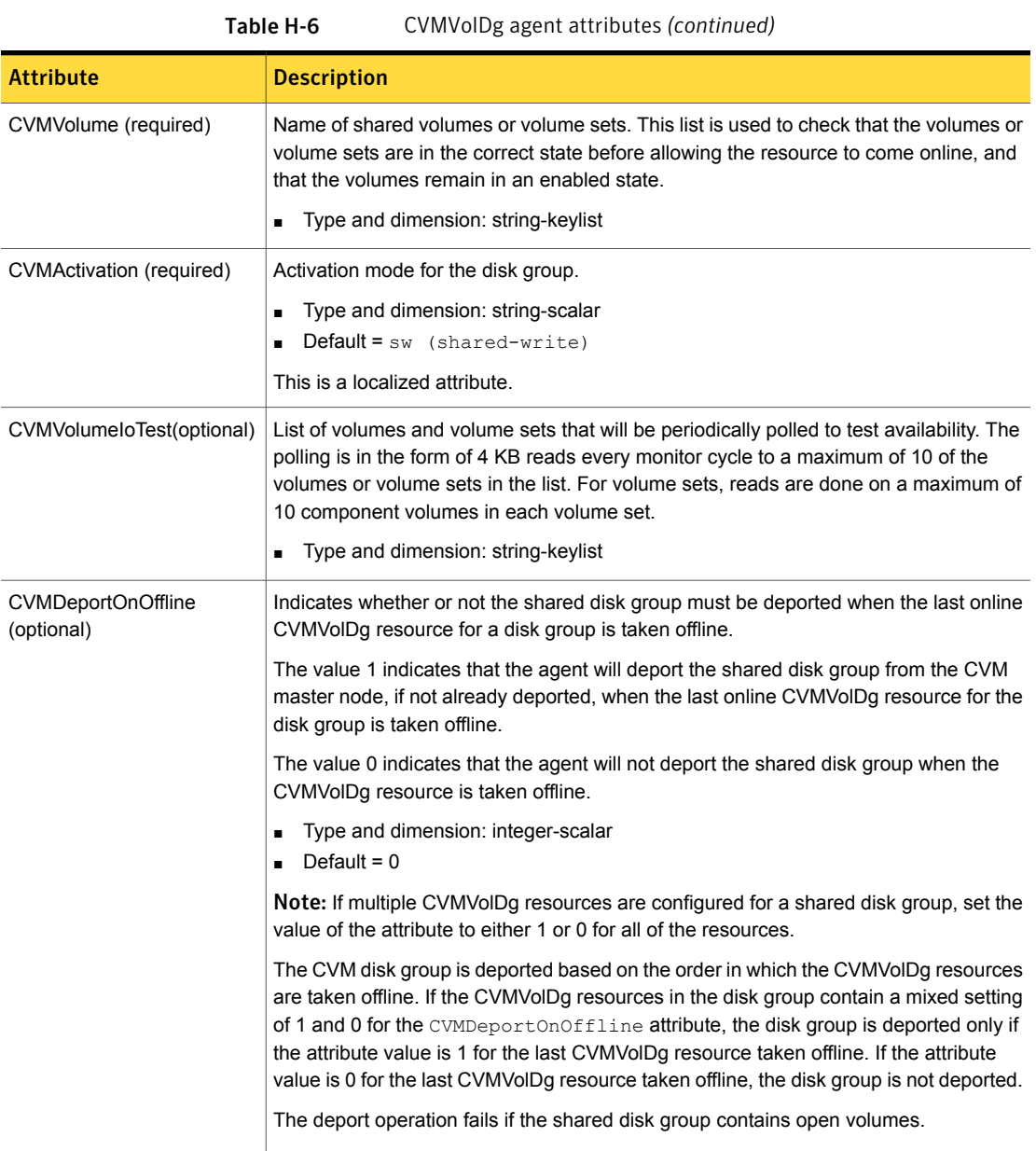

# CVMVolDg agent type definition

The CVMTypes.cf file includes the CVMVolDg type definition:

```
type CVMVolDg (
        static keylist RegList = { CVMActivation, CVMVolume }
        static int OnlineRetryLimit = 2
        static int OnlineTimeout = 400
        static keylist ExternalStateChange = { OnlineGroup }
        static str ArgList[] = { CVMDiskGroup, CVMVolume, CVMActivation,
                                 CVMVolumeIoTest, CVMDGAction, CVMDeportOnOff
                                 CVMDeactivateOnOffline, State }
        str CVMDiskGroup
        str CVMDGAction
        keylist CVMVolume
        str CVMActivation
        keylist CVMVolumeIoTest
        int CVMDeportOnOffline
        int CVMDeactivateOnOffline
        temp int voldg_stat
)
```
### CVMVolDg agent sample configuration

Each Oracle service group requires a CVMVolDg resource type to be defined. The following is a sample configuration:

```
CVMVolDg ora_voldg (
       Critical = 0
        CVMDiskGroup = oradatadg
        CVMVolume = { oradata1, oradata2 }
        CVMActivation = sw
         )
```
# CFSMount agent

The CFSMount agent brings online, takes offline, and monitors a cluster file system mount point.

The agent executable is located in /opt/VRTSvcs/bin/CFSMount/CFSMountAgent.

The CFSMount type definition is described in the /etc/VRTSvcs/conf/config/CFSTypes.cf file.

This agent is IMF-aware and uses asynchronous monitoring framework (AMF) kernel driver for IMF notification. For more information about the Intelligent Monitoring Framework (IMF) and intelligent resource monitoring, refer to the *Veritas Cluster Server Administrator's Guide*.

# Entry points for CFSMount agent

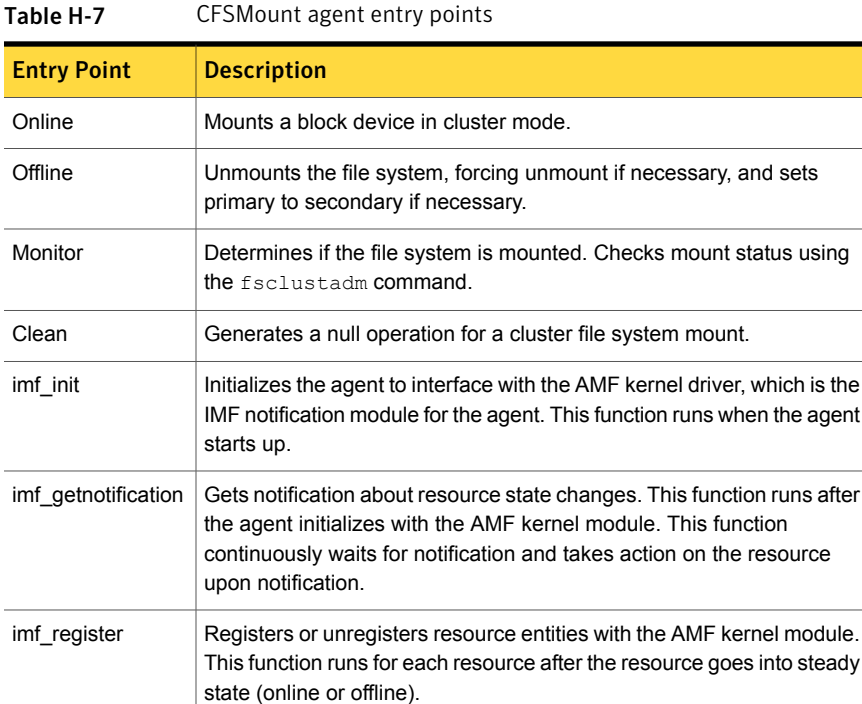

<span id="page-638-0"></span>[Table](#page-638-0) H-7 provides the entry points for the CFSMount agent.

# <span id="page-638-1"></span>Attribute definition for CFSMount agent

[Table](#page-638-1) H-8 lists user-modifiable attributes of the CFSMount Agent resource type.

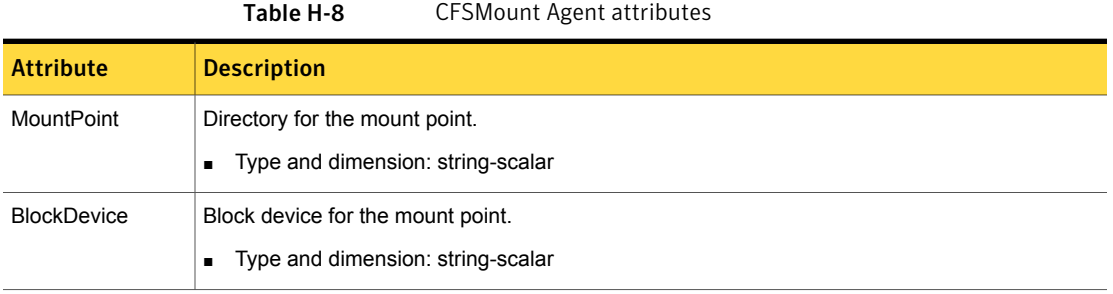

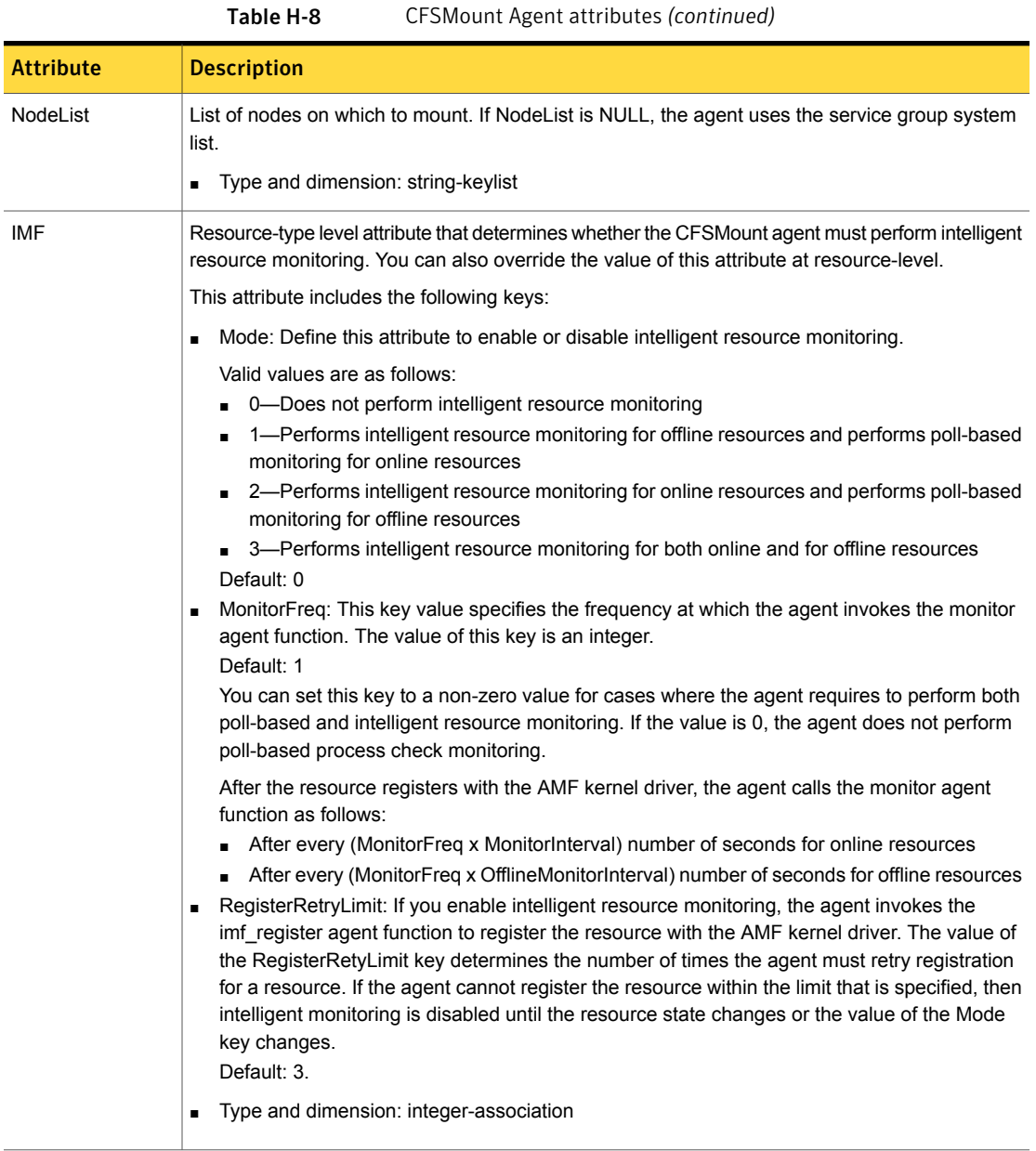

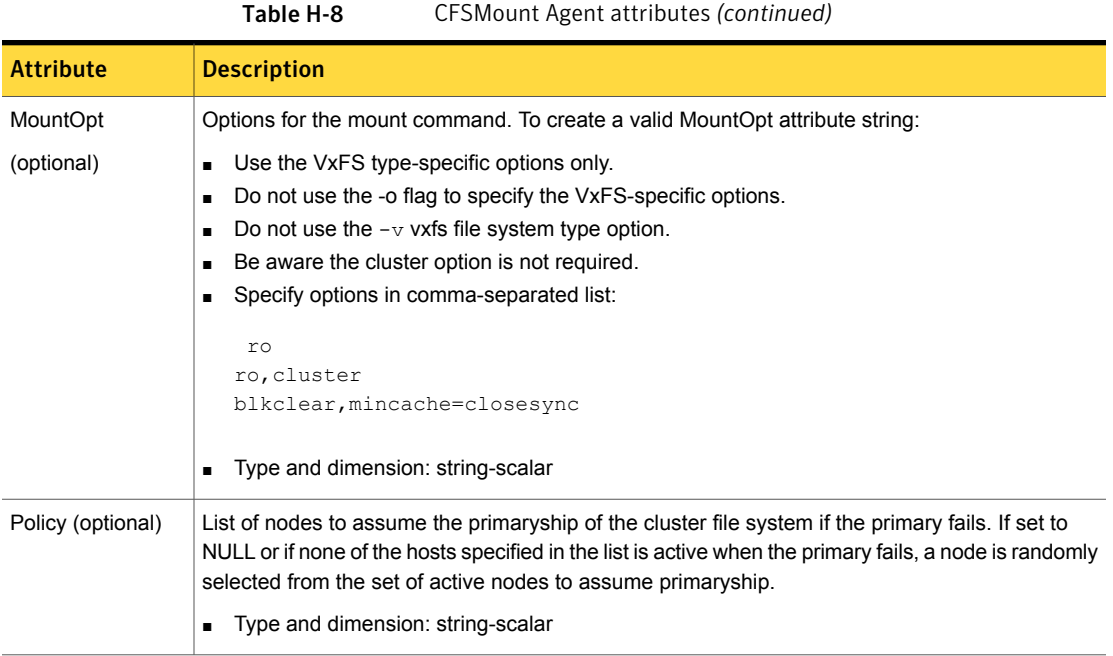

### CFSMount agent type definition

The CFSTypes.cf file includes the CFSMount agent type definition:

```
type CFSMount (
       static int IMF{} = { Mode=3, MonitorFreq=1, RegisterRetryLimit=3 }
       static keylist RegList = { MountOpt, Policy, NodeList, ForceOff, SetPrimary }
       static keylist SupportedActions = { primary }
       static int FaultOnMonitorTimeouts = 1
       static int OnlineWaitLimit = 1
       static str ArgList[] = { MountPoint, BlockDevice, MountOpt, Primary, AMFMountType }
       str MountPoint
       str MountType
       str BlockDevice
       str MountOpt
       keylist NodeList
       keylist Policy
       temp str Primary
       str SetPrimary
       temp str RemountRes
       temp str AMFMountType
```

```
str ForceOff
```
 $\lambda$ 

# CFSMount agent sample configuration

Each Oracle service group requires a CFSMount resource type to be defined:

```
CFSMount ora_mount (
        MountPoint = "/oradata"
        BlockDevice = "/dev/vx/dsk/oradatadg/oradatavol1"
        Primary = sys2;
        \lambda
```
# CFSfsckd agent

The CFSfsckd agent starts, stops, and monitors the vxfsckd process. The CFSfsckd agent executable is /opt/VRTSvcs/bin/CFSfsckd/CFSfsckdAgent. The type definition is in the /etc/VRTSvcs/conf/config/CFSTypes.cf file. The configuration is added to the main.cf file after running the cfscluster config command.

This agent is IMF-aware and uses asynchronous monitoring framework (AMF) kernel driver for IMF notification. For more information about the Intelligent Monitoring Framework (IMF) and intelligent resource monitoring, refer to the *Veritas Cluster Server Administrator's Guide*.

# Entry points for CFSfsckd agent

<span id="page-641-1"></span>[Table](#page-641-1) H-9 describes the CFSfsckd agent entry points.

| <b>Entry Points</b> | <b>Description</b>                                                                                                    |  |  |
|---------------------|----------------------------------------------------------------------------------------------------|--|--|
| Online              | Starts the vxfsckd process.                                                                                                    |  |  |
| Offline             | Kills the vxfsckd process.                                                                                                    |  |  |
| Monitor             | Checks whether the vxfsckd process is running.                                                                                                    |  |  |
| Clean               | A null operation for a cluster file system mount.                                                                                                    |  |  |
| imf init            | Initializes the agent to interface with the AMF kernel driver, which is the<br>IMF notification module for the agent. This function runs when the agent<br>starts up. |  |  |

Table H-9 CFSfsckd agent entry points

| 1401 C N 7<br>C SISCRU agent entry points (continued) |                                                                                                    |  |
|-------------------------------------------------------|----------------------------------------------------------------------------------------------------|--|
| <b>Entry Points</b>                                   | <b>Description</b>                                                                                                    |  |
| imf getnotification                                   | Gets notification about resource state changes. This function runs after<br>the agent initializes with the AMF kernel module. This function<br>continuously waits for notification and takes action on the resource<br>upon notification. |  |
| imf register                                          | Registers or unregisters resource entities with the AMF kernel module.<br>This function runs for each resource after the resource goes into steady<br>state (online or offline).                                                          |  |

Table H-9 CFSfsckd agent entry points *(continued)*

# Attribute definition for CFSfsckd agent

[Table](#page-643-0) H-10 lists user-modifiable attributes of the CFSfsckd Agent resource type.

<span id="page-643-0"></span>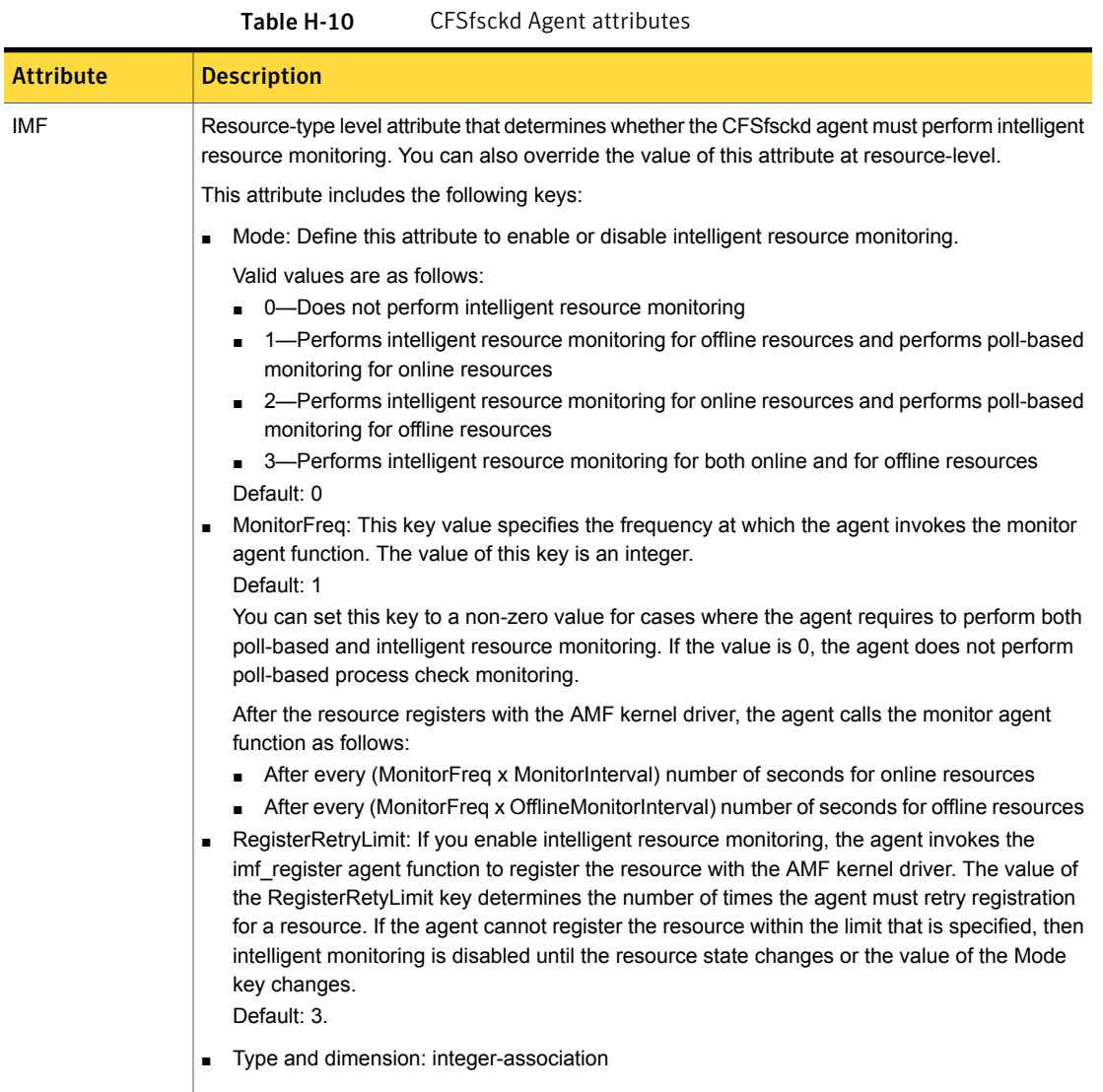

# CFSfsckd agent type definition

The CFSfsckd type definition:

```
type CFSfsckd (
        static int IMF{} = { Mode=3, MonitorFreq=1, RegisterRetryLimit=3 }
        static int RestartLimit = 1
```

```
str ActivationMode{}
```
## CFSfsckd agent sample configuration

 $\lambda$ 

This is a sample of CFSfsckd configuration:

```
CFSfsckd vxfsckd (
)
```
# PrivNIC agent

The PrivNIC agent provides high availability to a single private IP address across LLT Ethernet interfaces for a system. Private IP addresses are required by Oracle Clusterware and the Oracle database to provide communication between the cluster nodes.

Note: The PrivNIC agent operates over LLT links. To use the agent, the Oracle Clusterware interconnects and the Oracle RAC database communication links must be configured as LLT links.

The PrivNIC agent relies on LLT to monitor the LLT Ethernet interfaces. It queries LLT for the number of visible nodes on each of the LLT Ethernet interfaces.

If LLT is unable to communicate with the peer nodes, one of the following actions take place:

- $\blacksquare$  If the link of a peer node is unavailable for the  $\mathsf{peerinator}$  duration, LLT sets the link status to down.
- **■** If the link of a peer node is not reachable within the  $\gamma$  peertrouble duration, LLT sets the link status to trouble. If the attribute EnableUseTroubleState is set to 1, the agent fails over the IP address after the link goes into troubled state.

Note: Set the value of the EnableUseTroubleState attribute to 1 to enable faster failover of failed links to available links.

The PrivNIC agent provides a reliable alternative when operating system limitations prevent you from using NIC bonding to provide increased bandwidth using multiple network interfaces. In the event of a NIC failure or link failure, the agent fails over the private IP address from the failed link to the connected or available LLT link. If the preferred link becomes available, the IP address is failed back to the preferred link.

Note: The PrivNIC agent is not supported with Oracle RAC 11.2.0.2 and later versions. For more information, see <http://www.symantec.com/business/support/index?page=content&id=TECH145261>

# Functions of the PrivNIC agent

[Table](#page-645-0) H-11 describes the PrivNIC agent's monitor entry point.

<span id="page-645-0"></span>Note: Because the resource is persistent, only the monitor entry point is required.

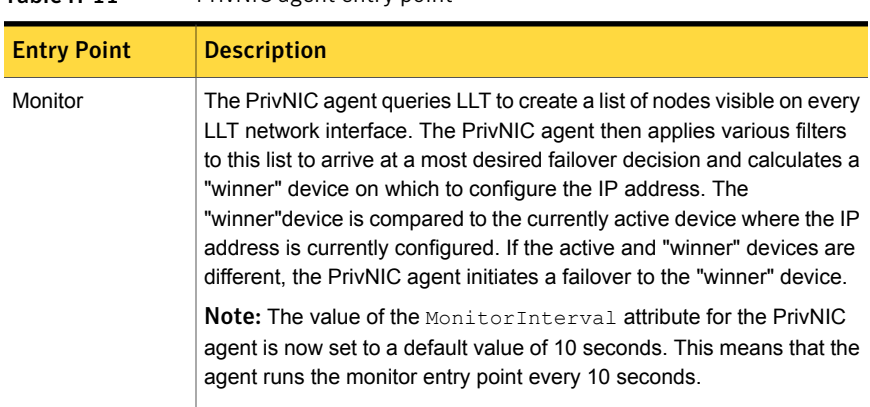

#### Table H-11 PrivNIC agent entry point

### Attributes of the PrivNIC agent

[Table](#page-646-0) H-12 describes the user-modifiable attributes of the PrivNIC agent.

| <b>Attribute</b> | <b>Dimension</b>        | <b>Description</b>                                                                                                    |
|------------------|-------------------------|----------------------------------------------------------------------------------------------------|
| Device           | string -<br>association | Specifies the network interface device as shown<br>by the <i>ifconfig</i> command and the network ID<br>associated with the interface. Network IDs of the<br>interfaces connected to the same physical network<br>must match. The interface with the lower network-id<br>has the higher preference for failover. Interfaces<br>specified in the PrivNIC configuration should be<br>exactly the same in name and total number as<br>those which have been used for LLT configuration.<br>At least one interface device must be specified. |
|                  |                         | Example:                                                                                                    |
|                  |                         | Device@sys1 = $\{en1=0, en2=1, en3=2\}$<br>Device@sys2 = $\{en1=0, en2=1, en3=2\}$                                                                                                    |
| <b>Address</b>   | string-scalar           | The numerical private IP address.                                                                                                    |
|                  |                         | Checks are performed to determine if this is a valid<br>IP address.                                                                                                    |
|                  |                         | When configuring private IPv4 addresses for<br>Oracle Clusterware, make sure that there are no<br>leading zeroes in any of the octets that comprise<br>the IP address, for example X.X.X.01 or X.X.0X.1<br>or X, 0X, X, 1 or 0X, X, X, 1.                                                                                                    |
|                  |                         | Ensure that the IPv4 addresses have the format<br>as " X.X.X.1".                                                                                                    |
|                  |                         | The following is an example of an IPv4 address:                                                                                                    |
|                  |                         | Address = "192.168.12.1"                                                                                                    |
| Netmask          | string -<br>association | The numerical netmask for the private IP address.<br>For example:                                                                                                    |
|                  |                         | Netmask = "255.255.255.0"                                                                                                    |
| <b>MTU</b>       | string -<br>association | The maximum packet size, in bytes, that can be<br>transmitted over LLT links. This value overrides<br>the default MTU size of the network interface.                                                                                                    |

<span id="page-646-0"></span>Table H-12 Required attributes for PrivNIC agent

| <b>Attribute</b>      | <b>Dimension</b> | <b>Description</b>                                                                                                    |
|-----------------------|------------------|----------------------------------------------------------------------------------------------------|
| EnableUseTroubleState | Boolean          | Value of 1 or 0.<br>The value 1 indicates that the PrivNIC agent fails<br>over the IP address of a failed link even when the<br>link state is marked $t$ rouble. The default value<br>is 1.<br>The value 0 indicates that the PrivNIC agent fails<br>over the IP address of a failed link only when the<br>link state is marked down. |

Table H-12 Required attributes for PrivNIC agent *(continued)*

#### Optional attributes of the PrivNIC agent

| <b>Attribute</b> | <b>Dimension</b>     | <b>Description</b>                                                                                                    |
|------------------|----------------------|----------------------------------------------------------------------------------------------------|
| DeviceTag        | string - association | Associates an LLT device "tag" with device via the<br>network-id. If an LLT device tag (as specified in<br>the /etc/llttab file) differs from the name of<br>the network interface as shown in "ifconfig," then<br>DeviceTag must be specified for that interface. |
| GabPort          | string-scalar        | A single lower-case letter specifying the name of<br>the GAB port to be used for filtering. "o" is the<br>default. NULL disables GAB port filtering.<br>Example: $GabPort = "b"$                                                                                   |
| UseVirtualIP     | integer-scalar       | The default is 0, which specifies that the agent use<br>the physical interface for configuring the private IP<br>address when possible.                                                                                                    |
|                  |                      | The value 1 specifies that the agent always use<br>the virtual interface for configuring the private IP<br>address.                                                                                                    |
|                  |                      | The value 2 (which includes the functionality of the<br>value 1) specifies the agent should complain if the<br>private IP address already exists on a physical<br>interface.                                                                                       |
| UseSystemList    | integer-scalar       | The value 1 specifies that the agent use the<br>System List of the service group to filter the node<br>list. Default = $0$ .                                                                                                    |

Table H-13 Optional attributes for PrivNIC agent
| <b>Attribute</b> | <b>Dimension</b> | <b>Description</b>                                        |
|------------------|------------------|-----------------------------------------------------------|
| ExcludeNode      | integer-vector   | List of nodes to permanently exclude from<br>calculation. |

Table H-13 Optional attributes for PrivNIC agent *(continued)*

## States of the PrivNIC agent

<span id="page-648-0"></span>[Table](#page-648-0) H-14 lists the states of the PrivNIC agent.

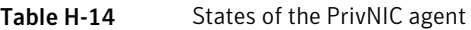

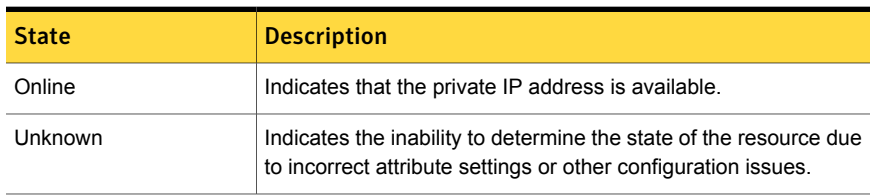

# Sample service group configuration with the PrivNIC agent

<span id="page-648-1"></span>[Figure](#page-648-1) H-1 illustrates a basic service group configuration with the PrivNIC agent.

Figure H-1 Basic service group configuration with the PrivNIC agent

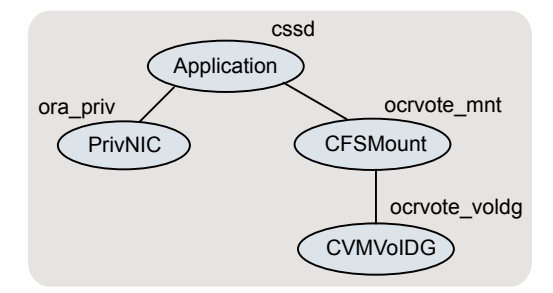

This configuration shows the dependency of the CSSD resource on the private IP address configured as a PrivNIC resource along with the OCR and voting disk volume and mount point dependencies.

For sample deployment scenarios, see the appendix *SF Oracle RAC deployment scenarios*.

### Type definition of the PrivNIC resource

The following extract shows the type definition of the PrivNIC resource in the PrivNIC.cf file:

```
type PrivNIC (
        static str ArgList[] = { Device, DeviceTag, Address,
               NetMask, UseVirtualIP, GabPort, UseSystemList,
               ExcludeNode, MTU, EnableUseTroubleState }
        static int OfflineMonitorInterval = 60
        static int MonitorTimeout = 300
        static int MonitorInterval = 10
        static str Operations = None
        str Device{}
        str DeviceTag{}
        str Address = ""
        str NetMask = ""
        int UseVirtualIP = 0str GabPort = "o"
        int UseSystemList = 0
        int ExcludeNode[]
        str MTU{}
        int EnableUseTroubleState = 1
)
```
## Sample configuration of the PrivNIC resource

The following extract from the configuration file illustrates the configuration of a PrivNIC resource.

```
group cvm (
        SystemList = \{sys1 = 0, sys2 = 1\}AutoFailOver = 0
        Parallel = 1
        AutoStartList = { sys1, sys2 }
        \lambdaPrivNIC ora_priv (
                Critical = 0
                Device@sys1 = { en1 = 0, en2 = 1 }
                Device@sys2 = { en1 = 0, en2 = 1 }
```

```
Address@sys1 = "192.168.12.1"
Address@sys2 = "192.168.12.2"
NetMask = "255.255.255.0"
\lambda
```
For more examples, see the sample configuration files located at

/etc/VRTSvcs/conf/sample\_rac/.

# MultiPrivNIC agent

The MultiPrivNIC agent provides high availability to multiple private IP addresses across LLT Ethernet interfaces for a system. In the event of a NIC failure or link failure, the agent fails over the private IP address from the failed link to one of the available LLT links. To use the agent, the Oracle Clusterware interconnects and the Oracle RAC database communication links must be configured as LLT links.

The MultiPrivNIC agent is a reliable alternative in scenarios where operating system limitations prevent you from using NIC bonding to provide increased bandwidth and high availability using multiple network interfaces. Even if link aggregation solutions in the form of bonded NICs are implemented, the MultiPrivNIC agent can be used to provide additional protection against the failure of aggregated links by failing over the IP addresses to the available alternate links. These alternate links can be simple NIC interfaces or bonded NICs.

Note: The MultiPrivNIC agent is not supported with Oracle RAC 11.2.0.2 and later versions. For more information, see <http://www.symantec.com/business/support/index?page=content&id=TECH145261>

# Managing high availability of private interconnects

The MultiPrivNIC agent operates over LLT links and relies on LLT to monitor the cluster interfaces. It queries LLT to count and report the number of visible nodes on each of the LLT interfaces.

If LLT is unable to communicate with the peer nodes, one of the following actions take place:

- $\blacksquare$  If the link of a peer node is unavailable for the  $\mathsf{peerinator}$  duration, LLT sets the link status to down.
- **■** If the link of a peer node is not reachable within the  $\gamma$  peertrouble duration, LLT sets the link status to trouble. If the attribute EnableUseTroubleState is set to 1, the agent fails over the IP address after the link goes into troubled state.

Note: Set the value of the EnableUseTroubleState attribute to 1 to enable faster failover of failed links to available links.

When a preferred link goes into the down or trouble state, the IP address is failed over to the private link on which maximum number of peer nodes are visible. If multiple links see maximum nodes and if load-balancing is enabled, the agent considers the current traffic on all devices and calculates a "winner" device with lower traffic. If load balancing is not enabled, the IP address is failed over to the link with the lower network-id.

The failover decision for an IP address is made only when the link hosting the IP address fails. If the preferred link becomes available, the IP address is failed back to the preferred link regardless of whether load-balancing is enabled or disabled.

## Functions of the MultiPrivNIC agent

[Table](#page-651-0) H-15 describes the MultiPrivNIC agent's monitor entry point.

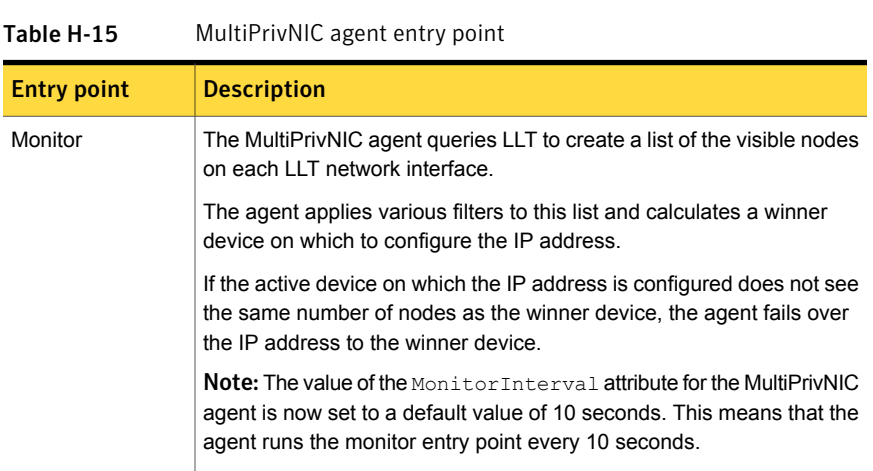

<span id="page-651-0"></span>Note: Because the resource is persistent, only the monitor entry point is required.

# Attributes of the MultiPrivNIC agent

[Table](#page-652-0) H-16 below describes the user-modifiable attributes of the MultiPrivNIC resource type.

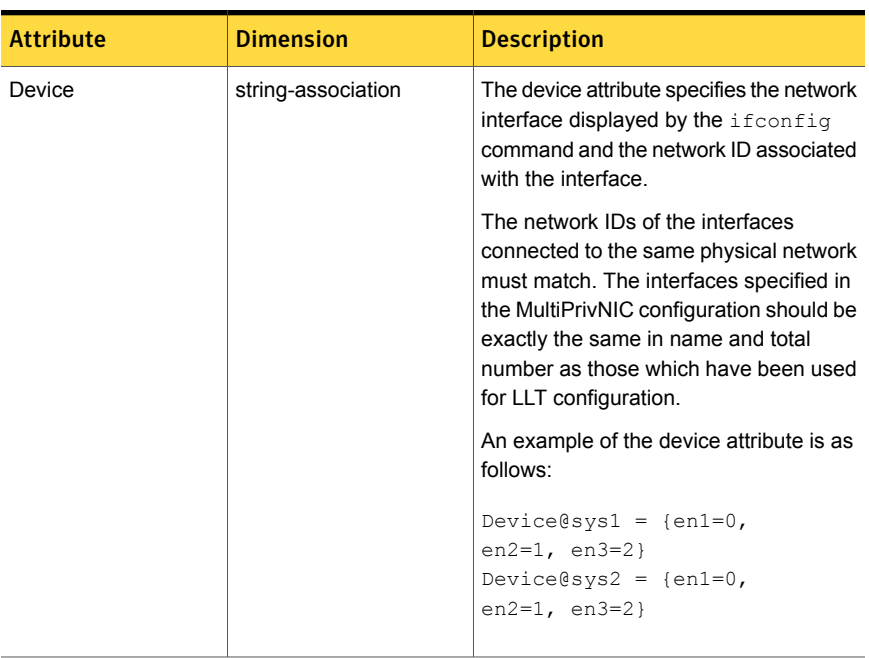

#### <span id="page-652-0"></span>Table H-16 MultiPrivNIC agent attribute definitions

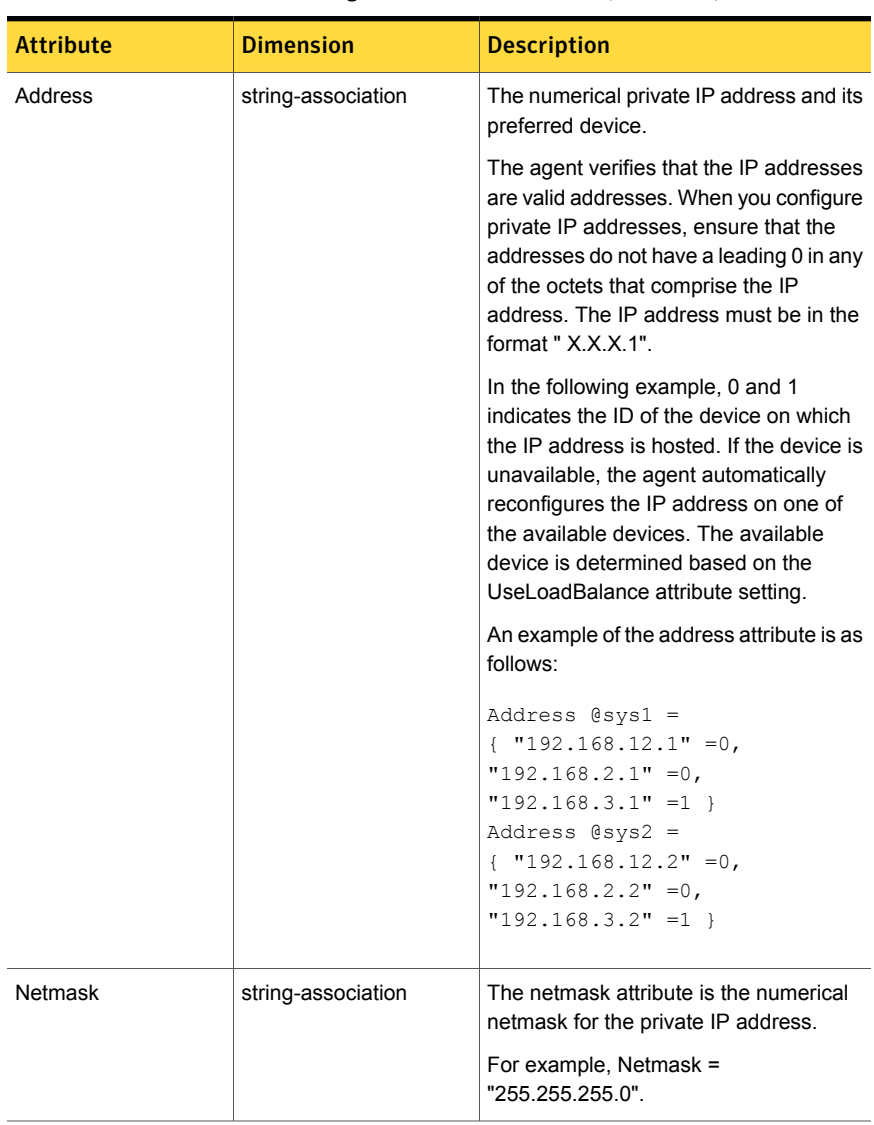

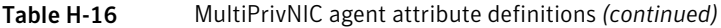

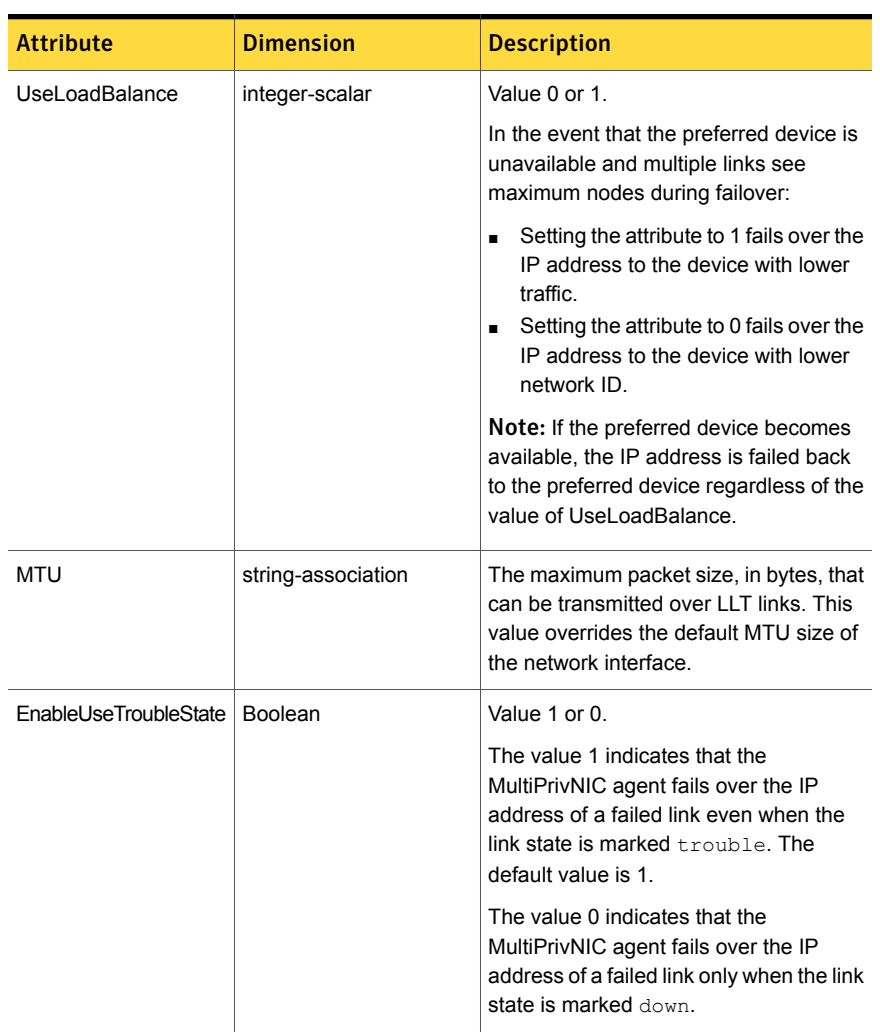

#### Table H-16 MultiPrivNIC agent attribute definitions *(continued)*

# States of the MultiPrivNIC agent

<span id="page-654-0"></span>[Table](#page-654-0) H-17 lists the states of the MultiPrivNIC agent.

#### Table H-17 States of the MultiPrivNIC agent

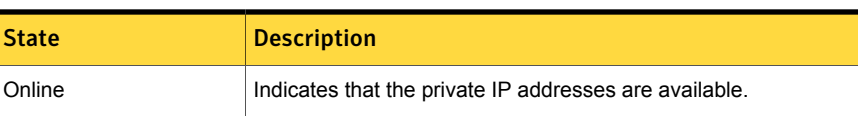

| <b>State</b>   | <b>Description</b>                                                                                                    |
|----------------|----------------------------------------------------------------------------------------------------|
| <b>Unknown</b> | Indicates the inability to determine the state of the resource due<br>to incorrect attribute settings or other configuration issues. |

Table H-17 States of the MultiPrivNIC agent *(continued)*

# Sample service group configuration with the MultiPrivNIC agent

<span id="page-655-0"></span>[Figure](#page-655-0) H-2 illustrates a sample service group configuration with the MultiPrivNIC agent.

Figure H-2 Basic service group configuration with MultiPrivNIC agent

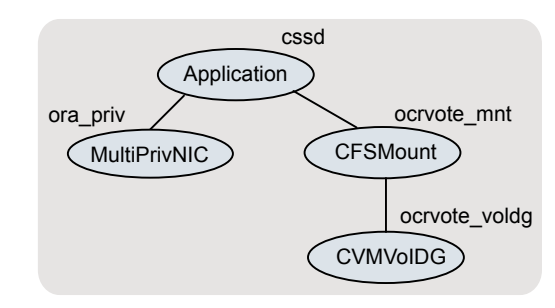

The illustrated configuration shows the dependency of the CSSD resource on the private IP address configured as a MultiPrivNIC resource along with the OCR and voting disk volume and mount point dependencies.

For sample deployment scenarios, see the appendix *SF Oracle RAC deployment scenarios*.

## Type definition of the MultiPrivNIC resource

The following extract shows the type definition of the MultiPrivNIC resource in the MultiPrivNIC.cf file:

```
type MultiPrivNIC (
        static int MonitorTimeout = 300
        static int OfflineMonitorInterval = 60
        static int MonitorInterval = 10
        static str ArgList[] = { Device, DeviceTag, Address, NetMask,
                                 UseVirtualIP, GabPort, UseSystemList,
                                 ExcludeNode, MTU, UseLoadBalance,
                                 EnableUseTroubleState }
        static str Operations = None
```

```
str Device{}
str DeviceTag{}
str Address{}
str NetMask
int UseVirtualIP
str GabPort = 0int UseSystemList
int ExcludeNode[]
int UseLoadBalance
str MTU{}
int EnableUseTroubleState = 1
```
## Sample configuration of the MultiPrivNIC resource

)

The following extract from the configuration file illustrates the configuration of a MultiPrivNIC resource.

```
MultiPrivNIC multi_priv (
                   Critical = 0Device 0sys1 = { en1 = 0, en2 = 1 }
                   Device 0sys2 = { en1 = 0, en2 = 1 }
                   Address @sys1 = { "192.168.12.1" =0, "192.168.2.1" =0,
                                        "192.168.3.1" =1 }
                   Address @sys2 = { "192.168.12.2" =0, "192.168.2.2" =0,
                                       "192.168.3.2" =1 }
                   NetMask = "255.255.255.0"
                   UseLoadBalance = 1
                   \lambda
```
For more examples, see the sample configuration files located at /etc/VRTSvcs/conf/sample\_rac/.

In the above example, the interface next to the IP address is the preferred device for that particular IP address. If the same number of nodes are visible on each of the LLT interfaces, the IP addresses are configured on the preferred interfaces.

# CSSD agent

The CSSD agent starts, stops, and monitors Oracle Clusterware/Grid Infrastructure. It ensures that the OCR, the voting disk and the private IP address resources required by Oracle Clusterware/Grid Infrastructure are online before Oracle Clusterware/Grid Infrastructure starts. For this purpose, the cssd resource must be configured as a parent of the resources that manage the OCR, the voting disk, and

the private IP address used by Oracle Clusterware/Grid Infrastructure. Using the CSSD agent in SF Oracle RAC installations ensures adequate handling of inter-dependencies and thus prevents the premature startup of Oracle Clusterware/Grid Infrastructure, which causes cluster failures.

For Oracle RAC 10g Release 2 and Oracle RAC 11g Release 1, during system startup, the Oracle Clusterware init scripts invoke the clsinfo script provided by Veritas software. The clsinfo script ensures that the dependent resources of cssd resource configured under VCS are online, thus ensuring that the OCR, the voting disk, and the private IP address resources are online before the cssd resource comes online. After the underlying resources are online, the CSSD agent starts Oracle Clusterware.

For Oracle RAC 11g Release 2, the automatic startup of Oracle Clusterware/Grid Infrastructure must be disabled when the system starts. This prevents the premature startup of Oracle Clusterware/Grid Infrastructure during system startup. Thus, VCS ensures that Oracle Clusterware/Grid Infrastructure is started using the CSSD agent only when all the dependent resources of the cssd resource configured under VCS are online.

During system shutdown, the agent stops Oracle Clusterware/Grid Infrastructure before the OCR and voting disk resources are taken offline by VCS. This ensures that Oracle Clusterware/Grid Infrastructure does not panic the nodes in the cluster due to unavailability of the required resources.

Note: It is mandatory to use CSSD agent in SF Oracle RAC installations. You must configure the CSSD agent after installing Oracle Clusterware/Grid Infrastructure.

## Functions of the CSSD agent

<span id="page-657-0"></span>[Table](#page-657-0) H-18 describes the functions of the CSSD agent.

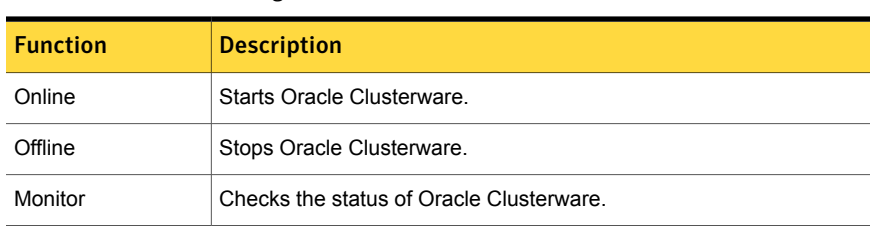

#### Table H-18 CSSD agent functions

## Attributes of the CSSD agent

[Table](#page-658-0) H-19 lists the required attributes of the CSSD agent:

| <b>Attribute Name</b> | <b>Required Value</b>             |
|-----------------------|-----------------------------------|
| Critical              | 0                                 |
| StartProgram          | /opt/VRTSvcs/rac/bin/cssd-online  |
| StopProgram           | /opt/VRTSvcs/rac/bin/cssd-offline |
| CleanProgram          | /opt/VRTSvcs/rac/bin/cssd-clean   |
| MonitorProgram        | /opt/VRTSvcs/rac/bin/cssd-monitor |

<span id="page-658-0"></span>Table H-19 Required attributes for CSSD resource

# States of the CSSD agent

<span id="page-658-1"></span>[Table](#page-658-1) H-20 describes the states of the CSSD agent.

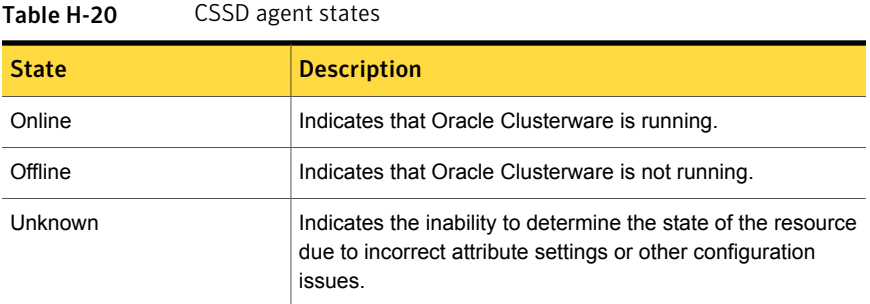

# Sample service group configurations with the CSSD agent

<span id="page-658-2"></span>[Figure](#page-658-2) H-3 illustrates a basic service group configuration with the CSSD agent.

Figure H-3 Basic service group configuration with the CSSD agent

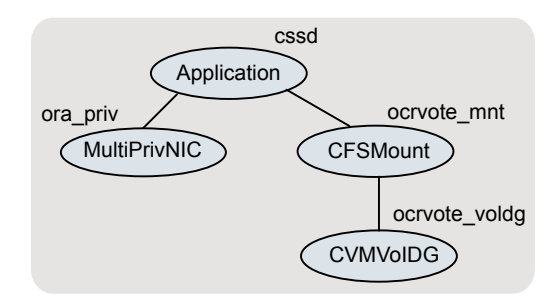

In this basic configuration, the OCR and voting disk volumes/mount points and IP addresses are configured under the CSSD resource. This ensures that these resources are online before the CSSD agent starts Oracle Clusterware.

Note: Depending on whether the Oracle database is started by Oracle Clusterware or by the VCS agent for Oracle, you must configure the Oracle database mounts such that they are online before the database starts.

For more sample configurations:

See "Sample [configuration](#page-581-0) files" on page 582.

## Type definition of the CSSD resource

The CSSD agent is an application agent. You can determine the name of the CSSD resource.

The following extract shows the type definition of the CSSD resource in the  $t$ ypes.cf file.

```
type Application (
        static keylist SupportedActions = { "program.vfd", "user.vfd", "cksum
        static int IMF{} = { Mode = 3, MonitorFreq = 1, RegisterRetryLimit =
        static keylist IMFRegList = { MonitorProcesses, User, PidFiles, Monit
        static keylist RegList = { MonitorProcesses, User }
        static str ArgList[] = { State, IState, User, StartProgram, StopProgr
                                 CleanProgram, MonitorProgram, PidFiles, Moni
                                 EnvFile, UseSUDash }
        str User = root
        str StartProgram
        str StopProgram
        str CleanProgram
        str MonitorProgram
        str PidFiles[]
        str MonitorProcesses[]
        str EnvFile
        boolean UseSUDash
)
```
# Sample configuration of the CSSD resource

The following extract from the  $_{\text{main.cf}}$  file illustrates a sample CSSD agent configuration:

```
Application cssd (
    Critical = 0StartProgram = "/opt/VRTSvcs/rac/bin/cssd-online"
    StopProgram = "/opt/VRTSvcs/rac/bin/cssd-offline"
    CleanProgram = "/opt/VRTSvcs/rac/bin/cssd-clean"
    MonitorProgram = "/opt/VRTSvcs/rac/bin/cssd-monitor"
    \lambda
```
# VCS agents for Oracle

The VCS agents for Oracle include the following agents that work together to make Oracle highly available:

- The Oracle agent monitors the Oracle database processes. See "Oracle agent [functions"](#page-660-0) on page 661. See ["Resource](#page-666-0) type definition for the Oracle agent" on page 667.
- The Netlsnr agent monitors the listener process. See "Netlsnr agent [functions"](#page-674-0) on page 675.
- The ASMDG agent monitors the Oracle ASM disk groups. See "ASMDG agent [functions"](#page-679-0) on page 680. See ["Resource](#page-680-0) type definition for the ASMDG agent" on page 681.

<span id="page-660-0"></span>Refer to the *Veritas Cluster Server Agent for Oracle Installation and Configuration Guide* for more details on the agent functions and the resource types.

## Oracle agent functions

<span id="page-660-1"></span>The Oracle agent monitors the database processes.

[Table](#page-660-1) H-21 lists the Oracle agent functions.

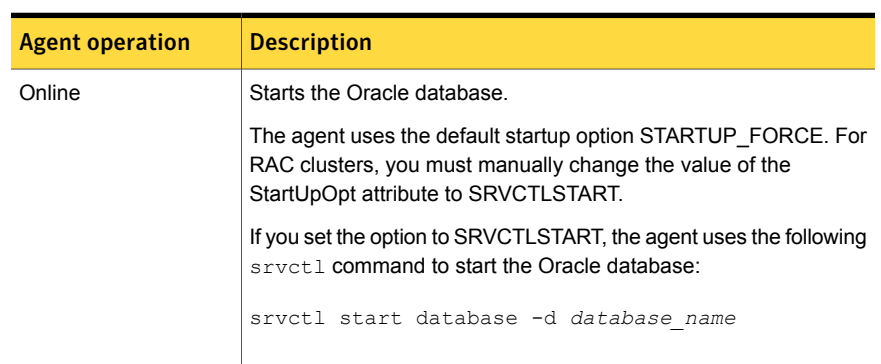

#### Table H-21 Oracle agent functions

| <b>Agent operation</b>         | <b>Description</b>                                                                                                    |
|--------------------------------|----------------------------------------------------------------------------------------------------|
| Offline                        | Stops the Oracle database.                                                                                                    |
|                                | The agent uses the default shutdown option IMMEDIATE. For RAC<br>clusters, you must manually change the value of the ShutDownOpt<br>attribute to SRVCTLSTOP.                                                                              |
|                                | If you set the option to SRVCTLSTOP, the agent uses the following<br>srvct1 command to stop the Oracle database:                                                                                                    |
|                                | srvctl stop database -d database name                                                                                                    |
| Monitor                        | Verifies the status of the Oracle processes. The Oracle agent<br>provides two levels of monitoring: basic and detail.                                                                                                    |
|                                | See "Monitor options for the Oracle agent" on page 663.                                                                                                    |
| oracle_imf_init                | Initializes the agent to interface with the AMF kernel driver, which<br>is the IMF notification module for Oracle agent. This function runs<br>when the agent starts up.                                                                  |
| oracle_imf_<br>getnotification | Gets notification about resource state changes. This function runs<br>after the agent initializes with the AMF kernel module. This function<br>continuously waits for notification and takes action on the resource<br>upon notification. |
| oracle_imf_register            | Registers or unregisters resource entities with the AMF kernel<br>module. This function runs for each resource after the resource<br>goes into steady state (online or offline).                                                          |
| Clean                          | Forcibly stops the Oracle database.                                                                                                    |
|                                | If you set the shutdown option to SRVCTLSTOP, the agent uses<br>the following srvctl command:                                                                                                    |
|                                | srvctl stop database -d database name                                                                                                    |
|                                | If the process does not respond to the srvetl command, then the<br>agent does the following:                                                                                                    |
|                                | Scans the process table for the processes that are associated<br>with the configured instance                                                                                                    |
|                                | Kills the processes that are associated with the configured<br>n<br>instance                                                                                                    |

Table H-21 Oracle agent functions *(continued)*

| <b>Agent operation</b> | <b>Description</b>                                                              |
|------------------------|---------------------------------------------------------------------------------|
| Info                   | Provides the static and dynamic information about the state of the<br>database. |
|                        | See "Info entry point for SF Oracle RAC agent for Oracle"<br>on page 664.       |
| Action                 | Performs the predefined actions on a resource.                                  |
|                        | See "Action entry point for SF Oracle RAC agent for Oracle"<br>on page 665.     |

Table H-21 Oracle agent functions *(continued)*

#### <span id="page-662-0"></span>Monitor options for the Oracle agent

The Oracle agent provides two levels of monitoring: basic and detail. By default, the agent does a basic monitoring.

The basic monitoring mode has the following options:

- Process check
- Health check

<span id="page-662-1"></span>The MonitorOption attribute of the Oracle resource determines whether the agent must perform basic monitoring in Process check or Health check mode.

[Table](#page-662-1) H-22 describes the basic monitoring options.

Table H-22 Basic monitoring options

| <b>Option</b> | <b>Description</b>                                                                                                    |
|---------------|----------------------------------------------------------------------------------------------------|
| 0             | Process check                                                                                                    |
| (Default)     | The agent scans the process table for the ora dbw0, ora smon,<br>ora pmon, ora Imon, and ora Igwr processes to verify that Oracle is<br>running. |
|               | In this mode, the agent also supports intelligent resource monitoring.                                                                           |
|               | Health check (supported on Oracle 10g and later)                                                                                                 |
|               | The agent uses the Health Check APIs from Oracle to monitor the SGA<br>and retrieve the information about the instance.                          |
|               | If you want to use the Oracle agent's intentional offline functionality,<br>you must enable Health check monitoring.                             |
|               | The agent does not support intelligent resource monitoring in this mode.                                                                         |

Review the following considerations if you want to configure basic monitoring:

■ Basic monitoring of Oracle processes is user-specific. As a result, an Oracle instance started under the context of another user cannot be detected as online. For example, if an Oracle instance is started under the user "oraVRT" and the agent is configured for a user "oracle", the agent will not detect the instance started by "oraVRT" as online.

This could lead to situations where issuing a command to online a resource on a node might online an already running instance on that node (or any other node).

So, Symantec recommends that instances started outside SF Oracle RAC control be configured with the correct Owner attribute corresponding to the OS user for that instance.

Review the following considerations if you want to configure detail monitoring mode:

- If Oracle processes are online and you attempt to bring online the Oracle database, then basic monitoring detects and reports concurrency violation by the Oracle database on the standby node. However, detail monitoring does not detect concurrency violation because Oracle processes are online but the Oracle database is reported offline. Detail monitoring only reports concurrency violation when both processes and database are online.
- <span id="page-663-0"></span>■ In the detail monitoring mode, the agent performs a transaction on a test table in the database to ensure that Oracle database functions properly. The agent uses this test table for internal purposes. Symantec recommends that you do not perform any other transaction on the test table.

#### Info entry point for SF Oracle RAC agent for Oracle

The Veritas Cluster Server agent for Oracle supports the Info entry point, which provides static and dynamic information about the state of the database.

To invoke the Info entry point, type the following command:

```
# hares -value resource ResourceInfo [system]\
 [-clus cluster | -localclus]
```
The entry point retrieves the following static information:

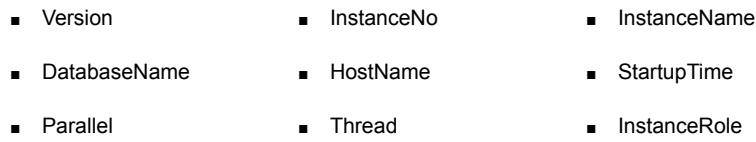

The entry point retrieves the following dynamic information:

- InstanceStatus Logins CpenMode
- LogMode ShutdownPending DatabaseStatus
- Shared Pool Percent free Buffer Hits Percent

You can add additional attributes by adding sql statements to the file /opt/VRTSagents/ha/bin/Oracle/resinfo.sql. For example:

```
select 'static:HostName:'||host name from v$instance;
select 'dynamic:ShutdownPending:'||shutdown pending from
v$instance;
```
The format of the selected record must be as follows:

<span id="page-664-0"></span>*attribute\_type*:userkey\_name:userkey\_value

The variable *attribute\_type* can take the value static and/or dynamic.

### Action entry point for SF Oracle RAC agent for Oracle

The Veritas Cluster Server agent for Oracle supports the Action entry point, which enables you to perform predefined actions on a resource.

To perform an action on a resource, type the following command:

```
# hares -action res token [-actionargs arg1 ...] \
[-sys system] [-clus cluster]
```
You can also add custom actions for the agent.

<span id="page-664-1"></span>For further information, refer to the *Veritas Cluster Server Agent Developer's Guide*.

See [Table](#page-665-0) H-24 on page 666. describes the agent's predefined virtual fire drill actions.

[Table](#page-664-1) H-23 describes the agent's predefined actions.

| <b>Action</b>                  | <b>Description</b>                                                                                                    |
|--------------------------------|----------------------------------------------------------------------------------------------------|
| <b>VRTS</b> GetInstanceName    | Retrieves the name of the configured instance. You can<br>use this option for the Oracle and the Netlsnr resources.              |
| <b>VRTS GetRunningServices</b> | Retrieves the list of processes that the agent monitors. You<br>can use this option for the Oracle and the Netlsnr<br>resources. |

Table H-23 Predefined agent actions

| <b>Action</b>         | <b>Description</b>                                                                    |
|-----------------------|---------------------------------------------------------------------------------------|
| <b>DBRestrict</b>     | Changes the database session to enable the RESTRICTED<br>mode                         |
| <b>DBUndoRestrict</b> | Changes the database session to disable the RESTRICTED<br>mode                        |
| <b>DBSuspend</b>      | Suspends a database.                                                                  |
| <b>DBResume</b>       | Resumes a suspended database.                                                         |
| DBTbspBackup          | Backs up a tablespace; actionargs contains name of<br>the tablespace to be backed up. |

Table H-23 Predefined agent actions *(continued)*

<span id="page-665-0"></span>[Table](#page-665-0) H-24 lists the virtual fire drill actions of the Veritas Cluster Server agent for Oracle lets you run infrastructure checks and fix specific errors.

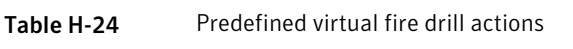

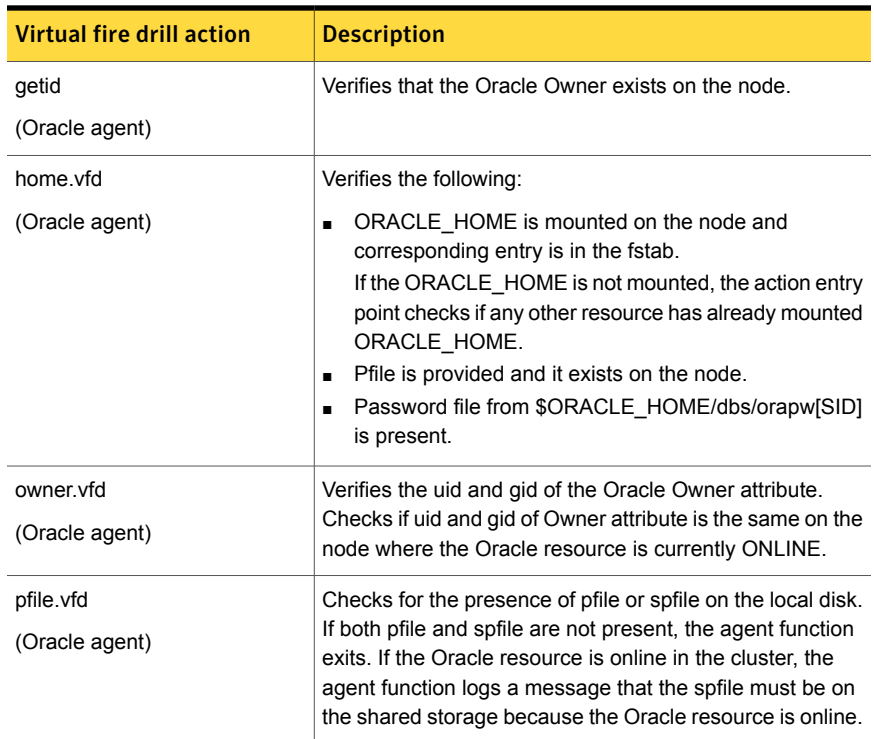

| Virtual fire drill action       | <b>Description</b>                                                                                                    |
|---------------------------------|----------------------------------------------------------------------------------------------------|
| tnsadmin.vfd<br>(Netlsnr agent) | Checks if listener ora file is present. If the listener ora file<br>is not present, it checks if ORACLE_HOME is mounted<br>and displays appropriate messages. |

Table H-24 Predefined virtual fire drill actions *(continued)*

## Resource type definition for the Oracle agent

<span id="page-666-0"></span>The Oracle agent of the Veritas Cluster Server agent for Oracle is represented by the Oracle resource type in SF Oracle RAC.

The following extract shows the type definition of the Oracle resource in the OracleTypes.cf file.

```
type Oracle (
static str AgentDirectory = "/opt/VRTSagents/ha/bin/Oracle"
static keylist SupportedActions = { VRTS_GetInstanceName,
   VRTS GetRunningServices, DBRestrict, DBUndoRestrict, DBResume,
   DBSuspend, DBTbspBackup, "home.vfd", "owner.vfd", "getid",
   "pfile.vfd" }
 static str ArgList[] = { Sid, Owner, Home, Pfile, StartUpOpt,
   ShutDownOpt, DBAUser, DBAPword, EnvFile, AutoEndBkup,
   User, Pword, Table, MonScript, AgentDebug,
  Encoding, MonitorOption }
 static str IMFRegList[] = { Home, Owner, Sid, MonitorOption }
 static int ContainerOpts\} = \{ RunInContainer=1, PassCInfo=0 }
str Sid
 str Owner
 str Home
 str Pfile
 str StartUpOpt = STARTUP_FORCE
 str ShutDownOpt = IMMEDIATE
 str DBAUser
 str DBAPword
 str EnvFile
boolean AutoEndBkup = 1
 str MonScript = "./bin/Oracle/SqlTest.pl"
 str User
 str Pword
 str Table
boolean AgentDebug = 0
 str Encoding
```

```
int MonitorOption = 0
 static boolean IntentionalOffline = 0
\lambda
```
### <span id="page-667-2"></span>Attribute definition for the Oracle agent

Review the description of the Oracle agent attributes. The agent attributes are classified as required, optional, and internal.

[Table](#page-667-0) H-25 lists the required attributes. You must assign values to the required attributes.

<span id="page-667-0"></span>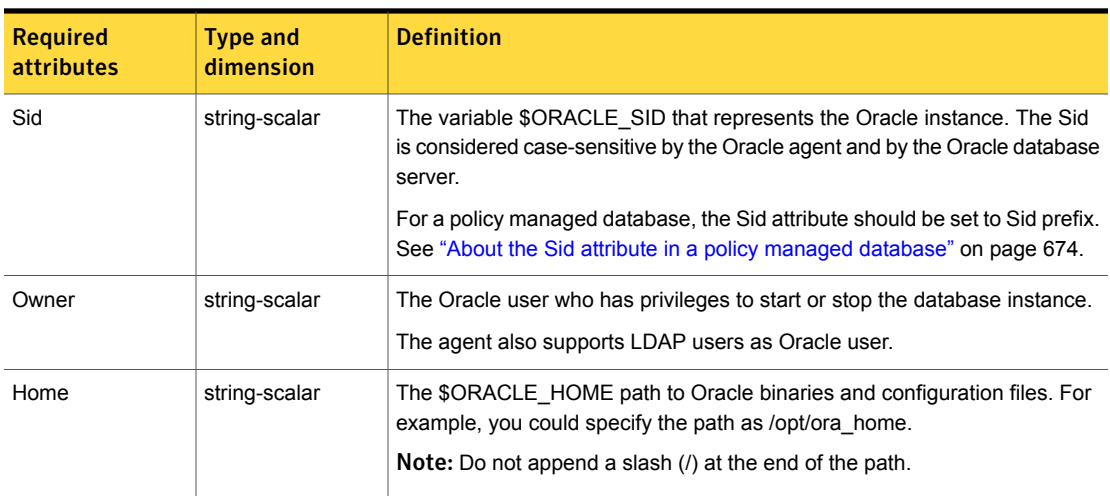

Table H-25 Required attributes for Oracle agent

[Table](#page-667-1) H-26 lists the optional attributes for Oracle agent. You can configure the optional attributes if necessary.

<span id="page-667-1"></span>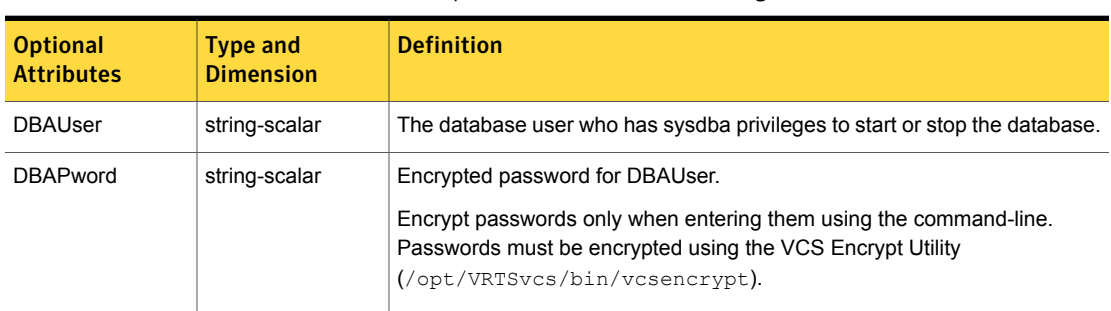

#### Table H-26 Optional attributes for Oracle agent

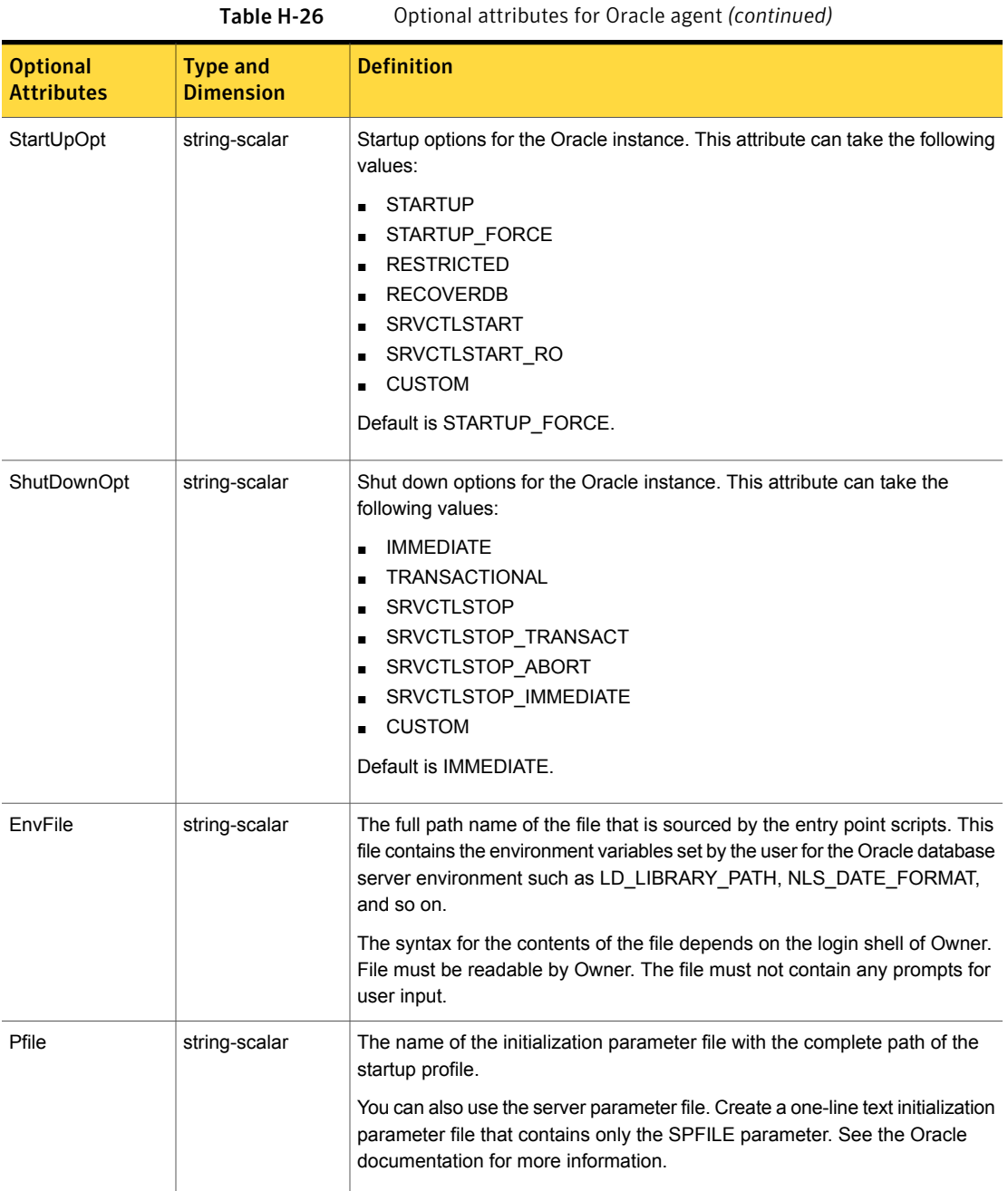

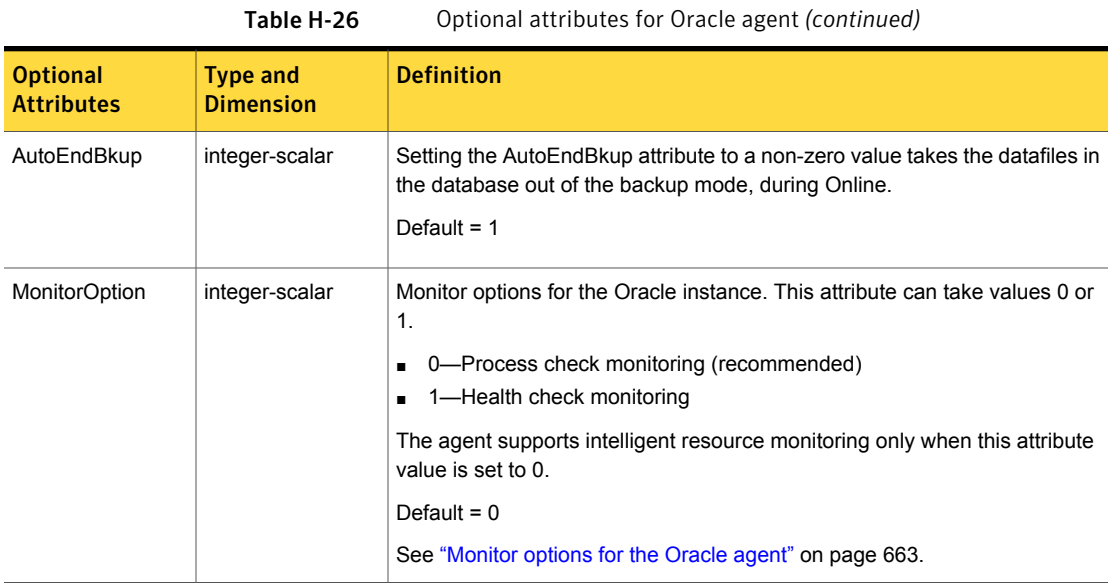

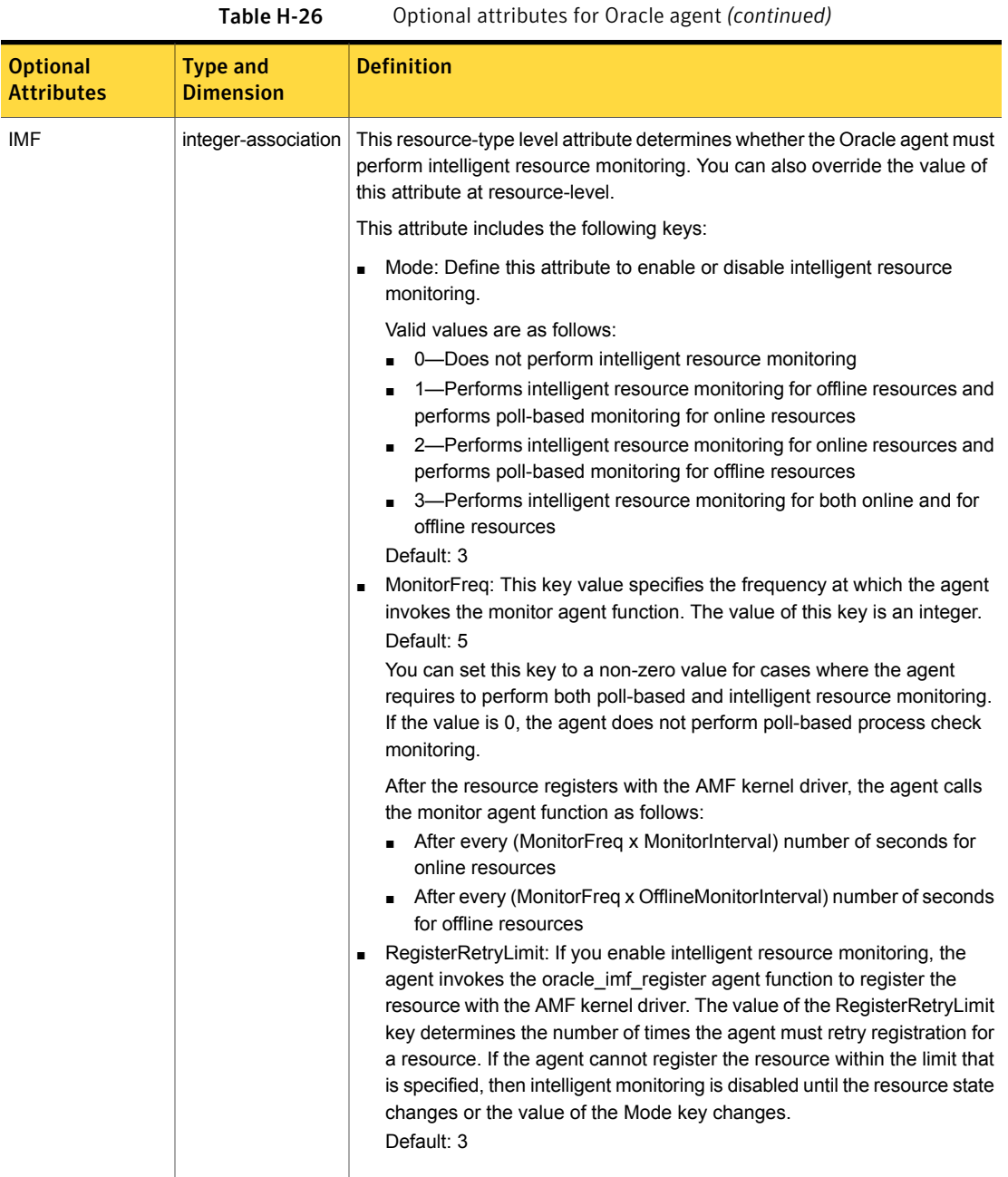

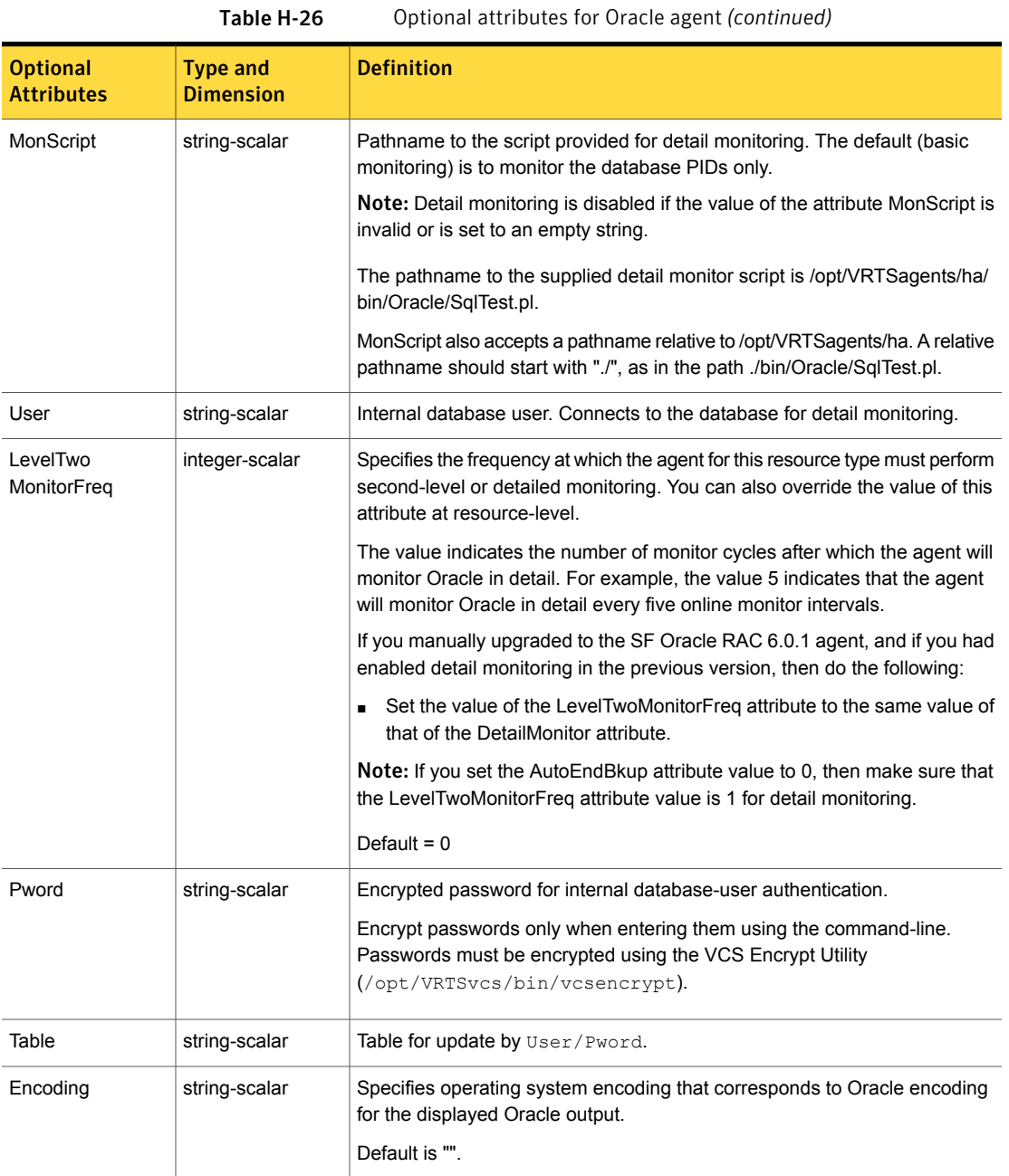

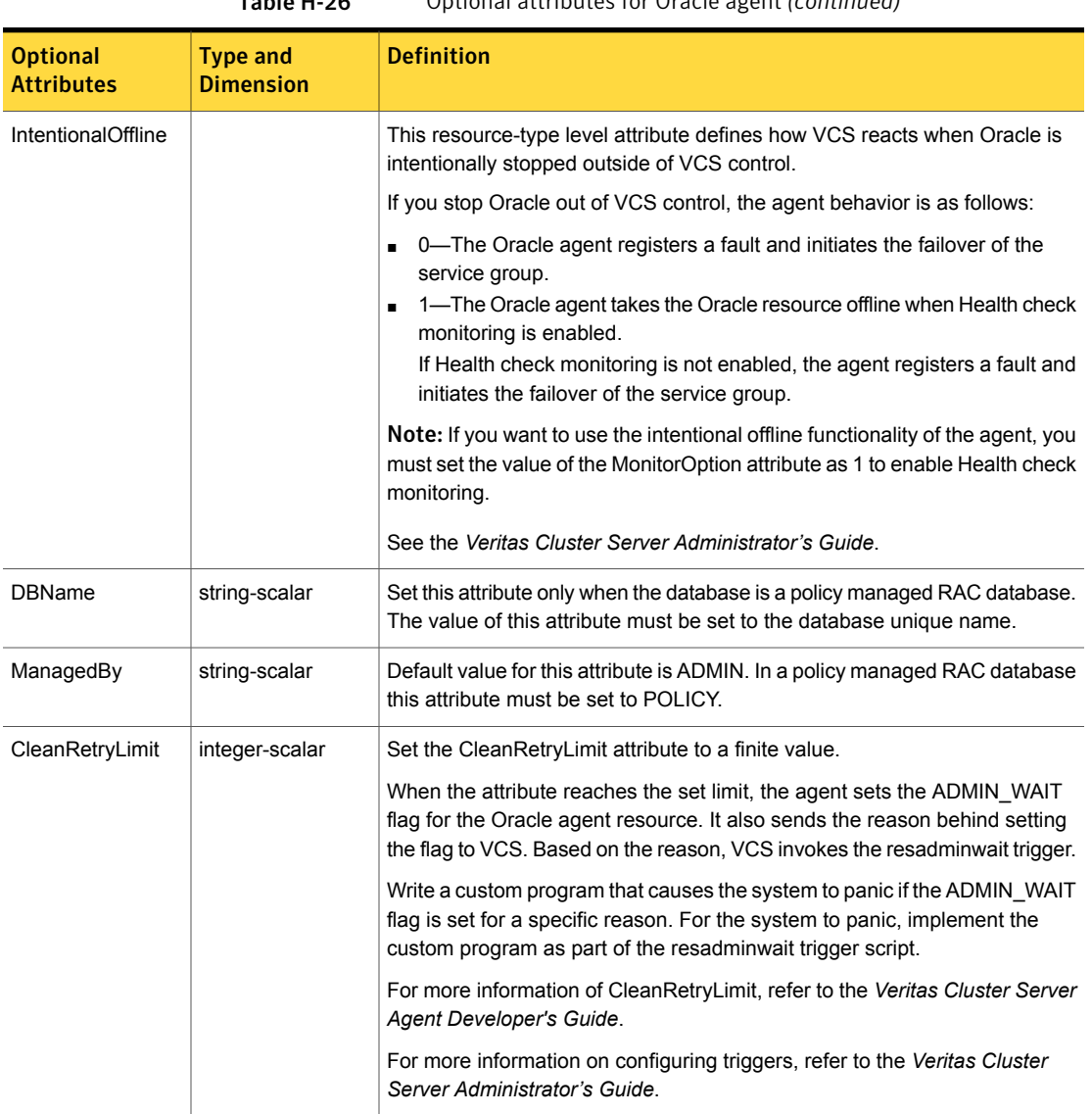

Table H-26 Optional attributes for Oracle agent *(continued)*

[Table](#page-673-1) H-27 lists the internal attribute for Oracle agent. This attribute is for internal use only. Symantec recommends not to modify the value of this attribute.

<span id="page-673-1"></span>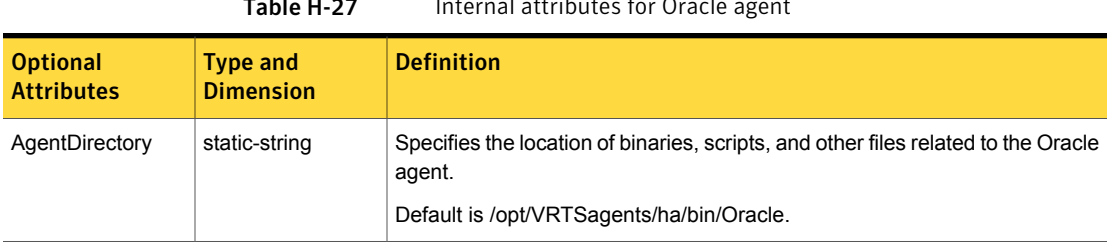

#### Table H-27 Internal attributes for Oracle agent

#### <span id="page-673-0"></span>About the Sid attribute in a policy managed database

The SID attribute is a required attribute. This section provides information to define the SID attribute in a policy managed database.

The SID prefix comprises of the first 8 alphanumeric characters of the database unique name. It can be a combination of letters a-z; uppercase and lowercase and numbers 0-9.

The SID prefix cannot have operating system special characters. Therefore, avoid the use of special characters in the first 8 characters of the database unique name. Special characters are omitted if used in the first 8 characters. There is a single SID prefix for every database. The SID prefix for a database must be unique within the cluster.

For an Oracle RAC database, each instance has a unique identifier, ORACLE\_SID, which consists of the SID prefix and an instance number. The ORACLE\_SID for Oracle RAC database instances is generated differently, depending on how you choose to manage the database. If you select a policy-managed database, then Oracle generates the SID in the format name\_#, where name is the first eight alphanumeric characters of DB\_UNIQUE\_NAME, and # is the instance number. If you select an admin-managed database, then DBCA generates the SID for the instance names in advance, and the SID is in the format name#.

To find the Sid prefix name, run the following command:

# \${GRID\_HOME}/bin/crsctl status resource ora.\${DBName}.db -f | grep GEN USR ORA INST NAME@ | tail -1 | sed 's/.\*=//' | sed 's/  $[0-9]\frac{\xi}{/}$ ',

where *GRID* HOME is grid home path and *DBName* is the database unique name.

Note: When a policy managed database is created, the Sid prefix is displayed on the confirmation page of the installation procedure.

See "Attribute [definition](#page-667-2) for the Oracle agent" on page 668.

# Netlsnr agent functions

<span id="page-674-0"></span>The listener is a server process that listens to incoming client connection requests and manages traffic to the database. The Netlsnr agent brings the listener services online, monitors their status, and takes them offline.

The Netlsnr agent is IMF-aware.

<span id="page-674-1"></span>[Table](#page-674-1) H-28 lists the Netlsnr agent functions.

| <b>Agent operation</b>          | <b>Description</b>                                                                                                    |
|---------------------------------|----------------------------------------------------------------------------------------------------|
| Online                          | Starts the listener process by using the following command:                                                                                                    |
|                                 | lsnrctl start \$LISTENER                                                                                                    |
| Offline                         | Stops the listener process by using the following command:                                                                                                    |
|                                 | lsnrctl stop \$LISTENER                                                                                                    |
|                                 | If the listener is configured with a password, the agent uses the<br>password to stop the listener.                                                                                                    |
| Monitor                         | Verifies the status of the listener process.                                                                                                    |
|                                 | The Netlsnr agent provides two levels of monitoring, basic and<br>detail:                                                                                                    |
|                                 | In the basic monitoring mode, the agent scans the process table<br>for the the standard process to verify that the listener process is<br>running.                                                                                     |
|                                 | In the detail monitoring mode, the agent uses the lsnrctl<br>$\blacksquare$<br>status \$LISTENER command to verify the status of the<br>Listener process. (Default)                                                                    |
| netlsnr imf init                | Initializes the agent to interface with the AMF kernel driver, which<br>is the IMF notification module for Netlsnr agent. This function runs<br>when the agent starts up.                                                              |
| netIsnr_imf_<br>getnotification | Gets notification about resource state change. This function runs<br>after the agent registers with the AMF kernel module. This function<br>continuously waits for notification and takes action on the resource<br>upon notification. |
| netlsnr imf register            | Registers or unregisters resource entities with the AMF kernel<br>module. This function runs for each resource after the resource<br>goes into steady state (online or offline).                                                       |
| Clean                           | Scans the process table for the lang \$LISTENER and kills it.                                                                                                    |

Table H-28 Netlsnr agent functions

| <b>Agent operation</b> | <b>Description</b>                                                          |
|------------------------|-----------------------------------------------------------------------------|
| Action                 | Performs the predefined actions on a resource.                              |
|                        | See "Action entry point for SF Oracle RAC agent for Oracle"<br>on page 665. |

Table H-28 Netlsnr agent functions *(continued)*

## Resource type definition for the Netlsnr agent

The Netlsnr agent of the Veritas Cluster Server agent for Oracle is represented by the Netlsnr resource type in SF Oracle RAC.

```
type Netlsnr (
static str AgentDirectory = "/opt/VRTSagents/ha/bin/Netlsnr"
static keylist SupportedActions = { VRTS GetInstanceName,
  VRTS GetRunningServices, "tnsadmin.vfd" }
static str ArgList[] = { Owner, Home, TnsAdmin, Listener,
  EnvFile, MonScript, LsnrPwd, Encoding }
static int IMF{} = { Mode=3, MonitorFreq=5, RegisterRetryLimit=3 }
static str IMFRegList[] = { Home, Owner, Listener }
static int ContainerOpts\}) = \{ RunInContainer=1, PassCInfo=0 \}str Owner
str Home
str TnsAdmin
str Listener
str EnvFile
str MonScript = "./bin/Netlsnr/LsnrTest.pl"
str LsnrPwd
str Encoding
static boolean IntentionalOffline = 0
\lambda
```
#### Attribute definition for the Netlsnr agent

Review the description of the Netlsnr agent attributes. The agent attributes are classified as required, optional, and internal.

[Table](#page-676-0) H-29 lists the required attributes for Netlsnr agent. You must assign values to the required attributes.

<span id="page-676-0"></span>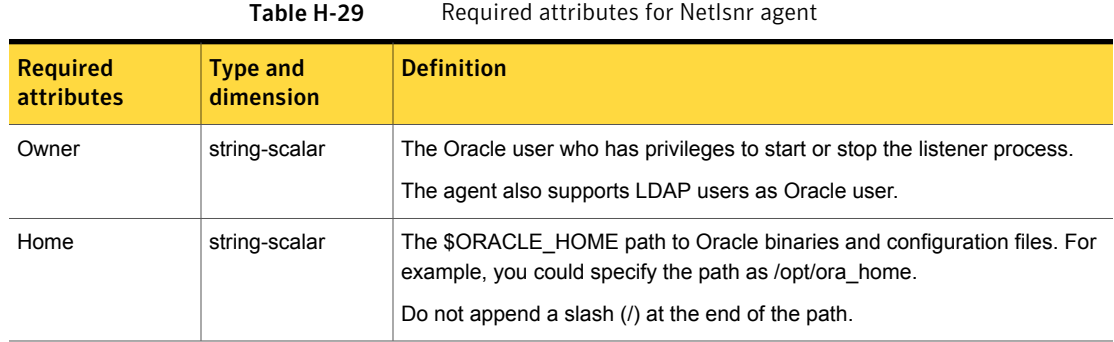

[Table](#page-676-1) H-30 lists the optional attributes for Netlsnr agent. You can configure the optional attributes if necessary.

<span id="page-676-1"></span>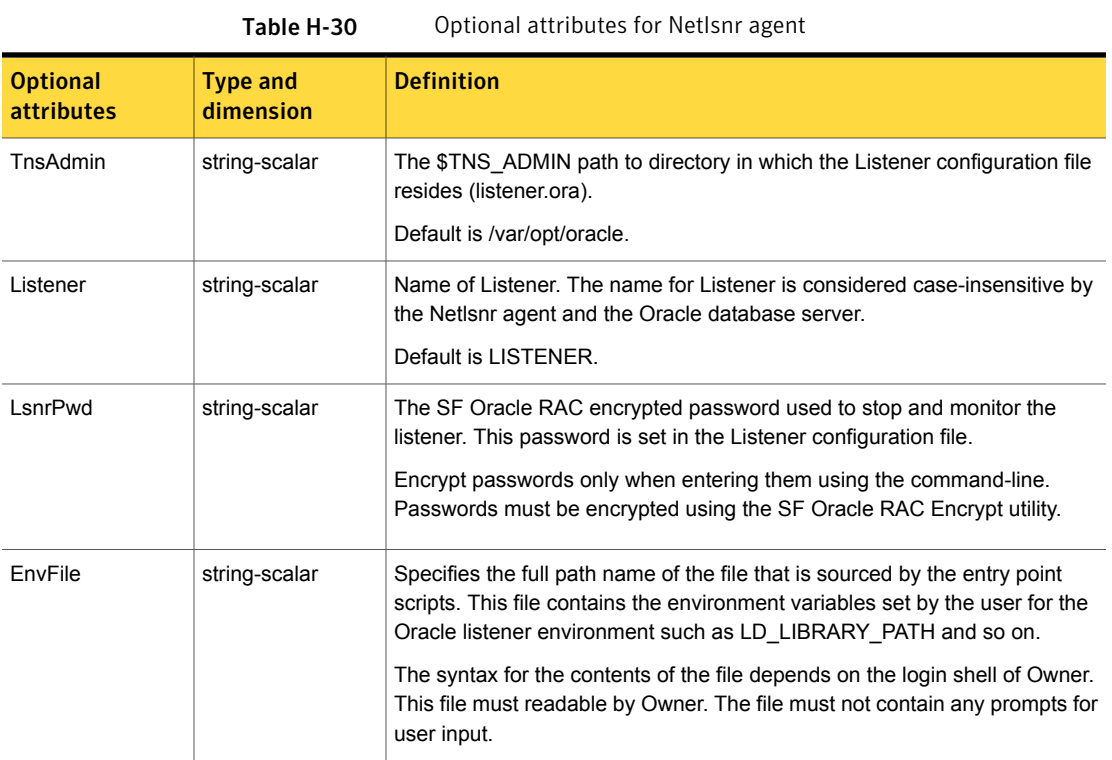

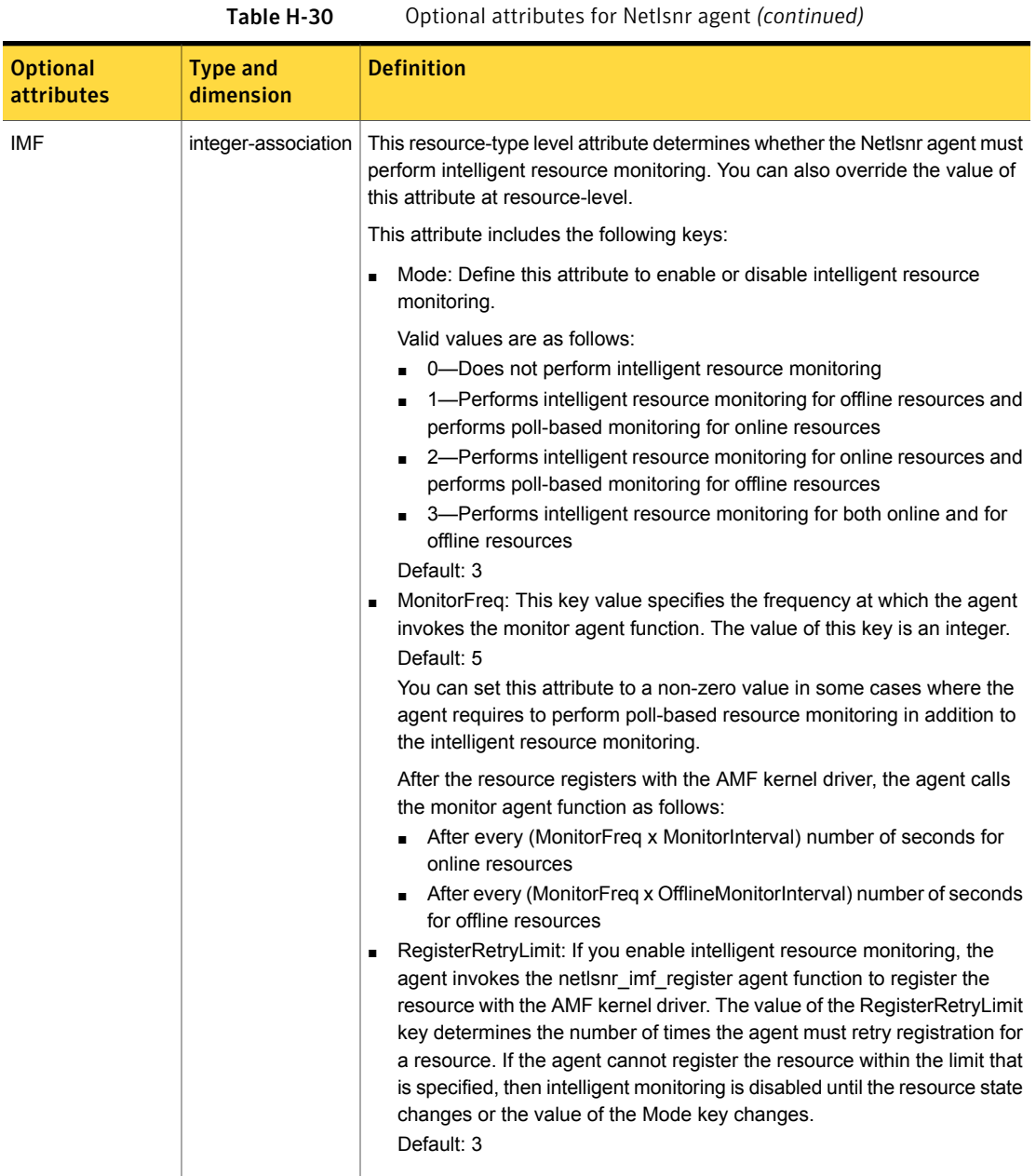

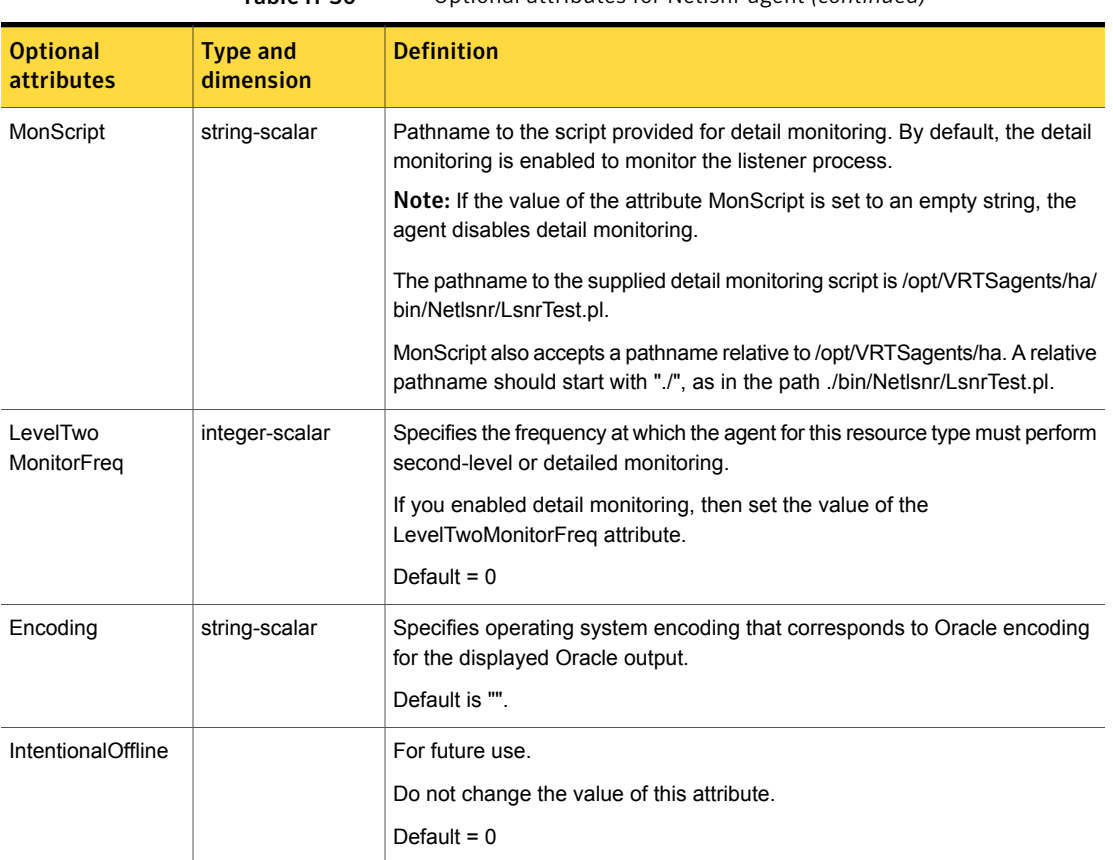

Table H-30 Optional attributes for Netlsnr agent *(continued)*

[Table](#page-678-0) H-31 lists the internal attribute for Netlsnr agent. This attribute is for internal use only. Symantec recommends not to modify the value of this attribute.

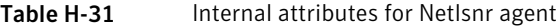

<span id="page-678-0"></span>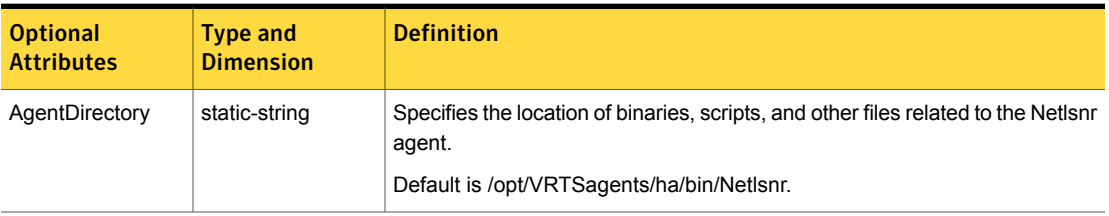

# ASMDG agent functions

<span id="page-679-0"></span>The ASMDG agent mounts the ASM disk groups that the Oracle databases use, monitors the status, unmounts the ASM disk groups.

You must have specified the disk group names in the DiskGroups attribute of the ASMDG agent.

<span id="page-679-1"></span>[Table](#page-679-1) H-32 lists the ASMDG agent operations.

| <b>Agent operation</b> | <b>Description</b>                                                                                                    |
|------------------------|----------------------------------------------------------------------------------------------------|
| Online                 | Mounts the specified Oracle ASM disk groups to an ASM instance<br>by using the following SQL command:                                                                         |
|                        | alter diskgroup dg_name1, dg_name2 mount                                                                                                    |
| Offline                | Unmounts the specified Oracle ASM disk groups from an ASM<br>instance by using the following SQL command:                                                                     |
|                        | alter diskgroup dg_name1, dg_name2 dismount                                                                                                    |
|                        | Note: The following Oracle message appears in the VCS log when<br>an ASM instance with no ASM disk groups mounted is shut down:                                               |
|                        | ORA-15100: invalid or missing diskgroup name                                                                                                    |
| Monitor                | Verifies the status of the specified ASM disk groups.                                                                                                    |
|                        | The disk groups can be in one of the following states:                                                                                                    |
|                        | mounted<br>п                                                                                                    |
|                        | dismounted<br>$\blacksquare$                                                                                                    |
|                        | unknown<br>broken<br>п                                                                                                    |
|                        | connected                                                                                                    |
|                        | If multiple ASM disk groups are configured for a resource, then the<br>ASMDG agent returns the resource state considering the status of<br>all the specified ASM disk groups. |
| Clean                  | Forcibly unmounts the Oracle ASM disk groups by using the<br>following SQL command:                                                                                           |
|                        | alter diskgroup dg namel, dg name2 dismount force                                                                                                    |

Table H-32 ASMDG agent operations

## Resource type definition for the ASMDG agent

<span id="page-680-0"></span>The ASMDG agent of the Veritas Cluster Server agent for Oracle is represented by the ASMDG resource type in SF Oracle RAC. The following extract shows the type definition of the ASMDG resource in the OracleASMTypes.cf file.

```
type ASMDG (
static str AgentDirectory = "/opt/VRTSagents/ha/bin/ASMDG"
static str ArgList[] = { Sid, Owner, Home, DBAUser,
   DBAPword, DiskGroups, EnvFile, Encoding }
str Sid
str Owner
str Home
str DBAUser
str DBAPword
keylist DiskGroups
str EnvFile
str Encoding
)
```
### Attribute definition for the ASMDG agent

Review the description of the ASMDG agent attributes. The agent attributes are classified as required, optional, and internal.

<span id="page-680-1"></span>[Table](#page-680-1) H-33 lists the required attributes. You must assign values to the required attributes.

| <b>Required attributes</b> | <b>Definition</b><br><b>Type and dimension</b> |                                                                                  |
|----------------------------|------------------------------------------------|----------------------------------------------------------------------------------|
| <b>DiskGroups</b>          | keylist                                        | The ASM disk groups, where you<br>store the Oracle database files                |
| Sid                        | string-scalar                                  | The variable \$ORACLE SID that<br>represents the ASM instance.                   |
| Owner                      | string-scalar                                  | The Oracle user who has privileges<br>to mount or unmount the ASM disk<br>group. |
|                            |                                                | The agent also supports LDAP<br>users as Oracle user.                            |

Table H-33 Required attributes for ASMDG agent

| <b>Required attributes</b> | <b>Type and dimension</b> | <b>Definition</b>                                                                                                    |
|----------------------------|---------------------------|----------------------------------------------------------------------------------------------------|
| Home                       | string-scalar             | The \$ORACLE_HOME path to<br>Oracle ASM binaries and<br>configuration files. For example, you<br>could specify the path as<br>/opt/ora home.<br>Note: Do not append a slash (/) at<br>the end of the path. |

Table H-33 Required attributes for ASMDG agent *(continued)*

<span id="page-681-0"></span>[Table](#page-681-0) H-34 lists the optional attributes for ASMDG agent. You can configure the optional attributes if necessary.

| <b>Optional Attributes</b> | <b>Type and Dimension</b> | <b>Definition</b>                                                                                                    |
|----------------------------|---------------------------|----------------------------------------------------------------------------------------------------|
| <b>DBAUser</b>             | string-scalar             | The ASM user who has sysasm<br>privileges to start or stop the ASM<br>instance. You can create ASM users<br>for Oracle 11g R1 and later.                                                                                                    |
| <b>DBAPword</b>            | string-scalar             | Encrypted password for DBAUser.<br>Encrypt passwords only when<br>entering them using the<br>command-line. Passwords must be<br>encrypted using the SF Oracle RAC<br>Encrypt utility.                                                                     |
| EnvFile                    | string-scalar             | The full path name of the file that is<br>sourced by the entry point scripts.<br>This file contains the environment<br>variables set by the user for the<br>Oracle database server environment<br>such as LD LIBRARY PATH,<br>NLS_DATE_FORMAT, and so on. |
|                            |                           | The syntax for the contents of the<br>file depends on the login shell of<br>Owner. File must be readable by<br>Owner. The file must not contain<br>any prompts for user input.                                                                            |

Table H-34 Optional attributes for ASMDG agent

| <b>Optional Attributes</b> | <b>Type and Dimension</b> | <b>Definition</b>                                                                                                    |
|----------------------------|---------------------------|----------------------------------------------------------------------------------------------------|
| Encoding                   | string-scalar             | Specifies operating system<br>encoding that corresponds to Oracle<br>encoding for the displayed Oracle<br>output. Default is "". |

Table H-34 Optional attributes for ASMDG agent *(continued)*

<span id="page-682-0"></span>[Table](#page-682-0) H-35 lists the internal attribute for ASMDG agent. This attribute is for internal use only. Symantec recommends not to modify the value of this attribute.

| <b>Optional Attributes</b> | <b>Type and Dimension</b> | <b>Definition</b>                                                                              |
|----------------------------|---------------------------|------------------------------------------------------------------------------------------------|
| AgentDirectory             | static-string             | Specifies the location of binaries,<br>scripts, and other files related to the<br>ASMDG agent. |
|                            |                           | Default is<br>/opt/VRTSagents/ha/bin/ASMDG.                                                    |

Table H-35 Internal attributes for ASMDG agent

# CRSResource agent

The CRSResource agent provides an alternative mechanism for monitoring the Oracle database in the absence of the VCS Oracle agent. It checks the status of the Oracle Clusterware resources, which include the Oracle database instance, the listener, and the virtual IP address (VIP). The agent supports multiple database configurations and ensures that the Oracle database is online and available to an application when it starts.

Note: For Oracle RAC 11g Release 2: The CRSResource agent is supported only in admin-managed database environments.

# Functions of the CRSResource agent

[Table](#page-683-0) H-36 describes the functions of the CRSResource agent.

| <b>Entry point</b> | <b>Description</b>                                                                                      |
|--------------------|----------------------------------------------------------------------------------------------------|
| Monitor            | Checks the status of the following Oracle Clusterware<br>resources:                                     |
|                    | Oracle database<br>$\blacksquare$<br>Virtual IP address<br>$\blacksquare$<br>Listener<br>$\blacksquare$ |
|                    | The monitor script checks the status of the resources every<br>60 seconds.                              |

<span id="page-683-0"></span>Table H-36 CRSResource agent entry points

# States of the CRSResource agent

<span id="page-683-1"></span>[Table](#page-683-1) H-37 lists the states of the CRSResource agent.

| 14016 n-37     | States of the Chonesource agent                                                                                                    |  |
|----------------|----------------------------------------------------------------------------------------------------|--|
| <b>State</b>   | <b>Description</b>                                                                                                    |  |
| Online         | Indicates that the Oracle database, VIP, and listener are running.                                                                    |  |
| Faulted        | Indicates that the Oracle database, VIP, and listener are not<br>running or are faulted.                                              |  |
| <b>Unknown</b> | Indicates the inability to determine the state of the resource due<br>to incorrect attributes settings or other configuration issues. |  |

Table H-37 States of the CRSResource agent

# Attributes of the CRSResource agent

| <b>Attribute</b> | <b>Dimension</b> | <b>Description</b>                                               |
|------------------|------------------|------------------------------------------------------------------|
| ResType          | string-scalar    | Indicates the type of the Oracle Clusterware<br>resource.        |
|                  |                  | The types of resources are as follows:                           |
|                  |                  | DB<br>$\blacksquare$<br><b>VIP</b><br>$\blacksquare$<br>Listener |

Table H-38 Attributes of the CRSResource agent
| <b>Attribute</b> | <b>Dimension</b> | <b>Description</b>                                                                                                    |
|------------------|------------------|----------------------------------------------------------------------------------------------------|
| <b>DBHome</b>    | string-scalar    | The path to ORACLE HOME containing the Oracle<br>binaries and configuration files. For example, you<br>could specify the path as /app/oracle/orahome.<br><b>Note:</b> Do not append a slash ( <i>l</i> ) at the end of the<br>path. |
| CRSHome          | string-scalar    | The path to CRS HOME containing the Oracle<br>Clusterware binaries.                                                                                                    |
| <b>DBName</b>    | string-scalar    | The name of the database on which the services<br>are configured.<br>This attribute is optional if you are configuring<br>CRSResource to monitor VIP or listener                                                                    |
| <b>SID</b>       | string-scalar    | The name of the Oracle instance in the variable<br>\$ORACLE_SID. The SID is case-sensitive.<br>This attribute is optional if you are configuring<br>CRSResource to monitor VIP or listener.                                         |
| Owner            | string-scalar    | The name of the user for the Oracle database.<br>This attribute is optional if you are configuring<br>CRSResource to monitor VIP or listener.                                                                                       |

Table H-38 Attributes of the CRSResource agent *(continued)*

#### VCS service group dependencies with the CRSResource agent

In a service group configuration with the CRSResource agent, Oracle Clusterware controls the database. An online local firm dependency exists between the groups—Application group, Oracle Clusterware group, and the CVM group.

[Figure](#page-685-0) H-4 shows a schematic illustration of the service group dependencies.

<span id="page-685-0"></span>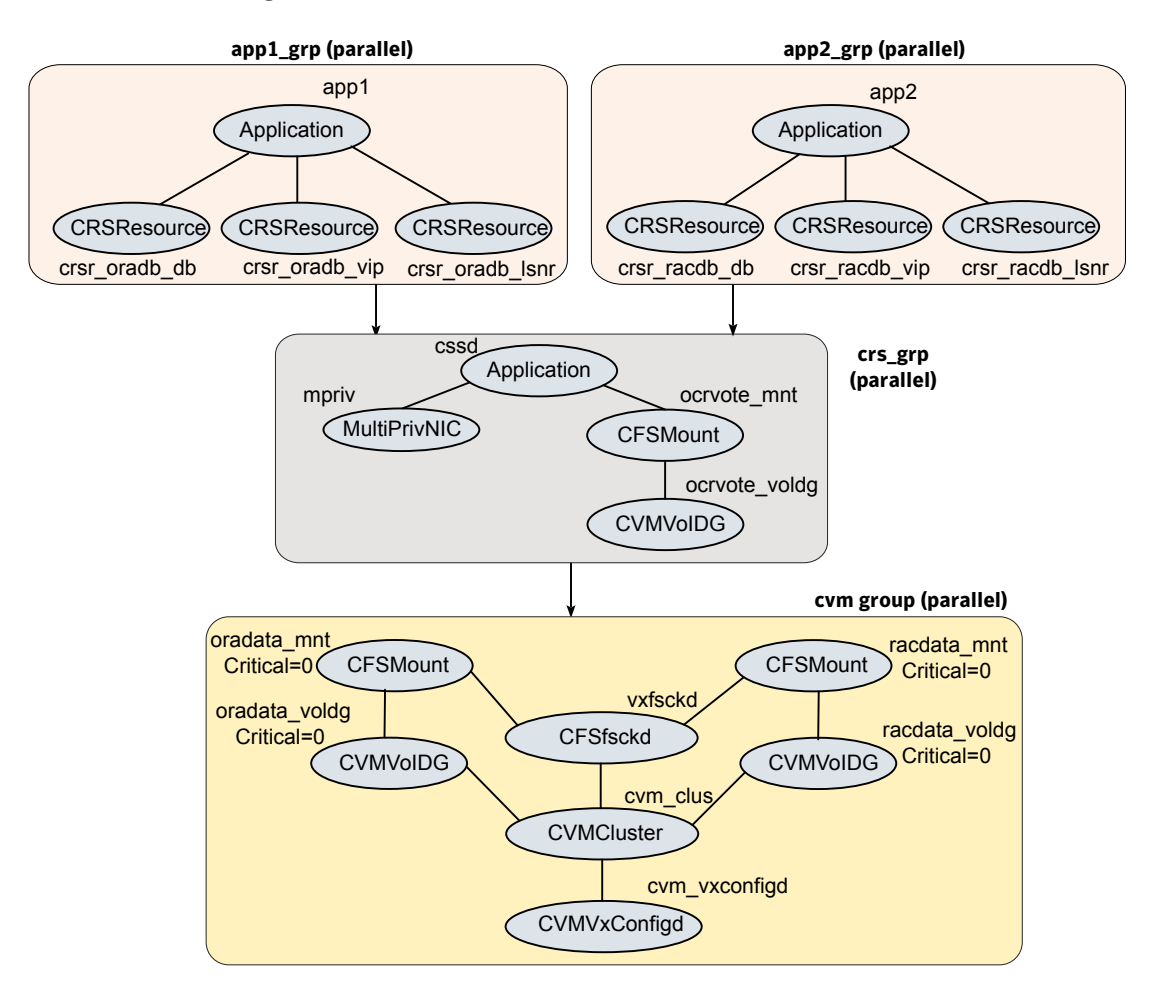

Figure H-4 Service group dependencies with CRSResource agent

In the configuration:

When the system starts, the CVM group brings up the volume and mount points for the databases. The Oracle Clusterware group brings up the OCR and voting disk, configures the private IP address for Oracle Clusterware, and starts Oracle Clusterware. Oracle Clusterware starts the database and the application is brought online. CRSResource comes online when the Oracle Clusterware resources (database/VIP/listener) are started by Oracle Clusterware.

Note: When the system starts, all volumes and mount points MUST be online for the dependent service groups to be online.

- The oradata mnt and oradata voldg resources are configured as non-critical resources (critical=0) for managing failure scenarios. See "How [CRSResource](#page-686-0) agent handles failures" on page 687.
- When CRSResource faults for any of the Oracle Clusterware resources, the application is brought offline.

The limitations of this configuration are as follows:

The CFSMount and CVMVolDg resources can not be set as critical resources in the group.

If the mount points and volume disk groups for all the databases are configured as critical in a single service group, then failure of any of them results in the whole group being FAULTED or brought offline. To ensure that a resource failure does not affect other resources in the group, the attribute Critical is set to zero for the CFSMount and CVMVolDg resources.

However, if any of the database mounts fail to come online or a volume does not start, the whole service group fails to come online.

<span id="page-686-0"></span>■ CRSResource reports as FAULTED until Oracle Clusterware brings up the database instance, VIP, and listener. Even after Oracle Clusterware starts the database instance, VIP and listener, CRSResource remains in the FAULTED state for the OfflineMonitorInterval period. The status of CRSResource cannot be changed.

#### How CRSResource agent handles failures

The CRSResource agent ensures that faults in the resources of an application do not adversely impact other applications running on the system. To isolate failures, the oradata mnt and oradata voldg resources are configured as non-critical resources (critical=0). This ensures that storage issues in either of these resources do not affect the other databases and the dependent application continues to be online.

Note: The resources are considered non-critical only for the purpose of managing failure scenarios.

[Figure](#page-687-0) H-5 illustrates a failure scenario.

<span id="page-687-0"></span>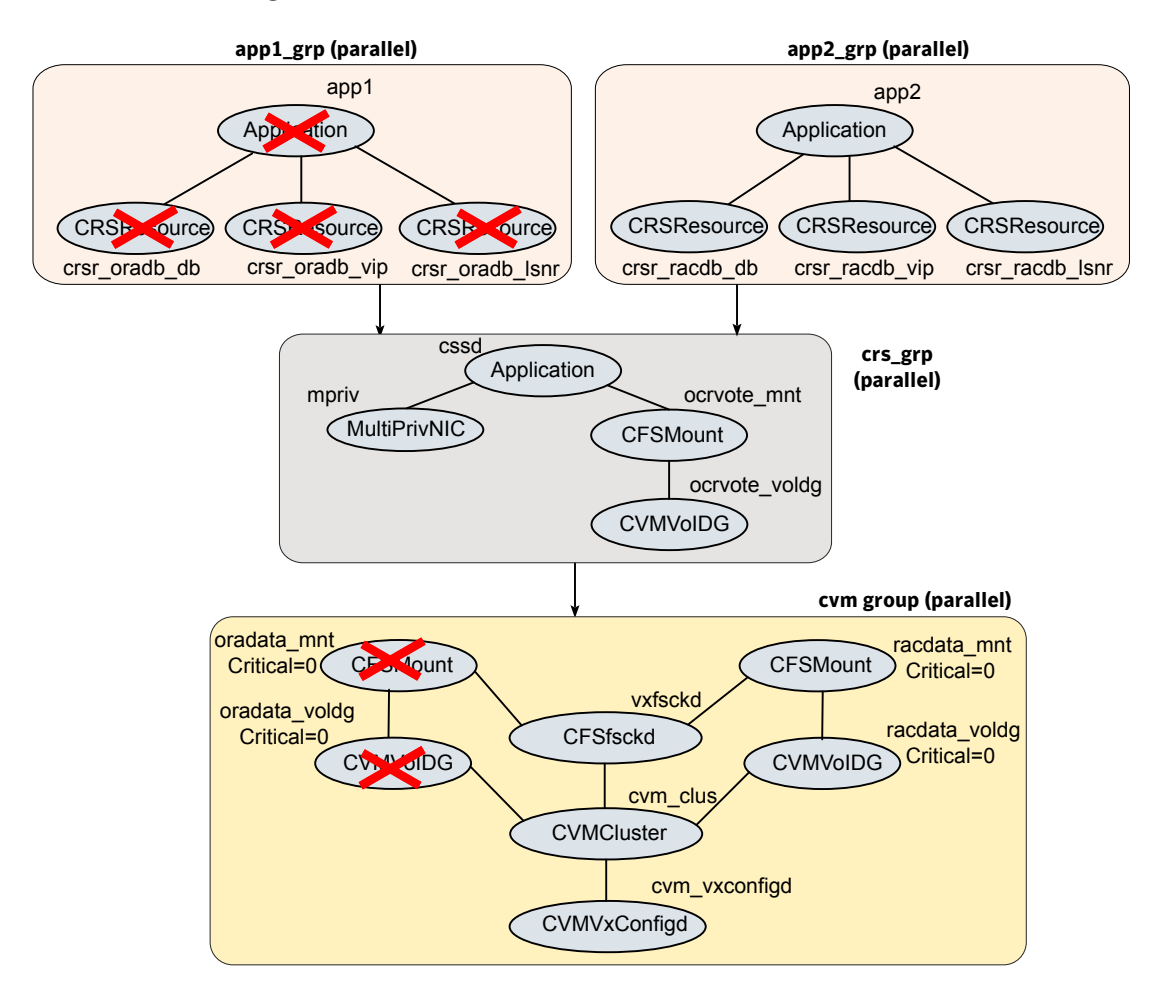

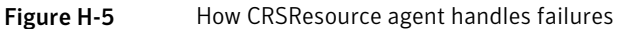

#### Fault configurations with CRSResource agent

This section discusses scenarios that cause CRSResource to report FAULTED.

#### Scenario 1: CRSResource fault at system startup

- 1. The CVM group brings online the volume and mount points for the databases when the system starts.
- 2. The Oracle Clusterware group brings up the OCR and voting disk, configures the private IP address for Oracle Clusterware and starts Oracle Clusterware.

Oracle Clusterware is unable to bring the database or other resources online within the start duration configured in the agent.

3. The agent starts the monitoring operation after the set duration.

If the Oracle Clusterware resources are not brought online yet, the CRSResource appears faulted.

[Figure](#page-688-0) H-6 illustrates the scenario.

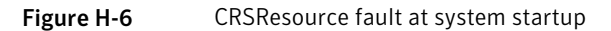

<span id="page-688-0"></span>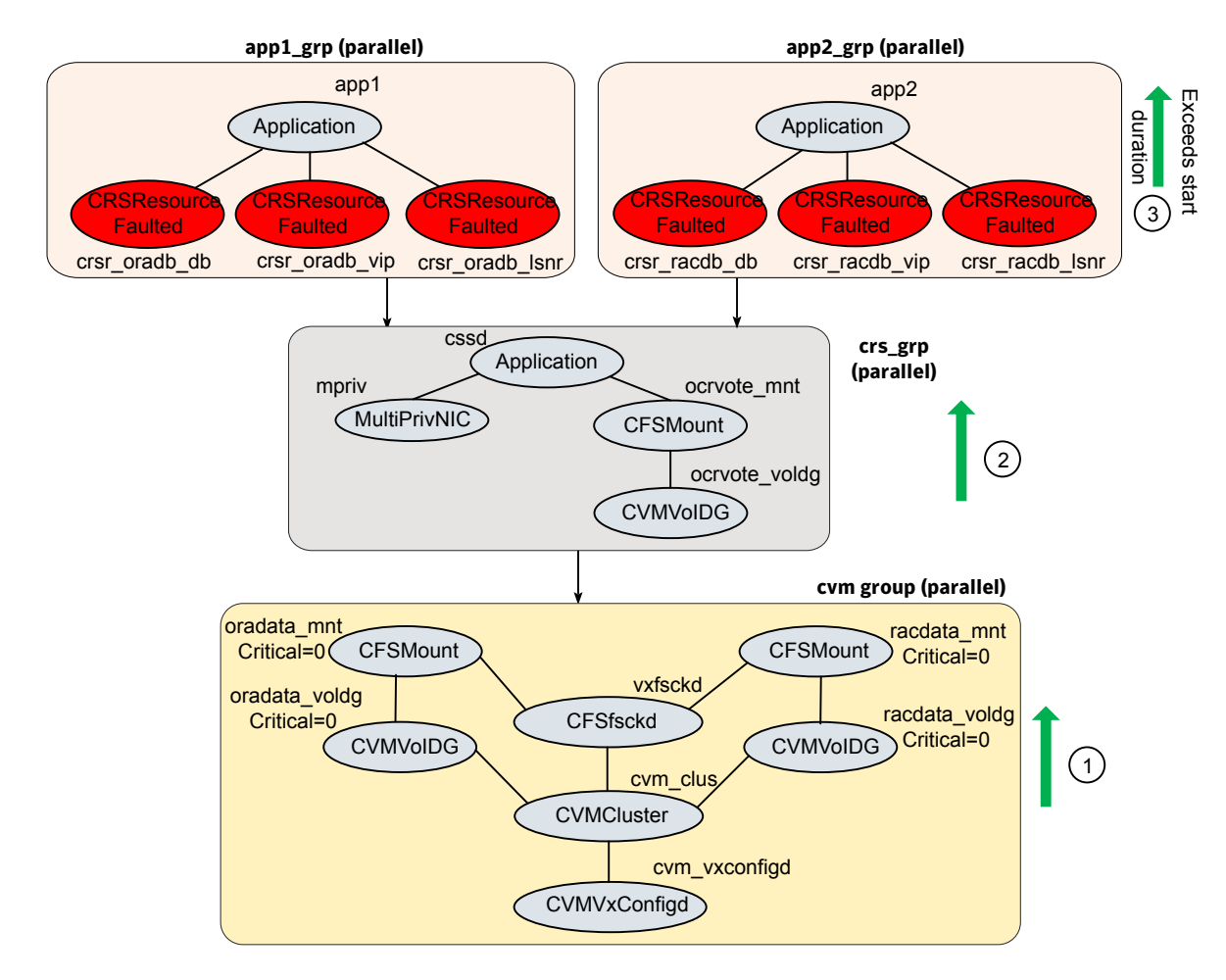

#### Scenario 2: CRSResource fault when resource is brought offline

Any or all of the Oracle Clusterware resources (database, listener, or VIP) are brought offline due to a fault or for administrative purposes.

CRSResource reports FAULTED until Oracle Clusterware brings the resources online.

#### Resource type definition for the CRSResource agent

The following extract from the CRSResource.cf file describes the type definition for the CRSResource agent.

```
type CRSResource (
     static int MonitorTimeout = 300
     static int OfflineMonitorInterval = 60
     static str ArgList[] = { ResType, DBHome, CRSHome,
                              DBName, SID, Owner }
     static str Operations = None
    str ResType
     str DBHome
    str CRSHome
    str DBName
    str SID
    str Owner
)
```
#### Sample configuration for the CRSResource agent

The following sample configuration describes the DB, VIP, and Listener resource configurations for the CRSResource agent.

```
CRSResource crsr_oradb_db (
   ResType = DB
    DBHome = "/app/oracle/orahome"
   CRSHome = "/app/crshome"
    DBName = oradb
    SID @sys1 = oradb1
    SID @sys2 = oradb2
    Owner = oracle
    \lambdaCRSResource crsr_oradb_vip (
    ResType = VIP
    DBHome = "/app/oracle/orahome"
    CRSHome = "/app/crshome"
```

```
)
CRSResource crsr_oradb_lsnr (
   ResType = Listener
   DBHome = "/app/oracle/orahome"
   CRSHome = "/app/crshome"
   )
```
# Appendix I

# SF Oracle RAC deployment scenarios

This appendix includes the following topics:

- SF Oracle RAC cluster with VCS IPC and [PrivNIC](#page-691-0) agent
- SF Oracle RAC cluster with UDP IPC and [PrivNIC](#page-694-0) agent
- SF Oracle RAC cluster for multiple databases with UDP IPC and [MultiPrivNIC](#page-695-0) [agent](#page-695-0)
- SF Oracle RAC cluster with isolated Oracle traffic and [MultiPrivNIC](#page-698-0) agent
- SF Oracle RAC cluster with NIC [bonding,](#page-700-0) VCS IPC and PrivNIC agent
- SF Oracle RAC cluster with NIC [bonding,](#page-702-0) UDP IPC, and PrivNIC agent
- <span id="page-691-0"></span>[Configuration](#page-704-0) diagrams for setting up server-based I/O fencing
- Deploying Storage [Foundation](#page-711-0) for Databases (SFDB) tools in a Storage Foundation for Oracle RAC [environment](#page-711-0)

# SF Oracle RAC cluster with VCS IPC and PrivNIC agent

This section illustrates the recommended configuration for the following scenario:

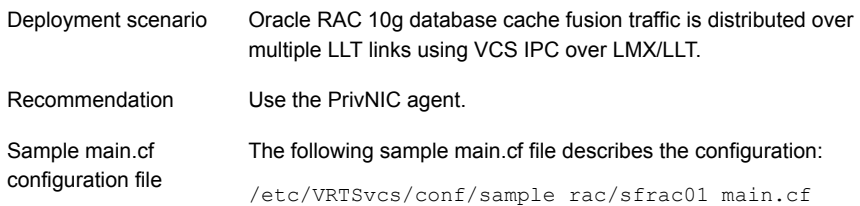

In the illustrated configuration:

- Oracle uses VCS IPC over LMX/LLT for cache fusion.
- One private network IP address is used for Oracle Clusterware communication that takes place over one of the LLT private interconnect links.
- The CFS/CVM/VCS metadata and the Oracle database cache fusion traffic travels through LLT over the two physical links that are configured as LLT links.
- In the event of a NIC failure or link failure, the PrivNIC agent fails over the private network IP address from the failed link to the available LLT link. When the link is restored, the IP address is failed back to the original link.

[Figure](#page-693-0) I-1 illustrates the logical view of a two-node SF Oracle RAC cluster with VCS IPC and PrivNIC agent (Oracle RAC 10g).

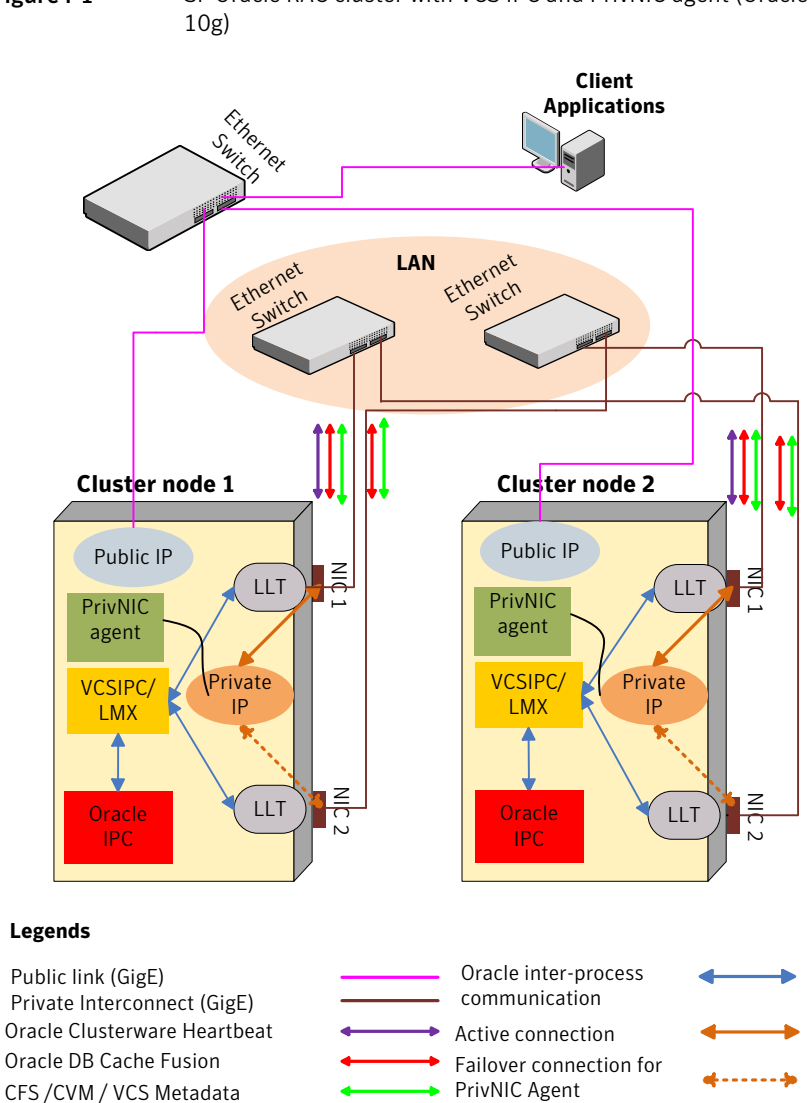

<span id="page-693-0"></span>Figure I-1 SF Oracle RAC cluster with VCS IPC and PrivNIC agent (Oracle RAC

# SFOracle RAC cluster with UDP IPC and PrivNIC agent

<span id="page-694-0"></span>This section illustrates the recommended configuration for the following scenario:

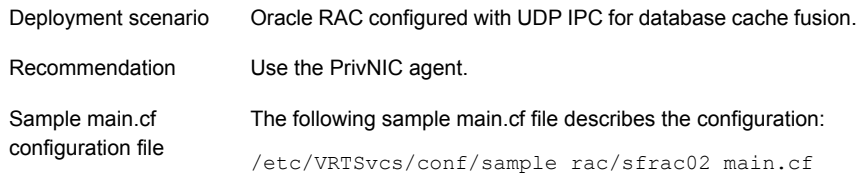

In the illustrated configuration:

- A common IP address is used for Oracle Clusterware communication and Oracle database cache fusion.
- Oracle Clusterware communication and Oracle database cache fusion traffic flows over one of the LLT private interconnect links.
- The CFS/CVM/VCS metadata travels through LLT over the two physical links that are configured as LLT links.
- In the event of a link failure, the PrivNIC agent fails over the private network IP address from the failed link to the available LLT link. When the link is restored, the IP address is failed back to the original link.

[Figure](#page-695-1) I-2 illustrates the logical view of a two-node SF Oracle RAC cluster with UDP IPC and PrivNIC agent.

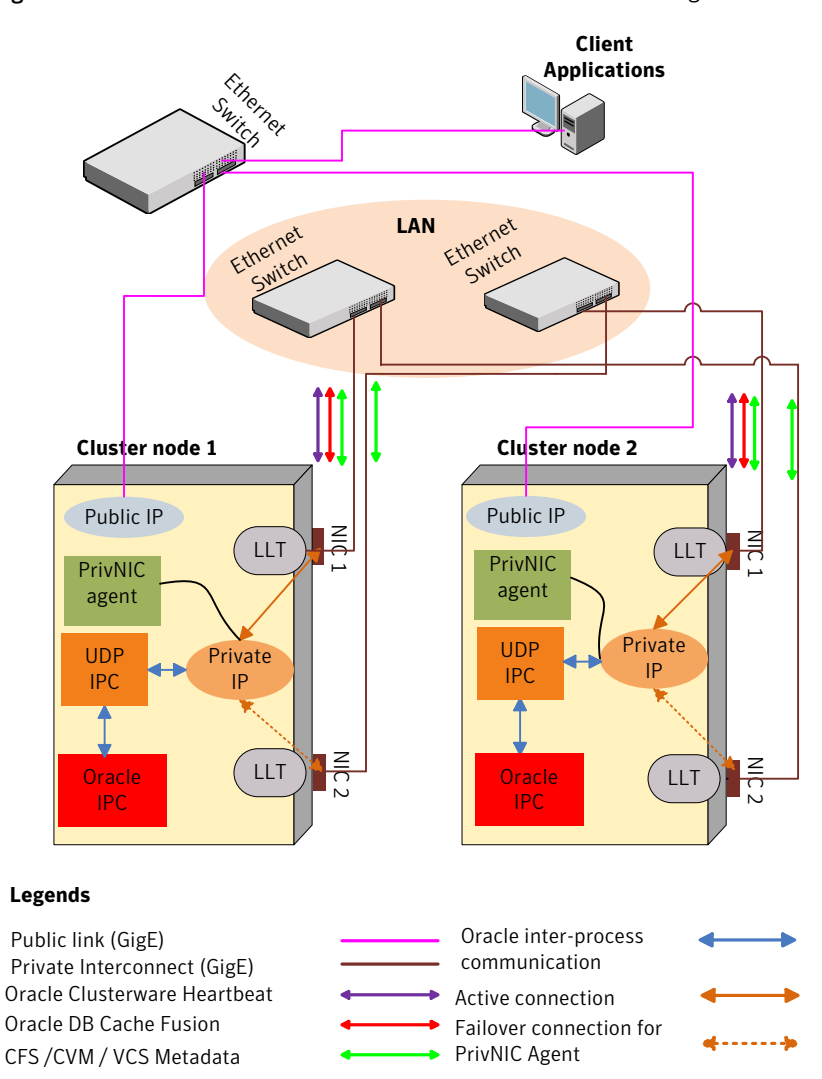

#### <span id="page-695-1"></span>Figure I-2 SF Oracle RAC cluster with UDP IPC and PrivNIC agent

# <span id="page-695-0"></span>SF Oracle RAC cluster for multiple databases with UDP IPC and MultiPrivNIC agent

This section illustrates the recommended configuration for the following scenario:

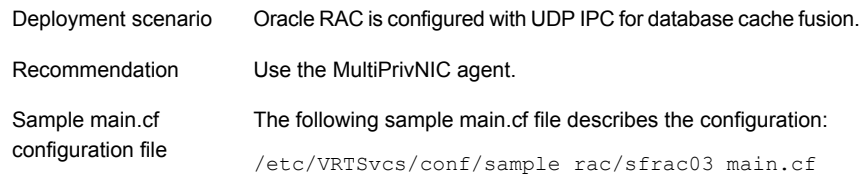

In the illustrated configuration:

- One private IP address is used for each database for database cache fusion. One of the private IP addresses used for the database cache fusion is shared by Oracle Clusterware communication. The CFS/CVM/VCS metadata also travels through these links.
- In the event of a link failure, the MultiPrivNIC agent fails over the private network IP address from the failed link to the available LLT link. When the link is restored, the IP address is failed back to the original link.

[Figure](#page-697-0) I-3 illustrates the logical view of a two-node SF Oracle RAC cluster for multiple databases with UDP IPC and MultiPrivNIC agent.

<span id="page-697-0"></span>Figure I-3 SF Oracle RAC cluster for multiple databases with UDP IPC and MultiPrivNIC agent

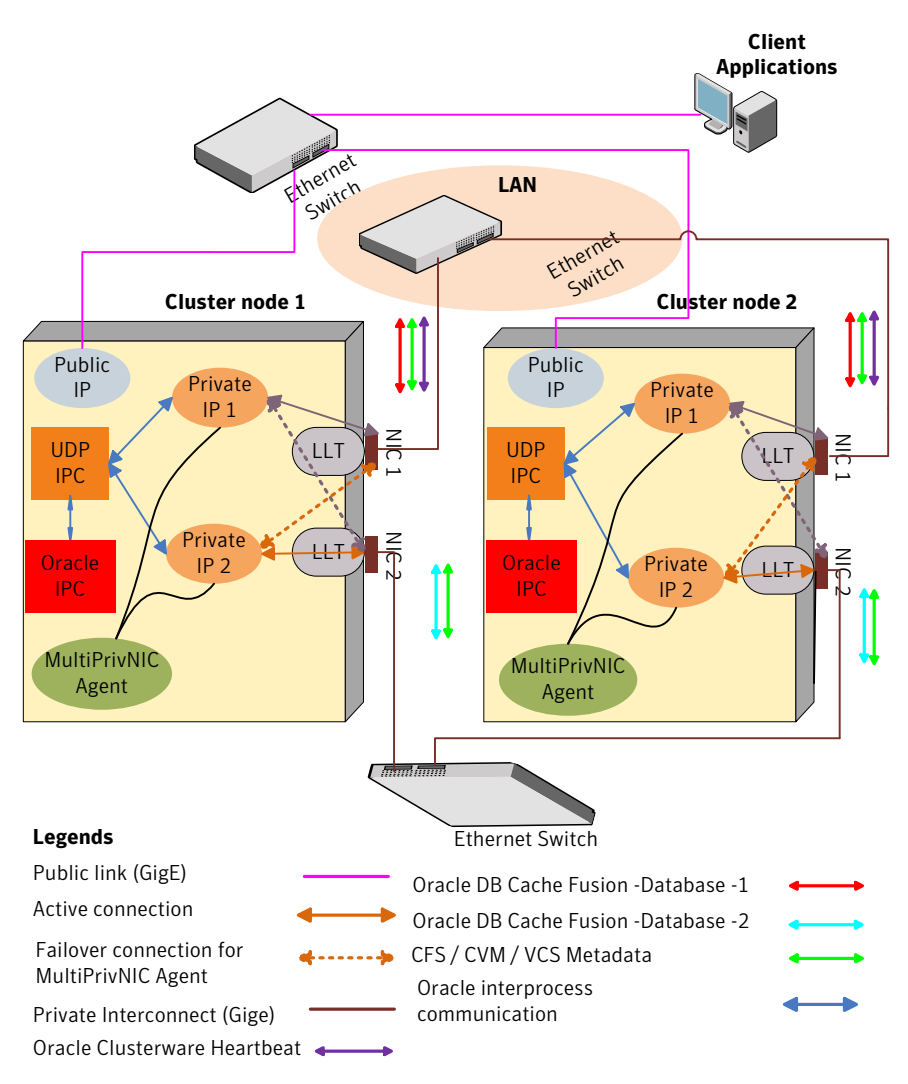

## SF Oracle RAC cluster with isolated Oracle traffic and MultiPrivNIC agent

<span id="page-698-0"></span>This section illustrates the recommended configuration for the following scenario:

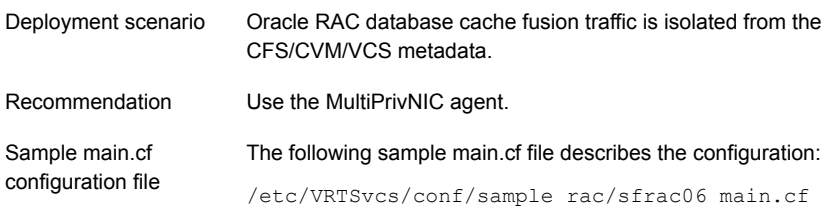

In the illustrated configuration:

- The private network IP address used for database cache fusion is configured over a dedicated link for each database. These links are configured as low-priority LLT links.
- The private network IP address used for Oracle Clusterware communication is configured over a high-priority LLT link. This link is also used for the CFS/CVM/VCS metadata transfer.
- In the event of a link failure, the MultiPrivNIC agent fails over the private network IP address from the failed link to the available LLT link. When the link is restored, the IP address is failed back to the original link.

[Figure](#page-699-0) I-4 illustrates the logical view of a two-node SF Oracle RAC cluster with Oracle traffic isolated from VCS / CVM / CFS traffic.

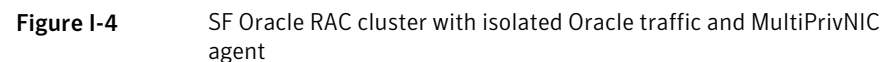

<span id="page-699-0"></span>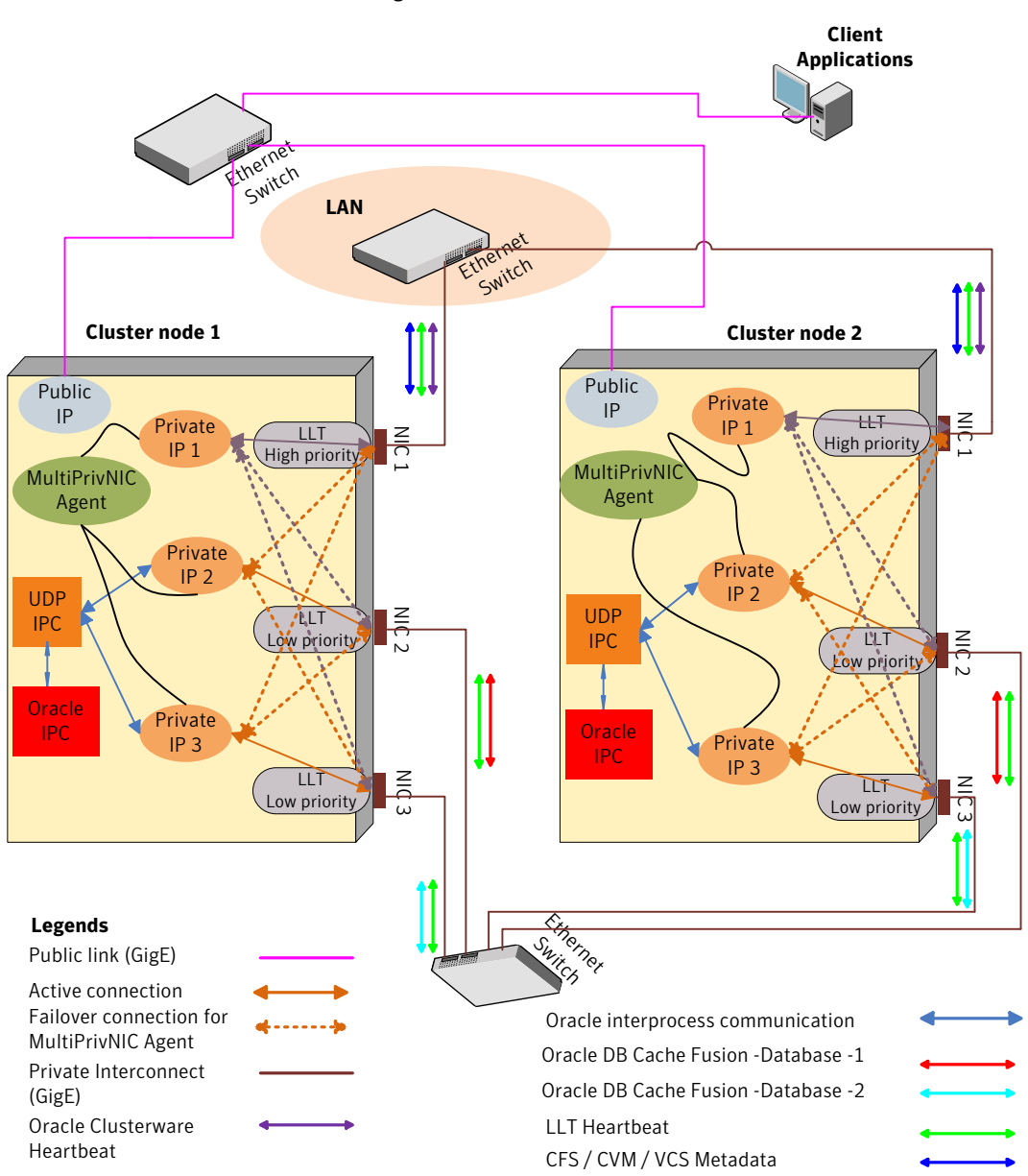

## SF Oracle RAC cluster with NIC bonding, VCS IPC and PrivNIC agent

<span id="page-700-0"></span>This section illustrates the recommended configuration for the following scenario:

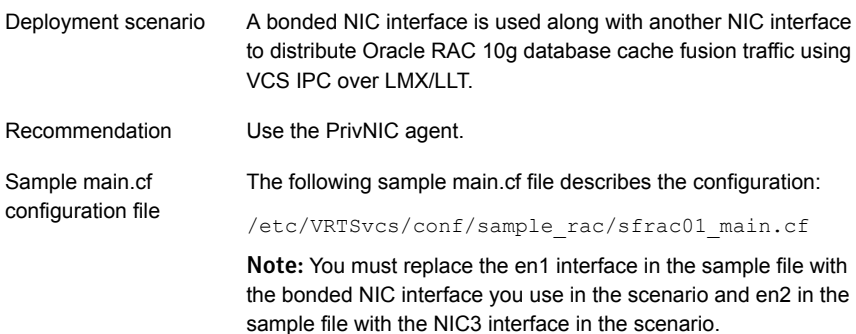

In the illustrated configuration:

- Oracle uses VCS IPC over LMX/LLT for cache fusion
- One common private network IP address is used for Oracle database cache fusion and Oracle Clusterware communication that takes place over the bonded NIC interface, configured as an LLT link.
- The Oracle Clusterware communication takes place over the other LLT private interconnect link.
- The Oracle database cache fusion as well as the CFS/CVM/VCS metadata travels through LLT over the three physical links.
- In the event of a bonded NIC interface failure, the PrivNIC agent fails over the private network IP address from the failed link to the other available LLT link. When the link is restored, the IP address is failed back to the original link.

[Figure](#page-701-0) I-5 illustrates the logical view of a two-node SF Oracle RAC cluster with NIC bonding, VCS IPC, and PrivNIC agent (Oracle RAC 10g).

<span id="page-701-0"></span>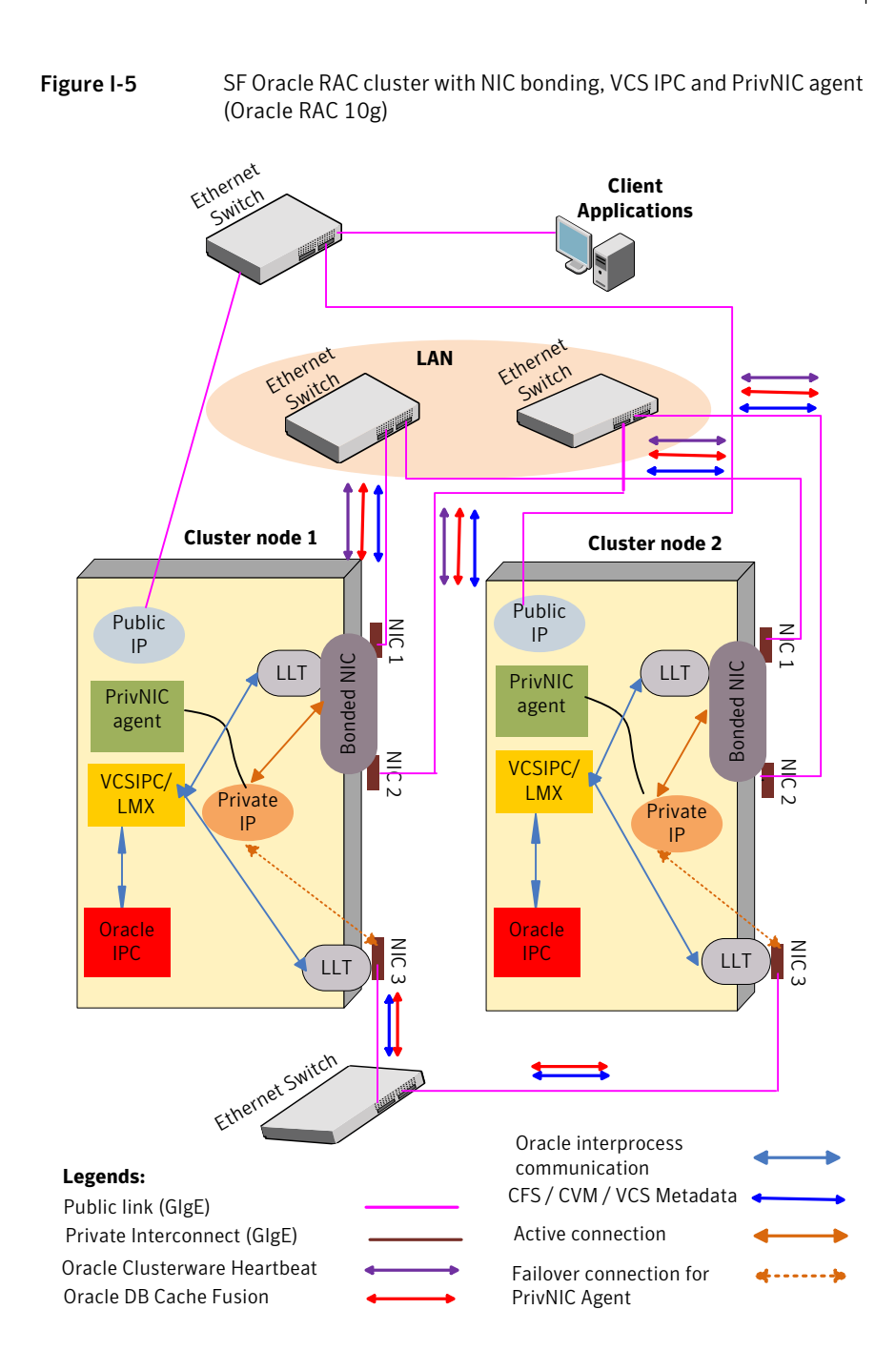

# SF Oracle RAC cluster with NIC bonding, UDP IPC, and PrivNIC agent

<span id="page-702-0"></span>This section illustrates the recommended configuration for the following scenario:

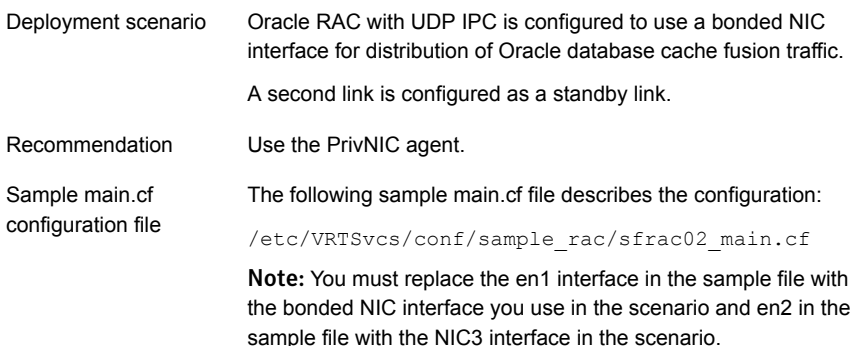

In the illustrated configuration:

- A common IP address is used for Oracle Clusterware communication and Oracle database cache fusion that is distributed over two underlying physical links of the bonded NIC interface. The bonded NIC interface is configured as a single LLT link.
- The CFS/CVM/VCS metadata also travels through the bonded link.
- In the event of a bonded link failure, the PrivNIC agent fails over the private network IP address from the failed link to the available standby LLT link. When the link is restored, the IP address is failed back to the original link.

[Figure](#page-703-0) I-6 illustrates the logical view of a two-node SF Oracle RAC cluster with NIC bonding, UDP IPC, and PrivNIC agent.

<span id="page-703-0"></span>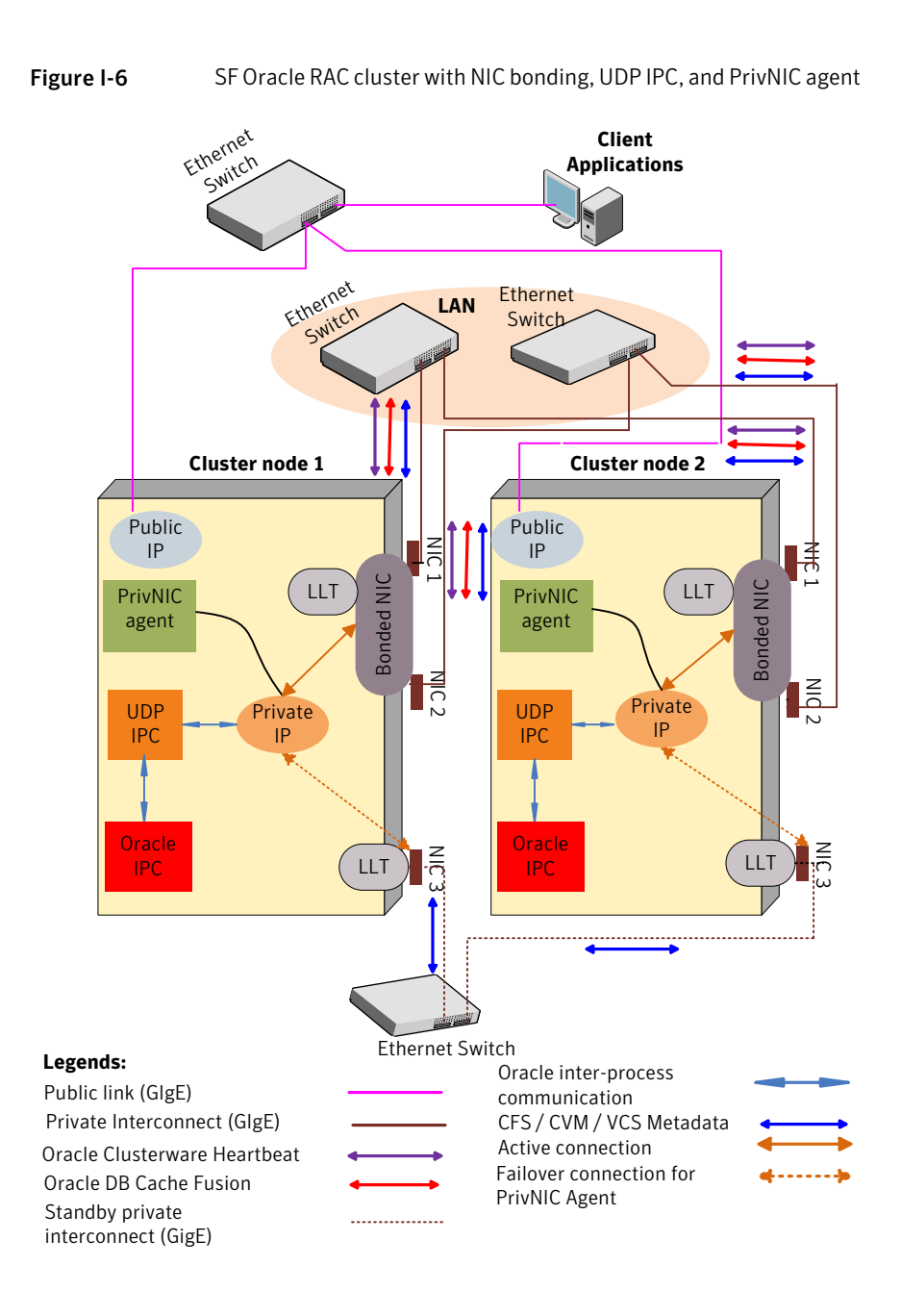

# Configuration diagrams for setting up server-based I/O fencing

<span id="page-704-0"></span>The following CP server configuration diagrams can be used as guides when setting up CP server within your configuration:

- Two unique client clusters that are served by 3 CP servers: See [Figure](#page-705-0) I-7 on page 706.
- Client cluster that is served by highly available CP server and 2 SCSI-3 disks:
- Two node campus cluster that is served be remote CP server and 2 SCSI-3 disks:
- Multiple client clusters that are served by highly available CP server and 2 SCSI-3 disks:

#### Two unique client clusters served by 3 CP servers

[Figure](#page-705-0) I-7 displays a configuration where two unique client clusters are being served by 3 CP servers (coordination points). Each client cluster has its own unique user ID (UUID1 and UUID2).

In the vxfenmode file on the client nodes, vxfenmode is set to customized with vxfen mechanism set to cps.

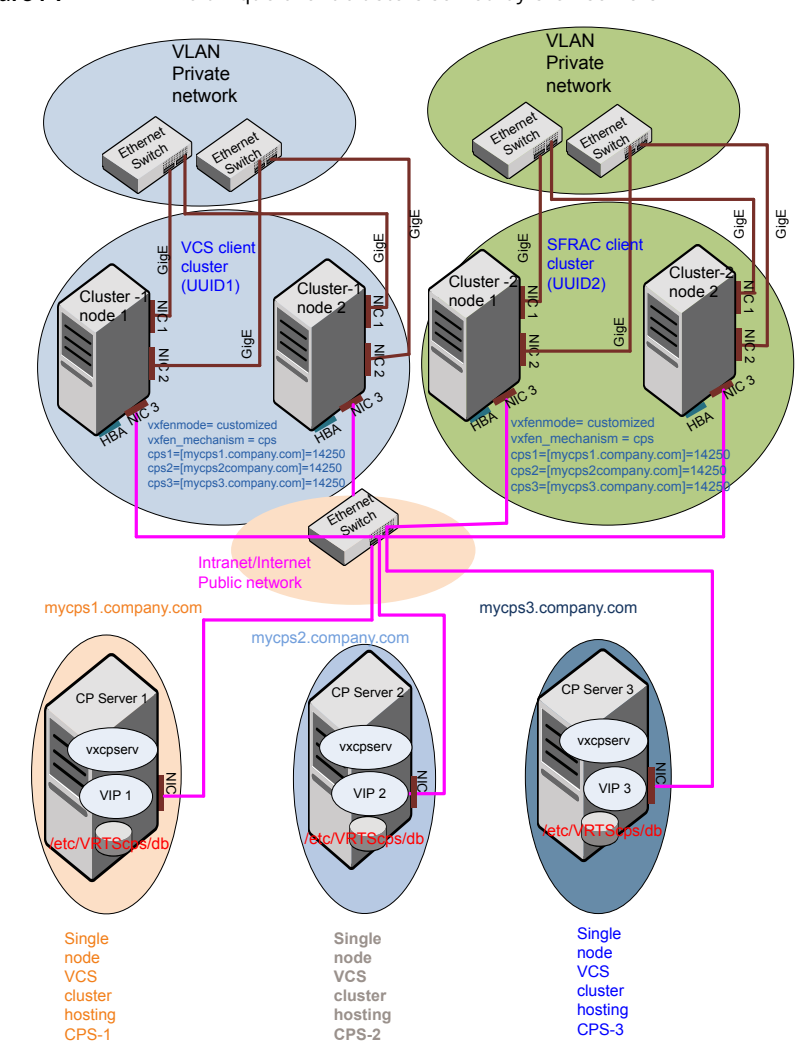

<span id="page-705-0"></span>Figure I-7 Two unique client clusters served by 3 CP servers

### Client cluster served by highly available CPS and 2 SCSI-3 disks

[Figure](#page-706-0) I-8 displays a configuration where a client cluster is served by one highly available CP server and 2 local SCSI-3 LUNs (disks).

In the  $v$ xfenmode file on the client nodes,  $v$ xfenmode is set to customized with vxfen mechanism set to cps.

The two SCSI-3 disks are part of the disk group vxfencoorddg. The third coordination point is a CP server hosted on an SFHA cluster, with its own shared database and coordinator disks.

<span id="page-706-0"></span>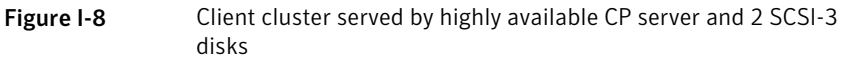

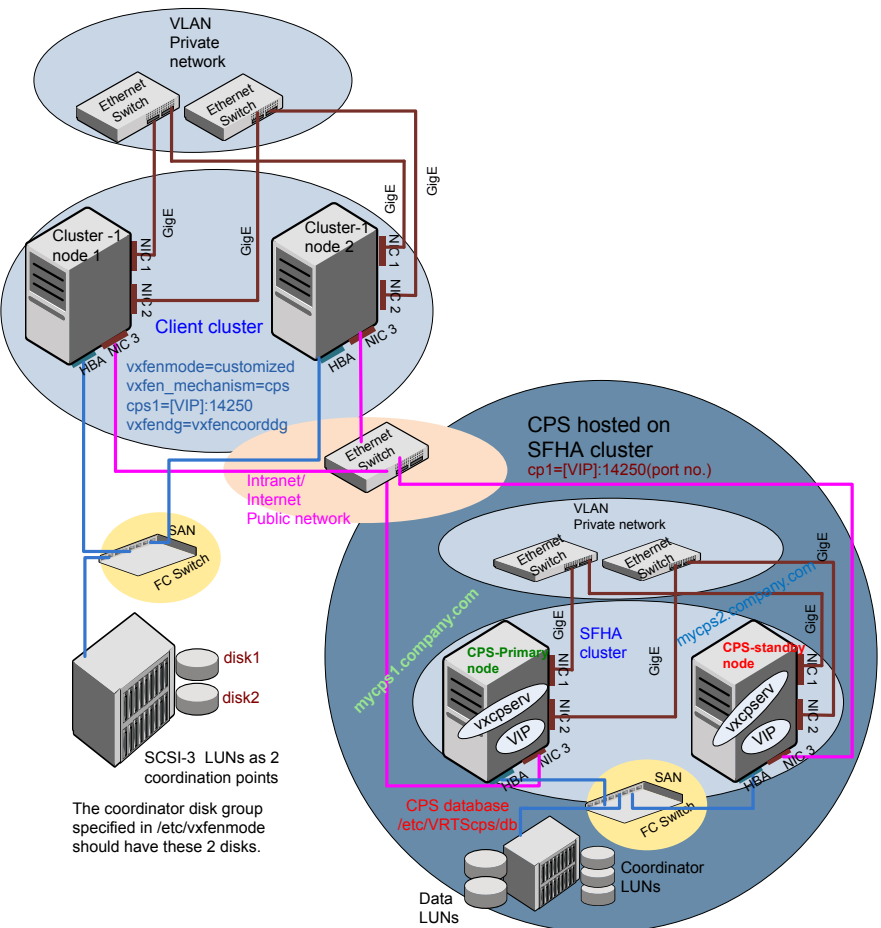

#### Two node campus cluster served by remote CP server and 2 SCSI-3 disks

[Figure](#page-708-0) I-9 displays a configuration where a two node campus cluster is being served by one remote CP server and 2 local SCSI-3 LUN (disks).

In the vxfenmode file on the client nodes, vxfenmode is set to customized with vxfen mechanism set to cps.

The two SCSI-3 disks (one from each site) are part of disk group vxfencoorddg. The third coordination point is a CP server on a single node VCS cluster.

<span id="page-708-0"></span>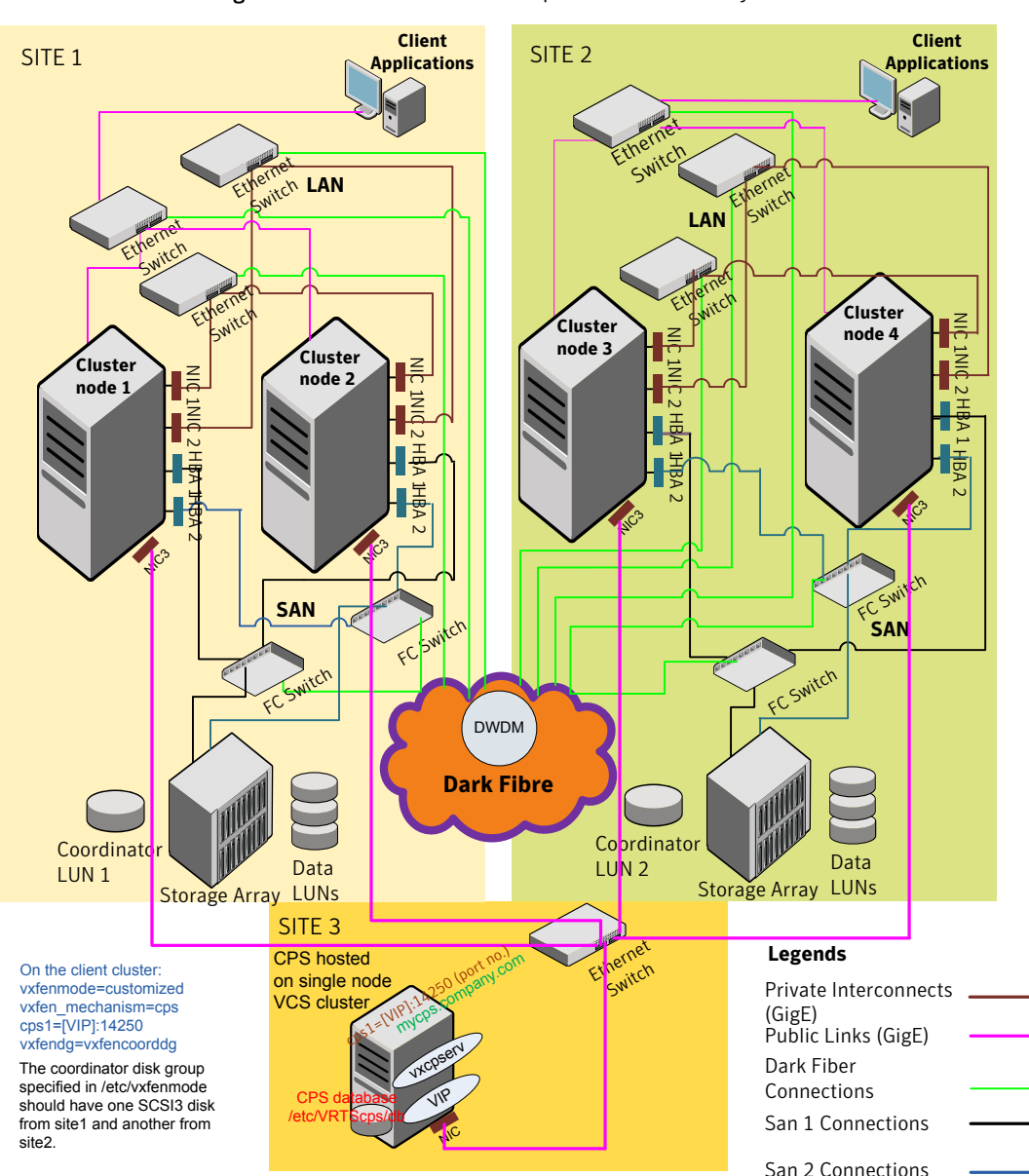

Figure I-9 Two node campus cluster served by remote CP server and 2 SCSI-3

#### Multiple client clusters served by highly available CP server and 2 SCSI-3 disks

[Figure](#page-710-0) I-10 displays a configuration where multiple client clusters are being served by one highly available CP server and 2 local SCSI-3 LUNS (disks).

In the vxfenmode file on the client nodes, vxfenmode is set to customized with vxfen mechanism set to cps.

The two SCSI-3 disks are are part of the disk group vxfencoorddg. The third coordination point is a CP server, hosted on an SFHA cluster, with its own shared database and coordinator disks.

<span id="page-710-0"></span>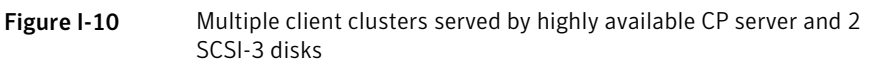

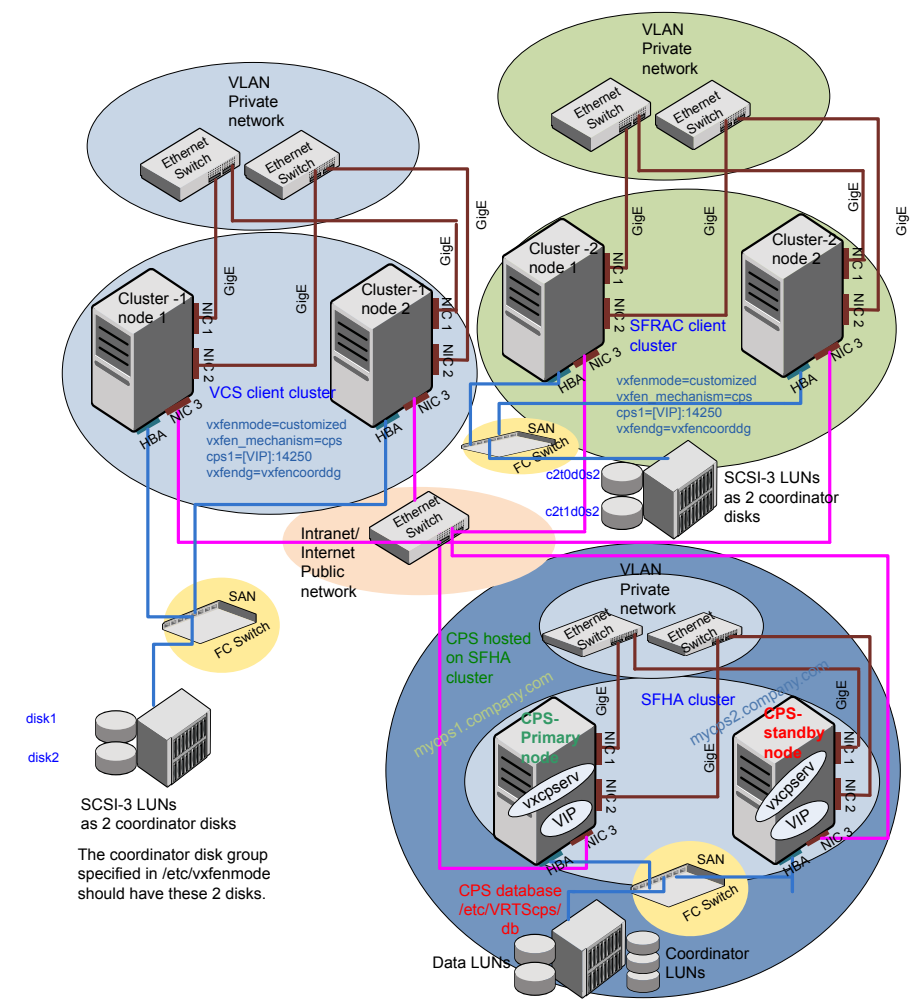

### Deploying Storage Foundation for Databases (SFDB) tools in a Storage Foundation for Oracle RAC environment

<span id="page-711-0"></span>If you are deploying the SFDB tools with Storage Foundation for Oracle RAC (multiple instance Oracle) your setup configuration will reflect the following conditions:

- A highly available parallel cluster with a multiple instances of Oracle is set up on sys1 and sys2 with SF for Oracle RAC.
- The database is online on sys1, sys2, and sys3.
- The datafiles are mounted and shared on sys1, sys2, and sys3.
- The SFDB tools is mounted and shared on sys1, sys2, and sys3.
- You can run the SFDB tools commands on sys1, sys2, and sys3.
- Clustered ODM is supported for this configuration.

In the figure below the repository directory resides in the Oracle mount points.

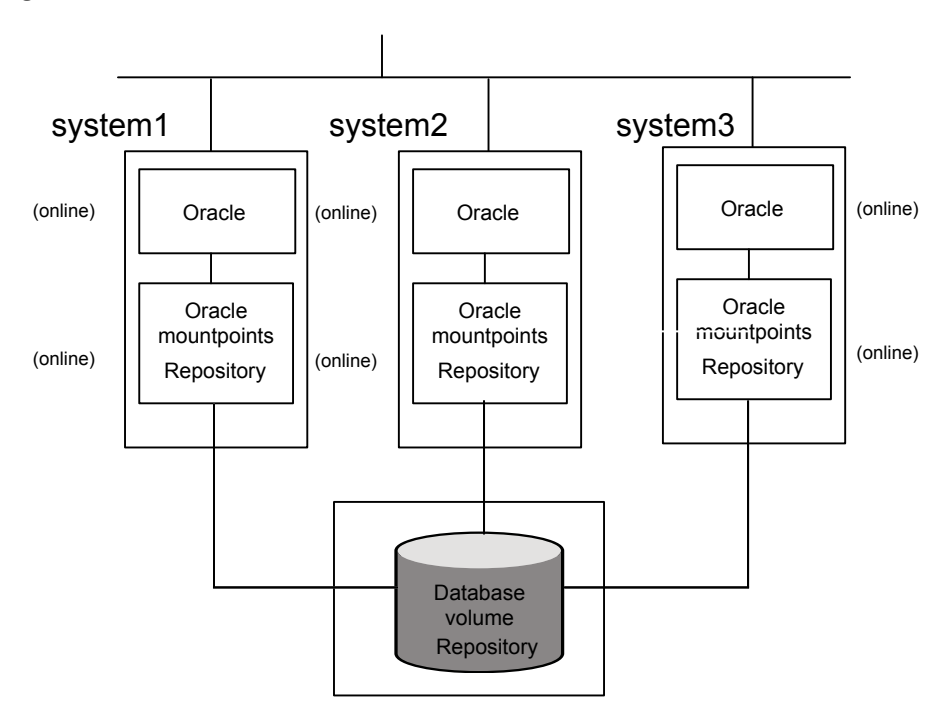

Figure I-11 Deploying the database repository with Storage Foundation

For an SF Oracle RAC configuration, the systems are online in parallel and do not use failover mechanisms within the cluster.

# Compatability issues when installing Veritas Storage Foundation for Oracle RAC with other products

This appendix includes the following topics:

- Installing, [uninstalling,](#page-713-0) or upgrading Storage Foundation products when other Veritas [products](#page-713-0) are present
- <span id="page-713-0"></span>■ Installing, [uninstalling,](#page-714-0) or upgrading Storage Foundation products when VOM is already [present](#page-714-0)
- Installing, [uninstalling,](#page-714-1) or upgrading Storage Foundation products when [NetBackup](#page-714-1) is already present

## Installing, uninstalling, or upgrading Storage Foundation products when other Veritas products are present

Installing Storage Foundation when other Veritas products are installed can create compatibility issues. For example, installing Storage Foundation products when VOM, ApplicationHA, and NetBackup are present on the systems.

# Installing, uninstalling, or upgrading Storage Foundation products when VOM is already present

<span id="page-714-0"></span>If you plan to install or upgrade Storage Foundation products on systems where VOM has already been installed, be aware of the following compatibility issues:

- When you install or upgrade Storage Foundation products where SFM or VOM Central Server is present, the installer skips the VRTSsfmh upgrade and leaves the SFM Central Server and Managed Host filesets as is.
- When uninstalling Storage Foundation products where SFM or VOM Central Server is present, the installer does not uninstall VRTSsfmh.
- <span id="page-714-1"></span>■ When you install or upgrade Storage Foundation products where SFM or VOM Managed Host is present, the installer gives warning messages that it will upgrade VRTSsfmh.

# Installing, uninstalling, or upgrading Storage Foundation products when NetBackup is already present

If you plan to install or upgrade Storage Foundation on systems where NetBackup has already been installed, be aware of the following compatibility issues:

- When you install or upgrade Storage Foundation products where NetBackup is present, the installer does not uninstall VRTSpbx and VRTSicsco. It does not upgrade VRTSat.
- When you uninstall Storage Foundation products where NetBackup is present, the installer does not uninstall VRTSpbx, VRTSicsco, and VRTSat.

# Glossary

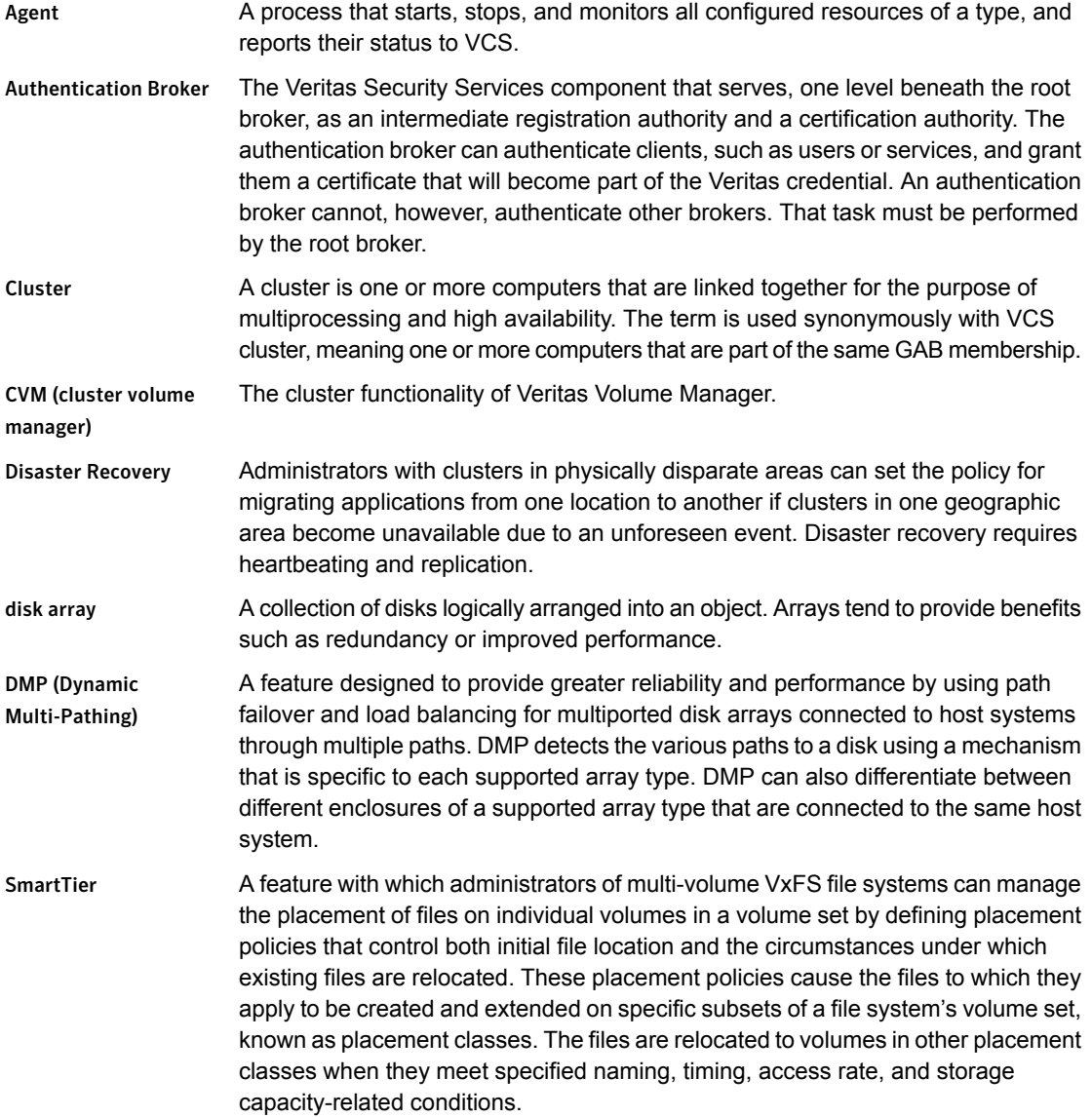

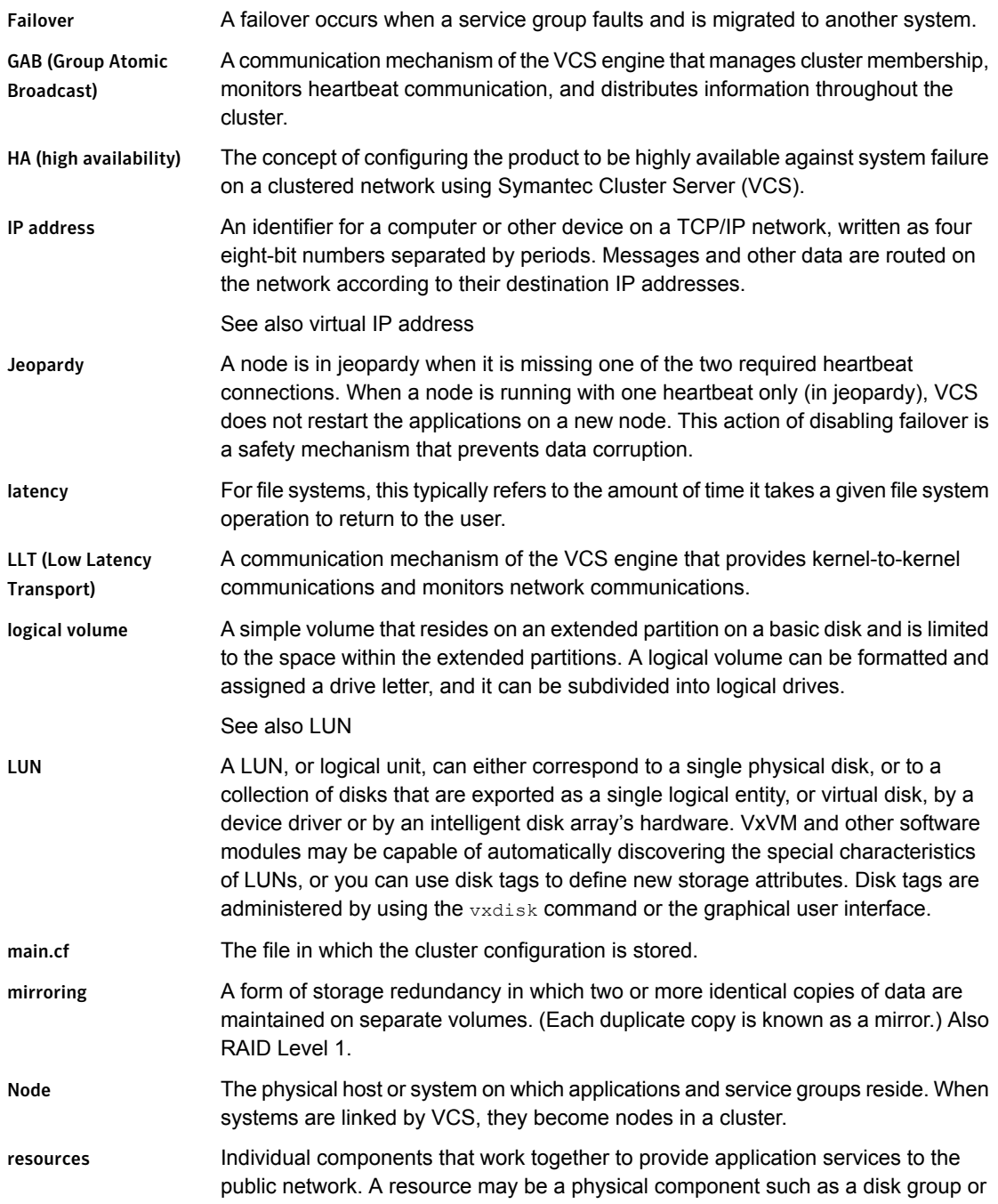

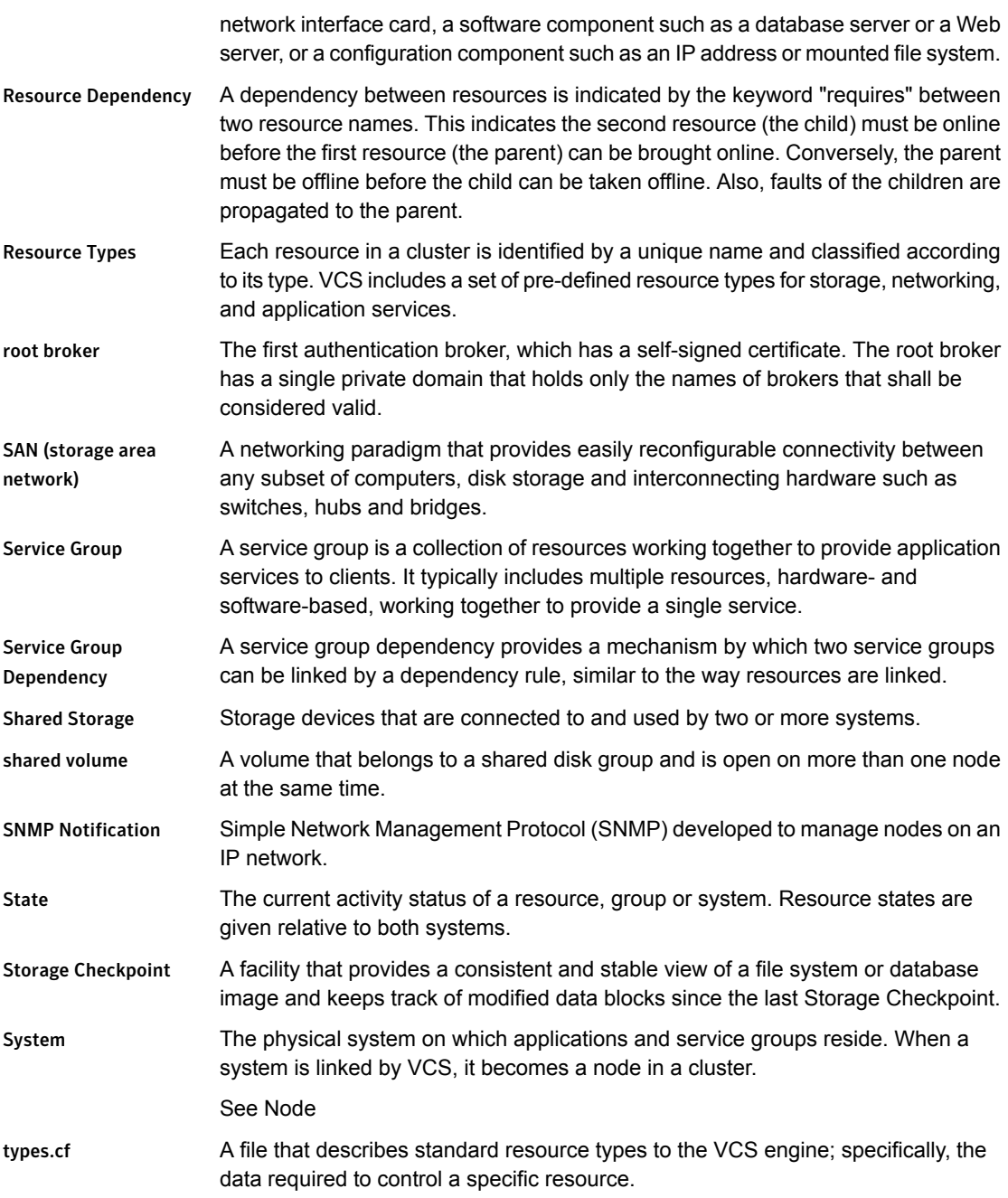

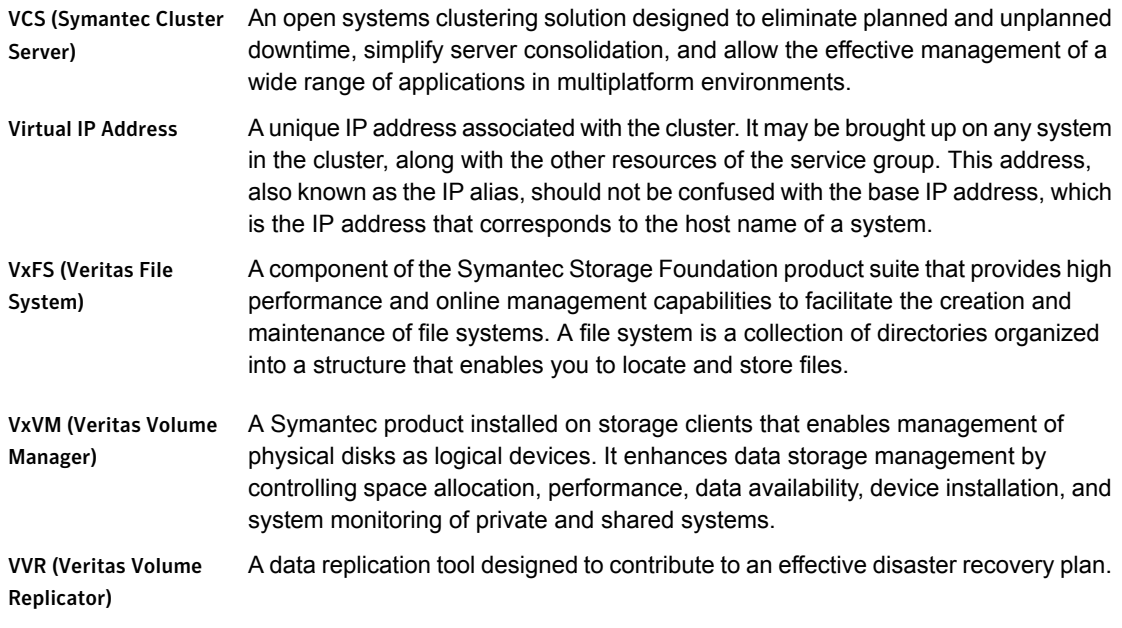

# Index

#### **Symbols**

\$CRS\_HOME setting up [302](#page-301-0) \$ORACLE\_HOME setting up [302](#page-301-0)

#### **A**

adding users [99](#page-98-0) agent operations Netlsnr agent [675](#page-674-0) Oracle agent [661](#page-660-0) agents about [628](#page-627-0) CFSfsckd [642](#page-641-0) CFSMount [638,](#page-637-0) [642](#page-641-0) CSSD [657](#page-656-0) CVMCluster [630](#page-629-0) CVMVolDg [635](#page-634-0) CVMVxconfigd [632](#page-631-0) log files [360](#page-359-0) MultiPrivNIC [651](#page-650-0) of VCS [629](#page-628-0) of VCS for Oracle [629](#page-628-1) PrivNIC [645](#page-644-0) ASM about [610](#page-609-0) configuring with CVM about [613](#page-612-0) configuring disk group [617](#page-616-0) creating shared raw volumes [619](#page-618-0) installing ASM [614](#page-613-0) main.cf [623](#page-622-0) SF Oracle RAC configuration [611](#page-610-0) unlinking ODM [616](#page-615-0) verifying setup [620](#page-619-0) ASMDG agent attribute definitions [681](#page-680-0) resource type [681](#page-680-1) ASMDG agent attributes AgentDirectory [681](#page-680-0)

ASMDG agent attributes *(continued)* DBAPword [681](#page-680-0) DBAUser [681](#page-680-0) DiskGroups [681](#page-680-0) Encoding [681](#page-680-0) EnvFile [681](#page-680-0) Home [681](#page-680-0) Owner [681](#page-680-0) Sid [681](#page-680-0) attribute definitions ASMDG agent [681](#page-680-0) Netlsnr agent [676](#page-675-0) Oracle agent [668](#page-667-0) attributes about agent attributes [629](#page-628-2) CFSMount agent [639](#page-638-0), [643](#page-642-0) CVMCluster agent [631](#page-630-0) CVMVolDg agent [631](#page-630-1), [636](#page-635-0) CVMVxconfigd agent [633](#page-632-0) MultiPrivNIC agent [652](#page-651-0) PrivNIC agent optional [648](#page-647-0) required [646](#page-645-0) Automatic Storage Management. *See* ASM

#### **B**

basic monitoring [663](#page-662-0) health check [663](#page-662-0) process [663](#page-662-0)

#### **C**

cables cross-over Ethernet [439](#page-438-0) CFS creating databases [626](#page-625-0) stopping applications [515](#page-514-0) unmounting file systems [515](#page-514-1) CFSfsckd agent [642](#page-641-0) attributes [643](#page-642-0) CFSMount agent [638](#page-637-0), [642](#page-641-0) attributes [639](#page-638-0)
CFSMount agent *(continued)* entry points [639](#page-638-0) sample configuration 641 [–642](#page-640-0) type definition [641](#page-640-1) CFSTypes.cf [641](#page-640-1) cluster removing a node from [490](#page-489-0) verifying operation [148](#page-147-0) cluster configuration [88](#page-87-0) Cluster File System. *See* CFS Cluster Manager [30](#page-29-0) Cluster Volume Manager . *See* CVM clusters basic setup [32](#page-31-0) four-node illustration [33](#page-32-0) commands hastatus [148](#page-147-0) hasys [149](#page-148-0) lltconfig [578](#page-577-0) lltstat [144](#page-143-0) vxassist [626](#page-625-0) vxdisksetup (initializing disks) [106](#page-105-0) vxedit [626](#page-625-1) vxvol [626](#page-625-2) configuration required information for global clusters [556](#page-555-0) for I/O fencing [554](#page-553-0) for VCS [553](#page-552-0) configuration files removing [521](#page-520-0) *See also* main.cf samples configuring rsh [607](#page-606-0) ssh 607 [–608](#page-606-0) Configuring global clusters tasks [504](#page-503-0) configuring VCS adding users [99](#page-98-0) event notification [100,](#page-99-0) [102](#page-101-0) global clusters [104](#page-103-0) CSSD agent [657](#page-656-0) attributes [659](#page-658-0) CVM configuration worksheet [568](#page-567-0) CVMTypes.cf file [632](#page-631-0) installation worksheet 568 [–569](#page-567-0) upgrading protocol version [245](#page-244-0)

CVMCluster agent [630](#page-629-0) attributes [631](#page-630-0) entry points [630](#page-629-1) sample configuration [632](#page-631-1) type definition [632](#page-631-0) CVMTypes.cf definition, CVMCluster agent [632](#page-631-0) definition, CVMVolDg agent [637](#page-636-0) definition, CVMVxconfigd agent [635](#page-634-0) CVMVolDg agent [635](#page-634-1) attributes [636](#page-635-0) entry points [635](#page-634-2) sample configuration [638](#page-637-0) type definition [637](#page-636-0) CVMVxconfigd agent [632](#page-631-2) attributes [633](#page-632-0) CVMTypes.cf [635](#page-634-0) entry points [633](#page-632-1) sample configuration [635](#page-634-3) type definition [635](#page-634-0)

#### **D**

databases creating [624](#page-623-0) creating tablespaces on CFS [626](#page-625-3) on raw volumes [625](#page-624-0) detail monitoring [663](#page-662-0) disks adding and initializing [106](#page-105-0) testing with vxfentsthdw [108](#page-107-0) verifying node access [110](#page-109-0)

# **E**

environment variables MANPATH [75](#page-74-0) Ethernet controllers [439](#page-438-0)

# **F**

files. *See* configuration files

# **G**

GAB port memberships [146](#page-145-0) GAB ports [147](#page-146-0) gabtab file verifying after installation [578](#page-577-0)

Global Cluster Option (GCO) overview [38](#page-37-0) global clusters about [29](#page-28-0) configuration [104](#page-103-0) overview [504](#page-503-0) required information for configuration [556](#page-555-0)

### **H**

hastatus -summary command [148](#page-147-0) hasys -display command [149](#page-148-0) health check APIs [663](#page-662-0) health check monitoring [663](#page-662-0) hubs independent [439](#page-438-0)

# **I**

I/O fencing checking disks [108](#page-107-0) required information for configuration [554](#page-553-0) shared storage [108](#page-107-0) installation of Oracle Clusterware [315](#page-314-0), [318](#page-317-0) of Oracle Grid Infrastructure [315](#page-314-0), [318](#page-317-0) of Oracle RAC [253](#page-252-0) preparation [549](#page-548-0) installation worksheets [549](#page-548-0) installsfrac installing Clusterware [315,](#page-314-0) [318](#page-317-0) installing Oracle Grid Infrastructure [315](#page-314-0), [318](#page-317-0) installing Oracle RAC [257](#page-256-0) installing SF Oracle RAC [83](#page-82-0) upgrading SF Oracle RAC [166](#page-165-0)

#### **J**

Java Console [30](#page-29-0)

#### **L**

links private network [578](#page-577-0) LLT interconnects [76](#page-75-0) verifying [144](#page-143-0) lltconfig command [578](#page-577-0) llthosts file verifying after installation [578](#page-577-0) lltstat command [144](#page-143-0) llttab file verifying after installation [578](#page-577-0)

#### **M**

main.cf after SF Oracle RAC installation [577](#page-576-0) main.cf files [600](#page-599-0) main.cf samples for CSSD resource [660](#page-659-0) MANPATH environment variable [75](#page-74-0) media speed [76](#page-75-0) optimizing [75](#page-74-1) migration, of Oracle [362](#page-361-0) monitoring basic [663](#page-662-0) detail [663](#page-662-0) MultiPrivNIC for UDP [297](#page-296-0) MultiPrivNIC agent [651](#page-650-0) attributes [652](#page-651-0) entry point [652](#page-651-1) type definition [656](#page-655-0) MultiPrivNIC.cf [656](#page-655-0) sample configuration [657](#page-656-1)

#### **N**

Netlsnr agent attribute definitions [676](#page-675-0) operations [675](#page-674-0) resource type [676](#page-675-1) Netlsnr agent attributes AgentDebug [676](#page-675-0) AgentDirectory [676](#page-675-0) EnvFile [676](#page-675-0) Home [676](#page-675-0) Listener [676](#page-675-0) LsnrPwd [676](#page-675-0) MonScript [676](#page-675-0) Owner [676](#page-675-0) TnsAdmin [676](#page-675-0) nodes adding Oracle RAC nodes configuring GAB [446](#page-445-0) configuring LLT [446](#page-445-0) configuring VCSMM [446](#page-445-0) configuring VXFEN [446](#page-445-0) starting Volume Manager [446](#page-445-1) nodes *(continued)* preparing Oracle RAC nodes configuring CVM [454](#page-453-0) configuring private IP addresses [475](#page-474-0) preparing \$CRS\_HOME [477](#page-476-0) preparing \$ORACLE\_HOME [477](#page-476-0) removing a node from a cluster [490](#page-489-0) tasks [489](#page-488-0) removing nodes GAB configuration [492](#page-491-0) LLT configuration [492](#page-491-1) modifying VCS configuration [493](#page-492-0)

## **O**

**OCR** creating on raw volumes [275](#page-274-0) creating file system using CLI [276](#page-275-0) operations Netlsnr agent [675](#page-674-0) Oracle agent [661](#page-660-0) optimizing media speed [75](#page-74-1) **Oracle** agent log file [360](#page-359-0) creating databases [625–626](#page-624-0) stopping instances [512](#page-511-0) supported versions [47](#page-46-0) Oracle 11g migration from Oracle RAC 10g [365](#page-364-0) post-upgrade tasks [366](#page-365-0) Oracle 11g Release 2 migration from Oracle RAC 10g of existing database [366](#page-365-1) pre-upgrade tasks [363](#page-362-0) Oracle 11gRelease 2 migration from Oracle 9i 2 pre-upgrade tasks [364](#page-363-0) Oracle agent attribute definitions [668](#page-667-0) operations [661](#page-660-0) resource type [667](#page-666-0) Oracle agent attributes AgentDebug [668](#page-667-0) AgentDirectory [668](#page-667-0) AutoEndBkup [668](#page-667-0) DBAPword [668](#page-667-0) DBAUser [668](#page-667-0)

Oracle agent attributes *(continued)* EnvFile [668](#page-667-0) Home [668](#page-667-0) IMF [668](#page-667-0) MonitorOption [668](#page-667-0) MonScript [668](#page-667-0) Owner [668](#page-667-0) Pfile [668](#page-667-0) Pword [668](#page-667-0) ShutDownOpt [668](#page-667-0) Sid [668](#page-667-0) StartUpOpt [668](#page-667-0) Table [668](#page-667-0) User [668](#page-667-0) Oracle Grid Infrastructure installing [315](#page-314-0), [318](#page-317-0) Oracle RAC installation installing database [325,](#page-324-0) [327](#page-326-0) workflow [313](#page-312-0) manual installation installing database binaries [330](#page-329-0) installing Oracle Clusterware [322](#page-321-0) installing Oracle Grid Infrastructure [322](#page-321-0) linking ODM library [346](#page-345-0) post-installation adding UDP IP addresses [348](#page-347-0) pre-installation creating OCR [275](#page-274-1) creating Oracle disk groups [263](#page-262-0) creating Oracle users and groups [259](#page-258-0) creating voting disk volumes [275](#page-274-1) identifying public virtual IP addresses [256](#page-255-0) setting system parameters [256–257](#page-255-1) setting up Oracle user equivalence [311](#page-310-0) setting up storage [54](#page-53-0) starting installsfrac [257](#page-256-0) workflow [253](#page-252-0) Oracle RAC 11g agent log file [360](#page-359-0) configuring service groups preventing automatic starting of database [360](#page-359-1) installation configuring service groups [350](#page-349-0) setting environment variables [316,](#page-315-0) [319](#page-318-0) verifying [331](#page-330-0) post-installation adding patches [334](#page-333-0)

Oracle RAC 11g *(continued)* post-installation *(continued)* creating database [347](#page-346-0) relinking SF Oracle RAC libraries [341](#page-340-0) pre-installation configuring MultiPrivNIC [297](#page-296-0) preparing \$CRS\_HOME [302](#page-301-0) preparing \$ORACLE\_HOME [302](#page-301-0) setting environment variables [316,](#page-315-0) [319](#page-318-0) Oracle RAC 11g Clusterware verifying installation [331](#page-330-0) Oracle RAC 11g Release 1 Clusterware creating file system [480](#page-479-0)

## **P**

patches adding [334](#page-333-0) patchsets adding [334](#page-333-0) PATH variable VCS commands [144](#page-143-1) ports GAB [147](#page-146-0) PrivNIC agent [645](#page-644-0) attributes [646](#page-645-0) entry point [646](#page-645-1) sample configuration [650](#page-649-0) type definition [650](#page-649-1) PrivNIC.cf [650](#page-649-1) process monitoring [663](#page-662-0)

## **R**

raw volumes creating Oracle DBCA procedure [619](#page-618-0) removing a node from a cluster editing VCS configuration files [492](#page-491-2) procedure [490](#page-489-0) tasks [489](#page-488-0) resource type ASMDG [681](#page-680-0) Netlsnr [676](#page-675-1) Oracle [667](#page-666-0) response file about [369](#page-368-0) syntax [371](#page-370-0) rolling upgrade [195](#page-194-0) versions [189](#page-188-0)

rsh [608](#page-607-0) configuration [607](#page-606-0)

#### **S**

secure clusters adding users [555](#page-554-0) service groups configuring [350](#page-349-0) setting umask, before installing [74](#page-73-0) SF Oracle RAC about [25](#page-24-0) high-level view [32](#page-31-0) SF Oracle RAC configuration configuring clusters [88](#page-87-0) creating configuration files [105](#page-104-0) of components [86](#page-85-0) preparation worksheets [549](#page-548-0) starting processes [105](#page-104-1) SF Oracle RAC installation pre-installation tasks mounting product disc [74](#page-73-1) setting MANPATH [75](#page-74-0) setting umask [74](#page-73-0) setting up shared storage [75](#page-74-2) synchronizing time settings [74](#page-73-2) verifying systems [76](#page-75-1) preinstallation information [40](#page-39-0) preparation worksheets [549](#page-548-0) requirements hardware [41](#page-40-0) software [47](#page-46-0) using installsfrac [83](#page-82-0) verifying cluster operations [144](#page-143-1) GAB operations [144](#page-143-1) LLT operations [144](#page-143-1) SF Oracle RAC uninstallation preparation stopping applications, CFS [515](#page-514-0) stopping applications, VxFS [516](#page-515-0) stopping Oracle instances [512](#page-511-0) stopping VCS [516](#page-515-1) uninstalling [515](#page-514-1) unmounting CFS file systems [515](#page-514-2) unmounting VxFS file systems [516](#page-515-2) removing configuration files [521](#page-520-0) removing filesets [519](#page-518-0)

SF Oracle RAC uninstallation *(continued)* using uninstallsfrac [519](#page-518-0) workflow [509](#page-508-0) SF Oracle RAC upgrade post-upgrade tasks relinking Oracle RAC libraries [243](#page-242-0) upgrading CVM protocol version [245](#page-244-0) upgrading disk group version [245](#page-244-0) preparation [160](#page-159-0), [192](#page-191-0) restoring configuration files [167](#page-166-0) stopping cluster resources [160](#page-159-1), [192](#page-191-1) stopping Oracle RAC [160,](#page-159-1) [192](#page-191-1) upgrading licenses [221](#page-220-0) using installsfrac [166](#page-165-0) SFDB authentication [153](#page-152-0) adding nodes [482](#page-481-0) configuring vxdbd [153](#page-152-1) shared storage setting up [75](#page-74-2) SMTP email notification [100](#page-99-0) SNMP trap notification [102](#page-101-0) ssh [608](#page-607-0) configuration [607](#page-606-0) configuring [608](#page-607-1) Storage Foundation for Oracle RAC configuration verifying [146](#page-145-0) synchronizing time settings, before installing [74](#page-73-2) system communication using rsh ssh [608](#page-607-0) system state attribute value [148](#page-147-0)

#### **T**

tunables file about setting parameters [537](#page-536-0) parameter definitions [542](#page-541-0) preparing [541](#page-540-0) setting for configuration [538](#page-537-0) setting for installation [538](#page-537-0) setting for upgrade [538](#page-537-0) setting parameters [541](#page-540-1) setting with no other operations [539](#page-538-0) setting with un-integrated response file [540](#page-539-0)

## **U**

uninstallation of SF Oracle RAC [518](#page-517-0) uninstallsfrac removing filesets [519](#page-518-0)

upgrading rolling [195](#page-194-1) users creating [259](#page-258-0) for &ProductNameShort;, adding [555](#page-554-0)

# **V**

**VCS** agent log file [360](#page-359-0) command directory path variable [144](#page-143-1) notifications [29](#page-28-1) required information for configuration [553](#page-552-0) stopping [516](#page-515-1) VCS notifications SMTP notification [29](#page-28-1) SNMP notification [29](#page-28-1) Veritas File System stopping applications [516](#page-515-0) unmounting [516](#page-515-2) Veritas Operations Manager [30](#page-29-1) virtual fire drill [666](#page-665-0) voting disk creating on raw volumes [275](#page-274-0) voting disks creating file system using CLI [276](#page-275-0) VVR about [30](#page-29-2) configuration worksheet [568](#page-567-0) global cluster overview [505](#page-504-0) installation worksheet [568–569](#page-567-0) vxassist command [626](#page-625-0) vxdisksetup command [106](#page-105-0) VxFS. *See* Veritas File System vxvol command [626](#page-625-2)

#### **W**

worksheets for &ProductNameShort; [550](#page-549-0) for CVM [568](#page-567-0) for replication SRDF [569](#page-568-0) VVR [568](#page-567-0) for VVR [568](#page-567-0)